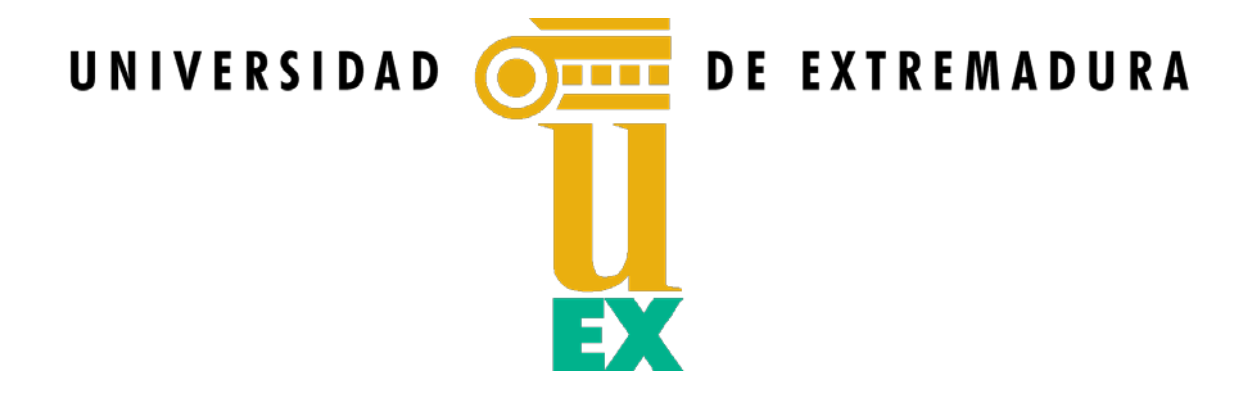

# **TESIS DOCTORAL**

**Detección y clasificación automática de deficiencias en la visión del color mediante dispositivos de Realidad Virtual**

## **HALINA CARMEN CWIERZ LÓPEZ**

## **PROGRAMA DE DOCTORADO EN MODELIZACIÓN Y EXPERIMENTACIÓN EN CIENCIA Y TECNOLOGÍA**

**2022**

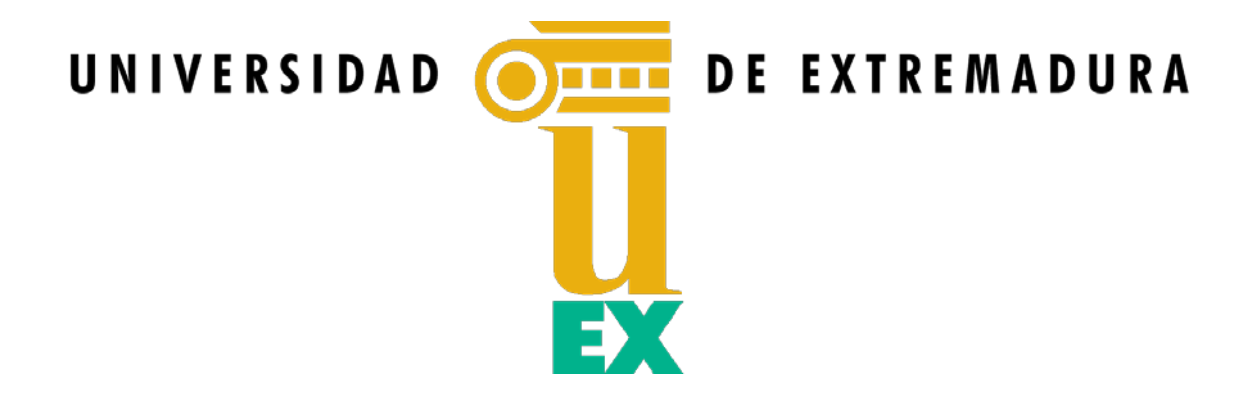

# **TESIS DOCTORAL**

# **Detección y clasificación automática de deficiencias en la visión del color mediante dispositivos de Realidad Virtual**

## **HALINA CARMEN CWIERZ LÓPEZ**

# **PROGRAMA DE DOCTORADO EN MODELIZACIÓN Y EXPERIMENTACIÓN EN CIENCIA Y TECNOLOGÍA**

**2022**

**Directores de la tesis:**

**Dr. Pedro José Pardo Fernández Dra. Julia Gil Llinás** 

La conformidad de los directores de la tesis consta en el original en papel de esta Tesis Doctoral

#### *Agradecimientos*

Agradecer a todos los observadores que se han prestado a realizar las pruebas, regalándome parte de su tiempo y que por motivos de confidencialidad no puedo nombrar, pero saben que les estoy eternamente agradecida, sin ellos, esta tesis no tendría validez, muchas gracias.

A mi grupo Orión, estrellas que me han guiado en el trayecto de esta tesis y especialmente a Maribel y Ángel Luís por los ánimos y la fuerza que me habéis transmitido y los buenos momentos que hemos compartido, sin olvidar a Fran, excelente compañero de investigación y amigo, que, en determinados momentos me ha transmitido los ánimos suficientes para conseguir salir adelante.

A mis padres, a mis niños: Marta, Jerónimo y Juan, que por muchos años que tengan, siempre serán mis niños, a mi marido Jerónimo y a toda mi familia, que me ha soportado durante cuatro largos años.

A mis amigas Araceli, Aurora, Pilar, Nuria, Marga y Lupe.

A todo el personal del Centro Universitario de Mérida, especialmente al personal de biblioteca, siempre tan dispuesto y atento.

Y, por último, a las dos personas excepcionales, que han estado a mi lado en todo momento y que más han influido en que esta tesis se acabara, "*sí o sí*", mis directores de tesis, Pedro y Julia.

Muchas gracias a todos.

#### **Resumen**

La realidad virtual se presenta, hoy en día, como una herramienta potencial que puede ser empleada en multitud de campos (simulación, educación, diseño, turismo, entretenimiento, etc.). El desarrollo de nuevos dispositivos de realidad virtual ha permitido el progreso de esta tecnología de carácter inmersivo, llegando a unos niveles de calidad que permiten cuestionarse si es posible la aplicación de estas técnicas a otros campos y con un enfoque de uso profesional o científico. Uno de estos campos de aplicación es la detección de deficiencias visuales, especialmente las ligadas a la percepción del color. En esta tesis doctoral se analizan estas posibilidades, haciendo un amplio estudio del estado del arte y de la evolución de esta tecnología. Igualmente, se han desarrollado los trabajos necesarios de caracterización cromática de los dispositivos de realidad virtual, así como se ha desarrollado el software necesario para realizar una correcta gestión del color en este tipo de dispositivos. Finalmente, se ha desarrollado un caso de estudio basado en la implementación de la versión virtual de un conocido y ampliamente utilizado test de detección y clasificación de deficiencias en la visión del color (Farnsworth-Munsell 100 Hue). Se ha realizado una validación de la utilidad de uso profesional o científica de esta tecnología tomando como ejemplo este test de visión del color. Esta validación, tanto desde un punto de vista psicométrico como funcional, ha mostrado un funcionamiento equivalente de ambos test salvo un pequeño factor de dificultad mayor en la versión virtual por lo novedoso de la tecnología y la poca familiarización de los participantes.

PALABRAS CLAVE: Visión del color, Realidad Virtual y Farnsworth‐Munsell 100 Hue

#### **Abstract**

Virtual reality is presented today as a potential tool that can be used in many fields (simulation, education, design, tourism, entertainment, etc.). The development of new virtual reality devices has allowed the progress of this immersive technology, reaching quality levels that allow us to question whether it is possible to apply these techniques to other fields with a focus on professional or scientific use. One of these fields of application is the detection of visual deficiencies, especially those linked to color perception. These possibilities have been analysed in this doctoral thesis by making an extensive study of the state of the art and the evolution of this technology. Likewise, the necessary work on the chromatic characterization of virtual reality devices has been developed, as well as the necessary software to carry out correct color management in this type of devices. Finally, a case study based on the implementation of the virtual version of a well-known and widely used color vision deficiency detection and classification test (Farnsworth-Munsell 100 Hue) has been developed. A validation of the usefulness of professional or scientific use of this technology has been carried out taking the color vision test mentioned as an example. Both from a psychometric and functional point of view, results show an equivalent performance of both tests, except for a small factor of greater difficulty in the virtual version due to the novelty of this technology and the little familiarity of the participants.

KEY WORDS: Color vision, Virtual Reality and Farnsworth-Munsell 100 Hue

# ÍNDICE

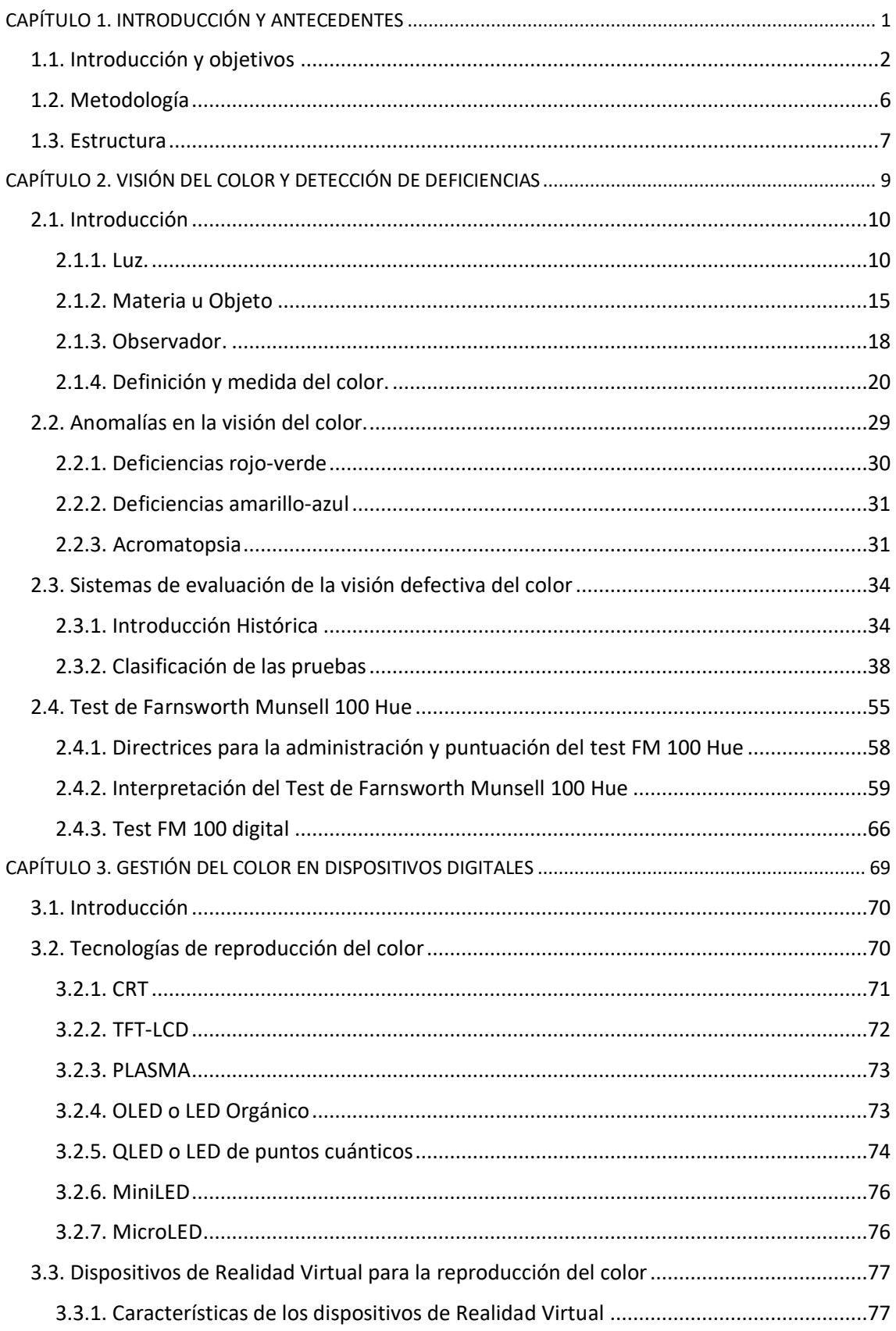

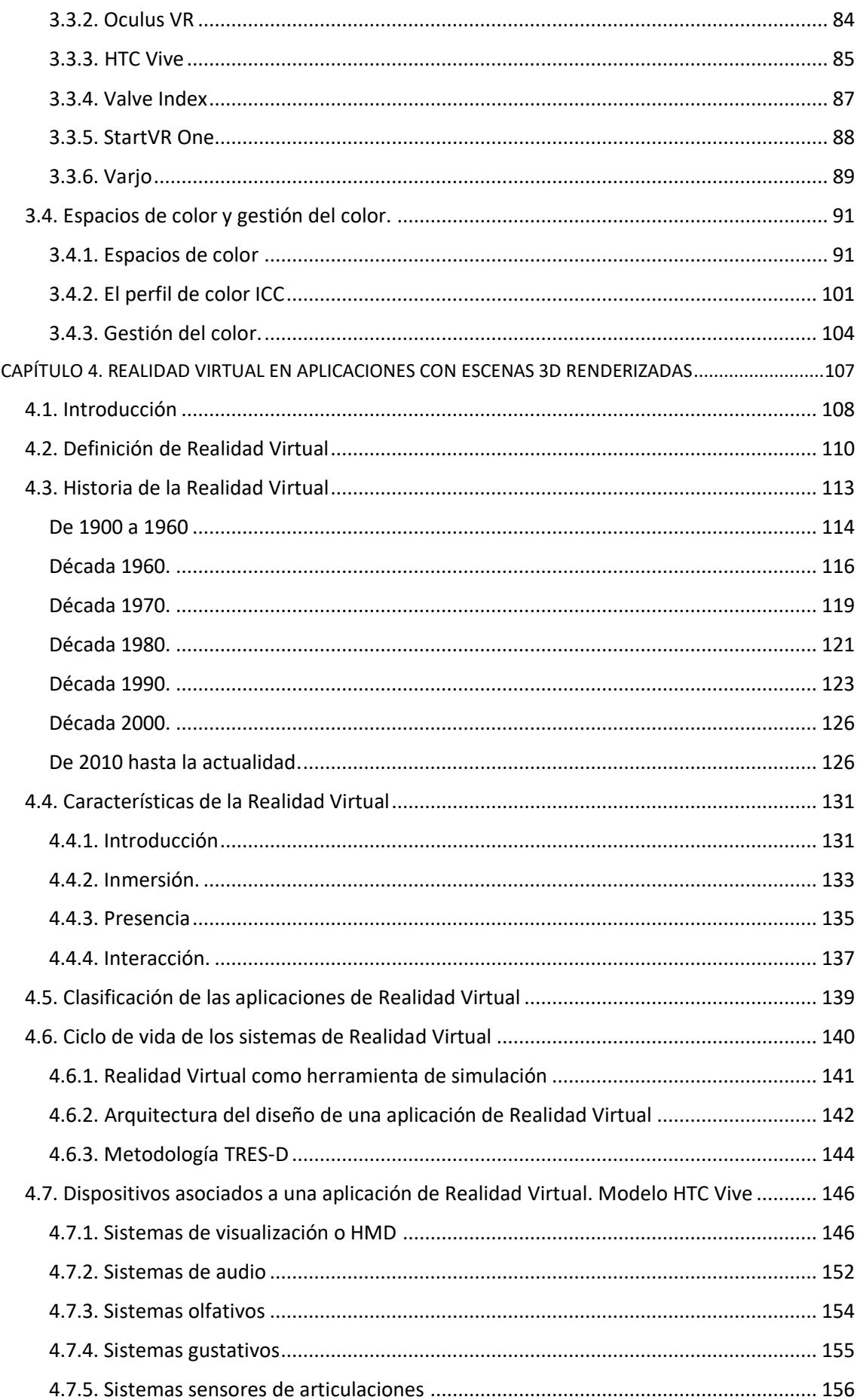

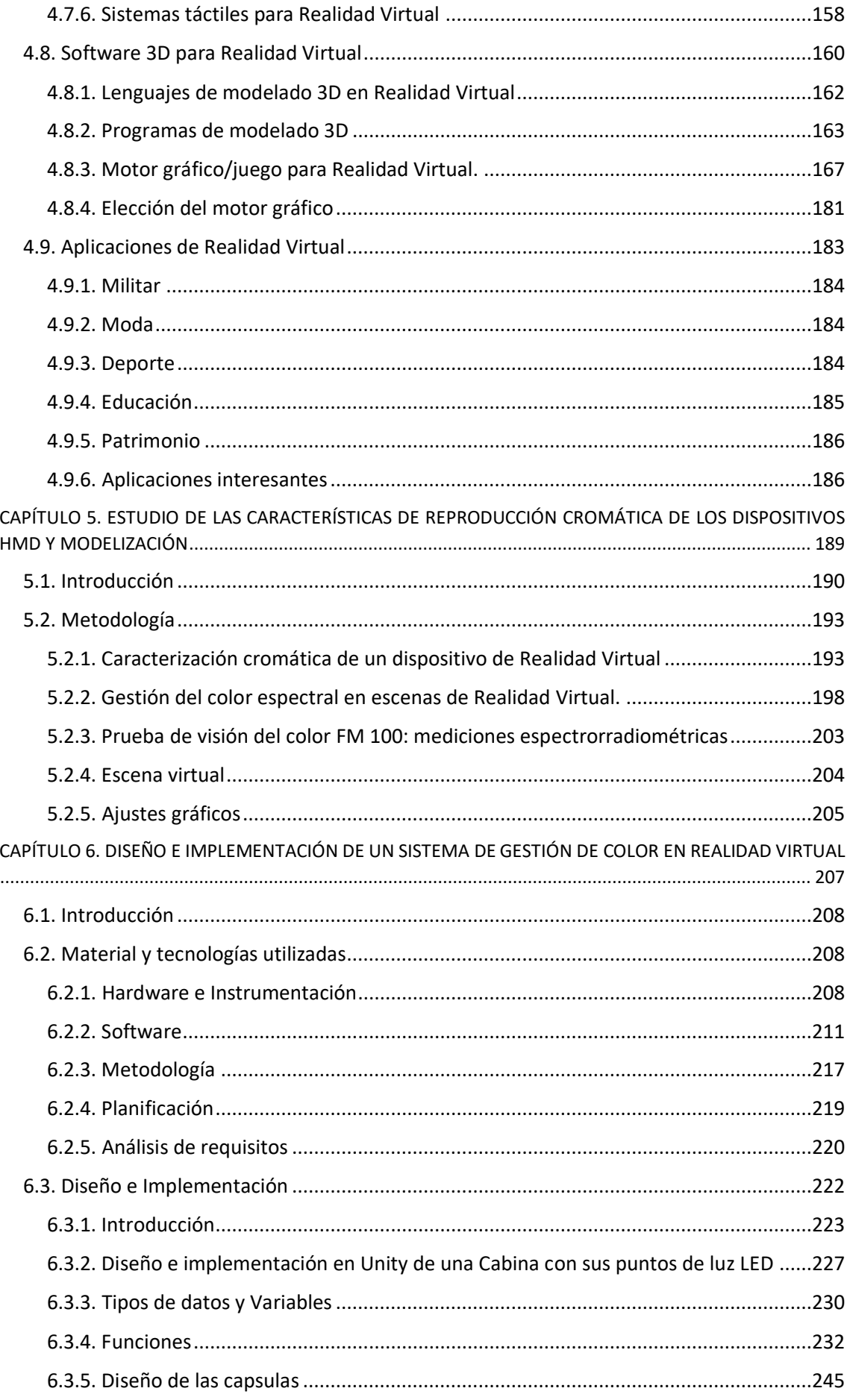

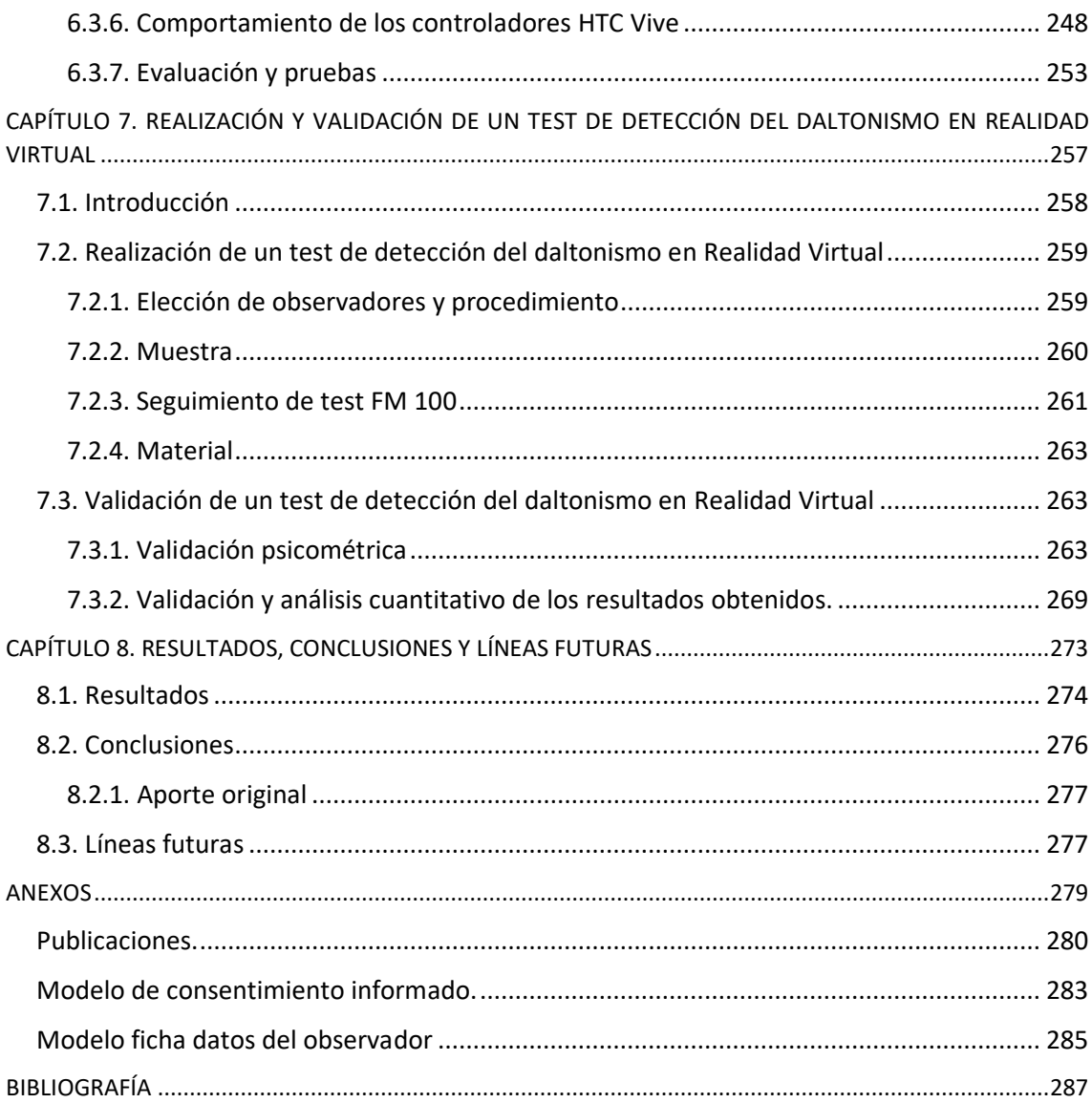

# **Índice de figuras**

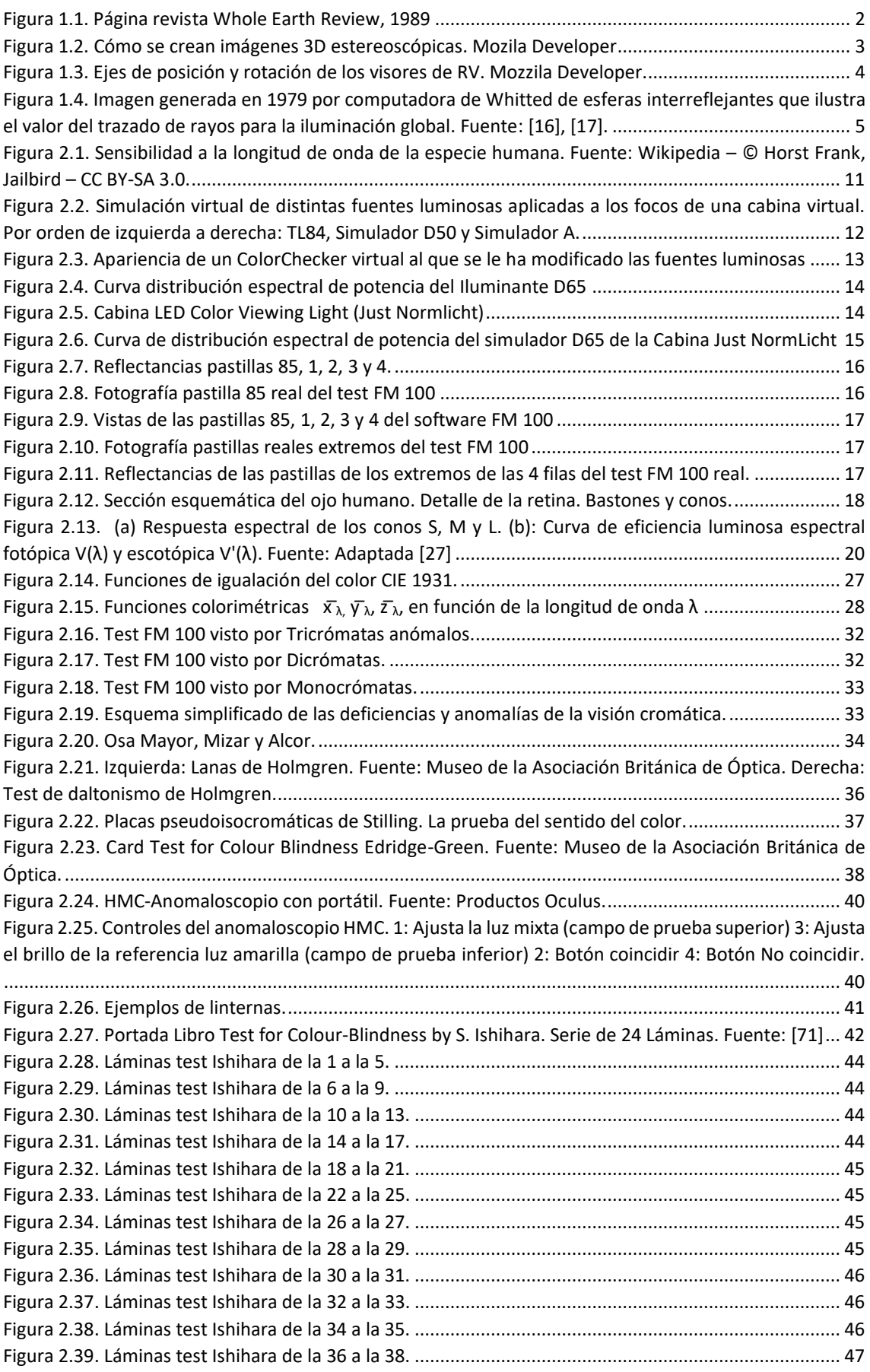

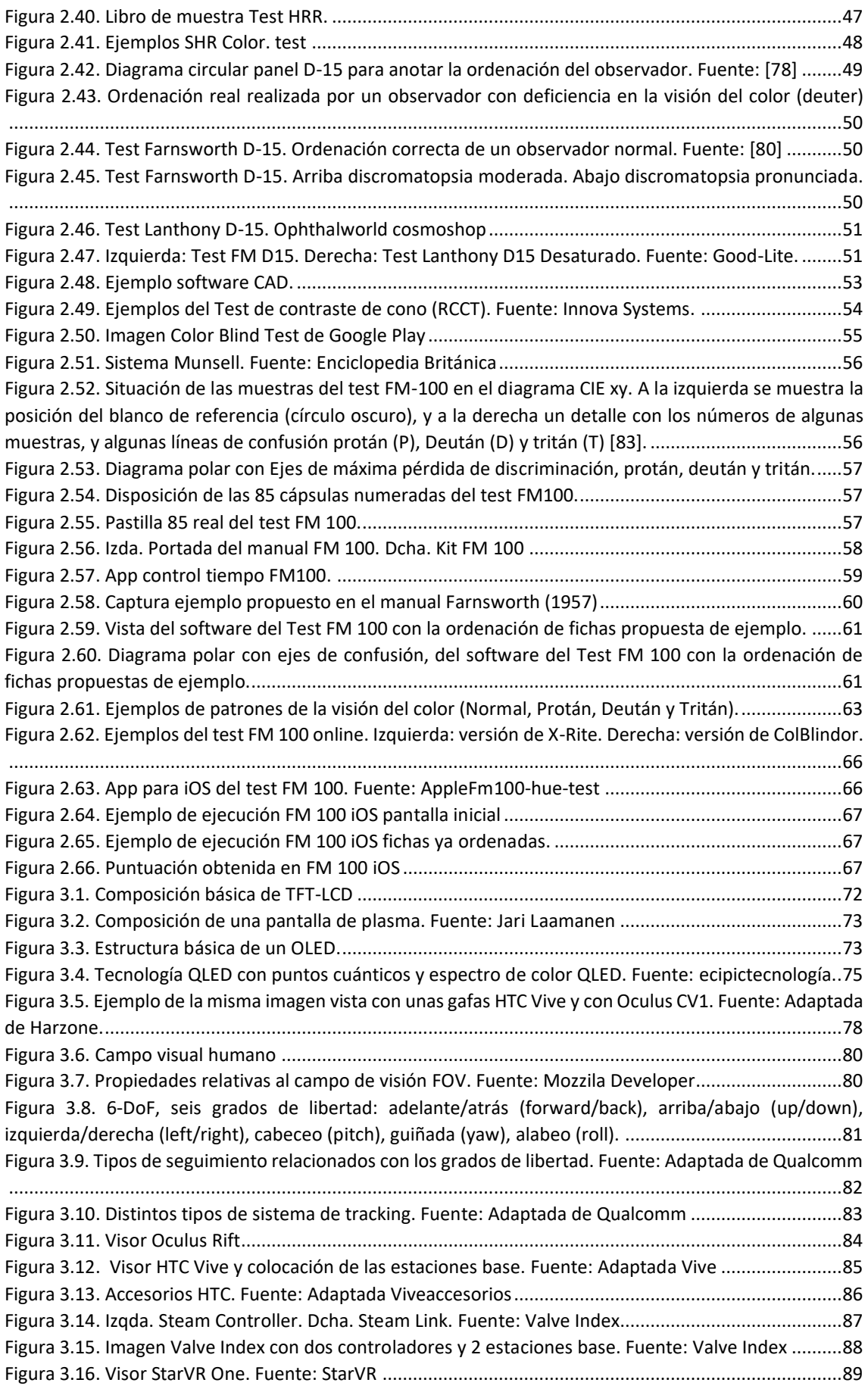

[Figura 3.17. Abajo: campo de visión de StartVR One. Arriba: campo de visión de otros HMD. Fuente: Starvr](#page-108-2) [.....................................................................................................................................................................](#page-108-2) 89 [Figura 3.18. Ejemplos de renderizado dinámico de fóvea. Fuente: Starvr.................................................](#page-108-3) 89 [Figura 3.19. Diagrama de cromaticidad \(r, g\). Muestra el locus del espectro de estímulos monocromáticos](#page-111-0)  de λ[=380 a 700 nm. Fuente: \[107\]..............................................................................................................](#page-111-0) 92 [Figura 3.20. Ejemplo de cálculo de los valores triestímulos CIE XYZ. Fuente: \[108\]](#page-113-0) .................................. 94 [Figura 3.21. Diagrama de cromaticidad CIE xy: proyección bidimensional del espacio de color CIE XYZ,](#page-113-1)  [donde se representan x e y. Se identifica como E el estímulo equienergético \(x=0.33 y=0.33\). La línea](#page-113-1)  [denominada de los morados es la que cierra el diagrama por debajo entre los 400 y 700nm.](#page-113-1) ................ 94 [Figura 3.22. Valores triestímulos XYZ de la pastilla 85 del test FM 100.](#page-114-0) .................................................... 95 [Figura 3.23. Elipses de MacAdam 1942. Las elipses tienen diez veces su tamaño real Elipse de MacAdam.](#page-115-0)  [Fuente: MacAdam\\_ellipse \[109\].................................................................................................................](#page-115-0) 96 [Figura 3.24. Representación de la distribución de los colores en el espacio CIELAB. Fuente: Konica.](#page-116-0) ...... 97 [Figura 3.25. Tolerancia de color L\\*a\\*b\\*. Fuente: Konica](#page-117-0) ........................................................................... 98 [Figura 3.26. Esquema del color RGB, cubo que muestra los colores primarios y secundarios en los vértices.](#page-118-0)  Los puntos a lo largo de la diagonal principal [tienen valores de gris, negro en el origen \(0, 0, 0\) a blanco en](#page-118-0)  el punto (1, 1, 1). El Cubo de color RGB. [112] [..........................................................................................](#page-118-0) 99 [Figura 3.27. Diagrama cromático CIE xy 1931 mostrando el espectro del espacio sRGB y situación de los](#page-119-0)  [colores primarios. El punto blanco D65 se encuentra en el centro..........................................................](#page-119-0) 100 [Figura 3.28. Diagrama cromático CIE xy 1931 mostrando el espectro del espacio Adobe RGB y situación de](#page-120-1)  [los colores primarios. El punto blanco D65 se encuentra en el centro.](#page-120-1) ................................................... 101 [Figura 3.29. Diagrama de cromaticidad CIE xy 1931, que muestra espacios de color sRGB \(más pequeño\) y](#page-120-2)  [Adobe RGB \(1998\) \(más grande\)...............................................................................................................](#page-120-2) 101 [Figura 3.30. Ejemplo de funcionamiento de CMS. En el centro logos de diferentes CMS.......................](#page-124-0) 105 [Figura 4.1. Tipos de realidades en la actualidad.......................................................................................](#page-127-1) 108 [Figura 4.2. Diferencias entre VR, AR, MR y XR. Fuente: \[119\]..................................................................](#page-127-2) 108 [Figura 4.3. Funcionamiento de la Realidad Extendida. Fuente: Qualcomm.............................................](#page-129-1) 110 [Figura 4.4. Patente Weapon. Fuente: \[130\]..............................................................................................](#page-133-1) 114 [Figura 4.5. Patente de View-Master. Fuente: \[131\]](#page-134-0) ................................................................................. 115 [Figura 4.6. Izda.: Heilig con la cámara con la que capturaba las imágenes para Sensorama. Drcha.:](#page-135-1)  imágenes de la patente y del prototipo real. [...........................................................................................](#page-135-1) 116 [Figura 4.7. Telesphere Mask. Fuente: Patente \[138\]................................................................................](#page-135-2) 116 [Figura 4.8. Uno de los planos de la patente del Headsight. Fuente: \[139\]...............................................](#page-136-0) 117 [Figura 4.9. Imágenes de la Espada de Damocles de Sutherland. Fuente: \[141\].......................................](#page-137-0) 118 [Figura 4.10. GLOWFLOW de Krueger........................................................................................................](https://unexes-my.sharepoint.com/personal/hccwierz_unex_es/Documents/Tesiscompleta_IEEE.docx#_Toc95153915) 118 Figura 4.11. The METAPLAY floorplan. [.....................................................................................................](https://unexes-my.sharepoint.com/personal/hccwierz_unex_es/Documents/Tesiscompleta_IEEE.docx#_Toc95153916) 119 Figura 4.12. Entorno de VIDEOPLACE. [......................................................................................................](https://unexes-my.sharepoint.com/personal/hccwierz_unex_es/Documents/Tesiscompleta_IEEE.docx#_Toc95153917) 119 [Figura 4.13. Sayre Glove. Los tubos negros son los transductores de ángulo que registran cuánto se dobla](#page-139-0)  cada articulación. Fuente: [146] [...............................................................................................................](#page-139-0) 120 [Figura 4.14. DataGlove de VPL de primera generación conectado a un Mac. Fuente: \[147\]](#page-139-1) .................. 120 [Figura 4.15. Imagen hoja 1 de la patente LEEP.........................................................................................](https://unexes-my.sharepoint.com/personal/hccwierz_unex_es/Documents/Tesiscompleta_IEEE.docx#_Toc95153920) 121 [Figura 4.16. Izqda. Entrevista a Eric Howlett. Dcha. Howlett con su patente LEEP.](#page-140-1) ................................ 121 [Figura 4.17. Imagen de la patente de Guante de Gary Grimes. Fuente: \[151\].........................................](#page-141-0) 122 [Figura 4.18. NASA VIVED usó la óptica LEEP \(1985\) Fuente: Leepvr........................................................](#page-141-1) 122 [Figura 4.19. Escena del Super Cockpit. Fuente: \[154\]](#page-142-1) .............................................................................. 123 [Figura 4.20. Figura 11 de la patente PHANTOM. Fuente: \[160\]...............................................................](#page-144-0) 125 [Figura 4.21. Imágenes de Cardboard de Google. Fuente: Google Cardboard..........................................](#page-146-0) 127 [Figura 4.22. Imagen de la patente de Sony. Triangulación para determinar la posición de un fotosensor.](#page-146-1) [...................................................................................................................................................................](#page-146-1) 127 [Figura 4.23. Hololens de Microsoft. Fuente: Tworeality.](#page-147-0) ......................................................................... 128 [Figura 4.24. PlayStation VR. Fuente: ps-vr................................................................................................](#page-147-1) 128 [Figura 4.25. Diagrama de una sala de cine 4D..........................................................................................](https://unexes-my.sharepoint.com/personal/hccwierz_unex_es/Documents/Tesiscompleta_IEEE.docx#_Toc95153930) 134 Figura 4.26. Imagen CAVE. Sigraph'92.[.....................................................................................................](#page-155-0) 136

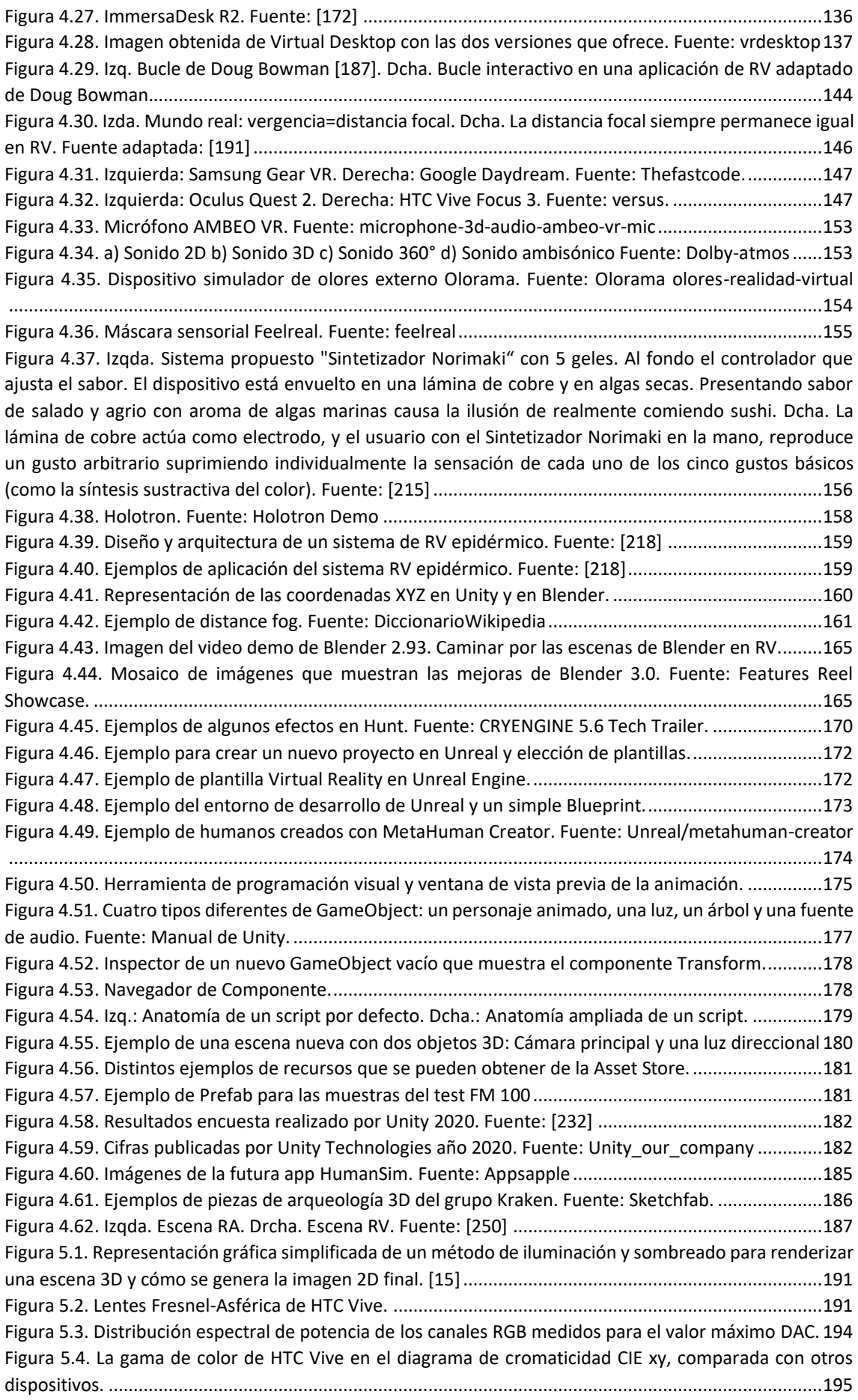

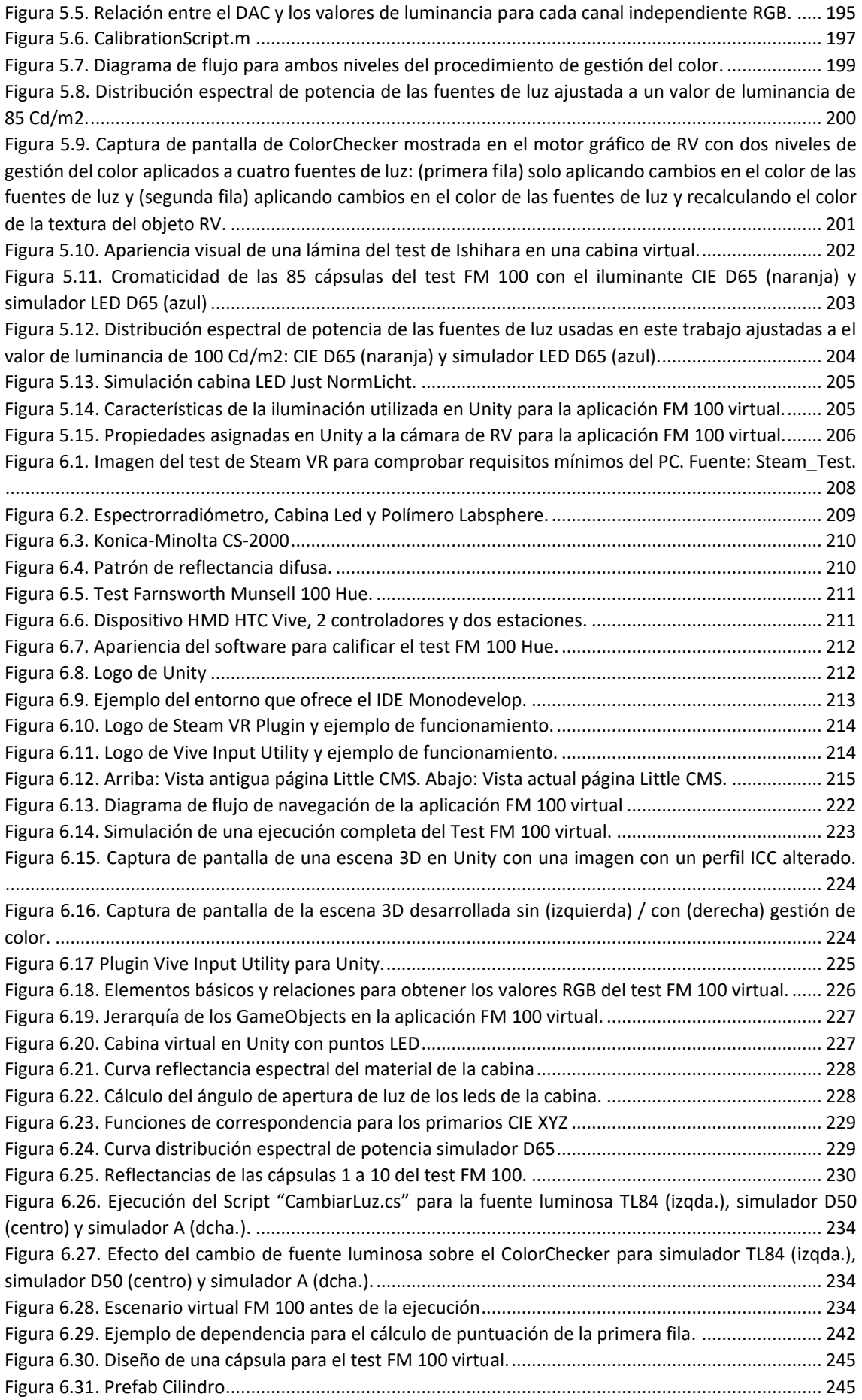

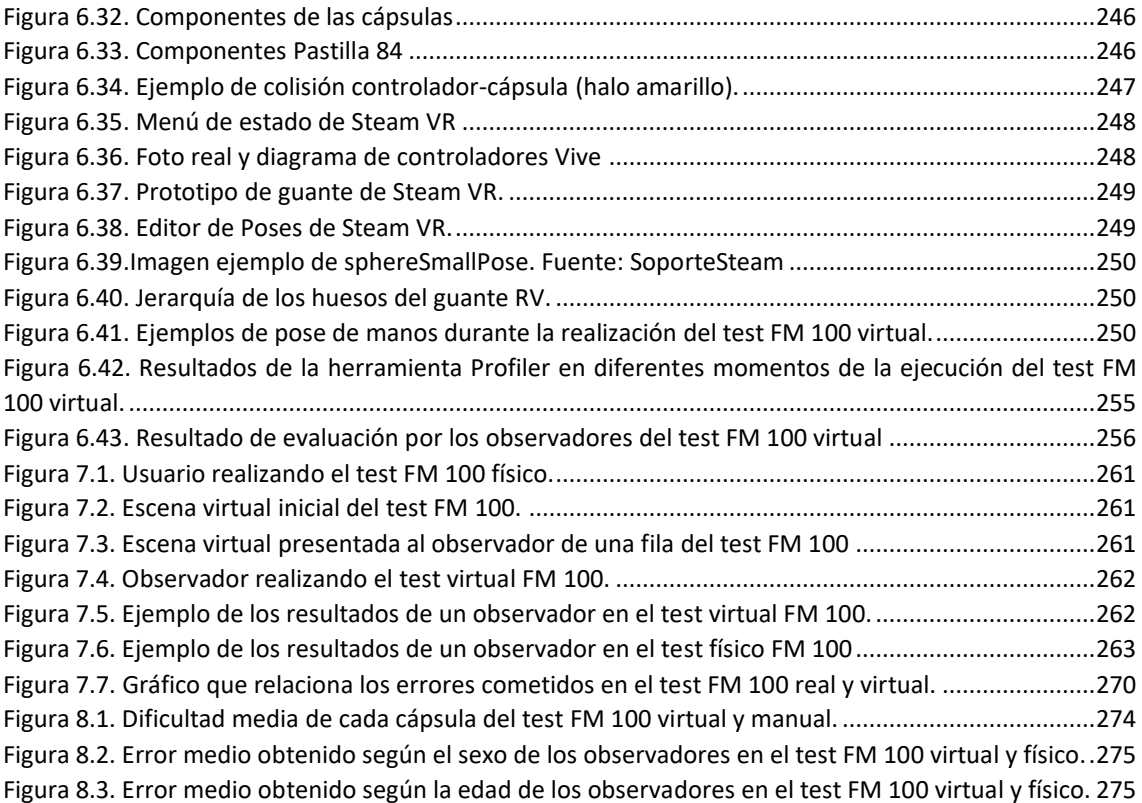

## **Índice de Tablas**

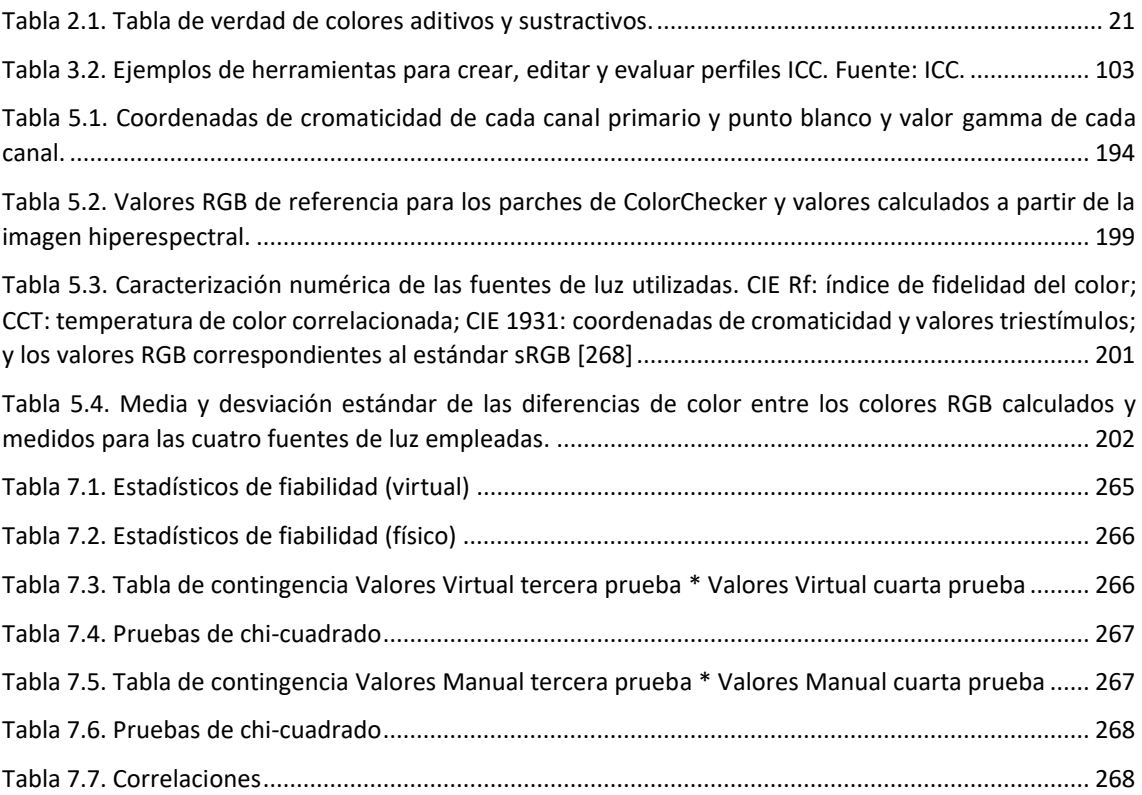

# <span id="page-20-0"></span>CAPÍTULO 1. INTRODUCCIÓN Y ANTECEDENTES

## <span id="page-21-0"></span>1.1. Introducción y objetivos

En los últimos años, diversas empresas están ofreciendo diferentes dispositivos comerciales orientados a la Realidad Virtual (RV o VR de *Virtual Reality*), Realidad Aumentada (RA o AR de *Augmented Reality*) y Realidad Mixta (RM o MR de *Mixed Reality*). Desde Google con su histórica cardboard<sup>1</sup>, hasta la famosa Oculus Rift, propiedad de Facebook, pasando por Samsung, Sony, HTC, HoloLens 2 de Microsoft, Nreal Light y un largo etcétera, muchos son los dispositivos de este tipo que inundan el mercado. Todo este conjunto de dispositivos ha hecho resurgir el interés por el concepto de RV que no es tan nuevo como parece.

Suele decirse que *Jaron Lanier*, director ejecutivo de *VPL Research, Inc*., fabricante de guantes, trajes y gafas de VR [1] , acuñó la expresión "realidad virtual", pero él mismo explica en su libro "*El futuro es ahora*", que se puede argumentar sólidamente que él no acuñó dicho término, ya que antes de la Segunda Guerra Mundial, el dramaturgo *Antonin Artaud* empleó la expresión "*realité virtuelle"* en sus discusiones sobre un "*teatro de la crueldad*".

En 1989, *Jaron Lanier*, en la edición de otoño de la revista *Whole Earth Review* [2] publicó un texto sobre el uso extendido de la expresión "realidad virtual", en el que explica que la RV es un tipo de tecnología de interfaz entre ordenador y usuario (Figura 1.1).

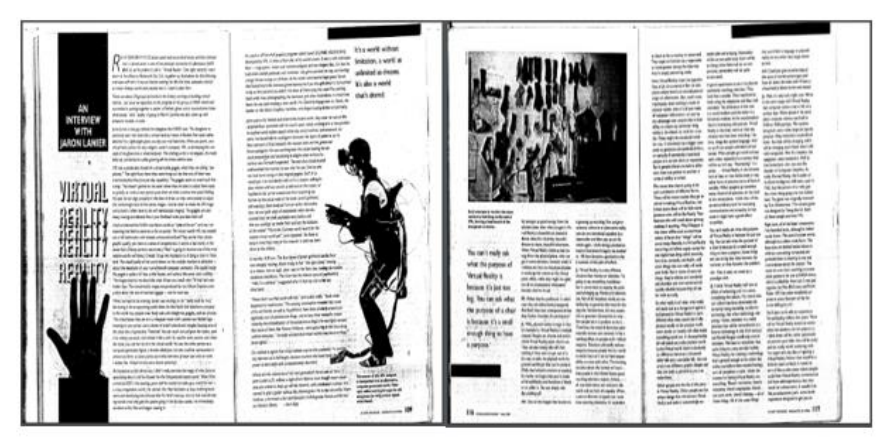

*Figura 1.1. Página revista Whole Earth Review, 1989*

Otra de las definiciones para RV podría ser: es un entorno real o simulado en el que un perceptor experimenta la telepresencia, siendo la telepresencia, la experiencia de presencia en un entorno a través de un medio de comunicación [3]. Para conseguir esa sensación de presencia, nuestros sentidos juegan un papel crucial para hacer llegar al cerebro la información correspondiente a una situación que no es real. Se pueden encontrar otras definiciones de este término y sobre telepresencia en "*Defining Virtual Reality: Dimensions Determining Telepresence*" de Steuer [3].

De todos los sentidos que el ser humano utiliza para comunicarse con el mundo que lo rodea, la vista es el sentido que aporta una mayor cantidad de información al cerebro [4] es por ello por

<sup>1</sup> Las Google Cardboard son unas gafas de RV hechas con cartón y lentes de distancia focal 45 mm, que se utilizan desde 2014 junto a un teléfono móvil tipo smartphone. F

<sup>2</sup> Detección y clasificación automática de deficiencias en la visión del color mediante dispositivos de Realidad Virtual

lo que el principal objetivo de todo dispositivo de RV es provocar esa sensación de falsa presencia partiendo del sentido de la vista.

La sensación de presencia se consigue visualmente generando dos vistas diferentes de una misma escena, cada una con un punto de vista distinto que difieren en una distancia equivalente a la existente entre las pupilas de los seres humanos [\(Figura 1.2\)](#page-22-0). Con esta forma de presentar las vistas se logra el efecto de visión estereoscópica o percepción tridimensional, que proporciona la sensación de profundidad a una escena. Sin embargo, las diferencias de profundidad y las distancias de la cámara tienen un impacto significativo en la precisión de la percepción de la profundidad, es decir, si se aumenta la diferencia de profundidad entre los objetos, la sensación de profundidad aumenta, pero cuando se aumenta la distancia entre la cámara y los objetos, la sensación de profundidad disminuye, por lo que hay que llegar a un equilibrio entre la diferencia de profundidad de los objetos y la distancia a la que hay que colocar la cámara, para mejorar la sensación de profundidad. [5].

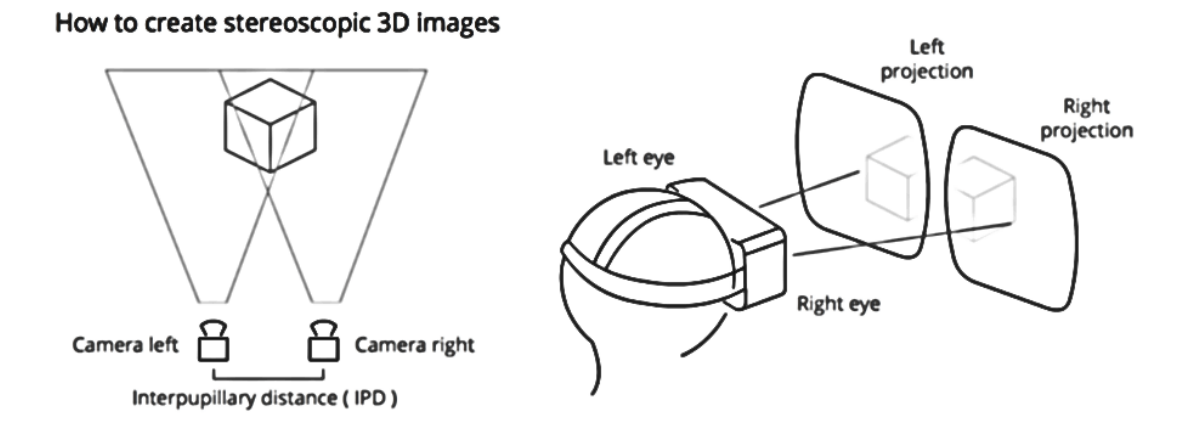

*Figura 1.2. Cómo se crean imágenes 3D estereoscópicas. [Mozila Deve](https://developer.mozilla.org/en-US/docs/Web/API/WebVR_API/Concepts)loper*

<span id="page-22-0"></span>Para obtener una sensación de telepresencia de calidad no basta con generar una imagen estereoscópica, sino que es fundamental que se den una serie de factores. Por ejemplo, es necesario un amplio campo visual más allá de la información mostrada en una pantalla de cine o televisión [6], [7]. El ser humano tiene un campo visual de unos 200° en horizontal, aunque con visión estereoscópica solo unos 110° [6]. Desde un punto de vista técnico, un amplio campo visual se consigue situando la pantalla muy cerca de los ojos del sujeto, lo que obliga a introducir en todos los dispositivos de RV unas lentes que permitan acomodar el ojo sobre la pantalla a tan corta distancia. Estas lentes a su vez pueden deformar el campo visual, debido a las aberraciones ópticas introducidas por ellas mismas, y también pueden hacer que se perciba el *dot-pitch* de la pantalla<sup>2</sup> o el pixelado de la imagen [8].

Por otra parte, para producir una buena sensación de telepresencia, el dispositivo de RV debe ser capaz de detectar los movimientos de la cabeza y generar distintas vistas de la misma escena con la suficiente velocidad y muy poco retardo, lo que se conoce como baja latencia [9]–[11].

El sistema de imágenes RV debe ser capaz de generar imágenes con una velocidad suficiente para no percibir ningún parpadeo (entre 75 y 120 Hz) y, lo más difícil, cambiar la imagen generada en función de los movimientos que realiza la cabeza del observador lo más

<sup>2</sup> Dot-pitch de la pantalla: distancia medida en milímetros entre los centros de los pixeles de una pantalla.

rápidamente posible [\(Figura 1.3\)](#page-23-0). Para conseguir estas exigencias, se debe disponer de elementos software y hardware que permitan hacer el seguimiento de los movimientos y el renderizado de las imágenes con la velocidad suficiente para que no provoquen mareos o fatigas en el usuario [12]–[14]. Los elementos hardware pueden ser giróscopos, acelerómetros y cámaras de posicionamiento que, mediante cálculos sencillos, permiten conocer la posición exacta de la cabeza de la persona que usa el dispositivo de RV.

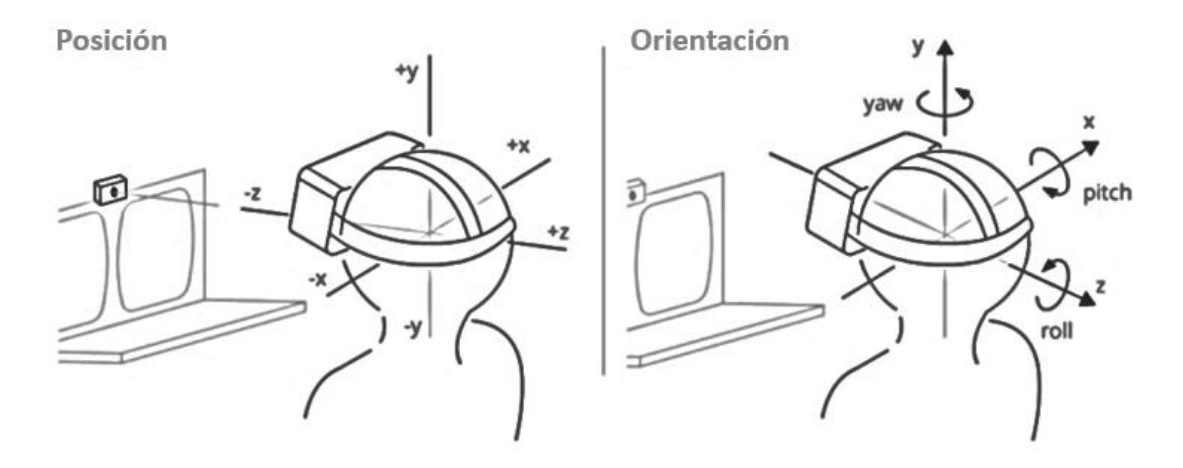

*Figura 1.3. Ejes de posición y rotación de los visores de RV[. Mozzila Developer.](https://developer.mozilla.org/en-US/docs/Web/API/WebVR_API/Concepts)*

<span id="page-23-0"></span>Además de las características técnicas de los visores de RV o también llamados *Head Mounted Display* (HMD), hay que tener en cuenta que, si las imágenes que son mostradas en este tipo de dispositivos son imágenes renderizadas, es decir, generadas mediante cálculos de iluminación partiendo de una escena 3D, la complejidad de los cálculos necesarios se eleva en función del número de objetos de la escena y del número de fuentes luminosas.

El trazado de rayos es una técnica de renderizado que puede simular de forma realista la iluminación de una escena y sus objetos al renderizar reflejos, refracciones, sombras e iluminación indirecta. El trazado de rayos genera imágenes gráficas por computadora al rastrear el camino de la luz desde la cámara de vista (que determina su vista en la escena), a través del plano de visión 2D (plano de píxeles), hacia la escena 3D y de regreso a las fuentes de luz. A medida que atraviesa la escena, la luz puede reflejarse de un objeto a otro (provocando reflejos), ser bloqueada por objetos (provocando sombras) o atravesar objetos transparentes o semitransparentes (provocando refracciones). Todas estas interacciones se combinan para producir el color final y la iluminación de un píxel que luego se muestra en la pantalla [15], [16].

El algoritmo de trazado de rayos crea una imagen al extender los rayos a una escena y hacerlos rebotar en las superficies y hacia las fuentes de luz para aproximar el valor de color de los píxeles [\(Figura 1.4\)](#page-24-0).

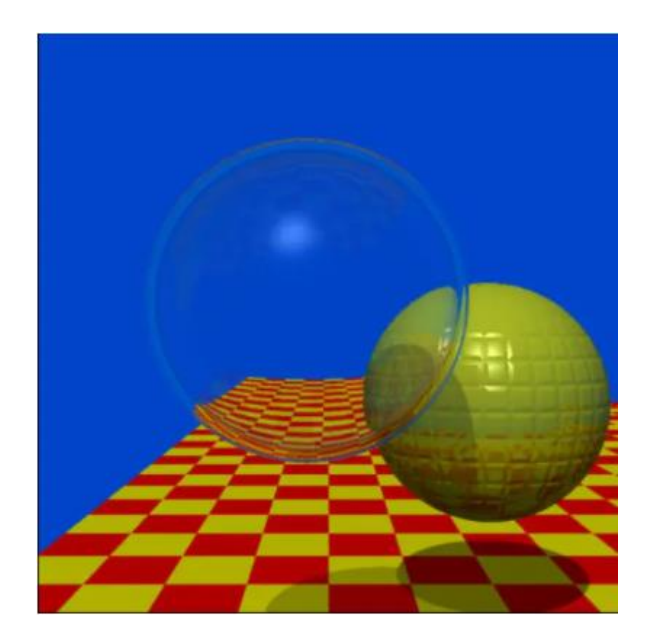

*Figura 1.4. Imagen generada en 1979 por computadora de Whitted de esferas interreflejantes que ilustra el valor del trazado de rayos para la iluminación global. Fuente:* [16], [17]*.*

<span id="page-24-0"></span>Gracias a los avances tecnológicos, se pueden desarrollar aplicaciones de RV *ad hoc* para realizar multitud de tareas, tanto profesionales como personales, educativas o lúdicas, etc. Una de estas aplicaciones es la que se ha implementado en esta tesis para detectar deficiencias visuales, adaptada al contexto, sin caducidad y en un entorno constante. Al hablar de entorno constante, nos referimos a todos los factores externos que podrían modificar los resultados en la realización de cualquier test que suponga una manipulación por parte del observador de sus componentes (láminas o cápsulas) o en los que la iluminación sea de crucial importancia.

En esta tesis, se estudia la capacidad de los sistemas de RV para ser utilizados en tareas de investigación o clínicas relacionadas con la visión del color, en particular, simulando en un entorno controlado el test Farnsworth Munsell 100 Hue (FM 100) y su posterior evaluación de forma automática. El test FM 100 es un test que permite evaluar la capacidad de discriminación cromática de los observadores usando un método de ordenación que se explica con detalle en e[l capítulo 2.](#page-74-0)

La aplicación desarrollada FM 100 virtual, además de evaluar la capacidad de discriminación cromática de las personas, podría abarcar otros objetivos añadiendo nuevas funcionalidades, como la mejora de la aptitud visual mediante entrenamiento y aprendizaje.

Los objetivos que se pretenden conseguir con la realización de esta investigación se han dividido en dos categorías, generales y específicos.

Los objetivos generales se centran en estudiar y analizar las posibilidades de la utilización de dispositivos de RV aplicados a la detección y clasificación de deficiencias en la visión del color.

Como objetivos específicos se han propuesto los siguientes:

- Estudiar las capacidades de reproducción cromática de los dispositivos de RV e implementar un sistema de gestión del color.
- Implementar pruebas de detección de deficiencias en la visión del color en un entorno de RV, analizando y clasificando el tipo y grado de deficiencia de forma automática.

## <span id="page-25-0"></span>1.2. Metodología

El desarrollo de esta investigación requiere la intervención de varios elementos metodológicos distintos, tanto medidas experimentales, cálculos teóricos y ajustes a modelos matemáticos, desarrollo de software y pruebas psicofísicas.

El primero de ellos consiste en estudiar los dispositivos de RV en cuanto a sus capacidades de reproducción de imágenes y color mediante medidas espectrorradiométricas. Para ello se utilizarán los instrumentos de medida con los que cuenta el grupo de investigación [Orión](http://grupoorion.unex.es/orion/index.php) tanto en Badajoz como en Mérida.

Seguidamente, es necesario desarrollar un modelo de caracterización cromática para este tipo de dispositivos, que permita estudiar si es posible realizar una correcta gestión del color, algo imprescindible para la detección de deficiencias en la visión del color. Una vez obtenido el modelo, se desarrolla el software que permita realizar la gestión de color en los dispositivos de RV y detectar deficiencias visuales relacionadas con el color mediante un test de daltonismo en alguna plataforma de RV.

Por último, hay que realizar una validación experimental de este tipo de pruebas visuales comparándolas con test comerciales o con instrumentos con los que cuenta el laboratorio de óptica del grupo de investigación Orión.

La metodología de investigación seguida en el desarrollo de este trabajo se estructura en seis actividades. La primera actividad ha consistido en un estudio del estado del arte. En esta etapa se ha realizado una revisión y descripción del estado actual de todos los conceptos relacionados con la visión del color, detección y clasificación automática de deficiencias en la visión del color y su posterior evaluación.

La segunda actividad se relaciona con la gestión del color en dispositivos digitales, entendiendo por gestión del color un concepto amplio que abarca todo tipo de transformaciones y manejo de datos cromáticos en distintos espacios matemáticos de referencia y se centra especialmente en aquellos relacionados con los dispositivos asociados con la RV.

En la tercera actividad se hace un repaso de la evolución de la RV en el tiempo y el software asociado para la mejor comprensión de su funcionamiento. Ventajas y desventajas de los diferentes tipos de software 3D y motores gráficos que existen en el mercado, para decidir el que se ha propuesto en esta tesis.

En la cuarta actividad se estudian las características de reproducción cromática de los dispositivos HMD asociados con la RV, para poder crear un modelo 3D que reproduzca de la mejor manera posible la realidad física.

La quinta actividad ha consistido en la aplicación de los resultados obtenidos en las actividades dos, tres y cuatro para implementar un sistema de gestión del color en RV.

Finalmente, la sexta actividad realizada ha consistido en la realización y validación de un test de detección del daltonismo en RV, la evaluación de resultados y obtención de conclusiones.

### <span id="page-26-0"></span>1.3. Estructura

Este documento se ha estructurado en ocho capítulos y cuatro anexos, organizados en tres temáticas principales.

La primera temática de esta memoria corresponde al capítulo 1, en el cual se introduce brevemente la motivación objeto de estas tesis, antecedentes, los objetivos que se persiguen, metodología de investigación aplicada y una breve descripción de la estructura que seguirá esta memoria.

La segunda temática trata sobre la visión del color. Se describe la problemática relacionada con la gestión del color, así como la necesidad de mejorar la fidelidad en la reproducción del color en diferentes dispositivos, además de la evolución y desarrollo de una gran variedad de espacios de color para acomodarse a la amplia gama que existe de diferentes dispositivos, centrándose en los relacionados con la RV. Se engloban en esta temática el capítulo 2 y 3.

En el capítulo 2 se expone un estudio previo de la visión del color, detección y clasificación de las deficiencias en la visión del color, las diferentes formas de evaluar la visión del color de un observador y cómo ha evolucionado. Para finalizar con un estudio más detallado sobre el test FM 100 seleccionado en esta tesis, descripción general y su evolución en los últimos años.

El capítulo 3 se centra en hacer una revisión de las diferentes tecnologías de reproducción del color en dispositivos digitales, desde los monitores CRT<sup>3</sup> hasta los dispositivos HMD.

La tercera temática está basada en la RV, generación de escenas 3D renderizadas y mejorar su apariencia. En esta temática se centran los capítulos 4, 5, 6 y 7.

El capítulo 4 está dedicado a la RV, especialmente a las escenas 3D renderizadas. Se hace un repaso por la historia de la RV desde sus comienzos hasta la actualidad. Características principales y tipos de RV. Se describen diferentes tipos de software para el modelado 3D y su principal uso. Se finaliza con los motores gráficos más usados en la actualidad para construir escenas 3D renderizadas en RV.

En el capítulo 5 se estudia la gestión del color en diferentes dispositivos digitales y las características de reproducción cromática de los dispositivos HMD, para posteriormente crear un modelo de trabajo. El principal objetivo es realizar la caracterización cromática de este tipo de dispositivos y aplicar un modelo matemático para obtener un perfil de gestión de color adecuado según los estándares promulgados por el Consorcio Internacional del Color (ICC). Con el perfil ICC que se obtenga se conseguirá mejorar la fidelidad en la reproducción del color en estos dispositivos.

El capítulo 6 detalla la implementación de un sistema de gestión del color en un entorno RV y puesta en práctica del test FM 100 en un entorno interactivo de RV. Esta implementación detecta y clasifica de forma automática, deficiencias en la visión del color mediante dispositivos de RV.

<sup>3</sup> CRT: *Cathode Ray Tube*. Tubo de rayos catódicos. Se llama genéricamente así a los monitores basados en un tubo de vacío donde un haz de electrones traza la imagen en la pantalla.

En el capítulo 7 se especifica cómo se han realizado y validado las pruebas de un test de detección del daltonismo en RV.

Para finalizar con el capítulo 8 dedicado a los resultados obtenidos, las conclusiones y futuras líneas de investigación.

En los anexos se incluye: las publicaciones en congresos y revistas más relevantes relacionadas con esta tesis y con la docencia, documento de consentimiento informado que han firmado los participantes y el modelo de ficha para recopilar datos personales.

# <span id="page-28-0"></span>CAPÍTULO 2. VISIÓN DEL COLOR Y DETECCIÓN DE DEFICIENCIAS

## <span id="page-29-0"></span>2.1. Introducción

La visión del color es una propiedad ligada al sistema visual humano. Si bien esta propiedad no es única del ser humano, sí es cierto que no todos los animales poseen visión cromática y, entre los que la tienen, cada especie tiene sus propiedades características y definitorias. Dentro del propio ser humano hay mucha variabilidad en cuanto a la capacidad de percibir los colores, por ello se trabaja con el concepto de observador promedio u observador patrón.

En la visión del color influyen muchos factores, pero hay tres factores claves que afectan al color con el que percibimos cualquier objeto o superficie:

- El primero es la luz. Sin luz no hay color. También influye su distribución espacial y su composición espectral.
- El segundo es lo que sucede cuando la luz incide en diferentes tipos de objetos y materiales. Según las propiedades físicas de los objetos, la luz se puede reflejar, refractar, esparcir, difractar, absorber o reemitir.
- El tercero se refiere a variables relacionadas con el observador, que afectan a lo que ve y a cómo percibe las cosas. Las variaciones individuales pueden ser considerables.

### <span id="page-29-1"></span>2.1.1.11<sub>117</sub>

En este estudio, la definición de luz que más se adapta a los objetivos planteados, es la definición Física de luz: onda electromagnética en el espectro visible. Es decir, energía radiante que se transmite en forma de onda electromagnética y que es capaz de ser percibida por el ojo humano.

La luz que llega al ojo humano proveniente de un objeto puede ser emitida por el propio objeto si es auto luminoso (sol, fuego, filamento incandescente, cuerpo fosforescente o cualquier otro elemento similar o derivado), o puede ser reflejada por la superficie del objeto. También pueden ocurrir otros fenómenos, como se ha mencionado anteriormente, pero escapan del alcance del estudio de esta tesis.

La radiación electromagnética es una combinación de campos magnéticos y eléctricos que varían a través del espacio, transportando energía de un lugar a otro en forma de onda electromagnética. Es decir, lo que vemos no es más que energía que nos llega de un objeto que la irradia o refleja, y nuestros ojos actúan como receptores que son sensibles a la frecuencia de esa onda electromagnética.

La luz, se caracteriza a través de ciertos parámetros como son la intensidad, la potencia, la frecuencia y la longitud de onda. De toda radiación electromagnética que emiten los objetos, se denomina luz a la que es visible, es decir, la que pueden captar nuestros ojos y nuestro cerebro la traduce en información. Aquí es donde entra en juego el espectro visible, que no es más que la radiación electromagnética que nuestro ojo es capaz de percibir por tener una longitud de onda en un rango o espectro concreto.

El color es uno de los atributos con los que percibimos en nuestro cerebro una radiación electromagnética con una determinada longitud de onda. El espectro visible es el rango de frecuencias de radiación electromagnética que podemos ver y que incluye la radiación emitida con una longitud de onda en el vacío que va desde 380 nm a 780 nm aproximadamente, ya que en algunos casos se pueden percibir longitudes con un espectro algo más amplio tanto por arriba como por abajo.

Las ondas se caracterizan por su frecuencia, que determina la energía y la longitud de onda en cada medio. A mayor frecuencia mayor energía y menor longitud de onda. La longitud de onda más baja en el espectro visible corresponde al tono violeta para una emisión espectral pura, y la longitud de onda más larga corresponde al rojo. La frecuencia junto a su velocidad determina la longitud de onda y cuanto mayor sea su longitud de una onda, menor será su frecuencia. De ahí que, si hablamos en términos de frecuencia de onda en el espectro visible, el rojo es la radiación electromagnética que menor frecuencia tiene (baja frecuencia), y el violeta es la radiación que más frecuencia tiene (alta frecuencia).

Por tanto, aunque nos llega radiación con cualquier longitud de onda, la que nuestro ojo es capaz de ver es la que denominamos luz. Como ya se ha mencionado, el rango de longitudes de onda que somos capaces de ver es lo que llamamos espectro visible, más concretamente, espectro electromagnético visible. El espectro de radiación que es visible por el ojo humano se muestra en la [Figura 2.1.](#page-30-0) La luz visible que vemos los humanos es diferente de las microondas, la luz ultravioleta, los rayos X, los rayos gamma y las ondas de radio que son invisibles para el ojo humano.

La única diferencia entre la luz visible y las demás radiaciones es que poseen diferente energía y longitud de onda y, por tanto, presentan diferentes propiedades y efectos, por lo que se le asignan diferentes bandas de longitudes de onda en las que dividimos la radiación electromagnética (EM).

| Ultravioleta<br>500 nm<br>450 nm<br>550 nm<br>400 nm                                                                                                    | Espectro visible por el ojo humano (Luz)<br>Infrarrojo<br>600 nm<br>650 nm<br>700 nm<br>750 nm                                                                                                    |
|----------------------------------------------------------------------------------------------------|----------------------------------------------------------------------------------------------------|
| Rayos<br>Rayos<br>UV-<br>Rayos X<br>cósmicos<br>C/B/A<br>gamma<br>Ultravioleta<br>1 fm<br>1Å<br>1 <sub>nm</sub><br>$1 \mu m$<br>1 pm<br>Longitud<br>$10^{-13}$ $10^{-12}$<br>$10^{-15}$<br>$10^{-14}$<br>$10^{-11}$ $10^{-10}$<br>$10^{-9}$<br>$10^{-8}$<br>$10^{-7}$<br>$10^{-6}$<br>de onda (m) | UHF<br>Radar<br>Onda media<br>Infrarrojo<br>Frecuencia<br>extremadamente<br>Onda corta Onda larga<br>VHF<br>baja<br>Radio<br><b>Microondas</b><br>1 Mm<br>1mm 1cm<br>1 <sub>m</sub><br>1 km<br>$10^{-5}$<br>$10^0$<br>10 <sup>2</sup><br>10 <sup>5</sup><br>10 <sup>6</sup><br>$10^{-3}$<br>$10^{-2}$<br>10 <sup>3</sup><br>10 <sup>1</sup><br>10 <sup>4</sup><br>$10^{-1}$<br>$10^{-4}$<br>10 <sup>7</sup> |

<span id="page-30-0"></span>*Figura 2.1. Sensibilidad a la longitud de onda de la especie humana. Fuente[: Wikipedia](https://commons.wikimedia.org/wiki/File:Electromagnetic_spectrum-es.svg) – © Horst Frank, Jailbird – CC BY-SA 3.0.*

Hablar de color es algo cotidiano y, a veces, no se le da la verdadera importancia que tiene al concepto de color. Aprendemos a distinguir los colores casi desde el momento del nacimiento (dar a luz), cuando "vemos por primera vez la luz". En los primeros meses de vida comenzamos a distinguir la luz y posteriormente a distinguir colores. Se considera que, a los tres meses de vida, el ser humano ya tiene plena capacidad de distinguir el color [18], [19].

Para entender el complicado mundo de la visión del color y cómo puede verse afectado por el entorno particular de cada persona, me permito reproducir un fragmento del texto de la obra "Capturar la luz" de *Arthur Zajonc* [20], que me ha parecido realmente interesante y curioso.

*"En 1910, los doctores Moreau y LePrince, cirujanos franceses, operaron a un niño de ocho años ciego de nacimiento que padecía de cataratas. Después de la operación, ansiaban averiguar el estado de su paciente. Cuando pasó el tiempo requerido para la cicatrización interna, le quitaron las vendas. Los médicos agitaron una mano frente a los ojos del pequeño y le preguntaron qué veía, ya sin problema físico alguno. El niño murmuró: "No sé". "¿No ves el movimiento?", insistieron los especialistas. "No sé", repitió. Los ojos no seguían el lento movimiento de la mano, registraban sólo un brillo variable. Cuando el chico cayó en la cuenta de que la sombra que percibía era la mano, exclamó con voz triunfal: "¡Se mueve!". El niño podía sentir el movimiento e incluso oírlo, pero todavía debía aprender a verlo. La luz y los ojos no bastaban para darle la visión. Al atravesar la pupila de sus ojos, esa primera luz no suscitaba el eco de una imagen interior. La luz del día lo llamaba, pero la de la mente no respondía desde el interior de los ojos abiertos. El cirujano Moreau escribió: Sería erróneo suponer que un paciente que ha recobrado la vista mediante una intervención quirúrgica está en condiciones de ver el mundo externo. Los ojos, por cierto, adquieren la capacidad de ver, pero el uso de esta capacidad, la cual constituye el acto mismo de ver, aún se debe adquirir desde el comienzo mismo. La operación no cumple más función que la de preparar los ojos para ver; la educación es el factor más importante [...] Devolver la vista a una persona ciega de nacimiento es tarea de un maestro, no de un cirujano. ".*

En este fragmento de texto, se pone de manifiesto, que además de nuestros ojos se necesita un aprendizaje para poder reconocer los diferentes objetos que se nos presentan.

Seguidamente se exponen los distintos tipos de fuentes de luz, para entender cómo la apariencia visual de los objetos puede variar en función de la fuente de iluminación que incida sobre ellos.

### *Tipos de fuentes de luz vs Iluminante*

Algo innegable es que con luz podemos ver el color de los objetos y sin luz no sería posible. Pero este color, dependiendo del tipo de luz, puede tener una apariencia diferente. En la [Figura 2.2](#page-31-0) se muestra la simulación de una cabina virtual con distintas fuentes luminosas. En la [Figura 2.3](#page-32-0) se muestra la apariencia de un ColorChecker.<sup>4</sup> virtual al que se le ha modificado las fuentes luminosas. Si se pretende comunicar el color de cualquier objeto o superficie de una manera objetiva, es necesario tener condiciones de iluminación estandarizadas.

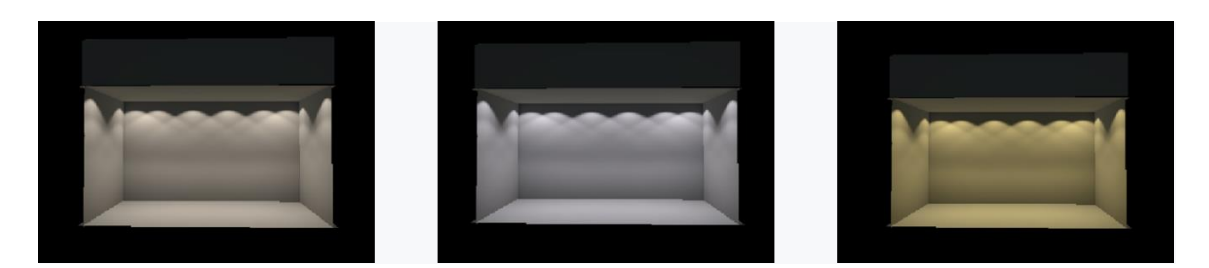

*Figura 2.2. Simulación virtual de distintas fuentes luminosas aplicadas a los focos de una cabina virtual. Por orden de izquierda a derecha: TL84, Simulador D50 y Simulador A.*

<span id="page-31-0"></span><sup>4</sup> ColorChecker: Una Carta de Color (ColorChecker) es una herramienta de referencia de colores, está elaborado con parches de "colores normalizados", es decir que cada uno de los parches tiene asignado unos valores RGB establecido por cada fabricante.

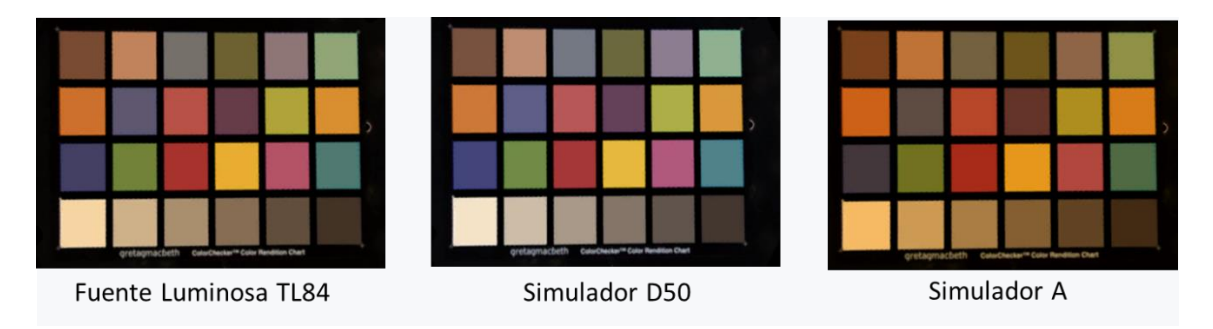

*Figura 2.3. Apariencia de un ColorChecker virtual al que se le ha modificado las fuentes luminosas*

<span id="page-32-0"></span>La luz del sol, por ejemplo, contiene energía en cada longitud de onda del espectro visible, pero su composición espectral va variando a lo largo del día. Todos estamos acostumbrados a percibir la gran cantidad de tonos ocres, anaranjados y rojizos durante una puesta de sol que, a las 12 del mediodía es imposible observar. Por otra parte, las fuentes luminosas artificiales (fluorescentes, leds, etc.) no tienen por qué tener energía en todo el espectro visible, de ahí el ahorro energético de alguna de ellas. Por tanto, para especificar las propiedades de una fuente luminosa, se debe incluir una curva de distribución espectral de potencia.

La Comisión Internacional de Iluminación (conocida por las siglas CIE, de su nombre en francés *Commission internationale de l'Eclairage*) es una organización sin fines de lucro considerada como la autoridad máxima en la ciencia de la luz y el color. Con el objetivo de estandarizar las coordenadas de color y facilitar el intercambio de información y la comparación entre laboratorios, la CIE recomienda utilizar unos patrones tanto para el observador como para la fuente de iluminación [21].

Como fuentes de iluminación, la CIE propone diversas distribuciones espectrales relativas, llamadas iluminantes. Históricamente los iluminantes recomendados por la CIE eran los siguientes: A, C, D50, D55, D65 y D75, a los que se han añadido más recientemente otros iluminantes que representan típicas lámparas fluorescentes: iluminantes FL1 a FL12.

Un iluminante estándar es una fuente teórica de luz visible con un perfil (su distribución espectral de potencia) que se publica. Los iluminantes estándar proporcionan una base para comparar imágenes o colores grabados con diferente iluminación. A diferencia de una fuente de luz real, un iluminante no es un objeto físico sino una representación de la distribución de energía espectral en un gráfico o de forma numérica [\(Figura 2.4\)](#page-33-0).

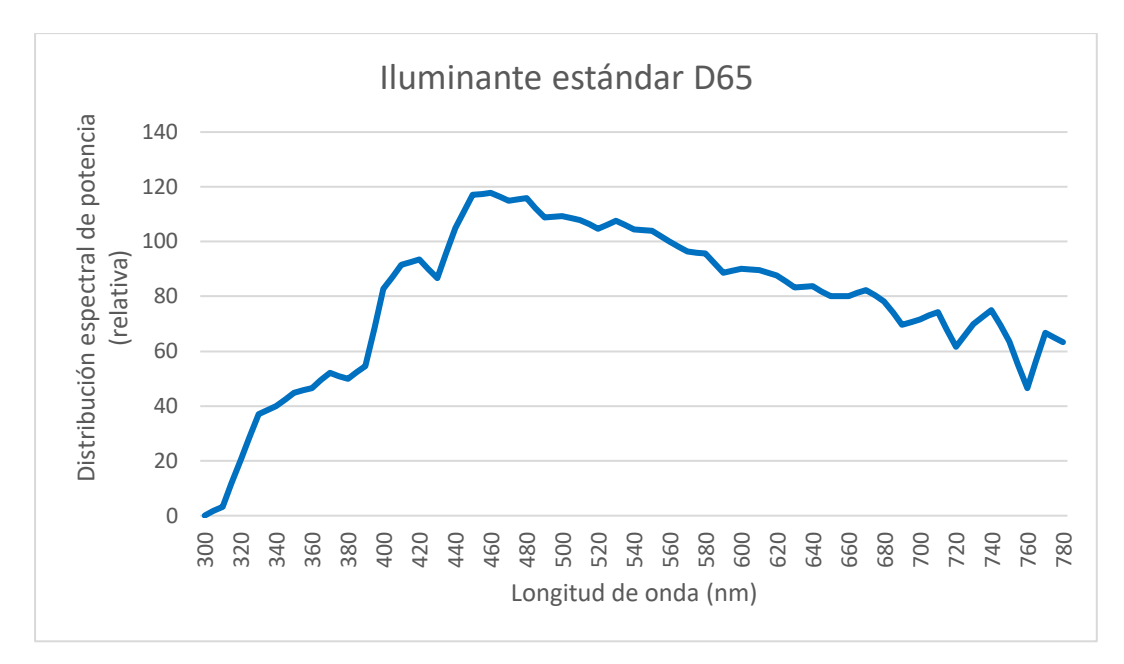

*Figura 2.4. Curva distribución espectral de potencia del Iluminante D65*

<span id="page-33-0"></span>Los iluminantes A, B y C se introdujeron en 1931, con la intención de representar respectivamente la luz incandescente promedio, la luz solar directa y la luz diurna promedio. Los iluminantes D representan las fases de la luz durante del día, el Iluminante E es el iluminante de igual energía en todas sus longitudes de onda, mientras que los Iluminantes F representan las lámparas fluorescentes de diversa composición. Hay instrucciones sobre cómo producir experimentalmente fuentes de luz ("fuentes estándar") correspondientes a los iluminantes más antiguos. Para los relativamente nuevos (como la serie D), los experimentadores deben medir los perfiles de sus fuentes y compararlos con los espectros publicados.

Para conseguir esta estandarización, se usan cabinas de luz (Figura 2.5), equipadas con fuentes simuladoras de algunos de los iluminantes. La cabina de luz es un instrumento de simulación, que se usa principalmente en el control de calidad y para permitir una comparación directa de las propiedades de color de una muestra.

Los datos espectrales para estos iluminantes son almacenados en instrumentos de medición de color para calcular el color de una muestra, en base a como se vería bajo cada fuente de luz. Los principales iluminantes simulados en las cabinas de luz son los siguientes:

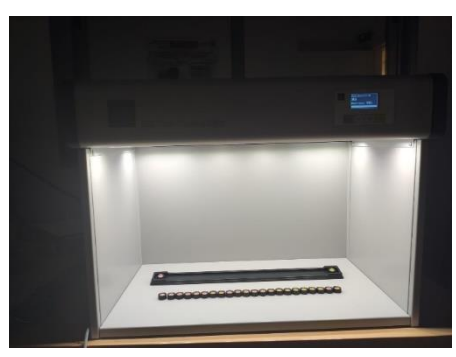

*Figura 2.5. Cabina LED Color Viewing Light (Just Normlicht)*

- Fuente Simuladora D65 (Figura 2.6). Simula la luz de día promedio (incluyendo la región de longitud de onda ultravioleta) con una temperatura de color correlacionada (CCT) de 6504 K. Las fuentes D65 intentan reproducir el iluminante D65 (luz día con temperatura de color correlacionada de 6500K).
- La fuente simuladora D50, importante en artes gráficas, simula al iluminante D50 (luz día con temperatura de color correlacionada igual a 5000K) mediante tubos fluorescentes. Las fuentes A y F son lámparas de incandescencia y ambas representan al

iluminante A (lámpara incandescente con filamento de tungsteno y temperatura de color de 2856K).

• Las fuentes luminosas TL84 y CWF son de tipo fluorescente y simulan a los iluminantes F11 (lámpara fluorescente trifósforo de banda estrecha con temperatura de color de 4000K).

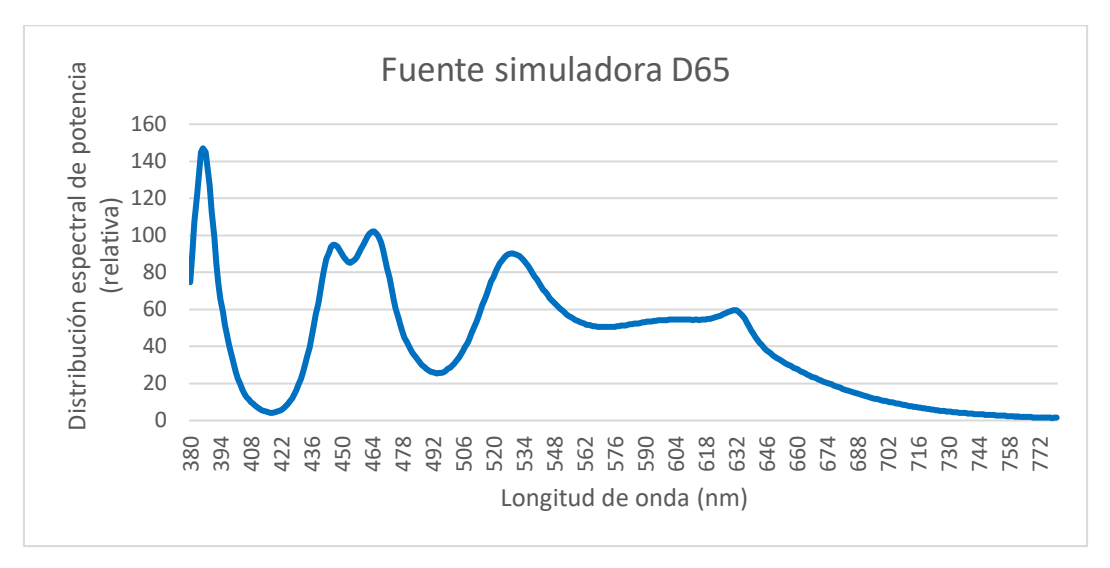

*Figura 2.6. Curva de distribución espectral de potencia del simulador D65 de la Cabina Just NormLicht*

#### <span id="page-34-1"></span><span id="page-34-0"></span>2.1.2. Materia u Objeto

Cuando un observador recibe un estímulo que proviene de un objeto luminoso, se pone en marcha su mecanismo visual para distinguir tamaño, forma, localización, texturas, movimiento, etc. Todos se refieren a variaciones espaciotemporales.

La percepción visual es un fenómeno muy complejo que depende tanto de la composición espectral de la luz con que se iluminan los objetos como de la naturaleza de estos y, por supuesto, de la persona.

El color de los objetos viene por tanto determinado por la luz y por las propiedades del material que lo compone. Cuando la luz incide sobre la superficie de un medio material se produce la reflexión, en la que parte o el total de dicha luz vuelve al medio del que provenía. En una primera aproximación, suponiendo un material dieléctrico homogéneo, la reflexión puede ser especular (superficie pulida) o difusa (superficie rugosa).

La reflexión difusa, es la que se produce en las cápsulas del test FM 100 objeto de este estudio, viene caracterizada matemáticamente por la curva de reflectancia espectral. Esta curva es independiente de la fuente luminosa que ilumina el objeto, por tanto, es una propiedad de la materia que compone al objeto.

La curva de reflectancia espectral (ecuació[n \(1\)](#page-35-2)) es determinada por la inversa del cociente de la radiancia incidente sobre un objeto para una determinada longitud de onda (λ) y la radiancia reflejada por ese mismo objeto para esa λ.

<span id="page-35-2"></span>
$$
R(\lambda) = \frac{P_{refl}(\lambda)}{P_{incid}(\lambda)}
$$
 (1)

Para medir la curva de reflectancia espectral de un material se usa un espectrofotómetro. Este instrumento mide la luz reflejada en un ángulo fijo de la muestra, generalmente 45°.

En las [Figura 2.7](#page-35-0) y Figura 2.11 se muestran ejemplos de las curvas de reflectancia espectral de diferentes pastillas del test FM 100. En la [Figura 2.7](#page-35-0) se puede apreciar que las curvas de reflectancias son muy parecidas debido a que son pastillas de la misma fila y consecutivas, por lo que la diferencia de reflectancias es menor en comparación con las reflectancias que se muestran en la Figura 2.11.

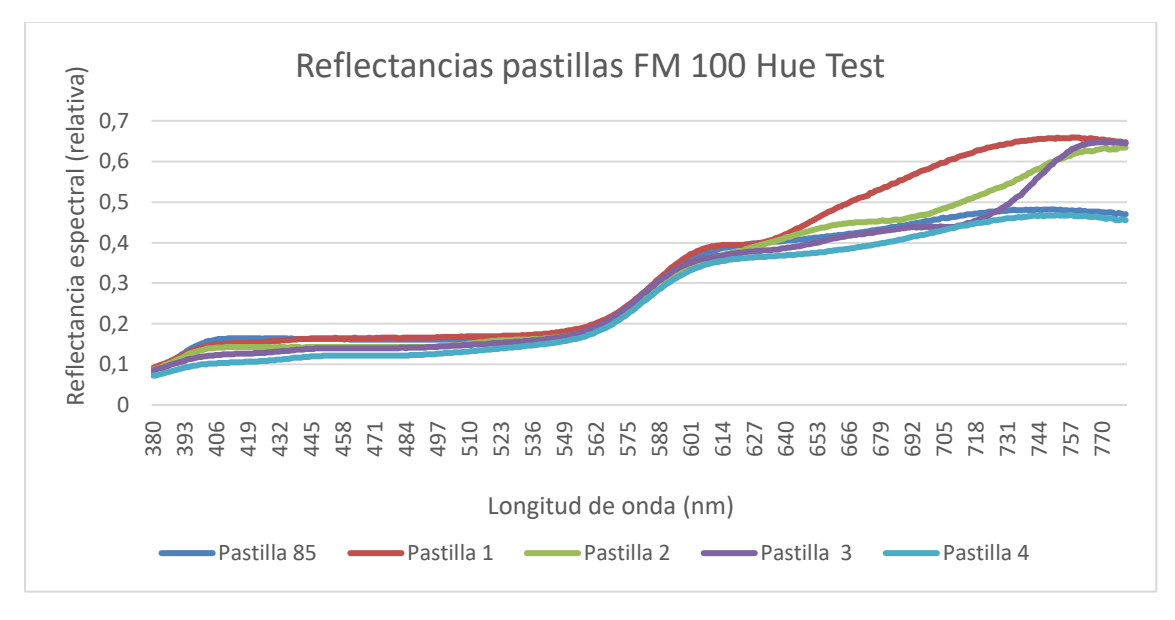

*Figura 2.7. Reflectancias pastillas 85, 1, 2, 3 y 4.*

<span id="page-35-0"></span>En la [Figura 2.8](#page-35-1) se presenta la fotografía de la pastilla real número 85. En l[a Figura 2.9](#page-36-0) se muestra una fotografía de cómo se ven las pastillas citadas anteriormente, en el software que se proporciona con el test FM 100 real. Se puede comprobar que la diferencia de tono es casi imperceptible.

<span id="page-35-1"></span>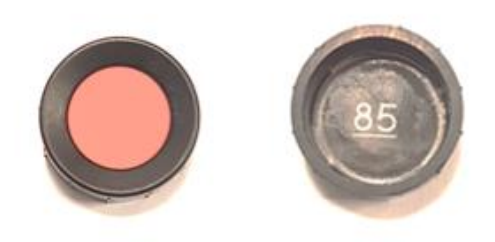

*Figura 2.8. Fotografía pastilla 85 real del test FM 100*
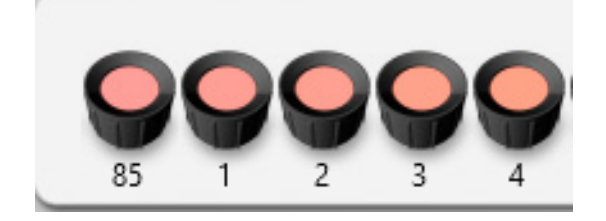

*Figura 2.9. Vistas de las pastillas 85, 1, 2, 3 y 4 del software FM 100* 

En las [Figura 2.10](#page-36-0) y [Figura 2.11](#page-36-1) se han seleccionado las pastillas de los extremos de las 4 filas que componen el test FM 100, puede comprobarse que las curvas de reflectancias dependiendo de la fila son más dispares.

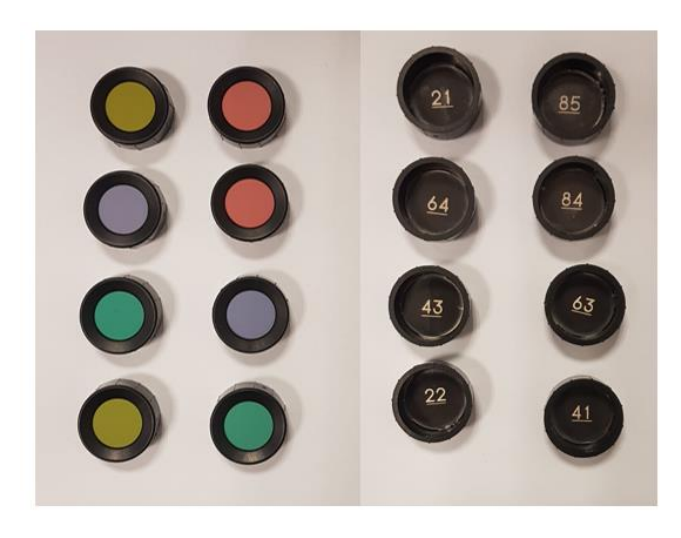

*Figura 2.10. Fotografía pastillas reales extremos del test FM 100*

<span id="page-36-0"></span>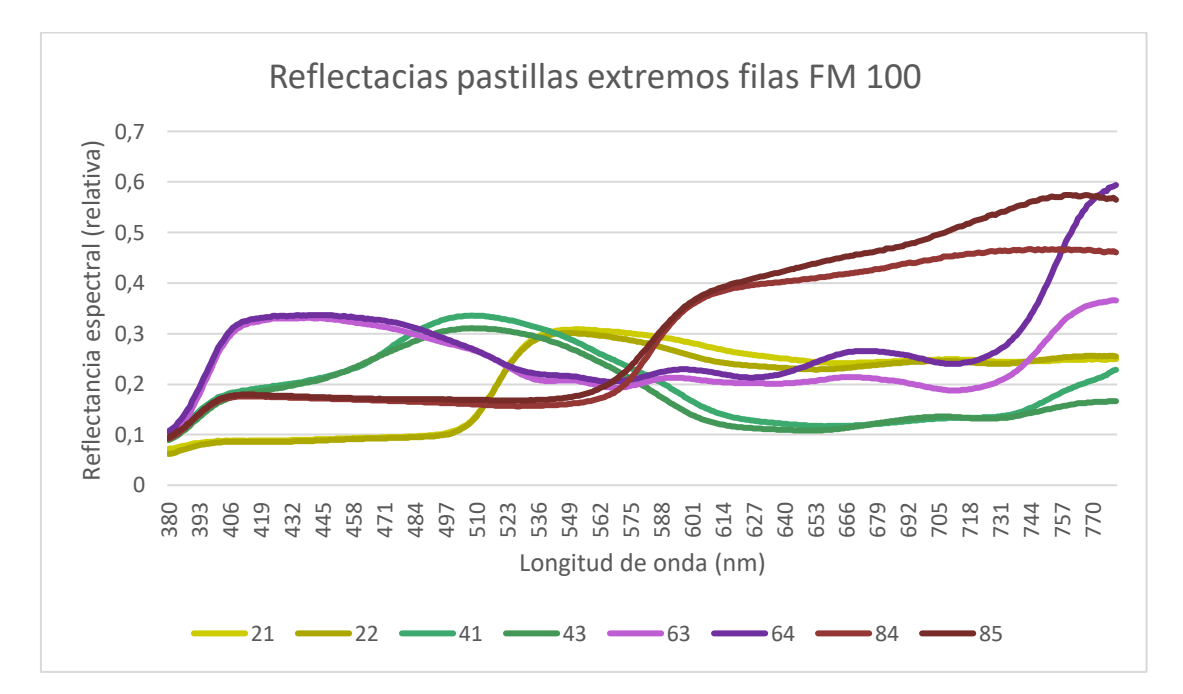

<span id="page-36-1"></span>*Figura 2.11. Reflectancias de las pastillas de los extremos de las 4 filas del test FM 100 real.*

# 2.1.3. Observador.

La percepción visual, como se ha comentado anteriormente, no sólo depende de la luz que incide en el objeto y del propio objeto, sino también del entorno que lo rodea y del sistema visual del observador. La percepción del color en un ser humano es un proceso subjetivo mediante el cual el cerebro responde a los estímulos que se producen cuando la luz entra en el ojo y reacciona con los fotorreceptores de la retina responsables de responder al estímulo cromático, los cuales conocemos con el nombre de conos.

Hay muchos factores diferentes que pueden influir en la percepción del color de un observador:

- El color de los objetos cercanos.
- El bienestar de un observador. La salud, los medicamentos, el estado de ánimo, las emociones o la fatiga pueden afectar el ojo, la visión y la percepción.
- El entorno en el que se observan los colores, el tipo de objeto y las asociaciones de colores.

Aunque no es objeto de este estudio detallar el funcionamiento del ojo humano, es importante mostrar de forma básica un esquema del ojo humano [\(Figura 2.12\)](#page-37-0) para conocer la percepción cromática y sus anomalías.

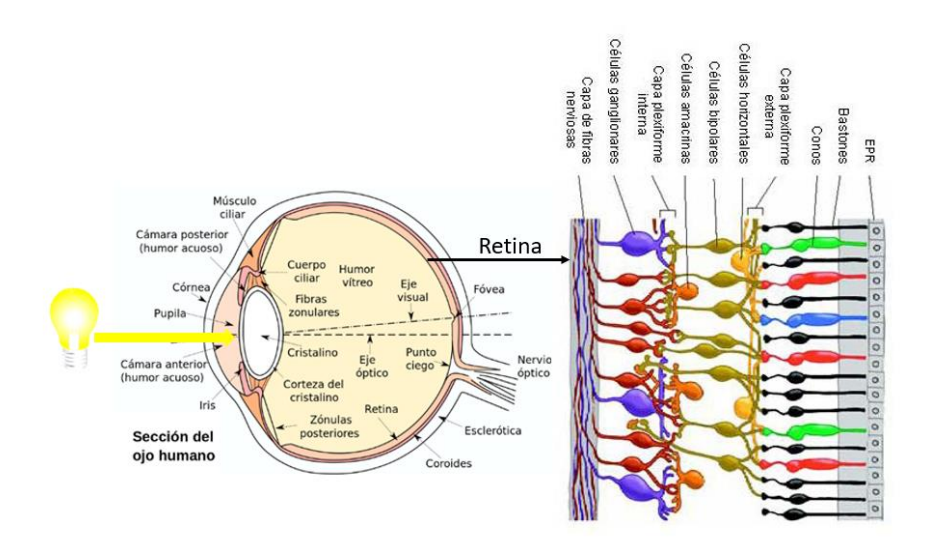

*Figura 2.12. Sección esquemática del ojo humano. Detalle de la retina. Bastones y conos. Fuente: Adaptada de [Wikipedia](https://es.wikipedia.org/wiki/Ojo_humano#/media/Archivo:Eyesection-es.svg) y* [22]

<span id="page-37-0"></span>El ojo es casi una esfera de unos 20 mm de diámetro, formado por un conjunto de membranas denominadas cornea, esclerótica, coroides y retina. La cornea y la esclerótica constituyen las envolturas externas anterior y posterior del ojo respectivamente. La capa coroides, además de alimentar el ojo a través de sus vasos sanguíneos, tiene la misión de absorber las luces extrañas que entran en el ojo, así como de amortiguar el efecto de esparcimiento de la luz dentro del globo ocular. El iris o diafragma está situado en la parte anterior del coroides, y tiene como misión controlar la cantidad de luz que entra en el ojo. Para ello, la pupila o parte central del iris puede cambiar de tamaño en función de la luminosidad incidente desde 2 mm a 8 mm de diámetro.

La lente del ojo está formada por capas concéntricas de células fibrosas y está sujeta al coroides a través de fibras. La lente está compuesta principalmente por agua (60%-70%), grasa 6% y proteínas. En la lente se absorbe cerca de un 8% del espectro de luz visible, así como una gran proporción de luz infrarroja y ultravioleta.

La membrana más interna del ojo es la retina que cubre toda la pared interna del ojo. Cuando la luz llega al ojo, la imagen que transporta se forma en la retina por la sensibilización de dos clases de receptores: los bastones y los conos [\(Figura 2.12\)](#page-37-0). Son pieza clave del proceso de visión: la existencia de dos tipos de receptores obedece a dos tipos de visión, una denominada *visión fotópica*, proporcionada por los conos en ambientes bien iluminados, y otra denominada *visión escotópica*, dada por los bastones en ambientes de penumbra.

El número de conos existentes en un ojo varía entre 6-7 millones y su situación dentro del ojo se concentra alrededor de un punto llamado fóvea. La misión de los conos dentro del ojo es doble. Por un lado, son responsables de la detección del color y por otro ayudan a resolver los detalles finos de la imagen. Cuando una persona quiere resolver detalles finos en una imagen intenta que esta se forme en su retina alrededor de la fóvea, consiguiendo, por tanto, que los conos sean mayoritariamente los receptores de la luz.

Por otro lado, el número de bastones existentes en un ojo es muy superior al de conos entre 75- 150 millones. Los bastones se distribuyen sobre toda la retina y al igual que los conos tienen una doble misión. Por un lado, son responsables de dar una impresión general del campo de visión y por otro son responsables de la sensibilidad a niveles bajos de iluminación. Los bastones no son sensibles al color. Un objeto que a la luz del día tiene colores vivos, observado a la luz de la luna aparece sin colores, esto es debido a que tan solo los bastones están estimulados.

Los conos y bastones tienen una característica espectral común: cuando la longitud de onda varía, varía su sensibilidad. Estas sensibilidades son ventanas espectrales para el sistema visual y son las que delimitan nuestra sensibilidad al denominado espectro visible. Una de las tareas que ha ocupado a los investigadores durante bastante tiempo ha sido precisamente el estudio de esas sensibilidades [23].

El procesado de la información cromática empieza en los conos, y la elaboración del mensaje visual cromático se produce en la retina y en la corteza visual. Para una buena visión del color, es necesario que la información que llega al cerebro sea correcta, ya que una alteración en cualquier punto del camino recorrido alterará el resultado representado por el cerebro.

Cada célula receptora contribuye con un punto individual de información de la imagen: algo similar a un píxel en una pantalla. Continuando con el símil, para una sola imagen, los conos del ojo capturan alrededor de 6 "megapíxeles" de información en color, mientras que los bastones consiguen 100 megapíxeles en blanco y negro [24]. Aunque este valor de 6 "megapíxeles" de la imagen en color podría parecer muy bajo, los conos están agrupados principalmente alrededor de la fóvea, y el ojo humano está constantemente recorriendo su campo visual gracias a los movimientos sacádicos que le permiten componer una imagen mental de una mayor resolución.

La distribución de la sensibilidad del ojo a las distintas longitudes de onda tiene forma de campana. Cada pigmento está especificado por su longitud de onda de máxima absorción. Los tres pigmentos que median la visión humana del color tienen máximos de absorción en aproximadamente 420 nm (el pigmento sensible al azul), 530 nm (el verde sensible pigmento) y 560 nm (el pigmento sensible al rojo) [\(Figura 2.13](#page-39-0) (a)). Estos tres pigmentos se conocen como pigmentos de cono porque residen en esas células fotorreceptoras con segmentos externos en forma de cono. Un cuarto pigmento, la rodopsina, que interviene en la visión en condiciones tenues de luz y absorbe al máximo a 495 nm, se encuentra en esos fotorreceptores con segmentos exteriores en forma de bastones [25]–[27].

La CIE en 1924 definió una curva patrón de respuesta espectral del observador humano, conocida como "función de eficiencia luminosa fotópica" V(λ) [\(Figura 2.13](#page-39-0) (b)). Aceptada como patrón de respuesta espectral del ojo humano medio. Esta curva tiene un máximo en la longitud de onda aproximadamente 555nm. La CIE definió en 1951 una segunda función espectral de eficiencia luminosa, la de la visión escotópica. La curva escotópica se denomina V'(λ) [\(Figura 2.13](#page-39-0) (b)) y caracteriza la sensibilidad espectral de los bastones del ojo. El valor máximo de esa curva está en 507 nm. El observador relacionado se llama observador fotométrico escotópico estándar CIE. Escotópicas y fotópicas, según se trate de visión nocturna o diurna.

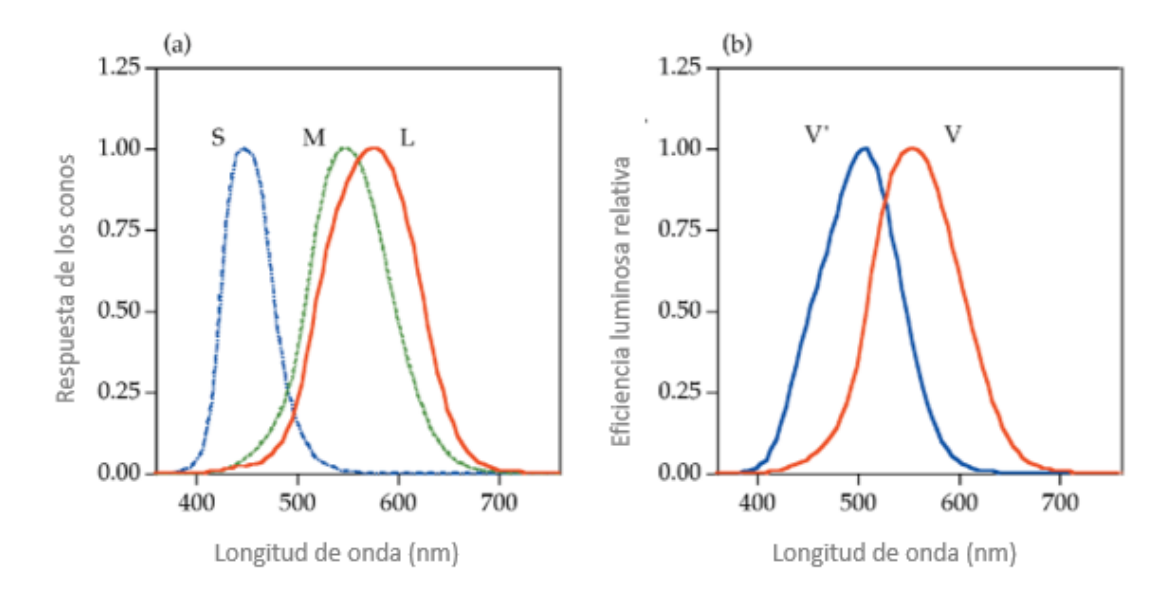

<span id="page-39-0"></span>*Figura 2.13. (a) Respuesta espectral de los conos S, M y L. (b): Curva de eficiencia luminosa espectral fotópica V(λ) y escotópica V'(λ). Fuente: Adaptada* [27]

### 2.1.4. Definición y medida del color.

Podemos definir el color desde distintas perspectivas. Desde la perspectiva psicofísica, es el aspecto de la percepción visual mediante el cual un observador puede distinguir entre estímulos basados en diferencias en la composición espectral de la energía que irradian. Desde la perspectiva perceptiva, el color es el atributo de la visión que consiste en contenido cromático y acromático en cualquier combinación, descrito por palabras como rojo, blanco, etc.

Otra dicotomía importante con respecto al color es si es producido por un proceso aditivo o sustractivo (Tabla 2.1). La televisión es un ejemplo del proceso de color aditivo. Una pantalla de televisión consta de numerosos puntos (o rayas) rojos, verdes y azules diminutos, cada uno de los cuales produce una cantidad variable de luz. La enorme gama de colores que vemos en la televisión es producida agregando solo tres colores primarios juntos en proporciones variables. Los sistemas de proyección son otro ejemplo: imágenes rojas, verdes y azules separadas se proyectan y superponen en una pantalla blanca, donde forman una imagen a todo color.

La mayoría de los colores que observamos en la vida diaria son el resultado del proceso de color sustractivo: luz del sol o alguna otra fuente de energía radiante incide sobre los objetos; algunas de las longitudes de onda son absorbidas por el objeto que la resta de la luz original, y la luz restante se refleja en dirección a nuestros ojos. Por ejemplo, la hierba se ve verde porque tiende a reflejar longitudes de onda desde la mitad del espectro visible y absorber todo lo demás [28].

| <b>Primarios Aditivos</b>             |       |              |               | <b>Primarios Sustractivos</b> |                |                 |  |
|---------------------------------------|-------|--------------|---------------|-------------------------------|----------------|-----------------|--|
| Rojo                                  | Verde | Azul         | Resultado     | Cian                          | <b>Magenta</b> | <b>Amarillo</b> |  |
| Ω                                     | 0     | O            | Negro         | 1                             |                |                 |  |
| 1                                     | 0     | 0            | Rojo          | O                             |                | 1               |  |
| Ω                                     | 1     | 0            | Verde         | 1                             |                | 1               |  |
| 0                                     | 0     | 1            | Azul          | 1                             | 1              | O               |  |
| O                                     | 1     | 1            | Cian          | 1                             |                | O               |  |
| 1                                     | 0     | $\mathbf{1}$ | Magenta       | O                             |                | ი               |  |
| 1                                     | 1     | ŋ            | Amarillo      | O                             |                |                 |  |
| 1                                     | 1     | 1            | <b>Blanco</b> | n                             |                |                 |  |
| $0 =$ "desactivado" $1 =$ "activado". |       |              |               |                               |                |                 |  |

*Tabla 2.1. Tabla de verdad de colores aditivos y sustractivos.*

No hay una sola definición de color, pero la norma UNE<sup>5</sup> y la CIE definen dos conceptos diferentes color percibido y color psicofísico.

#### **Color percibido.**

De acuerdo con la CIE y consultando su [página web,](https://cie.co.at/) se listan a continuación una serie de conceptos relacionados con el color percibido.

- **Color percibido**: depende de la distribución espectral del estímulo de color, del tamaño, la forma, la estructura y el entorno del área del estímulo, del estado de adaptación del sistema visual del observador y de la experiencia del observador de la situación predominante y situaciones de observación similares.
- **Estímulo de color**: radiación visible que ingresa al ojo y produce una sensación de color cromático o color acromático.
- **Color cromático**: color percibido que posee tono o matiz. De forma cotidiana, la palabra "color" se usa a menudo en este sentido en contraste con el blanco, el gris o el negro. El adjetivo "coloreado" generalmente se refiere al color cromático.
- **Color acromático**: color percibido desprovisto de tono o matiz. Se utilizan habitualmente en relación con el color acromático las denominaciones de color blanco, gris y negro o, en el caso de los objetos transmisores, incoloro y neutro.
- **Color relacionado**: color percibido como perteneciente a un área vista en relación con otros colores.
- **Color no relacionado**: el color percibido de pertenecer a un área visto aisladamente de otros colores.

El color percibido es una característica de la percepción visual que puede describirse mediante atributos de tono (o matiz), luminosidad (o claridad) y colorido (saturación o croma).

<sup>5</sup> Asociación Española de Normalización.

- **Matiz**: atributo de una percepción visual según el cual un área parece ser similar a uno de los colores rojo, amarillo, verde y azul, o una combinación de pares adyacentes de estos colores considerados en un anillo cerrado.
- **Luminosidad**: atributo de la percepción visual según el cual un área parece emitir, transmitir o reflejar, más o menos luz.
- **Claridad** (de un color relacionado): luminosidad de un área juzgada en relación con la luminosidad de un área iluminada de manera similar que parece ser blanca o muy transmisora.
- **Colorido**: atributo de una percepción visual según el cual el color percibido de un área parece ser más o menos cromático. Para un estímulo de color de una cromaticidad dada y, en el caso de colores relacionados, de un factor de luminancia dado, la cromaticidad generalmente aumenta a medida que aumenta la luminancia, excepto cuando la luminosidad es muy alta.
- **Saturación**: color de un área juzgada en proporción a su luminosidad. Para condiciones de visualización dadas y en niveles de luminancia dentro del rango de visión fotópica, un estímulo de color de una cromaticidad dada exhibe una saturación aproximadamente constante para todos los niveles de luminancia, excepto cuando la luminosidad es muy alta.
- **Croma**: color de un área juzgada como una proporción de la luminosidad de un área iluminada de manera similar que aparece gris, blanca o muy transmisora. Para condiciones de visualización dadas y a niveles de luminancia dentro del rango de visión fotópica, un estímulo de color percibido como un color relacionado, de una cromaticidad dada y de una superficie que tiene un factor de luminancia dado, exhibe un croma aproximadamente constante para todos los niveles de iluminancia excepto cuando la luminosidad es muy alta. En el caso de colores no relacionados, a un nivel dado de iluminancia, si se incrementa el factor de luminancia, el croma normalmente aumenta.

# **Color psicofísico.**

El color psicofísico es la característica de la radiación visible que permite al observador distinguir las diferencias entre dos objetos de las mismas dimensiones, forma y estructura, siendo estas diferencias de la misma naturaleza que las producidas por una diferencia en la composición espectral de la radiación que interviene en la observación.

**Color psicofísico**: especificación de un estímulo de color en términos de valores definidos operativamente, como tres valores de triestímulo (RGB, XYZ).

La base científica para la medición del color es la existencia de 3 grupos de señales diferentes (los estímulos de color de referencia azul, verde y rojo) que el ojo del observador transmitirá. La trivarianza cromática o tricromatismo es la condición de poseer tres canales independientes para transmitir información de color derivados de los tres tipos de conos diferentes.

La palabra "Colorimetría" significa el conjunto de métodos para medir y evaluar el color de los objetos. La colorimetría tricromática se basa en la suposición de que exista en la visión un sistema tri-receptor. No importa cuál sea la composición espectral de la radiación que llega a la retina, su respuesta será evaluada según tres parámetros.

Esto implica un proceso de integración. Cuando un observador ve un color, puede discriminar su luminosidad, su tono y su saturación. El observador no puede, en cambio, decir nada de la composición espectral del estímulo.

Poco a poco, sin embargo, se le fue atribuyendo a la retina (y más tarde al cerebro) una mayor importancia en la determinación del color de los objetos. Thomas Young propuso en 1802 [29], en una conferencia ante la *Royal Society* en Londres, que la visión del color se derivaba de la estimulación relativa de tres tipos de receptores de la retina, rojo, verde y azul, que respondían a distintas longitudes de onda.

Herrmann Von Helmholtz, fundador de la disciplina de la psicofísica, rechazó inicialmente la teoría de Young porque no conseguía obtener todos los colores espectrales a partir de mezclas tricromáticas. Más tarde, sin embargo, se dio cuenta de que este hecho podía explicarse con tres receptores de sensibilidades espectrales anchas y solapadas entre sí, pero con respuesta máxima en tres longitudes de onda distintas. El científico alemán se dedicó entonces a desarrollar las ideas de Young, dando lugar a lo que se conoce como la teoría tricromática de Young-Helmholtz (1852) [30].

*Donders* propuso en 1881 su teoría de zonas, en la que combinaba las ideas de Young-Helmholtz y las de Hering [31]. Esta teoría consistía en suponer que el sistema visual tenía una primera fase de tipo tricromático y una fase posterior de tipo oponente, y permitía explicar satisfactoriamente una gran cantidad de fenómenos experimentales. La teoría de Müller (1930) también seguía esta línea [32] (p.754-762).

Con el paso de los años esta propuesta fue adquiriendo mayor importancia, y surgieron una serie de modelos de zonas con la siguiente estructura: a nivel de los fotorreceptores la visión es tricromática y mediada por tres tipos de conos, cuyas respuestas son transformadas por la compleja red neuronal de la retina de forma que, a nivel de las células ganglionares, la información sobre el color está codificada en dos canales oponentes (rojo-verde y azul-amarillo) y un canal acromático.

Dorothea Jameson y Leo M. Hurvich realizaron en 1955 un experimento psicofísico de cancelación del tono a partir de cuyos resultados se pudieron derivar las sensibilidades espectrales de los dos canales perceptuales oponentes.

En la década de los sesenta hubo una serie de descubrimientos que confirmaron la validez de los modelos de zonas. Por una parte, los avances técnicos en fotoquímica permitieron que Brown y Wald confirmaran en 1964 (un siglo después de que Helmholtz propusiera su teoría tricromática) la existencia de tres tipos de fotopigmentos en los conos de la retina. Por otro lado, DeValois, Abramov y Jacobs demostraron en 1966 que en el núcleo geniculado lateral (LGN) del mono había neuronas que mostraban oponencia cromática [33].

Las bases de la colorimetría tricromática se sustentan en un principio fundamental enunciado por Newton (1672), reafirmado por Young y verificado en la práctica, afirma que cualquier color puede ser igualado por la suma de tres colores primarios convenientemente elegidos [34].

Los diversos experimentos que se realizaron hace ya muchos años sobre mezclas aditivas de colores fueron estudiados por Hermann Günter Grassmann y se conocen como leyes de Grassmann [35]. Se entiende por mezcla aditiva de colores la combinación de dos estímulos que actúan de forma que entran en el ojo simultáneamente e inciden en la misma zona de la retina. Dos radiaciones son cromáticamente equivalentes si producen iguales sensaciones de luminosidad, tono y saturación. Para comprobar visualmente si dos colores son iguales, se puede usar un instrumento para medir el color, por ejemplo, un colorímetro visual.

Se muestran a continuación las 4 leyes de Grassmann:

• **Primera ley (Ley de Trivarianza)**: Los efectos que produce sobre el ojo un color cualquiera C con una luminancia  $L_c$ , son los mismos que produciría la suma aditiva de tres colores cualquiera (R), (G) y (B), siempre que se mezclen en las proporciones adecuadas. Estas proporciones se representan como magnitudes  $L_R$ ,  $L_G$  y  $L_B$  y reciben el nombre de componentes de color (C) respecto de los primarios (R), (G), (B).

Otra forma de expresarlo sería que para especificar una mezcla de color son necesarias y suficientes tres variables independientes. De aquí el nombre de "triestímulo" y de "colorimetría tricromática" y el principio según el cual todos los tonos de color pueden igualarse con una adecuada mezcla de tres triestímulos diferentes, siendo la única condición a la hora de elegirlos que ninguno de ellos pueda obtenerse (igualarse) como mezcla de otros dos.

Matemáticamente se puede expresar:

$$
L_C(C) = L_R(R) + L_G(G) + L_B(B)
$$
 (2)

Lo esencial de esta ley es que existe una y sólo una combinación de tres primarios que igualan cualquier color percibido.

• **Segunda ley (Ley de Luminancia)**: Cuando en el colorímetro visual se ha conseguido la igualdad de color enunciada en la primera Ley, la luminancia de color igualado es la suma de las luminancias de los primarios utilizados en la igualación. Matemáticamente se puede expresar:

$$
L_C = L_R + L_G + L_B \tag{3}
$$

Los estímulos que evocan la misma apariencia de color producen resultados idénticos en mezclas aditivas de colores. Este segundo principio significa que estímulos con características físicas diferentes, por ejemplo, con distribuciones espectrales de radiancia (flujo radiante), pueden igualar el mismo color.

Estos estímulos que físicamente diferentes permiten la misma igualación de color se llaman metámeros y el fenómeno llamado metamerismo se presenta cuando una misma igualación de color consiste en diferentes componentes de la mezcla.

• **Tercera ley (Ley de Proporcionalidad)**: Una vez conseguida la igualdad de sensación de color definida en la primera Ley, si se multiplica por el mismo valor a las cuatro luminancias implicadas en el proceso, se mantiene la sensación de igualdad de color en ambas caras del colorímetro.

En una ecuación de color, la igualdad no varía si ambos miembros se multiplican por una constante K. Esto supone que una vez igualado un estímulo, las proporciones de cada componente de la mezcla aditiva no cambia, cuando lo hace la luminancia del estímulo de color.

$$
KL_C(C) = KL_R(R) + KL_G(G) + KL_B(B)
$$
\n(4)

**Cuarta ley (Ley de Aditividad)**: Si se suman dos colores cualesquiera, L<sub>x1</sub>(X<sub>1</sub>) y L<sub>x2</sub>(X<sub>2</sub>), el color resultante  $L_x(X)$  se puede obtener sumando los primarios que generan a cada uno de ellos.

Si se suman dos colores cualesquiera, evaluados con los mismos estímulos de referencia, la suma algebraica de ambos es equivalente a la suma algebraica de las cantidades de los estímulos de referencia necesarios para igualar los colores en cuestión.

$$
L_{x1}(X_1) = L_{R1}(R) + L_{G1}(G) + L_{B1}(B)
$$
\n(5)

$$
L_{x2}(X_2) = L_{R2}(R) + L_{G2}(G) + L_{B2}(B)
$$
\n(6)

$$
L_X(X) = L_{X1}(X_1) + L_{X2}(X_2)
$$
\n(7)

$$
L_x(X) = (L_{R1} + L_{R2})(R) + (L_{G1} + L_{G2})(G) + (L_{B1} + L_{B2})(B)
$$
\n(8)

Sobre la base de estas propiedades se constituye toda la colorimetría actual.

#### *Observador patrón.*

Para medir el color de un objeto usando un método estandarizado, la respuesta del ojo humano (observador) debe ser incluida en el cálculo de dicho color. Esta respuesta se introduce teniendo en cuenta la curva de sensibilidad de los tres tipos de conos habitualmente existentes en la retina humana. Sin embargo, la sensibilidad de los conos también depende del campo visual que cubra el objeto y de otros factores. La normalización se realizó con el término "observador estándar CIE". Igual que el iluminante estándar, el observador estándar viene dado por una tabla de valores numéricos que representan a un "observador humano estándar promedio".

La CIE midió y estandarizó para el observador patrón esta sensibilidad espectral del ojo. Para definir el "observador estándar" como base de todas las mediciones y cálculos colorimétricos se realizaron diversos experimentos con observadores humanos con vista normal.

Para estos experimentos se utilizó una pantalla dividida en dos partes, en una de las partes se proyectó un determinado color y en la otra, tres lámparas con los colores azul, verde y rojo. El observador tenía que reproducir la impresión de color del primer color modificando la luminosidad de las tres fuentes de luz (teoría tricromática). Las cantidades de radiación para cada modificación de las tres fuentes de luz primarias y cada modificación de la luz de prueba en cada longitud de onda se anotaban en una tabla. De este modo se pudo determinar todo el espectro de estímulos de color perceptibles por el observador humano y se registró numéricamente la capacidad de visión de los colores.

Los experimentos más importantes para determinar la percepción tricromática del estímulo de color del ojo los realizaron W. D. Wright en 1928 y J. D. Guild en 1931 [36], [37]. Los experimentos de Wright y Guild pudieron probar que los valores numéricos divergen ligeramente porque las fuentes de luz primarias también eran ligeramente diferentes. Estos experimentos sobre la mezcla aditiva de color confirmaron la teoría tricromática de Young.

Durante los experimentos sobre la mezcla aditiva del color se demostró que con los tres estímulos de color de referencia RGB de la CIE no se podían generar todos los colores reales. A veces era necesario mezclar la muestra de color con uno de los tres colores primarios para

conseguir una congruencia con la mezcla de los otros dos colores primarios. Esto significa que determinados colores sólo pueden conseguirse a partir de la mezcla de los tres colores primarios si uno de estos colores primarios aporta una "proporción negativa". Por tanto, para algunos colores espectrales los valores de una medida colorimétrica deberían ser negativos.

De la trivarianza visual se puede deducir que es necesario mezclar tres colores para reproducir cualquier otro. La mezcla debe hacerse en una proporción adecuada de los tres colores, y los tres números que expresan la proporción de mezcla deberán servir para caracterizar el color reproducido. A partir de esta idea, se desarrolla un sistema de coordenadas en el que cada color real (tanto monocromático como de espectro continuo) vendrá definido por tres números.

Se elige un blanco de referencia, por ejemplo, la fuente equienergética<sup>6</sup>. Aunque por costumbre se suele utilizar el término "blanco", debería estrictamente decirse «acromático», ya que, en realidad, los términos: blanco, gris claro, gris oscuro o negro sólo hacen referencia a la claridad, que como se verá más adelante está asociada a la luminancia, pero no a la composición espectral.

Se eligen tres estímulos, preferiblemente espectrales (no necesariamente), que se referirán como primarios. Aunque esta elección es en principio arbitraria, parece lógico escoger un color de un extremo del espectro (violeta o azul), uno del centro (verde) y uno del otro extremo (rojo) y que se representarán por λR, λG y λB.

En el sistema CIE (1931) se toman como primarios el 435,8 nm (violeta), el 546,1 nm (verde) y el 700 nm (rojo).

Haciendo el experimento con los primarios anteriores, se obtiene la ecuación [\(9\):](#page-45-0)

<span id="page-45-0"></span>
$$
a(\lambda) = b(R) + c(G) + d(B) \tag{9}
$$

dividiendo por a se obtiene la ecuación [\(10\):](#page-45-1)

$$
(\lambda) = b/a(R) + c/a(G) + d/a(B) \qquad (10)
$$

para los cocientes se establecen los siguientes coeficientes, ecuació[n \(11\):](#page-45-2)

<span id="page-45-2"></span><span id="page-45-1"></span>
$$
\frac{d}{a} = \overline{b} \quad \frac{c}{a} = \overline{g} \quad \frac{b}{a} = \overline{r} \tag{11}
$$

y la ecuación [\(12\)](#page-45-3) final queda:

<span id="page-45-3"></span>
$$
(\lambda) = \overline{b}(B) + \overline{g}(G) + \overline{r}(R) \tag{12}
$$

La gráfica siguiente [\(Figura 2.14\)](#page-46-0) muestra las funciones colorimétricas establecidas por la CIE y conocidas como sistema colorimétrico RGB CIE 1931.

<sup>&</sup>lt;sup>6</sup>lluminante equienergético teórico definido por la CIE sólo como referencia colorimétrica para la realización de cálculos de color. En este iluminante, todas las longitudes de onda tienen el mismo valor (su representación gráfica es una línea recta horizontal). Sus valores triestímulos XYZ CIE son iguales y sus coordenadas de cromaticidad son (x,y)=(1/3,1/3).

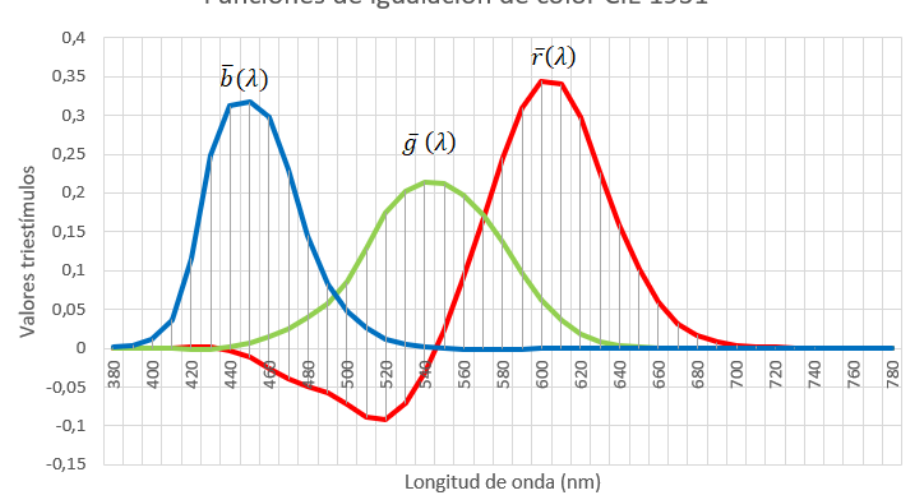

Funciones de igualación de color CIE 1931

*Figura 2.14. Funciones de igualación del color CIE 1931.*

<span id="page-46-0"></span>Las coordenadas cromáticas se definen como sigue:

$$
r(\lambda) = \frac{\bar{r}(\lambda)}{\bar{r}(\lambda) + \bar{g}(\lambda) + \bar{b}(\lambda)} \quad g(\lambda) = \frac{\bar{g}(\lambda)}{\bar{r}(\lambda) + \bar{g}(\lambda) + \bar{b}(\lambda)} \quad b(\lambda) = \frac{\bar{b}(\lambda)}{\bar{r}(\lambda) + \bar{g}(\lambda) + \bar{b}(\lambda)} \tag{13}
$$

Si bien el sistema colorimétrico RGB se normalizó y se puede especificar un color unívocamente, existían dos problemas que decidieron a la CIE optar por otro que fuera más práctico. Tales problemas eran:

- La necesidad de que la especificación del color pudiera evaluar directamente la luminosidad/claridad de la muestra sin necesidad de realizar ningún cálculo extra.
- Puesto que las funciones colorimétricas r(λ), b(λ) y g(λ) muestran valores negativos, el cálculo del color de una muestra implica el manejo de cantidades negativas no siempre comprensibles por todos los usuarios.

Por estas razones la CIE recomendó la adopción de un nuevo sistema basado en tres colores primarios ideales (no reales) obtenidos mediante una transformación matricial del tipo, ecuació[n \(14\):](#page-46-1)

<span id="page-46-1"></span>
$$
[X] = a_{11}[R] + a_{12}[G] + a_{13}[B]
$$
  
\n
$$
[Y] = a_{21}[R] + a_{22}[G] + a_{23}[B]
$$
  
\n
$$
[Z] = a_{31}[R] + a_{32}[G] + a_{33}[B]
$$
\n(14)

El resultado de esta transformación matricial debía de cumplir que una de las curvas colorimétricas fuera igual, o muy parecida, a la eficiencia luminosa espectral V(λ) y que las coordenadas fueran todas positivas.

Para resolver estos problemas la CIE propuso un nuevo sistema para la especificación del color, basado en las siguientes hipótesis:

a) Elección de los tres primarios XYZ de forma que el valor triestímulo Y lleve toda la información del flujo luminoso del color.

- b) Los lados XY e YZ del triángulo que definen los primarios en el diagrama cromático son tangentes al lugar espectral. De esta forma, el triángulo incluye todos los estímulos de color reales.
- c) El estímulo equienergético tiene valores triestímulos iguales. Es decir: XE = YE = ZE

La relación entre los primarios XYZ y RGB para el observador patrón CIE-1931 de 2° viene dada por la ecuació[n \(15\):](#page-47-0)

$$
[X] = 2,7689[R] + 1,7517[G] + 1,1302[B]
$$
  
\n
$$
[Y] = [R] + 4,5907[G] + 0,0601[B]
$$
  
\n
$$
[Z] = 0,0565[G] + 5,5943[B]
$$
\n(15)

Por consiguiente, la matriz de transformación es, ecuació[n \(16\):](#page-47-1)

<span id="page-47-0"></span>
$$
A = \begin{bmatrix} 2,7689 & 1,7517 & 1,1302 \\ 1 & 4,5907 & 0,0601 \\ 0,0565 & 5,5943 \end{bmatrix}
$$
 (16)

A partir de esta transformación pueden obtenerse las funciones de igualación de color en este sistema [\(Figura 2.15\)](#page-47-2):

 $(\bar{x}_{\lambda},\bar{y}_{\lambda},\bar{z}_{\lambda})$  , que están relacionadas con  $(\bar{r}_{\lambda},\bar{g}_{\lambda},\bar{b}_{\lambda})$  por, ecuación [\(17\)](#page-47-3):

<span id="page-47-3"></span><span id="page-47-1"></span>
$$
\begin{vmatrix} \bar{x}_{\lambda} \\ \bar{y}_{\lambda} \\ \bar{z}_{\lambda} \end{vmatrix} = \mathbf{A}^{\mathsf{T}} \begin{vmatrix} \bar{r}_{\lambda} \\ \bar{g}_{\lambda} \\ \bar{b}_{\lambda} \end{vmatrix}
$$
 (17)

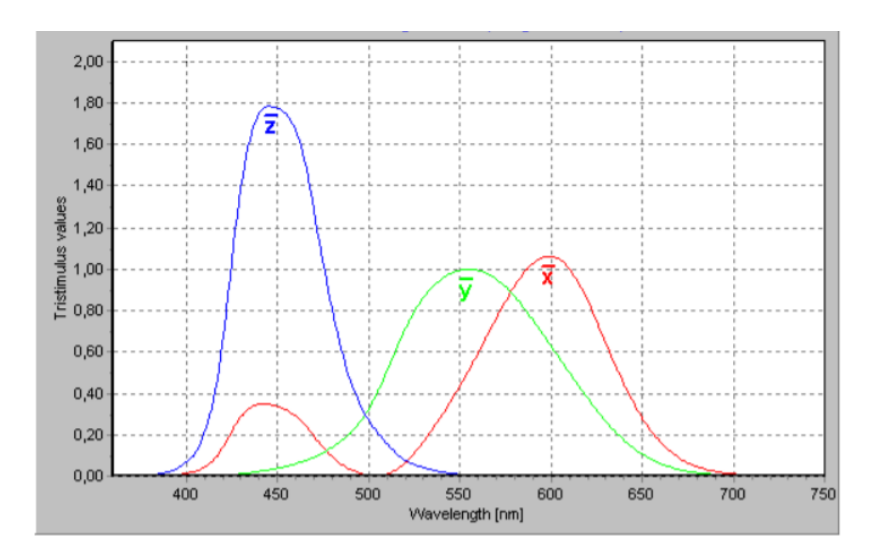

*Figura 2.15. Funciones colorimétricas*  $\overline{X}_{\lambda}$ ,  $\overline{Y}_{\lambda}$ ,  $\overline{Z}_{\lambda}$ , en función de la longitud de onda  $\lambda$ *para el observador patrón CIE 1931*

<span id="page-47-2"></span>Estas funciones colorimétricas definen y componen el sistema colorimétrico patrón CIE 1931, aplicable a campos de observación hasta 4°, siendo un sistema lineal y unívoco para la evaluación de cualquier radiación con ayuda de estas funciones. Igualmente queda definido el Observador patrón colorimétrico CIE 1931, llamado también Observador patrón u Observador 2° siendo un

receptor teórico de radiación, adoptado por acuerdo internacional, cuyas características colorimétricas corresponden a los valores triestímulo espectrales.

Como síntesis de este apartado *visión del color*, podemos concluir que se han constituido las bases que fundamentarán el capítulo 3 gestión del color en dispositivos digitales. El color de un objeto se puede determinar de forma inequívoca con ayuda del sistema colorimétrico estándar CIE 1931 a partir de tres medidas X, Y, Z, realizadas teniendo en cuenta el iluminante y el observador estándar CIE 1931.

Actualmente se emplea el color como elemento de codificación de la información, por ejemplo, rojos para advertencias o prohibiciones, verdes para conformidad o validación. Sin embargo, no todo el mundo tiene la misma percepción cromática y discriminación del color. Aproximadamente 1 de cada 12 hombres y 1 de cada 200 mujeres [38] presentan desviaciones significativas en su visión del color con respecto a la mayoría, podemos decir que presentan una visión defectiva o anómala. Estas personas no podrán captar la información que se presente usando como código los colores, por lo que se considera que es fundamental, detectar y clasificar estas anomalías.

# 2.2. Anomalías en la visión del color.

La deficiencia de la visión del color (DVC) es un trastorno visual que impide percibir y distinguir ciertos colores. Las deficiencias o anomalías en la visión del color pueden ser adquiridas o congénitas.

Las DVC adquiridas en general se producen por enfermedades, ingestión de medicamentos, por productos químicos o disolventes orgánicos. También se pueden producir por un daño físico o químico en el ojo, en el nervio óptico o en partes del cerebro.

Las DVC congénitas (DVCC) afectan hasta al 8% de los hombres, llegando incluso al 15% en algunas poblaciones y al 0,5% de las mujeres [39]; la diferencia en la prevalencia refleja el hecho de que las formas más comunes de DVCC se heredan de una manera recesiva ligada al cromosoma X [40]–[42].

Las personas con DVCC, aunque se adaptan a su entorno, esto no implica que realizar tareas cotidianas como cocinar, ver la televisión, jugar a videojuegos, conducir, etc. les resulten más complicadas que a las personas con visión normal. En determinadas profesiones, como las relacionadas con la salud, está demostrado que las personas con DVCC pueden tener más dificultades para distinguir tiras reactivas de sangre y orina o cambios en el color del cuerpo de los pacientes [43], [44].

En 2003, en la tesis presentada por Francisca Díaz, se realizó un estudio para la detección precoz de alumnos con anomalías en la visión de los colores. La muestra se seleccionó de 13 centros de Educación Infantil de Extremadura, con más de 1000 niños con edades comprendidas entre 4 y 5 años. Se evaluaron mediante distintas pruebas pseudoisocromáticas test Ishihara, test CVTME, y una prueba de nueva creación específica para alumnos de entre 3 y 6 años, el test Orión. Se detectaron 2 niñas y 37 niños defectivos en la visión del color, que ante determinadas tareas propuestas, que implicaban la discriminación de colores, manifestaron más errores de ejecución con respecto a los niños con visión normal de los colores [45].

Debido a estas dificultades, se hace necesario detectar lo antes posible estas deficiencias para intentar paliar los problemas que pueden surgir en la vida diaria y proporcionales herramientas para mejorar los procesos de identificación que estén relacionados con las tonalidades. De hecho, la accesibilidad e inclusión se proponen como normativas en el desarrollo de contenido web y plataformas de RV que están apostando por el desarrollo de juegos y aplicaciones virtuales accesibles e inclusivos.

Un observador normal es capaz de igualar un color dado mediante la mezcla de tres primarios, podemos decir que es una persona tricrómata, que son la mayoría de las personas. Estas igualaciones pueden diferir de una persona a otra, pero si se adaptan a las funciones de mezcla de un observador patrón con un cierto margen de error podremos decir que son tricrómatas normales. Hablamos de tricrómatas anormales si se salen del margen de error.

Hay observadores que, para obtener las igualaciones de todos los colores, sólo necesitan la mezcla de dos luces, se dice que son dicrómatas, a esta anomalía se le llama **dicromatopsia**.

Existen otros observadores que sólo necesitan un haz de luz para conseguir la igualación de todos los colores, son los denominados monocrómatas y su anomalía se conoce como **acromatopsia**. Se podría decir que su percepción del color fuera en blanco y negro, con diferencias de claridad o luminosidad.

Dependiendo de la capacidad de discriminación cromática podemos hacer la siguiente clasificación:

- Deficiencias o confusiones Rojo-Verde.
- Deficiencias o confusiones Amarillo-Azul.
- Acromatopsias.

### 2.2.1. Deficiencias rojo-verde

La categoría más amplia y común de daltonismo es la llamada ceguera rojo-verde, esto no significa que estas personas no pueden ver los rojos o verdes, simplemente tienen más dificultades para diferenciarlos. No todos los rojos y los verdes son indistinguibles. Las personas con una DVCC rojo-verde pueden distinguir entre un color verde claro y otro color rojo oscuro, dependerá de la oscuridad de los colores. Si el rojo es aproximadamente tan oscuro como el verde, hay una mayor probabilidad de que los colores se confundan.

Existen evidencias de que las personas con daltonismo rojo-verde ven rojos y verdes como amarillos, naranjas y beis. Esto significa que los amarillos, naranjas y beis se puedan confundir con verdes y rojos. En este tipo de deficiencia, los colores que se ven menos afectados son los azules.

Esta DVCC rojo-verde es la más típica y se divide en dos tipos:

- Deficiencias de tipo **protán**.
- Deficiencias de tipo **deután**.

Si estas deficiencias se presentan en grado de *dicromatopsia* se denominan *protanopia* y *deuteranopia*.

# *Protanopia y protanomalía (deficiencia de color rojo)*

Los receptores de color (conos) en los ojos de las personas con protanopia no son sensibles a longitudes de onda largas (las del color rojo). Los rojos parecen más beis y parecen ser un poco más oscuros de lo que realmente son y los verdes tienden a parecerse a los rojos.

La protanomalía es más suave que la protanopia, pero el resultado final es similar. Muchas personas con protanomalía pueden distinguir algunos rojos y verdes, aunque no lo pueden hacer tan fácilmente como una persona con visión normal, con protanopia, los rojos tienden a ser más oscuros.

### *Deuteranopia y deuteranomalía (deficiencia de color verde)*

La deuteranopia es la ausencia de conos que son receptivos al verde y las personas afectadas no perciben el verde.

Deuteranomalía es la forma más habitual de daltonismo dicromático y consiste en una falta de receptores que permiten identificar las longitudes de onda media correspondientes al color verde. Los efectos son parecidos a los de la protanopia, pero los rojos no se ven tan oscuros.

### 2.2.2. Deficiencias amarillo-azul

En el segundo nivel de anomalías se encuentran los observadores que confunden el azul y el amarillo y consiste en una falta de receptores que permiten identificar las longitudes de onda corta correspondiente al azul. Se dice que es un segundo nivel por su escasa incidencia en la población, alrededor de un 0.003% para deficiencias congénitas. Este número se puede ver sensiblemente aumentado debido a un amarilleo del cristalino o por desarrollar algún tipo de enfermedad que afecte a ese canal cromático. Estos observadores se denominan de tipo *tritán*  y poseen dos grados, igual que los casos anteriores, la *tritanomalía* y la *tritanopia*, aunque algunos autores solo reconocen la deficiencia de grado fuerte (0.002% en los hombres y 0.001% en las mujeres) al no haber encontrado ningún caso de grado débil [38].

### 2.2.3. Acromatopsia

Es la deficiencia de visión del color más grave, pero con una incidencia en la población solo ligeramente mayor que la tritanopia, y consiste en una incapacidad total de discriminación cromática distinguiendo sólo distintas luminancias. A estos observadores se les llama monocrómatas y afecta al 0.005% de la población. La persona con acromatopsia tiene una visión monocromática y en el caso de acromatomalía la persona tiene algún tipo de deficiencia en todos los conos.

Para mostrar de forma visual todos los tipos de anomalías en la visión del color, se presentan a continuación una serie imágenes del test FM 100 [\(Figura 2.16,](#page-51-0) [Figura 2.17](#page-51-1) y [Figura 2.18\)](#page-52-0) obtenidas con la simulación que ofrece la extensión "*[Colorblindly](https://chrome.google.com/webstore/detail/colorblindly/floniaahmccleoclneebhhmnjgdfijgg)*" del navegador Google Chrome.

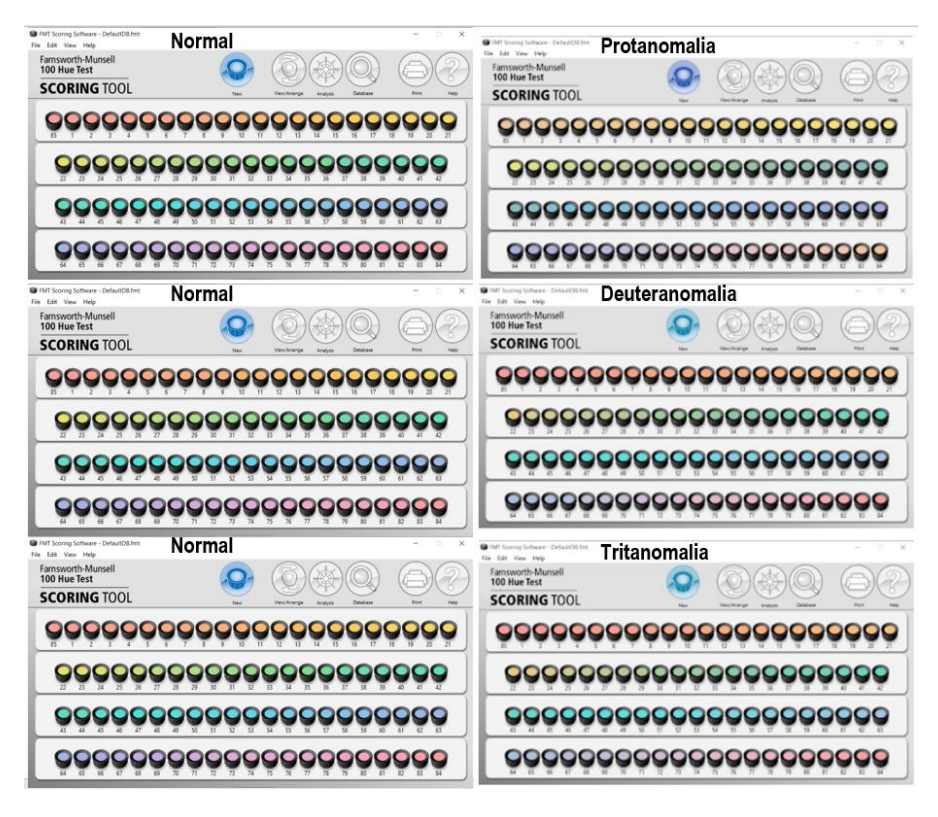

*Figura 2.16. Test FM 100 visto por Tricrómatas anómalos. Simulación con Colorblindly extensión de Google Chrome.*

<span id="page-51-0"></span>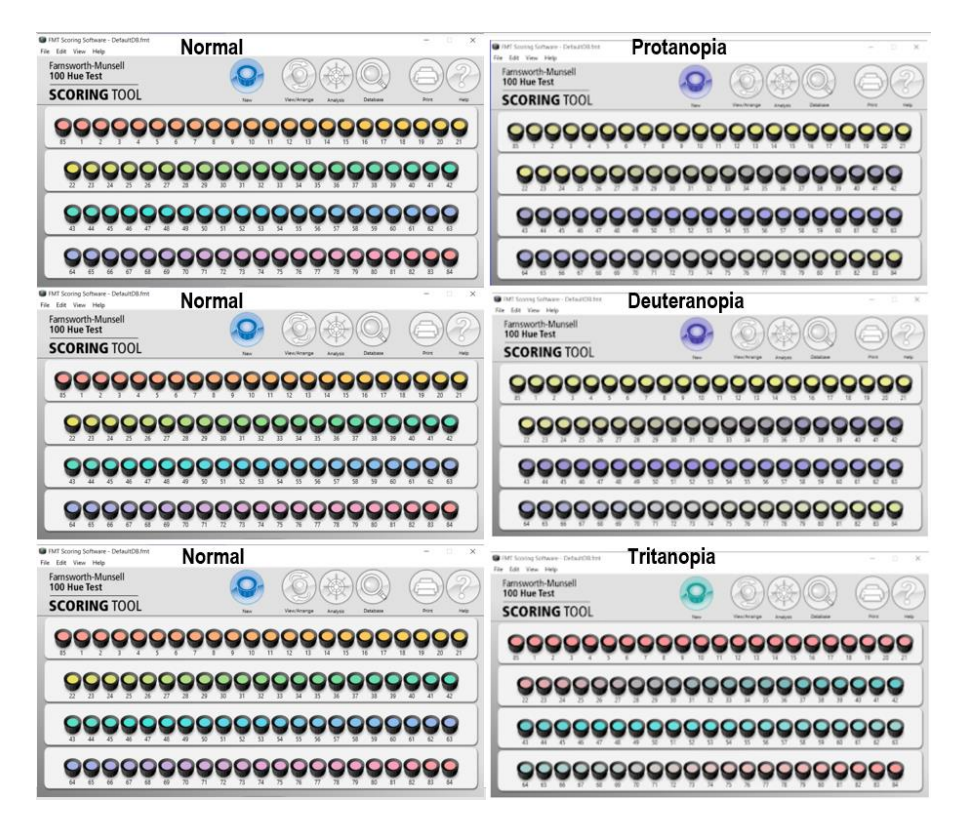

<span id="page-51-1"></span>*Figura 2.17. Test FM 100 visto por Dicrómatas. Simulación con Colorblindly extensión de Google Chrome.*

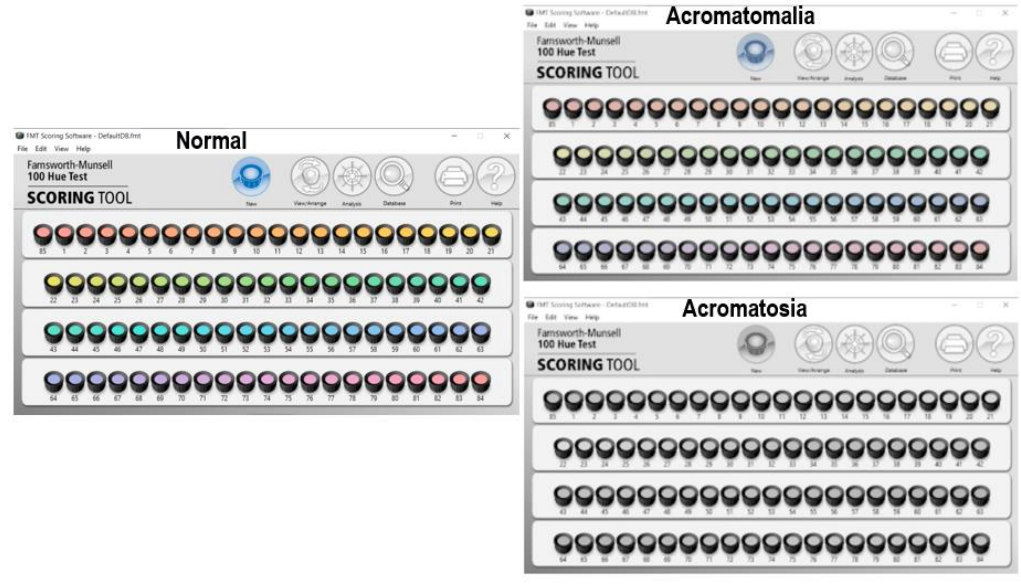

*Figura 2.18. Test FM 100 visto por Monocrómatas. Simulación con Colorblindly extensión de Google Chrome.*

<span id="page-52-0"></span>A continuación, y a modo de resumen, en la [Figura 2.19](#page-52-1) se presenta un esquema simplificado de los tipos de deficiencias y anomalías que se pueden dar en la visión cromática, mostrando las longitudes de onda que se ven afectadas (L: Larga (rojos) M: Media (verdes) S: Corta (azules)).

Deficiencias y anomalías de la visión cromática

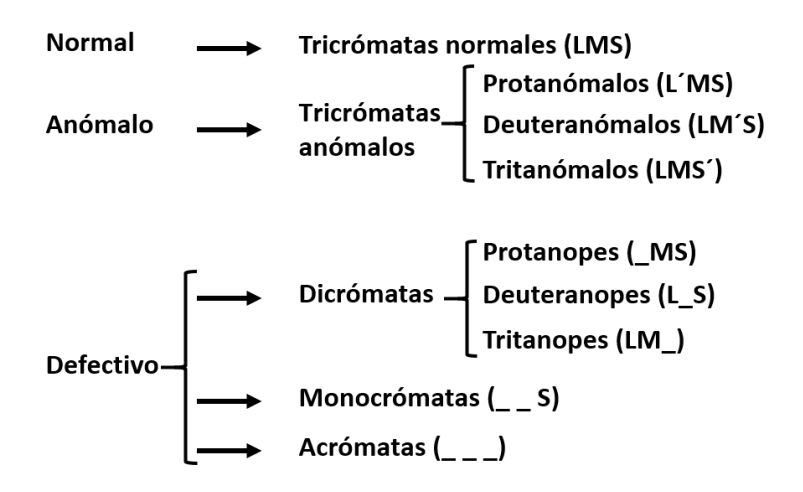

<span id="page-52-1"></span>*Figura 2.19. Esquema simplificado de las deficiencias y anomalías de la visión cromática.*

# 2.3. Sistemas de evaluación de la visión defectiva del color

Las pruebas de visión en la antigüedad eran tan importantes como lo son hoy. La prueba de visión predominante en algunas culturas fue el reconocimiento e identificación de constelaciones y cuerpos celestes del cielo nocturno [46], [47]. Una prueba antigua común a simple vista utilizó la estrella doble de la Osa Mayor en la constelación de la Osa Mayor. La segunda estrella del extremo del mango del Big Dipper es una estrella doble óptica. La capacidad de percibir esta separación de estas dos estrellas, Mizar y Alcor [\(Figura 2.20\)](#page-53-0), se consideró una prueba de buena visión y se denominó la "prueba" o, en la actualidad, "*Arab Eye Test*".

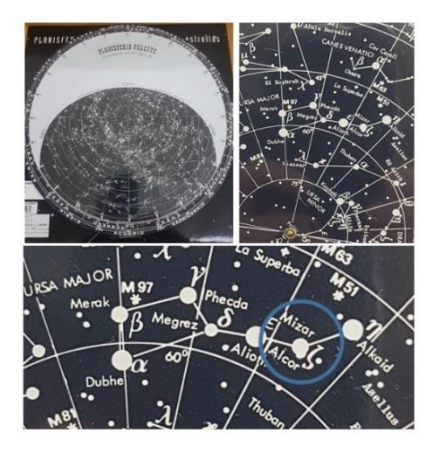

*Figura 2.20. Osa Mayor, Mizar y Alcor.*

<span id="page-53-0"></span>En este estudio no se tratan las pruebas relacionadas con la agudeza visual, el objetivo está centrado en las pruebas de visión defectiva del color.

En los apartados siguientes, se expone en primer lugar, una introducción histórica desde 1666 de los avances que han permitido delimitar la patología de los pacientes dicrómatas, así como de los tricrómatas anormales, basándose en el estudio de las opsinas (L, M y S) y de los medios de exploración disponibles tanto para estudios de investigación como para el diagnóstico clínico. En segundo lugar, se clasifican las pruebas para la detección de anomalías en la visión del color, y por último se detalla el test de ordenación Farnsworth Munsell 100 Hue objeto de este trabajo.

# 2.3.1. Introducción Histórica

A partir del descubrimiento de Isaac **Newton** en 1666, del efecto prismático, que poco después en 1672 le permite hacer una primera clasificación en la que diferencia los 7 colores básicos del especto de la luz solar. Son muchos los que se interesan por la visión del color, entre ellos el gran Leonardo da Vinci que ya reduce a 4 los colores puros o fundamentales que para él son rojo, amarillo, verde y azul. En 1681 Edmé **Mariotte** [48], [49] reduce los colores puros a tres, rojo, amarillo y azul, siendo el primero en aproximarse, aunque sea como una simple hipótesis, al modo en que la retina humana está organizada para lograr interpretar los colores.

En 1757 Michael **Limonosov,** basándose en la tesis de Mariotte que él acepta, especula sobre la existencia en la retina de tres tipos de receptores que captarían esos tres colores fundamentales que sostienen los defensores de la teoría tricromática [33], [50].

En 1777 George Palmer opina que cada rayo de luz moviliza tres tipos de moléculas en la retina.

**Dalton** (1798) dio una descripción detallada de sus propias percepciones y las de su hermano, ambos protanopes.

En 1801 Thomas **Young**, retoma el tema y opina, sin bases experimentales, apoyando esta idea de Mariotte, que con el límite de tres receptores ("*partickles*") diferentes en la retina, es posible componer la totalidad de los colores, incluyendo el blanco; sostiene por tanto que, sobre la base de la teoría tricromática tendría que haber en la retina unos elementos capaces de captar esos tres colores [29]. El propio Young, unos años más tarde, en 1807, sostiene que la deficiencia de la visión de los colores descrita por Dalton en 1798 se debe a la ausencia o deterioro de uno de esos receptores.

Según Taylor (1980), destaca que fue Seebeck en 1837, quien logró impulsar el primer estudio detallado de defectos de color. Sus resultados parecen muy precisos, sobre todo teniendo en cuenta la falta de estandarización en su condición de prueba. El estudio inicial de Seebeck provocó tal interés, que las pruebas de color adquirieron una gran importancia [51].

**Seebeck** (1837) para realizar sus pruebas requirió que el observador eligiera entre una amplia gama de muestras de colores aquellas que coincidieran o se parecieran más a una muestra de prueba seleccionada. La tarea se realizó mediante inspección y sin denominación de colores [52].

En 1853, **Grassmann**, moviéndose todavía en el plano de la hipótesis, define el tricromatismo en la visión del color como el hecho de que es posible conseguir cualquier sensación de color con la mezcla de los estímulos coloreados, rojo, verde y azul (R, G y B) [35].

**Helmholtz** (1866) propuso que el daltonismo podía manifestarse en tres formas: ceguera al rojo, verde o violeta, según el tipo de receptor de color que falta (uno para el rojo, uno para el verde y otro para el violeta) [31].

La teoría de Young pasa desapercibida para sus contemporáneos hasta que en 1886 Helmholtz la toma y opina que en los conos retinianos existen tres especialidades específicas para cada uno de esos tres colores fundamentales, a partir de este momento, la teoría tricromática pasa a ser conocida como Teoría Young-Helmholtz [30].

**Holmgren** (1877) ideó variantes de la prueba de Seebeck utilizando madejas de lana. La prueba de lana de Holmgren se basa en los principios de la teoría de la visión del color de Helmholtz, aunque esta propuesta fue posteriormente abandonada por Helmholtz, dándola como errónea, Holmgren se adhirió a ella y seleccionó tres ovillos de lana estándar (rojo, verde y morado) específicamente para detectar los tres tipos propuestos de daltonismo.

Esta prueba para detectar deficiencias en la visión del color se comercializó en 1877, "*Test de las lanas de Holmgren*", ([Figura 2.21\)](#page-55-0), aunque fue ideada en 1874 y es una de las más antiguas que se conoce. Holmgren diseñó la prueba de tal forma que eligió tres colores (verde, violeta y rojo) con tres anillas con las letras A, B, C y 40 pequeños manojos de lana de colores. Estos manojos están etiquetados con un número de identificación que permanece oculto mientras se realiza la prueba. Se ponen las 40 madejas juntas y se agrupan las 10 cuyo tono se parezca más al color marcado con la letra "A", que es verde. De los 30 restantes deben seleccionarse 5 que se asemejen con la madeja marcada con la letra "C" que es roja. Se repite la operación con las 25 madejas restantes entre las que deben separarse las 5 que se parezcan a la marcada con la letra "B", de color violeta. Si el paciente opta por colores azules o violetas en la prueba del rojo, quiere decir que presenta un problema de ceguera al rojo. Si opta por colores grises o café oscuro en la prueba del color verde, indica que posee un problema de ceguera al verde. Si el

sujeto se decanta por colores verdes o amarillos en la prueba del color violeta, presenta ceguera al violeta. Holmgren usó esta prueba para determinar qué tipo de daltonismo tenía el paciente. Se conserva en el museo de la asociación Británica de Óptica, en una caja de cartón rectangular que contiene siete pequeños sobres con ovillos de lana de colores en su interior, 3 madejas de prueba y diferentes muestras para emparejar, divididas en tres series.

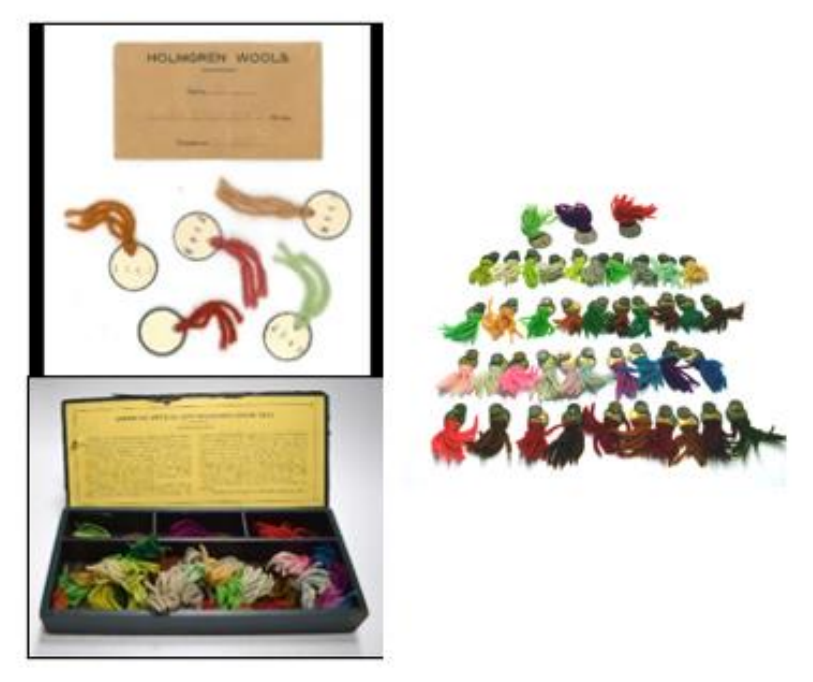

*Figura 2.21. Izquierda: Lanas de Holmgren. Fuente: Museo de la Asociación Británica de Óptica. Derecha: Test de daltonismo de Holmgren.*

<span id="page-55-0"></span>En 1875 se produjo un accidente de tren en Suecia, se dijo que fue causado porque el conductor de uno de los trenes era daltónico, aunque nunca se pudo demostrar. Holmgren aprovechó la circunstancia para que las pruebas de daltonismo se hicieran obligatorias para los trabajadores del ferrocarril y el transporte marítimo en Suecia [53].

**Stilling**, durante sus estudios de percepción del color, contrató los servicios de un pintor defectivo en cuanto a percepción del color. Esta asociación le permitió producir la primera de las llamadas pruebas pseudo- isocromáticas. El enfoque de Stilling fue novedoso en el sentido de que, en lugar de presentar colores al pintor y pedirle una combinación de colores, presentó un solo color y le pidió al pintor que reprodujera el mismo color en su paleta de tantas formas como le fuera posible. Las primeras láminas del tipo denominado pseudoisocromático fueron confeccionadas por Stilling en 1873, se construyeron a partir de los colores de confusión de un observador defectivo rojo-verde y otro defectivo amarillo-azul. En el documento "La prueba del sentido del color en el personal ferroviario y naval" (Die Prüfung des Farbsinns beim Eisenbahnund Marinepersonal) compuesto de 7 páginas, 3 láminas; 29 cm (4 °) disponible en la biblioteca ETH de Zurich, [\(Figura 2.22\)](#page-56-0) explica el uso correcto de las placas pseudoisocromáticas de Stilling [54]. Se presenta una parte traducida del documento:

"*Uso de las placas. Los paneles deben tener buena luz natural y no deslumbrar, puede ser fijado a la pared o sostenido por la persona a la que se tiene que hacer la prueba. La distancia es al límite para un ojo normal. Se puede decir con confianza a la persona que está siendo examinada que hay letras rojas y que están en los dos primeros paneles. La única precaución que se debe tener en cuenta es sujetar las tablas de modo que no puedan brillar, porque en cierto ángulo en el primer panel, los cuadrados rojos se apagan y parecen más oscuros que el verde. Este cuidado no es necesario con el segundo panel, porque aquí el color del fondo se aproxima mucho al de las letras. La tercera tabla, que solo se incluye por variedad, se usa de diferentes maneras de Arte. Pregunte a los examinados por las figuras o déjeles cuadrados de un color en cualquiera de ellos, cuente cualquier número, lo que ninguna persona daltónica es capaz de hacer, ya que* 

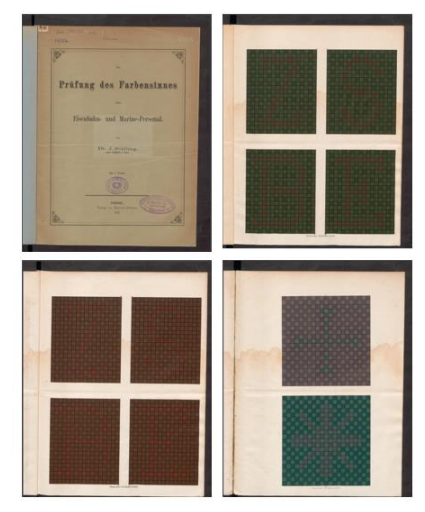

<span id="page-56-0"></span>*Figura 2.22. Placas pseudoisocromáticas de Stilling. [La prueba del sentido del color.](https://www.e-rara.ch/zut/doi/10.3931/e-rara-77368)*

*para esa persona los tonos de esta tabla parecen perfectamente idénticos. Para los médicos militares, es recomendable recortar los cuadrados grandes individuales y guardarlos en los bolsillos. encuadernados en forma de libro para que se puedan llevar cómodamente en el bolsillo en los viajes de recolección."*

Lord **Rayleigh** (1881), utilizando su aparato de mezcla de colores, que empleaba estrechas bandas espectrales de rojo y verde para igualar el amarillo, descubrió que unos pocos observadores hacían coincidencias muy diferentes de las realizadas por la mayoría de los demás observadores [55]. Los colores espectrales utilizados por Rayleigh fueron incorporados por Nagel en su anomaloscopio.

Willibald **Nagel** (1898) tuvo mucha importancia en el campo de la fisiología sensorial, particularmente en el desarrollo de aparatos y ayudas oftálmicas. Construyó un adaptómetro para medir la adaptación a la oscuridad de los ojos y un anomaloscopio, el llamado "*Nagel-Vierling*", para la investigación del daltonismo [56]. También desarrolló las "tabletas de color Nageische" para probar el sentido del color [57].

**Williams** (1903) introduce la prueba de la linterna, el observador debía nombrar las luces de colores. La ventaja de tal prueba es que puede simular situaciones reales. Variantes de la prueba de la linterna todavía se utilizan hoy en día en muchos países, para comprobar la visión de los trabajadores del transporte y del personal de las fuerzas armadas [58].

Las pruebas de disposición u ordenación requieren que el observador coloque un conjunto de muestras coloreadas en secuencia. Estas pruebas de visión del color clasificaban a los observadores en normales o con defectos de color, pero no indicaban qué capacidad o aptitud del color poseían los observadores normales.

Para poder evaluar la capacidad o aptitud de la visión del color entre los observadores normales, Pierce en 1934 desarrollo una prueba de este tipo que se utilizó por primera vez en el Instituto Nacional de Psicología Industrial de Londres. La solución de Pierce fue desarrollar una prueba para observadores normales, que pudiera medir la habilidad para organizar y combinar series de colores. Era una prueba para que los observadores pudieran detectar pequeñas diferencias en el tono o la saturación del color. Los observadores tenían que realizar dos tareas: clasificar y luego emparejar una serie de discos de laca de nitrocelulosa con variaciones de saturación y tono. En la prueba de clasificación, se presentaban al observador 16 discos de un tono en orden aleatorio, y tenía que ordenarlos por mayor o menor saturación. En la prueba de emparejamiento, se presentaban series preestablecidas de discos de un color al observador y a continuación tenía que seleccionar su pareja de otro grupo duplicado de discos [59], [60].

**Farnsworth** (1943) desarrolló el test FM 100-Hue y el test Panel D-15, son dos pruebas de ordenación basadas en las que ya existían y que consistían en que el observador debía ordenar las muestras por tonos [61].

**Lanthony** (1974, 1975) siguiendo los pasos de Farnsworth, presentó otras dos pruebas de ordenación para diagnosticar los defectos congénitos y adquiridos en la visión del color; el panel desaturado de Lanthony D-15 y el nuevo test de color de Lanthony [62], [63].

Antonina Serra (1981), hace una revisión detallada en su artículo "*El problema de las deficiencias y anomalías en el marco de las teorías de la visión del color*", de todas las propuestas realizadas desde la teoría de Young en 1802 con la formulación de la hipótesis de los tres canales, que es la base del concepto del tricromatismo, hasta el "*anomaloscopio de Nagel" (1898)* [64].

En 1920, **Edridge-Green** presentó la prueba de visión del color denominada "*Card Test for Colour Blindness*", eran láminas coloreadas a mano. [\(Figura 2.23\)](#page-57-0)

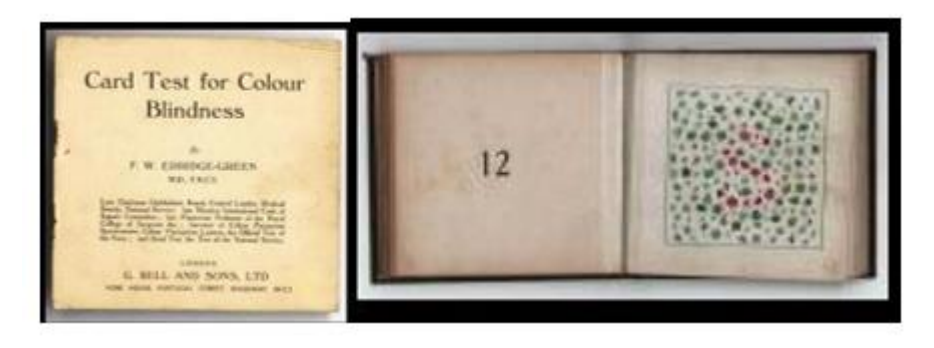

*Figura 2.23. Card Test for Colour Blindness Edridge-Green. Fuente: Museo de la Asociación Británica de Óptica.*

<span id="page-57-0"></span>Hoy en día, una gran parte de las pruebas para la detección de deficiencias en la visión del color mencionadas anteriormente, siguen usándose con algunas mejoras en su presentación.

# 2.3.2. Clasificación de las pruebas

La clasificación de las pruebas para detectar deficiencias en la visión del color ha ido cambiando a lo largo del tiempo, dependiendo del criterio aplicado.

Murray (1943) clasificó las pruebas que existían en ese momento en 5 grupos [65]:

- Atendiendo al medio de estímulo empleado (luz reflejada o transmitida).
- Fotópico o escotópico, si el ojo se adapta a la luz del día o a la oscuridad.
- Como individuo o grupo.
- Por el método de puntuación, en cualitativo o cuantitativo.
- Por la respuesta, en función de que se requieran operaciones mentales simples o complejas, o respuestas motoras o verbales.

Babel (1965) clasificó las pruebas en 7 grupos [66]:

- Tablas pseudoisocromáticas: superficies compuestas por multitud de gránulos de tonalidad similar.
- Pruebas de clasificación: Panel 15 y 100 Hue de Farnsworth.
- Anomaloscopio (basado en ecuaciones).
- Estudio subjetivo del espectro: se trata de una prueba algo tediosa, que requiere por parte del sujeto examinado un buen sentido de la observación y un vocabulario muy preciso sobre los distintos tonos.
- Determinación de la curva de eficiencia luminosa relativa: es una prueba de interés definido, pero que también requiere un equipo especial. Consiste en medir mediante un fotómetro, qué radiaciones dan la máxima luminosidad.
- ERG: electrorretinograma es el único método objetivo de examinar las funciones visuales.

En este estudio se propone una primera clasificación de las pruebas en dos grandes grupos. Un grupo formado por las pruebas basadas en técnicas de igualación (anomaloscopios y test de Linterna) y otro grupo que recoja las pruebas cuya finalidad es determinar o cuantificar la discriminación cromática (láminas pseudoisocromáticas y test de ordenación).

Hay determinadas pruebas en ambos grupos que actualmente se pueden reproducir en un computador o en dispositivos móviles, estas pruebas se incluyen en el apartado dedicado a [Test](#page-72-0)  [de ordenador](#page-72-0) y [Test para dispositivos móviles.](#page-58-0)

<span id="page-58-0"></span>En la revisión realizada de los principales test clínicos para evaluar la visión del color en 2018 por Zarazaga et al., señalan que el orden de empleo de los test es el siguiente: Test de Ishihara (10,88%), Farnsworth-Munsell (7,04%), Farnsworth-Munsell 100 Hue (6,4%), Cambridge Colour Test (3,84%), Hardy-Rand-Rittler (3,2%), test propios desarrollados por los grupos (2,56%), el anomaloscopio (1,28%), los test online (1,28%) y, finalmente, Colour Assessment and Diagnosis (0,64%), Pflüger Trident Colour Plates (0,64%), Toothguide Training Box (0,64%), Lanthony Desaturated D-15 (0,64%), City University Test (0,64%), Universal Colour Discrimination Test (0,64%) y Rabin Cone Contrast Test (0,64%) [67].

Teniendo en cuenta la revisión anterior, se describen con más detalle las principales pruebas usadas para evaluar la visión defectiva del color: Test de Ishihara, Farnsworth-Munsell (Panel D-15) y Farnsworth-Munsell 100 Hue.

En la página "*[The National Center for Biotechnology Information](https://www.ncbi.nlm.nih.gov/)*" se puede encontrar una extensa documentación sobre todos los tipos de test para evaluar la visión del color, concretamente en el capítulo 3 de "*[Procedures for Testing Color Vision](https://www.ncbi.nlm.nih.gov/books/NBK217818/)*".

# *Basados en técnicas de igualación.*

# **Anomaloscopios**

Los anomaloscopios son instrumentos ópticos que pueden ser manipulados por el observador o por el examinador, en los que se debe controlar el estímulo para que coincida con dos campos cromáticos, en tono y luminosidad.

El anomaloscopio de Nagel (1907) en su primera versión, y usando la ecuación de Rayleigh, se muestra un campo bipartito, del cual la mitad es amarillo y la otra mitad, mezcla de luces rojas y verdes. En su segunda versión, incluyó la ecuación de Trendelenburg para poder detectar los

defectos tritán. La mezcla se produce entre el color violeta y otro azul-verde para igualar el azul estándar.

Otra versión del anomaloscopio es la de Pickford-Nicolson (1960), hace uso de las ecuaciones de mezcla de colores amarillo y azul para para obtener blanco (iluminante A) y de verde y azul para igualar un azul-verde, además de la ecuación de Rayleigh.

En la [Figura 2.24](#page-59-0) se muestra el anomaloscopio HMC de Oculus que incluye software compatible con Windows para interpretar los resultados. Este anomaloscopio utiliza la ecuación de Rayleigh para defectos rojo-verde y la ecuación de Moreland para defectos azul-amarillo. El instrumento muestra un campo circular dividido. Para la ecuación de Rayleigh, en la mitad inferior, aparece un espectro amarillo (589 nm) y la mitad superior del campo se llena con una mezcla espectral de amarillo-verde (549 nm) y rojo (666 nm).

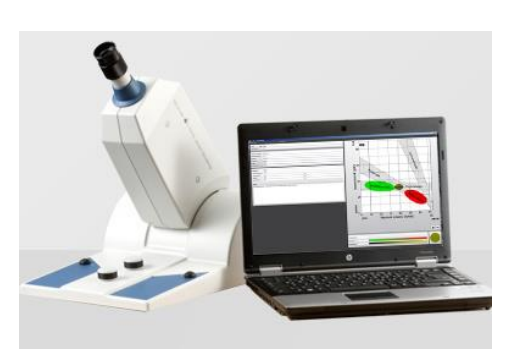

*Figura 2.24. HMC-Anomaloscopio con portátil. Fuente[: Productos Oculus.](https://www.oculus.de/es/productos/equipos-de-test-visual/hmc-anomaloskop/caracteristicas-destacadas/)*

Para la ecuación de Moreland, en la mitad inferior, aparece un espectro Cian (480 nm) + Amarillo (589 nm) y en la mitad superior del campo una mezcla espectral de Azul (436 nm) + Verde (490 nm).

La igualación se obtiene mediante el giro de dos ruedas, la superior varía el tono de la semiesfera superior y la inferior varia la iluminación de la parte inferior [\(Figura 2.25\)](#page-59-1). Con estas ruedas el observador debe de ser capaz de igualar los dos semi-campos, pulsando el botón derecho si lo consigue y el botón izquierdo si no ha sido posible [68].

El uso de los anomaloscopios está cada vez más restringido a entornos de investigación, debido a la dificultad que presenta su utilización.

<span id="page-59-0"></span>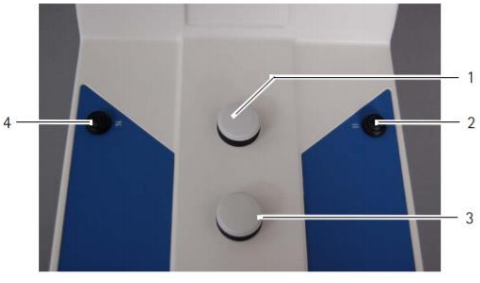

<span id="page-59-1"></span>*Figura 2.25. Controles del anomaloscopio HMC. 1: Ajusta la luz mixta (campo de prueba superior) 3: Ajusta el brillo de la referencia luz amarilla (campo de prueba inferior) 2: Botón coincidir 4: Botón No coincidir.*

### **Pruebas de linterna**

Son pruebas cuyo objetivo principal es detectar si las personas reconocen correctamente determinados colores. Inicialmente, las pruebas de linternas se diseñaron como un medio práctico para medir la capacidad de los marineros, el personal ferroviario y los pilotos de líneas aéreas para identificar y discriminar las señales de navegación. El diseño de las pruebas de linterna es sencillo sólo requieren desarrollar un sistema que simule de la forma más fiel posible las luces de colores que los observadores necesiten identificar.

Las pruebas de linterna tienen una larga historia como pruebas de visión del color ocupacionales y todavía son aceptadas por muchos organismos reguladores.

Actualmente hay ocho pruebas de linternas diferentes en uso: las linternas Holmes-Wright (HW) tipo A y B, la Farnsworth Lantern (FALANT), la Optec 900 y la Aviation Lights Test (ALT) (ambas

variantes actualizadas del FALANT), las linternas Fletcher Clinical Aviation and Maritime (FCAM), Beyne y Spectrolux (Figura 2.26). Todas suelen presentar pares de luces, cada uno de los cuales puede ser rojo, verde o blanco, y requieren que el sujeto nombre los colores. Varían mucho en el nivel de dificultad que presentan y muchas ya no se fabrican. Poco a poco, están siendo reemplazados por pruebas de visión del color basadas en ordenador, como la prueba de diagnóstico y evaluación del color (CAD) y la prueba de contraste de cono (CCT), que se verán en más detalle en el apartado de Test [de Ordenador](#page-72-0) [69].

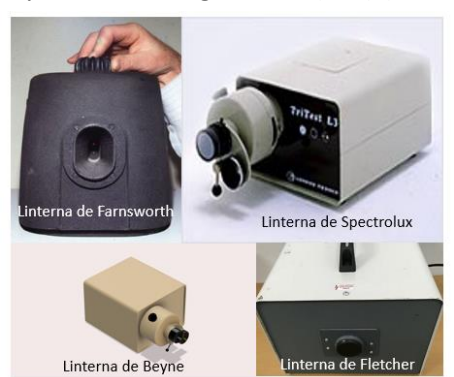

*Figura 2.26. Ejemplos de linternas.*

Las pruebas de linterna son fáciles de administrar. Su valía radica en simular las condiciones de trabajo. Las pruebas de linterna no detectan específicamente defectos de color, su finalidad es descubrir qué observadores no pueden o tienen más dificultades para realizarlas.

#### *Basados en la medida de discriminación cromática.*

#### **Pseudoisocromáticas.**

En este tipo de pruebas, se suelen usar láminas impresas en las que se colorea un fondo y se incrustan símbolos, letras, números, figuras, trayectos, etc. en otros colores. El objetivo de cada lámina puede ser diferente, variará en función del defecto a evaluar.

Las láminas pseudoisocromáticas están diseñadas, siguiendo el principio de Stilling: el estímulo se descompone en un mosaico de manchas o puntos, induciendo ruido espacial, con diferentes luminancias entre ellos. La figura y el fondo se ubican cromáticamente en la misma línea de confusión, de esta forma, si el observador consigue detectar el estímulo, es únicamente por discriminación cromática, ya que el resto de las pistas quedan anuladas.

Básicamente, estas pruebas consisten en una serie de tarjetas o láminas en las que se imprimen puntos de colores (circulares o cuadrados) de varios tamaños para formar una figura multicolor sobre un fondo también multicolor. La figura puede ser una letra, un número arábigo o una configuración geométrica fácilmente identificables (por ejemplo, un círculo, un triángulo o una cruz) dependiendo de la edad del observador y de su capacidad de lectura. El color es la diferencia entre la figura y el fondo.

Para disminuir la probabilidad de identificación de las figuras presentadas, se pueden emplear variaciones en el tamaño, en la saturación de los puntos o en los tonos. Los observadores con visión de color normal pueden detectar las diferencias entre la figura y el fondo y, en consecuencia, pueden identificar fácilmente la figura, pero los observadores con visión de color defectuosa pueden que no distingan los colores de la figura y de fondo y, por lo tanto, no puedan identificar la figura. En este sentido, los colores de las láminas aparecen isocromáticos solo para el observador defectuoso.

Hardy, Rand y Rittler (1945) caracterizaron cuatro tipos de diseños pseudoisocromáticos [70]:

- Diseño de fuga: es una lámina que contiene una figura que puede leer fácilmente el tricromático normal, pero no el observador con defectos de color.
- Diseño de diagnóstico cualitativo: es una lámina con diseño de fuga que permite diferenciar un observador protán de un observador deután.
- Diseño de transformación: es una lámina que se compone de dos figuras incrustadas en el fondo, una figura con el contraste de color y luminosidad apropiado para ser leída por el tricromático normal, y la otra con el contraste de color y luminosidad apropiado para ser leída por el observador defectuoso.
- Diseño de defecto oculto: en este diseño la figura desaparece para los tricromáticos normales, en cambio es visible para el observador con defectos de color.

Entre las ventajas de usar este tipo de pruebas se pueden destacarlas siguientes: no es necesario personal experto para su administración, son relativamente económicas, tiempo de realización corto, y no tiene limitaciones de uso en lo que respecta a los observadores que la pueden realizar. Sin embargo, existen ciertas desventajas: la calidad espectral de la fuente de luz que ilumina las láminas afecta a la lectura de las figuras y no se dispone de criterios de puntuación precisos para clasificar los defectos sobre la base del rendimiento de la prueba; el número de errores en las pruebas pseudoisocromáticas nos dice poco sobre el tipo o la extensión de un defecto en la visión del color.

Las pruebas pseudoisocromáticas deben usarse principalmente como pruebas de detección para dividir a las personas en poblaciones normales y con defectos de color; su valor diagnóstico es limitado. Se debe tener precaución al extraer información más detallada sobre la discriminación de color de ellos. En la actualidad, siempre es mejor considerar que la información de las pruebas con láminas pseudoisocromáticas proporciona un diagnóstico probable pero no seguro.

# **Test Ishihara**

En 1972 se publica el libro "*Test for Colour-Blindness*" de S. Ishihara compuesto por 24 láminas [\(Figura 2.27\)](#page-61-0). Este test ha sufrido numerosas ediciones y reimpresiones. Actualmente, hay tres versiones disponibles comercialmente: la versión completa que contiene 38 placas, la versión abreviada con 24 placas y la versión concisa que contiene 16 placas. Las versiones abreviada y concisa son subconjuntos de la versión completa. En la versión completa de 38 láminas, 25 láminas contienen números para personas que saben leer y 13 láminas contienen trazos, para personas analfabetas en las que deben trazar la línea que se encuentra entre dos equis. Cada trazado debe completarse en diez segundos [71], [72].

<span id="page-61-0"></span>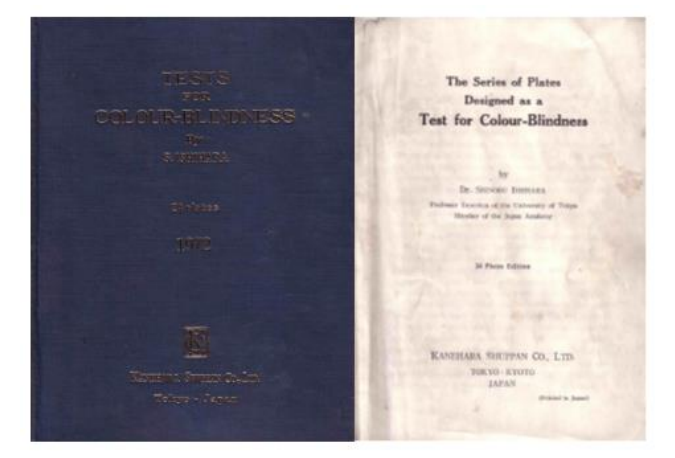

*Figura 2.27. Portada Libro Test for Colour-Blindness by S. Ishihara. Serie de 24 Láminas. Fuente:* [71]

Esta serie de láminas está destinada a proporcionar una valoración rápida de la deficiencia congénita de la visión cromática. La mayoría de los casos de deficiencia congénita de visión cromática se constriñen al rojo-verde, pudiendo ser de dos tipos: en primer lugar, el tipo protánico que puede ser absoluta (protanopia) o parcial (protanomalía) y, en segundo lugar, el tipo deutánico que puede ser absoluta (deuteranopía) o parcial (deuteranomalía).

La mayoría de los casos de deficiencia de visión del color está caracterizada por una deficiencia rojo-verde (protanopia/-anomalía y deuteranopia/-anomalía). Las láminas de este test proporcionan una herramienta de detección y diagnóstico de este tipo de deficiencias de percepción cromática.

Una de las peculiaridades de las deficiencias rojo-verde, es que los colores azul y amarillo, se perciben muy intensos en comparación con los rojos y verdes. Esta peculiaridad es la base que distingue a este test.

En las deficiencias congénitas de la visión cromática, aparece también, aunque muy raramente, la que afecta a la totalidad del color amarillo-azul. En estos casos, la sensibilidad al amarillo-azul es muy débil, pudiendo percibirse solamente los colores claros.

Las láminas de este libro constituyen un método sencillo de diagnóstico de tales casos, distinguiéndolos de los casos de deficiencias rojo-verdes. Hay también un grupo muy escaso de personas que padecen una ceguera total al color, con imposibilidad de distinguir cualquier variación cromática. Las láminas de este libro no sirven para el diagnóstico de las personas con defecto de apreciación del azul y del amarillo [72].

#### **Utilización del test.**

Las láminas se han diseñado para utilizarlas en una habitación con luz natural. La utilización directa de la luz solar o del alumbrado eléctrico puede ocasionar alguna discrepancia en los resultados debido a los matices del color. En caso de emplear luz eléctrica, se intentará conseguir un efecto de luz natural. Las láminas deben situarse a una distancia de 75 centímetros aproximadamente y que se encuentre perpendicular al eje visual del observador. Las láminas de la 1 a la 25 se deben responder en un máximo de tres segundos. Si el observador no sabe leer, hay que utilizar las láminas de la 26 a la 38 que contienen líneas. El observador deberá completar el trazado de las líneas en diez segundos. Si la finalidad del test es detectar la existencia o no de defectos de visión cromática, pueden omitirse las láminas 22, 23, 24 y 25 [73], [74].

En caso de tener que realizar un examen masivo, el examen se puede simplificar a sólo 6 láminas: lámina número 1, una lámina a elegir entre los números 2 y 3, una lámina a elegir entre los números 4 y 7, una lámina a elegir entre los números 8 y 9, una lámina a elegir entre los números 10 y 13 y una lámina a elegir entre los números 14 y 15.

#### **Explicación de las láminas**.

La serie se compone de 38 láminas. Las figuras siguientes [\(Figura 2.28](#page-63-0) a [Figura 2.39\)](#page-66-0) exponen en la parte superior el número de lámina y en la parte inferior se incluyen dos o 3 filas, dependiendo de la clasificación de la deficiencia cromática. En las láminas que contienen líneas a seguir, no se incluyen filas inferiores, en estos casos, se explica el seguimiento que realizaría el observador dependiendo de la deficiencia cromática.

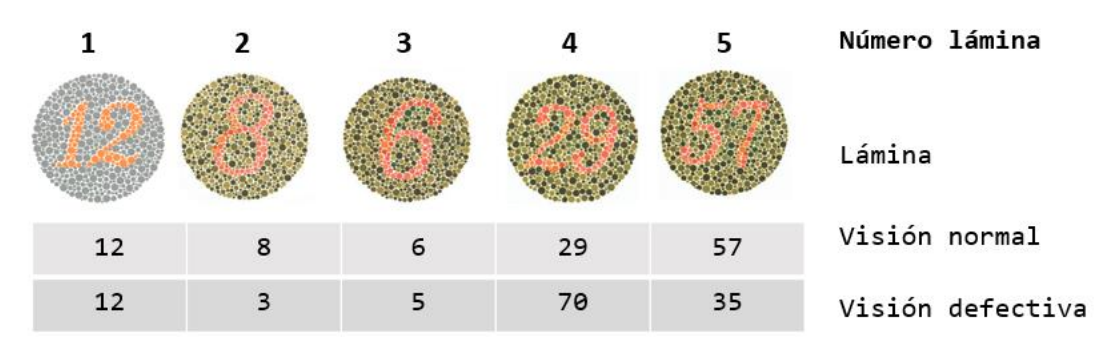

*Figura 2.28. Láminas test Ishihara de la 1 a la 5.*

<span id="page-63-0"></span>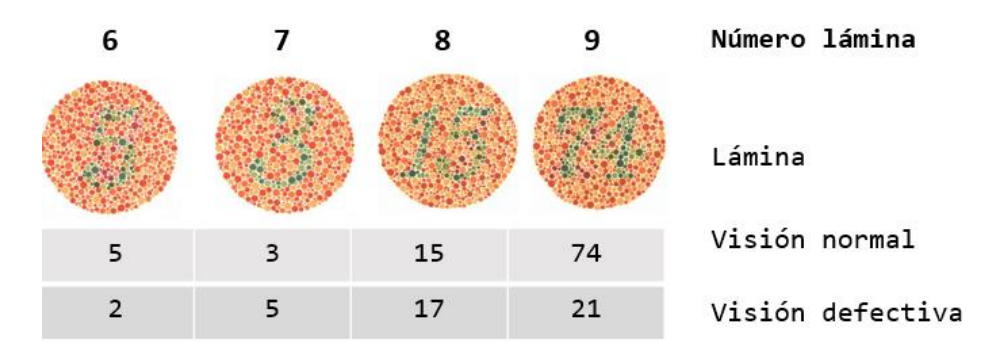

*Figura 2.29. Láminas test Ishihara de la 6 a la 9.*

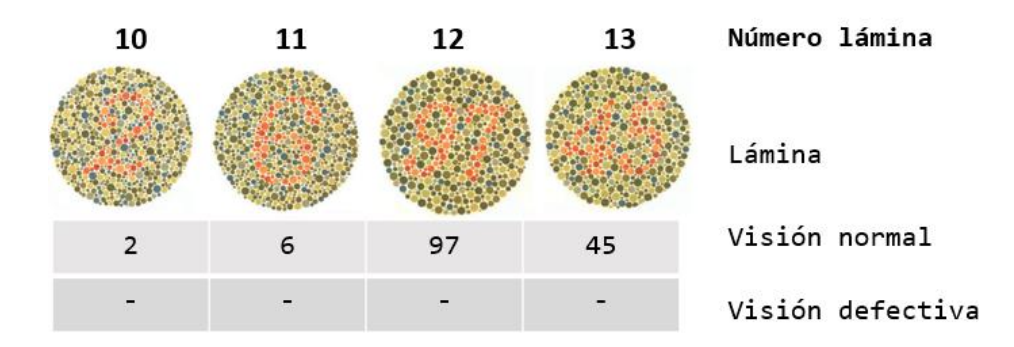

*Figura 2.30. Láminas test Ishihara de la 10 a la 13.*

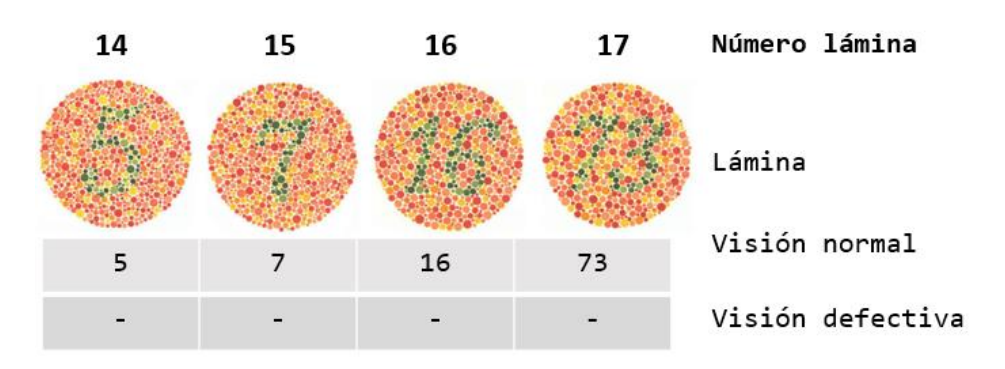

*Figura 2.31. Láminas test Ishihara de la 14 a la 17.*

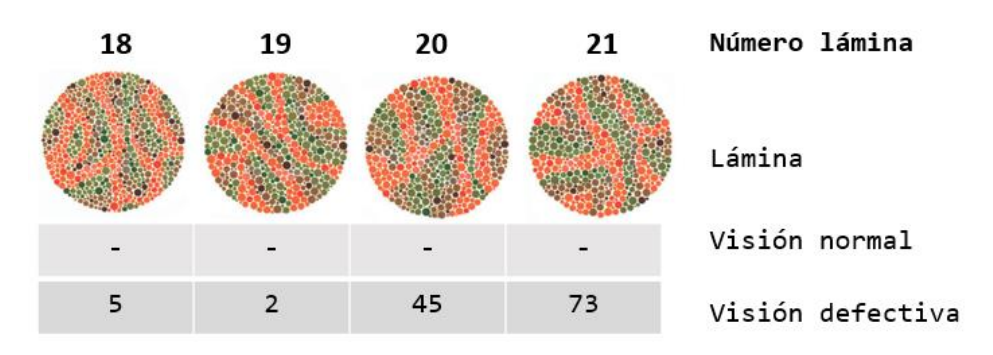

*Figura 2.32. Láminas test Ishihara de la 18 a la 21.*

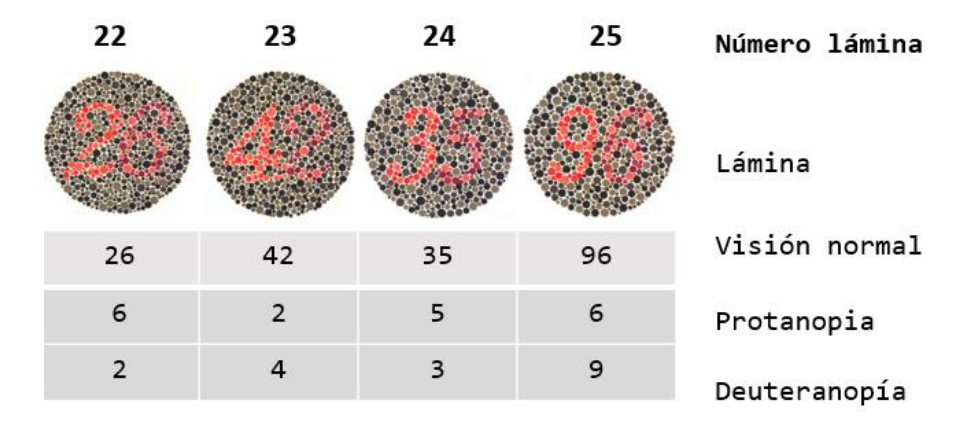

*Figura 2.33. Láminas test Ishihara de la 22 a la 25.*

Láminas N.º 26-27: Al trazar la línea entre las dos x's, el caso normal la traza a lo largo de las líneas púrpura y roja. En los casos de protanopia y protanomalía aguda solamente se sigue la línea púrpura y en la protanomalía leve se sigue ambas líneas. En la deuteranopía y en la deuteranomalía leve se siguen ambas líneas, pero la roja con más facilidad.

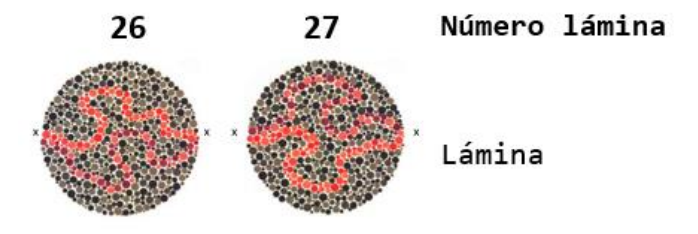

*Figura 2.34. Láminas test Ishihara de la 26 a la 27.*

Láminas N.º 28-29: Al trazar la línea entre las dos x's, la mayoría de los pacientes que padecen deficiencias rojo-verde siguen la línea, pero la mayoría de los casos normales son incapaces de seguir la línea.

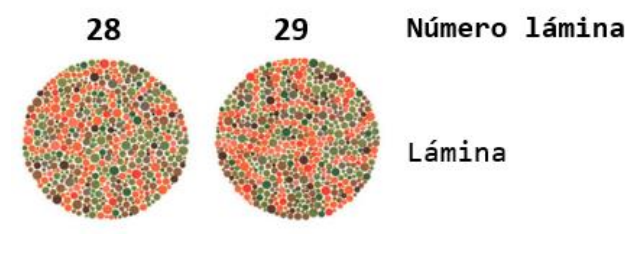

*Figura 2.35. Láminas test Ishihara de la 28 a la 29.*

Láminas N.º 30-31: Al trazar la línea entre las dos x's, el caso normal la traza a lo largo de la línea azulada - verde, pero la mayoría de los que padecen deficiencias cromáticas son incapaces de seguirla o siguen otra línea distinta a la normal.

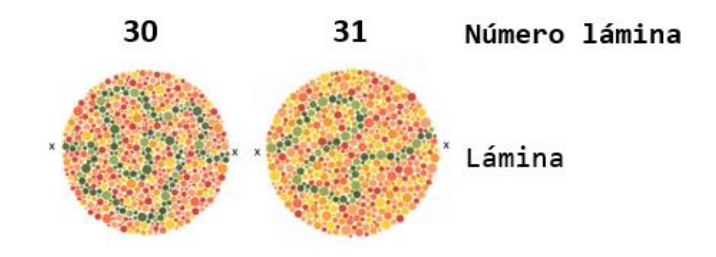

*Figura 2.36. Láminas test Ishihara de la 30 a la 31.*

Láminas N.º 32-33: Al trazar la línea entre las dos x's, los casos normales siguen la línea naranja, pero la mayoría de los pacientes que padecen deficiencias cromáticas son incapaces de seguirla o siguen otra línea distinta a la normal.

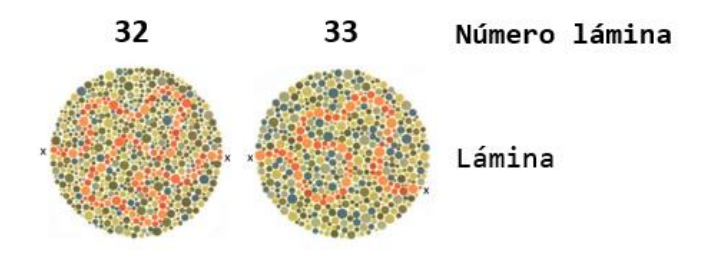

*Figura 2.37. Láminas test Ishihara de la 32 a la 33.*

Láminas N.º 34-35: Al trazar la línea entre las dos x's, los casos normales unen las líneas azuladaverde y amarillenta-verde, los pacientes que padecen deficiencias rojo verde siguen la línea uniendo la azulada-verde y la púrpura.

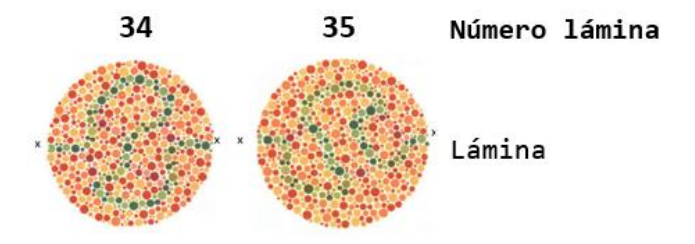

*Figura 2.38. Láminas test Ishihara de la 34 a la 35.*

Láminas N.º 36-37: Al trazar la línea entre las dos x's, los casos normales siguen la línea uniendo la púrpura y la naranja, los pacientes que padecen deficiencias rojo-verde siguen la línea uniendo el púrpura con el azulado-verde. Lámina N.º 38: Al trazar la línea entre las dos x's, cualquier paciente puede seguir la línea.

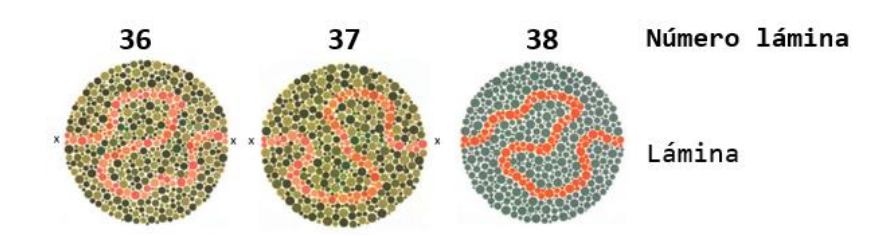

*Figura 2.39. Láminas test Ishihara de la 36 a la 38.*

#### <span id="page-66-0"></span>**Análisis de los resultados.**

La valoración de la lectura de las láminas 1 a 21 determina la valoración de la normalidad o deficiencia en la visión del color. Si se han leído 17 o más láminas normalmente, la visión del color puede considerarse normal. Si solamente se han leído 13 o menos láminas, la visión puede considerarse deficiente.

Sin embargo, referente a las láminas 18, 19, 20, y 21, solamente aquellos que han leído los números 5, 2, 45 y 47 y los que han leído más fácilmente los de las láminas 14, 10, 13 y 17 pueden considerarse anormales.

Es raro encontrar a una persona que haya respondido correctamente a 14, 15 o 16 láminas como máximo. El estudio de estos casos requerirá el uso de otras pruebas cromáticas incluyendo el anomaloscopio.

En la valoración de la apreciación cromática por el método simplificado, utilizando solamente 6 láminas, la respuesta correcta de todas las láminas indicará una visión del color normal. Si existe discrepancia en alguna de las respuestas, habrá que recurrir a realizar la serie completa de láminas antes de diagnosticar una deficiencia rojo-verde.

### **Cuidado de las láminas.**

Es importante mantener cerrado el libro cuando no se usa, pues la exposición a la luz solar podría ocasionar un cambio gradual en los colores de las láminas.

### **Test AO HRR**

La prueba pseudoisocromática AO HRR (*American Optical Hardy Rand Rittler*) fue desarrollada en 1954 por LeGrand Hardy, Gertrude Rand y M. Catherine Rittler [75]. Esta prueba está

diseñada para detectar defectos de color rojo-verde y azul-amarillo, además de diferenciar entre protán, deután y tritán, y estimar el grado de defecto de color [\(Figura 2.41\)](#page-66-1). Formada por 24 láminas con símbolos geométricos caracterizados por círculos de colores de varios tamaños y luminosidades sobre un fondo de círculos grises que también varían su tamaño y su luminosidad. La duración de la prueba se estima entre dos y tres minutos y es una prueba adecuada tanto para niños como para adultos.

<span id="page-66-1"></span>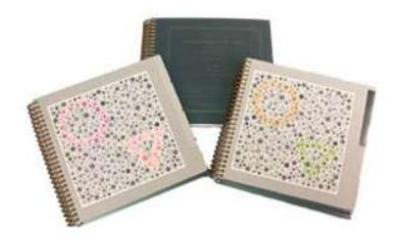

*Figura 2.40. Libro de muestra Test HRR.*

Las primeras cuatro láminas se utilizan para explicar al observador el funcionamiento de la prueba. La cuarta lámina no tiene figura y sirve para descubrir posibles intentos de memorizar esta prueba. Las siguientes seis láminas (serie de cribado) detectarán si el observador es protán, deután o tritán. Las 14 láminas siguientes son la serie de diagnóstico por niveles de gravedad (leve, medio o fuerte) y el tipo de defecto (protán, deután, tritán).

Al igual que el test anterior, es importante mantener el libro cerrado cuando no se usa.

Existe una gran variedad de pruebas pseudoisocromáticas: *Dvorine, Tokyo Medical College, City University, SRH Color Test, Acromatopsia de Sloan, Ulloa, Stilling*, etc. entre todas estas pruebas, se expone una breve introducción del test "*SRH Color Test*" por su flexibilidad en la elaboración de sus láminas bajo distintas condiciones de iluminación.

# **SRH Color Test**

SHR Color Test (1ª Edición) basado en láminas pseudoisocromáticas, está diseñado para la

detección y evaluación de anomalías en la visión del color desarrollado por Carlos Salas Hita (2015). El sistema que emplea son pequeños cuadrados que le permiten realizar todo tipo de dibujos [\(Figura 2.42\)](#page-67-0) y emular imágenes pixeladas de 64x64. Mejora las prestaciones de otros test existentes ya que pueden diseñar un tipo de láminas de carácter más general que, además de detectar anomalías, permiten clasificarlas y cuantificarlas, independientemente de que se trate de un sujeto defectivo rojoverde o amarillo-azul. Además, las láminas pueden ser elaboradas para ser utilizadas bajo distintas condiciones de iluminación, pudiendo establecer así las bases para el desarrollo de lo que se conocería como test personalizado para la visión del color. Es una

<span id="page-67-0"></span>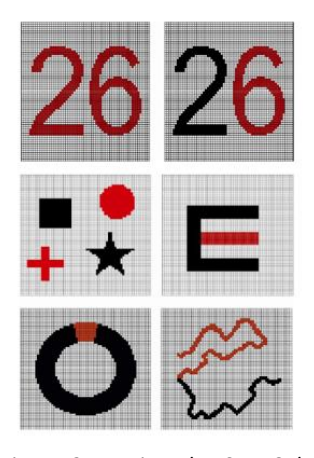

prueba flexible en su diseño y elaboración de modo que es *Figura 2.41. Ejemplos SHR Color.* .<br>posible adaptarla a las condiciones de iluminación de un laboratorio concreto sin más que conocer, o medir en su caso, el iluminante bajo el cual se llevará a cabo el análisis de visión del color [76]. El test SRH Color Test (1ª edición), está constituido por 4 láminas, una de detección y 3 de clasificación/cuantificación. Este nuevo test permite detectar, clasificar y cuantificar deficiencias rojo-verde (protán y deután) y amarillo-azul (tritán), estableciendo nueve niveles distintos de anomalía. El test puede imprimirse a demanda, adecuándose el color de las láminas al iluminante elegido y a las líneas de confusión tomadas como referencia.

# **Pruebas de ordenación**

En las pruebas de ordenación o disposición, el observador debe ordenar las muestras de color por similitud en una serie secuencial de colores. Por lo general, los colores se montan en tapas, que están numeradas en la parte posterior y se pueden mover libremente durante la realización de la prueba. Las pruebas de ordenación pueden diseñarse para evaluar la discriminación de tonos (*Farnsworth Munsell 100 Hue*); para la evaluación de la confusión de colores (*Farnsworth Panel D-15, Lanthony Desaturated Panel, Lanthony New Colour Test*); para la evaluación de zonas neutrales o colores que se ven como grises (*Lanthony New Colour Test*); y para la evaluación de la discriminación de saturación (prueba de saturación de Sahlgren y prueba de aptitud del color ISCC).

Las pruebas de disposición son fáciles de administrar y se pueden utilizar con observadores sin experiencia. Tales pruebas requieren destreza manual, paciencia, concentración y comprensión del orden abstracto; por lo tanto, son menos adecuadas para niños pequeños. El test Farnsworth D-15 y el test desaturado de Lanthony son pruebas rápidas para detectar confusiones de color graves, pero no están diseñados para detectar anomalías leves. La prueba FM 100 Hue es una prueba de discriminación cromática que clasifica y cuantifica anomalías congénitas y adquiridas y aunque se necesita más tiempo para completarla que los test anteriores es una prueba altamente efectiva para medir la discriminación cromática de una persona. Tanto el test D-15 como la prueba FM 100 diferencian entre defectos protán, deután y tritán por los ejes a lo largo de los cuales se producen las confusiones. La prueba ISCC puede tardar entre 45 y 90 minutos en completarse y no proporciona información específica sobre los defectos de color.

Las desventajas de las pruebas de disposición incluyen el hecho de que se requiere cierta destreza manual. Para las pruebas con fichas o papeles de colores, el observador debería usar guantes para evitar ensuciar los pigmentos de colores y se debe utilizar el iluminante especificado por el fabricante.

#### **Test dicotómico D-15 de Farnsworth-Munsell**

Este test pertenece a las pruebas de ordenación de colores y se ha diseñado para detectar las anomalías cromáticas y detectar distintos grados de afectación [77]. Permite valorar la posible existencia de problemas congénitos y adquiridos, detectando anomalías en el eje azul-amarillo y en el eje rojo-verde. Consiste en varias fichas de diferentes colores, con los mismos tonos Munsell de luminosidad 5 y croma 4 [77]. Este test está compuesto por 16 fichas, una de referencia y 15 para ordenar, es el test más simple y rápido de los test de Farnsworth existentes. El panel D-15 es como un subconjunto del FM 100. La ordenación de las fichas realizada por el observador es trazada en un diagrama circular [\(Figura 2.42\)](#page-68-0). Mientras que la prueba FM 100 registra los errores de transposición entre fichas adyacentes (tonos adyacentes), la prueba D-15 registra confusiones de tonalidades no adyacentes ubicadas a lo largo del círculo de tono. Errores de colocación en el orden de las fichas producen líneas que se entrecruzan el círculo de tono de un lado a otro, destacando ejes de confusión de tonos isocromáticos. Las diferencias de color entre cápsulas son mayores que las de la prueba FM 100, y los errores de orden de solo una o dos cápsulas que se repiten constantemente constituyen un verdadero "fracaso" de esta prueba. Los defectos protán, deután y tritán producen patrones característicos en el gráfico D-15. La sensibilidad de esta prueba puede aumentarse mediante el uso de la versión desaturada de Lanthony.

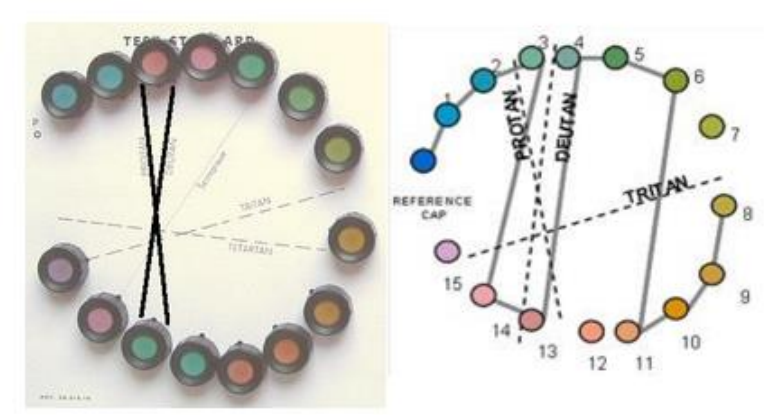

*Figura 2.42. Diagrama circular panel D-15 para anotar la ordenación del observador. Fuente:* [78]

<span id="page-68-0"></span>Para la realización de esta prueba se recomienda el iluminante C con un nivel de iluminación no inferior a 270 lux [79]. El observador utilizará la prescripción habitual, realizando la prueba sobre una mesa a unos 50 cm de distancia. Deberá colocar las fichas, cogiéndolas por la parte externa para no tocar los colores con las manos, en una secuencia lógica de color, es decir, ordenándolas por tonos continuos partiendo de la ficha de referencia (Nº 1) y dejando las 15 fichas restantes por colocar [\(Figura 2.43\)](#page-69-0).

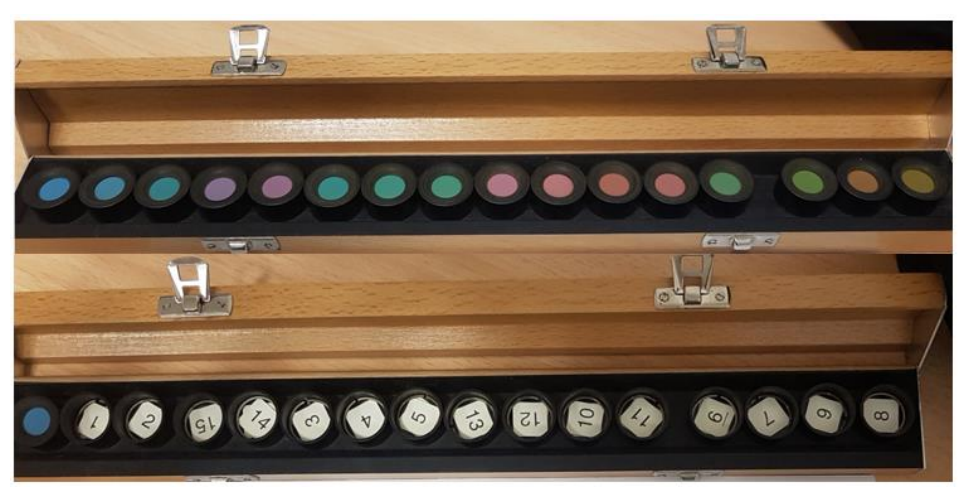

*Figura 2.43. Ordenación real realizada por un observador con deficiencia en la visión del color (deuter)*

<span id="page-69-0"></span>Para la interpretación de los resultados es suficiente con unir con una línea los puntos que aparecen en la hoja de resultados siguiendo el orden por el que han sido clasificadas las fichas. La inclinación de las líneas trazadas que se asemeje más a la de las anomalías indicadas en la hoja de resultados sugerirá el tipo de anomalía que presenta el sujeto [\(Figura 2.44](#page-69-1) y [Figura 2.45\)](#page-69-2).

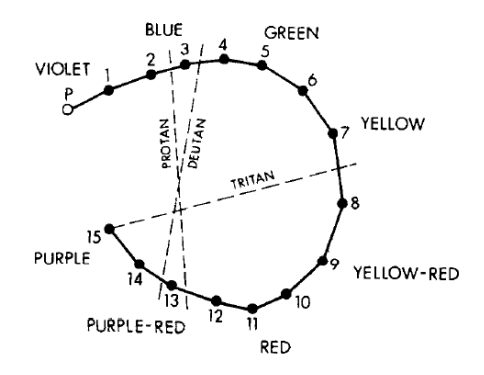

<span id="page-69-1"></span>*Figura 2.44. Test Farnsworth D-15. Ordenación correcta de un observador normal. Fuente:* [80]

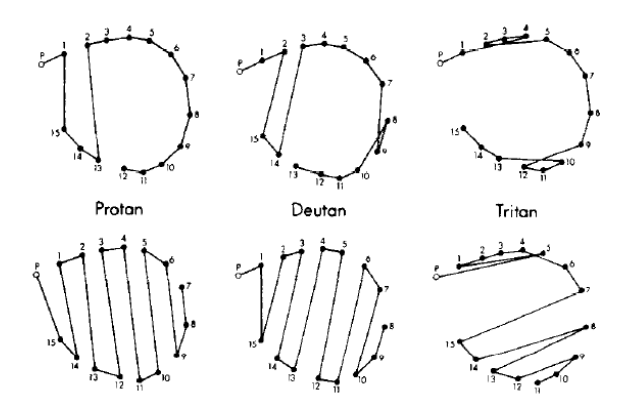

<span id="page-69-2"></span>*Figura 2.45. Test Farnsworth D-15. Arriba discromatopsia moderada. Abajo discromatopsia pronunciada. Fuente:* [80]

#### **Prueba de visión cromática desaturada D-15 de Lanthony.**

Una de las pruebas de disposición de colores más comunes es la prueba de visión cromática desaturada D-15 de Lanthony. Como su nombre indica, contiene 15 fichas o discos de colores, que deben organizarse en el orden correcto codificado por colores [\(Figura 2.46\)](#page-70-0).

El panel desaturado D-15 tiene un diseño análogo a la prueba Farnsworth D-15 pero de menor pureza (croma 2 Munsell); la prueba es más sensible a pérdidas leves y moderadas en la capacidad de discriminación cromática. La combinación de los resultados de ambas pruebas permite el reconocimiento de varios grados de pérdida de discriminación cromática [63], [81].

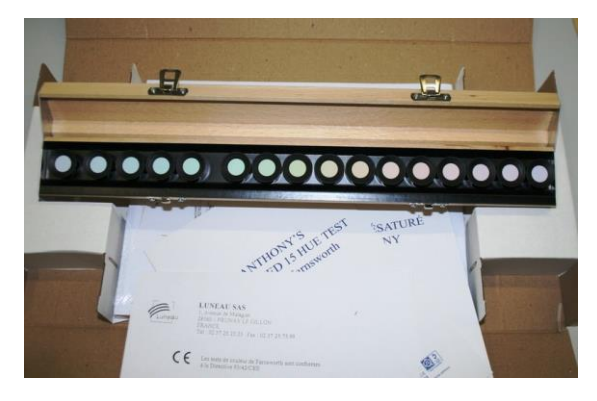

*Figura 2.46. Test Lanthony D-15[. Ophthalworld cosmoshop](https://www.ophthalworld.de/cgi-bin/cosmoshop/lshop.cgi)*

<span id="page-70-0"></span>La persona que se somete a la prueba debe colocar las fichas dentro del estuche para crear una continuidad de tono que cambiará gradualmente. Las fichas de color de Lanthony desaturados D-15 están menos saturadas que el FM D15, añadiendo más dificultad a la prueba para poder detectar deficiencias más sutiles en la visión del color. Para obtener resultados precisos, la prueba de visión cromática desaturada D-15 de Lanthony debe administrarse en una cabina de observación que simule la luz natural lo más parecida posible.

En l[a Figura 2.47](#page-70-1) se puede ver un ejemplo de las fichas de los test FM D15 y Lanthony D15, donde se puede observar la diferencia de saturación del color de las cápsulas de ambos test.

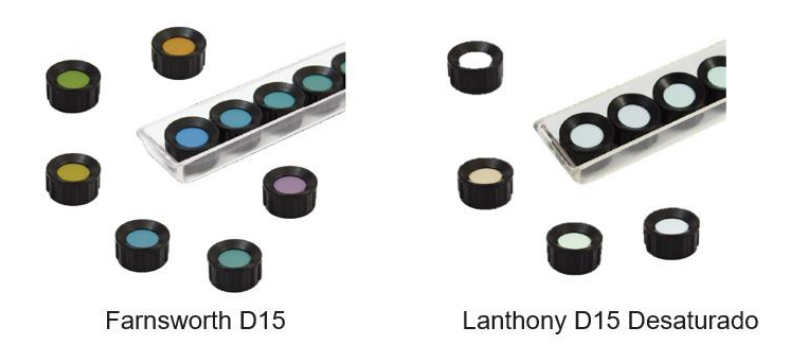

*Figura 2.47. Izquierda: Test FM D15. Derecha: Test Lanthony D15 Desaturado. Fuente: [Good-Lite.](https://cdn.shopify.com/s/files/1/0282/4578/6729/files/730022_730023Guide.pdf)*

### <span id="page-70-1"></span>**Nuevo test de color de Lanthony**

Los test de Farnsworth FM 100 y FM D15 se han utilizado clínicamente para medir los déficits de discriminación del color. FM 100 es reconocido como el más sensible, pero es largo y difícil de administrar a personas mayores.

Lanthony en 1975, desarrolló el test "Nuevo test de color" (NCT) formado por 60 cápsulas coloreadas con igual luminancia (6 en la escala de Munsell) repartidas en cuatro series de distinto tono y saturación (2, 4, 6 y 8 en dicha escala) con el objetivo de poder graduar la deficiencia detectada en los observadores [63]. Además de las 60 fichas de colores, el test NCT se completa con 10 fichas grises con un coeficiente de reflexión variable desde Y = 12% hasta Y = 60%.

El test NCT es conceptualmente similar al FM D-15 y FM 100, la contribución del NCT es que mide el tono, la saturación, y el brillo por separado. Específicamente, el NCT está diseñado para identificar áreas donde el color se confunde con el gris (es decir zonas neutrales), y ejes donde un tono se confunde con otro. La ejecución del test NCT tarda más que el FM D-15 y un poco menos de tiempo que el FM 100. Se puede decir que el test NTC es más sensible a pérdidas de visión adquiridas que cualquiera de los test de Farnsworth [62]. Estas cualidades lo identifican como un instrumento potencialmente útil para recopilar información sobre la visión del color de las personas mayores.

### **Procedimiento de la prueba.**

El test se realiza en dos fases, una primera fase de separación y la segunda fase de clasificación. Fase de separación: el examinador mezclará 15 fichas de colores de una escala cromática igual, con las 10 fichas grises y las presenta al observador al que se le pide que separe las 25 fichas en dos grupos; un grupo de color y uno gris. En función de la separación que realice, el examinador anotará los errores que haya podido cometer en un diagrama circular.

Fase de clasificación: tomando como referencia el grupo de fichas grises separado en la fase anterior, se le pide al observador que organice las fichas grises de más oscuro a más claro. Con el grupo de fichas de colores, el observador deberá ordenarlas según el color. La diferencia con respecto al test FM D-15 radica en que el observador elige la ficha para comenzar la ordenación, no hay una ficha fija de inicio, todo dependerá de la separación inicial que haya realizado el observador en la fase anterior. El examinador registrará los resultados de ambas clasificaciones. Este procedimiento se repite para el resto de las fichas.

### **Resultados.**

En la fase de separación son posibles dos tipos de resultados:

- El observador coloca las 15 tapas de colores en un grupo y las 10 tapas grises en otro grupo. La fase es correcta y se llama normal para el nivel de croma.
- El observador incluye una o varias fichas de colores entre las grises. Estas fichas corresponden a su zona neutral. La zona neutra tiene tres características principales que son su posición y ancho en el espacio de color y el número de niveles de croma llamados grises. La posición de la zona neutra denota el eje y se utiliza para clasificar el tipo de defecto de color. Por ejemplo, un defecto de color con un eje rojo-verde muestra una zona neutra en rojo o rojo-violeta y una en verde o azul-verde. El ancho de la zona neutra es el número de matices confundidos con gris en un croma dado. Generalmente, este ancho varía con el nivel de croma siendo estrecho en el nivel de croma alto y amplio en el nivel de croma bajo. Estas variaciones de ancho dan una estimación de la especificidad de la deficiencia de color.

En la fase de clasificación son posibles dos tipos de resultados para cada uno de los grupos que han resultado de la fase de separación.

Grupo de fichas grises:

- Cuando la fase de separación es normal, la clasificación de grises es superflua.
- Cuando el observador incluye fichas de colores en el grupo gris, ocurren dos tipos de resultados: el observador puede colocar las fichas de colores entre dos tapas grises en el valor 6. Este resultado significa que las tapas de colores tienen una luminosidad normal; el observador puede colocar las tapas de colores en un valor anormal. Este
resultado significa que esta curva espectral de eficiencia luminosa relativa es anormal, ya que algunas tapas de colores se combinan con un gris oscuro y otras con un gris brillante.

Grupo de fichas de colores:

- Cuando la fase de separación es normal, hay 15 fichas de colores y el procedimiento es análogo al del Panel FM D-15.
- Si la fase de separación es anormal, la clasificación se realiza típicamente en dos partes, una para cada conjunto de tonos que se encuentran a cada lado de la zona neutral del observador. Si el observador ha incluido erróneamente algunas fichas grises entre las de colores durante la fase de separación, las colocará según su criterio.

Este test permite estimar la zona neutra (fase de separación) y las confusiones de color características (fase de clasificación) utilizando los colores Munsell. La anchura de la zona neutra se estima mediante los rangos de tonos confundidos con el gris y la gravedad de la pérdida de discriminación cromática para un eje determinado se estima mediante la gama de cromas confundidos con el gris.

A lo largo de los años se han desarrollado otros test que se basan en el test de Farnsworth (*Test 28-Hue de Roth, Test 40-Hue de Ohta*), la diferencia entre unos y otros radica en el número de muestras coloreadas a ordenar, la saturación y luminancia de estas.

#### *Test de Ordenador*

El test CAD [\(Figura 2.48\)](#page-72-0) emplea un nuevo enfoque para la evaluación de la visión del color al aislar completamente el uso de las señales de color, para detectar con precisión tanto la deficiencia de color congénita o adquirida, así como la clase y profundidad del defecto en la percepción del color. Además, proporciona certificaciones de idoneidad para las pruebas de acceso a actividades como la aviación comercial, controladores aéreos, actividades sanitarias, etc.

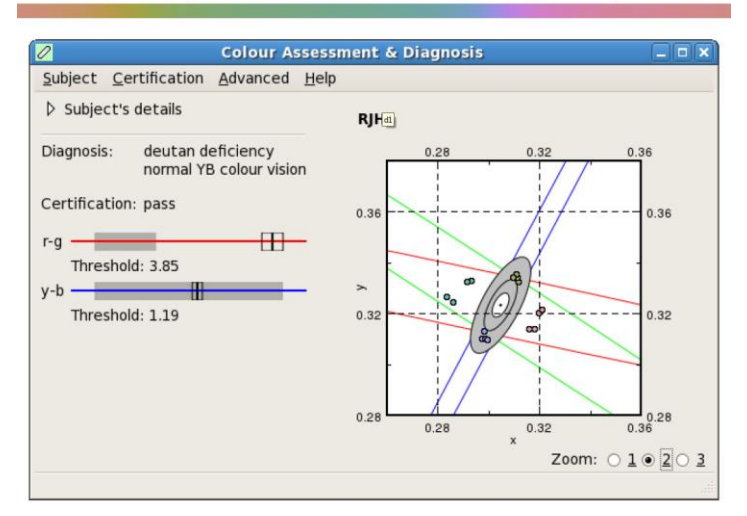

# The CAD (Colour Assessment & Diagnosis) test

<span id="page-72-0"></span>Las pruebas de Contraste de Cono de Rabin (RCCT) utilizan una combinación de color y contraste, proporcionan una medida cuantificable de la visión del color, que permite la detección de la

*Figura 2.48. Ejemplo software CAD.*

pérdida de la visión del color tanto hereditaria como adquirida. Los conos del ojo determinan cómo percibe el color y la prueba RCCT determina el grado de funcionamiento de los conos. Esta prueba [\(Figura 2.49\)](#page-73-0) presenta colores que solo usan uno de los tres tipos de conos y muestra el color cada vez más tenue de forma progresiva para calificar en cada individuo cómo están funcionando sus conos.

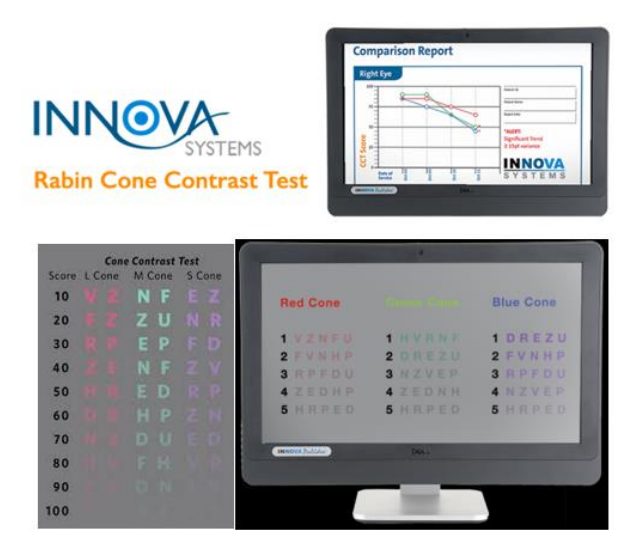

*Figura 2.49. Ejemplos del Test de contraste de cono (RCCT). Fuente[: Innova Systems.](https://www.innovasystemsusa.com/rabin-cone-test/rabin-cone-contrast-test/)*

# <span id="page-73-0"></span>*Test para dispositivos móviles*

Existen infinidad de aplicaciones móviles que publican que pueden detectar y algunas hasta mejorar algunas deficiencias visuales. Estas aplicaciones no tienen en su gran mayoría rigor científico, por lo que son meramente informativas.

La Clínica Barraquer de Barcelona, una de las más prestigiosas del país en el ámbito de la oftalmología, en el año 2014 lanzó su propia aplicación. Test Visual, una app disponible tanto para iOS como para Android, que sirve para poder revisar la vista desde casa. La aplicación incluía dos grupos de test. En el primero, los siguientes test: Duocromo, Astigmatismo, Campo Visual y Rejilla AMLSR. En el segundo: test de Daltonismo, Ojo Mágico, Cuestionario y Test de Imágenes. Se trata de una herramienta útil para comprobar el aumento de una dioptría o la posibilidad de estar desarrollando astigmatismo. Aunque aclaraban que el empleo de esta aplicación tiene un carácter orientativo y que no constituyen en sí mismo un acto médico, ni pretenden sustituir una visita oftalmológica en ningún caso. Actualmente no está disponible.

Las apps más comunes están relacionadas o muestran total o parcialmente las láminas del test de Ishihara. De entre todas ellas, como ejemplo, se presenta *Color Blindness Test* que incluye 2 tipos de test y un juego para detectar diferentes tonalidades y entrenar la visión de los colores**.**

*Color Blindness Test* es una app para Android [\(Figura 2.50\)](#page-74-0), que reúne 3 pruebas para la detección de daltonismo, láminas de Ishihara, Farnsworth D-15 y el juego Color Cube. Idioma: inglés.

• Las láminas de Ishihara se presentan al observador durante 5 segundos y a continuación hay que seleccionar una de las opciones que presenta, entre 5 a elegir. Al finalizar muestra un mensaje en función de cómo se haya realizado el test ("el test revela deficiencias de color" o "no revela deficiencias de color"). Las láminas se van cambiando de forma aleatoria cada vez que se realiza la prueba.

- El test Farnsworth D-15 se presenta como un laberinto con dos cuadrados fijos, el inicial y el final, hay que desplazar el resto y ordenarlos por tonalidades.
- El juego Color Cube dependiendo del nivel de dificultad presenta una serie de cuadros con el mismo tono y uno diferente, hay que señalar el diferente.

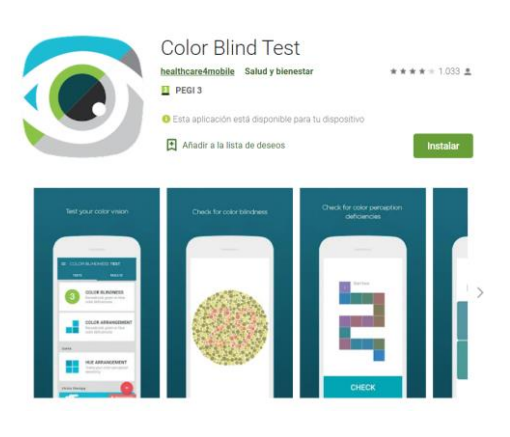

*Figura 2.50. Imagen Color Blind Test de Google Play*

# <span id="page-74-0"></span>2.4. Test de Farnsworth Munsell 100 Hue

Como se ha referido en el apartado de clasificación de pruebas para la detección de deficiencias en la visión del color, el test de *Farnsworth Munsell 100 Hue o Munsell Vision Test*, se incluye en el tipo de pruebas de ordenación o disposición, considerándose el más sensible y completo de todos. Es capaz de detectar pequeñas anomalías en la visión normal del color y discriminar entre distintos grados de alteración de la visión del color, es por ello por lo que se presenta como un test adecuado para la detección precoz de patologías como la neuritis óptica, glaucoma, diabetes, etc., o para cuantificar la precisión de la visión del color, importante para profesionales dedicados al marketing o a la publicidad, quienes confían en una visión del color precisa para producir contenido de calidad.

Clínicamente, este test se usa junto con el anomaloscopio Nagel para clasificar las anomalías de la visión del color. Esta prueba se puede aplicar a pacientes con deficiencias visuales congénitas o adquiridas.

El test FM 100 fue desarrollado por Dean Farnsworth en 1943 [61], su propósito es medir la discriminación de tonos. Inicialmente estaba formado por 100 fichas o cápsulas que correspondían a un círculo completo de tono en el atlas Munsell [\(Figura 2.51\)](#page-75-0) [82], pero incluso los observadores normales cometían errores en la clasificación, por lo que eliminaron uno de cada par de fichas, dejando al final 85 fichas de colores diferentes que vistas bajo el iluminante C, tienen aproximadamente la misma luminosidad y presentan el mismo nivel de croma (definido como la cantidad de color del estímulo comparado con un blanco iluminado igual). Aunque el número de fichas del test cambió a 85, se ha mantenido en el nombre de la prueba, el número de fichas iniciales (100).

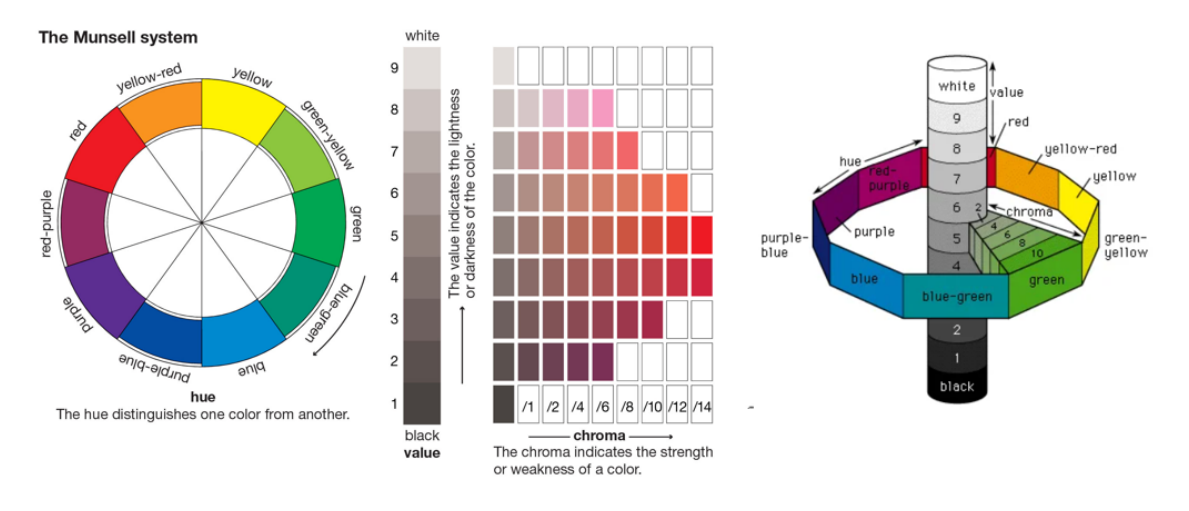

*Figura 2.51. Sistema Munsell. Fuente[: Enciclopedia Británica](https://www.britannica.com/science/Munsell-color-system#ref221096)*

<span id="page-75-0"></span>En realidad, el test comercial dispone de 93 fichas, 85 pueden ser manipuladas por el observador y 8 están duplicadas y fijas en los extremos de las bandejas de las cajas.

En general este tipo de test tienen la ventaja de que el tamaño de la ficha es suficientemente pequeño (supone un ángulo de 1,5° a la distancia de 50 cm) como para asegurarnos de que el observador las ve con la parte central de la retina libre de bastones (fóvea). Esto nos permitirá diferenciar una discromatopsia adquirida, con o sin afectación macular, ya que si la lesión no ha afectado a la fóvea no suele haber alteraciones en los resultados obtenidos.

Se pueden representar los colores del test FM 100 en un diagrama CIE 1931 xy [\(Figura 2.52](#page-75-1) izquierda), formando una elipse. Si a la elipse se le añaden las rectas de confusión de protanopes, deuteranopes y tritanopes (tangentes a la elipse), cada tipo de dicrómatas confundirá los colores próximos a los puntos de corte de dichas rectas con la elipse y tendrá dificultades con la ordenación de las fichas que se encuentren en esa zona [\(Figura 2.52](#page-75-1) derecha). La región de pérdida de discriminación indicará el tipo de alteración que sufre el observador y, el número de errores cometidos indicará su grado o intensidad [79], [83].

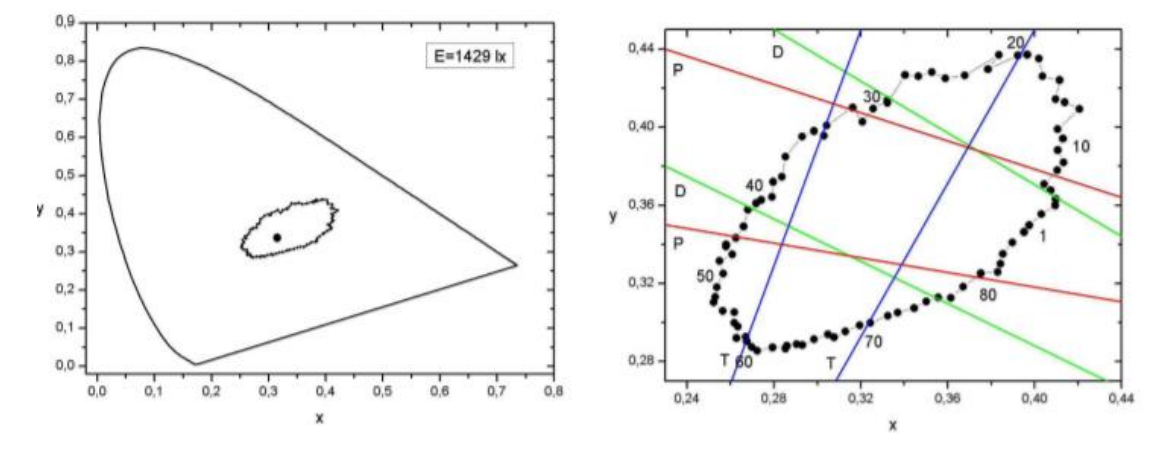

<span id="page-75-1"></span>*Figura 2.52. Situación de las muestras del test FM-100 en el diagrama CIE xy. A la izquierda se muestra la posición del blanco de referencia (círculo oscuro), y a la derecha un detalle con los números de algunas muestras, y algunas líneas de confusión protán (P), Deután (D) y tritán (T)* [83]*.*

Los ejes de máxima pérdida de discriminación están definidos por [\(Figura 2.53\)](#page-76-0):

- Las fichas 17 y 64 para observadores protán.
- Las fichas 15 y 58 para deután.
- Las fichas 5 y 45 para tritán.

Las 85 fichas del test se organizan en cuatro cajas, la primera caja presenta tonos naranjas y magentas, la segunda caja, tonos amarillos y verdes, azules y púrpuras

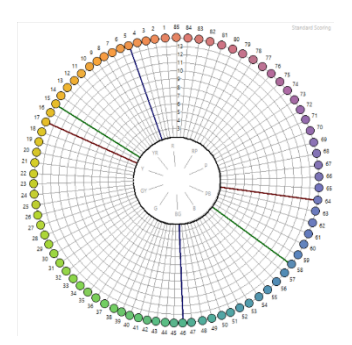

<span id="page-76-0"></span>*Figura 2.53. Diagrama polar con Ejes de máxima pérdida de discriminación, protán, deután y tritán.*

en la tercera y en la cuarta los tonos púrpuras y magentas. La primera caja consta de 22 piezas y 21 en las tres restantes [no. 85-21, 22-42, 43-63 y 64-84] (Figura 2.54). La primera ficha y la última ficha de cada caja son fijas para que actúen como referencia para el observador. El color de la última muestra de la 1ª caja coincide con el de la 1ª muestra de la 2ª caja; el de la última muestra de la 2ª caja, con el de la 1ª muestra de la 3ª caja; el de la última muestra de la 3ª caja, con el de la 1ª muestra de la 4ª caja y el de la última muestra de la 4ª caja, con el de la 1ª muestra de la 1ª caja, cerrando, así, la gama de colores.

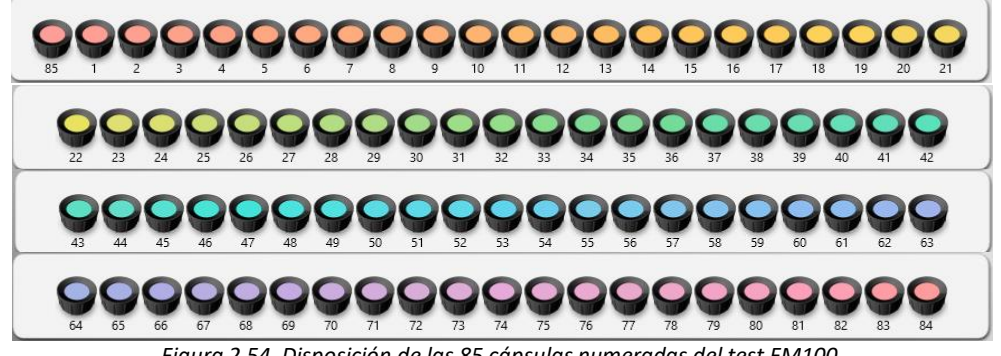

*Figura 2.54. Disposición de las 85 cápsulas numeradas del test FM100.*

Todas las fichas están numeradas en la parte posterior (Figura 2.55) de acuerdo con el orden correcto con respecto al tono. Una vez que el observador termina de ordenar una fila, se tapa la caja, se da la vuelta y se vuelve a destapar para poder anotar el resultado de su ordenación. Una mejora introducida en los nuevos test FM 100 es la fabricación de cajas transparentes para facilitar al examinador la visión de los resultados [84].

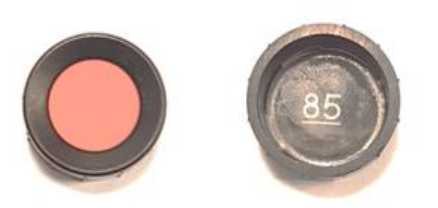

*Figura 2.55. Pastilla 85 real del test FM 100.*

El tiempo generalmente recomendado para organizar cada panel es de 2 minutos, aunque puede variar de un panel a otro, dependiendo de si el observador presenta algún tipo de anomalía en la visión del color. Para estimar el tiempo medio empleado en completar el test, se registrará el tiempo de ordenación de cada observador en cada panel.

# 2.4.1. Directrices para la administración y puntuación del test FM 100 Hue

En este apartado se indican las directrices de administración proporcionadas en el manual revisado de este test por Dean Farnsworth en 1957 y las propuestas por Luque et al. [61], [79]. Para el cálculo de los resultados que se obtienen al finalizar cada prueba, se sigue el algoritmo propuesto en este manual y que se incluye cuando se adquiere el test FM 100 "Programa de Puntuación para PC basado en Windows®. FM 100 Hue test Scoring software v 3.0" [\(Figura 2.56\)](#page-77-0).

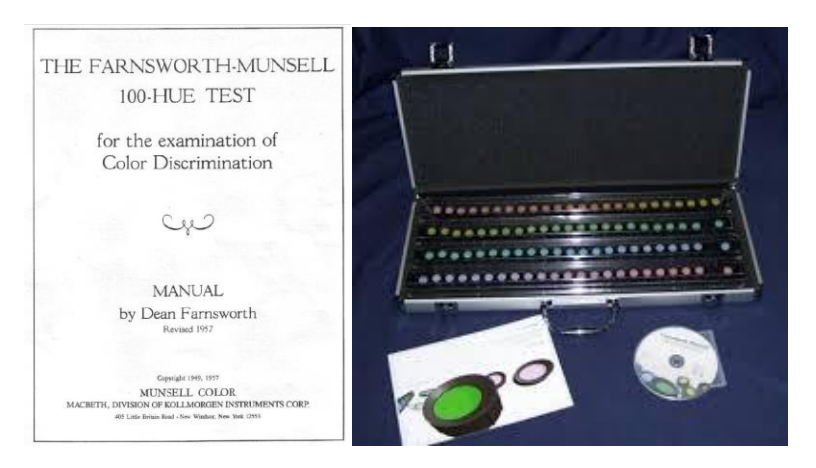

*Figura 2.56. Izda. Portada del manual FM 100. Dcha. Kit FM 100*

<span id="page-77-0"></span>En primer lugar, se le explica al observador el objetivo de la prueba que va a realizar y cómo debe realizarla:

- Son 4 cajas de fichas de colores que se le presentarán desordenadas, deberá ordenarlas de modo que formen una serie de colores regular entre las dos fichas ancladas.
- Abrir una caja, volcar las fichas y presentarlas al observador desordenadas aleatoriamente (se hace de forma manual).
- Deberá coger la ficha que se parezca más a la primera y colocarla a su lado y así sucesivamente con todas hasta completar el panel.
- Se le permite el tiempo que necesite para colocar las fichas en un orden con el que esté satisfecho. Si han pasado dos minutos y no ha terminado, se le recuerda que han pasado dos minutos y se le deja terminar su tarea.
- Para cada panel, se registra el tiempo que aparece en él y si fue el primer panel, el segundo, etc. Esta información puede ser útil para interpretar los resultados.

Para el cometido de contabilizar el tiempo que tarda un observador en completar el test, hay disponible una aplicación móvil "*FM100 Timer*" [\(Figura 2.57\)](#page-78-0) que actúa de cronómetro para cada una de las cajas y para obtener el tiempo total.

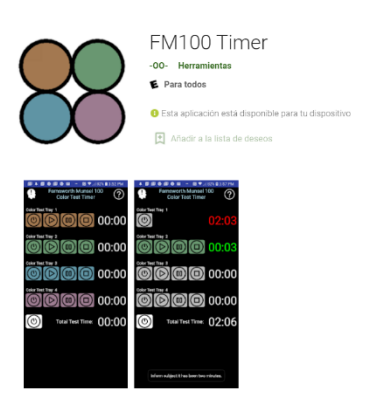

*Figura 2.57. App control tiempo FM100.*

<span id="page-78-0"></span>Una vez que el observador ha terminado de completar la primera caja, se tapa y se voltea para anotar los números de su ordenación y se pasan al programa de evaluación.

Se continúa con la siguiente caja y se repite el proceso hasta que complete las cuatro cajas.

Resumiendo:

- El observador deberá ordenar las cápsulas de cada uno de los estuches en un tiempo estimado máximo de 2 minutos (8 minutos en total).
- Hay dos colores piloto en los extremos, a partir del primero hay que ordenar los del medio teniendo en cuenta el último o viceversa.
- La iluminación ideal es la ambiental solar, si existe un fluorescente vigilar que no refleje la zona de trabajo.
- La posición más conveniente para realizar el test es situar las cápsulas en una mesa a 35 cm del observador con un ángulo de observación de 60°.
- El examen se realiza binocularmente salvo si se sospecha de la existencia de una anomalía de la percepción cromática de tipo adquirido, por lo que en ese caso deberá realizarse de forma monocular.

#### 2.4.2. Interpretación del Test de Farnsworth Munsell 100 Hue

El cálculo del resultado total y la interpretación de este test ha presentado y presenta controversia, con respecto a una serie de factores que determinados investigadores estiman que deberían considerarse, entre ellos:

- Cálculo de los resultados de cada ficha del test, si debe calcularse con respecto a su posición y las vecinas o con respecto a otras [85]–[87].
- Incluir un factor variable en el cálculo dependiendo del iluminante que se utilice [88].
- Hacer cálculos diferentes en función de la edad del observador [85]–[87].
- Considerar el aprendizaje [89].

En este proyecto se ha tomado como referencia el método desarrollado por Dean Farnsworth, autor del test, para la obtención de resultados y su posterior interpretación y que se considera el estándar, aunque se presentan brevemente los métodos de "*Kinnear*" y de "*Dain & Birch*" que están basados en el de Farnsworth.

## *Método de Farnsworth*

Por construcción, la distancia perceptual entre dos fichas consecutivas del test es constante, e igual a la mínima diferencia perceptible (mdp) por un observador. La distancia entre las piezas N y N+1 sería de 1 mdp, entre N+1 y N+2 también de 1 mdp, etc., y en general, entre N1 y N2 tendríamos una distancia perceptual de |N1-N2| mdps.

Esta expresión no es aplicable a las fichas 85 y a la ficha contigua de la primera caja, ya que entre las fichas 85 y 1 hay 1mdp. En consecuencia, si N1 es una ficha de la primera caja y N2 es una de la cuarta o la ficha 85, la distancia entre ambas es de (85 -N2+N1) mdps.

Con el método diseñado por Farnsworth, para una ficha determinada se calcula la suma de las distancias perceptuales entre esa ficha, la que le precede y la que le sigue en la ordenación realizada por el observador [\(Figura 2.58\)](#page-79-0).

| For example, note the scores of the following series of caps: |                          |                          |   |    |                                       |    |
|---------------------------------------------------------------|--------------------------|--------------------------|---|----|---------------------------------------|----|
| Recorded order<br>of arrangement                              |                          |                          | 8 | 13 |                                       | 10 |
| Score for cap<br>above                                        | $\overline{\phantom{a}}$ | $\overline{\phantom{a}}$ | 6 |    |                                       |    |
| How derived<br>(sum of differences<br>of adjacent numbers)    |                          |                          |   |    | $(1+1) (1+1) (1+5) (5+2) (2+2) (2+1)$ |    |

<span id="page-79-0"></span>*Figura 2.58. Captura ejemplo propuesto en el manual Farnsworth (1957)*

Se propone otro ejemplo para explicar el algoritmo. Dada la siguiente secuencia de ordenación realizada por un observador:

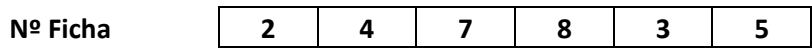

Para cada ficha se tendrían los siguientes resultados:

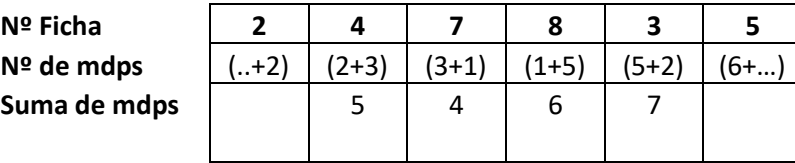

A la ficha 4 le corresponden 5 mdps, a la 7 le corresponden 4 mdps, a la 8, 6 mdps, a la 3, 7 mdps, y así sucesivamente, y esto sin ninguna referencia a la posición que estas fichas ocupan en la ordenación total. Es decir, estos valores serían los mismos independientemente de que la secuencia de ejemplo se hubiera encontrado al principio de la primera caja o al final de esta.

En este método lo importante es que la diferencia perceptual entre la ficha N y las de su entorno sea pequeña, y no que la ficha N aparezca en la posición N.

En el caso de que un observador ordene correctamente las piezas del test, la suma de mdps de cada ficha es de 2, puesto que cada ficha dista 1 mdp de sus vecinas inmediatas. La puntuación final del test se obtiene restando a la suma calculada en el apartado anterior este valor 2 que constituye la mínima puntuación posible:

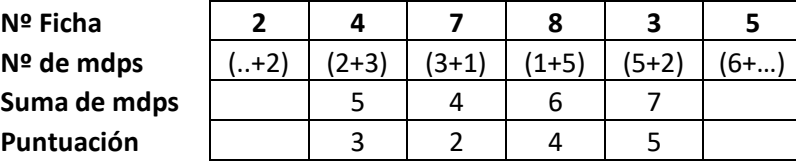

Este ejemplo, si se traslada al software propio del test FM 100 [\(Figura 2.59](#page-80-0) y [Figura 2.60\)](#page-80-1), en el que se han modificado los lugares de las fichas 4, 7, 8, 3 y 4 se mostraría como sigue:

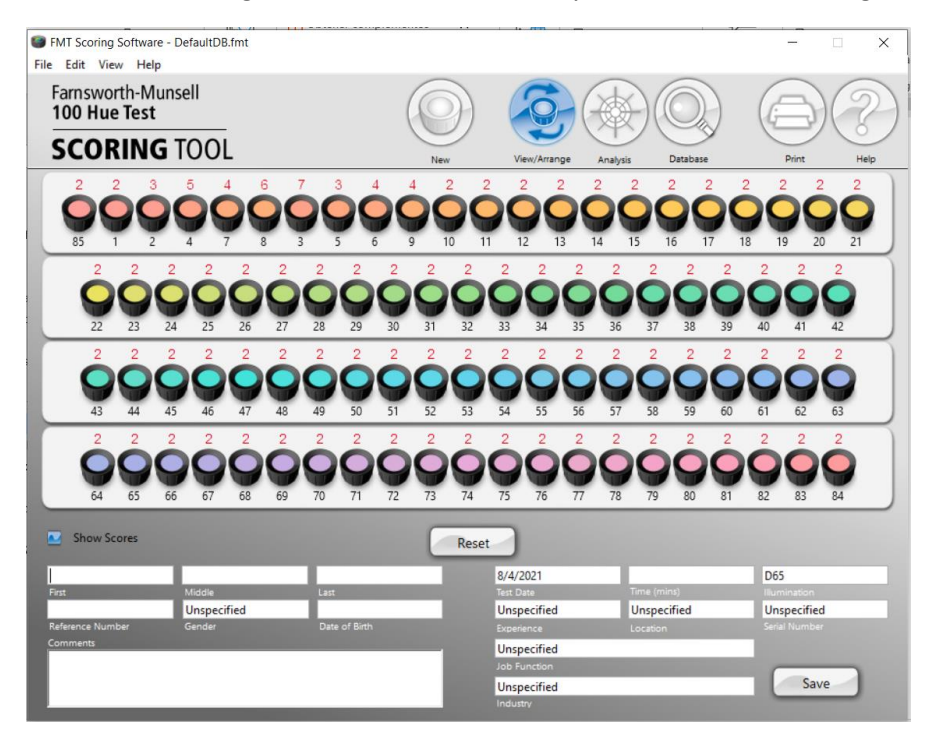

<span id="page-80-0"></span>*Figura 2.59. Vista del software del Test FM 100 con la ordenación de fichas propuesta de ejemplo.*

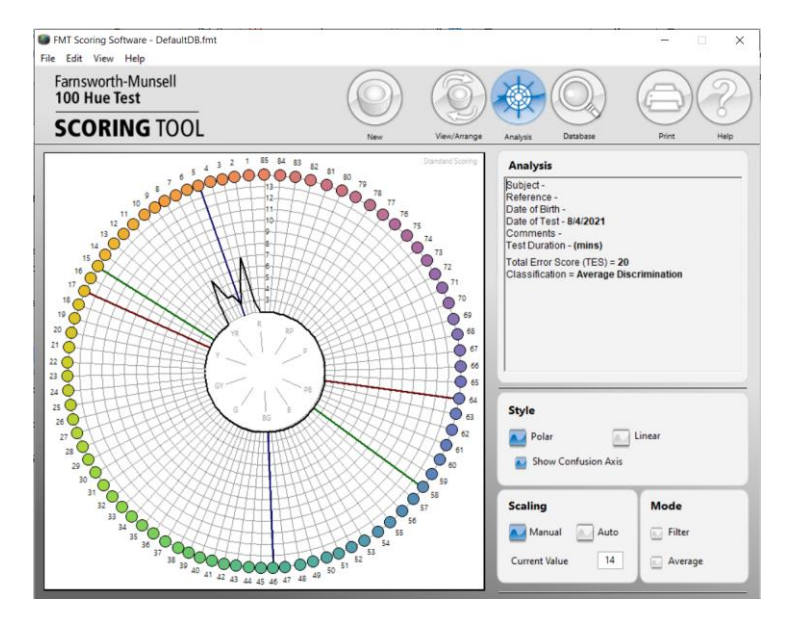

<span id="page-80-1"></span>*Figura 2.60. Diagrama polar con ejes de confusión, del software del Test FM 100 con la ordenación de fichas propuestas de ejemplo.*

Para caracterizar o diagnosticar al observador, a partir de las puntuaciones obtenidas se calcula el error total, así como los centros de gravedad de las regiones de mayor pérdida de

discriminación. El error total se define como la suma de las puntuaciones de cada ficha. Este parámetro debe interpretarse con cuidado: evidentemente, no es lo mismo una puntuación de 150 con errores generalizados, que la misma puntuación debida a errores concentrados en una región particular. En cuanto al centro de gravedad o eje de una región de pérdida de discriminación se define como aquella ficha que divide dicha región en dos zonas en las que la suma de los errores es aproximadamente igual.

Una vez trazado el patrón, existen varios métodos para interpretar los resultados, según la información que se desee obtener de la prueba. La clasificación que se expone a continuación, obtenida del software que se proporciona con el test FM 100, "*FM 100 Hue test Scoring software v 3.0\Help\English\html*", es para grupos de personas con visión del color normal (discriminación superior, discriminación media y baja discriminación), y para grupos de personas con visión defectiva del color ("daltonismo").

#### **Visión del color normal**

#### DISCRIMINACIÓN SUPERIOR

Aproximadamente el 16% de la población (excluyendo a la población defectiva del color) realiza transposiciones de 0 a 4 fichas en la primera prueba, o cometen un error total comprendido entre 0 y 16. Este es el rango de competencia superior para la discriminación de colores.

#### DISCRIMINACIÓN MEDIA

Aproximadamente el 68% de la población (excluyendo a la población defectiva del color) obtiene una puntuación de error total de entre 20 y 100 en las primeras pruebas. Este es el rango de competencia normal para la discriminación de colores.

#### BAJA DISCRIMINACIÓN

Aproximadamente el 16% de la población (excluyendo a la población defectiva del color) presenta unos valores de error totales superiores a 100.

Los valores de error de las personas normales a menudo superan a los de muchas personas con deficiencias cromáticas y, sin embargo, estas personas no muestran indicaciones de daltonismo en esta prueba, en los anomaloscopios o en las pruebas pseudoisocromáticas. Tales resultados apuntan al hecho de que la prueba FM 100 es, como se ha descrito, una prueba de aptitud cromática o de capacidad para discriminar los colores. La discriminación general del color es independiente de los defectos del color, por lo que es posible que algunas personas calificadas como normales tengan una discriminación del color más pobre que algunas con deficiencias visuales del color. Tanto las personas sin deficiencias visuales del color como las que, si presentan deficiencias, pueden mostrar una buena o mala discriminación del color.

Para cuantificar si el defecto es leve, moderado o severo, debemos sumar cada uno de los valores de la secuencia de resultados entre sí y al total restarle 170 (85x2) ya que cada valor igual a 2 corresponde a error 0.

- Si el resultado es < 120 el defecto es leve.
- Si está entre 120-190 es moderado.
- Si el resultado es > 190 es severo.

Se considera dentro de la normalidad los gráficos con algunas pequeñas irregularidades.

#### **Visión defectiva del color**

El patrón de la visión defectuosa del color se identifica por la bipolaridad, que es la concentración de errores máximos en dos regiones casi opuestas. Las regiones en las que se cometen los errores pueden utilizarse para identificar el tipo de defecto de color. En la [Figura 2.61](#page-82-0) se muestran ejemplos típicos de patrones realizados por tipos de personas normales y con defectos de color (protán, deután y tritán). Cada uno de estos casos muestra un grado severo de defecto; los casos moderados muestran pequeñas "'protuberancias"' y una puntuación total de error más baja; los casos leves con una buena discriminación del color pueden no mostrar ninguna protuberancia y no pueden ser identificados por esta prueba.

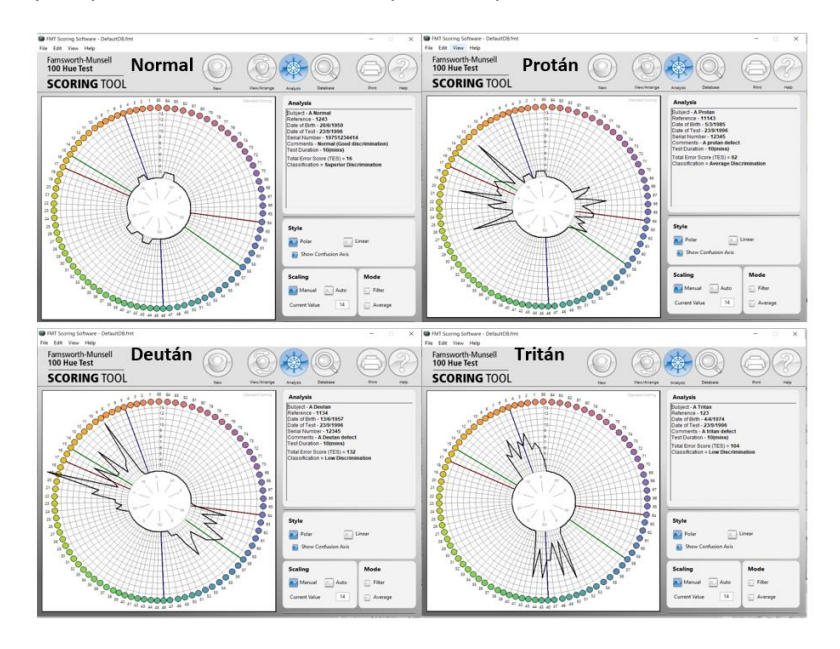

*Figura 2.61. Ejemplos de patrones de la visión del color (Normal, Protán, Deután y Tritán).*

<span id="page-82-0"></span>La posición de los puntos medios de los errores en el patrón (el centro de las "protuberancias") identificará el tipo:

- Los protán (llamados ciegos rojos: protanopes y protanomalos) tienen un punto medio entre 62 y 70.
- Los deután (llamados ciegos verdes: deuteranopes y deuteranomalos) tienen un punto medio entre 56 y 61.
- Los tritán (llamados ciegos azules: tritanopes y tritanomalos) tienen un punto medio entre 46 y 52.

Los términos "color defectuoso" y "ceguera al color", empleados en la literatura, indican un tipo de alteración sistemático del color, es decir, que ciertas series de colores se discriminan mejor que otras series de colores. Las pruebas pseudoisocromáticas están diseñadas para comprobar el desequilibrio de los colores, pero no para comprobar la discriminación de estos. El test FM 100 indicará el tipo de alteración, las zonas de mejor y peor percepción del color y el grado de discriminación del color en esas zonas.

Si bien los valores de los errores totales pueden considerarse representativos de la discriminación de los colores de un observador en ese período de su vida, no indican que su capacidad de discriminación de los colores no pueda mejorar más adelante, a medida que el individuo vaya adquiriendo una mayor formación y experiencia.

# *Método de Kinnear*

La variante de este método propuesta por Kinnear [87], se basa en que los observadores ordenarán las fichas al azar en aquellas regiones en las que no tengan discriminación de tono. Por tanto, si realiza el test un cierto número de veces, no siempre ordenará las fichas de la misma forma. Por ejemplo, si un observador confunde las piezas comprendidas entre la 60 y 70, al realizar el test en ocasiones sucesivas puede realizar ordenaciones como las siguientes:

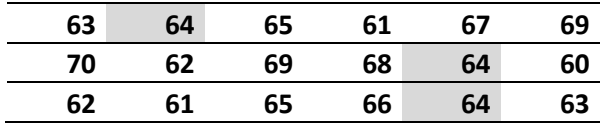

Si se calcula el error correspondiente a la ficha 64 en las tres distribuciones se obtienen los siguientes resultados:

- En la primera ordenación, la ficha ocuparía el lugar correcto, con lo que su puntuación sería **0**.
- En la segunda la puntuación sería 6. (68-64) + (64-60)-2=8-2=**6**
- En la tercera la puntuación sería 1. (66-64) + (64-63)-2=3-2=**1**

Es decir, la puntuación de la ficha 64 puede cambiar de forma drástica, desde un error mínimo a errores bastante graves. En estas condiciones, cabe preguntarse hasta qué punto es importante caracterizar la ficha 64, o cualquier otra de las que el observador confunde, con una puntuación concreta.

Kinnearsugiere que lo importante no es la puntuación individual de las piezas, sino la región en la que el sujeto empieza a perder discriminación del color. Por tanto, propone que se calculen los errores a partir de las mdps, tal y como propone Farnsworth, pero que el valor del error se atribuya no a la ficha, sino a la posición que ocupa la ficha en la ordenación, ya que esto es más fácil de representar. Es decir, con este método, los errores calculados se representan secuencialmente en el diagrama polar.

A continuación, se muestra otro ejemplo en el que se supone que un observador realiza la siguiente ordenación parcial de la primera caja:

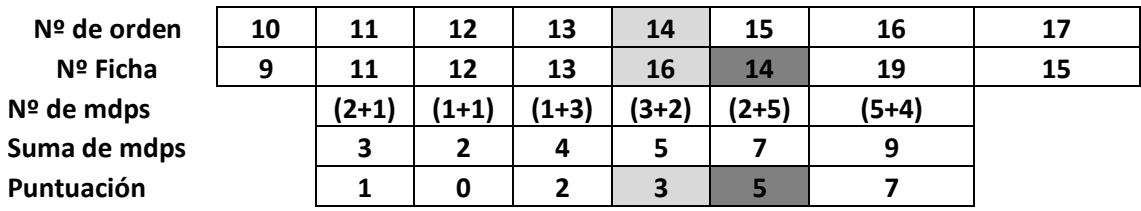

Con el procedimiento de Farnsworth, la ficha 14 tendría una puntuación de 5; con el procedimiento de Kinnear, en el puesto 14 del gráfico representaríamos un error de 3, el correspondiente a la ficha 16.

64 Detección y clasificación automática de deficiencias en la visión del color mediante dispositivos de Realidad Virtual

#### ¿Qué consecuencias tiene utilizar un método de representación u otro?

En este método, en las zonas de baja discriminación cromática, el procedimiento de asignación del error a una ficha dada es realmente arbitrario, con lo cual tan aceptable es a priori el método propuesto por Farnsworth como el propuesto por Kinnear. Ambos métodos coinciden tanto en el caso de una secuencia correcta como en el de una simple transposición de dos fichas. La situación cambia cuando los errores son más complejos. En general, puede afirmarse que con el procedimiento de Farnsworth las zonas de pérdida elevada de discriminación tienen numerosos picos, mientras que con el procedimiento de Kinnear los perfiles se suavizan. Sin embargo, el error total es obviamente el mismo y los límites de las regiones de pérdidas de discriminación de defectos protán, deután y tritán apenas varían, mientras que la ficha central de dichas regiones puede llegar a desplazarse como mucho una o dos piezas.

#### *Método de Dain y Birch*

Por último, el método propuesto por Dain y Birch [85] está pensado para determinar si existe algún eje de pérdida de discriminación significativamente mayor en un sujeto que presenta pobre discriminación en todo el círculo de color. En este caso, el error de cada pieza se calcula como el cociente entre el promedio de los errores de las diez piezas que la preceden y las diez que la siguen y el error promedio de todas las piezas.

Los resultados suelen representarse en un diagrama lineal, con el número de la ficha en el eje de abscisas y en ordenadas el error calculado con este procedimiento. A partir del diagrama es fácil determinar las zonas donde el error es significativamente mayor que el promedio. Esta manera de trabajar resulta especialmente útil en el caso de deficiencias adquiridas de la visión del color, en las que un eje de pérdida de discriminación se suele superponer a una pérdida de discriminación global.

# 2.4.3. Test FM 100 digital

Actualmente existen diferentes versiones de este test que se pueden ejecutar online desde nuestros ordenadores o implementado en aplicaciones móviles.

#### *Prueba online PC*.

El formato del test FM 100 online, de los ejemplos testados, presenta las fichas organizadas en cuatro filas según el tono del color. Las filas cubren los tonos naranjas/ magentas, los tonos amarillos/verdes, azules/púrpuras y los tonos púrpuras/magentas, en ese orden. El observador puede tomarse el tiempo que necesite para completar el test. Al finalizar la prueba, se le indica el número de errores cometidos y dependiendo de este número, se muestra un gráfico circular con las áreas del espectro de color donde la discriminación del tono es baja o una posible evaluación. En la [Figura 2.62](#page-85-0) se muestran capturas de pantalla de dos ejemplos del test FM 100 online.

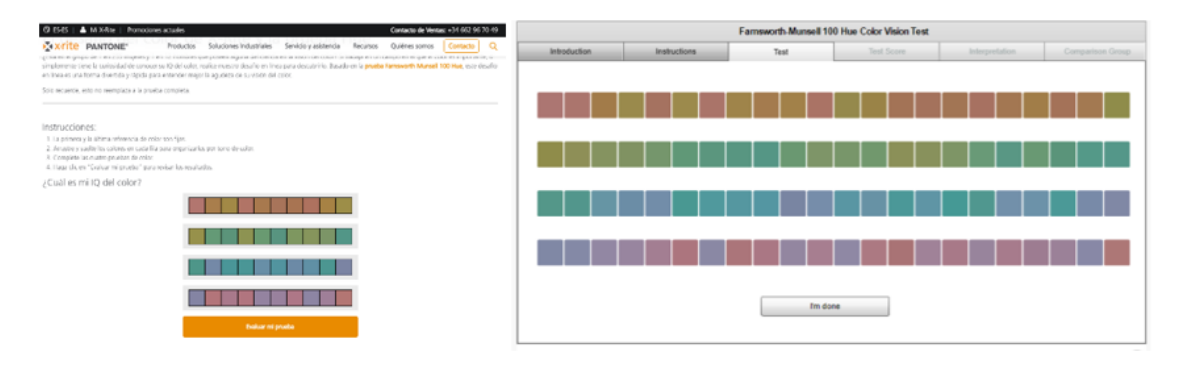

*Figura 2.62. Ejemplos del test FM 100 online. Izquierda: versión d[e X-Rite.](https://www.xrite.com/es/hue-test) Derecha: versión d[e ColBlindor.](https://www.color-blindness.com/farnsworth-munsell-100-hue-color-vision-test/)*

# <span id="page-85-0"></span>*Prueba online móviles.*

Con respecto a las aplicaciones móviles para el test FM 100, sólo se ha encontrado una app disponible en App Store para iPhone y iPad. La primera versión aparece en enero de 2014 y se han realizado 4 actualizaciones hasta la versión actual 1.2 [\(Figura 2.63\)](#page-85-1).

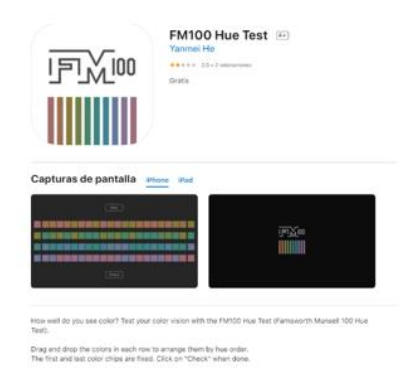

*Figura 2.63. App para iOS del test FM 100. Fuente: [AppleFm100-hue-test](https://apps.apple.com/es/app/fm100-hue-test/id785175184)*

<span id="page-85-1"></span>Al descargar la aplicación se presenta una pantalla con fondo negro y las filas colocadas una a continuación de otra, con las fichas desordenadas, dejando la primera y la última ficha fijas [\(Figura 2.64\)](#page-86-0).

Para ordenarlas, el observador debe tocar la ficha a colocar y desplazarla por la fila hasta encontrar el hueco donde la desee situar, el resto de las fichas se desplaza automáticamente a la vez que se mueve la ficha seleccionada.

Una vez que el observador da por terminada la ordenación de las fichas según su visión [\(Figura](#page-86-1)  [2.65](#page-86-1)), pulsará el botón "C*heck"* y se mostrará los fallos cometidos. Se informa al usuario que una menor puntuación indica mejor visión y en el caso de la [Figura 2.66](#page-86-2) al no tener ningún fallo, muestra el mensaje "visión del color perfecta".

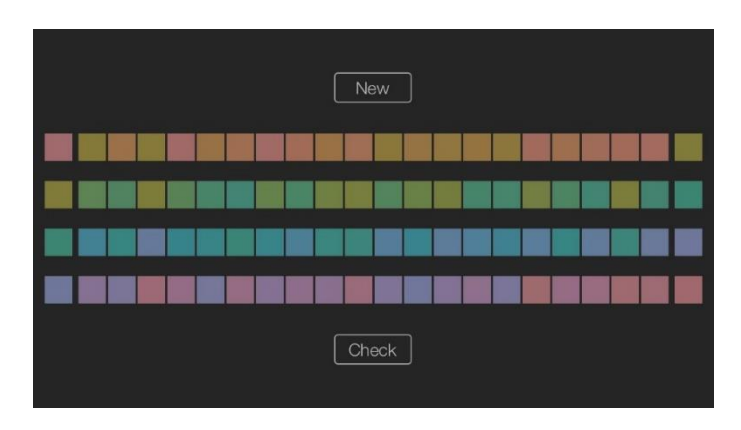

*Figura 2.64. Ejemplo de ejecución FM 100 iOS pantalla inicial*

<span id="page-86-0"></span>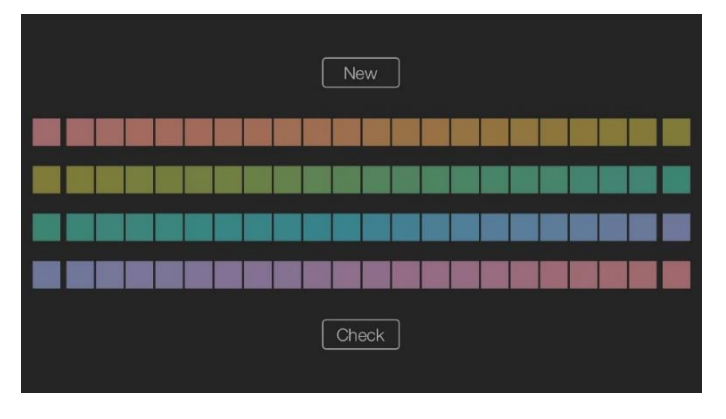

*Figura 2.65. Ejemplo de ejecución FM 100 iOS fichas ya ordenadas.*

<span id="page-86-1"></span>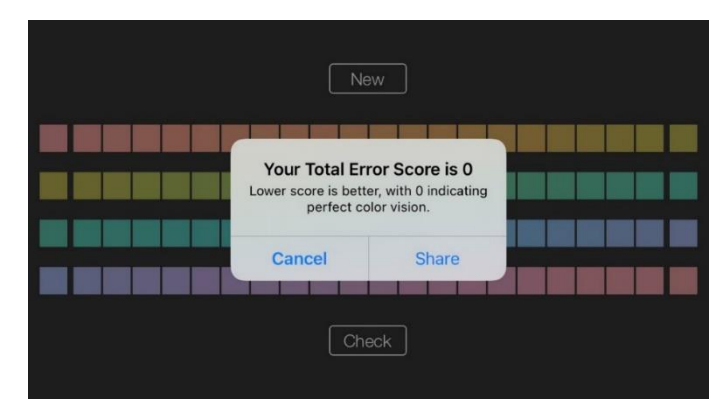

<span id="page-86-2"></span>*Figura 2.66. Puntuación obtenida en FM 100 iOS*

Las principales diferencias encontradas entre la prueba física FM 100 y la digital son las siguientes:

- La prueba física del test FM 100 se realiza sobre un fondo negro para aislar y acentuar los tonos de color, que son redondos y de aproximadamente una pulgada de diámetro. Está testada científicamente.
- Las pruebas digitales se basan en imágenes de tono cuadrado, que también se presentan en un fondo negro, pero puede variar en tamaño según el monitor/pantalla móvil, la resolución, el zoom y una variedad de otras configuraciones y variables externas. No se tiene constancia de su fiabilidad científica.

En el trabajo fin de máster realizado por Rosa María Arco en 2019, titulado "*Análisis de la visión del color: tests digitales versus tests tradicionales*". Después de medir con un espectrorradiómetro las muestras que se presentan en el test FM 100 online de ColBlindor y compararlas con las medidas del test real, concluye que los tonos no siguen una equivalencia correcta e incluso hay ausencia de algún tono de la escala Munsell y repetición de otros tonos. Además, el número de fichas no coincide en ambos test, en el test FM 100 físico hay 85 fichas y en el test online 80 fichas. Para hacer un primer cribado puede ser útil, pero no tiene ninguna garantía científica al encontrarse tales discordancias en tonos y número de fichas [90].

La distribución digital de la prueba FM 100 es mucho más popular debido a su fácil acceso por poco o ningún costo de licencia y un nivel "aparente" de precisión para la mayoría de las audiencias. La prueba en su versión física en las condiciones adecuadas es mucho más precisa, pero el alto precio del kit de la prueba física es a menudo prohibitivo.

# CAPÍTULO 3. GESTIÓN DEL COLOR EN DISPOSITIVOS DIGITALES

# 3.1. Introducción

Como se ha reseñado en el capítulo anterior, el color forma parte de la percepción humana y, para su correcto modelado, se debe integrar la información del observador, de la luz y de ciertas propiedades de los objetos. A través de los sentidos, transformamos la información espectral para obtener la sensación del color. Los colores rojo, verde o azul, son términos que no aportan información espectral biunívoca de la luz que refleja un objeto.

Así como la percepción del color varía de una persona a otra, cada dispositivo utiliza un método diferente para procesar el color. La tecnología empleada por cada dispositivo limitará la gama cromática que pueda digitalizar o mostrar. Este rango de colores se denomina gama de colores o *gamut*, que indicará qué colores o matices podrá reproducir cada dispositivo.

Cualquier dispositivo capaz de reproducir una imagen cromática dispone de una forma particular de procesar el color, para transferir la información exacta de un dispositivo a otro es necesario un flujo de trabajo que gestione el color.

La gestión del color debe describir todo el sistema que se utiliza para una comunicación cromática entre el hardware y software de cualquier dispositivo y entre diferentes dispositivos.

Para conseguir una correcta gestión del color, es necesario:

- Un sistema de medición independiente del dispositivo para describir un determinado color.
- Un proceso que, ante unos determinados valores de entrada, permita predecir qué color se va a obtener y, en caso de que no se pueda reproducir en un determinado equipo, poder elegir otro color sustituto validado.
- Un estándar para comunicar el color de un proceso a otro, donde los datos puedan eventualmente modificarse siempre que la información del color no se altere.

Se exponen en primer lugar las diferentes tecnologías de reproducción del color que dependerán del dispositivo digital analizado, en este caso, sólo se tratarán pantallas. Seguidamente, se detallan las características de los dispositivos de RV en función del tipo de pantalla que utilicen en sus visores. Se describen los espacios de color relacionados con luz, los perfiles de color ICC y se concluye fusionando tecnologías, dispositivos, espacios de color y perfiles ICC en un sistema de gestión del color.

# 3.2. Tecnologías de reproducción del color

En 1822, Charles Babbage desarrolló la primera máquina de computación automática, realizaba cálculos e imprimía los resultados en papel: aún se conservan digitalizados los papeles de Babbage en el Museo de Ciencias de Londres [91]. A partir de los años 70, es cuando aparecen los primeros monitores de tubos de rayos catódicos (CRT, del inglés *Cathode Ray Tube*), que en principio eran monocromáticos. Fue años más tarde cuando surgen los monitores en color y las primeras tarjetas gráficas.

Actualmente los monitores CRT se consideran obsoletos, y es difícil encontrarlos. Los monitores de tipo TFT y OLED se han impuesto en el mercado debido a su menor tamaño y peso.

Cuando se habla de tecnología de reproducción del color, se consideran las siguientes características o propiedades: tamaño, peso, consumo, diseño, formato de pantalla, colores que se pueden representar, resolución de pantalla, frecuencia de refresco, calidad de imagen, ángulo de visión y en algunos casos se puede considerar si tienen efectos perjudiciales para las personas.

La evolución tecnológica ha permitido desarrollar paneles o pantallas con diferentes técnicas de reproducción del color, algunas con más acierto que otras. En los siguientes apartados, se exponen las diferentes tecnologías para la reproducción del color desde CRT hasta la actualidad.

# 3.2.1. CRT

El tubo de rayos catódicos (CRT) fue desarrollado en 1897 por Karl Ferdinand Braun [92], un científico alemán, pero no se utilizó hasta la creación de los primeros televisores a finales de la década de 1940. Es una tecnología que permite visualizar imágenes mediante un haz de rayos catódicos constantemente dirigido contra una pantalla de vidrio recubierta de fósforo y plomo. El fósforo permite reproducir la imagen proveniente del haz de rayos catódicos, mientras que el plomo bloquea los rayos X para proteger al usuario de sus radiaciones. Para producir una imagen en una pantalla de CRT, se dispara una corriente de electrones a una pantalla recubierta de fósforo desde un cañón de electrones que se puede encender o apagar rápidamente y reposicionar. En el caso de monitores de CRT a color, hay tres cañones de electrones: uno para el rojo, el verde y el azul, que se dirigen a fósforos de colores que brillan con esos colores cuando son alcanzados por los rayos correspondientes, dependiendo de la frecuencia con que refresque la pantalla, las imágenes se verán más o menos fluidas y con más o menos parpadeos [93].

Se exponen las características más significativas de los monitores CRT:

- Tamaño y peso: son monitores de gran tamaño y pesan bastante debido a los tubos de rayos catódicos que tiene que albergar.
- Consumo: un monitor CRT de 19'' puede consumir unos 75 watios, consumo mayor que el de otras tecnologías más modernas que se verán a continuación.
- Diseño: único formato con relación de aspecto 4:3.
- Colores que puede representar y resolución de pantalla: dependiente de la tarjeta gráfica y de los fósforos utilizados.
- Frecuencia de refresco: entre 50 Hz y 120 Hz, a mayor frecuencia menor parpadeo.
- Calidad de imagen: depende del precio, a más precio más calidad de imagen.
- Ángulo de visión: No influye ni en la calidad ni en el color de la imagen.
- Efectos perjudiciales: cansancio ocular si la frecuencia de refresco es baja.

La tecnología de CRT se empleaba fundamentalmente en monitores, televisiones y osciloscopios, y específicamente las pantallas de CRT en la investigación de la visión debido a sus tiempos de respuesta y a la reducción de las manchas de movimiento, en comparación con las pantallas de cristal líquido (LCD) que se utilizan comúnmente en hogares y oficinas [93].

En la actualidad es una tecnología que se considera obsoleta, además del peligro para la salud que supone el compuesto de fósforo en polvo de estas pantallas y las concentraciones de plomo del vidrio del tubo. Empresas como *[European Recycling Platform](https://erp-recycling.org/)* (ERP) se dedican al reciclado de estas pantallas de CRT para reutilizar estos materiales en la fabricación de nuevos productos.

# 3.2.2. TFT-LCD

TFT-LCD (*Thin Film Transistor - Liquid Crystal Display*) o pantalla de cristal líquido de transistores de película fina. Es un tipo de LCD de matriz activa que usa un transistor de película delgada (TFT) para activar la celda de cristal líquido LCD.

Es un sistema eléctrico de presentación de datos formado por dos capas conductoras transparentes y en medio un material especial cristalino (cristal líquido) que tienen la capacidad de orientar la luz a su paso [\(Figura 3.1\)](#page-91-0). Cuando la corriente circula entre los electrodos transparentes con la forma a representar, el material cristalino se reorienta alterando su transparencia. Los valores más habituales de luminancia en las TFT son de 250 Cd/m<sup>2</sup>.

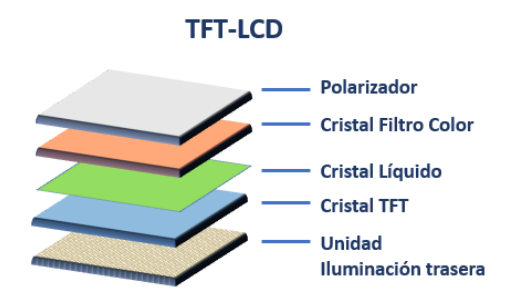

*Figura 3.1. Composición básica de TFT-LCD*

<span id="page-91-0"></span>En esta tecnología, para mostrar imágenes en color se divide cada célula LCD en tres y se aplican diferentes filtros de color a cada una para generar luz roja, verde y azul, que al combinarse forman el resto de los colores.

Debido a que la luz trasera de las TFT debe pasar a través de filtros polarizadores, partículas de cristal líquido y otros substratos físicos, ésta adquiere una cierta direccionalidad; es decir, la luz que sale de la pantalla lo hace con una orientación normal al plano de esta. Cuando un usuario mira la pantalla desde un determinado ángulo relativo a la normal, su visión se verá afectada por una distorsión en el color y en la luminosidad. Aunque inicialmente el ángulo de visión era una limitación muy importante en las pantallas TFT actualmente se pueden encontrar pantallas con ángulos de visión de hasta 176° en sentido vertical y horizontal. Sin embargo, debido a los avances continuos que experimenta esta tecnología, actualmente es posible encontrar pantallas con ángulos de visión similares a los de las CRT [94].

Se exponen las características más significativas de los monitores TFT:

- Tamaño y peso: son inferiores a los monitores de CRT, si se consideran dos modelos con las mismas pulgadas, se estima que el peso de los monitores TFT es una cuarta parte que los de CRT.
- Consumo: es casi la mitad que el de un monitor CRT de las mismas pulgadas.
- Diseño: dispone de una gran cantidad de formatos.
- Colores que puede representar y resolución de pantalla: el número de colores representables se sitúa normalmente en los 16.7 millones de colores (24 bits por pixel) y las resoluciones disponibles son muy variadas.
- Frecuencia de refresco: entre 56 Hz y 75 Hz, siendo lo normal 60 Hz, coincidiendo con la frecuencia eléctrica en USA y Japón.
- Calidad de imagen: depende del precio, a más precio más calidad de imagen.
- Ángulo de visión: actualmente se pueden encontrar pantallas con ángulos de visión de hasta 176°.
- Efectos perjudiciales: menor cansancio ocular con respecto a los monitores de CRT.

# 3.2.3. PLASMA

Esta tecnología está prácticamente en desuso, los paneles de plasma constan de muchas celdas diminutas entre dos paneles de cristal que contienen gas (neón, argón y xenón), estos son convertidos eléctricamente en plasma lo cual provoca que una sustancia fosforescente emita luz (Figura 3.2).

Cada píxel es iluminado individualmente, la imagen es muy brillante y posee un gran ángulo de visión, pero su coste es muy alto y es difícil implementarlo en tamaño pequeño.

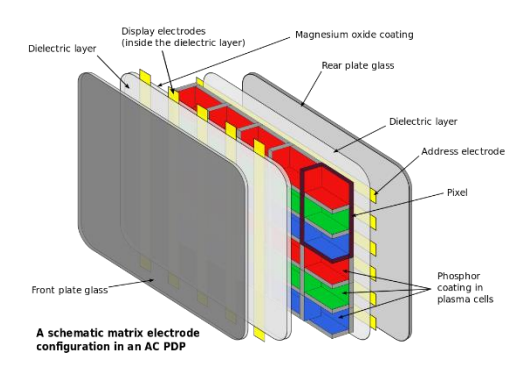

*Figura 3.2. Composición de una pantalla de plasma. Fuente: Jari Laamanen*

#### 3.2.4. OLED o LED Orgánico

La tecnología OLED (*Organic Light-Emitting Diode* o Diodo Orgánico de Emisión de Luz) utiliza componentes orgánicos que reaccionan a una estimulación eléctrica, debido a esto son capaces de generar y emitir luz por sí mismos. Tiene como inconveniente que se degradan con el tiempo. Las capas orgánicas de polímeros o moléculas de los OLED son más delgadas,

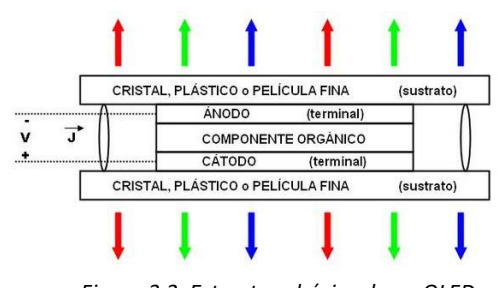

<span id="page-92-0"></span>*Figura 3.3. Estructura básica de un OLED.*

luminosas y mucho más flexibles que las capas cristalinas de un led o LCD [\(Figura 3.3\)](#page-92-0). En algunas tecnologías el sustrato de impresión de los OLED puede ser el plástico, que ofrece flexibilidad frente a la rigidez del cristal que da soporte a los LCD y a las pantallas de plasma. Cuentan con un diodo emisor de luz por cada píxel, es decir que cada pixel se ilumina por separado, de ahí que con respecto a los LCD, posibiliten un rango más grande de colores y contraste. Al emitir su propia luz cada pixel, una pantalla OLED puede ser mucho más visible bajo la luz del sol que una LCD, que lo que hace es filtrar la luz de una fuente blanca normalmente localizada detrás o en los laterales y conducir la luz por fibra [95].

Hay dos tipos de OLED

- PMOLED (*Passive-Matrix* OLED u OLED de matriz pasiva).
- AMOLED (*Active-Matrix* OLED u OLED de matriz activa).

Las pantallas PMOLED proporcionan corriente a una fila completa de LEDs de forma secuencial, no disponen de condensador de almacenamiento. Para compensar esto, se usa más voltaje para que sean más brillantes. Estas pantallas PMOLED se suelen usar en dispositivos con pantalla pequeña como reproductores de MP3, pantallas secundarias, etc. y suelen llegar hasta las 3".

Las pantallas AMOLED de matriz activa introducen un condensador y una red de transistores de película fina que permite que cada píxel se controle individualmente al voltaje correcto.

El mercado de AMOLED está dominado por Samsung y LG, se calcula que en el año 2016 fueron producidos unos 300 millones de paneles AMOLED, por el contrario, el mercado de paneles PMOLED es mucho más pequeño y fragmentado.

En la actualidad los paneles OLED modernos usan más capas para hacerlos más eficientes y duraderos manteniendo su funcionalidad. Además, son más simples de fabricar, y se pueden hacer muy delgados e incluso flexibles y enrollables.

Los paneles OLED están indicados para representar colores de una manera muy brillante y exacta, por ejemplo, para ver videos y películas con la mayor calidad o para trabajos profesionales donde sea relevante la representación de colores.

La parte no tan buena de los OLED, está en la degradación de los paneles, son sensibles al agua y al oxígeno, una buena encapsulación los puede hacer más resistentes a este tipo de inconvenientes, además, su coste es más elevado que el resto de las tecnologías.

Se exponen las características más significativas de los monitores OLED:

- Tamaño y peso: menor que los monitores LCD, al tener menos capas.
- Consumo: menor consumo que LCD.
- Diseño: gran cantidad de formatos con paneles muy finos.
- Colores que puede representar y resolución de pantalla: es el único panel que puede representar negros puros.
- Frecuencia de refresco: 60 Hz. se prevé aumentarla a 90 Hz., aunque depende de la tarjeta gráfica.
- Calidad de imagen: actualmente es la tecnología con mejor calidad de imagen.
- Ángulo de visión: se ven perfectamente y sin deterioro de imagen desde cualquier ángulo.

# 3.2.5. QLED o LED de puntos cuánticos

La tecnología QLED (Quantum Dot LED, diodo emisor de luz de puntos cuánticos) es una tecnología que representa la evolución de las pantallas LCD LED, siendo en este momento competencia directa de la tecnología OLED. La principal característica que da nombre a esta tecnología es que son capaces de activar un píxel de manera individual.

QLED se basa en el uso de una capa de puntos cuánticos o quantum dots en el panel. Estos puntos cuánticos son unas partículas semiconductoras de tamaño nanométrico (entre 2 nm y 10 nm) y de material cristalino que transmiten luz. Son capaces, de variar su tamaño y según este, convierten la luz que reciben, en cualquier color con una gran pureza [96].

Por lo tanto, dependiendo del tamaño de estos puntos cuánticos, reproducen un color u otro. Cada punto cuántico emite solo un color que es determinado por el tamaño de este. Los puntos cuánticos más grandes son los rojos, de un tamaño de 7 nm. Los verdes son más pequeños, aproximadamente de unos 3 nm y los azules de 2 nm de tamaño [\(Figura 3.4\)](#page-94-0).

Para 6 nm se emite una luz de color rojo, con una longitud de onda de 650 nm, para un tamaño de 3 nm el color será verde, con una longitud de onda de 510 nm, el color azul se obtiene directamente de la retroiluminación led, en este caso se omite el filtro que hace blanca a la luz de los leds de la retroiluminación, incidiendo este color en los puntos cuánticos y representando un color azul mucho más puro y vivo.

La técnica utilizada por los QLED, son diodos led de color azul sin fósforo. De esta manera, el color azul llega directamente al pixel sin necesidad de añadir filtros. Dos tercios de esa luz estimulan un conjunto de puntos cuánticos que modifican su tamaño y longitud de onda para crear el color rojo y verde puro.

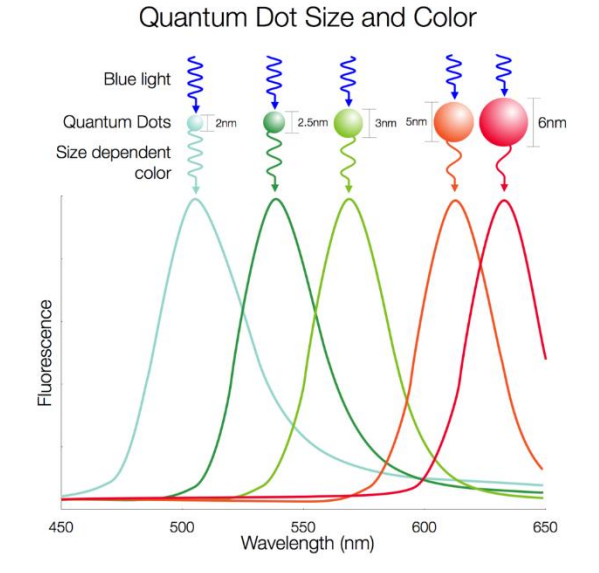

*Figura 3.4. Tecnología QLED con puntos cuánticos y espectro de color QLED. Fuente: [ecipictecnología.](https://www.ecipic.com/material/blog/tecnologia/qdsizes-spectrum.png)*

<span id="page-94-0"></span>Se está trabajando en el desarrollo de mejoras en el uso de la tecnología Quantum Dot, como usar una capa de puntos cuánticos con subpíxeles activos que sustituya al filtro de color mejorando la pureza de los colores. Se espera que pronto salgan los primeros modelos QD-OLED, que cambiarán el panel LCD retroiluminado por un panel OLED auto emisivo y al que se le añaden la capa de puntos cuánticos mediante el sistema de impresión por chorro de tinta que reducirá los costes, en este caso se hablaría de un panel OLED RGB.

La tecnología de puntos cuánticos mejora a los tipos de paneles anteriormente mencionados. Dependiendo del tipo de panel donde estén presentes los puntos cuánticos, mejorará algunos de los valores de las características principales, como brillo, contraste, tasa de refresco, tiempo de respuesta, ángulos de visión, etc.

Entre las desventajas de esta tecnología, se encuentran que son sensibles al agua, a la humedad y al calor excesivo. A temperaturas de 100° o superiores los puntos cuánticos pierden un 50% de eficacia, por lo que una buena disposición de estos puntos, la proximidad a la retroiluminación led y un buen encapsulado son fundamentales para el rendimiento óptimo de un panel QLED.

En el artículo "*Three-dimensional foldable quantum dot light-emitting diodes*"publicado por Kim et al. en septiembre de 2021, exponen la investigación realizada sobre la posibilidad de crear diodos emisores de luz (QLED) plegables en 3D. El enfoque se puede utilizar para crear arquitecturas QLED con radios de curvatura extremadamente pequeños (0,047 mm), e ilustran sus capacidades fabricando una matriz pasiva plegable 3D de QLED que puede mostrar letras y números [97].

# 3.2.6. MiniLED

La tecnología MiniLED sigue la misma construcción que QLED, con la diferencia del tamaño de los diodos que se utilizan, por lo que en el mismo espacio se tendrá mayor cantidad de diodos. Los LEDs en esta tecnología son iluminados por una fuente principal de luz.

Si un panel LED convencional tiene LEDs de un tamaño de 1.000 micras, los paneles mini LED tienen diodos LED de un tamaño inferior, en este caso de unas 200 micras aproximadamente, lo que supone una reducción del tamaño del 80% por diodo, es decir, en la misma superficie se integran cinco veces más puntos de luz.

Esta tecnología puede ayudar a mejorar la relación de contraste, aumentar la gama de colores, reducir el tiempo de respuesta y aumentar el brillo de los paneles LCD. También se puede combinar con retroiluminación directa y *local dimming* (atenuación local), para proporcionar un mayor contraste y mejor rendimiento.

# 3.2.7. MicroLED

El término microLED normalmente se refiere al tamaño del área de emisión del dispositivo LED. En la industria, no existe una definición clara sobre qué tamaño se califica como "Micro" y puede variar en función de la aplicación. Para visores de RV o RA, el deseo estener elementos microLED de menos de 10 micras. Para las pantallas de visión directa la definición sería de 50 o 100 micras. Los paneles micro LED de Samsung colocan 3 puntos de luz por cada píxel donde los paneles mini LED ubican solo uno, es decir, los paneles micro LED tienen una densidad de LEDs tres veces superior a los mini LED, pero como contrapartida son muchísimo más caros de fabricar [98].

La tecnología microLED es similar a las pantallas OLED. Es decir, cada uno de sus píxeles se ilumina por sí solo, no precisan que exista una fuente principal de luz, como sucede en la tecnología de MiniLED. Esto permite que cada uno de los píxeles estén apagados cuando no se necesiten.

Esta tecnología consigue un alto brillo y ratio de contraste, una amplia representación de color y un tiempo de respuesta rápido, además, consumen poco y tienen una alta flexibilidad y transparencia. Se prevé que esta tecnología será un buen mercado dentro de la RV.

Las principales diferencias entre MiniLED y MicroLED son las siguientes:

- El tamaño en la tecnología MiniLED está limitado por el panel LCD que se usa para iluminar, en el caso de MicroLED no tiene ninguna limitación.
- Con respecto al brillo y al negro puro, la tecnología mini LED se basan en apagar o encender partes de una imagen, en el caso de MicroLED se apagan o se encienden pixeles individualmente, esto se traduce en un mejor nivel de los negros, del brillo y por lo tanto de mejor contraste.
- En cuanto a precios, la tecnología MicroLED es bastante más cara que la MiniLED.

# 3.3. Dispositivos de Realidad Virtual para la reproducción del color

Actualmente, entre las empresas con un largo recorrido dedicado al desarrollo de dispositivos de RV y en las que su relación precio/calidad es bastante aceptable, se encuentran Oculus, HTC Vive y Sony, aunque Microsoft, Samsung, Valve, HP y Google entre otras, están lanzando al mercado dispositivos independientes con muy buenas prestaciones.

En la segunda década del siglo XXI aparecen los primeros dispositivos de RV dependientes de un ordenador. Fundamentalmente estaban compuestos de dos pantallas y dos lentes y, en algunos casos con altavoces incorporados, montados en una carcasa para que una persona se lo pudiera poner y ajustar en la cabeza a modo de casco. En la jerga informática se denominan HMD (*Head Mounted Display* en español Pantalla Montada en la cabeza). Coloquialmente podemos ver en las redes términos como gafas, visores, cascos o auriculares para referirse a estos dispositivos.

Actualmente y según avanza la tecnología en estos dispositivos, habría que cambiar el término HMD por HMC (*Head Mounted Computer*) ya que lo que se está montando en la cabeza no son solo pantallas, son pequeños ordenadores que pueden llevar incorporado un procesador, memoria RAM, memoria de almacenamiento actualmente entre 64 / 256 GB, altavoces integrados, conectividad Bluetooth, Wi-Fi, USB, seguimiento de manos *Ultraleap* integrado y seguimiento ocular integrado de 200 Hz, y esto seguirá en aumento a medida que el hardware siga progresando.

Al realizar una búsqueda en internet "gafas de realidad virtual", se pueden encontrar una enorme diversidad de cascos y de tecnologías, pero todos ellos se basan sobre unos principios similares. En primer lugar, están basados en un casco o unas gafas que están dotados de unas pequeñas pantallas que se sitúan delante de cada ojo. La idea es aislar al usuario de su entorno físico y que sólo vea las imágenes que aparecen en la pantalla. Si el usuario sólo viese las pantallas, tan sólo vería unas pequeñas imágenes flotando delante de él en el caso que consiguiese acomodar la vista, dada la cercanía de estas pantallas. Por esta razón, siempre se sitúan unas lentes que amplían las imágenes de forma que abarquen un campo visual mayor y que permiten al usuario acomodar la vista sobre ellas, lo que vulgarmente se llama "enfocar". Habitualmente, todos los cascos se utilizan en combinación con algún sensor de orientación y de posición, necesitando gran potencia de interfaz de visualización, ya que gracias al sensor de orientación el usuario puede explorar el entorno virtual a todo su alrededor con sólo girar la cabeza, cambiando en tiempo real la imagen mostrada en las pantallas.

Dependiendo del enfoque o uso al que se destinen, se puede elegir entre una amplia gama de este tipo de dispositivos.

# 3.3.1. Características de los dispositivos de Realidad Virtual

Antes de pasar a describir los dispositivos de RV con los que se ha realizado este trabajo, y algunas versiones más modernas de ellos, de forma resumida se describen las características más representativas que definen y diferencian a estos dispositivos.

# *Resolución*

Cuando utilizamos unas gafas de RV, nos colocamos una pantalla con tecnología generalmente TFT-LCD u OLED, a pocos centímetros de nuestros ojos, con dos lentes que amplían el campo visual y permiten la acomodación. Si la resolución de las pantallas es baja, podremos apreciar el entramado de píxeles [\(Figura 3.5\)](#page-97-0). Las primeras pantallas HMD tenían precisamente este problema: la densidad en los píxeles no era lo suficientemente buena como para conseguir una imagen sin ruido.

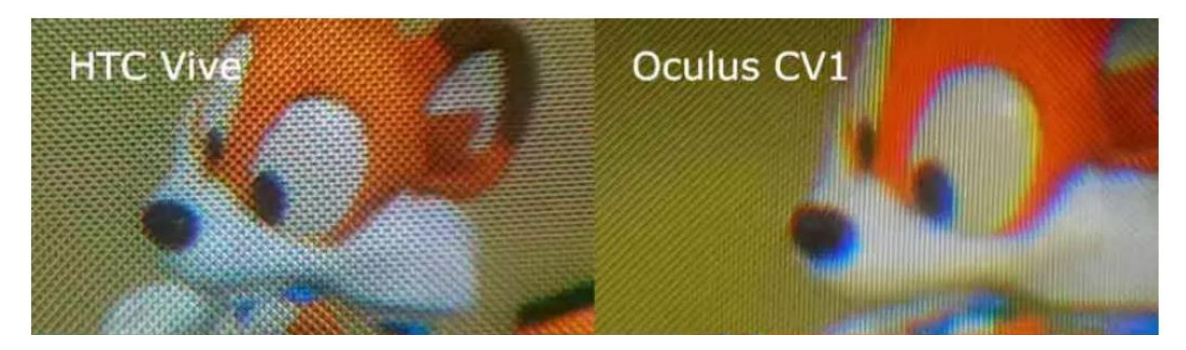

*Figura 3.5. Ejemplo de la misma imagen vista con unas gafas HTC Vive y con Oculus CV1. Fuente: Adaptada d[e Harzone.](https://hardzone.es/)* 

<span id="page-97-0"></span>Por lo que el objetivo para que la resolución de una pantalla sea mejor, es incluir más pixeles por pulgada, es decir, más densidad de pixeles. La resolución de una pantalla se mide en pixeles mostrando el tamaño horizontal y vertical.

Si quisiéramos fabricar el sistema de RV perfecto, uno que realmente engañase a nuestro cerebro, sería necesario desarrollar un visor capaz de ofrecer en cada ojo imágenes de 7.560 x 8.400 píxeles, distribuidos mediante lentes muy precisas en un campo de visión similar al que tienen nuestros ojos de forma natural.

El sistema visual humano, para percibir nuestro entorno con la máxima precisión, varia el punto de fijación de forma rápida y deja que el cerebro haga una composición de la escena con el suficiente nivel de detalle. Una pantalla de densidad variable aprovecharía este hecho para ofrecer solo una alta definición en la parte central de la escena, donde el cerebro es capaz de distinguirla, y dejaría una realidad más borrosa en la periferia. Con esta técnica, se podría crear un sistema de RV de menor resolución, pero que, pese a ello, ofreciese una sensación inmersiva y, en muchos casos, indistinguible de la realidad.

# *Densidad de píxeles*

La densidad de píxeles se mide en píxeles por pulgada (ppi o ppp). Generalmente la información que proporcionan las empresas sobre sus HMD son pixeles de la pantalla en horizontal y vertical y el tamaño en pulgadas de la diagonal de la pantalla. Para hacer el cálculo de la densidad hay que calcular la hipotenusa de la pantalla y dividirla por las pulgadas que nos proporcionan.

Por ejemplo, la resolución de HTC Vive es 1080x1200 y el tamaño en pulgadas de la pantalla es 3,6, la densidad se calcularía de la siguiente forma:

*Densidad* = 
$$
(\sqrt{1080^2 + 1200^2})
$$
, 3,6 = 448 ppi (18)

# *Tipo de pantalla (Screen type)*

Cuando se menciona el tipo de pantalla o panel, se refiere al tipo de tecnología que usan las pantallas de RV. Por regla general, las diversas marcas se decantan por la tecnología OLED o TFT-LCD, aunque dentro de estas tecnologías se están realizando algunas modificaciones en cuanto a su arquitectura. En noviembre de 2020, Samsung junto a la Universidad de Standford, han conseguido desarrollar una nueva arquitectura OLED que puede alcanzar los 10.000 ppp de densidad [99]–[101].

# *Tasa de refresco (Refresh rate)*

Esta tasa o frecuencia de refresco representa el número de veces por segundo que la pantalla se actualiza y su unidad de medida es el Hercio (Hz). A mayor cantidad de hercios por segundo, mayor claridad y suavidad en la imagen. Por ejemplo, un monitor de PC con una frecuencia de refresco de 60 Hz significa que la pantalla se actualiza 60 veces por segundo.

# *Fotogramas por segundo (Frame rate)*

Hacen referencia a la velocidad con la que se muestran los fotogramas en pantalla, se mide en fotogramas por segundo (FPS).

Tasa de refresco y fotogramas por segundo son conceptos que están muy relacionados y deben de ir sincronizados. La velocidad de los fotogramas debe coincidir con la frecuencia de actualización del monitor, en caso contrario se pueden producir los siguientes efectos:

- *Stuttering*: es una especie de parpadeo en la pantalla que puede darse si el monitor no cuenta con la capacidad de sincronización con la gráfica que envía la señal del juego. Por ejemplo, si el monitor tiene una tasa de refresco de 120 Hz y el juego o la escena en RV trabaja a 60 FPS.
- *Tearing*: es la sensación de imagen dividida en varias partes. Este efecto se produce cuando un monitor tiene una tasa de refresco menor a los fotogramas por segundo en que se puede reproducir un juego. Por ejemplo, si un juego funciona a 120 FPS y el monitor a 60 Hz, no se podrían apreciar los 120 FPS debido a la limitación del monitor, por lo que sólo se mostrarían 60 FPS.

En este sentido lo ideal es que un monitor funcione siempre a la misma velocidad de refresco que los FPS a los que envía la señal. De esta forma si jugamos a 90 FPS y el monitor se refresca a 90 Hz estaremos viendo una imagen más fluida en la que cada vez que se refresca la pantalla estará mostrándose una imagen distinta.

# *Campo visual (FOV Field of view)*

El FOV (*field of view*; campo de visión) es una magnitud que indica cuánta visión pueden abarcar nuestros ojos, desde el centro de la fóvea hasta el borde de la visión periférica, se mide en grados. El ser humano presenta un FOV aproximado de 100° verticales y aproximadamente 180° horizontales, pero solo en una porción de esos grados se captan con nitidez las imágenes [\(Figura](#page-99-0)  [3.6\)](#page-99-0). Medir con exactitud el FOV no es trivial pues depende de las características faciales de cada persona, la forma del visor y la distancia del ojo a la pantalla.

En 2004, Roger Clark de *Clark Vision* calculó que si tuviera una pantalla lo suficientemente grande como para abarcar todo su campo de visión, necesitaría 576 megapíxeles para replicar la resolución del ojo humano en caso de que los ojos pudieran moverse libremente por la pantalla [102]. Sin embargo, se sabe que la agudeza visual es mayor en la fóvea central, que es la depresión de 1,5 mm de ancho en la superficie interna de la retina que solo cubre aproximadamente dos grados del campo visual [103]. Como resultado, aproximadamente siete megapíxeles serían suficientes para abordar la resolución en la fóvea, mientras que solo se necesitaría un megapíxel adicional para cubrir la resolución visual en la periferia. Es cierto que una pantalla de este tipo con solo ocho megapíxeles por ojo necesitaría ajustarse a la dirección de visión exacta del usuario.

En los dispositivos de RV, el campo visual oscila entre 90 y 115 grados. Las HMD Oculus Rift, por ejemplo, presenta 90° verticales y 110° horizontales.

Actualmente, se usa la expresión "renderizado *foveado*" traducción de "*foveated render*" para referirse a una técnica de renderizado que utiliza un rastreador ocular integrado en un visor de RV para reducir la carga de trabajo de renderizado al reducir en gran medida la calidad de la imagen en la visión periférica [\(Figura 3.7\)](#page-99-1).

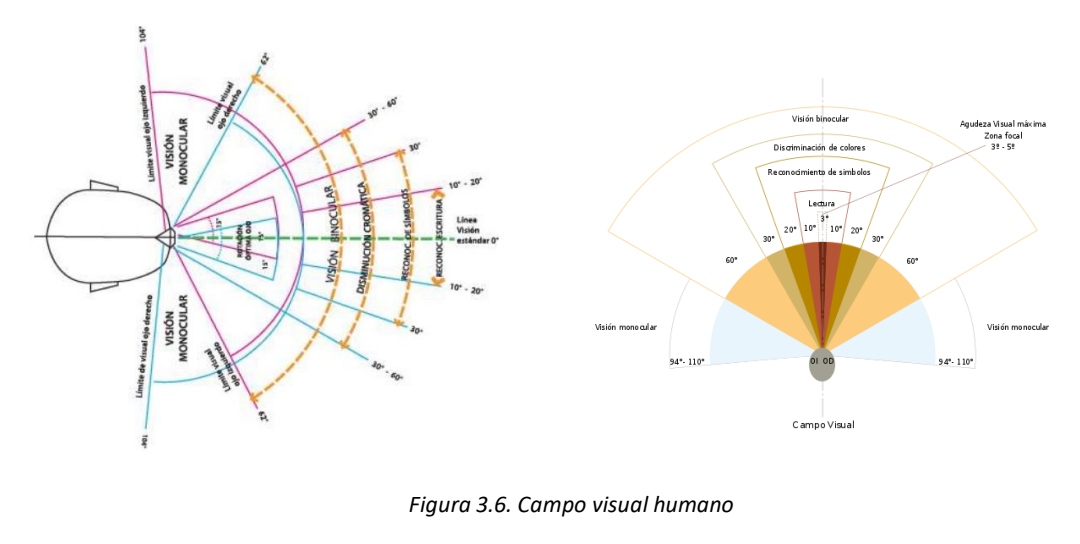

<span id="page-99-0"></span>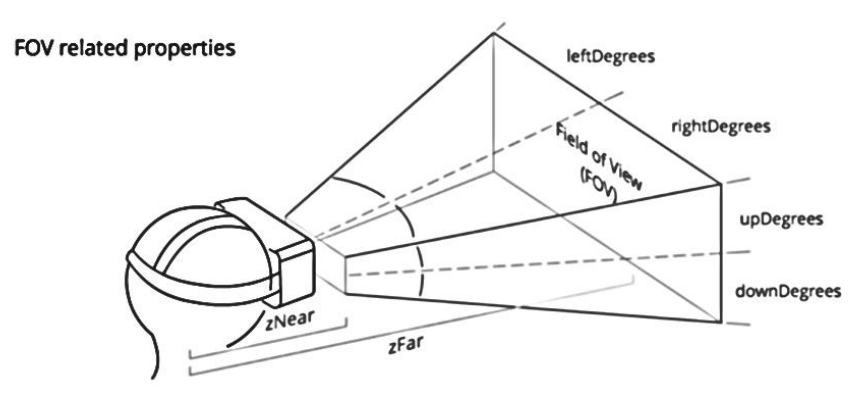

*Figura 3.7. Propiedades relativas al campo de visión FOV. Fuente[: Mozzila Deve](https://developer.mozilla.org/en-US/docs/Web/API/WebVR_API/Concepts)loper*

#### <span id="page-99-1"></span>*Seguimiento (Tracking)*

*Tracking* es una palabra anglosajona que significa "rastreo" en RV hace referencia a la posición y rotación de los controladores o del visor en el mundo virtual. Conseguir un seguimiento fluido de la cabeza y del cuerpo es fundamental para que la experiencia en RV sea realista. Por ejemplo, si giramos la cabeza a la izquierda o derecha, esperamos que el mundo virtual gire de la misma forma y a la misma velocidad.

Para conseguir este seguimiento fluido, los dispositivos de RV están equipados con una serie de sensores y estaciones base que se encargan de detectar los movimientos del usuario y enviar las coordenadas a un procesador (CPU) que procesará los datos recibidos para que la Unidad de Procesamiento Gráfico (GPU) muestre las imágenes correspondientes. Para definir qué tipo de movimiento se puede realizar sobre un eje o a lo largo de un eje se usan los términos DoF son las siglas de *Degrees of Freedom*, o lo que es lo mismo, grados de libertad (GdL). Estos grados permitirán determinar y cuantificar los movimientos de cada visor [\(Figura 3.8\)](#page-100-0).

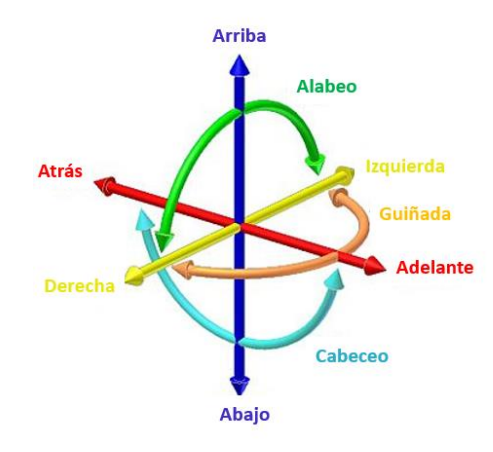

*Figura 3.8. 6-DoF, seis grados de libertad: adelante/atrás (forward/back), arriba/abajo (up/down), izquierda/derecha (left/right), cabeceo (pitch), guiñada (yaw), alabeo (roll).*

<span id="page-100-0"></span>Existen dos tipos de seguimiento [\(Figura 3.9\)](#page-101-0) relacionados con los grados de libertad:

- **Seguimiento básico 3-DoF** limita la experiencia virtual en una proyección relacionada con nuestro ángulo de visión. Está limitado solo al seguimiento rotacional no tiene un seguimiento posicional. Sólo se puede girar la cabeza y elevar la vista manteniendo al usuario de forma estática (sentado o de pie sin moverse), por lo que las posibilidades son bastante limitadas. Los 3 ejes implicados son balanceo o alabeo, guiñada y cabeceo. El cabeceo es una rotación respecto del eje transversal, el alabeo es una rotación respecto del eje longitudinal y la guiñada es una rotación respecto del eje vertical. Este tipo de rastreo de posición es propio de los visores más económicos, unos modelos que marcaron los primeros pasos en el mundo de la RV enfocada a la electrónica de consumo y que poco a poco están desapareciendo de las tiendas en favor de los modelos 6-DoF.
- **Seguimiento posicional 6-DoF** es un modelo que permite desplazarse y moverse por el entorno real al mismo tiempo que por el virtual. Consideran el seguimiento rotacional y posicional. Esto permite obtener una sensación de inmersión mayor, pudiendo rodear objetos virtuales, revisarlos desde diferentes ángulos y, en definitiva, vivir una experiencia más próxima a la realidad.

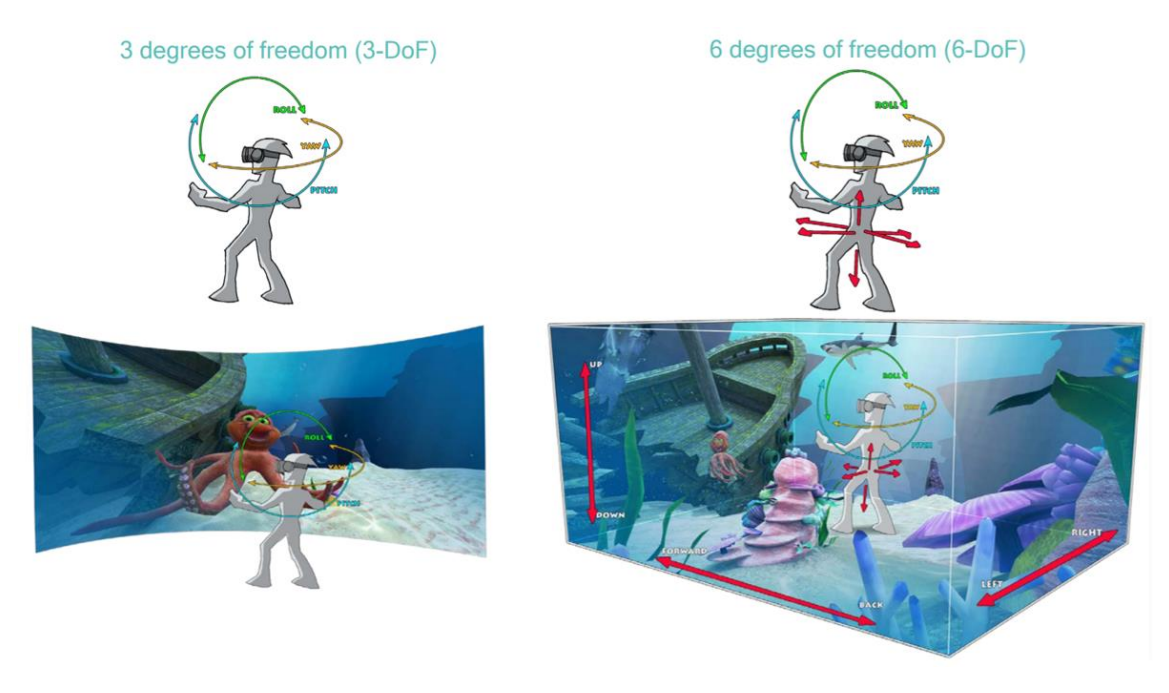

<span id="page-101-0"></span>*Figura 3.9. Tipos de seguimiento relacionados con los grados de libertad. Fuente: Adaptada d[e Qualcomm](https://www.qualcomm.com/media/documents/files/on-device-motion-tracking-for-immersive-vr.pdf)*

Para ubicar al usuario en el espacio en los dispositivos 6-DoF, hay dos tipos de seguimiento posicional [\(Figura 3.10\)](#page-102-0): el sistema de tracking Outside In y el sistema de tracking Inside Out.

**Sistema de** *tracking Outside In* (Fuera Dentro): en este sistema algunos de los componentes que realizan el seguimiento se encuentran fuera del visor, normalmente suelen ser bases emisoras o receptoras de infrarrojos o cámaras equipadas con procesamiento de imagen. Estos sistemas de tracking incrementan considerablemente el precio de los visores, por la necesidad de rastrear a la persona para saber en todo momento dónde se encuentra y cómo se mueve. Los primeros modelos de RV usaban unos sensores a modo de faros que se encargaban de crear un habitáculo virtual en el que el usuario podría moverse con libertad. Esta configuración era más compleja y requería colocar elementos por la habitación (además de su correspondiente toma de corriente para cada uno).

La solución pasó por dar la vuelta al sistema. En lugar de controlar al usuario desde fuera (*Outside-in*), los nuevos visores comenzaron a llevar incorporados más cámaras y sensores para poder analizar el entorno y crear recintos virtuales con mayor facilidad. Así, el visor es capaz de saber qué obstáculos existen en el entorno, de forma que al movernos es capaz de calcular el cambio de distancias y nuestra progresión en el espacio.

**Sistema de** *tracking Inside Out* (Dentro Fuera): Se produce cuando los componentes encargados de realizar el seguimiento de la posición y rotación del visor y de los controladores se encuentran dentro del visor, sistemas de cámaras, infrarrojos u otros.

Para poder rastrear el entorno, un visor además necesita llevar incorporado un acelerómetro y un giroscopio para controlar el movimiento propio de la persona. La suma de todos estos datos procesados adecuadamente se traduce en una posición y orientación perfecta de la persona sobre el entorno virtual, lo que implica una experiencia inmersiva total.

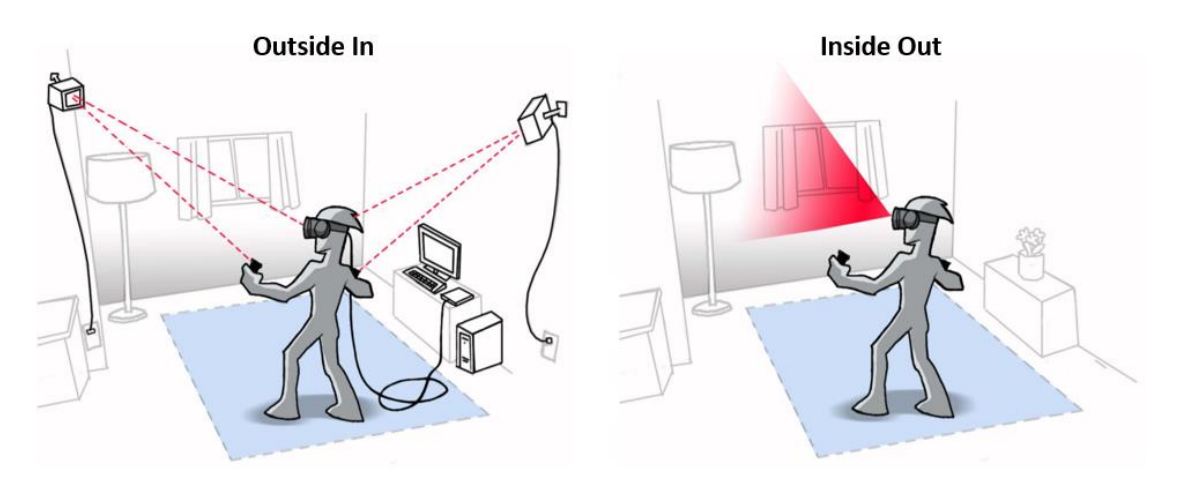

*Figura 3.10. Distintos tipos de sistema de tracking. Fuente: Adaptada d[e Qualcomm](https://www.qualcomm.com/media/documents/files/on-device-motion-tracking-for-immersive-vr.pdf)*

#### <span id="page-102-0"></span>*Latencia*

La latencia es la velocidad a la que el mundo virtual reacciona al movimiento de un usuario. Como regla básica, cuanto menor sea la latencia, mayor será el confort de una experiencia de RV determinada. La regla general es que la latencia esté por debajo de los 20 milisegundos para que el usuario no experimente un retardo. Cuanto menor sea el número de milisegundos, mejor será la experiencia.

#### *Distancia entre pupilas (IPD)*

Es la distancia medida en milímetros entre los centros de las pupilas de los ojos. Es muy importante tenerlo bien ajustado pues si el IPD no está mínimamente en un valor cercano de quién lo está usando, la visión general en el visor empeora y por tanto los ojos se esfuerzan mucho más, llegando a producir algunos síntomas como dolores de cabeza, fatiga y dolor ocular. Este valor es asimétrico, lo que significa que no es el mismo en ambos ojos y los valores cambian según el género. Por regla general, en las mujeres oscilan entre 56-62 mm y en los hombres entre 58-66 mm.

Configurar la IPD a la distancia correcta es una de las claves para tener una excelente experiencia de visualización en RV y para evitar experiencias borrosas y fuera del foco. El visor debe tener en cuenta la configuración de IPD para que pueda ajustar la imagen renderizada en consecuencia, ya que un IPD mal calibrado puede afectar el sentido de escala que proviene de las imágenes en 3D.

#### *Autonomía de funcionamiento*

Las gafas que supusieron una auténtica revolución por ser un antes y un después en la RV fueron las Oculus Rift. Después de ellas aparecieron otras como las HTC Vive. Este tipo de gafas, para su funcionamiento, dependen de un PC (*Personal Computer*) potente, con un buen procesador de gráficos capaz de mostrar imágenes de alta calidad.

Los visores RV dependientes necesitan cables para conectarse con el PC, por lo que algunos movimientos se ven limitados a la extensión de los cables. Llevan dos sensores frontales y algunos modelos también llevan sensores traseros. Además, hay que instalar estaciones base que limitan el movimiento del usuario entre 2 y 5 metros. Se aconseja poner cada una de las

estaciones en una esquina de la habitación, perfectamente en diagonal una de la otra, como se ve en el ejemplo de la [Figura 3.10](#page-102-0) donde se representa el tracking Outside In.

Por otro lado, existen otro tipo de visores que no dependen del PC para su funcionamiento, es decir que son autónomos, llevan incorporado un procesador, así como la pantalla, la carcasa y los sensores.

Cada evolución técnica en estos dispositivos debería acercar más la RV a la realidad. Cualquier visor nuevo que aparezca en el mercado debería tener, al menos, un campo de visión más amplio, pantallas con más resolución, lentes más transparentes y sin aberraciones, más potencia de cómputo si son autónomas, mejor seguimiento con respecto a todas las partes del cuerpo y especialmente con respecto a los ojos y las manos, mejor sonido, mejor ergonomía, y aplicaciones más optimizadas que el modelo anterior.

En los siguientes apartados se exponen las trayectorias que han seguido desde sus inicios, dos de las compañías más relevantes en el mundo de la RV, Oculus y HTC, además de incluir una breve descripción de los visores de Valve, de StarVR y de Varjo por las prestaciones y las innovaciones que presentan. Finalizaremos el apartado de dispositivos de RV con una tabla comparativa de los visores que se han probado durante este proyecto y varios modelos actuales.

# 3.3.2. Oculus VR

[Oculus VR](https://www.oculus.com/) es una compañía estadounidense que desarrolla tecnología de RV, fundada por Palmer Luckey, Brendan Iribe, Michael Antonov, Jack McCauley y Nate Mitchell en julio de 2012 en Irvine, California. Oculus VR está especializada en productos de software y hardware de RV.

En abril de 2012, Luckey anunció su primer producto, el Oculus Rift [\(Figura 3.11\)](#page-103-0), un casco de RV diseñado para videojuegos, que permite tener una experiencia inmersiva en RV. Se publican dos modelos de preproducción dirigidos a los desarrolladores: Oculus VR DK1 (kit de desarrollo 1) y Oculus VR DK2 (kit de desarrollo 2). El producto para el consumidor se comercializó el 28 de marzo de 2016 con un diseño totalmente nuevo que incorporaba pantallas RV especializadas, audio posicional y un sistema de seguimiento por infrarrojos.

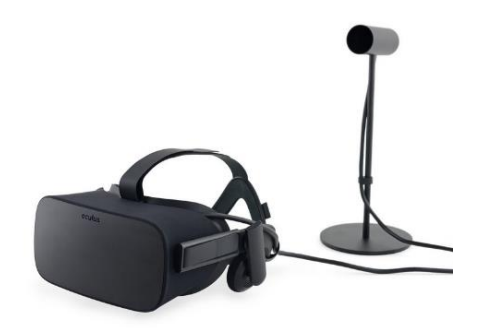

*Figura 3.11. Visor Oculus Rift*

<span id="page-103-0"></span>En marzo de 2014, el CEO de Facebook, Mark Zuckerberg, acordó adquirir Oculus VR.

En mayo de 2015, Oculus adquirió la compañía británica *Surreal Vision*, una empresa basada en la reconstrucción de mapas en 3D y en RA. Las noticias informaron que Oculus y Surreal Vision podrían crear una tecnología de "realidad mixta" en los productos de Oculus, similar a las HoloLens de [Microsoft HoloLens.](https://www.microsoft.com/es-es/hololens)

En noviembre de 2015, la compañía se asoció con Samsung para desarrollar el visor Samsung Gear VR para los móviles de la marca Samsung Galaxy.

En octubre de 2017, Oculus anuncia el visor Oculus Go, dispositivo de RV que no necesita de PC ni de smartphone para funcionar.

En 2019, se lanzan al mercado dos modelos de visores, uno de tipo autónomo para sustituir al modelo Go, aparecen las Oculus Quest con las versiones de 64 GB y 128 GB de almacenamiento y el otro modelo dependiente de PC es Oculus Rift S, que permite ver el entorno real sin necesidad de quitarse el visor.

En octubre de 2020, Facebook anuncia el visor Oculus Quest 2, todas las especificaciones de este visor se pueden encontrar en la [página web de Oculus](https://developer.oculus.com/quest/) para desarrolladores.

Los modelos Oculus Rift DV1, Oculus Quest y Oculus Go ya no están disponibles, actualmente Oculus sólo comercializa Oculus Quest 2 y Oculus Rift S.

#### 3.3.3. HTC Vive

[HTC](https://www.htc.com/es/) fue fundada en 1997 por Cher Wang, HT Cho y Peter Chou. Inicialmente fue un productor de computadoras portátiles. HTC empezó diseñando algunos de los primeros dispositivos móviles táctiles e inalámbricos del mundo en 1998.

En 2016, nace HTC Vive, el primer visor con controladores, escala de habitación y 6DoF del mundo contemporáneo que sorprendió a más de uno, Oculus incluido. Por su robustez, por estar respaldado por e[lsoftware de SteamVR](https://www.steamvr.com/es/) (Valve) y por su tracking avanzado, HTC Vive se convirtió enseguida en un estándar de facto en el mundo de la empresa. Aunque sus características técnicas relativas a la resolución, calidad de imagen y requisitos son prácticamente idénticas a Oculus Rift; HTC Vive presenta una mejora con respecto a Rift o a PlayStation VR, esta mejora es la experiencia *room-state* , es decir, la posibilidad de moverte libremente e interactuar con el entorno virtual. Para ello dispone de dos estaciones base que deben colocarse en esquinas opuestas a una distancia máxima de 5 metros, así que cubren una sala de un tamaño de 3.5 x 3.5 metros [\(Figura 3.12\)](#page-104-0). HTC Vive dispone de una única cámara frontal.

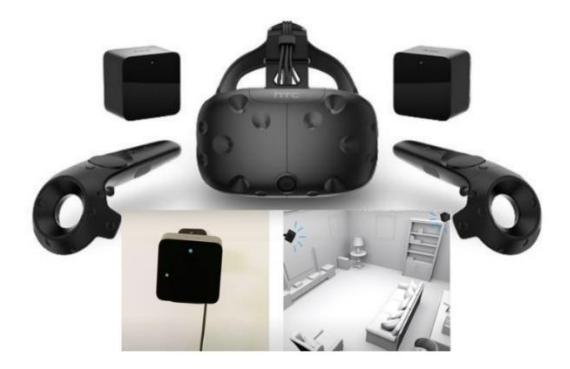

*Figura 3.12. Visor HTC Vive y colocación de las estaciones base. Fuente[: Adaptada Vive](https://www.vive.com/eu/)*

<span id="page-104-0"></span>En abril de 2018, llega a España el visor HTC Vive Pro, con una mayor resolución de pantalla AMOLED de 1440 x 1600 pixeles por ojo, para ofrecer una experiencia óptica mejor. Actualiza el sistema de rastreo e incorpora audio espacial 3D, que es un efecto a través de los auriculares donde se simula que el sonido llega desde varios puntos, como si estuviéramos en una sala rodeados de altavoces. Este visor incluye dos cámaras frontales que parecen ojos en la parte frontal de los auriculares y están diseñados principalmente para permitir un mejor seguimiento del entorno.

HTC Vive Cosmos se lanza en 2019, dispone de una pantalla un poco superior al modelo anterior, de 1.440 x 1.700 píxeles por ojo, lo que supone un campo de visión un poco más alto. Sin embargo, este visor cambia la tecnología en su panel LCD y reduce la distancia entre píxeles resultando más nítido y vibrante. Vive Cosmos es diferente de los otros auriculares HTC RV ya que está diseñado para funcionar sin la necesidad de sensores externos, no hay estaciones base, incluye seis cámaras de sensores integradas en el auricular. Esta es una configuración de seguimiento de adentro hacia afuera similar a la de Oculus Rift S o de Oculus Quest. El tracking Inside-Out de Cosmos tiene aún bastante margen de mejora incluso con el uso de 6 cámaras dedicadas para equipararse con el resto del catálogo de consumo. Otros fabricantes consiguen una respuesta mucho más fiable con menos cámaras como es el caso de Oculus.

En el año 2019, HTC además desarrolla el visor Vive Pro Eye que cuenta con tecnología de seguimiento ocular. Este diseño incluye sensores LED alrededor de las lentes, que rastrean y analizan los movimientos oculares mientras se observa el mundo virtual.

En el año 2020, HTC ha realizado una actualización del modelo Cosmos, surgiendo Cosmos Elite, y está desarrollando: visores de la serie Vive Focus, RV inalámbrica con pantallas AMOLED 3K de alta resolución, procesamiento Qualcomm® Snapdragon ™ 835. No se necesitan ni PC, ni estaciones base ni sensores conectados.

Además, como novedades presenta los siguientes accesorios [\(Figura 3.13\)](#page-105-0):

- Un adaptador RV inalámbrico oficial para VIVE Pro-Series, VIVE Pro Eye Series y VIVE Cosmos Series.
- VIVE Tracker (3.0) es un rastreador de RV para crear una conexión perfecta entre los objetos reales y la experiencia virtual. Puede capturar el movimiento de todo el cuerpo con una precisión milimétrica y puede integrar dispositivos externos con facilidad.
- Un rastreador facial de RV para capturar expresiones faciales reales y movimientos de la boca con precisión. Lee intenciones y emociones en tiempo real. Los movimientos de los labios acompañan a la voz, gracias a una latencia casi nula, aportando una nueva dimensión a las interacciones humanas a través de aplicaciones educativas, médicas y creativas.

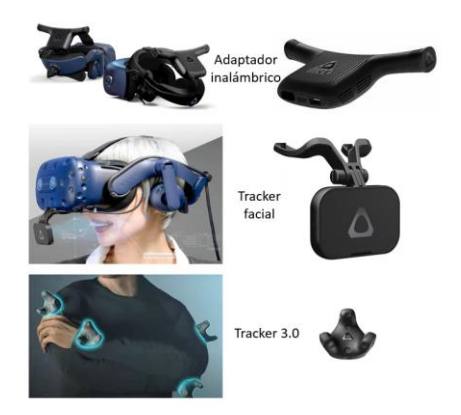

*Figura 3.13. Accesorios HTC. Fuente: Adaptad[a Viveaccesorios](https://www.vive.com/eu/accessory/)*

<span id="page-105-0"></span>Todos los auriculares HTC Vive se pueden actualizar y liberarse de los cables usando el adaptador inalámbrico.

En base al análisis comparativo realizado por Mehrfard et al. (2019) entre diferentes HMD, en el que incluye HTC Vive Pro y Oculus Rift S, determina que HTC Vive Pro funciona mejor en cuanto a comodidad y calidad de visualización (precisión del color y percepción del contraste) con respecto a Oculus Rift S [104].

#### 3.3.4. Valve Index

La empresa [Valve Corporation](https://www.valvesoftware.com/es/) creó *Steam* en 2003, una plataforma de distribución digital de videojuegos, antes de que existieran las tiendas de aplicaciones. Desde entonces, ha crecido y evolucionado, y actualmente además de proveer actualizaciones automáticas de sus juegos, incluye juegos de terceros.

En la actualidad fabrican dispositivos electrónicos que mejoran los juegos de PC, como *Steam Controller y Steam Link* [\(Figura 3.14\)](#page-106-0). Con respecto a la RV, se han asociado con HTC para lanzar al mercado un sistema de RV interactivo.

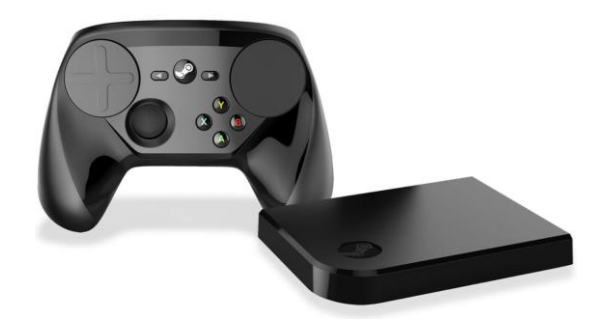

*Figura 3.14. Izqda. Steam Controller. Dcha. Steam Link. Fuente[: Valve Index](https://www.valvesoftware.com/es/about)*

<span id="page-106-0"></span>Las HMD de Steam [\(Figura 3.15\)](#page-107-0) se lanzan al mercado en 2019, anunciaron mejores prestaciones que las HTC Vive, sus especificaciones técnicas son las siguientes:

- Pantallas LCD duales de 1440 x 1600, RGB completo por píxel, retroiluminación global de persistencia ultra baja (0,33 ms a 144 Hz).
- Distancia interpupilar (DIP): Intervalo de ajuste físico 58 mm 70 mm.
- Velocidad de fotogramas: 80/90/120/144 Hz.
- Óptica: Lentes inclinadas de doble elemento.
- Campo de visión (FOV): 130°, el ajuste de distancia ocular optimizado permite al usuario medio experimentar 20° más que HTC Vive.

Las lentes de este visor están colocadas cerca de los ojos para optimizar el campo de visión y conseguir que este visor aporte 20° más que otros modelos como HTC Vive u Oculus Rift. Además, incorporan unas lentes de doble elemento con las que se minimiza la distorsión al mirar alrededor de la escena y presentan una inclinación de 5° en relación con los ojos de la persona para mejorar el campo de visión exterior e interior.

Las dos pantallas LCD RGB de 1440x1600 píxeles del visor proporcionan un 50% más de subpíxeles que las pantallas OLED, obteniendo mayor nitidez por el mismo coste de renderizado. El factor de relleno también es mejor, lo que reduce considerablemente el *screen door*<sup>7</sup> (efecto

<sup>7</sup> *Screen door*: efecto que consiste en la visualización de unas líneas finas que separan los píxeles, dando la sensación de tener delante una rejilla.

rejilla). Las pantallas de Valve Index tienen un periodo de iluminación reducido de 0,33 ms a 0,53 ms (dependiendo de la velocidad de fotogramas), lo cual permite que, aun moviendo la cabeza, las imágenes sean igual de nítidas.

El visor de Valve Index funciona a 120 Hz compatibles con 90 Hz y presentan un modo experimental a 144 Hz. Las velocidades de fotogramas más altas mejoran el realismo y el confort óptico, lo que permite sesiones de uso más largas y cómodas.

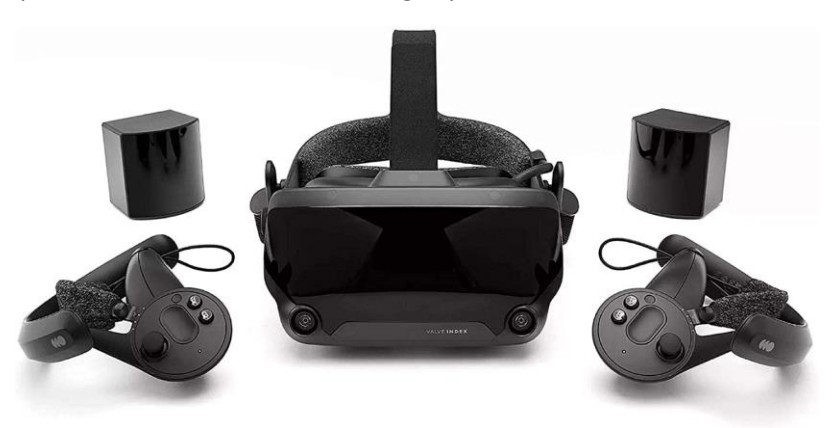

*Figura 3.15. Imagen Valve Index con dos controladores y 2 estaciones base. Fuente[: Valve Index](https://www.valvesoftware.com/es/about)*

<span id="page-107-0"></span>Los requisitos mínimos de Valve Index son:

- Sistema Operativo: Windows 10 64bits.
- Procesador: Dual Core con Hyper-Threading.
- Memoria: 8 GB de RAM.
- Tarjeta gráfica: NVIDIA GeForce GTX 970 o AMD RX480.
- Red: Conexión de banda ancha a Internet.
- Conectividad: Puertos DisplayPort (Versión 1.2) y USB (2.0+) disponibles.

#### 3.3.5. StartVR One

*[StarVR Corporation](https://www.starvr.com/)* es una empresa dedicada a la innovación de soluciones profesionales de RV, enfocándose principalmente en aplicaciones empresariales de alta gama y entretenimiento basado en la ubicación. Los auriculares StarVR One [\(Figura 3.16\)](#page-108-0) cuentan con un campo de visión horizontal de **210°** y 130° vertical, se puede ver la diferencia del campo de visión de este visor con el resto de los auriculares en la [Figura 3.17.](#page-108-1) Cuenta con tecnología Eye Tracking<sup>8</sup> incorporada, miden automáticamente la distancia de la pupila (es decir, la distancia entre el centro de las dos pupilas de una persona) para ofrecer una imagen nítida de calidad. En l[a Figura](#page-108-2)  [3.18](#page-108-2) se puede ver un ejemplo de renderizado dinámico de fóvea. Sus pantallas AMOLED RGB patentadas cuentan con 16 millones de subpíxeles y sus lentes son de un diseño personalizado.

Requisitos mínimos de StarVR One:

- Sistema operativo Windows 10 64bits.
- Procesador Intel Core i7-7700
- Memoria: 16 GB de RAM.
- Tarjeta gráfica: NVIDIA ® GeForce GTX 1080Ti (mínimo).

<sup>8</sup> Tecnología Eye Tracking: Analizar los movimientos oculares.
NVIDIA® GeForce RTX 2080 o NVIDIA® Quadro RTX 5000 (recomendado).

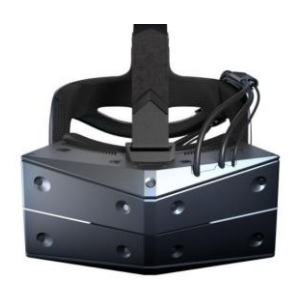

*Figura 3.16. Visor StarVR One. Fuente[: StarVR](https://www.starvr.com/product/)*

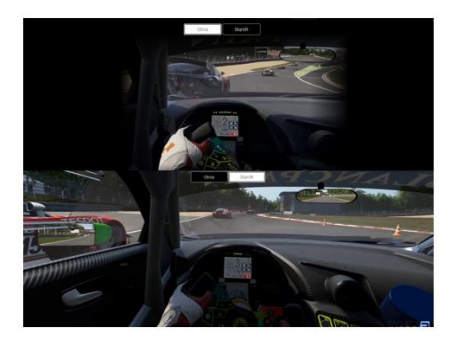

*Figura 3.17. Abajo: campo de visión de StartVR One. Arriba: campo de visión de otros HMD. Fuente: [Starvr](https://www.starvr.com/product/)*

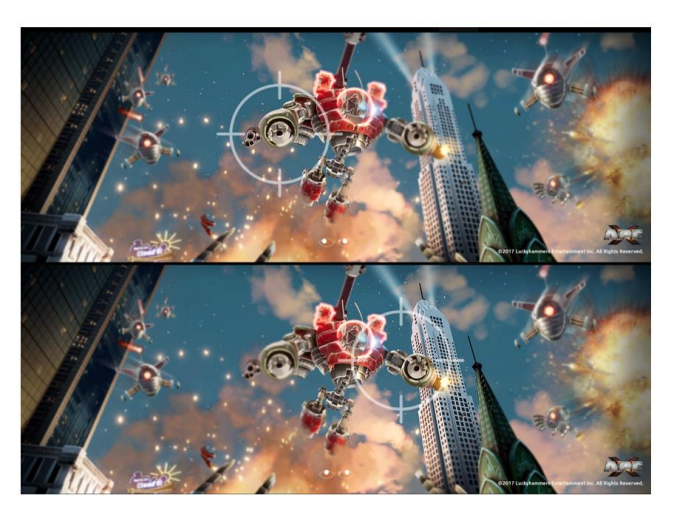

*Figura 3.18. Ejemplos de renderizado dinámico de fóvea. Fuente: [Starvr](https://www.starvr.com/product/)*

#### 3.3.6. Varjo

[Varjo](https://varjo.com/) es una empresa de reciente creación (*startup*) finlandesa que establece un nuevo estándar en la industria en cuanto a la fidelidad visual y creación de nuevas aplicaciones profesionales en entornos de RV, RA y RM.

Los visores Varjo XR-3 y VR-3 cuentan con una resolución superior a 70 PPD con un campo de visión de 115°, que garantizan una experiencia de inmersión más natural.

En 2016, el objetivo de esta empresa era alcanzar una cuarta parte de la resolución de RV del ojo humano, es decir, 30 píxeles/grado, ya que sería una solución suficientemente buena para la mayoría de los casos de uso de RM. La mayoría de los HMD comerciales en ese año apenas alcanzaban los 10 píxeles/grado, por lo que el salto necesario en la resolución era enorme.

Inicialmente estudiaron la posibilidad de mejorar el desarrollo de la pantalla para alcanzar un nivel de calidad suficiente. Pero la tecnología en ese momento no permitía alcanzar los 30 píxeles/grado, a menos que se redujera el campo de visión considerablemente. Por lo que optaron por la idea de usar dos pantallas por ojo dentro de los HMD.

Su sistema con *Bionic Display* ofrece el equivalente a 3000 píxeles por pulgada y 70 píxeles por grado, requiriendo tan solo 2K de datos por ojo. Esta resolución la consiguen gracias a la proyección para cada ojo de la imagen en una micro pantalla OLED de 1920x1080, que sigue la mirada y se superpone por encima de otra pantalla de 1080x1200.

Las imágenes de estas dos pantallas se combinan usando un espejo semitransparente, es decir, un combinador de haces. El resultado final es una imagen con un amplio campo de visión, pero también con muchos detalles.

Las especificaciones técnicas de Varjo VR-3 son:

- Pantalla y Resolución: Pantalla biónica de fotograma completo con resolución de ojo humano.
- Área de enfoque (27 ° x 27 °) a 70 PPD u OLED, 1920 x 1920 pixel por ojo.
- Área periférica a más de 30 PPD LCD, 2880 x 2720 pixel por ojo.
- Colores: 99% sRGB, 93% DCI-P3.
- Campo de Visión: 115 ° horizontal.
- Frecuencia de actualización: 90 Hz.

En la [Tabla 3.1](#page-109-0) se muestra una comparativa entre diferentes visores de RV, considerando las características más significativas, en tono gris se han resaltado los visores probados en este proyecto.

| Modelo                          | Oculus Rift                            | Oculus Go                              | <b>Oculus</b><br>Quest                 | Oculus<br><b>Rift S</b>           | Oculus<br>Quest 2          | <b>HTC Vive</b>                        | <b>Vive Pro</b>                        | <b>Vive</b><br>Cosmos                  | <b>Vive Pro</b><br>Eye                 | <b>Vario VR3</b>             |
|---------------------------------|----------------------------------------|----------------------------------------|----------------------------------------|-----------------------------------|----------------------------|----------------------------------------|----------------------------------------|----------------------------------------|----------------------------------------|------------------------------|
| Año                             | 2016                                   | 2017                                   | 2018                                   | 2019                              | 2020                       | 2016                                   | 2018                                   | 2019                                   | 2019                                   | <b>Fin 2020</b>              |
| PС                              | Si.                                    | <b>No</b>                              | <b>No</b>                              | Si.                               | <b>No</b>                  | Si.                                    | Si                                     | <b>No</b>                              | -Si                                    | <b>No</b>                    |
| Panel                           | <b>OLED</b>                            | Single Fast-<br>Switch LCD             | <b>OLED</b>                            | <b>Single Fast-</b><br>Switch LCD | Single Fast-<br>Switch LCD | <b>AMOLED</b>                          | <b>AMOLED</b>                          | LCD                                    | <b>OLED</b>                            | OLED y LCD                   |
| <b>Resolution px</b><br>por ojo | 1080x1200                              | 1280×1440                              | 1600x1440                              | 1280×1440                         | 1832×1920                  | 1080x1200                              |                                        | 1440 x 1600 1440 x 1700 1440 x 1600    |                                        | 1920x<br>1920/2880 x<br>2720 |
| <b>Refresh Rate</b>             | 90Hz                                   | 60Hz o 72Hz                            | 60Hz o 72Hz                            | 80Hz                              | 60Hz o 72Hz                | 90 Hz                                  | 90 Hz                                  | 90 Hz                                  | 90 Hz                                  | 200 Hz                       |
| <b>Campo Visión</b><br>(grados) | 110                                    | Aprox. 90                              | 110                                    | 110                               | Aprox. 90                  | 110                                    | 110                                    | 110                                    | 110                                    | 115                          |
| <b>Tracking</b>                 | Outside-in<br>6DOF                     | 3DOF                                   | Inside-out<br>6DOF                     | Inside-out<br>6DOF                | Inside-out<br>6DOF         | SteamVR<br><b>Tracking</b>             | <b>SteamVR</b><br><b>Tracking</b>      | <b>SteamVR</b><br><b>Tracking</b>      | SteamVR<br><b>Tracking</b>             | SteamVR ™ 2.0                |
| <b>Eye tracking</b>             | <b>No</b>                              | No                                     | <b>No</b>                              | <b>No</b>                         | No                         | N <sub>o</sub>                         | No                                     | Si                                     | Si                                     | Si                           |
| IPD                             | <b>Manual</b><br>control<br>deslizante | <b>Manual</b><br>control<br>deslizante | <b>Manual</b><br>control<br>deslizante | Mediante<br>software              | Manual 3<br>posiciones     | <b>Manual</b><br>control<br>deslizante | <b>Manual</b><br>control<br>deslizante | <b>Manual</b><br>control<br>deslizante | <b>Manual</b><br>control<br>deslizante | Automático<br>59-71 mm       |

<span id="page-109-0"></span>*Tabla 3.1. Tabla comparativa de diferentes visores de RV.*

Para sintetizar los contenidos de este apartado, se puede señalar que la evolución de las pantallas de RV se dirigen principalmente a la consecución de los siguientes objetivos:

- Comodidad para el usuario.
- Fidelidad de la imagen.
- Ampliación del campo de visión.

# 3.4. Espacios de color y gestión del color.

Al igual que las personas percibimos de diferente forma un mismo color, los diferentes dispositivos de reproducción del color en función de la tecnología que utilicen y sus particularidades responderán de diferente forma ante la misma información de color. Para que la información del color pueda ser transferida de un dispositivo a otro de la forma más coherente posible es necesario conocer como cada dispositivo reproducirá la gama de colores.

La gama de colores que un dispositivo puede representar es lo que se denomina espacio de representación del color, o espacio de color.

## 3.4.1. Espacios de color

Un espacio de color es una representación matemática del conjunto de colores que permite la especificación de un color de manera estándar.

Todos los estímulos de color que la vista puede percibir constituyen un espacio estructurado, los espacios de color ayudan a definir los colores a partir de números y fórmulas, ofreciendo así un criterio objetivo para clasificar los colores.

La aparición de la medición del color en el año 1931 permitió describir con precisión la estructura de todos los colores perceptibles y definir los límites para su uso. El sistema colorimétrico estándar CIE 1931 se basa en las propiedades físicas de la luz, para estandarizar y normalizar los colores luminosos y sus fuentes, así como los colores no luminosos.

En la colorimetría tradicional o colorimetría triestímulo, el estímulo luminoso que llega al ojo se caracteriza mediante las componentes de un vector en un cierto espacio vectorial. Para construir este espacio, que en colorimetría se denomina *espacio de representación del color*, basta con elegir tres colores como primarios y un blanco de referencia [105].

En los siguientes apartados se detallan los espacios de color y diagramas cromáticos homologados por la CIE para especificar y medir colores de forma objetiva independientemente del dispositivo en el que se vaya a mostrar y que resultan de interés para este proyecto.

## *Espacios de color independientes del dispositivo*

El conjunto de colores que el ojo humano medio puede ver es lo que se conoce como "espacio absoluto de color" *(absolute colour space*) y se ha representado con varios sistemas de coordenadas absolutas:

- Espacio CIE RGB 1931.
- Espacio CIE XYZ 1931.
- Espacio CIE L\*a\*b\* 1976.

La conversión de un sistema de coordenadas a otra se puede realizar matemáticamente sin pérdida de información.

Las bases en las que se fundamentan los espacios de color CIE RGB y CIE XYZ se han expuesto en el capítulo 2 en el apartado **[Observador patrón](#page-44-0)**, necesarios para obtener las funciones colorimétricas que definen al observador patrón CIE 1931. Por consiguiente, en los apartados

correspondientes a los espacios CIE RGB y CIE XYZ, se presenta una breve introducción y se completan con la representación de sus diagramas de cromaticidad.

#### **Espacio CIE RGB 1931**

La CIE, para desarrollar los primeros sistemas de representación cromática, se basó en el principio de tricromaticidad (tres primarios permiten crear todas las tonalidades) y usó tres primarios rojo, verde y azul, por lo que recibe el nombre RGB de los primarios en inglés (*Red, Green y Blue*). La localización de un color en este espacio se especifica en base a los valores tricromáticos correspondientes a los primarios que se utilicen [106], [107]. Para este sistema, los primarios seleccionados por la CIE eran colores casi espectralmente puros cuya longitud de onda central para el rojo es 700 nm, para el verde 546,1 nm y 435,8 nm para el azul.

Partiendo de las coordenadas cromáticas, ecuación [\(19\):](#page-111-0)

$$
r(\lambda) = \frac{\bar{r}(\lambda)}{\bar{r}(\lambda) + \bar{g}(\lambda) + \bar{b}(\lambda)} \quad g(\lambda) = \frac{\bar{g}(\lambda)}{\bar{r}(\lambda) + \bar{g}(\lambda) + \bar{b}(\lambda)} \quad b(\lambda) = \frac{\bar{b}(\lambda)}{\bar{r}(\lambda) + \bar{g}(\lambda) + \bar{b}(\lambda)} \tag{19}
$$

Y considerando que:

<span id="page-111-0"></span>
$$
r(\lambda) + g(\lambda) + b(\lambda) = 1 \tag{20}
$$

El diagrama de cromaticidad del espacio RGB que resulta, se muestra en la [Figura 3.19.](#page-111-1)

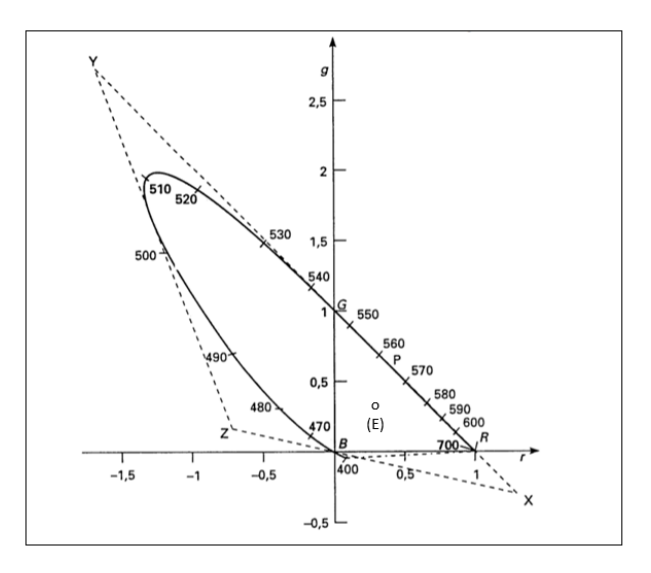

<span id="page-111-1"></span>*Figura 3.19. Diagrama de cromaticidad (r, g). Muestra el locus del espectro de estímulos monocromáticos de λ=380 a 700 nm. Fuente:* [107]

## **Espacio CIE XYZ 1931**

El espacio XYZ se obtiene mediante una transformación lineal del espacio RGB, imponiendo como condiciones que la luminancia coincida con un valor triestímulo (en particular, el Y), lo que implica que la luminancia de los primarios X y Z ha de ser cero y la del primario Y la unidad.

El espacio XYZ se basa en los tres primarios imaginarios. Mediante su mezcla se pueden metamerizar.<sup>9</sup> todos los colores visibles y, por tanto, todos los valores tricromáticos en este espacio son positivos.

Mediante una transformación matricial se pasó del sistema RGB al XYZ. Para determinar esta transformación se aplicaron los siguientes requisitos:

- Los estímulos equienergéticos (misma energía en todas las longitudes de onda), debían producir valores tricromáticos idénticos, es decir X=Y=Z.
- La función de eficiencia espectral de la CIE de 1924 V(λ) 2°, debía ser isomórfica a la función correspondiente a la función espectral de los valores tricromáticos de Y.

El resultado de dicha transformación proporciona las funciones de igualación  $\bar{x}$ ,  $\bar{y}$ ,  $\bar{z}$  en las que no aparecen valores negativos y que se puede ver en la [Figura 2.15](#page-47-0) del capítulo 2 Observador patrón CIE.

Los aparatos estándar de medición colorimétrica se basan en la medición inicial de los componentes triestimulares XYZ, esta medición permite una fácil transformación a cualquiera de las dimensiones colorimétricas incluidas en cualquier espacio de la CIE.

Al hacer coincidir V( $\lambda$ ) 2° con los valores de Y ( $\bar{v}(\lambda)=V(\lambda)$ ), se logró que las mediciones colorimétricas fuesen también fotométricas. Si consideramos que: Le(λ) es la radiancia espectral de un estímulo,  $\lambda_1$  y  $\lambda_2$  son los límites del espectro visible,  $\bar{x}(\lambda)$ ,  $\bar{y}(\lambda)$  y  $\bar{z}(\lambda)$  son las funciones de igualación de color y se cumple la propiedad de linealidad, entonces los valores de X, Y y Z quedan definidos por la ecuación [\(21\).](#page-112-0)

<span id="page-112-0"></span>
$$
X = \int_{\lambda_1}^{\lambda_2} P_{c,\lambda} \, \overline{x}(\lambda) \, d\lambda \qquad Y = \int_{\lambda_1}^{\lambda_2} P_{c,\lambda} \, \overline{y}(\lambda) \, d\lambda \quad Z = \int_{\lambda_1}^{\lambda_2} P_{c,\lambda} \, \overline{z}(\lambda) \, d\lambda \tag{21}
$$

donde  $P_{c,\lambda} d\lambda$  es el flujo radiante espectral del estímulo luminoso.

Los productos del flujo radiante por cada una de las funciones colorimétricas en cada longitud de onda representan las coordenadas de tres curvas cuyas áreas son los valores triestímulo X, Y, Z. Estas funciones son complicadas para formularse analíticamente, por tanto, las integrales anteriores deberán aproximarse por sumas finitas. Aunque la subdivisión más fina recomendada para el espectro visible es de ∆λ = 1 nm, en aplicaciones colorimétricas suelen emplearse intervalos de ∆λ = 5 nm o ∆λ = 10 nm, que vienen normalmente fijados por la resolución espectral del instrumento con el que se realizan las medidas, pero que suponen una aproximación suficientemente precisa en la mayoría de los casos. Así pues, en las expresiones anteriores se debe sustituir la integral por un sumatorio, y la expresión de los valores triestímulo para el observador patrón CIE-1931 para campos reducidos (2°) vendrá dada por:

<sup>9</sup> La acepción física del término "metámero", queda establecida por la Real Academia de Ciencias como "Cada uno de los estímulos luminosos con diferentes distribuciones espectrales de energía, capaces de producir en la visión de la fóvea sensaciones idénticas de color".

En el Vocabulario Internacional de Iluminación de la CIE-standard S017/E:2011-se denominan "estímulos de color metámeros" a los estímulos de color de distribuciones espectrales que tienen los mismos valores triestímulo en un sistema colorimétrico específico. A la propiedad correspondiente se le denomina metamerismo.

$$
X = \sum_{380}^{780} P_{c,\lambda} \overline{x}(\lambda) \Delta \lambda \qquad Y = \sum_{380}^{780} P_{c,\lambda} \overline{y}(\lambda) \Delta \lambda \qquad Z = \sum_{380}^{780} P_{c,\lambda} \overline{z}(\lambda) \Delta \lambda \tag{22}
$$

En la [Figura 3.20](#page-113-0) se muestra un ejemplo de cálculo de los valores triestímulos XYZ del color que muestra un objeto al ser iluminado por una fuente luminosa.

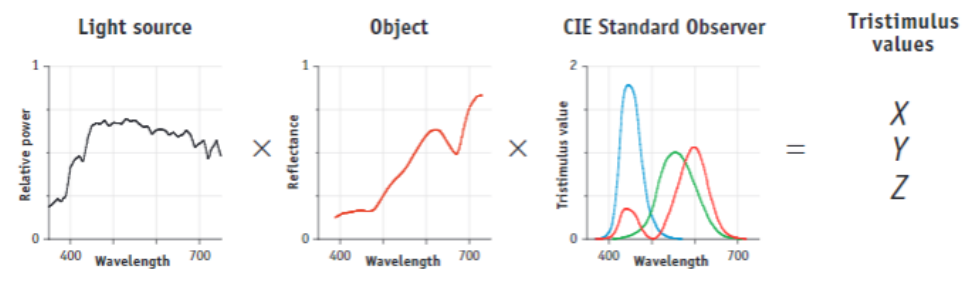

*Figura 3.20. Ejemplo de cálculo de los valores triestímulos CIE XYZ. Fuente:* [108]

<span id="page-113-0"></span>Las coordenadas de cromaticidad con las que representamos los valores triestímulo X*, Y* y Z en el diagrama de cromaticidad CIE 1931 xy (ver [Figura 3.2\)](#page-113-1), se obtienen dividiendo cada valor triestimular por la suma de los tres, ecuación [\(23\):](#page-113-2)

<span id="page-113-2"></span>
$$
x = \frac{X}{X + Y + Z} \quad y = \frac{Y}{X + Y + Z} \quad z = \frac{Z}{X + Y + Z} \tag{23}
$$

El resultado de los valores son proporciones, donde *x + y + z =* 1 (por ejemplo, un estímulo equienergético tendría valores x=y=z=0,33). Esto permite deducir uno de ellos conociendo el valor de los otros dos (*z* = 1 – (*x* + *y*)) y de esta forma, se puede utilizar la representación en dos dimensiones en diagramas de cromaticidad, deduciendo cuando sea necesario el tercer valor [\(Figura 3.21\)](#page-113-1).

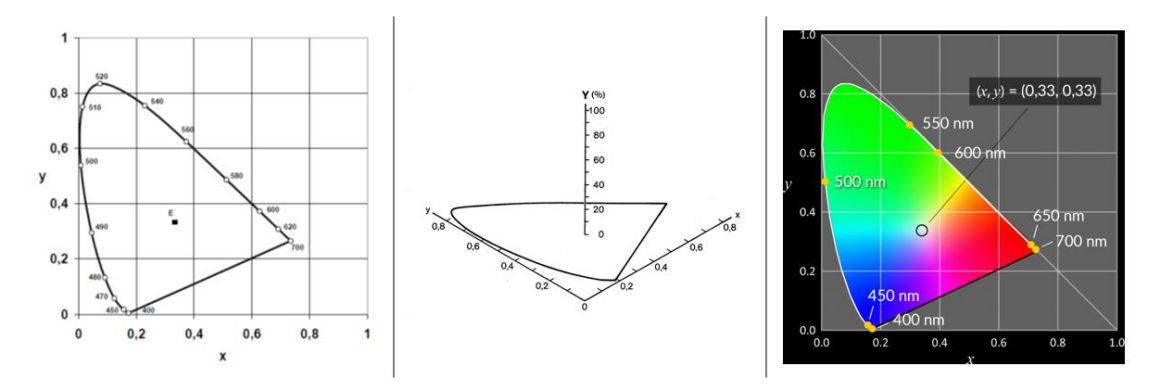

<span id="page-113-1"></span>*Figura 3.21. Diagrama de cromaticidad CIE xy: proyección bidimensional del espacio de color CIE XYZ, donde se representan x e y. Se identifica como E el estímulo equienergético (x=0.33 y=0.33). La línea denominada de los morados es la que cierra el diagrama por debajo entre los 400 y 700nm.*

El espacio CIE 1931 se basó empíricamente en los ajustes psicofísicos obtenidos utilizando estimulaciones de 2°. Por ello la CIE recomienda su uso para medir estímulos con tamaños entre 1° y 4° [107]. Para estímulos mayores no hubo mejor referencia hasta 1964, cuando se estableció el Observador Patrón Colorimétrico Suplementario CIE 1964 (Observador 10°).

En síntesis, el espacio CIEXYZ, además de identificar qué estímulos son metámeros para el observador medio, presenta las siguientes ventajas respecto al RGB:

- Evita valores tricromáticos negativos.
- Sigue siendo utilizado en los aparatos estandarizados de medición colorimétrica.
- Proporciona mediciones fácilmente transformables a cualquiera de los espacios de color CIE desarrollados posteriormente.
- Incorpora un diagrama de cromaticidad que permite hacer predicciones cualitativas importantes relativas a la mezcla aditiva de colores, tales como:
	- a) Qué colores pueden obtenerse al mezclar dos (principio de la línea de mezcla) o más (principio del polígono de colores posibles) primarios.
	- b) Qué colores anulan su tonalidad al presentarse conjuntamente (colores complementarios, situados en radios distintos de un mismo diámetro).

Como contrapeso a lo indicado, debe mencionarse que el espacio CIE XYZ tiene algunos inconvenientes con respecto a la especificación de colores en términos de valores triestímulos y espacio cromático:

- Esa especificación de los colores no es fácilmente interpretable en términos de dimensiones psicofísicas de percepción del color; es decir, brillo, tono y saturación.
- El sistema XYZ y los diagramas de cromaticidad asociados no son perceptualmente uniformes.

Otro de los inconvenientes es que dificulta el cálculo de las diferencias entre dos estímulos de color. La necesidad de un espacio de color uniforme condujo a la obtención de una serie de transformaciones no lineales del espacio CIE XYZ 1931 que concluyeron en la especificación concreta de una de estas transformaciones en lo que se conoce como espacio de color CIE L\*a\*b\* 1976.

No es objetivo de este trabajo medir las distancias o diferencias entre pares de colores, el objetivo fundamental es reproducir lo más fielmente posible, el color de las fichas del test FM 100 en un entorno virtual, por lo que este estudio se ha basado en el espacio CIE XYZ, donde a partir de los valores triestímulos definiremos las coordenadas de cromaticidad de todos los colores reales que se presentan en la aplicación test FM 100 virtual.

En la [Figura 3.22](#page-114-0) se muestra un ejemplo del cálculo de los valores triestímulos XYZ de la cápsula 85 del test FM 100 virtual.

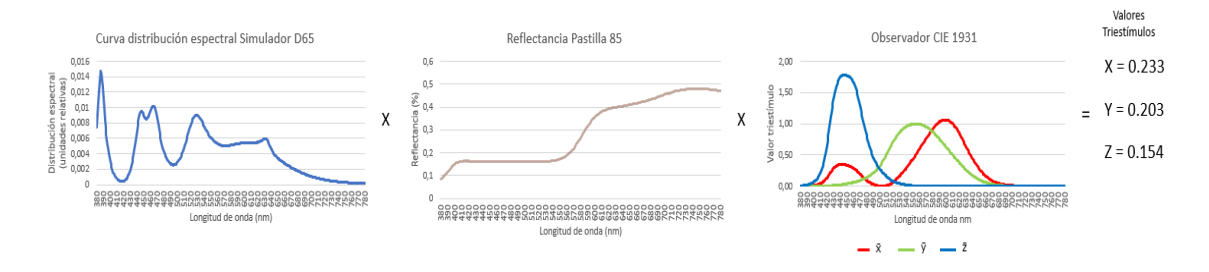

*Figura 3.22. Valores triestímulos XYZ de la pastilla 85 del test FM 100.*

<span id="page-114-0"></span>Seguidamente y a modo de introducción se describe brevemente las bases sobre las que se sustenta el espacio CIE L\*a\*b\* 1976.

#### **Espacio CIE L\*a\*b\* 1976**

Los experimentos de discriminación cromática más importantes para entender la evolución de los espacios de color fueron realizados por MacAdam [109]. MacAdam seleccionó un conjunto de estímulos y midió cuanto había que variar cada uno para que se apreciase la diferencia utilizando para ello el espacio CIE XYZ (y/o el diagrama CIE xy). Si las distancias en este espacio correspondiesen a distancias percibidas, se hubiese obtenido un resultado muy simple: la distancia CIE XYZ precisa para apreciar el cambio debería haber sido siempre la misma y, por tanto, debería haber permitido definir esferas de magnitud semejante. Como puede observarse en la [Figura 3.23,](#page-115-0) lo que se obtuvo fueron una serie de elipses que indicaban que la distancia requerida para diferenciar pares de estímulos dependía de la posición concreta del estímulo original de referencia y de la dirección del cambio cromático.

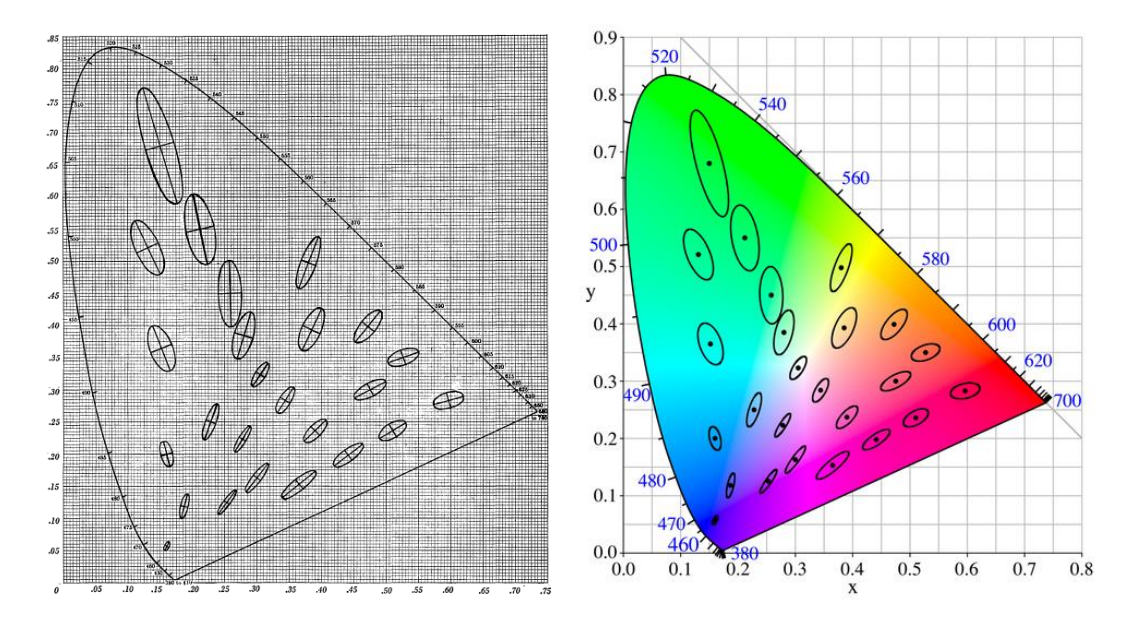

<span id="page-115-0"></span>*Figura 3.23. Elipses de MacAdam 1942. Las elipses tienen diez veces su tamaño real Elipse de MacAdam. Fuente: [MacAdam\\_ellipse](https://es.qaz.wiki/wiki/MacAdam_ellipse)* [109]

Partiendo de los resultados obtenidos por MacAdam, la CIE coordinó una serie de trabajos con la finalidad de transformar el espacio XYZ en otro más adecuado atendiendo a las diferencias percibidas entre colores. El objetivo, no plenamente alcanzado, era que la representación de los resultados de discriminación produjera esferas (para el espacio de color) o círculos (para el correspondiente diagrama). El resultado de este esfuerzo fue la creación de los espacios CIE L\*u\*v\* y CIE L\*a\*b\*.

El Espacio CIE L\*a\*b\* o CIELAB, es uno de los sistemas de representación del color que más se usa en la industria. Las coordenadas cromáticas de este sistema son L\* claridad y, a\* y b\* que corresponden con las abscisas y coordenadas de un sistema de ejes perpendiculares que pueden tener valores positivos y negativos [\(Figura 3.24\)](#page-116-0). El eje a\* positivo, se corresponde con el tono rojo de longitudes de onda más largas del espectro y el valor a\* negativo con el tono verde, longitudes de onda medias del espectro. El eje b\* positivo se corresponde con el tono amarillo y el negativo con el tono azul-violáceo, longitudes de onda más cortas del espectro.

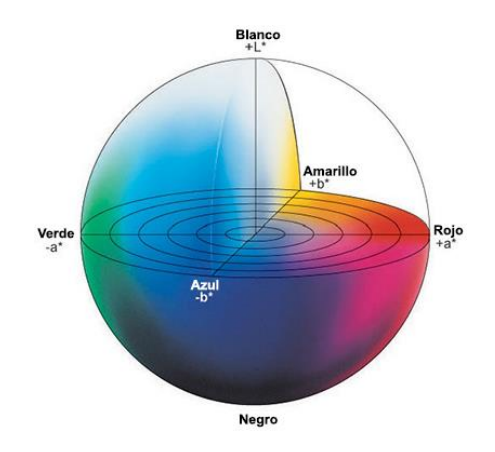

*Figura 3.24. Representación de la distribución de los colores en el espacio CIELAB. Fuente[: Konica.](https://sensing.konicaminolta.us/mx/blog/entendiendo-el-espacio-de-color-cie-lab/)*

<span id="page-116-0"></span>Para calcular los valores de L\*, a\* y b\* se emplean las siguientes fórmulas relacionadas con los valores triestímulos XYZ y con el blanco de referencia (X<sub>0</sub>, Y<sub>0</sub> y Z<sub>0</sub>), siendo estos para el iluminante D65 y el Observador Estándar CIE 1931, X<sub>0</sub>=98,041, Y<sub>0</sub>=100 y Z<sub>0</sub>=118,103:

$$
L^* = 116 \left(\frac{Y}{Y_0}\right) - 16 \text{ para } \left(\frac{Y}{Y_0}\right) > 0.008856 \tag{24}
$$

$$
L^* = 903.3 \left(\frac{Y}{Y_0}\right) \text{ para } \left(\frac{Y}{Y_0}\right) \le 0.008856 \tag{25}
$$

$$
a^* = 500 \left[ f\left(\frac{X}{X_0}\right) - f\left(\frac{Y}{Y_0}\right) \right] \tag{26}
$$

$$
b^* = 200 \left[ f\left(\frac{Y}{Y_0}\right) - f\left(\frac{Z}{Z_0}\right) \right] \tag{27}
$$

Donde la función f es de la forma:

$$
f(\&) = (\&)^{1/3} \;cuando \; (\&) > 0.008856 \tag{28}
$$

$$
f(\&)=7.787(\&)+(16/116) \quad cuando\ (\&)\leq 0.008856\tag{29}
$$

Este espacio de color es una primera aproximación a un espacio visualmente uniforme y es usado ampliamente por industrias dedicadas a la fabricación de productos que impliquen procesos de coloración y que deban de tener el mismo color y aspecto que el original o el estándar.

Para comprobar que dos muestras tienen el mismo color, la industria utiliza fórmulas de diferencia de color como la ΔE<sup>\*</sup><sub>CIELAB</sub> adoptada como norma UNE, en la que se determina la diferencia de color (métrica) existente entre dos sólidos opacos, no fluorescentes y uniformemente coloreados, a partir de las magnitudes colorimétricas L\*a\*b\*. El cálculo de las diferencias de color existente entre dos muestras, r (referencia) y e (ensayo), viene dado por la siguiente fórmula:

$$
\Delta E^*_{CIE} = \sqrt{(L_e^{*2} - L_r^{*2})^2 + ((a_e^{*2} - a_r^{*2})^2 + (b_e^{*2} - b_r^{*2})^2}
$$
(30)

ΔL\* = diferencia en luz y oscuridad (+= más luminoso, -= más oscuro). Δa\* = diferencia en rojo y verde (+ =más rojo, -= más verde).

Δb\* = diferencia en amarillo y azul (+ =más amarillo, -= más azul).

ΔE\* = diferencia total de color.

La diferencia total, ΔE\*siempre es positiva pero no indica si el color de la muestra de ensayo es aceptable o no. Para realizar esta comprobación hay que definir la tolerancia de color, que indicará el límite permitido entre la diferencia de color de la muestra de referencia y la muestra del ensayo, para que la muestra sea considerada aceptable. Los valores de tolerancia crean un cuadrado alrededor de la referencia [\(Figura 3.25\)](#page-117-0). El color que está dentro del cuadrado se puede considerar aceptable, mientras que el color que está fuera es desechado. Un determinado color que estuviera cerca del borde del cuadrado numéricamente podría ser aceptable pero visualmente podría ser rechazado por un observador. Para solucionar este problema la CIE estableció la fórmula de diferencia de color CIEDE2000, esta fórmula determina con mayor exactitud cómo el ojo humano percibe el color [110], [111]. Calcular la diferencia de color, es un campo de investigación que actualmente continúa desarrollándose, pero no es el objetivo del trabajo que se presenta.

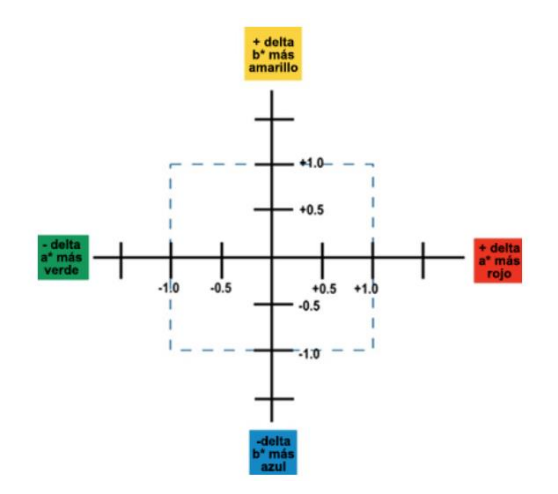

*Figura 3.25. Tolerancia de color L\*a\*b\*. Fuente[: Konica](https://sensing.konicaminolta.us/mx/blog/entendiendo-el-espacio-de-color-cie-lab/)*

#### <span id="page-117-0"></span>*Espacios de color dependientes del dispositivo (monitores)*

Cada dispositivo posee su propio espacio de color nativo denominado "*espacio dependiente del dispositivo*" en función de sus características específicas como la tecnología, marca, modelo, antigüedad, etc. Un espacio de color dependiente significa que las imágenes resultantes de ese dispositivo poseen una representación del color exclusiva de dicho dispositivo o espacio.

#### **Espacio de color RGB**

RGB es un modelo de color basado en la síntesis aditiva, con el que es posible representar un color mediante la mezcla por adición de los tres colores de luz primarios. El modelo de color RGB no define por sí mismo lo que significa exactamente rojo, verde o azul, por lo que los mismos valores RGB pueden mostrar colores notablemente diferentes en distintos dispositivos que usen este modelo de color.

La combinación de los tres colores primarios genera blanco, la ausencia de los tres genera negro y las diferentes mezclas entre ellos representarían toda la gama de color. Los grises se representarían con diferentes intensidades de cada color, pero siempre los tres con el mismo valor. El modelo RBG se utiliza cuando se representa el color mediante haces de luz (pantallas o monitores). Un píxel en un monitor se representaría mediante tres subpíxeles o células: una roja,

una verde y una azul, correspondiendo cada una a un LED o diodo emisor de luz del respectivo color. Si los tres diodos están apagados, obtendríamos el negro, si están encendidos a diferentes intensidades, obtendríamos colores, si están todos encendidos con la misma intensidad y al máximo, tendríamos el blanco, y si la intensidad es menor pero igual en los tres diodos, obtendríamos grises.

En espacios de color digital RGB de 24 bits, el color se describe mediante tres bytes de 8 bits, cada uno de los cuales puede tomar valores decimales de 0 a 255. El rojo puro es (255,0,0), el verde es (0,255,0), el azul es (0,0,255), el negro es (0,0,0) y el blanco es (255,255,255).

El espacio del color RGB es el modelo más conocido y utilizado en los gráficos por computador. En el modelo RGB cada color está representado por tres valores de rojo (R), verde (G) y azul (B), situados a lo largo de los ejes del sistema de coordenadas cartesianas sobre un cubo. Los valores de RGB van en un rango de [0,1] o de [0, 255]. De esta manera el negro se representa como (0, 0, 0), el blanco como (1, 1, 1) o (255, 255, 255). El color negro y el blanco están representados por dos esquinas opuestas del cubo que se pueden definir por los ejes de R, G, B, del sistema de coordenadas cartesianas [\(Figura 3.26\)](#page-118-0). Las otras esquinas del cubo representan el rojo, el verde, el azul, el cian, el magenta y el amarillo. Los colores en escala de grises se representan con componentes idénticas de R, G, B.

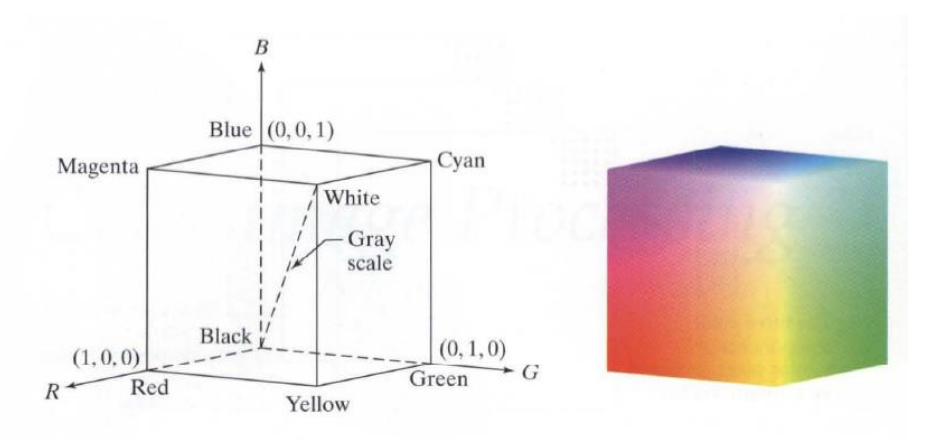

<span id="page-118-0"></span>*Figura 3.26. Esquema del color RGB, cubo que muestra los colores primarios y secundarios en los vértices. Los puntos a lo largo de la diagonal principal tienen valores de gris, negro en el origen (0, 0, 0) a blanco en el punto (1, 1, 1). El Cubo de color RGB.* [112]

#### *Espacios de color de trabajo*

Junto a los espacios de color dependientes, o independientes de un dispositivo, existen los espacios de color de trabajo, que son espacios concebidos para restringir una gama de colores a una paleta estándar. Se pueden definir matemáticamente, pero también se puede visualizar como un área, generalmente un triángulo, que se encuentra dentro del espacio de color CIE XYZ. Cuanto más grande es el triángulo, mayor es la gama de colores en ese espacio de color.

Ejemplos de espacios de color de trabajo son sRGB o Adobe RGB los cuales ofrecen una gama de colores más o menos reducida con el fin de lograr una visualización más o menos correcta independientemente del dispositivo.

## **Espacio de color sRGB**

El espacio de color sRGB, o estándar RGB, es un espacio de color RGB creado en cooperación por Hewlett-Packard y Microsoft en 1996. Fue aprobado por el W3C, Intel, Pantone, Corel, etc. Es

aceptado por herramientas de software libre como GIMP, y es utilizado en formatos gráficos propietarios y libres como PNG.

sRGB define el rojo, el verde y el azul como colores primarios, donde uno de los tres canales está en su valor máximo y los otros dos a cero. En las coordenadas cromáticas xy del espacio de color CIE de 1931, el rojo está en la coordenada [0.6400, 0.3300], el verde en [0.3000, 0.6000] y el azul en [0.1500, 0.0600].

El punto blanco es el punto blanco D65 situado en las coordenadas [0.3127,0.3290] [\(Figura 3.27\)](#page-119-0). El resto de los valores producen el color obtenido de multiplicar cada color primario por el valor de dicha curva y sumándolos todos juntos. Cubre alrededor del 30% del espacio de color CIE XYZ.

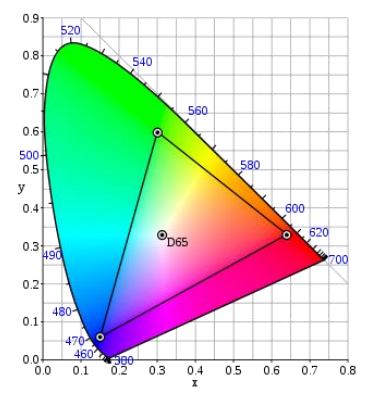

<span id="page-119-0"></span>*Figura 3.27. Diagrama cromático CIE xy 1931 mostrando el espectro del espacio sRGB y situación de los colores primarios. El punto blanco D65 se encuentra en el centro.*

Es importante indicar que el espacio sRGB está diseñado para coincidir con el utilizado por los monitores CRT.

## **Espacio de color Adobe RGB**

El espacio de color Adobe RGB es un espacio de color RGB desarrollado por Adobe Systems.<sup>10</sup> en 1998 [\(Figura 3.28\)](#page-120-0). Fue diseñado con el objetivo de reproducir lo mejor posible el espacio de color CMYK, usado en impresión, pero desde un espacio de color RGB usado en monitores de ordenador o cámaras digitales. El espacio de color Adobe RGB alcanza cerca del 50% de los colores visibles especificados en el espacio de color CIE XYZ, mejorando el gamut del espacio de color sRGB principalmente en los tonos verde-cyan.

<sup>&</sup>lt;sup>10</sup> Adobe Inc., antes Adobe Systems Incorporated, es una empresa de software estadounidense con sede en San José fundada el 28 de febrero de 1982 por John Warnock y Charles Geschke.

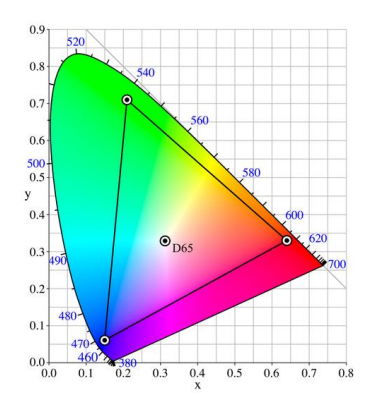

<span id="page-120-0"></span>*Figura 3.28. Diagrama cromático CIE xy 1931 mostrando el espectro del espacio Adobe RGB y situación de los colores primarios. El punto blanco D65 se encuentra en el centro.*

En la [Figura 3.29](#page-120-1) se muestran los dos espacios de color sRGB y Adobe RGB y el espacio que ocupan en el diagrama de cromaticidad CIE xy.

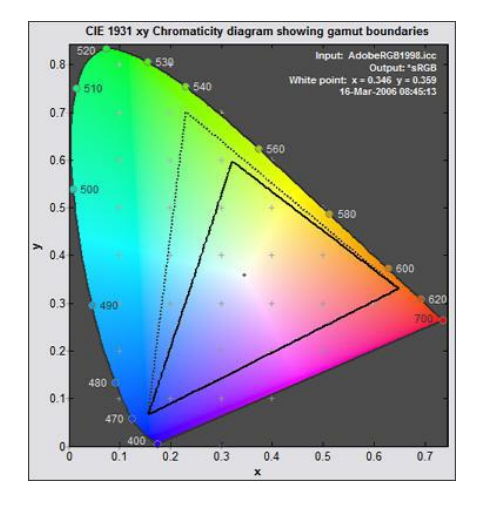

<span id="page-120-1"></span>*Figura 3.29. Diagrama de cromaticidad CIE xy 1931, que muestra espacios de color sRGB (más pequeño) y Adobe RGB (1998) (más grande).*

Los espacios de color dependientes de un dispositivo pueden ser convertidos en espacios de color independientes mediante operaciones de conversión entre espacios de color. Las operaciones de conversión entre espacios de color dependientes e independientes son posibles gracias al uso de perfiles de color ICC y a la existencia de módulos de gestión del color "*Color Management Module"* (CMM), o motores incluidos en los sistemas operativos y herramientas gráficas encargados de realizar dichas conversiones a partir de los algoritmos suministrados por los perfiles.

#### 3.4.2. El perfil de color ICC

Después de hacer una exposición de las diferentes tecnologías de reproducción del color, diferentes dispositivos de RV, diferentes espacios de color, parece imposible que un mismo valor RGB pueda tener la misma apariencia de color en cualquier entorno informático.

En la reproducción del color influye la diferencia del rango o gama de colores que cada dispositivo puede reproducir. Esta gama de colores se ve afectada por diferentes factores:

- Diferentes tecnologías, por ejemplo, los monitores con pantallas LCD cuentan con paneles de cristal líquido con filtros de colores, los monitores de CRT utilizan fósforo, cada uno mostrará de forma diferente un mismo valor RGB.
- Ajustes: la luminosidad, el brillo, el contraste de color puede variar de un dispositivo a otro en función del uso y de las preferencias del usuario.
- El rendimiento de un equipo: a medida que pasa el tiempo, el rendimiento de un equipo tiende a deteriorarse, influyendo en la forma en que se representará el color.

Para solucionar este problema, en 1993 importantes empresas crean el *[International](https://www.color.org/index.xalter) Color [Consortium](https://www.color.org/index.xalter)* (ICC) cuyo propósito es promover el uso y la adopción de sistemas de gestión del color abiertos, independientes del proveedor y multiplataforma.

Para el ICC, un sistema de gestión de color necesita los siguientes componentes básicos:

- Un espacio de color que sea independiente de los dispositivos, al que generalmente se hace referencia como "espacio de trabajo" o PCS (*profile connection space*).
- Perfiles ICC para cada dispositivo, que caracterizan el comportamiento del color de cada equipo concreto.
- Un módulo, método o sistema de gestión de color (CMM o CMS), que interpretará la información proporcionada por cada perfil y realizará las transformaciones de color entre los diferentes dispositivos.

Siguiendo las recomendaciones del ICC, un sistema de gestión del color requiere un espacio de color independiente del dispositivo. Dependiendo del propósito de estudio se determinará el uso de uno u otro (CIE XYZ o CIELAB).

El siguiente componente para un sistema de gestión de color es un perfil ICC, se entiende por perfil ICC, un conjunto de datos que caracteriza a un dispositivo o a un espacio de color y que determinará su respuesta colorimétrica. Es necesario crear perfiles ICC para los diferentes dispositivos entre los que se va a realizar la transferencia de imágenes o documentos digitales.

La calibración y la creación de perfiles de la pantalla se utilizan en combinación para lograr un color uniforme en su pantalla. La calibración de una pantalla consiste en ajustar determinados parámetros para conseguir un estado óptimo. Estos parámetros son: la luminosidad del blanco o la ganancia, el nivel de negro y la gamma o curva de respuesta (tarjeta gráfica). Este ajuste se puede hacer mediante equipos especializados o mediante software.

La calibración y la creación de perfiles se utilizan en combinación para lograr la consistencia del color. Primero, la pantalla se calibra para obtener el comportamiento deseado y a continuación se usa un perfil para comunicar el color entre la pantalla y otros dispositivos.

Según el ICC, los perfiles proporcionan a los sistemas de gestión del color la información necesaria para convertir la información de color entre los espacios de color nativos del dispositivo y los espacios de color independientes del dispositivo.

Dependiendo del tipo de dispositivo, los perfiles se pueden clasificar en:

• **Perfiles tipo** *input (entrada)*: son perfiles que convierten el espacio de color dependiente de un dispositivo en un espacio de color independiente. Se podría decir, que estos perfiles se intercalan entre la imagen original o lo que es lo mismo sus valores RGB y el observador, realizando diversas conversiones que permiten ver la imagen tal como es, independientemente del dispositivo que la ha creado.

- **Perfiles tipo** *display (visualización)*: son perfiles asignados a espacios de trabajo, y en general van asociados a imágenes que están destinadas a su visualización y distribución electrónica. Bajo este nombre también se clasifican los perfiles que se intercalan entre la tarjeta gráfica y el monitor realizando conversiones entre los valores RGB proporcionados por este.
- **Perfiles tipo** *output (salida)*: son perfiles encargados de simular el resultado de una impresora con unas tintas de papel en particular.

Otra clasificación a un nivel más bajo se basa en cómo se construyen internamente los perfiles:

- **Perfiles basados en matrices (***matrix-based***):** una característica de estos perfiles es su pequeño tamaño, del orden de unos pocos kilobytes, esta es la forma más simple de realizar conversiones de un espacio a otro. Los perfiles basados en matrices usan un modelo matemático conocido como matriz 3x3. Este tipo de matrices están formadas por una serie de nueve números que forman un triplete que puede ser transformado en otro triplete. En lo relativo a un perfil ICC dicha matriz consiste en valores XYZ por cada uno de los tres primarios del dispositivo. Acompañando a la matriz 3x3 y como cálculo previo a esta, se debe obtener una corrección gamma de los valores RGB originales que garanticen la linealidad del sistema.
- **Perfiles basados en Tablas (***LookUp Tables***(LUT)):** otra forma mucho más compleja, que por tanto producirá perfiles ICC de mayor tamaño, del orden de algunos cientos de kilobytes, son los perfiles basados en tablas de consulta, más conocidas como *Lookup Table* o en su forma abreviada LUT. Este tipo de tablas sustituyen a rutinas computacionales complejas mediante el uso de índices. Lo interesante de este tipo de perfiles, es que no está limitado a los 3 canales de las matrices de transformación, por tanto, pueden ser usados en trabajos de impresión ya que se usan 4 canales, y en ciertas impresoras se pueden usar algunos más.

<span id="page-122-0"></span>Las diferentes herramientas para crear, editar y evaluar perfiles ICC se pueden encontrar en la [página web de ICC](https://www.color.org/profilingtools.xalter) de diferentes marcas comerciales, además, se detalla que tipo de acción se puede realizar con cada una de ellas [\(Tabla 3.2\)](#page-122-0).

| <b>Vendor</b>         | Product                                  | <b>Measure</b> | Create<br>profiles | Edit<br><b>profiles</b> | <b>Assess</b><br>profiles | <b>Convert</b><br>usina<br>profiles | $\mathbf{v}$ 4<br>support | Link<br>profile<br>support |
|-----------------------|------------------------------------------|----------------|--------------------|-------------------------|---------------------------|-------------------------------------|---------------------------|----------------------------|
| <b>The MathWorks</b>  | MATLAB Image<br>Processing Toolbox       |                | Y                  | Y                       | v                         | Y                                   | Ÿ                         | v                          |
| <b>Kodak</b>          | ColorFlow                                | Y              | Y                  | Y                       | Y                         | Y                                   | Y                         | Y                          |
| <b>Konica Minolta</b> | <b>MYIROtools</b>                        | Y              | Y                  |                         |                           |                                     | Y                         | Y                          |
| <b>Onyx Graphics</b>  | RipQueue                                 |                |                    |                         |                           | Y                                   | Y                         | Y                          |
| <b>Onyx Graphics</b>  | PosterShop                               |                |                    |                         | Y                         | ٧                                   | Υ                         | Y                          |
| <b>Onyx Graphics</b>  | ProductionHouse                          | Ÿ              | Y                  |                         | Y                         | Y                                   | Y                         | Y                          |
| <b>Onyx Graphics</b>  | <b>GamaPrint</b>                         |                |                    |                         |                           | Υ                                   | Y                         | Y                          |
| X-Rite                | ColorMunki Smile /<br>ColorMunki Display | Y              | Y                  |                         |                           |                                     | Y                         |                            |
| X-Rite                | i1Studio                                 | Y              | ٧                  |                         | Y                         |                                     | Y                         |                            |
| X-Rite                | i1Display Pro                            | Y              | Y                  |                         | Y                         |                                     | Y                         |                            |
| X-Rite                | 1Basic Pro 2                             | Υ              | Y                  |                         | Y                         |                                     | Y                         |                            |
| X-Rite                | i1Photo Pro 2                            | Ÿ              | Y                  |                         | Y                         |                                     | Y                         |                            |
| X-Rite                | i1Publish / i1Publish<br>Pro 2           | Ÿ              | v                  |                         | Ÿ                         |                                     | Y                         | ٧                          |
| X-Rite                | i1i0 / i1iSis                            | Y              |                    |                         |                           |                                     |                           |                            |
| X-Rite                | ColorChecker Passport                    |                | Y                  |                         |                           |                                     | Y                         |                            |
| X-Rite                | ColorTrue                                | Y              | Υ                  |                         |                           |                                     | Υ                         |                            |

*Tabla 3.2. Ejemplos de herramientas para crear, editar y evaluar perfiles ICC. Fuente: [ICC.](https://www.color.org/profilingtools.xalter)*

Entre las herramientas que se muestran en la tabla anterior, existen 2 tipos de soluciones:

- 1. Equipos hardware con software específico de calibración como ejemplo "*X-Rite i1 Display Pro*" (mediciones de punto blanco, luminancia, relación de contraste, gamma, etc.) que, una vez finalizado el proceso de calibración, ya se habrá generado el perfil ICC.
- 2. Soluciones software como ejemplo "*The MathWorks*" que mediante la implementación de scripts en Matlab y usando los cálculos obtenidos mediante otros equipos de medición de color como pueden ser espectrofotómetros o espectrorradiómetros, generan un perfil ICC (archivo con extensión .icc o .icm).

Los perfiles ICC pueden ser cargados:

- A través de software cada vez que se reinicie el ordenador.
- En el caso de que el monitor disponga de una tabla de búsqueda (LUT) incorporada, la información puede ser almacenada dentro del propio monitor.
- En ubicaciones específicas en computadoras con Windows.
- Incrustados como etiquetas dentro de los archivos de imagen: TIFF, JPEG, PNG y BMP.

Si se opta por la segunda solución, para crear un perfil ICC o la caracterización cromática de un dispositivo de pantalla, hay que transformar el color que reproduce la pantalla (espacio de color RGB) a coordenadas CIE (espacio de color XYZ). Esta transformación se realizará mediante una función que incorpore parámetros relacionados con la pantalla en cuestión [113], [114]. La construcción de un perfil conlleva la medición de un conjunto de colores de una imagen o de la pantalla. Si las medidas de la imagen o el entorno de visualización difieren de la referencia, será necesario adaptar los datos colorimétricos a los apropiados para el espacio de conexión del perfil. Estas adaptaciones tienen en cuenta diferencias como la cromaticidad y la luminancia del punto blanco en relación con un reflector ideal, la densidad máxima, el entorno de visualización, el iluminante de visualización y el brillo.

La caracterización cromática se puede realizar mediante diferentes métodos que dependerá de si los resultados deben ser muy precisos o no [114]–[116].

En la mayoría de los casos, se deberá medir la luminancia (RGB) de un conjunto de estímulos que permitan conocer la transformación entre RGB y XYZ para ese conjunto. Una vez conocida esta transformación se podrá generalizar para todo el conjunto posible de colores mediante una interpolación matemática.

El conjunto de estímulos podría ser:

- Una carta de color, tipo *ColorChecker* o IT8, formada por parches de color con valores RGB o LAB conocidos y compararlos posteriormente mediante software e instrumentos de medición (espectrofotómetros o colorímetros) con lo que se ha mostrado o capturado realmente.
- Colores primarios, incrementos de estos colores primarios con un determinado intervalo, el blanco, el negro y 15 valores aleatorios.

Una vez conocida la relación matemática entre el color digital y el color independiente del dispositivo, se debe implantar un sistema de gestión del color y utilizar los perfiles ICC colorimétricos asociados a cada dispositivo.

## 3.4.3. Gestión del color.

Un sistema de gestión del color (CMS) establece una serie de transformaciones colorimétricas que permiten modificar las coordenadas de los espacios de color independientes del dispositivo (CIE XYZ, CIELAB) en las de los espacios de color dependientes del dispositivo (RGB, CMYK) y viceversa.

Un CMS facilita la conversión de colores de un dispositivo a un espacio de color estándar seleccionado y, a partir de eso, a los colores de otro dispositivo. Las transformaciones de color se pueden representar mediante dos perfiles (perfil de origen y perfil de destino) o mediante un perfil de enlace [\(Figura 3.30\)](#page-124-0).

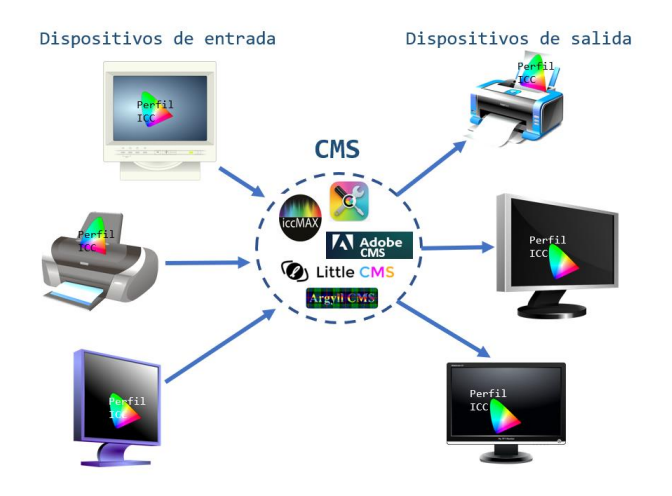

*Figura 3.30. Ejemplo de funcionamiento de CMS. En el centro logos de diferentes CMS.*

<span id="page-124-0"></span>Entre los CMS más utilizados, se encuentran los siguientes:

- [ColorSync:](https://support.apple.com/es-es/guide/colorsync-utility/csync004/mac) es un software que facilita la correspondencia de color entre un dispositivo con sistema operativo Mac OS y otros dispositivos. En el sistema operativo Mac OS, la administración del color está totalmente integrada en el sistema operativo. Permite cambiar y reparar perfiles de color, cambiar filtros y valores de color y ajustar colores para imágenes y archivos PDF.
- [Adobe CMM:](https://helpx.adobe.com/mx/photoshop/kb/adobe-color-management-module.html) este software de Adobe proporciona métodos para transformar colores mediante perfiles de color que cumplen con la normativa ICC. Está destinado a los usuarios que pretenden obtener flujos de trabajo coherentes del color mediante un CMM común. Adobe CMM se incluye en las aplicaciones de Adobe que utilizan Adobe Color Engine, un sistema de gestión integral del color. Disponible para Windows y para Mac.
- [LittleCMS](https://www.littlecms.com/) (lcms): es un software que implementa transformaciones entre perfiles ICC. La biblioteca se proporciona de forma gratuita bajo el acuerdo de licencia del MIT. Se ha adaptado a numerosas plataformas y actualmente se utiliza en muchos productos comerciales y de código abierto, además de distribuirse en los principales entornos Linux. La versión 2 de lcms es totalmente compatible con la especificación ICC v4.3.
- [ArgyllCMS:](https://www.argyllcms.com/) es un software compatible con ICC, disponible como código abierto. Admite la creación de perfiles ICC para escáneres, cámaras y grabadoras de películas, además de la calibración y creación de perfiles de pantallas e impresoras RGB y CMYK.
- [iccMAX:](https://www.color.org/specification/ICC.2-2019.pdf) es un software aprobado por primera vez como una Norma Internacional, ISO 15076-1, en 2005 y revisado en 2010. iccMAX permite nuevas formas de comunicación abierta sobre luz, color y apariencia. La especificación iccMAX fue aprobada por el Comité Directivo de ICC en julio de 2016, y se publicó como ISO 20677 en febrero de 2019. Es una actualización de la especificación v4 ICC.

Según William Li, copresidente de ICC y gerente de tecnología de color de Kodak, "*iccMAX es una gran expansión del formato de perfil ICC original. Los usuarios ya no estarán limitados por la necesidad de basar todo en una fuente de luz D50 estándar, por la falta de soporte para datos espectrales, o por la imposibilidad de usar mediciones 3D". Añadió: "El resultado es un sistema de gestión del color de próxima generación, junto con una implementación de referencia, que ayudará a las empresas a desarrollar rápidamente soluciones para su segmento de mercado*".

A raíz de las nuevastecnologías (RV, RA y RM), investigadores y desarrolladores intentan aportar soluciones a la gestión del color cuyo objetivo es cuantificar y reproducir la apariencia visual más allá de la colorimetría difusa y 2D compatible con ICC v4.

El ICC, en la conferencia "*ICC DevCon 2020*" cuyo tema fue ["El futuro de la gestión del color](https://www.color.org/documents/New_World_of_Color_Study_Highlights.pdf)", plantea nuevas soluciones para la gestión del color, teniendo en cuenta la demanda actual enfocada en la gestión de la *apariencia* del color. Además, prevén que en el campo de las imágenes hiperespectrales se produzca un importante cambio y crecimiento en los próximos cinco años.

Para finalizar este capítulo, hay que señalar los cambios que se están produciendo en el campo relacionado con la visión del color: la medición del color se vuelve hiperespectral, la cognición visual humana puede cambiar debido a los avances en RA y RX, se anuncia que mediante terapias de edición genética se puede curar el daltonismo y mejorar potencialmente la visión humana del color [117], [118].

El avance tecnológico experimentado en la última década está cambiando la forma de "*ver"* el mundo.

# CAPÍTULO 4. REALIDAD VIRTUAL EN APLICACIONES CON ESCENAS 3D RENDERIZADAS

# 4.1. Introducción

Antes de pasar a explicar el entorno y las características de la RV, se introduce una breve explicación de cada uno de los conceptos o términos que están de moda y que se oyen con bastante frecuencia sobre los diferentes tipos de realidades tecnológicas y que puede dar lugar a confusiones. Mantenerse al día con los términos y siglas puede resultar complicado, en la [Figura 4.1](#page-127-0) y [Figura 4.2,](#page-127-1) se muestran de forma esquemática los diferentes conceptos con una breve descripción. La realidad extendida (RE o XR) englobaría a todas las realidades tecnológicas.

<span id="page-127-0"></span>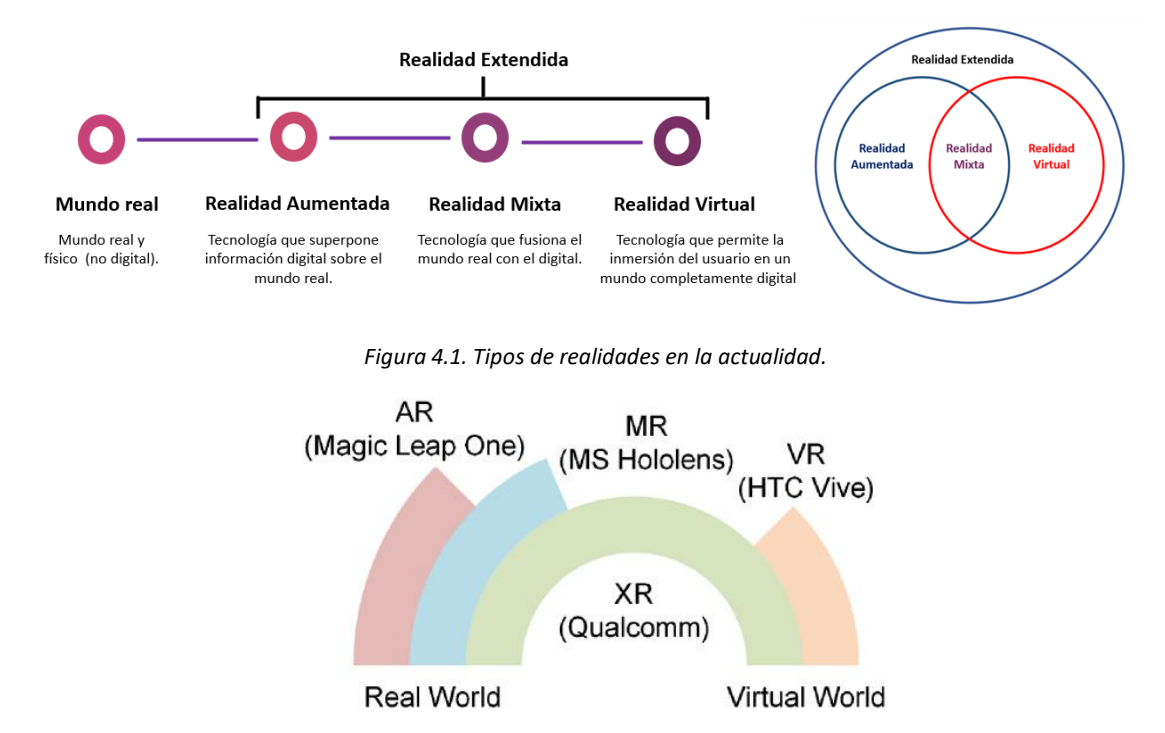

*Figura 4.2. Diferencias entre VR, AR, MR y XR. Fuente:* [119]

<span id="page-127-1"></span>Para lograr comprender las diferentes realidades, Unity3d en su página web "*[¿Qué es AR, VR,](https://unity3d.com/es/what-is-xr-glossary)  [MR, XR, 360?](https://unity3d.com/es/what-is-xr-glossary)*", ha creado un glosario con las definiciones de una gran variedad de términos tecnológicos de actualidad.

A continuación, se presentan de forma resumida las definiciones de los tipos de realidades tecnológicas:

• **Realidad Aumentada** (RA o AR): es la superposición de contenido creado digitalmente sobre el mundo real. La RA permite al usuario interactuar tanto con el mundo real como con elementos digitales o aumentados. La RA puede ofrecerse a los usuarios a través de visores como los HoloLens de Microsoft, o a través de la cámara de un smartphone o un PC.

Con RA se experimenta el mundo real con elementos virtuales proyectados sobre ella. La mayoría de los dispositivos de RA actuales usan lentes ópticos transparentes que crean imágenes que parecen flotar ante nuestros ojos. El problema radica en que esas imágenes pueden estar borrosas debido a que los dispositivos ópticos transparentes solo pueden mostrar luz, no pueden mostrar negro o contenido opaco. Los dispositivos

de RA también tienen que hacer grandes concesiones con respecto al campo de visión y/o a la resolución. Por otro lado, las gafas de RA suelen ser livianas y portátiles.

• **Realidad Mixta** (RM o MR): es aquella realidad que combina a la perfección el entorno del mundo real del usuario y el contenido creado digitalmente, en el que ambos ambientes coexisten e interactúan entre sí. Con frecuencia se incluye en las experiencias e instalaciones de RV y puede entenderse que constituye un continuo en el que se encuentran la RV y la AR en estado puro.

La RM consiste en fusionar el contenido virtual con el mundo real. En la realidad mixta, los objetos virtuales aparecen como una parte natural del mundo real, ocultándose detrás de los objetos reales. Los objetos reales también pueden influir en las sombras y la iluminación de los elementos virtuales. Con la RM se pueden ver tus manos y tu cuerpo e interactuar con las personas cercanas mientras, por ejemplo, se diseña un objeto o un entorno virtual. Para que la RM sea valiosa para los profesionales, tiene que ser convincente: mezclar contenidos reales y virtuales hasta el punto de que sea imposible distinguir dónde acaba la realidad y dónde empieza el mundo virtual.

- **Realidad Virtual** (RV o VR): Dado que la RV ha evolucionado y encontrado diversos usos en distintos sectores, han surgido varias definiciones, la mayoría de las cuales coincide en gran parte con las demás. Las discrepancias existen, sin embargo, los siguientes elementos son prácticamente universales cuando se describe lo que la RV ofrece:
	- o Efectos visuales estéreo generados por computadora que envuelven totalmente al usuario, sustituyendo por completo el entorno del mundo real que lo rodea. Muchos consideran que esta definición excluye acertadamente el video 360 de la verdadera RV.
	- o El contenido es consumido y experimentado desde una perspectiva centrada en el espectador.
	- o La interacción del usuario en tiempo real dentro del entorno virtual es posible, ya sea a través de interacciones detalladas o simplemente al ser capaz de observar a su alrededor dentro de la experiencia. En este caso, el elemento tiempo real significa que la respuesta se produce dentro de un intervalo de tiempo particular que es propio de la aplicación o campo.

La RV significa reemplazar la realidad percibida con contenidos 3D generados por un computador. Si se usan pantallas montadas en la cabeza de RV (HMD, cascos o visores), estaríamos completamente inmersos en una simulación. Dependiendo del dispositivo, también se puede interactuar con elementos virtuales usando las manos o los ojos. Existen visores de RV que no necesitan cables de conexión con el PC, nos permitirán movernos libremente pero actualmente puede reducir la calidad visual. La experiencia virtual puede ser cualquier cosa entre una captura fotogramétrica del mundo real o una escena generada por un computador modelada en 3D y construida por un motor de videojuegos.

• **Realidad Extendida** (RE o XR): es una experiencia tecnológica que combina entornos y realidades del mundo virtual y real. Aquí la «X» puede entenderse como una denominación genérica de V(R), A(R) o M(R), aunque también representa una calidad/cantidad indefinida o variable. La RE abarca el hardware, software, métodos y experiencia que hacen de la RV, RM, RA, realidad cinemática, entre otras, una realidad [\(Figura 4.3\)](#page-129-0). La mayoría de las definiciones de RE comprenden plataformas y contenido en las que el usuario puede llevar objetos digitales a la realidad o, a la inversa, ver objetos físicos como presentes en una escena digital. La RE se utiliza por regla general como un término genérico y se utiliza frecuentemente como una abreviatura informal para agrupar tecnologías como la RV, RA y RM.

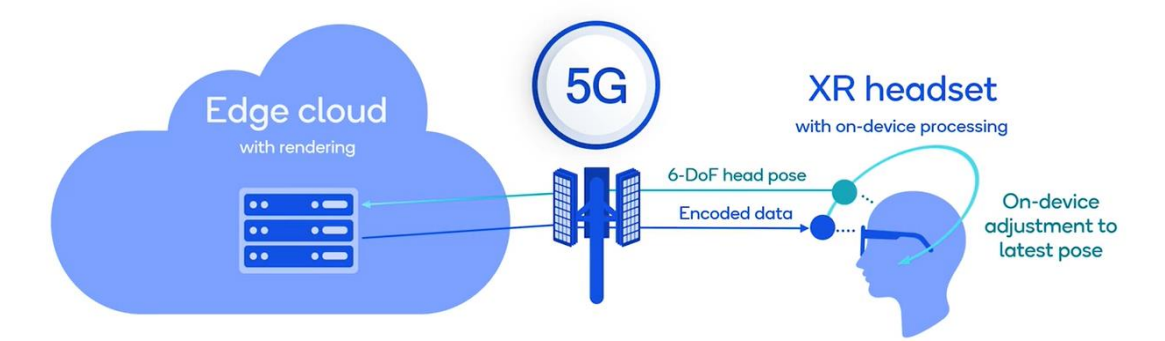

*Figura 4.3. Funcionamiento de la Realidad Extendida. Fuente: [Qualcomm](https://www.qualcomm.com/research/extended-reality)*

<span id="page-129-0"></span>Si la RV nos sumerge en un ambiente artificial para simular una experiencia, la RA permite complementar el entorno real con objetos e información digital superpuesta, por ello se considera que aumenta la propia realidad y no la simula. Entre ambas representaciones se encuentra la RM que es una combinación de la RV y la RA. Básicamente consiste en trasladar el mundo real al virtual mediante su representación digital. De ese modo la RM permite la interacción del usuario con el entorno virtual y que los objetos físicos del entorno del usuario puedan utilizarse como elementos de interacción en el entorno virtual. En este escenario de la RM es donde se sitúan las gafas HoloLens de Microsoft o las Lightwear de Magic Leap.

Antes de continuar, es necesario aclarar el término "entorno virtual" o "mundo virtual" que, desde un punto de vista personal, tienen un significado más amplio que RV. Se podría decir que un mundo virtual es la descripción de una escena que contiene objetos 3D. Esta descripción puede estar representada por una gran variedad de medios como en una página web, un modelo VRML o incluso en un libro en formato papel. Mundo virtual no implica que la visualización sea interactiva o inmersiva, sino que se está tratando con un modelo tridimensional de la realidad. Un mundo virtual se puede representar mediante un dibujo, mediante un sistema de RV o simplemente en nuestra imaginación [120].

# 4.2. Definición de Realidad Virtual

#### ¿Qué es Realidad Virtual?

En la introducción de este capítulo ya se ha proporcionado una primera definición de RV o *Virtual Reality* en inglés, pero desde su origen aproximado en el año 1838 hasta la actualidad, se puede ver que no hay una definición clara e inequívoca de este término compuesto. A medida que surgen otros tipos de realidad y se producen importantes avances tecnológicos tanto en hardware como en software, el término se hace cada vez más confuso.

Se podrían dar tantas definiciones como investigadores o desarrolladores han tratado este tema, pero al encontrarse en constante evolución, estas definiciones pueden ser transitorias. Se exponen a continuación algunas definiciones de este término compuesto.

Si analizamos los dos términos por separado, según la Real Academia Española (RAE):

• Realidad

1. f. Existencia real y efectiva de algo.

2. f. Verdad, lo que ocurre verdaderamente.

3. f. Lo que es efectivo o tiene valor práctico, en contraposición con lo fantástico e ilusorio.

• Virtual

Del lat. mediev. virtualis, y este der. del lat. virtus 'poder, facultad', 'fuerza', 'virtud'.

1. adj. Que tiene virtud para producir un efecto, aunque no lo produce de presente, frecuentemente en oposición a efectivo o real.

2. adj. Implícito, tácito.

3. adj. Fís. Que tiene existencia aparente y no real.

Al unir los dos términos puede parecer que son contradictorios, por un lado, realidad es verdad, lo que ocurre verdaderamente y virtual que no es real.

Del término compuesto la RAE también proporciona la siguiente definición:

Realidad virtual dentro del área de conocimiento de la informática es la "*Representación de escenas o imágenes de objetos, producida por un sistema informático, que da la sensación de su existencia real*".

La definición que proporciona Wikipedia es la siguiente: "*La realidad virtual (RV) es un entorno de escenas u objetos de apariencia real. La acepción más común se refiere a un entorno generado mediante tecnología informática, que crea en el usuario la sensación de estar inmerso en él. Dicho entorno es contemplado por el usuario a través de un dispositivo conocido como gafas o casco de realidad virtual. Este puede ir acompañado de otros dispositivos, como guantes o trajes especiales, que permiten una mayor interacción con el entorno, así como la percepción de diferentes estímulos que intensifican la sensación de realidad*".

Según Alejandro Sacristán, comisario de ArtFutura.<sup>11</sup> y pionero de la RV desde 1990, la RV "es lo *más parecido que tenemos a la Máquina del Tiempo, en tanto que nos permite recrear virtualmente cualquier tipo de espacio en tres dimensiones y situarlo en cualquier época, incluso en el futuro, con un grado de realismo completamente creíble*".

Manetta et al. en 1995, definieron la RV como "*un sistema informático utilizado para crear un mundo artificial en el que el usuario tiene la impresión de estar en ese mundo con la capacidad de navegar a través del mundo y manipular objetos en el mundo"* [121].

En el artículo "*The design benefits of group VR*", Rowell explica que la terminología que rodea a lo que comúnmente se conoce como RV no se ha estabilizado por completo. Sin embargo, aunque la RV puede presentarse en muchas formas y tener varios nombres, hay una serie de ingredientes clave que deben estar presentes. La RV es básicamente "*una simulación por* 

<sup>11</sup> Artfutura: festival de cultura y creatividad digitales. https://www.artfutura.org/v3/que-es-artfutura/

*computadora presentada desde el punto de vista de un participante, reemplazando o aumentando la información a sus entradas sensoriales. Si las respuestas de la simulación no cambian adecuadamente cuando los participantes mueven sus cuerpos (es decir, sumergiéndolos físicamente), entonces no es realidad virtual* " [122].

Rowell propone las siguientes definiciones relacionadas con la RV:

- **Realidad virtual:** un medio compuesto por simulaciones por computadora altamente interactivas que detectan la posición del participante y reemplazan o aumentan la retroalimentación de uno o más sentidos - dando la sensación de estar inmerso, o estar presente en la simulación.
- **Mundo virtual**:
	- o El contenido de algún medio.
	- o Un espacio que existe en la mente de su creador que a menudo se manifiesta en algún medio.
	- o Una descripción de una colección de objetos en un espacio y las reglas y relaciones que gobiernan esos objetos.
- **Ciberespacio**: el espacio creado por la tecnología que permite a las personas ubicadas físicamente en cualquier lugar comunicarse como en un solo lugar.

Según Sherman y Craig (2003), consideran que la RV es un nuevo medio de comunicación provocado por los avances tecnológicos en los que gran parte de la experimentación está tomando lugar para encontrar aplicaciones prácticas y formas más efectivas de comunicar. Además, distinguen cuatro elementos clave para experimentar la RV: mundo virtual, inmersión, retroalimentación sensorial (en respuesta a la entrada del usuario) e interactividad [123].

Se podrían dar un sinfín de definiciones, dependiendo del momento o de la rama a la que pertenezca el investigador que la formule.

Si se introduce en el buscador de Google "Definición de realidad virtual" aparecen aproximadamente 37.100.000 resultados, en algunos casos la definen como tecnología, en otros como una experiencia, en otros como sistema informático, simulación, realidad artificial, medio de comunicación y un largo etcétera.

Para que exista RV, además del hardware (visores, sensores, cámaras, procesador, memoria, etc.) y software especializado, debe existir un equipo humano que imagine, desarrolle y programe ese entorno o realidad paralela a la real. Por lo tanto, se podría decir que la RV es cualquier proyecto digital generado por personas que mediante una tecnología inmersiva pueden crear un medio ambiente 3D simulado e interactivo, accesible a través de diferentes dispositivos en tiempo real.

La RV consta de un entorno completamente digital que no necesariamente debe seguir las reglas físicas del mundo real. La mayor parte de las experiencias de RV implican el uso de visores o *headsets* para mostrar un mundo digital a través de la vista, audio 3D de alta calidad y un dispositivo de entrada o controlador para navegar por el entorno virtual.

Existe hardware adicional (dispositivos hápticos.<sup>12</sup>) que incluyen sensores, cuyo propósito es mejorar la inmersión o implicar otros sentidos. Por ejemplo, guantes hápticos (que implican el sentido del tacto), salas virtuales, cintas de correr, etc.

Bermúdez et al. (2016) proporcionan la siguiente definición relacionada con estímulos [124]: "*La realidad virtual puede definirse como la recreación de un entorno o actividad que estimula uno o más canales sensoriales que permiten la interacción del usuario con el entorno en tiempo real.*"

La RV implica la creación de un mundo virtual en el que los usuarios pueden interactuar. El objetivo o la idea principal consiste en "engañar" a los sentidos del usuario lo suficiente como para que eventualmente deje de reconocer la diferencia entre el mundo virtual y el real durante su uso. Este objetivo se podría alcanzar si todos los sentidos humanos estuvieran implicados en la simulación. Las tecnologías actuales no pueden simular el gusto y el olfato, pero se están implementando tecnologías conceptuales para replicar diferentes sabores a través de impulsos eléctricos[125]. El nivel de inmersión en la RV puede variar, dependiendo de diferentes aspectos como la fidelidad visual e interactiva, o cuanto se asemeja al mundo real en apariencia y funcionalidad [126].

A modo de conclusión, se podría definir la RV como el resultado de la imaginación humana que mediante hardware y software crea un entorno en tres dimensiones con la finalidad de causar la sensación en el usuario o espectador de que se encuentra inmerso dentro de dicho entorno y puede interaccionar con él en mayor o menor medida. El contenido del entorno puede crearse utilizando contenido del mundo real, contenido sintético o un híbrido de ambos.

## 4.3. Historia de la Realidad Virtual

La historia de la RV se podría contar desde dos puntos de vista, uno conceptual y otro tecnológico, en este apartado se fusionan los dos puntos de vista, guiando la RV desde sus antecedentes, pasando por sus inicios, hasta el presente. Como se verá a lo largo de este apartado, la idea fundamental para que la RV prospere, es conseguir llevar la interacción persona-ordenador al límite, es decir igualarla a la comunicación humana. Por esta razón, las investigaciones se concentran en estudiar los sistemas sensoriales humanos y cómo se pueden estimular mediante la tecnología.

Según Eric Steinhart en su artículo "*Leibniz's palace of the fates: A seventeenth-century virtual reality system*", sitúa al filósofo y matemático Leibniz, como el primero que realizó la primera descripción de un sistema de RV. Leibniz en 1710, en su obra "*El palacio de los destinos*" describió un sistema organizado de mundos virtuales disponibles para la exploración perceptiva humana, junto con una interfaz para explorarlos [127].

En 1865, la hipótesis de viajar a un universo alternativo ya se fraguó en "*Las aventuras de Alicia en el país de las maravillas*". Es una novela de fantasía escrita por el matemático, fotógrafo y escritor británico Charles Lutwidge Dodgson, bajo el seudónimo de Lewis Carroll. La historia cuenta cómo una niña llamada Alicia sentada en un árbol y aburrida, empieza a divagar y cae

<sup>12</sup> Háptico: según la RAE, estudio de las percepciones a través del tacto.

por un agujero, encontrándose en un mundo peculiar, poblado por humanos y criaturas antropomórficas. En esta obra, personajes como el Conejo Blanco, la Liebre de Marzo, el Sombrerero, la Oruga azul, el Gato de Cheshire o la Reina de Corazonesse mueven por un mundo imaginario saltándose las reglas matemáticas o físicas. Es interesante observar la repercusión que ha tenido esta novela, hasta el punto de convertirse en un videojuego en el año 2000 y en 2011 este juego apareció en PlayStation 3 y Xbox 360 como juego extra adicional descargable en "*Alice: Madness Returns*".

Para otros investigadores y desde el punto de vista conceptual, consideran que el primer modelo ficticio integral y específico para la RV fue en 1935 en el cuento *[Pygmalion's Spectacles](http://www.gutenberg.org/files/22893/22893-h/22893-h.htm)*(Las gafas de Pigmalión), el escritor estadounidense de ciencia ficción, Stanley G. Weinbaum, presentó una historia en la que el personaje principal, Dan Burke, conoció a un profesor elfo, Albert Ludwig, quien inventó un par de gafas que permitieron "una película que da gusto, olfato y tacto [...] a la vista y al sonido". "Estás en la historia, hablas con las sombras (personajes) y ellos responden, y en lugar de estar en una pantalla, la historia se trata de ti y tú estás en ella" [128].

Aunque el término RV es acuñado probablemente por primera vez por el célebre y atormentado poeta, actor y director de teatro, Antonin Artaud quien en 1938 lo define como:

"*la realidad en la que los objetos y las imágenes asumen la fuerza fantasmagórica de los dramas internos de la alquimia. Esto es: la reinterpretación inducida de la información de un objeto o imagen, trascendiendo así la realidad consensual y creando una nueva en la que los limites se diluyen a voluntad*." [129]

El origen tecnológico de la RV se podría remontar al año 1840, con Sir Charles Wheatstone (1802- 1875) cuyo invento estableció las bases de lo que hoy conocemos como RV.

A los 38 años, en 1840, este científico e inventor británico inventó el estereoscopio, un aparato que creaba la ilusión de ver imágenes tridimensionales con un método simple pero eficaz. Este dispositivo constaba de grandes espejos que reflejaban dos imágenes, una para cada ojo, creando la ilusión de profundidad.

De 1900 a 1960

<span id="page-133-0"></span>Según Sherman y Craig, en su libro "*Understanding Virtual Reality*", el primer HMD se podría remontar al año 1916, cuando Albert B. Pratt patentó una pantalla periscópica montada en la cabeza [\(Figura 4.4\)](#page-133-0) [123].

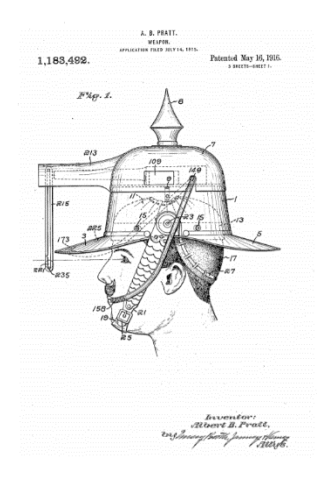

*Figura 4.4. Patente Weapon. Fuente:* [130]

Wilhelm Gruber actualizó el estereoscopio antiguo utilizando la nueva película en color Kodachrome.<sup>13</sup> de 16 mm y junto con Harold Graves comercializan el View-Master [\(Figura 4.5\)](#page-134-0). El View-Master fue presentado en la Feria Mundial de Nueva York de 1939. Inicialmente se pretendía que el View-Master fuera una herramienta educativa, principalmente dirigida a adultos, pero con el paso del tiempo el atractivo del View-Master pronto se extendió a otras áreas, siendo una de las más destacadas del entretenimiento infantil [131], [132].

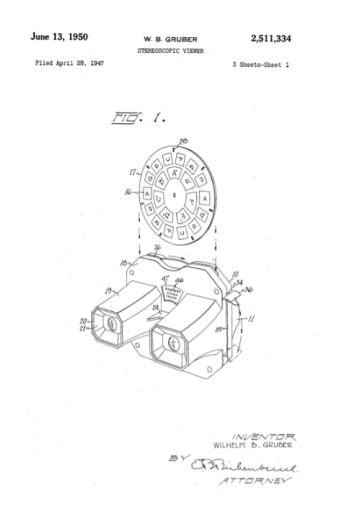

*Figura 4.5. Patente de View-Master. Fuente:* [131]

<span id="page-134-0"></span>Relacionado con las imágenes virtuales, en 1947-1948, el físico húngaro Dennis Gabor, inventó la holografía, por la que recibió el Premio Nobel de Física en 1971 [133], [134].

Siguiendo con la holografía de Gabor, Emmett Leith y Juris Upatnieks [135] presentaron su holograma de transmisión láser de un tren de juguete en la Conferencia de Primavera de 1964 de la *Optical Society* [136]. A partir de entonces, los hologramas, se han aplicado en la industria espacial, arquitectura, aeronáutica, geología, química, medicina y un largo etcétera. Este trabajo perfeccionó el de Dennis Gabor, que debido a las limitaciones tecnológicas del momento obtuvo imágenes muy distorsionadas y borrosas. La aparición del holograma no habría sido posible si Theodore Maiman (1927-2007), no hubiera obtenido en 1960 su primera emisión láser. Como anécdota, según Beléndez, Maiman envió un artículo a la revista *Physical Review* (hoy *Physical Review Letters*), y fue rechazado, por este motivo, el primer anuncio del láser apareció en la revista británica *Nature* en 1960.

Morton L. Heilig escribió en los años 50 su obra "*Experiencia teatral*", en la que abarcaba todos los sentidos del espectador de manera efectiva, atrayendo la atención de este hacia la pantalla. En 1957 construyó y en 1961 patentó un prototipo denominado "Sensorama"<sup>14</sup> [\(Figura 4.6\)](#page-135-0), capaz de mostrar imágenes estereoscópicas en 3D, el espectador podía visualizar 5 pequeñas películas mientras se estimulaban el resto de sus sentidos (oído, olfato, tacto) [137].

<sup>&</sup>lt;sup>13</sup> Kodachrome fue el primer tipo de película comercializada a gran escala de renombre que usaba un método de revelado sustractivo.

<sup>14</sup> Vídeo entrevista a Heilig con su invento Sensorama.<https://www.youtube.com/watch?v=vSINEBZNCks>

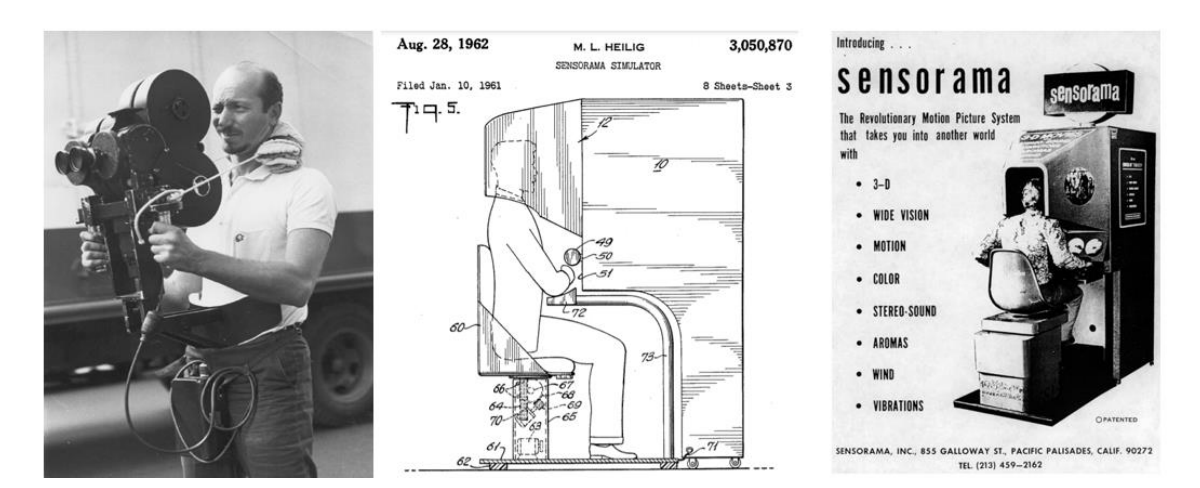

*Figura 4.6. Izda.: Heilig con la cámara con la que capturaba las imágenes para Sensorama. Drcha.: imágenes de la patente y del prototipo real.*

<span id="page-135-0"></span>Heilig además desarrolló su llamada "*Telesphere Mask*", patentada en 1957. La patente [\(Figura](#page-135-1)  [4.7\)](#page-135-1) describe el dispositivo como: "*Un telescopio televisivo para uso individual. El espectador recibe una completa sensación de realidad, a través de imágenes en tres dimensiones que pueden recibirse incluso a color, con un 100% de visión periférica, sonidos, aromas y brisas de aire…*"[138].

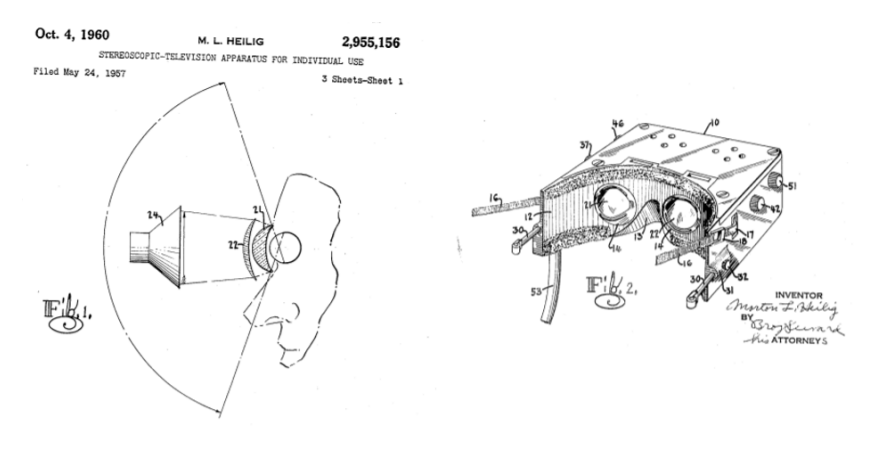

*Figura 4.7. Telesphere Mask. Fuente: Patente* [138]

<span id="page-135-1"></span>Década 1960.

En 1961, Willian E. Bradley desarrolló y patentó las primeras gafas llamadas "*Headsight*" [\(Figura](#page-136-0)  [4.8\)](#page-136-0) basadas en una pequeña pantalla con un casco con sistema de seguimiento magnético, todo ello ligado a un circuito cerrado de televisión [139]. La empresa americana Philco Corporation, pionera en los comienzos de la radio y la televisión, usó estas gafas para entrenar a personal militar en situaciones de riesgo. Aunque el invento no estaba conectado a un ordenador, "*Headsight*" fue el precursor del uso de la tecnología de la RV para propósitos de aprendizaje y formación.

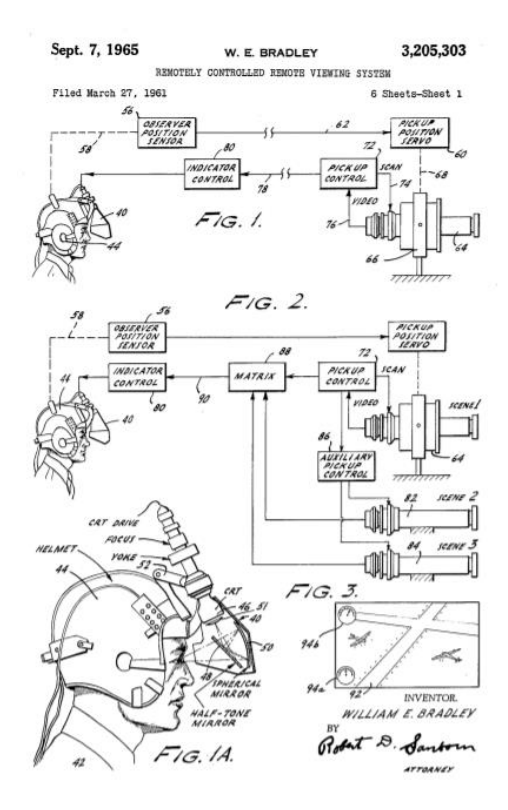

*Figura 4.8. Uno de los planos de la patente del Headsight. Fuente:* [139]

<span id="page-136-0"></span>Ivan E. Sutherland, en su ensayo de 1965 "*The ultimate display*" informaba de los avances informáticos de la época y especulaba sobre su futuro: "*El ordenador puede detectar fácilmente las posiciones de casi todos los músculos de nuestro cuerpo. Hasta ahora sólo se han utilizado los músculos de las manos y los brazos para el control del ordenador. No hay razón para que sean los únicos, aunque nuestra destreza con ellos es tan alta que son una elección natural. Nuestra destreza ocular también es muy alta. Se pueden construir, y se construirán, máquinas que detecten e interpreten los datos del movimiento de los ojos. Queda por ver si podemos utilizar un lenguaje de miradas para controlar un ordenador*. *La pantalla definitiva sería, por supuesto, una habitación dentro de la cual la computadora pueda controlar la existencia de la materia. Con la programación adecuada, tal pantalla podría ser literalmente el País de las Maravillas en el que Alicia entró*." Podríamos decir que en este ensayo se vislumbraba el futuro de la RV [140].

En 1968 los investigadores Ivan Sutherland y David Evans empezaron a trabajar en la Universidad de Utah en el que se convertiría en el primer casco de RV, al que llamaron "*Sword of Damocles*" (*Espada de Damocles)* por como cuelga por encima de la cabeza del usuario [\(Figura 4.9\)](#page-137-0). Este artefacto no era un cine portátil, ya que se conectaba a un ordenador y no a una pantalla, razón por la que algunos lo consideran realmente como el primer equipo moderno de RV. Las gafas colgaban del techo de un brazo mecánico que sostenía un sistema de visualización compuesto por dos pequeñas pantallas (CRT), y luego se ataban a la cabeza del usuario. Las articulaciones del brazo mediante potenciómetros podían medir los cambios de orientación de la cabeza del usuario. El ordenador generaba en la pantalla de las gafas pares estereoscópicos de imágenes de primitivas estructuras cúbicas que veías sobre el entorno real en el que te encontrabas. Los movimientos del usuario, detectados por los sensores del brazo se enviaban al ordenador para modificar la orientación del punto de vista dentro del entorno geométrico definido por los objetos para simular que las imágenes iban moviéndose a la vez [141].

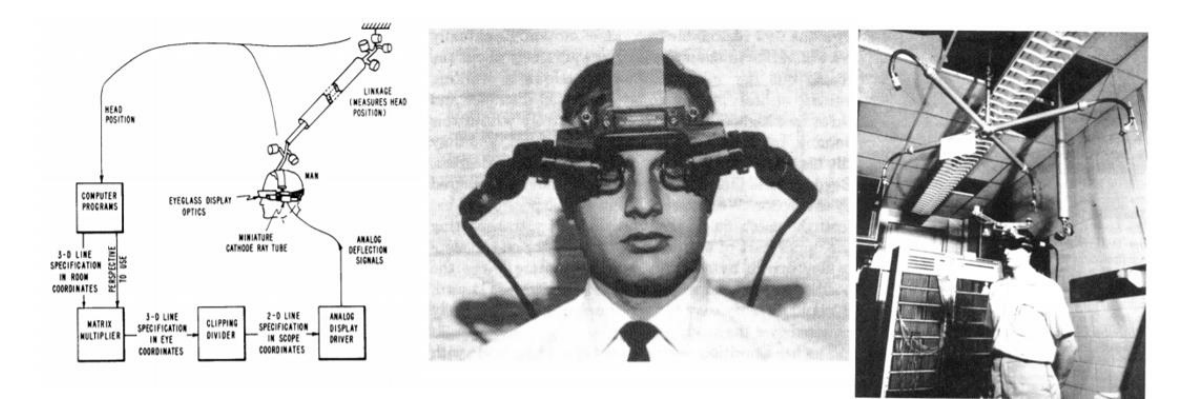

*Figura 4.9. Imágenes de la Espada de Damocles de Sutherland. Fuente:* [141]

<span id="page-137-0"></span>Este primer casco de RV permitía ver al usuario el entorno que le rodeaba, debido a su translucidez, por lo que se podría considerar una primera apuesta de la RA. En esta época la tecnología no estaba lo suficientemente desarrollada para que este trabajo progresara.

Antes de continuar, mencionar que en 2019, Ivan Sutherland fue galardonado con el Premio Fundación BBVA Fronteras del Conocimiento en la categoría de Tecnologías de la Información y la Comunicación en su undécima edición, por "liderar de forma pionera la transición de una interacción con los ordenadores basada en texto, a otra gráfica" [142].

En 1969, Myron Krueger creó ambientes interactivos que permitían la participación del cuerpo completo en eventos apoyados por computador. GLOWFLOW [\(Figura 4.10\)](#page-137-1) era un entorno de luz y sonido controlado por una computadora. Fue un proyecto de arte por computadora concebido por Dan Sandin, Jerry Erdman y Richard Venezsky; y expuesto en la *Memorial Union Gallery* de la Universidad de Wisconsin en abril de 1969. La instalación consistía en una habitación oscura en la que "líneas brillantes de luz definían un espacio ilusorio. La

<span id="page-137-1"></span>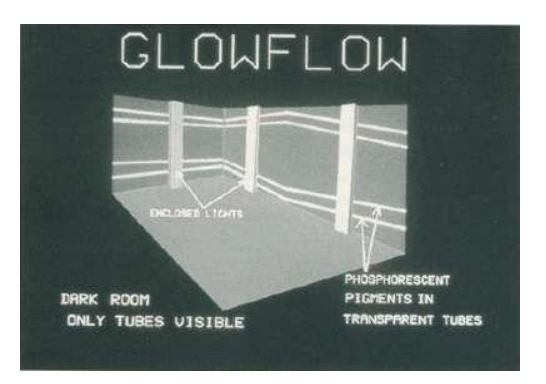

*Figura 4.10. [GLOWFLOW de Krueger.](https://aboutmyronkrueger.weebly.com/glowflow.html)*

exhibición se logró mediante el bombeo de partículas fosforescentes a través de tubos transparentes adheridos a las paredes de la galería. Estos tubos pasaban a través de columnas opacas que ocultaban luces que excitaban los fósforos. Una almohadilla sensible a la presión frente a cada una de las seis columnas permitió que la computadora respondiera a los pasos, iluminando diferentes tubos o cambiando los sonidos generados por un sintetizador [143].

#### Década 1970.

En 1970, Krueger crea METAPLAY [\(Figura 4.11\)](#page-138-0) en el que reflejó sus reacciones a GLOWFLOW. La interacción entre los participantes y el medio ambiente fue enfatizada; se usó un ordenador para facilitar la relación en tiempo real entre el artista y el participante. Una pantalla de video dominaba la galería. La imagen de video en vivo del espectador y una imagen gráfica de computadora dibujada por un artista, en otro edificio, se superpusieron en esta pantalla. Tanto el espectador como el artista podrían responder al resultado imagen [143], [144].

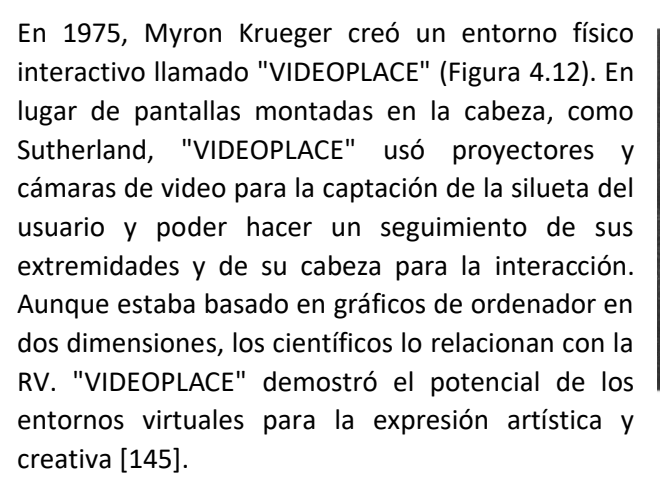

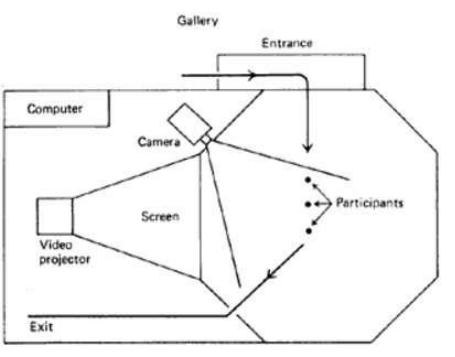

<span id="page-138-0"></span>*Figura 4.11. [The METAPLAY floorplan.](https://aboutmyronkrueger.weebly.com/metaplay.html)*

<span id="page-138-1"></span>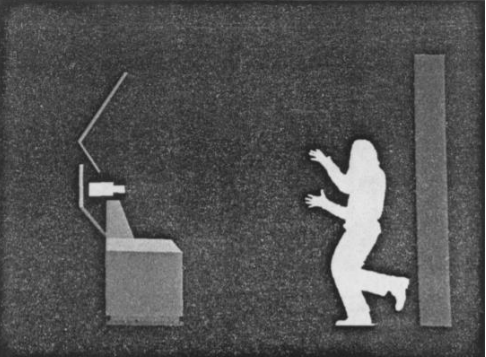

*Figura 4.12[. Entorno de VIDEOPLACE.](https://aboutmyronkrueger.weebly.com/videoplace.html)*

La realidad artificial es otro término utilizado para describir entornos sintéticos en los que un el usuario puede participar de forma interactiva. Myron Krueger acuñó el término para describir la investigación que estaba realizando, dando una definición de realidad artificial que coincide con lo que ahora es generalmente conocido como RV. En su libro *Artificial Reality II* [144], discute cuestiones de cómo la realidad artificial se relaciona con el arte y la tecnología. En su glosario, Krueger define la realidad artificial de la siguiente manera y se cita:

**"R***ealidad artificial: una realidad artificial que percibe la acción de un participante en términos de la relación del cuerpo con un mundo gráfico y genera respuestas para mantener la ilusión de que sus acciones están teniendo lugar dentro de ese mundo.*"

A mediados de la década de 1970, Commodore y Apple presentan los primeros ordenadores personales (PC), aumentando la capacidad de cálculo y reduciendo el coste.

A partir de este momento, la evolución de la RV se va a enfocar en el desarrollo de la tecnología, generación de estímulos y sensores para detectar al usuario y se deja a un lado los fundamentos que pilotan la evolución de la RV desde un punto de vista de concepto.

El diseño de RV accesible cobra cada día más importancia, diseñar aplicaciones accesibles significa, permitir que personas con diferentes niveles de capacidad, visión, audición, movilidad, percepción, cognición o más, interactúen con su contenido. Esencialmente, las personas deben tener la oportunidad de interactuar con la experiencia y completarla según lo previsto por el diseñador, incluso con una capacidad limitada o nula para realizar ciertas acciones, escuchar

ciertas señales, etc. Se puede consultar más información sobre el tema de diseño accesible en RV en el siguiente enlace[: Oculus Diseño Accesible](https://developer.oculus.com/learn/design-accessible-vr/)

Continuando con el avance tecnológico, en 1977, se desarrolla en el Laboratorio de Visualización Electrónica en la Universidad de Illinois en Chicago, el primer guante sensitivo a la flexión: "*Sayre Glove*" ([Figura 4.13\)](#page-139-0), creado por Richard Sayre y posteriormente mejorado por Dan Sandin y Thomas DeFanti [146], este dispositivo llevaba en cada dedo un tubo flexible de fibra óptica con un emisor de luz en un extremo y un receptor en el otro, dependiendo de la fuerza del haz que llegaba al receptor, se calculaba la flexión del dedo que era interpretada por un ordenador para estimar la configuración de la mano del usuario.

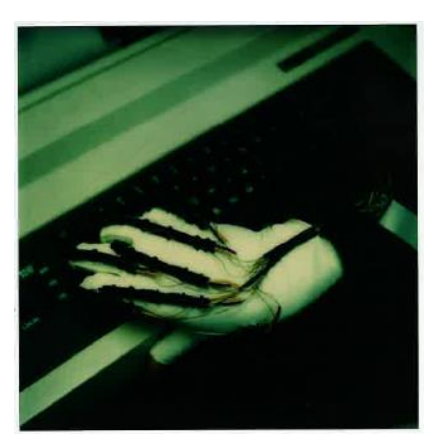

*Figura 4.13. Sayre Glove. Los tubos negros son los transductores de ángulo que registran cuánto se dobla cada articulación. Fuente:* [146]

<span id="page-139-0"></span>Sin embargo, no fue hasta 1982 y la invención de Thomas Zimmerman cuando el término guante de datos quedó definitivamente anclado. A Zimmerman se le ocurrió la idea de utilizar fibras ópticas, que colocadas en el dedo de cada usuario, determinaban sus movimientos [147]. Este dispositivo permitió así proponer un periférico de pequeño tamaño y equipado con buena sensibilidad [\(Figura 4.14\)](#page-139-1). El encuentro entre Thomas Zimmerman, Jaron Lanier y Scott Fisher culminó en la creación de la empresa *VPL Research Inc.* que provocaría el interés de la comunidad científica y medios de comunicación sobre las tecnologías de RV.

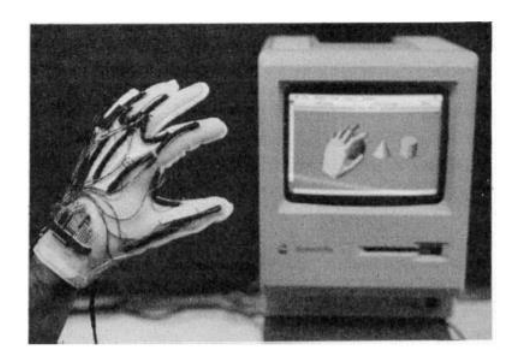

*Figura 4.14. DataGlove de VPL de primera generación conectado a un Mac. Fuente:* [147]

<span id="page-139-1"></span>En la segunda mitad de la década de los 70, en 1977, se desarrolló hardware específico como el guante de datos "*Data Glove*", diseñado por Sandin, Sayre y DeFanti en la Universidad de Illinois, Chicago.

Es también en los años 70 cuando aparecen los primeros sensores de posición de *Polhemus* basados en tecnología de campo magnético. Aunque los productos de seguimiento de movimiento de *Polhemus* se utilizan actualmente en una amplia gama de aplicaciones, el producto inicial se desarrolló para pilotos de vuelo cuando se presentó el seguimiento de la cabeza para los militares [148].

Con el objetivo de aumentar la precisión visual y el campo de visión, en 1979, Eric M. Howlett desarrolla y patenta el sistema óptico LEEP (*Large Expanse, Extra Perspective*) [\(Figura 4.15\)](#page-140-0) diseñado para ofrecer un amplio campo de visión con imágenes estereoscópicas [149], [150]. Como curiosidad, se puede acceder mediante este enlace:

[Entrevista a Howlett](https://www.youtube.com/watch?v=6nO4tdIYX0U) a una entrevista realizada por Duen Hsi Yen a Eric Howlett, en la que se muestra una cámara LEEP y toda la cacharrería y papeles que conserva en esa habitación [\(Figura 4.16\)](#page-140-1).

<span id="page-140-0"></span>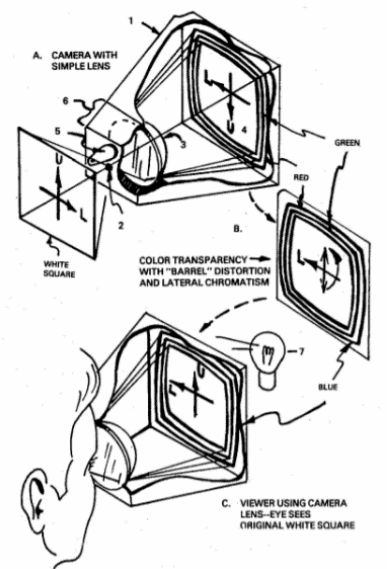

*Figura 4.15. Imagen hoja 1 de la patente LEEP.*

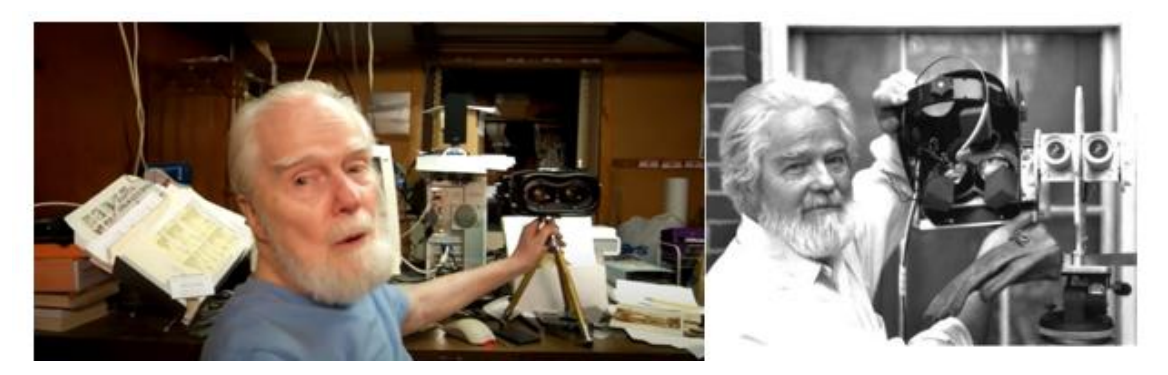

*Figura 4.16. Izqda. Entrevista a Eric Howlett. Dcha. Howlett con su patente LEEP.*

<span id="page-140-1"></span>En esta etapa se puede destacar el programa "*Aspen Movie Map*", creado en 1978 en el Instituto Tecnológico de Massachusetts (MIT). Este programa era una simulación virtual de la ciudad de Aspen, Colorado. En dicho programa, los alumnos podían deambular por las calles en uno de los tres modelos disponibles: verano, invierno y polígonos. Los dos primeros estaban basados en fotografías; para ello, los investigadores fotografiaron cada punto de la ciudad en ambas estaciones, el modelo de los polígonos era un modelo básico en 3-D de la ciudad.

#### Década 1980.

En 1981, en AT&T Bell Labs, Gary Grimes [151] desarrolla un "guante de entrada de datos digitales, dispositivo de interfaz ". Este guante también utiliza la luz para detectar la cantidad de flexión en los dedos y otras posturas de las manos, así como la orientación general de la mano [\(Figura 4.17\)](#page-141-0).

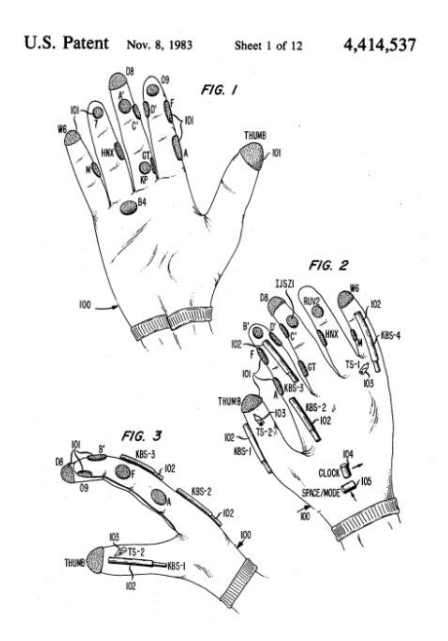

*Figura 4.17. Imagen de la patente de Guante de Gary Grimes. Fuente:* [151]

<span id="page-141-0"></span>Vinculado con el mundo virtual, en la década de 1980, W. Gibson acuña el término "ciberespacio" en su novela de ciencia ficción "*Burning Chrome*". Actualmente, el ciberespacio en el sentido convencional es un mundo virtual y digital creado a partir de diversas infraestructuras como computadoras, redes, datos e información, hardware y software, etc. [152], [153].

El término RV fue popularizado por Jaron Lanier que fundó la compañía VPL Research en 1985, y desarrolló varios dispositivos de RV como, por ejemplo, *Data Glove*, *Eye Phone* o *Audio Sphere*. En esta etapa de la RV se crearon dispositivos para usos médicos, simuladores de vuelo, diseño industrial automovilístico y con fines militares. La tecnología LEEP se integró en los primeros HMD desarrollados en la NASA [\(Figura 4.18\)](#page-141-1) y después en productos comerciales de VPL.

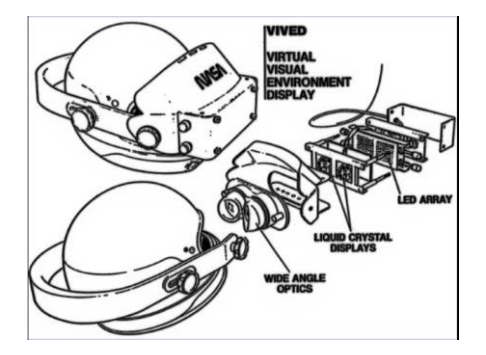

*Figura 4.18. NASA VIVED usó la óptica LEEP (1985) Fuente: [Leepvr](http://www.leepvr.com/history.php)*

<span id="page-141-1"></span>Bajo la dirección de Tom Furness, en 1986, en la Base de la Fuerza Aérea Wright Patterson, el *Super Cockpit* (cabina virtual para entrenar a los pilotos) [\(Figura 4.19\)](#page-142-0) entra en funcionamiento, aunque se había presentado ya en Aviation Week 1985. El *Super Cockpit* incluye una pantalla transparente montada en el casco del piloto y a medida que los pilotos miran en varias direcciones, su visión aumenta con diferente información. Esta cabina de entrenamiento también proyectaba mapas tridimensionales, imágenes infrarrojas y de radar, y datos de aeronáutica en un espacio tridimensional en tiempo real. Por ejemplo, cuando el piloto mira el ala mostraría si los misiles todavía están disponibles para disparar [154].

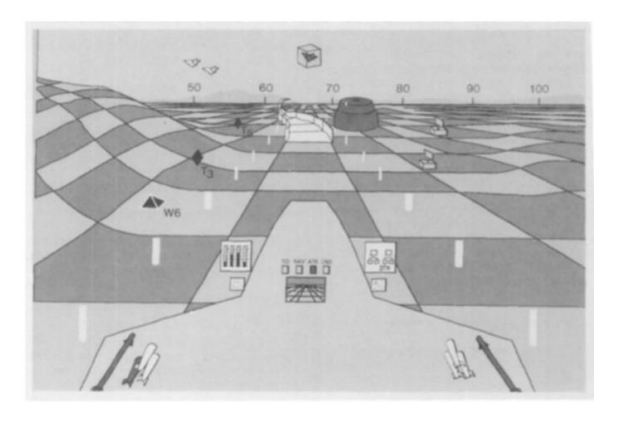

*Figura 4.19. Escena del Super Cockpit. Fuente:* [154]

<span id="page-142-0"></span>En 1989, Antonio Medina Puerta, un alumno graduado en el MIT, publica un artículo "*The power of shadows: shadow stereopsis*" en el que demuestra que la estereopsis de sombras desempeña un papel importante en la visión binocular. Independientemente de la posición y el número de fuentes de luz, las sombras de cada fuente se pueden fusionar, dando la profundidad correcta del objeto con respecto a la sombra y, en consecuencia, a la superficie sobre la que se proyectan las sombras. Las sombras no oscurecen el mundo, sino que lo realzan [155]. En el año 1992 patenta una cámara tridimensional y telémetro, consiste en un sistema de cámara tridimensional en el que se emite un haz de energía sincronizado con precisión desde una única fuente y el haz ilumina la escena. La energía reflejada por el haz se detecta con una cámara cuya sensibilidad está sincronizada con el haz emitido [156].

#### Década 1990.

La NASA, en 1990, fue una de las primeras instituciones en mostrar al público un sistema de visualización estereoscópica de gran angular, montado en la cabeza, controlado por la posición del operador, la voz y los gestos, para su uso como un entorno de interfaz multipropósito, VIEW (*Virtual Interface Environment Workstation*). Este sistema proporcionaba un entorno de visualización interactivo multisensorial en el que un usuario podía explorar virtualmente un entorno sintetizado o de detección remota de 360°.

Los noventa han significado la consolidación de esta tecnología. Por un lado, los periféricos se han ido diversificando hacia todo tipo de estímulos y ampliando prestaciones. Por otro, los sistemas gráficos 3D, que han seguido un incremento de potencia tres veces superior al de las CPU, han hecho que la parte visual de estas simulaciones y aplicaciones de RV haya permitido trabajos mucho más ambiciosos. Ambos han propiciado la aparición de infinidad de aplicaciones de RV y la introducción al mundo de los videojuegos.

Es también en los noventa cuando se publica el primer boletín comercial para la comunidad de RV "*[CyberEdge Journal](https://www.afcea.org/content/cyber-edge-home-page)*" que actualmente sigue vigente.

En el enlace "[Evolución de los videojuegos de RV](https://www.youtube.com/watch?v=w7H86bWAETo)" <sup>15</sup>, se puede observar cómo a medida que van pasando los años (de 1980 a 2019) y con la evolución del hardware y software, se va introduciendo más interacción con el mundo virtual y se mejora de forma drástica la calidad gráfica de las imágenes 3D y la velocidad.

<sup>15</sup> https://www.youtube.com/watch?v=w7H86bWAETo

En 1991, Sega anunció el Sega VR para videojuegos arcade y su consola Mega Drive. Usaba pantallas LCD en el visor, auriculares estéreo, y sensores de desplazamiento que reaccionaban a los movimientos de la cabeza del usuario.

Mark Pesce en 1991 fundó Ono-Sendai Corporation, la primera empresa emergente de RV para consumidores. Inventó y patentó un sensor de orientación [157] para aplicaciones de RV de bajo costo, adoptado por Sega Corporation.

En 1991, Sega anunció los auriculares Sega VR para juegos de arcade y la consola Mega Drive que usaba pantallas LCD en la visera, auriculares estéreo y sensores de inercia, permitiendo que el sistema rastree, registre y reaccione a la movilidad de la cabeza del usuario.

Además de nuevos dispositivos, aparecen nuevos términos relacionados con la RV, en 1992, el término *Metaverso* fue acuñado por el autor Neal Stephenson en su novela de ciencia ficción Snow Crash [158]. En este libro, el *Metaverso* se describe como una especie de RV en Internet donde las personas podrían interactuar utilizando sus respectivos avatares.

Carolina Cruz-Neira, junto con sus directores de tesis doctoral Sandin y DeFanti, presentan el CAVE (*Cave Automatic Virtual Environment*) en la Universidad de Illinois en Chicago en 1992; un sistema de inmersión multiusuario para experiencias de RV, que vendría a cambiar totalmente la concepción de la RV y el tópico del casco [159].

DOOM fue el primer videojuego de disparos en primera persona de RV para PC, aparece en 1993, creado por la compañía estadounidense ID Software bajo la dirección de John Carmack y diseñado por John Romero, originalmente para el sistema operativo DOS y programado sobre una plataforma de computadoras NeXTSTEP.16.

En 1993 se publican las dos primeras conferencias de orientación académica específicamente para la comunidad de RV: la conferencia VRAIS '93 en Seattle y *Research Frontiers in Virtual Reality* IEEE Workshop en San José. Los dos grupos se fusionaron en 1995, formando la conferencia IEEE VRAIS, que luego se conocería simplemente como IEEE VR.

Thomas Massie y Kenneth Salisbury en 1993 crean el primer dispositivo háptico PHANTOM [\(Figura 4.20\)](#page-144-0), que mide la posición de la punta del dedo del usuario y ejerce un vector de fuerza controlado con precisión en la punta del dedo. El dispositivo permite a los usuarios interactuar y sentir una amplia variedad de objetos virtuales [160].

<sup>&</sup>lt;sup>16</sup>NeXTSTEP: empresa estadounidense de informática que desarrolló y fabricó una serie de estaciones de trabajo destinadas a la educación superior y a las empresas. Fundada en 1985 por el fundador de Apple, Steve Jobs.

<sup>124</sup> Detección y clasificación automática de deficiencias en la visión del color mediante dispositivos de Realidad Virtual
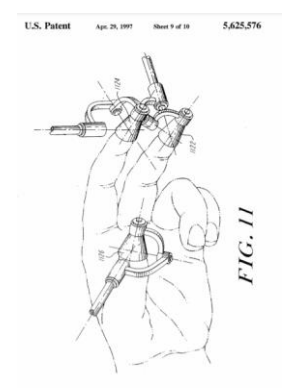

*Figura 4.20. Figura 11 de la patente PHANTOM. Fuente:* [160]

En 1994, Mark Pesce junto a Gavin Bell y Anthony Parisi desarrollaron el Lenguaje de Modelado de Realidad Virtual (VRML), el primer estándar para gráficos 3D interactivos en la World Wide Web [161], [162]. En 1996 el VRML2.0 incorpora interacción manipulativa y contributiva, y comportamientos a los modelos, convirtiéndolo en una potente herramienta de difusión de RV por Internet. El lenguaje de modelado VRML permite crear mundos en tres dimensiones accesibles desde el navegador y por los que se puede pasear o interactuar.

La consola Virtual Boy.<sup>17</sup> fue lanzada el 21 de julio de 1995 en Japón y el 16 de agosto de 1995 en Norteamérica [163]. Además, en el mismo año, se creó un teatro de proyección de 270° en forma de cueva para demostraciones públicas en Seattle, llamado *Virtual Environment Theatre* (VET) desarrollado por Peter CC Wong, Chet Dagit y Bob Jacobson [164].

Entre 1991-1995, la compañía W. Industries desarrolla *Virtuality*, una línea de máquinas de juego de RV producidas por *Virtuality Group*, se podían encontrar en salas de videojuegos. Al mismo tiempo, crearon unos auriculares y unos guantes que dieron origen a la primera experiencia inmersiva en la RV.

A medida que aumentó la accesibilidad a la RV, *Virtuality Group* a través de sus máquinas recreativas, hizo posible que el público pudiera experimentar la RV, mediante unas HMD para ver imágenes estereoscópicas en 3D. Uno de los primeros videojuegos recreativos con interfaces de RV fue "*Dactyl Nightmare*", un juego de disparos que Oculus en 2017 recreó en "*Polygon Nightmare*" un videojuego tributo a "*Dactyl Nightmare*"

En 1995, Chet Dagit y Bob Jacobsosn crearon en Seattle el denominado "*Cave-like*". Era una experiencia en 270° que permitía a quien lo probase sentirse inmerso en un ambiente virtual. El mismo sistema fue mostrado en 1996 en el congreso de comercio organizado por Netscape comunicaciones.

En 1999 el empresario Philip Rosedale fundó *Linden Lab*, centrándose en el desarrollo de hardware para RV. Tras el paso del tiempo, sus trabajos darían lugar al famoso mundo virtual "*Second Life*" [165].

<sup>17</sup> Virtual Boy: consola de videojuegos portátil de sobremesa de 32 bits desarrollada y fabricada por Nintendo.

### Década 2000.

Entre los años 2000 y 2010, el ritmo de la evolución hardware con respecto a la RV se ralentiza. En esta década se produjeron catástrofes naturales (2004 terremoto submarino Indonesia, 2005 huracán Katrina), ataques terroristas (11-S, 11-M), desastres financieros (crisis financiera global de 2008) y una grave recesión que impactó y transformó la economía global. Esta década se enfoca en desarrollar herramientas software.

En 2001 se lanz[ó ARToolKit,](http://www.artoolkitx.org/) una biblioteca de seguimiento de código abierto y gratuita diseñada para RA, se lanza a partir de una colaboración entre la Universidad de Washington, Seattle, el laboratorio de tecnología de interfaces humanas (HITLab) y ATR Media Integración y Comunicación en Kioto, Japón. Actualmente, la versión de artoolkitX, incluida la fuente completa, está disponible en un repositorio d[e GitHub.](https://github.com/artoolkitx/artoolkitx/releases/tag/1.0) Anuncian que la próxima versión incluirá soporte para otras plataformas como ARKit de Apple y ARCore de Google y es probable que incluya soporte para la Raspberry Pi. Estas iniciativas permitirán que el software pueda reconocer el dispositivo del usuario final y determinar el seguimiento adecuado sin depender de su antigüedad o del sistema operativo.

En 2007 Google introdujo Google Street View, un servicio que muestra vistas panorámicas sobre infinidad de puntos de nuestro planeta, desde carreteras, edificios, áreas rurales, etc., y desde el 2010 se puede usar en modo estereoscópico 3D.

### De 2010 hasta la actualidad.

En 2010, Palmer Luckey diseñó el primer prototipo de Oculus Rift. Este prototipo fue construido sobre la estructura base de otro casco de RV. Tras el paso de los años y con las modificaciones necesarias, Oculus Rift, ha pasado a ser uno de los sistemas de RV de referencia [166].

Con respecto al software, mencionar WebGL y Three.js:

- o En marzo de 2011 se publica la versión 1.0 de las especificaciones WebGL. WebGL es una especificación estándar que define una API implementada en JavaScript para la renderización de gráficos en 3D dentro de cualquier navegador web.
- o Three.js es una biblioteca escrita en JavaScript para crear y mostrar gráficos animados por computadora en 3D en un navegador Web y puede ser utilizada en conjunción con el elemento canvas de HTML5, SVG o WebGL.

En marzo de 2014, Facebook compra la compañía Oculus por 2 billones de dólares.

Sony, en la misma fecha, anuncia el proyecto "*Morpheus*", un casco de RV para su videoconsola PlayStation. El proyecto Morpheus ofrecía en su visor una resolución Full HD (960x1080 píxeles por cada ojo) con un campo de visión de 90°, además de sonido 3D envolvente. Todos los componentes de este visor estaban unidos por conexiones USB y HDMI.

En este mismo año, Google anunciaba su proyecto "*Cardboard*", un sistema de RV para el Smartphone y que el usuario puede construir fácilmente [\(Figura 4.21\)](#page-146-0). Solo es necesario una simple carcasa de cartón y un dispositivo móvil para descargar y experimentar una infinidad de aplicaciones de RV. Aunque la RV está muy limitada a las aplicaciones que ofrece, es una forma muy económica de probarla.

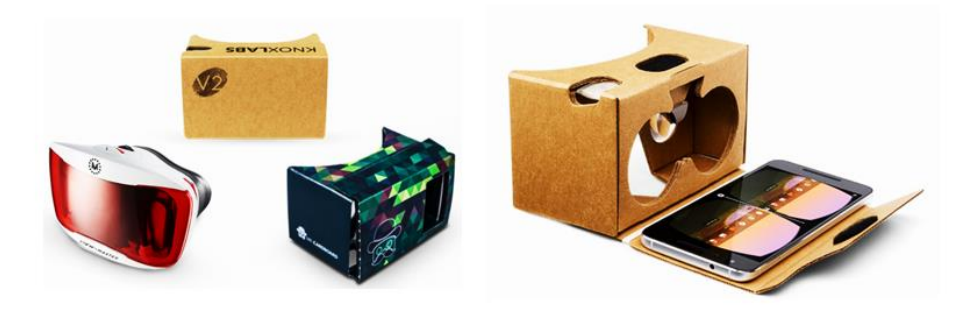

*Figura 4.21. Imágenes de Cardboard de Google. Fuente[: Google Cardboard.](https://arvr.google.com/cardboard/)*

<span id="page-146-0"></span>En 2015 Alberto Medina et al., diseñan e implementan un Banco de Pruebas de Autonomía Rover novedoso y multifuncional para la investigación y el desarrollo de la robótica planetaria. La novedad de esta actividad es que, además de crear físicamente un vehículo y una plataforma de elevada complejidad, se desarrolló una plataforma virtual idéntica, para ayudar a la ejecución de experimentos, al ensayo de misiones y como una herramienta de simulación predictiva sin largos periodos de preparación y configuración. [167].

El año 2016, ha sido clave para el despegue de la RV, empresas como Facebook, Google, Apple, Amazon, Microsoft, Sony y Samsung apuestan por la RV, AR y MR, dedicando gran parte de sus activos a desarrollar productos para estas nuevas realidades. La mayoría de los visores que se lanzaron durante este año llevaban incorporados el audio 3D, sin embargo, a las interfaces táctiles todavía les quedaba camino por recorrer, una gran parte de los paquetes hardware, incorporaban comandos operativos por botones para el desempeño táctil. A las pantallas, le ocurría lo mismo, la resolución y la velocidad de fotogramas eran bastantes bajas. A pesar de las deficiencias que podían tener estos visores, fue la oportunidad de comenzar a trabajar con ellos y experimentar la RV en primera persona.

En 2016, Sony al descubrir que HTC Vive estaba desarrollando una tecnología de rastreo de ubicación, patenta "*Sistemas y métodos para usar un proyector MEMS (microelectromecánicos) para determinar la orientación de un fotosensor de un HMD u otro controlador*" [\(Figura 4.22\)](#page-146-1). En esta patente se describe un método para determinar la orientación de un fotosensor de un controlador con respecto a un proyector. El método incluye generar un haz y la modificación de la dirección de desplazamiento del haz mediante un espejo de sistemas MEMS que se mueve según un patrón, para determinar la orientación del fotosensor [168].

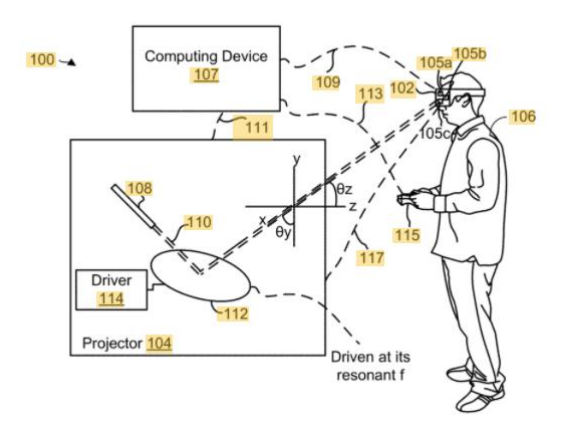

<span id="page-146-1"></span>*Figura 4.22. Imagen de la patente de Sony. Triangulación para determinar la posición de un fotosensor.* 

El 5 de abril de 2016, HTC saca al mercado las primeras unidades del casco HTC VIVE SteamVR. Este hecho, marcó el primer lanzamiento comercial de un sistema de RV con seguimiento de posición basado en un sensor, permitiendo el libre desplazamiento de los usuarios dentro de un espacio definido.

Microsoft lanza Hololens, las primeras gafas de Realidad Mixta [\(Figura 4.23\)](#page-147-0). Estas gafas no necesitan conectarse a un PC, son autónomas. Es el único dispositivo que permite la computación "holográfica", según Microsoft, de forma nativa sin marcadores, sin cámaras externas, sin cables, sin teléfono y sin conexión a un PC.

Si se consulta la palabra holografía en la RAE, la define como una técnica fotográfica que, mediante iluminación por láser, permite obtener imágenes tridimensionales en color. Hololens aumenta el entorno físico del usuario con contenido virtual, que llama "hologramas", pero en realidad, no crea imágenes tridimensionales en color mediante iluminación láser.

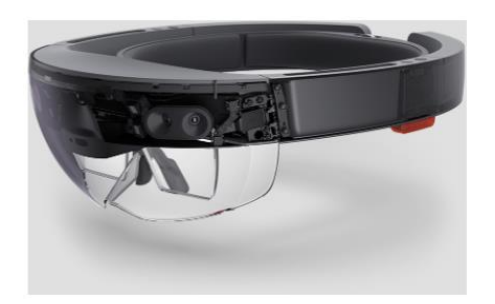

*Figura 4.23. Hololens de Microsoft. Fuente: [Tworeality.](https://www.tworeality.com/gafas-virtuales/microsoft-hololens-realidad-aumentada/)*

<span id="page-147-0"></span>PlayStation igualmente, lanza el casco PS VR [\(Figura 4.24\)](#page-147-1) con las siguientes características: pantalla OLED de 5,7 pulgadas con una resolución 1920x1080 RGB, frecuencia de actualización 120 Hz, campo de visión aproximado 100°, acelerómetro y giroscopio; cuenta con conexión HDMI y USB. El casco PS VR incluye nueve Leds colocados en la parte frontal, en la parte trasera y en los laterales que garantizan gran precisión dentro del mundo del juego.

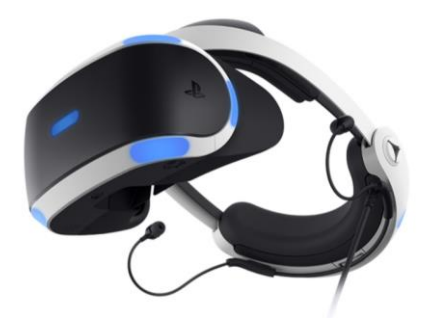

*Figura 4.24. PlayStation VR. Fuente: [ps-vr](https://www.playstation.com/es-es/ps-vr/)*

<span id="page-147-1"></span>Pero el avance de la RV no sólo se está produciendo en los visores y dispositivos que le rodean, la RV se está introduciendo en la web a pasos agigantados. Navegadores como Chrome, Microsoft Edge o Firefox entre otros, se están adaptando y evolucionando para ofrecer en función del visor o auricular del usuario, diferentes formas de ver modelos 3D, mundos virtuales, cine, practicar deporte, etc.

En 2014 el equipo de Mozilla comienza a desarrollar la *WebVR*, su versión 1.0 fue lanzada en 2016. *WebVR* es una especificación abierta que permite experimentar la RV en su navegador. El objetivo es hacer que sea más fácil para todos tener experiencias de RV, sin importar el dispositivo de visionado.

En este proyecto se encuentra trabajando el Consorci[o Web3D.](https://www.web3d.org/) Es una organización sin fines de lucro que desarrolla y mantiene los estándares internacionales X3D, VRML y HAnim. Son formatos de archivo de gráficos 3D y especificaciones de tiempo de ejecución para la entrega e integración de datos 3D interactivos a través de redes.

En 2018 la *WebVR* se queda obsoleta y se reemplaza por WebXR, con un soporte más amplio, más funciones, mejor rendimiento y compatible con RV y AR. Se puede acceder al borrador de trabajo del W3C (26 de octubre de 2021) de la [API de dispositivo WebXR.](https://www.w3.org/TR/webxr/)

La API d[e WebXR](https://immersiveweb.dev/) proporciona las interfaces necesarias para permitir a los desarrolladores crear aplicaciones inmersivas atractivas, cómodas y seguras en la web para una amplia variedad de hardware. Permite acceder a dispositivos de RV y RA, incluidos sensores y HMD en la Web.

Peter Chou que fue cofundador de HTC, crea en 2017 una nueva empresa "*XRSpace*" con el objetivo de introducir al público en una RV fundamentalmente para socializar. En 2020 saca al mercado el primer casco de RV, *XRSpace Mova*, con conectividad 5G y que permite reconocer gestos y movimientos sin necesitar estar conectado físicamente a otro dispositivo. Además, presenta "*Manova"*, un mundo virtual que recuerda a 'Second Life. Este visor, presenta las siguientes especificaciones técnicas: resolución 2880x1440 a 90Hz, 100° de FOV, procesador Qualcomm Snapdragon™ 845, 6 GB de RAM e incluye un controlador 6DoF.

A modo de resumen, se presenta en l[a Tabla 4.1](#page-149-0) por orden cronológico, el recorrido de inventos, patentes, software, hardware y empresas relacionadas con la RV.

| Año Precursor                 | <b>Eventos</b>                           |
|-------------------------------|------------------------------------------|
| 1840 Charles Wheatstone       | Estereoscopio                            |
| 1916 Albert B. Pratt          | Pantalla periscópica                     |
| 1939 Gruber y Graves          | <b>View-Master</b>                       |
| 1947 Dennis Gabor             | Holografía                               |
| 1957 Morton Heilig            | Sensorama                                |
| 1960 Morton Heilig            | <b>Telesphere Mask</b>                   |
| 1961 Willian Bradley          | Headsight                                |
| 1968 Ivan Sutherland          | La Espada de Damocles                    |
| 1969 Myron Krueger            | Glowflow                                 |
| 1970 Myron Krueger            | Metaplay                                 |
| 1975 Myron Krueger            | Videoplace                               |
| 1977 Richard Savre            | <b>Sayre Glove</b>                       |
| 1978 Andrew Lippman           | Programa Aspen Movie Map                 |
| 1979 Eric Howlett             | Sistema óptico LEEP                      |
| 1981 Gary Grimes              | Guante de entrada de datos digitales     |
| 1982 Thomas Zimmerman         | Guante de datos                          |
| 1982 Atari                    | Laboratorio de investigación de RV       |
| 1985 Jaron Lanier             | <b>VPL Research</b>                      |
| 1985 Jaron Lanier             | Data Glove, Eye Phone, Audio Sphere      |
| 1986 Tom Furness              | <b>Super Cockpit</b>                     |
| 1987 Nintendo                 | Famicom 3D System                        |
| 1988 Autodesk                 | Proyecto Cyberspace                      |
| 1990 Nasa                     | VIEW                                     |
| 1991 Mark Pesce               | Sensor de orientación para aplic. RV     |
| 1991 Sega                     | Sistema Sega VR                          |
| 1992 Carolina Cruz-Neira      | <b>CAVE</b>                              |
| 1993 Carmack y Romero         | DOOM videojuego RV para PC               |
| 1993 Massie y Salisbury       | <b>PHANTOM</b>                           |
| 1994 Pesce, Bell y Parisi     | <b>VRML</b>                              |
| 1995 Nintendo                 | <b>Virtual Boy</b>                       |
| 1995 Wong, Dagit y Jacobson   | Virtual Environment Theatre/Cave-like    |
| 1999 Philip Rosedale          | Linden Lab.                              |
|                               | <b>ARToolKit</b>                         |
| 2001 Colaboración de empresas |                                          |
| 2003 Linden Lab               | <b>Second Life</b>                       |
| 2003 Valve                    | Plataforma de videojuegos Steam          |
| 2007 Google                   | <b>Street view</b>                       |
| 2010 Rony Abovitz             | <b>Magic Leap</b>                        |
| 2010 Microsoft                | Kinect                                   |
| 2012 Luckey e Iribe           | <b>Oculus Rift</b>                       |
| 2013 Google                   | Google glass                             |
| 2014 Sony                     | Morpheus                                 |
| 2014 Facebook                 | Compra Oculus VR                         |
| 2014 Google                   | Cardboard                                |
| 2015 HTC y Valve              | <b>HTC</b> vive                          |
| 2015 Samsung y Oculus         | <b>Gear VR</b>                           |
| 2015 Microsoft                | <b>HoloLens 1</b>                        |
| 2016 Sony                     | <b>PlayStation VR</b>                    |
| 2016 HTC y Valve              | <b>HTC Vive Steam VR</b>                 |
| 2017 Peter Chou               | <b>Empresa XRSpace</b>                   |
| 2019 Valve                    | Valve index                              |
| 2019 Google                   | <b>Google Glass Enterprise Edition 2</b> |
| 2020 XRSpace                  | <b>XRSpace Mova Cascos</b>               |
|                               |                                          |

<span id="page-149-0"></span>*Tabla 4.1. Listado de eventos relacionados con la RV desde 1840 a 2020.*

Tras exponer el recorrido de la RV desde sus inicios hasta la actualidad, se sugieren algunas ideas de cómo evolucionarán en el futuro las distintas realidades (RV, AR, MR y XR). Por un una parte, con respecto al hardware, la fabricación de visores tenderá a ser más liviano, autónomos y dirigidos principalmente a dar soporte a la MR. La MR, como ya se explicó en la introducción de este capítulo, es una mezcla de universos físicos y digitales, que permite interacciones 3D naturales e intuitivas entre personas, equipos y el ambiente. Esta realidad se basa en la visión artificial, el procesamiento gráfico, las tecnologías de visualización, los sistemas de entrada y la informática en la nube. Por otra parte, refiriéndonos al software, la tendencia irá ligada a la generación de mundos virtuales paralelos al mundo real, que permitan la inmersión total de las personas mediante avatares, que evolucionarán aún más hacia hologramas, casi indistinguibles de las personas reales.

No podría concluir este apartado sin mencionar uno de los debates actuales más polémicos en la industria de la alta tecnología y en el campo de las tecnologías inmersivas, el *Metaverso*. La razón principal es el gran interés de algunos gigantes tecnológicos como Facebook, Amazon o Microsoft que han estado invirtiendo fuertemente en este campo en los últimos años.

Desde que Facebook en el año 2014 adquirió Oculus, persigue la creación de un ecosistema hardware y software que proporcione un entorno inmersivo que mezcle e integre en un solo lugar herramientas como las redes sociales, mensajería privada, avatares 3D y reuniones remotas. El anuncio de Facebook de cambio de nombre de la empresa a Meta es una prueba más del interés de Mark Zuckerberg en invertir en este nuevo paradigma.

Por todo ello, no sería extraño que la RV pueda llegar a integrarse de manera cotidiana en los ambientes laborales, e incluso en el ámbito familiar. Dado que algunas de las grandes empresas de TI que promueven el Metaverso también son fabricantes de dichos dispositivos, es plausible esperar que se esfuercen por impulsar el cambio de teléfonos inteligentes a auriculares, o al menos promover una integración entre los dos, que permitan eliminar las barreras entre lo real y lo irreal.

El ritmo al que se producirá este cambio dependerá en gran medida de la tasa de adopción de dispositivos inmersivos, en particular, de los auriculares AR y RV. La transición de un Internet 2D a 3D acaba de comenzar.

# 4.4. Características de la Realidad Virtual

### 4.4.1. Introducción

Entre las definiciones de RV, una de las más aceptadas actualmente es la aportada por la Enciclopedia Británica [169]. Describe la RV como "*el uso del modelado y la simulación por computadora que permite a una persona interactuar con un entorno visual u otro sensorial tridimensional (3-D) artificial*". Además, establece que las aplicaciones de RV sumergen al usuario en un entorno generado por computadora que simula la realidad mediante el uso de dispositivos interactivos tales como gafas, cascos, guantes o trajes, que envían y reciben información.

Con respecto a los aspectos psicológicos de la experiencia de RV son un área de investigación activa. No está del todo claro cuáles son los factores en una simulación que pueden producir reacciones específicas del usuario en términos de respuesta emocional, participación y grado de interés. Uno de los conceptos más importantes que ayuda a entender la psicología de la experiencia de RV es el "sentido de presencia".

La clave para definir la RV en términos de experiencia humana en lugar de hardware tecnológico podría ser mediante el concepto de presencia, sensación de estar en un entorno. Crear una sensación de presencia y "engañar" al usuario haciéndole creer que uno es, o está haciendo algo, en el entorno virtual diseñado, es uno de los objetivos y características que definen a los sistemas de RV.

En contraste con la presencia, la inmersión, generalmente se define como una característica cuantificable del sistema, que describe la capacidad de un sistema para mostrar un entorno generado artificialmente de forma que se aproxime a la experiencia real.

La presencia es un factor multidimensional que depende en gran medida de una serie de factores interrelacionados. Por lo tanto, comprender la presencia y sus componentes podría hacer una contribución importante al desarrollo futuro de entornos virtuales eficaces. Sheridan (1992) afirmó que el grado de presencia aumenta al poder interactuar con un entorno virtual [170].

Al hablar de interactividad nos referimos a la cantidad de participación o capacidad del usuario con respecto a experimentar el mundo virtual. Los ejemplos típicos de interacción incluirían la capacidad de navegar por todo el entorno, manipular objetos, cambiar sus propiedades, iniciar la simulación de objetos (movimientos, deformaciones), comunicarse con otras entidades, etc. Un diseño apropiado de interacción puede aumentar la presencia al fortalecer el vínculo entre el usuario y el mundo virtual.

La mayoría de las investigaciones y artículos se han dirigido hasta ahora a formular definiciones de presencia y, a partir de ellas, identificar los elementos clave que inciden en la presencia. Generalmente se acepta que los siguientes tres aspectos son importantes para promoverlo: fidelidad sensorial, grados de interactividad y señales psicológicas.

Entre las señales psicológicas asociadas con el diseño del mundo virtual, se pueden mencionar la previsibilidad y la coherencia, la exageración y el enfoque, y la conciencia de la situación.

Investigaciones anteriores han identificado muchos de estos elementos, pero no está claro cómo combinarlos eficazmente para crear contenido de RV con la máxima presencia con respecto a una configuración de hardware determinada, recursos informáticos limitados y dinámica de contenido.

Hay determinados componentes que son clave para que la RV funcione y permitan sentir esta experiencia, se pueden resumir en los siguientes:

- Usuario: persona que está inmersa en el entorno virtual mediante los distintos dispositivos de RV.
- Entorno del usuario: mundo real donde está localizado el usuario.
- Interfaz: canal de comunicación entre el entorno del usuario y el entorno virtual, se encargará de traducir la información que reciba de ambas partes.
- Entorno virtual: mundo artificial creado por los desarrolladores software e implementado mediante una plataforma de RV (elementos digitales como visores, periféricos, WebVR, motores gráficos, etc.) para conseguir la inmersión. Se necesita un lenguaje informático gráfico con características tridimensionales y que posea un comportamiento dinámico y ejecutado en tiempo real.

Mientras el usuario interactúa con el sistema de RV, los dos entornos se comunican e intercambian información a través de una barrera llamada interfaz.

La interfaz puede considerarse como un traductor entre el usuario y el sistema de RV. Cuando el usuario aplica acciones de entrada (por ejemplo, movimiento, generación de fuerza, voz, etc.), la interfaz traduce estas acciones en señales digitales, que pueden ser procesadas e interpretadas por el sistema. Por otro lado, las reacciones calculadas del sistema también se traducen por la interfaz en cantidades físicas, que el usuario puede percibir mediante el uso de diferentes tecnologías de pantalla y actuador (por ejemplo, imágenes, sonidos, olores, etc.). Finalmente, el usuario interpreta esta información y reacciona al sistema en consecuencia.

En las aplicaciones de RV, el intercambio de diferentes cantidades físicas entre el usuario y el entorno virtual se produce a través de diferentes canales o modalidades. Tales modalidades se corresponden con los sentidos: vista, oído, tacto, olfato y gusto, en la actualidad, algunas están más conseguidas que otras [171].

La evolución de la RV implica diferentes tendencias a la hora de decidir cuáles son las características que se deben tener en cuenta para considerar que un entorno o aplicación está en RV o no, aun así, coinciden en las siguientes características:

- **Inmersión**: el mundo virtual debe estar construido para que el usuario sienta que es un lugar que de verdad existe, o que al menos se acerque lo suficiente a dicha sensación.
- **Presencia**: el mundo virtual debe mantener la experiencia sensorial, es decir coherencia entre lo que sucede en la simulación y los movimientos del usuario. Consiste en hacerle creer al espectador que realmente se encuentra en el mundo virtual y que actúe de manera inconsciente como si se encontrase presente en ese mundo virtual.
- **Interacción**: el mundo virtual debe reaccionar de la forma más real posible, ante las interacciones del usuario con los objetos y con el entorno virtual. El usuario no es un mero espectador, sino que puede participar en el nuevo mundo y sus acciones se verán reflejadas en el entorno que lo rodea.

Estas características mencionadas, están muy relacionadas entre sí, por lo que delimitar el campo de actuación de cada una de ellas es una tarea complicada.

### 4.4.2. Inmersión.

Aunque el significado de esta palabra está relacionado con la introducción completa de un cuerpo en un líquido, cuando se habla de inmersión en RV se refiere a la experiencia que percibe el usuario en un entorno de RV. Dependiendo del grado de inmersión, la RV puede ser inmersiva, semi inmersiva o no inmersiva.

En este punto, existen dos tendencias o enfoques, los defensores de la idea de que el usuario debe estar totalmente aislado del mundo real (usando visores o cascos de RV), por otro lado, los defensores de la idea de que el grado de inmersión depende de captar en mayor o menor medida la atención del usuario respecto a lo que se le está presentando, y no del sistema utilizado para presentarlo.

Medir la inmersión es complicado, ya que puede ser bastante subjetivo, depende del punto de vista de cada persona, por ejemplo, al leer un libro o ver una película, hay personas que pueden aislarse totalmente del mundo exterior y sentirse inmersos en la historia, perdiendo incluso la noción del tiempo, pero hay otras que no.

En función del grado de inmersión, desde el punto de vista de aislamiento, podemos dividir la RV en tres tipos: inmersiva, no inmersiva o semi inmersiva, que se describen a continuación.

### *RV inmersiva*

Se puede decir que la RV es inmersiva cuando el usuario pierde el contacto con la realidad y sólo percibe los estímulos que se generan en el entorno tridimensional de RV, su realidad es reemplazada por una realidad digital. Además, permite al usuario interactuar con dicho entorno mediante periféricos y/o movimientos corporales. Todo debe producirse de forma sincronizada y en tiempo real.

Las características de los sistemas altamente inmersivos son la interacción en tiempo real, la visión estereoscópica, la alta tasa de refresco y de fotogramas, y múltiples periféricos (visual, auditiva y háptica).

#### *RV semi inmersiva*

Ofrece a los usuarios una combinación de elementos interactivos reales y virtuales. El usuario interactúa con una o varias pantallas que pueden rodear al observador, dependiendo del sistema que se use, el usuario usa lentes y un dispositivo de seguimiento de movimientos de la cabeza, de esta manera al moverse el usuario, las proyecciones perspectivas son calculadas por el motor de RV y se despliegan en proyectores que están conectados a la computadora. Un ejemplo podría ser el cine 4D (Figura 4.25) que es un sistema de proyección de películas que recrea en la sala de proyección las condiciones físicas que se ven en la pantalla, como niebla, lluvia, viento, sonidos más intensos u olores, así como vibraciones en los asientos y otros efectos, con el objetivo de

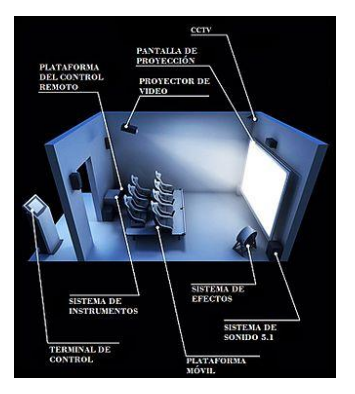

*Figura 4.25. Diagrama de una sala de cine 4D.*

generar una mayor inmersión del público con respecto a una sala tradicional. Otro ejemplo, *ImmersaDesk*, es una estación de trabajo de RV, semi inmersiva, el usuario lleva unas gafas con estereoscópico ligero e inalámbrico para experimentar el efecto de RV, y usa una especie de batuta de control para interactuar y manipular objetos en tres dimensiones situados en una pantalla [172].

En general, los sistemas semi inmersivos soportan que varios usuarios compartan la simulación, permitiendo la posibilidad del trabajo colaborativo.

### *RV no inmersiva*

El alto precio de los dispositivos inmersivos ha generalizado el uso de ambientes virtuales fáciles de manipular por medio de dispositivos más sencillos, como son las videoconsolas o los videojuegos en los que numerosos usuarios interactúan a través de Internet. Es a través de Internet como nace VRML, que es un estándar para la creación de estos mundos virtuales no inmersivos. VRML proporciona un conjunto de primitivas para el modelaje tridimensional y permite dar comportamiento a los objetos y asignar diferentes animaciones que pueden ser activadas por los usuarios.

Los sistemas no inmersivos han ganado popularidad debido a su menor costo, facilidad de uso y facilidad de instalación. A veces se llaman sistemas de RV basados en escritorio, los ejemplos más representativos son los videojuegos. La buena combinación de interactividad, facilidad de uso, gráficos y sonido puede fomentar el interés y la participación de los usuarios. Pocos sistemas de RV pueden competir con un buen videojuego en términos de aislar psicológicamente al usuario del mundo y producir fuertes respuestas emocionales.

La RV no inmersiva se produce cuando el entorno se muestra en una pantalla y el usuario puede interactuar con dicho entorno, pero no pierde de vista el mundo real.

### 4.4.3. Presencia

Un término importante en el campo de la RV es la presencia o telepresencia que se puede describir como la ilusión de "estar ahí". Se logra mediante sensores de movimiento que captan los movimientos del usuario y ajustan la vista en la pantalla en consecuencia, generalmente en tiempo real.

En uso general, la presencia se define como "el hecho o condición de estar presente; el estado de estar con o en el mismo lugar que una persona o cosa; asistencia, compañía, sociedad o asociación ".

A principios de la década de 1990, el término presencia se usaba cada vez más para describir la experiencia subjetiva de los participantes en un entorno virtual [170], [173], [174].

Esta característica también presenta dos corrientes entre los investigadores, además es un tema de debate, si la presencia es cuantificable y por lo tanto se puede medir.

En 1996, Ellis [175] reflexionaba sobre la telepresencia que definía Thomas Sheridan (1992) [170] y que abordaba los beneficios y la importancia de desarrollar una medida científicamente útil de presencia e identificar su valor en aplicaciones en sistemas de entorno virtual. Para Sheridan, presencia se considera la sensación de estar realmente en un lugar remoto o lugar de trabajo sintético que los usuarios de un sistema de entorno virtual desarrollan durante el funcionamiento de la interfaz humana del sistema.

Según Ellis, en los medios de entorno virtual donde el medio en sí mismo no es el mensaje, las preguntas clave que hay que hacer, pueden no ser si los usuarios "se sienten" presentes en el entorno remoto o sintético, sino, si pueden cumplir las tareas que aceptan: ¿Pueden adquirir la información necesaria?, ¿Tienen la autoridad de control necesaria?, ¿Pueden secuenciar correctamente las subtareas? La implementación exitosa del entorno virtual o las simulaciones dependerán directamente de las respuestas a estas preguntas. Son las aplicaciones las que justifican o no la búsqueda de la presencia y por lo tanto el uso de una tecnología concreta. Aunque la tendencia habitual es la de evaluar una experiencia de RV en base al grado de inmersión, Ellis cuestiona, si la búsqueda de la sensación de presencia ha de ser siempre un objetivo en el diseño de aplicaciones de RV. Concluye que debería ser siempre un objetivo, sólo si, siempre mejorase la operabilidad de la tarea del usuario en la aplicación. De este modo, existen aplicaciones en las que se busca de forma deliberada que el usuario no tenga una sensación egocéntrica de presencia.

En 1998, Zahorik y Jenison en su artículo "*Presence as Being-in-the-World*", dan la siguiente definición de presencia: "*Presence is tantamount to successfully supported action in the environment*" (La Presencia es equivalente a la acción realizada con éxito en el entorno) y afirman que: "*Successfully supported action in the environment is a necessary and sufficient condition for presence*" (La acción gestionada con éxito en el entorno es una condición necesaria y suficiente de presencia) [176].

Por lo tanto, la inmersión y la presencia dependerán de la aplicación que se desee desarrollar y de los objetivos que se pretendan cumplir.

Actualmente, la mayoría de los investigadores aceptan como aplicaciones de RV, otros sistemas de visualización que no aíslan por completo al usuario.

Se muestran a continuación distintos ejemplos que se desarrollaron en diferentes años y en los que se puede observar la evolución de la RV.

Sistemas tipo CAVE [\(Figura 4.26\)](#page-155-0) [159], [177].

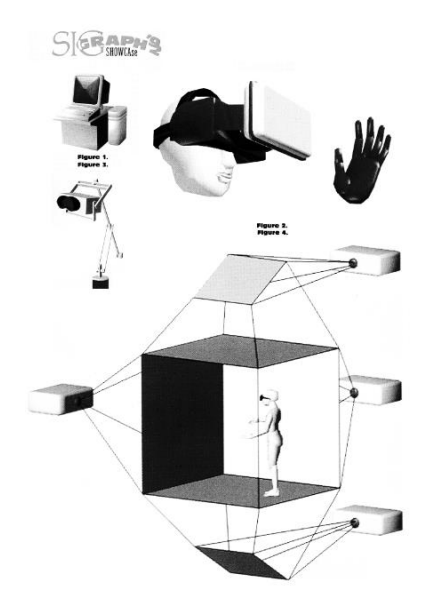

*Figura 4.26. Imagen CAVE. Sigraph'92.*

<span id="page-155-0"></span>ImmersaDesk (Pyramid Systems Inc.) [\(Figura 4.27\)](#page-155-1) era una estación de trabajo de RV semi inmersiva, el original no solo era compacto, sino también razonablemente portátil; una herramienta de RV itinerante. [172].

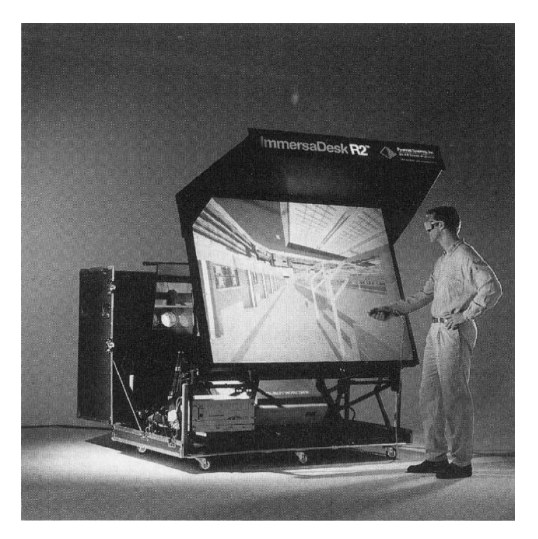

*Figura 4.27. ImmersaDesk R2. Fuente:* [172]

<span id="page-155-1"></span>[Virtual Desktop](https://www.vrdesktop.net/) es una aplicación que permite ver el escritorio del PC en RV. Presenta dos versiones, una para conexión por cable y otra inalámbrica. Dependiendo de la versión, si es por cable es compatible con los visores de Oculus Rift, HTC Vive, Valve Index y Microsoft Mixed Reality (Hololens), y de forma inalámbrica está disponible para los visores inalámbricos de Oculus y para Gear VR [\(Figura 4.28\)](#page-156-0).

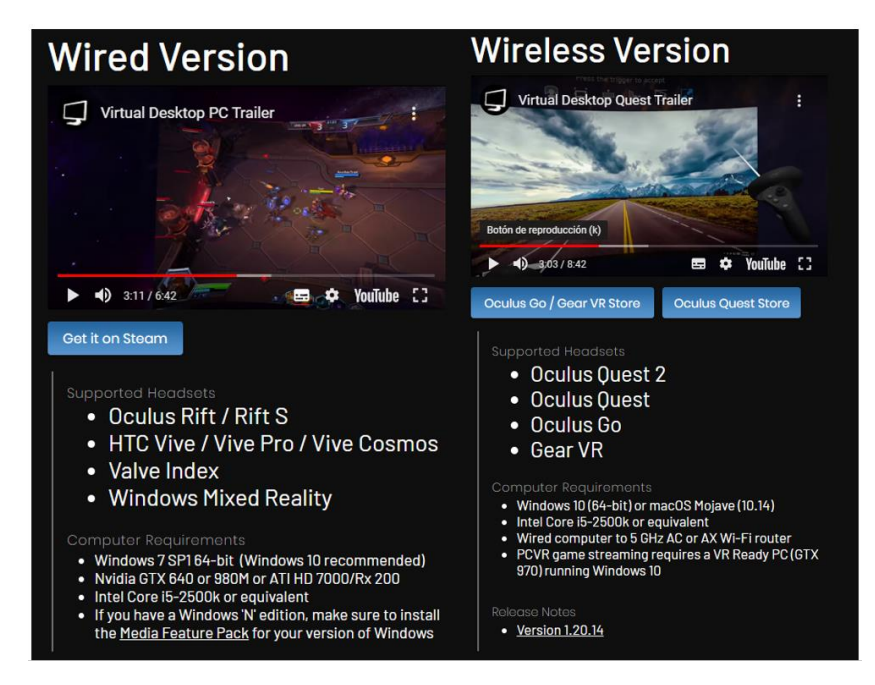

*Figura 4.28. Imagen obtenida de Virtual Desktop con las dos versiones que ofrece. Fuente[: vrdesktop](https://www.vrdesktop.net/)*

### <span id="page-156-0"></span>4.4.4. Interacción.

Se define la interacción como la posibilidad de que el usuario sea capaz, a través de diferentes dispositivos de entrada, de modificar objetos de la RV y recibir, a través de sus propios sentidos, una respuesta. En un mundo virtual podemos distinguir como formas de interacción, la navegación y la dinámica del entorno virtual [178], [179].

#### *Navegación*

La navegación es determinada por la persona que crea el software y establecerá la libertad de movimiento del usuario en el mundo virtual, andar, caminar, volar, etc., serían ejemplos de las habilidades que puede implementar el desarrollador. En la navegación hay que tener en cuenta el posicionamiento del usuario en la escena virtual, se pueden dar dos casos: el usuario se convierte en un avatar y puede mirarse a sí mismo inmerso en la escena, o el usuario puede observar o interactuar desde fuera de la aplicación.

### *Dinámica del ambiente*

La dinámica del ambiente son las reglas que rigen el comportamiento de los elementos del mundo virtual, es decir, cómo los componentes del mundo virtual pueden interactuar con el usuario para intercambiar información o algún tipo de energía.

La forma en que las personas interactúan con el mundo virtual o viceversa (y con el entorno real), es a través de los sentidos (vista, oído, olfato, gusto y tacto), y estos reaccionan mediante estímulos. Para que se produzca esta interacción hay que desarrollar interfaces físicas que conecten los canales sensoriales con los ordenadores.

Generalmente se le da prioridad al sentido de la vista, ya que probablemente es el que esté más desarrollado y el que nos da una referencia global de nuestro entorno, pero en realidad el resto de los sentidos aportan información casi igual de valiosa. Nuestro oído nos puede dar información sobre sonidos que no vemos pero que pueden indicar algún peligro y hay veces que

nuestro olfato nos da información de cosas invisibles, por lo que habría que tener en cuenta todos los estímulos.

Cada sentido adicional puede contribuir a mejorar la inmersión y la sensación de estar presente; en definitiva, la experiencia, pero en realidad lo verdaderamente determinante no es el número de sentidos implicados, sino el tiempo de respuesta. Si el dispositivo es incapaz de responder al usuario en tiempo real, no se produce interacción. Sin esta interacción en tiempo real, la RV carece de sentido.

Los sensores que permiten la interacción entre el mundo virtual y las personas se verán con más detalle en e[l apartado 4.7](#page-165-0) de este capítulo.

### *Niveles de interacción*

La interacción que se produce entre la persona y el entorno virtual se puede dividir en tres categorías dependiendo de la intervención del usuario en el mundo virtual: explorativa, manipulativa o contributiva [178].

- Explorativa: el usuario no puede modificar el entorno, puede seleccionar que puede ver, cómo y cuándo lo quiere ver, es decir solo puede explorar el entorno.
- Manipulativa: el usuario puede manipular los objetos, mover, rotar, escalar, pero no puede modificar el entorno virtual a nivel funcional.
- Contributiva: el usuario puede realizar cambios a nivel funcional en el entorno virtual, puede cambiar el comportamiento de los objetos que se le presenten.

Dependiendo de la finalidad de cada aplicación el desarrollador de software decidirá qué tipo de inmersión necesita, qué sentidos debe estimular y qué nivel de interacción se debe producir entre la persona o personas y el entorno virtual que pretenda simular. Es fundamental que el sistema virtual genere en tiempo real la respuesta o estímulo ante una petición o interacción realizada por el usuario. Para que sea eficiente, esta generación en tiempo real requiere una gran capacidad de cálculo.

Para concluir este apartado, se enmarca la aplicación desarrollada en este trabajo teniendo en cuenta las características que se han descrito anteriormente.

Las características de la aplicación desarrollada en este trabajo son las siguientes:

- Inmersión: es una aplicación RV inmersiva, se utilizan visores de RV que aíslan por completo al usuario de la realidad visual. Es necesario que el usuario no perciba estímulos visuales externos que puedan modificar la apariencia de los colores en la escena que se le presenta.
- Presencia: Con respecto a esta característica, la aplicación responde a las siguientes preguntas:
	- o ¿Puede adquirir la información necesaria? Si, al observador se le presenta el test FM 100 de forma que mediante los controladores de las HTV Vive pueda coger y soltar las cápsulas en el lugar correspondiente.
	- o ¿Tienen la autoridad de control necesaria? Si, el observador puede manipular todas las capsulas movibles del test que se le presentan en la escena.
	- o ¿Pueden secuenciar correctamente las subtareas? Si, el observador ordenará cada una de las filas del test que se le presentan inicialmente desordenadas, al

finalizar todas las filas, obtendrá de forma automática la puntuación y evaluación.

• Interacción: esta aplicación se puede categorizar como manipulativa con la restricción de que no se puede escalar. El observador puede mover todas las cápsulas que no son fijas de cada fila que se le presenta en la escena.

# 4.5. Clasificación de las aplicaciones de Realidad Virtual

En la actualidad el desarrollo de aplicaciones de RV está creciendo de forma exponencial ampliando las posibilidades de interactividad entre sus usuarios y todos los elementos con lo que estas se encuentren relacionadas, reales o virtuales.

Mediante la RV el usuario puede creer que se encuentra en mundos y entornos inexistentes, añadiendo todo tipo de experiencias interactivas a ese mundo que le rodea. Debido a la transformación digital que actualmente se produce en todos los aspectos de la sociedad, y en especial en el mundo empresarial, las llamadas tecnologías de visión (Realidad Virtual, Aumentada y Mixta) son, junto con otros habilitadores digitales (robótica, la analítica, la inteligencia artificial, las tecnologías cognitivas, la nanotecnología, el Internet de las cosas, etc.), protagonistas de la nueva revolución industrial que se está desarrollando a partir del concepto llamado Industria 4.0 [180].

Se pueden clasificar las aplicaciones de RV considerando diferentes criterios que varían en función de diferentes parámetros:

- Uso: en función del uso para el que se diseñe la aplicación. Dependiendo del uso se puede escoger visores más básicos y económicos o visores de alta calidad.
- Grado de inmersión: en función del grado de inmersión que se desee conseguir con la aplicación.
- Entorno: en función del entorno donde se va a ejecutar la aplicación.

Según el uso se pueden crear 3 grandes grupos:

- Sustitutivo: usar la RV para emular un uso convencional de otro medio.
- Complementario: usar la RV para complementar el uso convencional de otro medio.
- Original: usar la RV para resolver un nuevo problema.

Según el grado de inmersión:

- Simulador.
- Avatar.

Según el entorno:

- Proyección de imágenes reales, mediante un ordenador.
- Un entorno virtual.

# 4.6. Ciclo de vida de los sistemas de Realidad Virtual

Todo desarrollo software conlleva una serie de pasos fundamentales para que el sistema funcione correctamente. Incluye una definición de requerimientos, diseño del sistema y del software, implementación y prueba de unidades, integración y prueba del sistema, para finalmente llegar a la fase de funcionamiento y mantenimiento [181].

Las metodologías actuales para el desarrollo de aplicaciones asumen que el mundo virtual se renderizará en un PC y el usuario interactuará con él utilizando los dispositivos habituales de un PC, el teclado, el ratón y la pantalla. El uso de dispositivos no convencionales no se considera en esas metodologías o está casi pasado por alto. Estos dispositivos obligan a prestar más atención al diseño y a la creación de la interfaz, específicamente en lo que respecta a las técnicas de interacción porque no existe un conjunto estándar de ellos.

En lo que respecta a la evaluación de interfaces virtuales, se puede considerar que está en sus inicios en comparación con otras interfaces informáticas tradicionales, además si se trata de interfaces multisensoriales pueden presentar una complejidad adicional.

Por lo cual, el proceso de desarrollo de aplicaciones de RV es más complejo que el desarrollo de aplicaciones de escritorio, desarrollo de interfaces o creación de páginas web.

El desarrollo de aplicaciones de RV normalmente debe involucrar a personas que construyen el mundo virtual. Estas personas son animadores y constructores de modelos 3D. Para completar la producción de contenido multimedia del mundo virtual, también se pueden involucrar a otras personas, como diseñadores gráficos, técnicos de sonido y escritores. Algunas de estas personas pueden colaborar con los programadores para crear los prototipos del mundo virtual durante la etapa de diseño.

Tanto los diseñadores como los evaluadores deben ser expertos en interacción personacomputadora, ya que la RV es una tecnología donde, más que en cualquier aplicación convencional, el factor humano es sumamente importante. Una de estas personas expertas asume el rol de líder del proyecto, quien como experto en RV coordinará la comunicación y trabajo del equipo.

Los programadores deben tener habilidades especiales para producir la interfaz de RV, cuyos dispositivos de presentación y entrada no convencionales requieren bibliotecas de programación que no son habituales, además, de programar la lógica de la aplicación. Dependiendo de la complejidad de la aplicación, podría ser necesario involucrar a ingenieros de software que, trabajando en paralelo con los diseñadores, llevarán a cabo el diseño de la arquitectura del sistema de la aplicación RV.

La RV actualmente puede ser aplicada en numerosos ámbitos de estudio y puede ser clasificada atendiendo a distintos criterios. La aplicación presentada en esta tesis, según la clasificación anteriormente expuesta, es complementaria, debido a que no sustituye al test original FM 100 y se va a usar como herramienta de simulación de un entorno real.

En el apartado siguiente, se exponen las características que debe tener una aplicación de RV para considerarse una herramienta de simulación.

### 4.6.1. Realidad Virtual como herramienta de simulación

Para conocer que significa la RV aplicada como herramienta de simulación, se examina el concepto de simulación, que ha dado origen a la mayor parte de las tecnologías asociadas a las aplicaciones y a algunos conceptos.

La simulación por computador es la intersección de tres herramientas de investigación o aproximaciones analíticas [182]:

- Modelado.
- Simulación de sistemas.
- Uso de un computador.

Para entender en qué consiste esta intersección se revisan cada uno de los componentes.

### *Modelado*

Si la simulación no fuera en un PC, se fabricaría una réplica física de lo que se quiere estudiar, lo que se conoce por maqueta, en simulaciones por computador es necesario definir un modelo a partir de reglas matemáticas y/o lógicas.

Un modelo de simulación obedece a la similitud con un fenómeno determinado, la similitud del modelo respecto al fenómeno de origen se puede clasificar en:

- Similitud física: se la asocia cuando se habla de simulación en general y específicamente en RV aplicada a la simulación. Comprende diversas componentes de similitud: visual, sonora, mecánica, química, táctil, etc.
- Similitud probabilística: hace referencia a las propiedades funcionales del fenómeno de origen, utilizando análisis de probabilidad se determina la posibilidad con que un fenómeno determinado se presente.
- Similitud conceptual: hace referencia a las estructuras internas del fenómeno de estudio y a cómo están organizadas. Las propiedades de similitud conceptual se pueden definir como asociativa, por analogía, estructural, etc.

El concepto de modelo y simulación, a menudo se tiende a confundir, "*Un modelo es una representación de la estructura a simular*". En otras palabras, un modelo es una "*Definición estática que define estructuras, parámetros y funciones (o algoritmos)*" y una simulación "*Es una representación de la estructura en acción*" [182].

La clasificación formal de modelos es la siguiente:

- Modelos físicos: son aquellos que pretenden ser una réplica física del sistema estudiado.
- Modelos esquemáticos: son aquellos que presentan ciertas características del sistema.
- Modelos simbólicos: son aquellos que codifican mediante algún lenguaje matemático o informático las características del sistema.

### *Simulación*

La simulación es el proceso de diseñar un modelo de un sistema y llevar a término experiencias con él, con el objetivo de comprender el comportamiento del sistema o evaluar nuevas estrategias para el funcionamiento de este.

Los tipos generales de simulación que se definen habitualmente son:

- Persona ‐ Persona: simulaciones de tipo social en las que se estudian las reacciones de personas o colectivos.
- De sistema: simulaciones donde se reproduce físicamente un sistema: físico, químico, biológico, etc., bajo ciertas condiciones controladas.
- Persona ‐ Computador: simulaciones donde la persona responde a unas cuestiones o situaciones planteadas por el computador.
- Por computador: a partir de una entrada, un programa la transforma obteniendo una salida, sin interacción. Usualmente responden a sistemas estocásticos, es decir, fundamentados en probabilidades.

### **Fases de diseño de una simulación**

La RV tiene un papel muy importante, no solo en la simulación en sí misma, sino también en la interpretación de los resultados.

Las fases principales de diseño de una simulación según Shannon, son [183]:

- 1. Definición del sistema: determinación de fronteras, restricciones y variables que definen el sistema a ser modelado. Concreción del problema a estudiar.
- 2. Formulación del modelo: abstracción del sistema de fenómeno de estudio a un diagrama de flujo, que recoja el flujo de información, las estructuras condicionales, los cálculos básicos, etc.
- 3. Preparación de los datos: identificación de los datos requeridos por el modelo como: tipos de datos, valores iniciales de variables clave, etc.
- 4. Traslación del modelo: programación propiamente dicha (generación de código).
- 5. Validación: comprobación de que el modelo funciona. Se comparan los resultados obtenidos en la simulación con los resultados obtenidos del sistema fenómeno de estudio. Esto no es factible en simulaciones de sistemas aún no existentes.
- 6. Planificación estratégica: se diseña un experimento para poder obtener la información deseada, que supuestamente dará las claves para la comprensión del fenómeno de estudio.
- 7. Planificación táctica: se diseñan ejecuciones concretas del experimento. Se preparan diversos conjuntos de variables independientes (entradas) sobre un mismo modelo para obtener distintos conjuntos de variables dependientes (salidas).
- 8. Experimentación: ejecución de los diversos pases por el experimento para obtener unos resultados concretos. Se hacen experimentos de sensibilidad ajustando los parámetros.
- 9. Interpretación: es necesario diseñar formas y estrategias para poder interpretar y comprender los resultados.
- 10. Implementación: llevar a cabo lo que se ha probado con la simulación.
- 11. Documentación: ayuda a facilitar el replicado de los experimentos realizados y la extensión del modelo y el sistema.

### 4.6.2. Arquitectura del diseño de una aplicación de Realidad Virtual

El objetivo básico de la RV es producir un entorno que sea indiferenciado de la realidad física, tomando el mundo físico y sustituyéndolo por entrada y salida de información, tal como la visión, sonido, tacto, etc.

La arquitectura del diseño de una aplicación de RV debe facilitar a los múltiples desarrolladores la integración de nuevos códigos, mantenimiento y reutilización. Algunos conceptos sobre los enfoques empleados para el desarrollo general de aplicaciones son aplicables en el desarrollo de sistemas de RV. Deutsch et al. [184], [185], definieron algunos componentes clásicos de un sistema de RV, que aún se mantiene vigentes.

El hardware y el software especial que se utiliza para crear la ilusión de RV constituye lo que se ha denominado ʺ*máquina de realidad*ʺ (*reality engine*). Un modelo tridimensional detallado de un mundo virtual se aloja en la memoria del computador, cuando un participante levanta su vista o mueve su mano, la "*máquina de realidad*" entrelaza los datos que fluyen de los sensores del usuario con las representaciones actualizadas del mundo virtual almacenado, para producir el artificio de una simulación tridimensional. El computador transforma el modelo digital de un mundo en el patrón apropiado de puntos de luz, visualizados desde la perspectiva apropiada, e incluye ondas audibles mezcladas en la forma apropiada, para convencernos de que nos encontramos experimentando un mundo real.

La "*máquina de realidad*" es el núcleo de cualquier sistema de RV porque procesa y genera los mundos virtuales, incorporando a ese proceso uno o más computadores. Una máquina de realidad obedece a instrucciones de software destinadas al ensamblaje, procesamiento y despliegue de los datos requeridos para la construcción de un mundo virtual, debiendo ser lo suficientemente poderosa para cumplir tal tarea en "tiempo real" con el objeto de evitar demoras (ʺl*ags*ʺ) entre los movimientos del participante y las reacciones de la máquina a dichos movimientos. El concepto de "*máquina de realidad*" puede operar a nivel de computadores personales, estaciones de trabajo o supercomputador. La "*máquina de realidad*", necesita un hardware acorde con la calidad del sistema de RV que se quiera representar, normalmente se tratan de estaciones gráficas de gran desempeño.

El computador de un sistema de RV maneja tres tipos de tareas:

- Entrada de datos.
- Salida de datos.
- Generación, operación y administración de mundos virtuales.

Los dispositivos de entrada realizan un seguimiento del usuario y su interacción con el entorno virtual (visores, guantes de datos, ratones 3D, rastreadores, etc.).

Los dispositivos de salida de datos realimentan a los dispositivos sensoriales del usuario: sonido, vídeo (HMD), tacto (guantes de datos), etc.

El software RV, es el software para modelado de objetos virtuales, que involucran a la geometría, modelado de textura, comportamiento inteligente, física de los objetos, dureza, inercia, plasticidad de superficie, etc. Incluye también drivers de I/O, lenguajes de programación, bibliotecas/librerías y sistemas autorizados que se usan para implementar interfaces completas para diferentes mundos virtuales. La base de datos contendrá los objetos del mundo virtual y sus propiedades.

### *Bucle interactivo*

Una aplicación de RV es probable que se ejecute indefinidamente, o por lo menos hasta que el usuario decida detenerlo, por lo que su programación se debe expresar por un lazo. Para la

interacción con el usuario, una aplicación RV consta de tres pasos repetidos en el bucle del programa [186], [187]:

- La captura de las acciones del usuario.
- El tratamiento de la acción a través de la simulación y la producción de una respuesta.
- La emisión de la respuesta para el usuario.

El usuario puede interactuar en cualquier momento con la aplicación, estos pasos constituyen lo que se llama el bucle interactivo [\(Figura 4.29\)](#page-163-0). La frecuencia y la latencia del bucle determinan la interactividad de la aplicación.

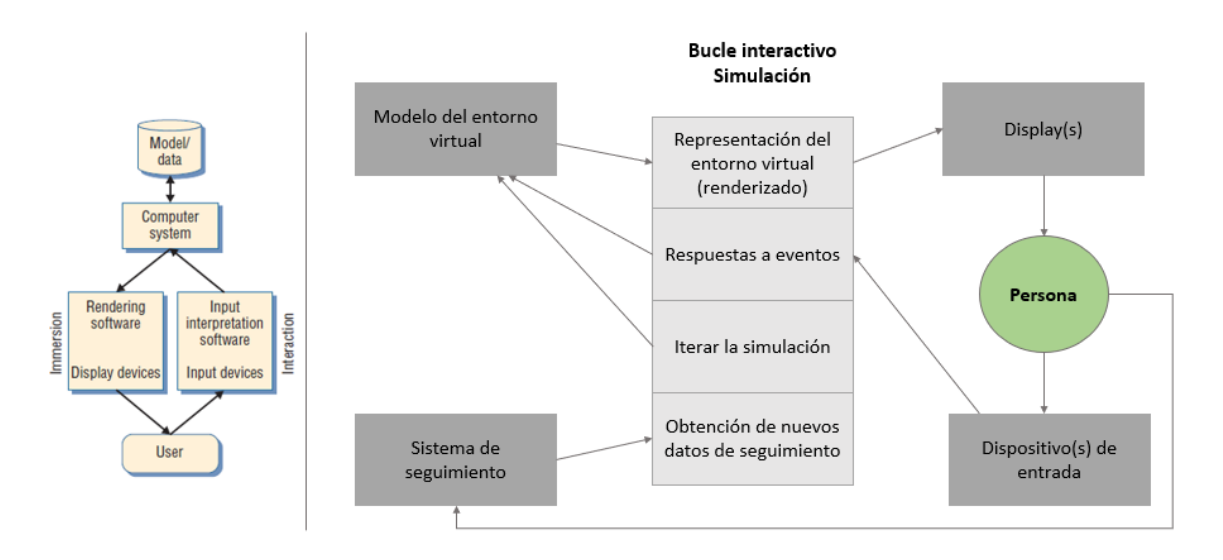

<span id="page-163-0"></span>*Figura 4.29. Izq. Bucle de Doug Bowman* [187]*. Dcha. Bucle interactivo en una aplicación de RV adaptado de Doug Bowman.*

Con respecto a la metodología para el desarrollo de una aplicación de RV, existen diferentes propuestas, aunque debido a lo novedoso de estas aplicaciones aún no están estandarizadas.

Se presenta a continuación la metodología TRES-D que reúne lo mejor de otras metodologías tradicionales.

### 4.6.3. Metodología TRES-D

La metodología TRES-D (Desarrollo de interfaz de usuario tridimensional) propuesta por Molina et al. en su artículo "*Developing VR applications: the TRES-D methodology*" [188], tiene como objetivo reunir lo mejor de otras metodologías (metodologías para crear mundos virtuales e interfaces de RV, métodos y técnicas del ámbito de la ingeniería del software y de la interacción persona-ordenador) en un proceso de desarrollo iterativo e incremental que puede adaptarse a la complejidad variable de los distintos desarrollos. La base de esta metodología es un conjunto de actividades para las que se pretende identificar las funciones que intervienen, las herramientas para llevar a cabo las actividades con diferentes grados de detalle, y principios y directrices para ayudar a los desarrolladores en la realización de las actividades [188].

Estas actividades de forma general se distribuyen a lo largo de 8 etapas ordenadas que se describen a continuación:

1. Requisitos iniciales.

En esta etapa, el cliente se reúne con el líder del proyecto para configurar los requisitos de la aplicación. El líder, como experto en RV, hace uso de su experiencia para discutir y aclarar en este primer momento algunos de los objetivos.

2. Comprender los requisitos.

Antes de realizar el diseño es necesario comprender lo que se pretende lograr, tarea que realizan algunos de los miembros del equipo de desarrollo que desempeñan el papel de analistas. Al final de esta etapa se deberá saber qué tipo de aplicación se va a desarrollar, cuáles son las características de las personas que lo utilizarán y las tareas que realizarán. En cuanto a las tareas, los analistas primero se familiarizan con el dominio de la aplicación, y luego analizarán las tareas con la colaboración de los expertos del dominio, que ayudan al equipo de desarrollo en la creación de una lista de escenarios clave.

3. Diseño de concepto.

Con los datos recopilados por los analistas, un grupo de diseñadores deberá trabajar en diferentes soluciones para la aplicación. La lluvia de ideas es una técnica que puede útil en las primeras reuniones de trabajo. A medida que fluyen las ideas, se pueden capturar en forma de escenarios escritos, bocetos o guiones gráficos. Las herramientas multimedia se pueden utilizar para crear prototipos de estas ideas. Los programadores de RV y los creadores de modelos 3D, discutirán la viabilidad de las soluciones, teniendo en cuenta tanto hardware y software. El objetivo principal de esta etapa es enumerar las tareas que el usuario deberá poder realizar en la aplicación, y qué hardware y software lo harán posible.

4. Diseño iterativo.

Una vez seleccionada una de las soluciones para su realización, el diseño de la aplicación se realiza desde dos niveles diferentes: resumen y presentación.

En realidad, el diseñador de interacción trabaja alternativamente desde estos dos puntos de vista en ciclos iterativos, hasta que se complete el diseño final. En cada ciclo, los diseñadores de interacción llevan a cabo la especificación de cada uno de los componentes de la aplicación.

5. Diseño abstracto.

Independiente de la plataforma. Se dibujan planes del mundo virtual, detallando la posición de los objetos y las rutas de navegación. Los comportamientos de los objetos son identificados, así como la forma en que estos objetos reaccionan a las acciones del usuario. El diálogo de alto nivel entre el usuario y los objetos se obtiene mediante la descomposición de las tareas hasta que se identifican las operaciones individuales; estas operaciones son funciones que se pueden aplicar a objetos individuales, y su especificación también incluye sus condiciones previas, parámetros y resultados. Son las vistas abstractas de los objetos.

6. Diseño de presentación.

Depende del hardware y software seleccionado en el diseño conceptual. Se detalla la estructura del mundo y también la geometría y apariencia de cada objeto. Como ya se conoce la función de cada objeto, la función visual y los requerimientos de cada uno de ellos, se puede realizar el reconocimiento de material de referencia de modelos del mundo real. El mundo virtual se integra con el todo interfaz de la aplicación, y se agregan algunas ayudas de interacción y navegación para hacer la aplicación más utilizable.

7. Construcción e implementación.

El diseño y su sucesivo refinamiento dan como resultado un conjunto de especificaciones y prototipos que son la documentación utilizada por los constructores de modelos 3D para crear y animar el mundo virtual, y por los programadores para crear la interfaz y programar la lógica que hay detrás. Todo estará integrado en el hardware y software de la plataforma seleccionada para la aplicación [189], [190].

8. Implementación y mantenimiento. Una vez finalizado el desarrollo de la aplicación de RV, puede que se requieran en mayor medida que en una aplicación convencional, una serie de ajustes y mantenimiento.

# <span id="page-165-0"></span>4.7. Dispositivos asociados a una aplicación de Realidad Virtual. Modelo HTC Vive

Se describen los diferentes sistemas y dispositivos que se pueden usar en las aplicaciones de RV, centrándonos en los adoptados en este proyecto.

### 4.7.1. Sistemas de visualización o HMD

Uno de los desafíos de la RV es la disparidad entre la vergencia y el enfoque [\(Figura 4.30\)](#page-165-1), se le llama conflicto de enfoque-acomodación [191]. En el mundo real, nuestro cerebro recibe información de profundidad de la vergencia y del enfoque del cristalino de los ojos. Por el contrario, en RV solo recibimos información sobre la vergencia. Dado que la escena virtual se presenta en un solo plano a una distancia fija, es decir, la pantalla HMD, no se puede extraer ninguna información de profundidad del foco de la lente. Para la mayoría de las personas, esto no es un gran problema, aunque algunas personas no pueden extraer mucha información de profundidad solo de la vergencia y tienen una experiencia 3D más débil debido a eso. También puede causar fatiga visual y fatiga [192]. La falta adicional del enfoque puede conducir a una percepción diferente del tamaño y la distancia de los objetos en el entorno virtual [193]. Por lo tanto, la tecnología actual aún puede limitar la usabilidad de la RV en términos de mareo por movimiento y fatiga. Sin embargo, se están mejorando esas deficiencias con soluciones basadas en el seguimiento ocular [194], [195].

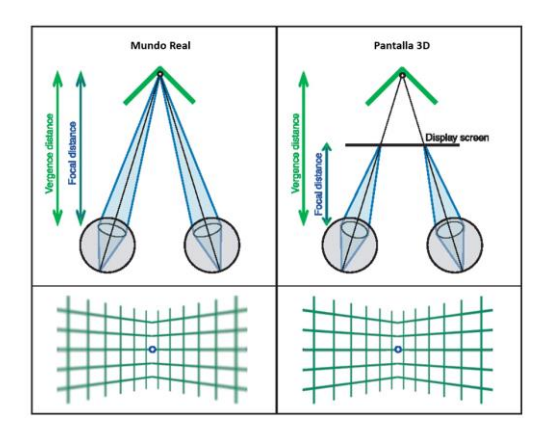

<span id="page-165-1"></span>*Figura 4.30. Izda. Mundo real: vergencia=distancia focal. Dcha. La distancia focal siempre permanece igual en RV. Fuente adaptada:* [191]

En la actualidad, existen tres grandes clases de visores dependiendo del dispositivo empleado.

#### *Visores de RV móviles*

Este tipo de visores son una carcasa en forma de visor de RV que se coloca en un smartphone compatible. El móvil actúa como pantalla en la que se proyectarán las imágenes del entorno virtual simulado.

Se puede considerar un dispositivo para principiantes y existe una amplia oferta de visores muy económicos que ofrecen una buena experiencia con vídeos de 360° e incluso con algún videojuego, aunque la interacción con el mismo es casi nula.

Entre las plataformas de RV se puede mencionar la plataforma de Samsung, llamada [Gear VR](https://www.samsung.com/es/watches/others/gear-vr-sm-r325nzvaphe-sm-r325nzvcphe/) o la que utilizaba Google, llamada [Daydream](https://www.samsung.com/es/watches/others/gear-vr-sm-r325nzvaphe-sm-r325nzvcphe/) [\(Figura 4.31\)](#page-166-0). Estos visores solo funcionan con smartphones compatibles. Ambas plataformas tienen su propia tienda de aplicaciones en las que se pueden encontrar todo tipo de juegos y experiencias de RV. Estos visores, además, disponen de un mando para interactuar en algunas de las apps disponibles.

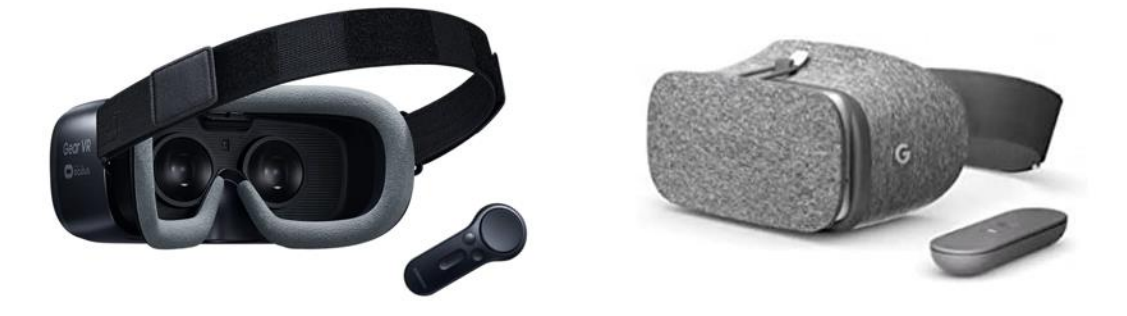

*Figura 4.31. Izquierda: Samsung Gear VR. Derecha: Google Daydream. Fuente[: Thefastcode.](https://www.thefastcode.com/es-eur/article/google-daydream-vs-gear-vr-which-mobile-vr-headset-is-better)*

### <span id="page-166-0"></span>*Visores de RV autónomos*

Los visores de RV más actuales son los que incluyen todos los componentes: carcasa, pantalla, sensores y procesador. El más popular es Oculus Quest 2 y HTC Vive Focus 3 [\(Figura 4.32\)](#page-166-1).

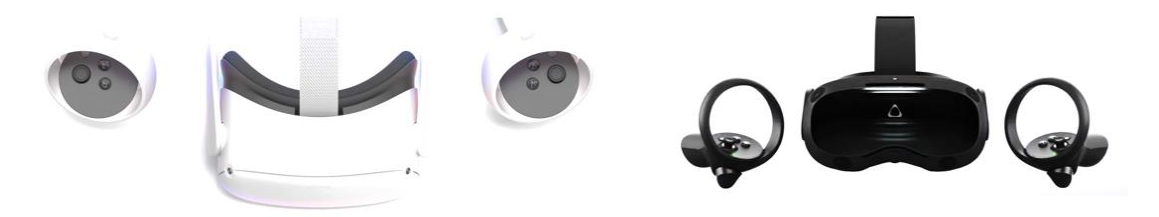

*Figura 4.32. Izquierda: Oculus Quest 2. Derecha: HTC Vive Focus 3. Fuente[: versus.](https://versus.com/es/htc-vive-focus-3-vs-oculus-quest-2)*

#### <span id="page-166-1"></span>*Visores de RV sin procesador.*

A diferencia del modelo anterior, estos visores incluyen su propia pantalla y sus propios sensores, pero se deben conectar a un ordenador.

En el caso de Oculus Rift, PlayStation VR o HTC Vive, el ordenador manda el vídeo a través del cable HDMI a las pantallas integradas en las gafas. Entre las pantallas y nuestros ojos existen unas lentes especiales que se encargan de enfocar y redefinir las imágenes para cada ojo creando un efecto estereoscópico en 3D a partir de imágenes en 2D. Los HMD de gama alta proporcionan entre 100° y 120° de visión, que es lo que nuestros ojos son capaces de captar. La ratio de refresco de las pantallas debe tener como mínimo 60 FPS para no sentir mareo. Otra de las claves es el seguimiento de la cabeza que hacen estos visores, deben tener como máximo un retardo de 50 ms entre el movimiento de cabeza y lo que observan los ojos.

La experiencia de RV requiere de unos controles que permitan al usuario interactuar con el entorno virtual que está viendo y responder a estos eventos. Es decir, si el usuario baja su mirada hacia sus manos, el sistema debe ser capaz de mostrarle cómo se están moviendo en cada momento. Cada sistema estacionario tiene su propia forma de solucionar este aspecto: *Oculus Touch*, controladores *Valve Lighthouse* y *PlayStation Move*. Otros sistemas de HMDs utilizan una tecnología de *Eye Tracking*, en la que sensores de infrarrojos registran el movimiento de los ojos y el sistema virtual actúa en consonancia.

### *Eye Tracking*

La investigación sobre el seguimiento ocular se remonta a casi 150 años [196] y ha sido utilizado ampliamente en diferentes campos para numerosos propósitos [197].

El seguimiento ocular es el proceso de medir los movimientos oculares para determinar dónde y qué está mirando una persona y cuánto tiempo está su mirada en un lugar determinado. Los ojos son una de las herramientas principales que utilizamos para tomar decisiones, investigadores y empresas están estudiando el comportamiento humano mediante el seguimiento ocular, para medir y comprender la atención visual de manera precisa y objetiva.

Un rastreador ocular utiliza luz infrarroja y cámaras de alta definición para proyectar la luz en el ojo y registrar la dirección en la que se refleja la córnea. Algoritmos avanzados calculan la posición del ojo y determinan exactamente dónde está enfocado, para medir y estudiar el comportamiento visual y los movimientos más precisos de los ojos. La rapidez con que un rastreador ocular es capaz de capturar estas imágenes se conoce como frecuencia. Además, se puede hacer una grabación de la escena a la que está mirando una persona, y usando software específico de seguimiento ocular se puede producir un mapa visual de cómo la persona ha visto los elementos de la escena.

Hay tres tipos de rastreadores oculares, la elección depende de la investigación que se vaya a realizar:

- Basado en pantalla: son dispositivos remotos independientes que funcionan como una unidad individual o un panel más pequeño que se puede conectar a un portátil o monitor.
- Usable: incluyen lentes de seguimiento ocular y auriculares de RV con seguimiento ocular integrado.
- Cámara web: no tienen sensores ni cámaras especializadas, se componen únicamente del dispositivo de cámara web conectado o integrado a una computadora.

Realizar un seguimiento ocular permitirá a los investigadores conocer el comportamiento subconsciente de las personas para obtener datos imparciales, objetivos y cuantificables en tiempo real.

Esta técnica se puede aplicar a una gran variedad de áreas de investigación, aunque actualmente su uso se dirige a los siguientes campos:

• Investigación de mercado: para conocer el comportamiento del consumidor y cómo toma las decisiones cuando mira un producto y lo selecciona.

- Experiencia del usuario: para estudiar la forma en que se utilizan las plataformas y los servicios y la eficacia con la que cumplen sus objetivos. El seguimiento ocular puede revelar defectos de diseño e incluso métodos de uso que pueden no haber sido evidentes en el proceso creativo.
- Investigación científica: para obtener información sobre el desarrollo, los patrones de aprendizaje y los signos de disfunción o enfermedad cognitiva, como los que se observan en pacientes con Alzheimer, Parkinson, esquizofrenia, autismo, depresión, lesión cerebral, etc.
- Rendimiento industrial y humano: para obtener información sobre los métodos en los que se realizan las tareas y se implementan los procesos. Las empresas utilizan el seguimiento ocular para identificar riesgos de seguridad, ineficiencias operativas y agilizar la capacitación; todo ello ahorrando cantidades sustanciales de tiempo y mejorando la productividad. Del mismo modo, los entrenadores y profesionales del deporte pueden utilizar el seguimiento ocular para identificar habilidades y estrategias para mejorar el rendimiento de los deportistas.

Las compañías que actualmente ofrecen rastreadores oculares para HMD so[n Pupil Labs](https://pupil-labs.com/products/vr-ar/) y [Tobii.](https://www.tobii.com/) [FOVE](https://fove-inc.com/) fue el primer auricular de RV que utilizó el seguimiento ocular. Fue creado por una empresa con sede en Tokio fundada por Yuka Kojima y Lochlainn Wilson, se anunció en 2014. La tecnología de FOVE utiliza infrarrojos para rastrear los movimientos oculares con precisión y baja latencia, ofrece unas HMD con el rastreador ocular integrado.

Trabajar con el seguimiento ocular en RV, puede obtener el máximo rendimiento de los beneficios de ambas tecnologías. La RV permite crear cualquier tipo de entorno simulado, donde los estímulos visuales y los escenarios pueden cambiarse rápidamente o repetirse fácilmente, mientras que el seguimiento ocular brinda información sobre dónde está la atención visual del participante en cada momento de la experiencia y qué elementos visuales desencadenan ciertas respuestas. y comportamientos. El seguimiento ocular además puede mejorar las experiencias de RV al permitir interacciones más naturales a través de la mirada, y que las experiencias sean más inmersivas y fáciles de usar.

Clay et al. han estudiado los métodos y herramientas que se pueden aplicar en la implementación de experimentos que utilizan el seguimiento ocular en RV. Su investigación muestra la efectividad de la tecnología y el tipo de resultados que se pueden obtener al utilizar el seguimiento ocular en RV [198].

La empresa española [Irisbond](https://www.irisbond.com/) destaca 5 aplicaciones tecnológicas relacionadas con eye tracking que están revolucionado la medicina:

- Diagnóstico precoz de Parkinson o Alzheimer: el diagnóstico de enfermedades neurológicas, degenerativas o de la visión; así como el tratamiento de muchas afecciones tanto para personas mayores como niños. Se ha descubierto que el uso de tecnología de seguimiento ocular puede adelantar incluso en 10 años el diagnóstico de enfermedades como el Parkinson, el Alzheimer o la demencia, mejorando la recuperación y el tratamiento, así como un cambio en la calidad de vida del paciente. Esta aplicación cobra especial importancia teniendo en cuenta el envejecimiento progresivo de la sociedad actual, lo que supone un desafío para la medicina a nivel mundial.
- Operaciones a distancia: en el quirófano prima el tiempo y la precisión, por ello ya se están utilizando tecnologías *touchless*(contacto cero) como el reconocimiento de gestos

o el eye tracking para consultar información en un ordenador en cualquier intervención no invasiva. Es el caso, por ejemplo, de operaciones con implantes ortopédicos o dispositivos cardiovasculares.

- Tecnología de comunicación asistida para pacientes con discapacidad: uno de los primeros desarrollos de esta tecnología se ha centrado en mejorar la calidad de vida de personas con diferentes grados de discapacidad. Conocida como tecnología de comunicación asistida, permite que el paciente pueda comunicarse con su entorno de forma libre y autónoma, dotándoles así de libertad e independencia.
- Mejora y eficiencia de la comunicación médico-paciente: las tecnologías *touchless* permiten, entre otros aspectos, que los sanitarios trabajen a distancia, estableciendo así las medidas de distanciamiento pertinentes y además se evitan desplazamientos innecesarios. Al mismo tiempo, se están poniendo en marcha programas piloto para desarrollar soluciones de comunicación entre médico y paciente en situaciones en las que la comunicación verbal no sea posible, como en UCIs y con pacientes intubados.
- Evitar tocar superficies para minimizar contagios: la tecnología *touchless* evita interactuar de forma innecesaria con muchas superficies, gracias al eye tracking, los comandos por voz o movimiento. Concretamente ya es posible interactuar con las pantallas, facilitar el acceso a la información, llamar con la mirada a los ascensores o activar la apertura o cierre de accesos.

Para finalizar este apartado, mencionar la aplicación desarrollada por Qian et al. que combina la RV y eye tracking durante la realización de una resonancia magnética (IRM) [199]. Su objetivo es minimizar la ansiedad y angustia que sufren algunos pacientes, antes y durante la realización de esta prueba. Los beneficios potenciales podrían derivarse de la fuerte sensación de inmersión que se puede crear con la RV. Crear experiencias sensoriales diseñadas para evitar la percepción de estar encerrado, podría proporcionar nuevos modos de diversión e interacción que podrían hacer que incluso los exámenes de resonancia magnética más largos sean mucho menos desafiantes.

### *HTC Vive*

HTC Vive es un sistema de periféricos que se conectan al ordenador vía USB y HDMI o mediante DisplayPort.<sup>18</sup>.

El contenido de HTC Vive es el siguiente:

- Visor HTC Vive (cable de alimentación, HDMI y USB con cable de aproximadamente 5 metros)
- Link box: caja de conexiones que conecta las gafas a un ordenador (enchufe de alimentación y su adaptador de luz, HDMI/Display y USB para PC además de las tres conexiones para las gafas)
- Sensores de posición / estación base (dos unidades): requieren conexión a un enchufe y visión directa entre ellos. De manera opcional, conexión de cable directa entre sí.
- Mandos inalámbricos (carga vía micro USB, con cable y adaptador USB a enchufe cada uno)

<sup>18</sup> DisplayPort es una interfaz digital estándar de dispositivos desarrollado por la Asociación de Estándares Electrónicos de Vídeo [311].

• Auriculares in-ear minijack de cable corto con un pack de siliconas de distinto tamaño.

Para un correcto funcionamiento de HTC Vive, se aconseja un ordenador potente, HTC recomienda un PC con las siguientes especificaciones mínimas:

- Tarjeta gráfica: Nvidia GeForce GTX 970 / AMD Radeon R9 290 o superior
- CPU: Intel Core i5 4590 / AMD FX 8350 o superior
- RAM: 4 GB o más
- Salida de video: HDMI 1.4 / DisplayPort 1.2, o una versión más reciente
- Puertos USB: 1 USB 2.0 o superior
- Sistema operativo: Windows 7 SP1 o más reciente

Para comprobar los requisitos mínimos del ordenador a usar, Valve ha preparado un [programa](https://store.steampowered.com/app/323910/SteamVR_Performance_Test/) que testea el PC e informa en caso necesario de qué componente o componentes se deberían ampliar para que HTC Vive funcione correctamente.

Los sensores de HTC deben estar situados a cierta altura, HTC recomienda por encima de la cabeza para que no pierdan visión entre ellos, y en dos esquinas opuestas de "*la zona de juego*" (zona en la que se puede mover el usuario) dentro de la habitación.

HTC Vive incluye un pliego tamaño A2 a modo de "guía rápida" de instalación. Además, pone al alcance de todos los usuarios un asistente desde el ordenador que guía paso a paso durante todo el proceso y que se puede descargar desde http://www.htcvive.com/setup.

Tras descargarlo y ejecutarlo, la instalación puede llevar entre 15 minutos y media hora siguiendo las indicaciones. HTC ofrece dos modos de configuración, uno con "zona de juego" por la que el usuario puede moverse y otra sin "zona de juego". Ese proceso incluye una comprobación de las conexiones realizadas, además de una calibración del sistema para comprobar las limitaciones de la zona de juego.

[SteamVR](https://www.steamvr.com/es/) es el software de Valve que sirve como una adición a la plataforma de juegos y contenidos de Steam.

Con respecto a los controladores (mandos) de HTC, se puede decir que son muy intuitivos, la primera vez que se usa el visor, un asistente le mostrará cómo son los controles, la situación de los botones, gatillos y superficie táctil de los mismos y cómo se puede acceder a Steam o ver el escritorio del PC sin necesidad de quitarse las gafas. Son ergonómicos, bastante ligeros, con un diseño simétrico, recargables vía micro USB. Estos controles son adaptables y pueden cambiar de función de un escenario a otro.

Las estaciones base son las responsables de situar en el espacio tridimensional virtual las gafas (32 sensores) y los controladores (24 sensores cada uno), tiene una precisión bastante aceptable, el usuario tendrá una sensación plena sobre la posición de las manos en el entorno virtual.

Los movimientos físicos de los controladores se reflejan en el entorno virtual al igual que el desplazamiento físico. Para no colisionar con la pared u otros objetos si se llevan las gafas puestas, HTC integra una pequeña cámara que permite situar unos muros virtuales que se muestran cuando nos acercamos demasiado a los bordes de la zona de juego que se han configurado al inicio. La situación de ambos sensores determina en gran medida el buen funcionamiento de todo el sistema y es recomendable seguir las indicaciones de HTC.

Las gafas son relativamente cómodas si se usa por breves periodos de tiempo, para periodos de tiempo más largos, se puede notar el peso de estas. Si el usuario usa gafas correctoras, se pueden usar casi sin problemas, aunque es un poco más incómodo, las gafas HTC disponen de un sistema que permite alejar las partes de las pantallas para hacer hueco a las gafas y también ajustar la proximidad de ambas lentes entre sí para que coincidan con la distancia natural de los ojos.

Actualmente Steam proporciona aplicaciones gratuitas, demos y aplicaciones de pago. La aplicación "*The Job Simulator*" (simulador de trabajos), es una muestra de lo que puede ofrecer HTC Vive en cuanto a funcionalidades. Se puede elegir entre varios trabajos como cocinero, mecánico, tendero u oficinista. Los controladores se transforman en manos con las que realizar distintas tareas según la profesión elegida.

Un claro uso de esta tecnología, podría ser un sistema formador de empleados. Un sistema de aprendizaje divertido y que permitiría que trabajadores de un determinado taller o bien de cualquier franquicia alimenticia aprendan los ingredientes y la manera de cocinarlos sin necesidad de tener a nadie a su cargo durante ese proceso inicial. Llegarían al lugar de trabajo prácticamente formados y sólo tendrían que aplicar los conocimientos adquiridos con ese sistema virtual en el mundo real.

### 4.7.2. Sistemas de audio

Los sonidos están por todas partes, pero pocas veces se le adjudica la verdadera importancia que tienen [200], [201].

Los avances más notorios en RV pueden verse reflejados en la resolución de las imágenes, aunque se han conseguido otros avances relacionados con el sonido y la háptica y, en menor medida, en la retroalimentación del olfato y el gusto.

Incorporar sonido de alta calidad a un proyecto de RV puede ayudar a mejorar la experiencia del entorno virtual, aun cuando no dispongamos de una buena calidad visual. El mundo virtual se suele representar como un entorno 3D, por lo que el sonido también debería ser 3D. Pero no solo 3D, el mundo real está rodeado de sonidos y estos sonidos ayudan a comprender el entorno en el que nos encontramos.

Una persona determina la dirección y la distancia desde la que se produce un sonido mediante la localización, es lo que se llama fenómeno psicoacústico [202]. Es un acto inconsciente, pero se basa en tres parámetros: el desfase temporal, la variación del nivel de presión sonora y la variación de frecuencia. Con esta información, el cerebro es capaz de identificar la ubicación de una fuente de sonido. Se define como "*Función de transferencia relacionada con la cabeza*" (HRTF *Head-related transfer function*) a esta respuesta que caracteriza cómo el oído recibe un sonido desde un punto en el espacio.

Los visores más actuales de RV tienen incorporados auriculares y audífonos de alta resolución con sonido espacial 3D para brindar un audio inmersivo realista. Los micrófonos duales permiten la cancelación activa de ruido y habilitan el modo de alerta y el modo de conversación para poder escuchar el entorno mientras el usuario se sumerge en cualquier realidad sin la necesidad de quitarse los auriculares. Para mejorar el sonido en la RV se debería incorporar el rastreo de la cabeza en el cálculo de este sonido y filtrarlo apropiadamente [203], [204].

El sonido 3D es interpretado por el cerebro como si las fuentes de sonido estuvieran en distintos lugares, pero en realidad lo que ocurre es que el sonido está modificado para aplicar unos parámetros concretos y hacerle pensar que es así, permitiendo crear una experiencia en 360° totalmente envolvente.

Actualmente, las palabras que más "suenan" en el mundo del sonido son "*ambisonico*" o "*binaural"* originados del hecho de utilizar los dos pabellones auditivos. El cerebro es capaz de interpretar muy bien los sonidos y conocer con bastante precisión si el sonido viene de la izquierda, de la derecha, de arriba, de abajo, de delante o de detrás.

*Ambisonics* es una tecnología multicanal que permite capturar esféricamente el sonido que llega desde todas las direcciones, en un solo punto en el espacio. Para la reproducción, esta representación se renderiza binauralmente, lo que le permite rotar virtualmente la orientación de la perspectiva en todas las direcciones, horizontal y verticalmente [205], [206].

El micrófono [AMBEO VR](https://en-us.sennheiser.com/microphone-3d-audio-ambeo-vr-mic) [\(Figura 4.33\)](#page-172-0) captura el sonido espacial real de una forma simple, equiparable a cualquier grabación estéreo. No se necesita configurar varios micrófonos, lo que permite ahorrar tiempo, dinero y mano de obra. Además, el uso del micrófono AMBEO VR significa que no hay que agregar otros sonidos a la mezcla para lograr un sonido 3D asombroso.

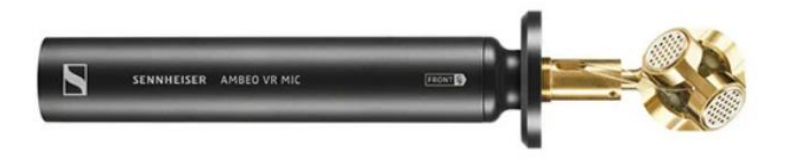

*Figura 4.33. Micrófono AMBEO VR. Fuente[: microphone-3d-audio-ambeo-vr-mic](https://en-us.sennheiser.com/microphone-3d-audio-ambeo-vr-mic)*

<span id="page-172-0"></span>En l[a Figura 4.34](#page-172-1) se muestra la evolución del sonido desde dual hasta el grado al que se quiere llegar con el sonido ambisónico. El principal objetivo del sonido ambisónico en RV es que cada objeto tenga su propio sonido y se reproduzca en función de la posición de la cabeza de la persona en el mundo virtual.

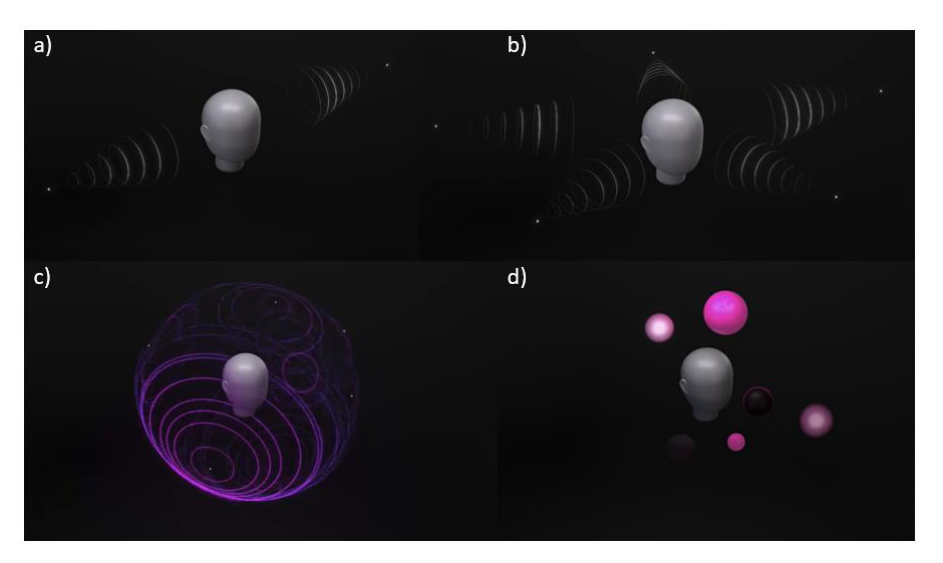

*Figura 4.34. a) Sonido 2D b) Sonido 3D c) Sonido 360° d) Sonido ambisónico Fuente[: Dolby-atmos](https://www.dolby.com/xl/es/technologies/mobile/dolby-atmos.html)*

<span id="page-172-1"></span>La relación entre color y sonido, siempre ha despertado gran interés en el ámbito científico, comenzando por Isaac Newton que relacionó los colores del prisma con las notas musicales

[207] hasta la actualidad [208]–[210]. Considerando esta relación, cabe pensar que debería de producirse de la misma forma en la RV. Con respecto a esta relación, Sebastián Delgado, COO y productor musical de [Viewy](https://viewy.com.co/) (empresa que se dedica a desarrollo de aplicaciones de RV y RA), explica en una [entrevista](https://www.youtube.com/watch?v=2jORjvGWANQ) que para tener una inmersión completa en RV se debe poder asociar sonidos específicos a los diferentes colores que se muestren en una escena de RV.

La simulación auditiva, requiere de la generación de sonido realista teniendo en cuenta las propiedades acústicas de los objetos, los algoritmos que se deben implementar para generar esta simulación son tan complicados como los algoritmos de visualización.

### 4.7.3. Sistemas olfativos

Con respecto al sentido del olfato, en 1906, un empresario teatral estadounidense Samuel Rothafel colocó algodón impregnado en aceite de rosas bajo un abanico durante la presentación de un corto. Más adelante, en 1960, el productor de cine Mike Todd Jr. trató de hacer historia al combinar olores con partes estratégicas de su película "*Scent of Mystery*", para lo cual usó un mecanismo conocido como *Smell-O-Vision*, desarrollado años antes por el suizo Hans Laube. Para "*Scent of Mystery*", fueron inyectados 30 tipos de olores distintos en los asientos de las salas de cine, los cuales eran activados por la banda sonora de la película. Aunque pareció una buena idea, Smell-O-Vision no fue del agrado del público y la película como tal, fue un fracaso de taquilla [211].

En marzo de 2013, se presentó una pantalla olfativa durante la conferencia IEEE Virtual Reality (Orlando, Florida) [212]. Matsukara et al., investigadores japoneses de la Universidad de Tokio de Agricultura y Tecnología presentaron una LCD equipada especialmente para generar una distribución focalizada de olores con la ayuda de cuatro salidas de aire ubicadas en cada esquina de la pantalla.

En julio de 2013, el español Raul Porcar, CEO & Fundador de [Olorama,](https://www.olorama.com/es/tecnologia-digital-de-olor) explicó "*que tradicionalmente se busca estimular el sentido del oído y de la vista, pero estimulando también el sentido del olfato se conseguía una experiencia mucho más inmersiva y real que permite a los usuarios transportarse allí donde el creador quiere transportarlos*". El sistema patentado por Olorama [\(Figura 4.35\)](#page-173-0) puede simular el sentido del olfato con más de 200 olores diferentes. Así es posible captar el olor de los resultados de una búsqueda por internet y también saber a qué huelen ciertos objetos en un videojuego o película. Brinda un mundo de posibilidades de olores que a través de una app que reconoce la voz, los usuarios puedan comunicarse de manera interactiva con el generador de olores. Olorama es un sistema simulador de olores externo que tiene como objetivo incorporar olores a las películas, a la RV y a cualquier tipo de experiencia audiovisual.

<span id="page-173-0"></span>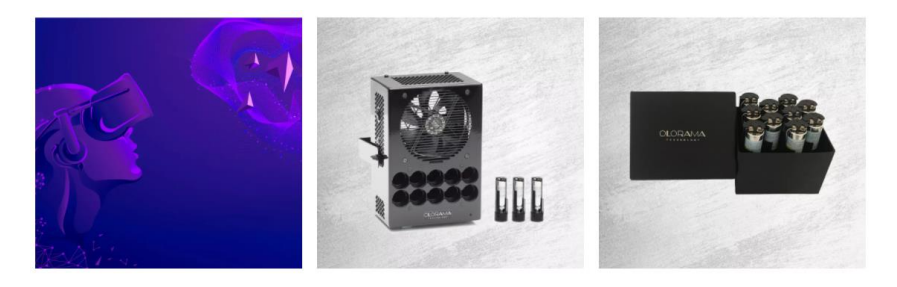

*Figura 4.35. Dispositivo simulador de olores externo Olorama. Fuente: [Olorama olores-realidad-virtual](https://www.olorama.com/es/olores-realidad-virtual)*

En 2018 se lanza al mercado la máscara sensorial [Feelreal](https://feelreal.com/) [\(Figura 4.36\)](#page-174-0), según publican en su web, además de producir olores, su tecnología patentada también simula sensaciones táctiles como: Niebla de agua (siente la lluvia en tus mejillas con nuestro sistema ionizante ultrasónico), Calor (sienta la calidez del desierto con micro calentadores seguros), Viento (disfruta de la fresca brisa de la montaña a través de dos potentes micro enfriadores) y Vibraciones. Además, se puede conectar a visores de RV (Samsung Gear VR, Oculus Rift, Oculus Go, HTV Vive y PlayStation VR) a través de Bluetooth o wifi.

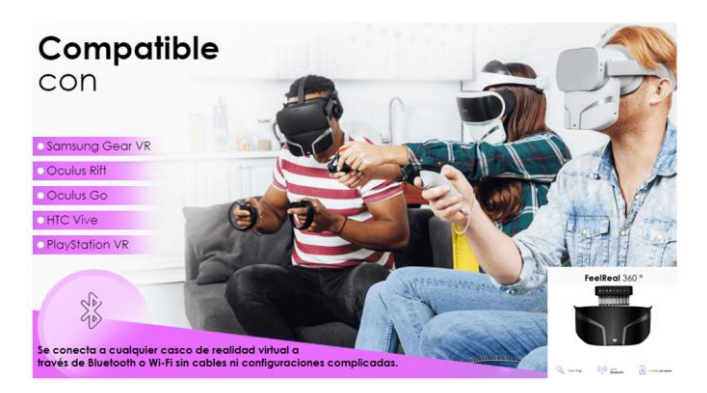

*Figura 4.36. Máscara sensorial Feelreal. Fuente[: feelreal](https://feelreal.com/)*

<span id="page-174-0"></span>Las últimas noticias sobre la máscara sensorial Feelreal es que podría prohibirse por la FDA (Agencia de Administración de Medicamentos y Alimentos del Gobierno de los Estados Unidos). Aunque esta máscara no es un sistema de vapeo de nicotina o un cigarrillo electrónico, sí vaporiza líquidos aromáticos para la inhalación del usuario, lo que, según la compañía, lo coloca en el mismo soporte de certificación de la FDA que esos dispositivos.

En la última exposición [AWE](https://unexes-my.sharepoint.com/personal/hccwierz_unex_es/Documents/AWE%20(Augmented%20World%20Expo)%20https:/www.awexr.com/usa-2021/) 2021, uno de los eventos de XR más importantes, se ha presentado un emisor de olor para RV de *[OVR Technology](https://ovrtechnology.com/)*. Su producto consiste en un pequeño complemento, llamado *ION* que emite pequeñas partículas de perfume y que se puede acoplar a la parte inferior de los cascos de RV gracias a unas correas de velcro que recorren todo el dispositivo. *ION* funciona con baterías y se puede controlar a través de wifi, USB o Bluetooth. Contiene 9 cartuchos de diferentes olores y puede emitir ráfagas de perfume de forma óptima. Según la compañía, su tecnología patentada "*permite ráfagas de .1 milisegundos de olor y puede cambiar entre aromas en 20 milisegundos*". En su página web es posible leer que "los aromas a base de agua de OVR (certificado IFRA para seguridad) se dispersan y eliminan con una intensidad y un tiempo controlados con precisión en función de la interacción directa y la proximidad ambiental.

El olfato es uno de los sentidos que está fuertemente conectado a muchas áreas importantes del cerebro, un olor agradable puede aumentar el placer de estar en una experiencia de RV, pero un mal olor puede arruinar completamente la experiencia. El olor puede tener un efecto terapéutico significativo en la sensación de presencia y puede ser útil en sistemas de entrenamiento para cocineros, bomberos, militares, etc. Para conseguir que este sentido se integre totalmente en la RV, todavía queda mucho camino por recorrer.

### 4.7.4. Sistemas gustativos

Uno de los sentidos que la RV aún no ha podido integrar es el gusto, el cual constituye uno de los más difíciles de abordar en el sentido de crear un método que pueda permitir a nuestra lengua percibir los sabores de forma virtual.

Con respecto al sentido del gusto, se han desarrollado diferentes propuestas. Niijima et al. proponen utilizar estimulación muscular eléctrica (EMS) en el músculo masetero, para poder presentar texturas alimentarias como dureza y elasticidad [213]. Anteriormente, en 2014, Pfeiffer, et al. demostraron que la EMS era útil para presentar la dureza de objetos virtuales [214].

En 2020, el investigador de la Universidad de Meiji, en Japón, Homei Miyashita, ha desarrollado el *Sintetizador Norimaki*, un dispositivo electrónico con la función de generar sabores con ayuda de la electricidad y una mezcla de geles [215] de forma análoga a las pantallas ópticas que producen colores arbitrarios a partir de luces de tres colores [\(Figura 4.37\)](#page-175-0). En los últimos años, la investigación sobre los sistemas gustativos se ha enfocado en reproducir un sabor o mejorar la salud reduciendo la ingesta de sal, con estimulación eléctrica en la lengua. Miyashita propone una pantalla de sabor mediante electroforesis iónica en cinco geles, este sistema puede reproducir un sabor arbitrario suprimiendo individualmente la sensación de cada uno de los cinco gustos básicos. Miyashita se inspiró en las pantallas tradicionales, estudiando la manera en la que estas tienden a engañar a la visión. En este sentido, las pantallas son fabricadas en base a pixeles microscópicos que concentran diferentes valores de rojo, verde y azul combinado con luz de cierta intensidad, las cuales hacen posible la creación de imágenes que puedan ser identificables por el ojo. De la misma forma, Miyashita decidió replicar este diseño de las pantallas dándole un nuevo enfoque al reemplazar los colores por los 5 sabores establecidos, obteniendo al final una pantalla de sabor con 5 geles en el que cada uno activa una sensación de sabor diferente en la lengua al entrar en contacto con ella. Este estudio difiere de otros estudios, en el uso de la electricidad, se usa solo con el propósito de electroforesis dentro del gel, en lugar de electroforesis para la estimulación de la lengua. El sistema que proponen no implica la ingestión de una solución acuosa, simplemente aplica la punta del dispositivo a la lengua.

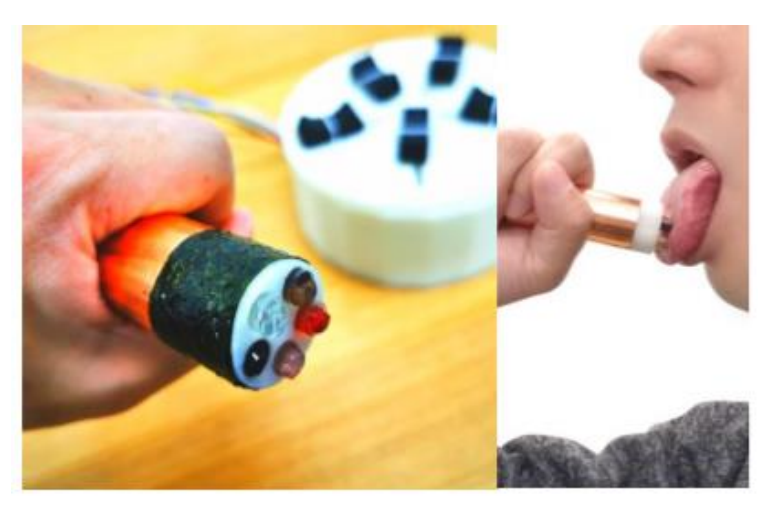

<span id="page-175-0"></span>*Figura 4.37. Izqda. Sistema propuesto "Sintetizador Norimaki" con 5 geles. Al fondo el controlador que ajusta el sabor. El dispositivo está envuelto en una lámina de cobre y en algas secas. Presentando sabor de salado y agrio con aroma de algas marinas causa la ilusión de realmente comiendo sushi. Dcha. La lámina de cobre actúa como electrodo, y el usuario con el Sintetizador Norimaki en la mano, reproduce un gusto arbitrario suprimiendo individualmente la sensación de cada uno de los cinco gustos básicos (como la síntesis sustractiva del color). Fuente:*  [215]

### 4.7.5. Sistemas sensores de articulaciones

Las tecnologías de sensores de articulaciones son las más usadas en los sistemas de RV, estos sensores detectan con gran precisión el movimiento dando un tipo de interfaz física muy útil, en los cascos de RV se les llama *trackers* (rastreadores). Su utilización es muy diversa y depende mucho del tipo de articulación que se quiera detectar. Así pues, las aplicaciones que las utilizan van desde rehabilitación de una parte del cuerpo, hasta el control de un personaje virtual, pasando por la interacción manual de objetos virtuales. Las características comunes de este tipo de tecnología son parecidas a las características de los sensores de posicionamiento espacial.

Una de las herramientas más desarrolladas con respecto a los sensores de articulaciones son los exoesqueletos. Un exoesqueleto es una estructura diseñada para ser usada sobre el cuerpo humano como una prenda de vestir, sirve como apoyo y se usa para asistir a los movimientos y/o aumentar las capacidades del cuerpo humano.

Chávez Cardona et al. en su artículo "*Exoesqueletos para potenciar las capacidades humanas y apoyar la rehabilitación*" publicado en la revista "Revista Ingeniería Biomédica" en 2010, presentan una revisión bibliográfica sobre el diseño de exoesqueletos y las diferentes aplicaciones que estos pueden tener en la vida humana. Una gran parte de los prototipos que se construyen tienen la finalidad de crear ambientes virtuales con los cuales se pueda interactuar [216].

El desarrollo de exoesqueletos involucra muchas ramas de la ingeniería electrónica, tales como los sistemas de comunicación, la instrumentación electrónica (sensores y actuadores), el control (analógico y digital) y la potencia. Este tipo de proyectos se convierten en sistemas completos de conocimiento que necesitan un gran apoyo de la investigación, e involucran grupos interdisciplinarios relacionados con la mecánica o la salud entre otros.

Chávez Cardona et al. señalan que la electromiografía (EMG) que son señales eléctricas producidas por un músculo durante el proceso de contracción y relajación, no se usa mucho en los sistemas de control para exoesqueletos. Sin embargo, varios estudios han tratado el tema dirigiendo sus intereses a la detección de intención, lo cual, en un futuro no muy lejano, podría ser de gran importancia para el diseño de sistemas de control que tengan en cuenta lo que la persona desea hacer sin la necesidad de elementos externos, como botones o pulsadores, que quizá estén fuera del alcance del paciente y, por lo tanto, resten autonomía.

En otra línea, e intentando que la RV pueda simular todas las extremidades del cuerpo, la compañía alemana *[Holotron Technologies](https://www.holotron.com/)* ha desarrollado "*Holotron*" [\(Figura 4.38\)](#page-177-0), un exoesqueleto para RV de cuerpo completo que permite sentir y controlar todas las fuerzas que siente tu avatar. Para la retroalimentación del equilibrio, el simulador de movimiento te mueve como un todo, al igual que tu avatar. En su página web explican que es como si estuvieras ahí: caminando, patinando, nadando, saltando, volando, haciendo volteretas, etc. Permite la manipulación de los objetos con las manos, sentir su peso y todas las demás fuerzas, además indican que se pueden agregar otros sentidos como el olfato, el gusto y la temperatura.

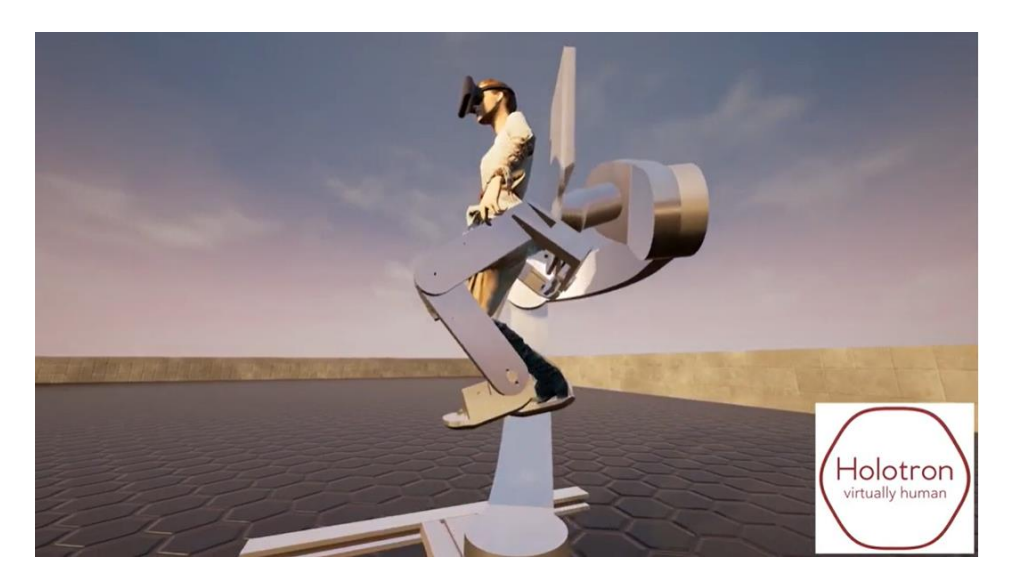

*Figura 4.38. Holotron. Fuente[: Holotron Demo](https://www.youtube.com/watch?v=lPGxLdpPec0&t=52s)*

### <span id="page-177-0"></span>4.7.6. Sistemas táctiles para Realidad Virtual

La tecnología táctil es aquella que interactúa con el usuario mediante el sentido del tacto y que está dando lugar a grandes avances en el campo de la RV y RA.

En comparación con los ojos y los oídos, la piel es una interfaz sensorial relativamente poco explorada para la tecnología de RV que podría, sin embargo, mejorar en gran medida las experiencias a nivel cualitativo. Los avances en este sentido se están produciendo fundamentalmente en el desarrollo de materiales. Hasta la fecha, se han logrado enormes avances en la adquisición y transmisión de datos para los sistemas de piel electrónica, mientras que la implementación de la percepción dentro de los sistemas, es decir, el procesamiento de datos sensoriales aún está en su infancia. La piel es el órgano humano más grande, con las funciones de protección, regulación y sensación. La emulación de la piel humana a través de la electrónica flexible y elástica da lugar a la piel electrónica (*e-skin*), que simula sensaciones artificiales y otras funciones que no pueden lograrse con la electrónica convencional.

El físico-químico John Rogers y sus colegas de la Universidad del Noroeste presentaron en 2019 en su artículo "*Skin-integrated wireless haptic interfaces for virtual and augmented reality*" (Interfaces hápticas inalámbricas integradas en la piel para RV y RA), una plataforma inalámbrica sin batería de sistemas electrónicos y hápticos con interfaces capaces de laminar suavemente sobre las superficies, curvas de la piel para comunicar información a través de patrones programables espacio-temporales, de vibraciones mecánicas localizadas. Describen los materiales, las estructuras de los dispositivos, las estrategias de suministro de energía y esquemas de comunicación que sirven de base para tales plataformas [\(Figura 4.39](#page-178-0) [y Figura 4.40\)](#page-178-1) [217], [218].

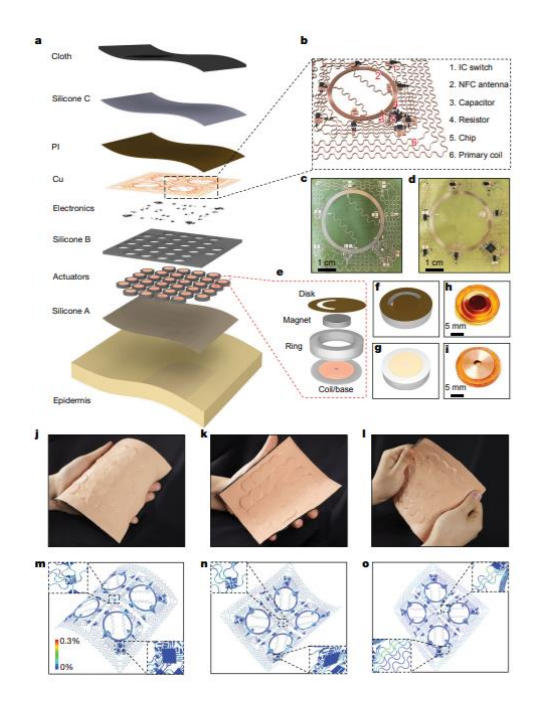

<span id="page-178-0"></span>*Figura 4.39. Diseño y arquitectura de un sistema de RV epidérmico. Fuente:* [218]

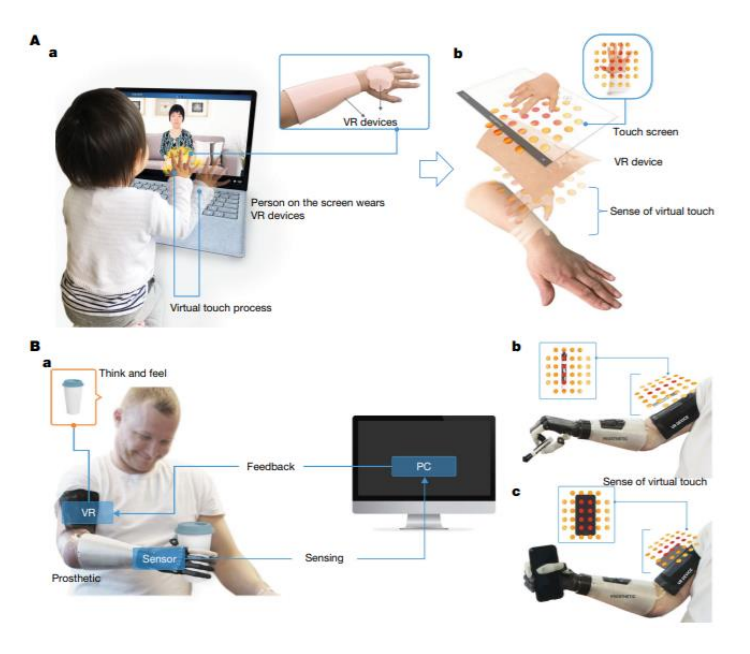

*Figura 4.40. Ejemplos de aplicación del sistema RV epidérmico. Fuente:* [218]

<span id="page-178-1"></span>Wang et al. en su artículo "*Artificial Skin Perception"*, resume el progreso reciente en el diseño y fabricación de dispositivos y sistemas de percepción de piel artificial [219].

En el futuro, la percepción de la piel artificial será una nueva tecnología habilitadora para construir dispositivos y sistemas electrónicos inteligentes de próxima generación para aplicaciones avanzadas, como cirugía robótica, rehabilitación y prótesis, que permitirán que la piel artificial supere a la piel humana, con una capacidad de procesamiento de información distribuida, de baja latencia y energéticamente eficiente [220].

# 4.8. Software 3D para Realidad Virtual

3D significa 3 Dimensiones, ancho, altura y profundidad. Estas dimensiones se pueden representar mediante un sistema de coordenadas X, Y y Z, que dependiendo del software 3D, se asignaran a unos ejes u otros. En la [Figura 4.41](#page-179-0) se puede ver la diferencia de los ejes que se utilizan para la altura y la profundidad en Unity y en Blender.

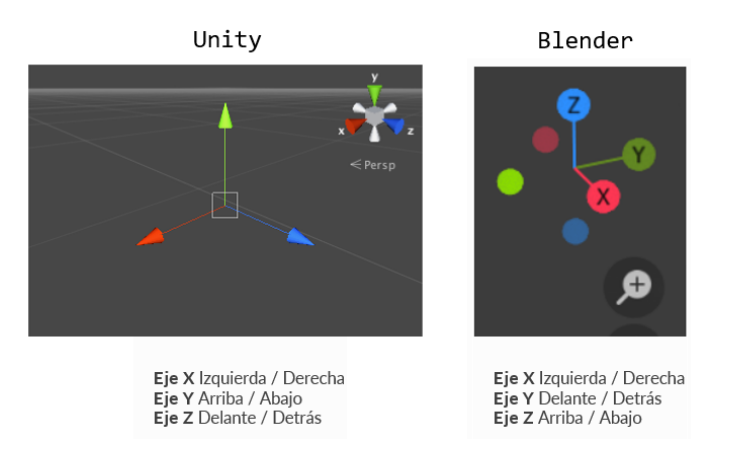

*Figura 4.41. Representación de las coordenadas XYZ en Unity y en Blender.*

<span id="page-179-0"></span>La percepción de profundidad es la característica más importante para poder ver en tres dimensiones. Las personas logramos la percepción de profundidad, gracias a la visión estereoscópica. Cuando miramos un objeto, la retina de cada ojo recibe imágenes 2D algo diferentes al estar separadas por la distancia interpupilar, esas imágenes son procesadas por el cerebro haciéndonos percibir el objeto en 3 dimensiones [221]–[223].

Sin embargo, según Vishwanath et al. en su artículo "*Seeing in 3-D With Just One Eye: Stereopsis Without Binocular Vision*", defienden la teoría de que los seres humanos pueden percibir la profundidad cuando miran con un solo ojo, e incluso cuando ven una imagen bidimensional de una escena tridimensional; aunque reconocen que ver una escena real con ambos ojos produce una experiencia tridimensional más convincente de espacio inmersivo y de objetos sólidos tangibles.

Para percibir la profundidad, además de la visión estereoscópica, hay otros factores que intervienen para que se produzca esta percepción: la acomodación que es la adaptación del ojo a la distancia y a la luz; paralaje, si movemos la cabeza de un lado a otro, los objetos más cercanos parecen que se mueven más que los que se encuentran más distantes; el conocimiento previo del tamaño de los objetos, si vemos dos objetos de tamaño similar y uno se ve más grande que otro, el cerebro en función de las dimensiones conocidas de los objetos, deduce que el objeto que se ve más grande estará más cerca y por último la perspectiva aérea, los objetos más lejanos parecen que tienen colores con menor contraste y menor saturación que los objetos más cercanos.

Estos factores se deben simular para que la representación de un mundo 3D sea lo más parecido a como se vería si fuera real. Por ejemplo, para simular la perspectiva aérea, el software 3D utiliza una función llamada "*distance fog*" [\(Figura 4.42\)](#page-180-0)**,** es una técnica para mejorar la percepción de la distancia, sombreando los objetos más lejanos de una forma diferente como simulando la niebla [224].
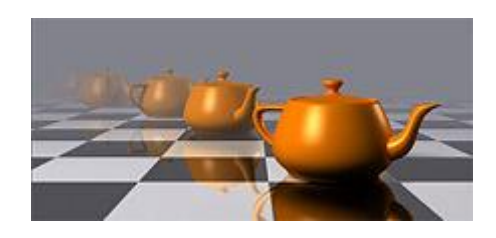

*Figura 4.42. Ejemplo de distance fog. Fuente[: DiccionarioWikipedia](https://en-academic.com/dic.nsf/enwiki/183101#cite_ref-0)*

Para representar un mundo en 3D en un ordenador, se puede hacer uso de software de diseño 3D, de modelado 3D o motores gráficos. Dependiendo del resultado final se elegirá un software u otro, o en ocasiones una combinación de ellos.

Se listan a continuación un conjunto de definiciones relacionadas con el software 3D:

- Diseño 3D es la conjunción de dos palabras: "diseño" y "3D". Cuando se habla de diseño, se hace referencia a la acción de dibujar o proyectar. Cuando se habla de 3D, se hace referencia a las tres dimensiones. Por tanto, se puede decir que el diseño 3D consiste en un conjunto de técnicas que permiten proyectar o dibujar en tres dimensiones. El diseño 3D se usa con frecuencia en la generación de simulaciones de situaciones reales, para medir el impacto de determinados procesos bajo ciertas variables y poder evitar riesgos en la ejecución del proyecto real. Actualmente, en el campo del entretenimiento, el diseño 3D permite proyectar en menor o mayor medida la imaginación del diseñador, generando mundos y personajes ficticios que se animan y cobran vida en los videojuegos, en series de televisión o en películas 3D (Super Mario 64, Crash Bandicoot, The Mandalorian, Avatar, etc.).
- Software de gráficos 3D es el conjunto de aplicaciones que permiten la creación y manipulación de gráficos 3D por computadora. Estas aplicaciones son usadas tanto para la creación de imágenes como para la animación por computadora.
- Modelado 3D es el proceso de desarrollo de una representación matemática de cualquier objeto tridimensional a través de un software especializado. Al producto se le llama modelo 3D. Se puede visualizar como una imagen bidimensional mediante un proceso llamado renderizado 3D o utilizar en una simulación por computadora de fenómenos físicos. El modelo también se puede crear físicamente usando dispositivos de impresión 3D.
- Software de modelado 3D es un tipo de software de gráficos 3D utilizado para producir modelos tridimensionales. Los programas individuales de este tipo son llamados "Aplicaciones de modelado" o "modeladores".

Las herramientas software permiten desarrollar solo partes de los entornos virtuales, ya que las aplicaciones de RV involucran disciplinas de ámbitos muy diversos como diseñadores gráficos, ingenieros, programadores, etc. Por esta razón, al no existir un sistema software que abarque todos los contenidos, se han desarrollado una gran variedad de herramientas especializadas, muchas de las cuales no son exclusivas del ámbito de la RV.

Los lenguajes de programación tipo C/C++, C# o Java, aunque no son específicos de la RV, son muy útiles en el desarrollo de cualquier aplicación, ya que permiten implementar algoritmos, gestionar las entradas y salidas, gestionar comportamientos, etc. Si embargo, hay librerías de programación que sí son específicas del ámbito de la RV y que aportan una funcionalidad de más alto nivel. En toda aplicación de RV hay ciertos elementos que siempre aparecen y por lo tanto no tiene sentido programarlos una y otra vez. Es aquí donde reside la importancia de estas librerías. No son herramientas intuitivas de usar, debido a que no disponen de un entorno gráfico de usuario que facilite la visualización de lo que se va desarrollando.

En 1990 ,surge la primera compañía comercial de software VR, *Sense8*, fundada por Pat Gelban que junto con Tom Coull, Pat Gelband y Erick Gullichsen desarrollan "*WorldToolkit"* [225], [226].

En 1991, el programa de investigación multiinstitucional sueco *MultiG* generó una serie de proyectos de investigación relacionados con las telecomunicaciones, la tele colaboración y la telepresencia. Uno de estos proyectos es DIVE (Entornos Virtuales Interactivos Distribuidos), un sistema de RV multiusuario desarrollado conjuntamente por el Instituto Sueco de Ciencias de la Computación y el Real Instituto de Tecnología de Estocolmo, Suecia. DIVE se utiliza como plataforma de investigación en trabajo colaborativo en espacios virtuales [227].

Existen otras herramientas de programación para crear entornos de RV que no forman parte de otro lenguaje, sino que ellas mismas son el lenguaje completo. Entre ellas VRML (Virtual Reality Modelling Language) o Java3D.

4.8.1. Lenguajes de modelado 3D en Realidad Virtual

#### *VRML*

VRML (Lenguaje para Modelado de RV) es un lenguaje completo de programación de experiencias de RV, se ha convertido en el estándar para la creación de mundos virtuales no inmersivos. Su historia se inició en 1994 en la Primera Conferencia Internacional del World Wide Web, impulsados por Gavin Bell, Mark Pesce y Anthony Parisi, se llega al consenso de que se necesita un lenguaje común para especificar escenas tridimensionales para su empleo en la web [161], [162], [228].

En 1995 se crea el Consorcio Web3D formado por universidades, empresas, individuos independientes, desarrolladores, usuarios, etc. para desarrollar el formato VRML, por lo tanto, su definición no obedece a unos intereses comerciales concretos. Su filosofía multiplataforma le hace utilizable prácticamente en cualquier tipo de sistema informático. Su primera especificación fue publicada en 1995, la versión actual funcionalmente completa es la VRML 97 (ISO/IEC DIS 14772‐1). VRML, actualmente está evolucionando hacia su nueva versión llamada X3D (Extensible 3D). En 2008 se desarrolló una metodología de diseño para VRML, donde se explica paso a paso la secuencia que se debe seguir para construir una aplicación Web3D.

VRML ha evolucionado y se ha convertido en X3D, lenguaje informático para gráficos vectoriales definido por una norma ISO, que puede emplear tanto una sintaxis similar a la de XML como una del tipo de VRML. X3D amplía el VRML con extensiones de diseño y la posibilidad de emplear XML para modelar escenas completas en tiempo real. X3D es la sucesora mejorada de VRML, sin embargo, la especificación del VRML97 y muchas herramientas de VRML son todavía muy útiles y lo seguirá siendo mientras que los desarrolladores actualicen sus productos para soportar X3D.

#### *Java 3D*

[Java 3D](https://www.oracle.com/java/technologies/javase/java-3d.html) es un API de gráficos 3D desarrollada en 1997 por Sun Microsystems (desde 2009 propiedad de Oracle) como una extensión del JDK del lenguaje de programación Java. Esta API tiene como objetivo principal facilitar la creación y representación de escenas tridimensionales en el computador, así como la animación e interacción con las mismas. Java 3D utiliza el concepto de grafo de una escena para la representación de escenas tridimensionales. Con este software, se puede definir y renderizar de manera eficiente cualquier entorno virtual.

Entre sus ventajas se pueden destacar que es de código abierto, la visualización se basa en las APIs de OpenGL y DirectX (solo Windows), la programación es independiente de la plataforma y la aplicación 3D puede ser un applet.

Como desventajas, los componentes de Java 3D son pesados, es una extensión que no forma parte de la distribución estándar de Java y no es tan rápida como una aplicación implementada en código nativo en OpenGL o DirectX.

## 4.8.2. Programas de modelado 3D

En los últimos años el mundo 3D se ha desarrollado exponencialmente, la industria del videojuego, el auge de la RV, las películas de animación, el sector de la arquitectura y la impresión 3D, han provocado el aumento de programas de modelado tridimensional. Cada uno de estos programas está diseñado para proporcionar una respuesta a una necesidad concreta, aunque hay algunos que pueden cubrir un amplio abanico de posibilidades.

Las características que cada usuario deberá contemplar para la elección de un programa u otro son las siguientes:

- Tipo de licencia.
- Código abierto.
- Plataformas disponibles.
- Especialización.
- Grado de experiencia del usuario.
- Formatos disponibles para importación.
- Formatos disponibles para exportación.
- Disponibilidad (Descarga u online).
- Creación de modelos desde cero.
- Diseño a través de código.

Software como SketchUp, Blender, 3D Builder, BlocksCAD, FreeCAD, LeoCAD, Meshmixer, OpenSCAD, TinkerCAD, Vectary, y un largo etc. son de licencia gratuita. Por otra parte, relacionados con la industria se encuentran Solidworks, CATIA, Maya, 3D Studio Max, Zbrush, CINEMA 4D, Inventor, Modo, AutoCAD, Rhinoceros 3D.

Entre todos los programas mencionados anteriormente, hay un programa 3D que destaca entre los usuarios de software libre, es Blender. Sus posibilidades de personalización e infinidad de funciones lo convierten en uno de los programas 3D más versátiles, aunque la curva de aprendizaje es algo lenta. Especialización: Modelado 3D, RV, animación y videojuegos.

#### *Blender*

[Blender](https://www.blender.org/) es un programa informático multiplataforma, dedicado especialmente al modelado, iluminación, renderizado, animación y creación de gráficos tridimensionales. También es de composición digital utilizando la técnica procesal de nodos, edición de vídeo, escultura (incluye topología dinámica) y pintura digital.

El programa fue inicialmente distribuido de forma gratuita, pero sin el código fuente, con un manual disponible para la venta, aunque posteriormente pasó a ser software libre. Actualmente es compatible con todas las versiones de Windows, Mac OS X, GNU/Linux, Solaris, FreeBSD e IRIX.

Tiene una peculiar interfaz gráfica de usuario, que se critica como poco intuitiva, pues no se basa en el sistema clásico de ventanas; pero tiene a su vez ventajas importantes sobre éstas, como la configuración personalizada de la distribución de los menús y vistas de cámara.

En 1988, Ton Roosendaal cofundó el estudio de animación holandés *NeoGeo*. NeoGeo rápidamente se convirtió en el estudio más grande de animación 3D en Holanda y en una de las más destacadas casas de animación en Europa. NeoGeo creó producciones para grandes clientes corporativos tales como la compañía multinacional de electrónica Philips. En NeoGeo, Roosendaal fue el responsable tanto de la dirección artística como del desarrollo interno del software.

En 1995, se decide reescribir NeoGeo debido a que era una herramienta pesada y difícil de mantener, esta actualización se convertiría en el software de creación 3D que ahora se conoce como Blender.

En 1998, Roosendaal crea una nueva compañía llamada *Not a Number* (NaN, no es un número) derivada de NeoGeo para fomentar el mercado y desarrollar Blender. El objetivo que perseguía NaN era crear y distribuir gratuitamente una suite de creación 3D compacta y multiplataforma.

En ese momento, fue un concepto revolucionario ya que la mayoría de los programas comerciales de modelado costaban miles de dólares. NaN esperaba conseguir una herramienta de modelado y animación de un nivel profesional al alcance del público en general. El modelo de negocio de NaN consistía en proporcionar productos comerciales y servicios alrededor de Blender.

En 1999, NaN asistió a su primera conferencia en SIGGRAPH.<sup>19</sup>, Blender fue un auténtico éxito y provocó un enorme interés tanto de la prensa como de los asistentes a la convención.

En verano del 2000, se publicó Blender 2.0, esta versión integraba un motor de juegos a la suite 3D. Seis meses más tarde, se lanza al mercado el primer producto comercial de NaN, Blender Publisher dirigido al mercado de medios interactivos en 3D basados en entornos web.

Debido a las pocas ventas, a las dificultades económicas, a la arquitectura interna del software compleja, características inacabadas y una interfaz de usuario no muy común, en 2002 Roosendaal fundó la organización no lucrativa *Blender Foundation* (Fundación Blender).

El 13 de octubre de 2002, Blender fue liberado al mundo bajo los términos de la Licencia Pública General de GNU (GPL). El desarrollo de Blender continúa hasta nuestros días conducido por un equipo de voluntarios procedentes de diversas partes del mundo y liderados por el creador de Blender, Ton Roosendaal.

<sup>19</sup> Conferencia Anual sobre Gráficos por Computadora y Técnicas Interactivas. https://www.siggraph.org/

En 2020, la versión 2.93 ya incluye de forma oficial la posibilidad de inspeccionar modelos y escenas de RV en Blender. Blender VR está basado en OpenXR.<sup>20</sup>, el nuevo estándar de código abierto que las principales compañías del sector están utilizando para que sus dispositivos y plataformas puedan acceder a la RM [\(Figura 4.43\)](#page-184-0). El 3 de diciembre de 2021, Blender Foundation anunció el lanzamiento de Blender 3.0 para la creación de contenido 2D/3D de código abierto [\(Figura 4.44\)](#page-184-1).

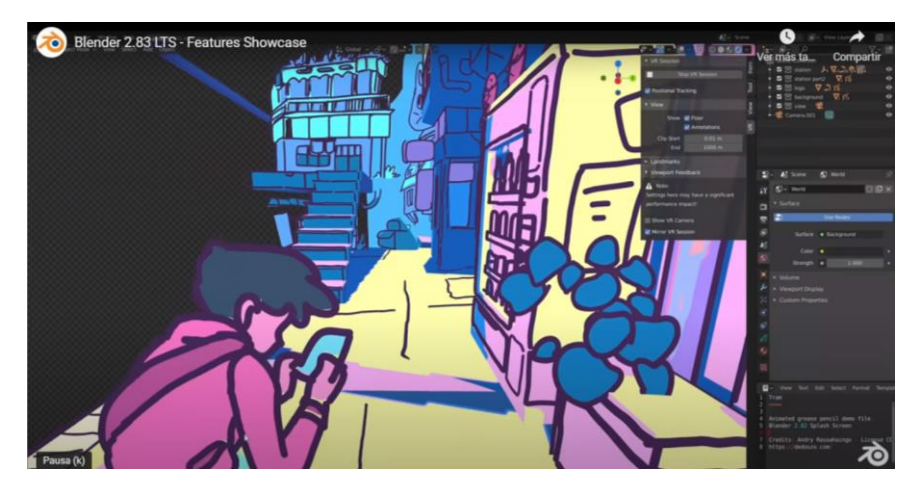

*Figura 4.43. Imagen del video demo de Blender 2.93. [Caminar por las escenas de Blender en RV.](https://www.youtube.com/watch?v=YbL-rJv3BpI)*

<span id="page-184-0"></span>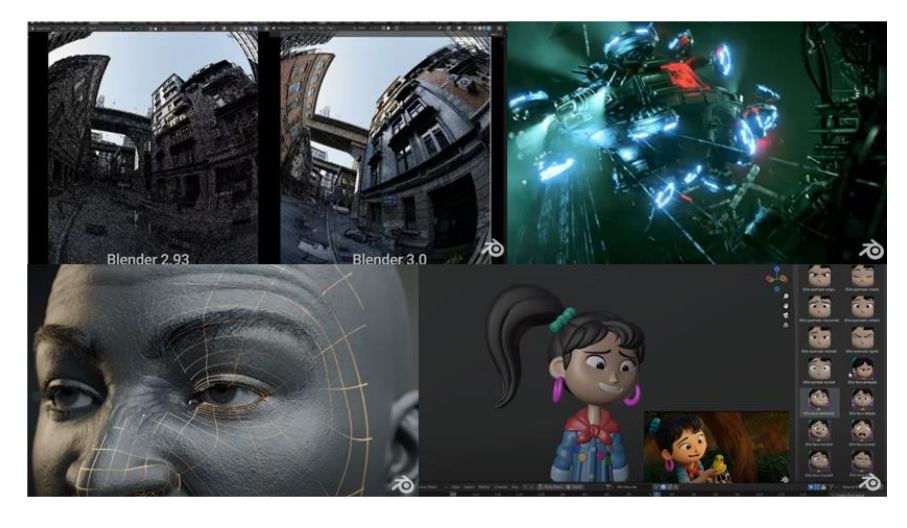

*Figura 4.44. Mosaico de imágenes que muestran las mejoras de Blender 3.0. Fuente[: Features Reel Showcase.](https://www.youtube.com/watch?v=QRqY_20ti9A)*

<span id="page-184-1"></span>Actualmente, las plataformas que soportan Blender RV son Windows Mixed Reality, Oculus Rift [y Monado.](https://monado.dev/) El uso de RV en Linux no funciona muy bien actualmente y Oculus solo da soporte de OpenXR en algunos prototipos.

Monado se crea en 2019, es una plataforma XR de código abierto y gratuita que ofrece experiencias inmersivas como RV y RA en dispositivos móviles, PC/escritorio y otros dispositivos. Monado apunta a ser una implementación completa y conforme de la API OpenXR realizada por Khronos. El proyecto se está desarrollando actualmente para GNU / Linux y tiene como objetivo admitir otros sistemas operativos como Windows en un futuro próximo.

<sup>&</sup>lt;sup>20</sup> OpenXR es un estándar abierto libre de regalías que brinda acceso de alto rendimiento a plataformas y dispositivos de Realidad Aumentada (AR) y Realidad Virtual (VR). https://www.khronos.org/openxr/

Blender tiene un amplio recorrido de más de 20 años en el mercado, aunque, como se expuso al inicio de este apartado, debido al auge del mundo 3D, han surgido nuevos programas, o programas anteriores se han actualizado para incluir renderizado en tiempo real, RV e incluso aparecen otras para dar soporte a determinadas plataformas de RV.

#### *Programas de modelado 3D actuales*

La lista de programas 3D actuales es extensa, se describen de forma breve varios programas relacionados con los motores gráficos Unreal Engine o Unity Engine o directamente relacionados con las plataformas o visores de RV.

**[Twinmotion](https://www.twinmotion.com/en-US)** es un programa que ofrece una versión educativa gratuita, pertenece a la empresa Epic Games<sup>21</sup> avalado por su motor gráfico *Unreal Engine* dedicado exclusivamente a la visualización 3D. Está especializado en las ramas de la arquitectura, paisajismo, construcción y planificación urbana en tiempo real. Permite importar archivos desde BIM o CAD (en 3D) y generar imágenes estáticas, imágenes 360°, video-recorridos y RV.

**[Enscape 3.2](https://enscape3d.com/)** es un programa informático comercial de renderización en tiempo real y RV, ofrece una prueba gratuita de 14 días. Se utiliza principalmente en arquitectura, ingeniería y otros campos de construcción. Está desarrollado y mantenido por Enscape GmbH, una empresa alemana fundada en 2013.

**[Gravity sketch](https://www.gravitysketch.com/)** es una plataforma de diseño 3D intuitiva para que equipos interdisciplinarios creen, colaboren y revisen proyectos de una manera completamente nueva. Su lema es Piensa en 3D y Crea en 3D. Permite la creación de modelos 3D utilizando los visores y controladores de Oculus, Oculus Quest y Steam.

**[Tilt Brush](https://www.tiltbrush.com/) y Blocks** pertenecen a Google. Tilt Brush permite pintar en un espacio 3D con RV, apareció en el año 2016. Blocks permite crear modelos 3D con 6 herramientas básicas: forma, trazo, pintura, modificar, coger y borrar. Están disponibles para Vive, Oculus, Oculus Quest, Windows Mixed Reality, Valve Index y PlayStation VR.

**Quill** es una app de animación e ilustración de RV. Desde octubre de 2021, Oculus ha dejado de darle soporte y ha pasado a depender de su creador Iñigo Quilez, nacido en San Sebastián, que ha montado su propia compañía *Smoothstep*, para poner la tecnología al servicio del arte.

**Medium** es una app diseñada por Adobe, compatible con Oculus Rift y Rift S. Está dedicada a la escultura digital, funciona con auriculares de RV y controladores de movimiento 6DoF. Sus modelos 3D se pueden exportan como OBJ o FBX, imprimirlos o importarlos a otros motores gráficos.

**[Masterpiece VR](https://masterpiecestudio.com/)** lanzada en 2017 como la primera aplicación de escultura colaborativa en tiempo real. Solo funciona con HMDs y es compatible con Oculus (Rift, Rift S, Quest 2), HTC (Vive, Vive Pro, Pro Eye, Cosmos), Windows Mixed Reality y Valve Index. Actualmente ha pasado a llamarse Masterpiece Studio Pro.

<sup>&</sup>lt;sup>21</sup> Epic Games fundada en 1991 y creadora de los juegos Fortnite, Unreal, Gears of War, Shadow Complex y de la serie Infinity Blade. La tecnología Unreal Engine de Epic traslada experiencias de alta fidelidad interactivas a ordenadores, consolas, móviles, RA, RV y sitios web.

En virtud de la evolución que están experimentado los programas de modelado 3D, se puede vaticinar que el futuro apunta a:

- Almacenamiento en la nube.
- Uso de estos programas directamente con HMD.
- Uso de los controladores de HMD para realizar cualquier tipo de operación u acción.
- Uso de Eye Tracking y voz.
- Potenciar el uso de la Inteligencia Artificial.

## 4.8.3. Motor gráfico/juego para Realidad Virtual.

Desde hace unos años, la palabra **motor** en el mundo de la informática se usa de manera diferente, refiriéndose a software que ejecuta un determinado tipo de tareas comunes a muchas aplicaciones software. Por ejemplo, motor de base de datos, motor de reconocimiento y transcripción de voz de Google, motor gráfico, motor de juego, etc.

En primer lugar, se explica de forma breve las diferencias entre un motor gráfico y un motor de juego, aunque por regla general, en la mayoría de las herramientas, ambos motores funcionan en conjunto.

**Un motor gráfico** se puede decir que es cualquier aplicación que gestione imágenes en pantalla, ya sean gráficos 2D o 3D, y debe garantizar que los movimientos de los elementos visuales respondan correctamente a los controles o a las entradas del usuario. El renderizado de los gráficos en tiempo real, requieren de la ejecución de una serie de rutinas (software) que constituyen la base necesaria para pintar dichos gráficos en pantalla, asegurándose de que se pintarán en orden, con una correcta iluminación y animación. Estas rutinas conforman el conjunto de lo que se llama motor gráfico. Los motores gráficos tratan el aspecto visual del videojuego y generan imágenes sintéticas integrando o cambiando información visual y espacial. Ejemplos: OGRE 13.2.<sup>22</sup> y OpenSceneGraph.<sup>23</sup>.

**Un motor de juego** incluye un motor gráfico para renderizar gráficos 2D y 3D, animación, scripting, sonidos, inteligencia artificial, redes, retransmisión, gestión de memoria, escenarios gráficos, soporte para lenguajes por secuencia de comandos y un motor físico. El motor físico es el responsable de simular las leyes de la física (gravedad, masa, fricción, fuerza y flexibilidad), ejemplos de motores físicos: Havok<sup>24</sup> asociado con Unity y Unreal Engine o Bullet<sup>25</sup>se ha utilizado tanto en videojuegos como en efectos visuales en películas, es software libre y de código abierto alojado en GitHub.

<sup>&</sup>lt;sup>22</sup> OGRE es un motor de renderizado de gráficos de código abierto. https://www.ogre3d.org/

<sup>&</sup>lt;sup>23</sup> OpenSceneGraph es un conjunto de herramientas de gráficos 3D de alto rendimiento de código abierto, utilizado por desarrolladores de aplicaciones en campos como simulación visual, juegos, RV, visualización científica y modelado. Escrito íntegramente en C ++ y OpenGL. http://www.openscenegraph.org/

<sup>24</sup> Havok es un motor de físicas(simulación dinámica) creado por la compañía irlandesa Havok, es utilizado en videojuegos y recrea las interacciones entre objetos y personajes del juego. https://www.havok.com/

<sup>&</sup>lt;sup>25</sup> Bullet es un motor de físicas que simula la detección de colisiones y la dinámica de cuerpos blandos y rígidos. https://pybullet.org/wordpress/

Los motores gráficos inicialmente y hasta hace relativamente poco tiempo, estaban diseñados específicamente para la creación y desarrollo de videojuegos. El término motor de videojuego fue utilizado por primera vez a principios en los 90, asociándolo especialmente al inicio de los videojuegos en 3D, como los juegos de disparos en primera persona (*first person shooter*). Sin embargo, el primer motor gráfico en 3D del que se tiene conocimiento fue *Freescape Engine*, desarrollado por Incentive Software Ltd. en 1987 [229].

Los motores de videojuegos que proporcionan abstracción de hardware le permiten a un programador desarrollar videojuegos, sin la necesidad de conocer la arquitectura del hardware de la plataforma donde va a trabajar. Por este motivo, muchos motores se desarrollan a partir de una API existente, como OpenGL<sup>26</sup>, DirectX<sup>27</sup>, OpenAL<sup>28</sup>, SDL<sup>29</sup>, Vulkan<sup>30</sup> o incluso desde otro motor que pueda facilitar su desarrollo.

Un motor de juego representa la base de un juego y debe proporcionar una representación gráfica optimizada y eficiente; acceso al sistema de archivos; entrada del jugador a través de dispositivos como teclado, mouse, auriculares RV o controladores RV; reproducción de sonido; redes y además, guardar y cargar el estado del juego. Los estudios de desarrollo de juegos se dieron cuenta de que reutilizar software no solo es la forma de hacer que el proceso de desarrollo sea más eficiente, sino que también es importante liberar a los desarrolladores de las tediosas tareas de combinar gráficos, sonidos y narraciones "manualmente". Como resultado, muchas herramientas software se han incluido en el motor de juego en tiempo de ejecución, consiguiendo facilidades de edición y permitiendo la colaboración en el proceso de desarrollo.

Los diseñadores de motores de juego se enfrentan a nuevos desafíos con respecto al desarrollo multiplataforma, la extensibilidad a nuevos dispositivos de hardware y una mejor integración de los diseñadores de contenido en el proceso de desarrollo general.

En las funciones de un motor de juego, se engloban desde renderizar gráficos (2D y 3D); gestionar el motor físico; detectar colisiones; usar y gestionar recursos de audio; scripting; animación; inteligencia artificial; redes; iluminación; *culling* (codificación para ocultar objetos) y *streaming* o administración de memoria.

Se denominan *assets* (activos) a los modelos 3D de los personajes, animaciones, escenarios, texturas, sprites (objetos gráficos 2D) o música que se incluyen en los videojuegos. Los *assets* se pueden crear con las herramientas disponibles en el motor de juego que se haya usado o con

<sup>26</sup> OpenGL es una biblioteca de renderizado. https://www.opengl.org/

<sup>&</sup>lt;sup>27</sup> DirectX es una librería de controladores distribuida por Microsoft especialmente pensada para mejorar las prestaciones gráficas y sonoras de Windows. https://directx.uptodown.com/windows

<sup>&</sup>lt;sup>28</sup> OpenAL es una librería de audio 3D multiplataforma adecuada para usar con aplicaciones de juegos y muchos otros tipos de aplicaciones de audio. https://www.openal.org/

<sup>&</sup>lt;sup>29</sup> SDL es una biblioteca diseñada para facilitar la escritura de juegos que se ejecutan en Linux, \* BSD, MacOS, Win32 y BeOS utilizando las diversas interfaces de medios nativas de alto rendimiento (para video, audio, etc.) y presentando un solo código fuente.

<sup>30</sup> Vulkan es una nueva API del grupo Khronos que proporciona una abstracción mucho mejor de las tarjetas gráficas modernas, es de código abierto y multiplataforma. https://www.vulkan.org/

herramientas externas. Se puede decir que un *asset* es una representación de cualquier elemento que puede ser utilizado en un juego o proyecto.

Los motores gráficos están experimentando una evolución desde el campo del entretenimiento puro a nuevos usos orientados a otros entornos o sectores. Tal es el caso de las aplicaciones de RV enfocadas al sector industrial o a la formación y entrenamiento a través del desarrollo de simuladores, es lo que se denomina "*Serious Games"*. La definición más común de juegos serios es "*juegos que no tienen como objetivo principal el entretenimiento, el disfrute o la diversión*" [230]. Por lo general, los juegos serios utilizan motores de juegos diseñados para juegos digitales en general, no hay motores de juego específicos para juegos serios.

Aunque esta aplicación se ha implementado en el motor de videojuegos Unity, se describen brevemente las características de dos de los motores de videojuegos con "versiones gratuitas" con más popularidad y con prestaciones similares.

#### *CryEngine/Lumberyard*

[CryEngine](https://www.cryengine.com/) es un potente motor de juego desarrollado por la empresa Crytek, creadores de obras como la serie Crysis o Farcry. CryEngine se ha convertido en una herramienta para el desarrollo de juegos con una alta calidad gráfica en tiempo real. Al igual que Unity, son motores multiplataforma pero su programación se basa en C++ y requiere de un alto nivel de programación para lograr un dominio avanzado.

En 2015 Amazon adquirió la licencia de CryEngine y basándose en el código de CryEngine, reescribió el código desde cero. En 2016 Amazon lanzó su motor *[Lumberyard](https://aws.amazon.com/es/lumberyard/)*, dotado de integración con la plataforma AWS (Amazon Web Services) y el servicio de streaming Twitch.<sup>31</sup>. En 2021 ha liberado su código como "*open source"* (bajo licencia Apache 2.0, la cual permite licenciar el software derivado como comercial) y se puede descargar desde su repositorio oficial e[n GitHub.](https://github.com/CRYTEK/CRYENGINE) Además, han incorporado mejoras en modularidad y rendimiento, y han añadido una nueva herramienta de renderizado fotorrealista, *Atom Render*, que constituye una parte fundamental del motor [231].

Con la última versión de CryEngine V, han desarrollado y actualizado el juego Hunt para PlayStation 4, en la [Figura 4.45](#page-189-0) pueden verse algunos de los efectos más logrados con la actualización.

<sup>&</sup>lt;sup>31</sup> Twitch es una plataforma perteneciente a Amazon, Inc., que permite realizar transmisiones en vivo. Esta plataforma tiene como función principal la retransmisión de videojuegos en directo. https://www.twitch.tv/

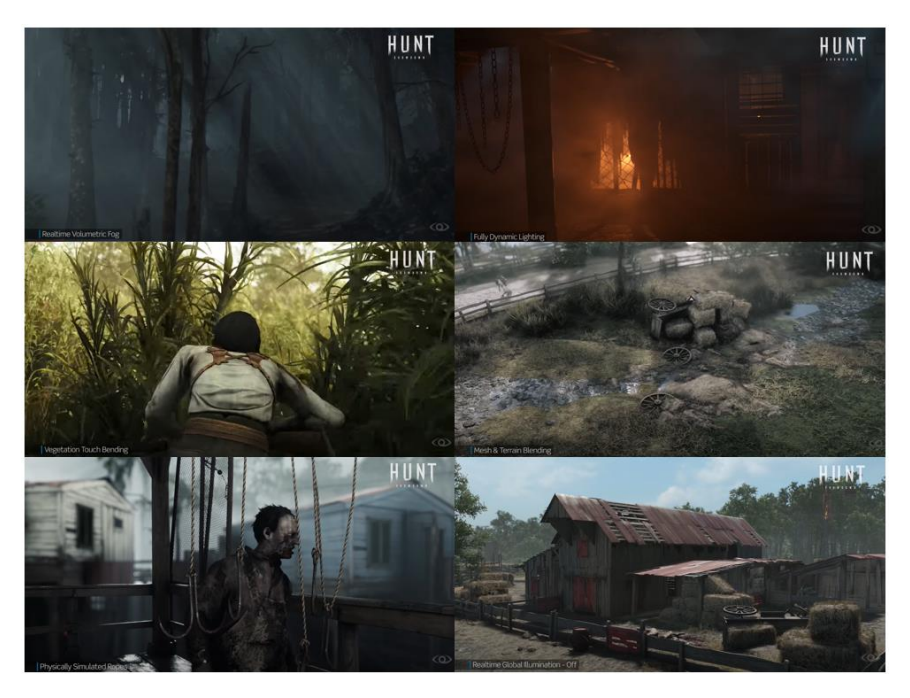

*Figura 4.45. Ejemplos de algunos efectos en Hunt. Fuente: [CRYENGINE 5.6 Tech Trailer.](https://www.youtube.com/watch?v=vUyWwqY-pYc)*

<span id="page-189-0"></span>Entre las características de CryEngine, mencionar las siguientes:

- Luces de área: este tipo de luz se modela explícitamente como un área con una forma específica, lo que resulta mucho más realista que las fuentes de luz puntuales tradicionales. Las luces de área ofrecen una mejor representación de cómo se comporta la luz.
- Soporte DirectX 12: la API de bajo nivel DirectX 12 de Microsoft permite a los desarrolladores obtener el rendimiento del mañana con el hardware actual. Gracias a la compatibilidad con DirectX 12 recientemente introducida por CRYENGINE V, los desarrolladores podrán aprovechar al máximo el famoso rendimiento y las imágenes de vanguardia de CRYENGINE.
- Representación basada en la física: crear superficies realistas con el potente sistema de iluminación y material PBR.<sup>32</sup> de CRYENGINE. El modelo de renderizado basado en la física de CRYENGINE simula la interacción entre la luz y los materiales utilizando la física del mundo real. Replicar cómo se comporta la luz en el mundo real conduce a resultados más naturales y creíbles y asegura que los materiales se vean plausibles, independientemente de las condiciones de iluminación. El resultado es una mayor consistencia y un mundo más inmersivo. Una ventaja de aplicar modelos físicos es que se requieren menos parámetros para lograr efectos, lo que conduce a un flujo de trabajo de creación de contenido más ágil y accesible.
- Destellos de lente 3D HDR: para lograr una apariencia estilizada dentro de CRYENGINE, se utiliza un sistema llamado Composite 3D Lens Flares, que produce destellos similares a los que se usan en la industria del cine de una manera simple e intuitiva. Con el Flare

<sup>32</sup> PBR son las siglas de P hysically B ased R endering y significan que el material describe las propiedades visuales de una superficie de forma física plausible, de modo que se puedan obtener resultados realistas en todas las condiciones de iluminación en tiempo real.

Editor integrado, es posible cargar ajustes preestablecidos con un solo clic y agregar o eliminar elementos para lograr el aspecto perfecto.

• Iluminación global basada en vóxeles.<sup>33</sup> (SVOGI): el sistema de iluminación global basado en vóxeles amplía la iluminación basada en imágenes (IBL), llevando el sistema de iluminación de CRYENGINE a un nivel fotorrealista completamente nuevo.

Además, incorpora en el motor de juego: un sistema de partículas en tiempo real, niebla de distancia volumétrica, editor de animación facial, edición de inteligencia artificial, agua tridimensional de alta calidad y un largo etcétera.

Con respecto al aprendizaje[, dispone de tutoriales](https://www.cryengine.com/tutorials) que abarcan desde un nivel para principiantes hasta niveles para los desarrolladores más expertos, ofreciendo los paquetes que se usan en los tutoriales de forma gratuita.

Sobre las licencias y uso, CryEngine sigue un sistema de royalties, hay que pagar un 5% de los beneficios a partir de 5000 \$ al año. Lumberyard es gratuito, pero tiene la limitación de que no permite utilizar servicios web que no sean los propios de Amazon, por lo que, no se podrían utilizar, por ejemplo, los servicios de Google.

## *Unreal Engine*

[Unreal Engine](https://www.unrealengine.com/en-US/) es un motor de juego creado por la compañía *Epic Games*, mostrado inicialmente en 1998 en juegos de disparos (*shooter*) en primera persona. En primera persona significa que la cámara muestra una vista en la cual el mundo se ve desde la perspectiva del personaje protagonista. Esta vista es común en los videojuegos de disparos, dando lugar al conocido género de videojuegos de disparos en primera persona. Aunque se desarrolló principalmente para los *shooters* en primera persona, se ha utilizado con éxito en una variedad de otros géneros. Su código está escrito en C++ y presenta un alto grado de portabilidad. Actualmente es una herramienta utilizada por muchos desarrolladores de juegos.

Unreal al igual que otros motores de videojuegos, está en continua evolución y adaptación para incorporar las últimas tendencias y actualizaciones que permitan ofrecer contenido de vanguardia, experiencias interactivas y mundos virtuales inmersivos. Comenzó con la versión Unreal Engine 1 hasta la actual Unreal Engine 5.

Unreal trabaja con tecnología en tiempo real, desde visualizaciones de diseño y experiencias cinematográficas hasta juegos de alta calidad en PC, consolas y dispositivos móviles.

Aunque en principio se puede descargar el motor de juego Unreal de forma gratuita, al igual que CryEngine, utiliza un sistema de royalties, mediante el cual si con la aplicación o juego desarrollado se obtiene un ingreso superior a 3000 \$ al trimestre, se deberá pagar un 5% de los ingresos a Unreal.

Al iniciar la ejecución de Unreal, permitirá abrir un proyecto ya existente o crear un proyecto nuevo. Al crear un nuevo proyecto, se puede elegir entre diferentes categorías: juegos, películas, arquitectura o relacionado con la industria de la automoción. En función de la categoría

<sup>33</sup> Voxel (del inglés *volumetric pixel*) es la unidad cúbica que compone un objeto tridimensional. Constituye la unidad mínima procesable de una matriz tridimensional y es, por tanto, el equivalente del píxel en un objeto 2D.

seleccionada, ofrecerá una serie de plantillas o comenzar desde cero con una plantilla en blanco [\(Figura 4.46\)](#page-191-0).

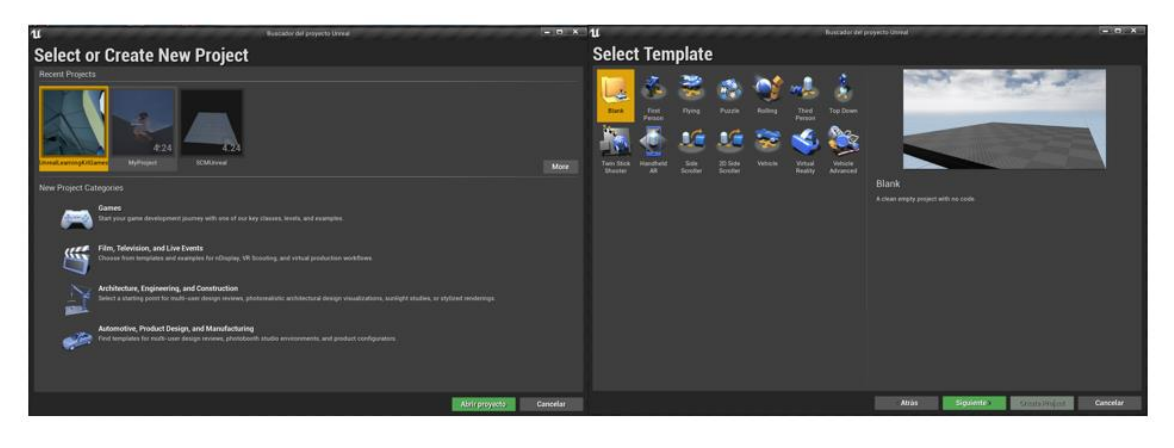

*Figura 4.46. Ejemplo para crear un nuevo proyecto en Unreal y elección de plantillas.*

<span id="page-191-0"></span>Al seleccionar una plantilla, Unreal reporta una breve información de la plantilla e informa de los assets que están incluidos y las clases que contiene [\(Figura 4.47\)](#page-191-1).

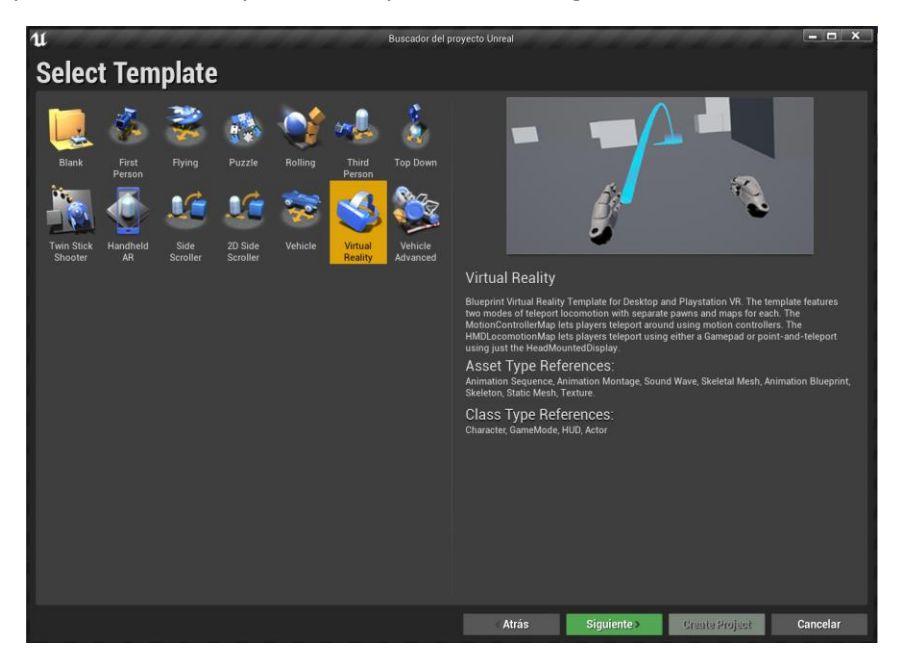

*Figura 4.47. Ejemplo de plantilla Virtual Reality en Unreal Engine.*

<span id="page-191-1"></span>Unreal proporciona acceso gratuito al código fuente completo de C++ disponible en GitHub, para personalizar, ampliar y depurar el proyecto. Mediante una API de C++, se pueden agregar nuevas clases y extender la funcionalidad de Unreal. Para usuarios sin conocimientos de programación, Unreal proporciona la opción de usar las clases *Blueprints* [\(Figura 4.48\)](#page-192-0), mediante las cuales se puede implementar la lógica de una aplicación agregando y conectando nodos para construir diferentes elementos. Estas clases pueden contener funciones, macros, eventos personalizados, variables, tipos de datos, matrices, enumeraciones y mapas hash. Básicamente, definen una nueva clase o tipo de actor que luego se puede colocar en mapas como instancias que se comportan como cualquier otro tipo de actor.

| 11<br>Minimal_Default<br>Editar<br>Ventana Help<br>Archivo                                                                                                    | $-0 x$<br>MyProject5                                                                                       |
|----------------------------------------------------------------------------------------------------|----------------------------------------------------------------------------------------------------|
| V Place Actors                                                                                                    | World Outliner                                                                                             |
| щ<br>賱<br>琴<br>$\mathbf{a}$<br>$\mathbf{u}$<br>$\alpha$<br><b>Buscar clases</b>                                                                               | $\rightarrow$<br>$\Omega$ +<br>Buscar                                                                      |
| Save Current Source Control<br>Modes<br>Contenido Marketolace<br>Cinematics<br>Settings<br><b>Blueorints</b><br><b>Colocado recientemente</b><br>11           | Junar<br>Rendenzar<br>Label<br>$  x$<br>Tipo<br>٠                                                          |
| BP_Sky_Spherer<br>NuevoBlueprint *<br>Básico<br>Editar Activo<br>Vista<br>Ventana<br>Depurar<br>Help<br>Archivo                                               | ۵<br>SphereReflectionCaptSphereReflec<br>A Sky and Fog<br>۰<br>Folder<br>Clase padre: Actor                |
| 됫<br>Luces<br>ö                                                                                                    | Atmospheric Fog<br>ō<br>Atmospheric                                                                        |
| đ<br>Cinematic<br><b>Hide Unrelated</b><br><b>Class Settings</b><br><b>Class Defaults</b><br>Compile<br>Save<br>Find<br>Simulation<br>Jugar                   | BP_Sky_Sphere<br>BP_Sky_Sphere<br>Editar BP<br>œ<br>a<br><b>4</b> StaticMeshes<br>Folder<br>Depurar filtro |
| $\frac{1}{3}$<br><b>Browse</b><br><b>Visual Effects</b><br><b>f</b> Refresh Material<br><b>f</b> Construction Scrip<br>Ventana gráfica<br>f Update Sun Direct | <b>ft</b> Chair<br>۵<br><b>StaticMeshAd</b>                                                                |
| $\bullet$<br>Geometry                                                                                                    | 15 actors (1 sele Copciones de visualización =                                                             |
| BP_Sky_Sphere > Construction Script<br>☆<br>Volúmenes                                                                                                    | $Z$ oom -<br><b>Detailes</b>                                                                               |
| $\overline{\mathbf{a}}$<br>Todas las clases                                                                                                    | BP_Sky_Sphere                                                                                              |
| O<br>/ Crear instancia de material dinámico                                                                                                    | o <sub>o</sub> <sup>o</sup> Edit Bluepi -<br>+ Añadir componente -<br>Search Components                    |
| Updating bool in details panel causes construction script to run agai<br>anente de la primitiva<br><b>AJUSTAR</b><br><b>C</b> Entrem                          | BP_Sky_Sphere(self)                                                                                        |
| <b>O</b> Meta<br>Return Value<br><sup>6</sup> Sky Material<br>n<br>Verdadero D                                                                                | <b>AJUSTAR</b><br>$Q \parallel Q$<br>Search Details                                                        |
| O Element Index [0]<br>Condition<br>Falso <b>D</b><br>Source Material                                                                                         | Refresh Material<br>a Transformación                                                                       |
| Construction Script<br>M-Sky Parriers = 0<br><b>Refresh Material</b><br>C Optional Name None<br>в                                                             | $0.0 \times 0.0 \times 0.0 \times$<br>Ubicación $\blacktriangleright$                                      |
| SkySphereMesh                                                                                                    | 00.5 00.5 00.5<br>Rotación =                                                                               |
| <b>STI</b>                                                                                                    | 10 N 10 N 10 N 1<br>Escala <b>v</b><br>C Refresh Material                                                  |
| Buscador de conte                                                                                                    | Targetin 6P Sky Scholar<br>⊿ Default<br>Ð                                                                  |
|                                                                                                    | Refresh Material<br>O Meta self<br>Directional Light A Light Source<br>$\bullet$ $\circ$ $\bullet$ $\circ$ |
| Add/Import + E Save All                                                                                                    | <b>Colors Determined</b>                                                                                   |
| $\overline{\bullet}$ <b>T</b> Filtros $\bullet$<br>Search Content                                                                                             | <b>N</b><br>75,0<br><b>Sun Brightness</b>                                                                  |
|                                                                                                    | 1.5<br>N 3<br>Cloud Speed                                                                                  |
|                                                                                                    | 1,0<br><b>N</b> b<br>Cloud Opacity                                                                         |
| <b>Blueprints</b> StarterContent                                                                                                    | Stars Brightness 8 01<br>$\mathcal{L}$                                                                     |
|                                                                                                    | 4 Override Settings                                                                                        |
|                                                                                                    | N.<br>0,530551<br>Sun Height                                                                               |
| 2 elementos                                                                                                    | $\mathcal{L}$<br>3,0<br><b>Horizon Falloff</b>                                                             |

*Figura 4.48. Ejemplo del entorno de desarrollo de Unreal y un simple Blueprint.*

<span id="page-192-0"></span>Entre las características más destacables:

- Unreal incluye soporte de nube de puntos LiDAR.<sup>34</sup> (Light Detection and Ranging o Laser *Imaging Detection and Ranging*), actualmente se está utilizando en múltiples campos, como la construcción, geología, meteorología y automoción, dado que permite determinar con precisión la distancia entre vehículos, y es un elemento clave en el desarrollo de vehículos autónomos. Unreal tiene la capacidad de importar, visualizar, editar e interactuar con nubes de puntos adquiridas de dispositivos de escaneo láser directamente dentro de Unreal. Las nubes de puntos se pueden utilizar para visualizar ubicaciones y dar un contexto preciso a los elementos de nuevo diseño.
- Es un motor de juegos multiplataforma, está disponible para PC con Windows, MacOS y Linux; PlayStation 4, Xbox One y Nintendo Switch; y dispositivos móviles iOS y Android. Ofrece soporte para RV, RA y RM.
- Proporciona soluciones de alta calidad para crear experiencias de RV, RA y RM gracias a la integración nativa de las plataformas más populares, incluidas Oculus VR, SteamVR, Google VR, Magic Leap, Windows Mixed Reality, ARKit y Hololens 2.
- Permite convertir escenas completas con animaciones y metadatos, de 3ds Max, Revit, SketchUp Pro, Cinema 4D, Rhino, SolidWorks, Catia y una gran cantidad de otros formatos como CAD y BIM.

Con respecto al editor de Unreal es un entorno de desarrollo integrado bastante completo y complejo, como se puede ver en la [Figura 4.48](#page-192-0) anteriormente mostrada. Incluye herramientas básicas de edición de mallas para corregir pequeños problemas en la geometría sin tener que modificarlos en el paquete fuente y volver a importarlos. En caso de tener que añadir otros

<sup>34</sup> LiDAR es una técnica de teledetección óptica que utiliza la luz de láser para obtener una muestra densa de la superficie de la tierra produciendo mediciones exactas de x, y, z.

recursos, se pueden localizar en *[Unreal Marketplace](https://unrealengine.com/marketplace/en-US/store)*, donde se publican todo tipo de elementos, códigos, herramientas, texturas, animaciones, etcétera.

En cuanto al aprendizaje y documentación disponible, actualmente dispone de infinidad de [tutoriales y foros online](https://www.unrealengine.com/en-US/learn) que permiten un aprendizaje en cualquiera de las categorías que ofrece, desde el nivel de principiante hasta niveles avanzados que contemplarían realizar una película en su totalidad.

Uno de los éxitos más populares de Unreal, ha sido su participación en la serie *The Mandalorian*, más del 50% de los efectos visuales de la serie, ambientada en el universo de Star *Wars*, se han creado gracias a la tecnología del Unreal Engine.

Actualmente, ha presentado la aplicación en la nube "*[MetaHuman Creator](https://www.unrealengine.com/en-US/digital-humans)*", creador de humanos digitales de alta fidelidad en minutos, sin comprometer la calidad [\(Figura 4.49\)](#page-193-0).

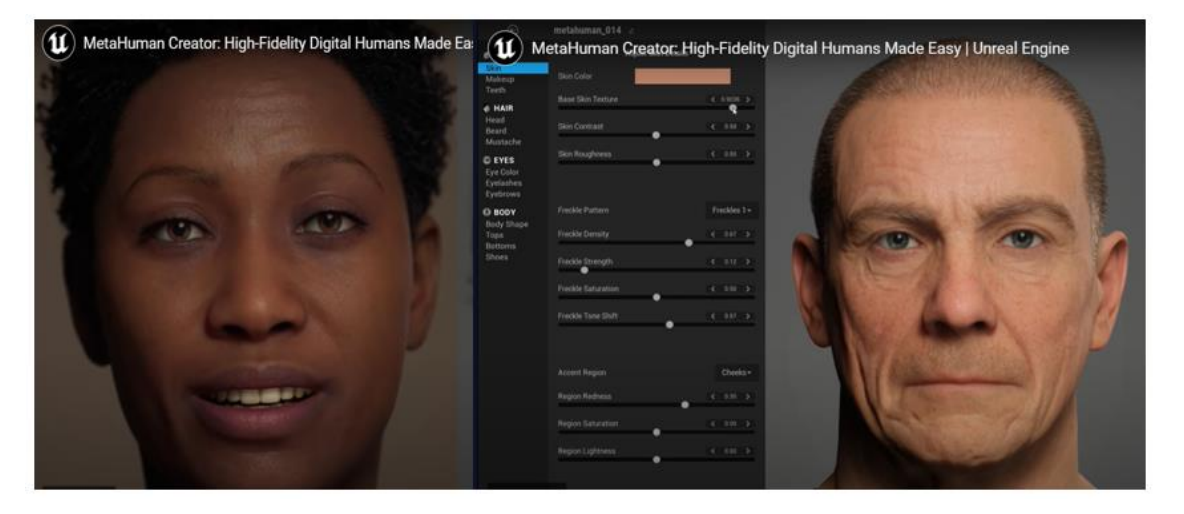

*Figura 4.49. Ejemplo de humanos creados con MetaHuman Creator. Fuente: [Unreal/metahuman-creator](https://www.unrealengine.com/en-US/metahuman-creator)*

#### <span id="page-193-0"></span>*Unity Engine*

Unity Engine es una herramienta muy potente que no solo engloba, un motor gráfico para el renderizado de imágenes, dos motores de física separados, uno para 2D y otro para 3D, audio, animaciones, etc. sino que además incluye herramientas que permiten juegos en red multijugador, herramientas de Inteligencia Artificial y soporte para RA, RV y RM.

La empresa *Unity Technologies* fue fundada en 1988 por David Helgason (CEO), Nicholas Francis (CCO), y Joachim Ante (CTO) en Copenhague, después de su primer juego, GooBall, que no obtuvo éxito. A partir de este momento y considerando el valor del motor y las herramientas que habían desarrollado, se dispusieron a crear un motor que cualquiera pudiera usar a un precio accesible.

El éxito de Unity en parte se debe a que está enfocado en las necesidades de los desarrolladores independientes que no pueden crear ni su propio motor de juego ni las herramientas necesarias o adquirir licencias para utilizar plenamente las opciones que aparecen disponibles. El enfoque de la compañía es "democratizar el desarrollo de juegos", y hacer el desarrollo de contenidos interactivos en 2D y 3D lo más accesible posible al máximo de personas en todo el mundo.

La primera versión de Unity se lanzó en la Conferencia Mundial de Desarrolladores de Apple en 2005. Fue construido exclusivamente para funcionar y generar proyectos en los equipos de la plataforma Mac y obtuvo el éxito suficiente como para continuar con el desarrollo del motor. Unity 3 fue lanzado en septiembre de 2010 y se centró en introducir más herramientas, con dos objetivos, por un lado, captar el interés de los desarrolladores más grandes, y, por otro lado, proporcionar un conjunto de herramientas para equipos independientes más pequeños que normalmente sería difícil de conseguir en un paquete asequible. Unity 5, lanzada a principios de 2015, se anunció en *Game Developers Conference (Conferencia de Desarrolladores de Videojuegos)* e incluyó añadidos como soporte para DirectX 11, soporte para juegos en Linux, nuevas texturas, correcciones de bugs y *Mecanim animation system (sistema de animación)*.

El sistema de animación *Mecanim* de Unity [\(Figura 4.50\)](#page-194-0) proporciona un flujo de trabajo fácil, configuración de animaciones en personajes humanoides, aplicación de animaciones de un modelo de personaje a otro, vista previa de clips de animación, transiciones e interacciones entre ellos, etc. Este sistema permite a los diseñadores y animadores, poder trabajar de una forma más independiente de los programadores, crear prototipos y obtener una vista previa de sus animaciones antes de que se conecte el código del juego.

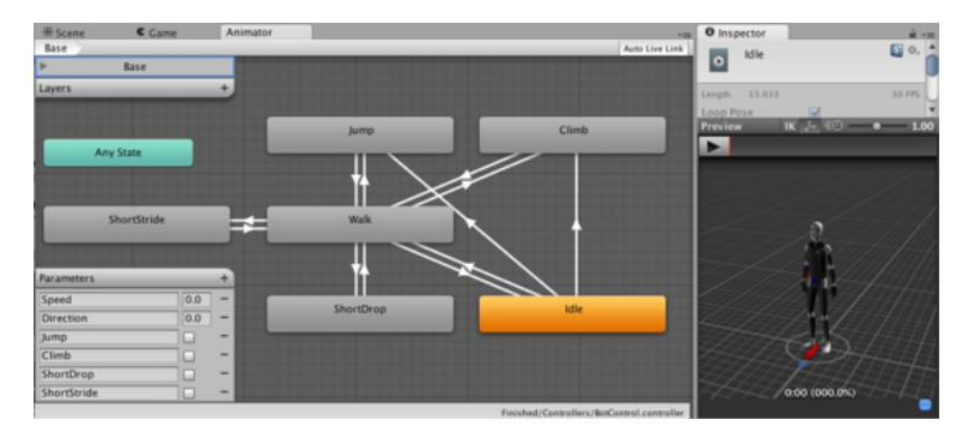

*Figura 4.50[. Herramienta de programación visual y ventana de vista previa de la animación.](https://docs.unity3d.com/460/Documentation/Manual/MecanimAnimationSystem.html)*

<span id="page-194-0"></span>Con respecto al uso de licencias de Unity, dependiendo de los ingresos obtenidos cuando se publica una aplicación desarrollada con Unity, se tendrán que usar distintas licencias: Personal, Plus, Pro o Empresa. Si los ingresos son menores de 100000\$ anuales, se puede usar la versión Personal de la licencia de Unity, que es gratuita. Si los ingresos están entre 100000\$ y 200000\$ anuales, hay que optar por una licencia Plus, cuyo coste es de 20 € mensuales y si los ingresos son superiores a los 200000 \$ anuales, corresponden a la licencia Pro, cuyo coste es de 115  $\epsilon$ mensuales.

Una de las características más importantes de Unity es que soporta la exportación a una gran cantidad de plataformas. No solo se puede elegir la plataforma con la que se va a trabajar creando y editando un juego, cuyo editor en este momento soporta Windows y MacOS, además de Linux de forma experimental, sino que se puede crear un juego o aplicación para más de 25 plataformas.

A partir de la versión 5.4.0, Unity ya no soporta el desarrollo de contenido para el navegador a través de su plugin web, en su lugar se utiliza WebGL.<sup>35</sup>.

<sup>&</sup>lt;sup>35</sup> Unity WebGL: permite a Unity publicar contenido como programas JavaScript en un explorador web.

El editor visual de Unity es muy útil y completo, con unos pocos clics se pueden importar modelos 3D, texturas, sonidos, etc.

Inicialmente, Unity incluía la herramienta de desarrollo *[MonoDevelop](https://www.monodevelop.com/)*, es un IDE para crear, depurar y ejecutar scripts en JavaScript, C# y un dialecto de Python llamado Boo con los que extender la funcionalidad del editor. Desde el año 2018 Unity ha cambiado este IDE por Visual Studio.

En caso de necesitar incluir en un proyecto otro tipo de recursos, Unity dispone de la *[Asset Store](https://assetstore.unity.com/)*, una especie de tienda a la que se podía acceder desde el mismo proyecto de Unity, dónde se podían encontrar texturas, modelos, animaciones, código, plugin, etc., gratuitos o de pago. A partir de Unity 2020.1, la ventana de la tienda de activos dedicada ya no está alojada dentro del editor de Unity, sin embargo, aún se puede acceder al sitio web de Asset Store y se pueden buscar sus paquetes de Asset Store comprarlos y descargarlos, así como importarlos y descargarlos directamente en la ventana del Administrador de paquetes.

En la página de Unity se puede consultar el manual de usuario desglosado por cada uno de los módulos, con ejemplos de código, ejemplos de uso, guías de mejores prácticas y guías de cómo utilizar ciertos sistemas de forma avanzada.

En la documentación de la API está desglosada toda la interfaz de programación de Unity, con todos los módulos y todos los espacios de nombre, con ejemplos de uso y características completas.

#### **Descripción**

El editor de Unity es el centro de la línea de producción, ofreciendo un completo editor visual para crear juegos. Aunque se use la palabra juegos, se considera incluidos los juegos serios o cualquier tipo de aplicación. El contenido del juego es construido desde el editor y el *gameplay* (reproducción de juego), se programa usando un lenguaje de scripts. Los desarrolladores no necesitan ser unos expertos en C++ para crear juegos con Unity, ya que las mecánicas de juego son compiladas usando una versión de JavaScript, C# o Boo (un dialecto de Python).

Los juegos creados en Unity son estructurados en escenas como el motor Gamebryo Element.<sup>36</sup>. En Unity una escena puede ser cualquier parte del juego, desde un menú de inicio, un nivel o el área del juego.

El motor también incluye un editor de terrenos, desde donde se puede crear un terreno (como una hoja en blanco), sobre la que los artistas podrán esculpir la geometría del terreno usando herramientas visuales, pintar o texturizar, cubrir de hierba o colocar árboles y otros elementos de terreno importados desde aplicaciones 3D como Blender, 3DS Max o Maya.

Un juego o una aplicación construido en Unity se compondrá de un proyecto. Contendrá todos los elementos del proyecto, tales como modelos, guiones, planos, menús, entre otros. Normalmente, cuando se inicia Unity, lo primero que hace es abrir un Archivo de proyecto. Cada proyecto puede contener una o más "Escenas", que se pueden cargar o descargar poco a poco en función de las necesidades de la aplicación, para optimizar el rendimiento.

<sup>36</sup> Gamebryo Element es un motor de gráficos 3D por computadora, escrito en C++ y dirigido al desarrollo de videojuegos.

## **Conceptos básicos**

Unity hace que el proceso de producción de juego sea simple, ofreciendo un set de pasos lógicos para construir cualquier panorama concebible de juego.

Creando objetos individuales dentro del juego e iniciando la funcionabilidad en ellos con cada componente que se sume, se puede expandir el juego de una manera progresiva lógica. Los componentes a su vez tienen variables, esencialmente por las cuales serán controlados. Toda la documentación de este apartado se puede consultar y ampliar en el [manual online que ofrece](https://docs.unity3d.com/es/2021.1/Manual/)  [Unity.](https://docs.unity3d.com/es/2021.1/Manual/)

## **GameObject**

El *GameObject* es el concepto más importante en el Editor de Unity. Los *GameObjects* son objetos fundamentales en Unity que representan personajes, propiedades, escenarios, etc. Se pueden ver diferentes ejemplos de GameObjects en la [Figura 4.51.](#page-196-0) Estos no logran nada por sí mismos, pero funcionan como contenedores para los Componentes, que son los que implementan la verdadera funcionalidad.

Un *GameObject* siempre tiene el componente "*Transform*" adjunto (para representar la posición y orientación) y no es posible eliminarlo. Los otros componentes que le dan al objeto su funcionalidad pueden ser agregados desde el menú *Component* del editor o desde un script.

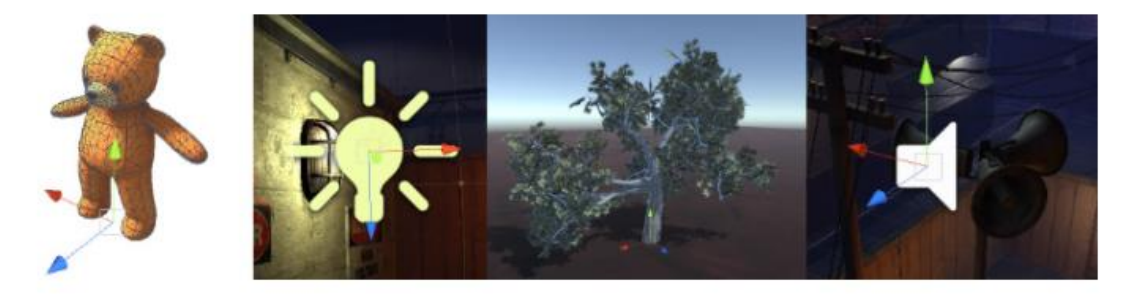

*Figura 4.51. Cuatro tipos diferentes de GameObject: un personaje animado, una luz, un árbol y una fuente de audio. Fuente[: Manual de Unity.](https://docs.unity3d.com/es/530/Manual/GameObjects.html)*

## <span id="page-196-0"></span>**Componentes**

Se podrían comparar los componentes de un GameObject en Unity con el tren de engranaje de un reloj mecánico, que correctamente calibrados ponen en funcionamiento el mecanismo del reloj. Los componentes son las piezas funcionales de cada GameObject y determinarán su funcionamiento en el juego.

Los componentes pueden presentarse de diversas formas, se pueden crear distintos comportamientos, definir la apariencia o modificar diferentes aspectos de la funcionalidad de un objeto en el juego. Los componentes comunes de producción del juego vienen construidos en el mismo motor de Unity, desde *Rigidbody* (control de la física), hasta elementos más simples, como luces, cámaras, emisores de partículas, etc.

Al crear un GameObject, por defecto y de forma automática se le asigna el componente Transform para indicar donde se ubicará en la escena, su escala y su rotación. Este componente Transform no se puede eliminar.

El componente *Transform* de un GameObject se puede ver en el Inspector, al abrir una escena en cualquier proyecto en el Editor de Unity y crear un GameObject nuevo [\(Figura 4.52\)](#page-197-0).

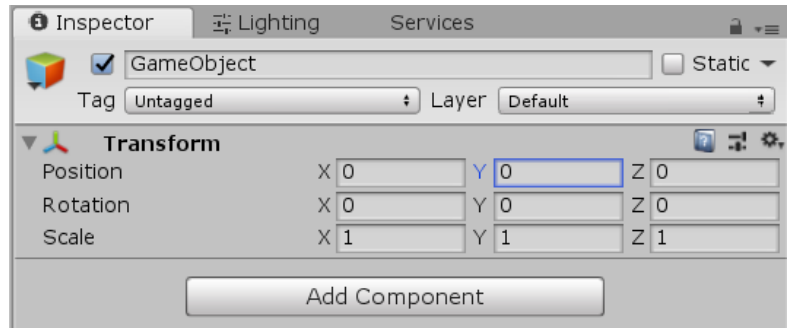

*Figura 4.52. Inspector de un nuevo GameObject vacío que muestra el componente Transform.* 

<span id="page-197-0"></span>Se pueden agregar componentes al GameObject seleccionado, a través del menú de Componentes. El navegador integrado, permite el desplazamiento por los componentes organizados por categoría o también está disponible un cuadro de búsqueda que se puede utilizar para localizar a los componentes por su nombre. Se puede adjuntar cualquier número o combinación de componentes a un solo GameObject [\(Figura 4.53\)](#page-197-1).

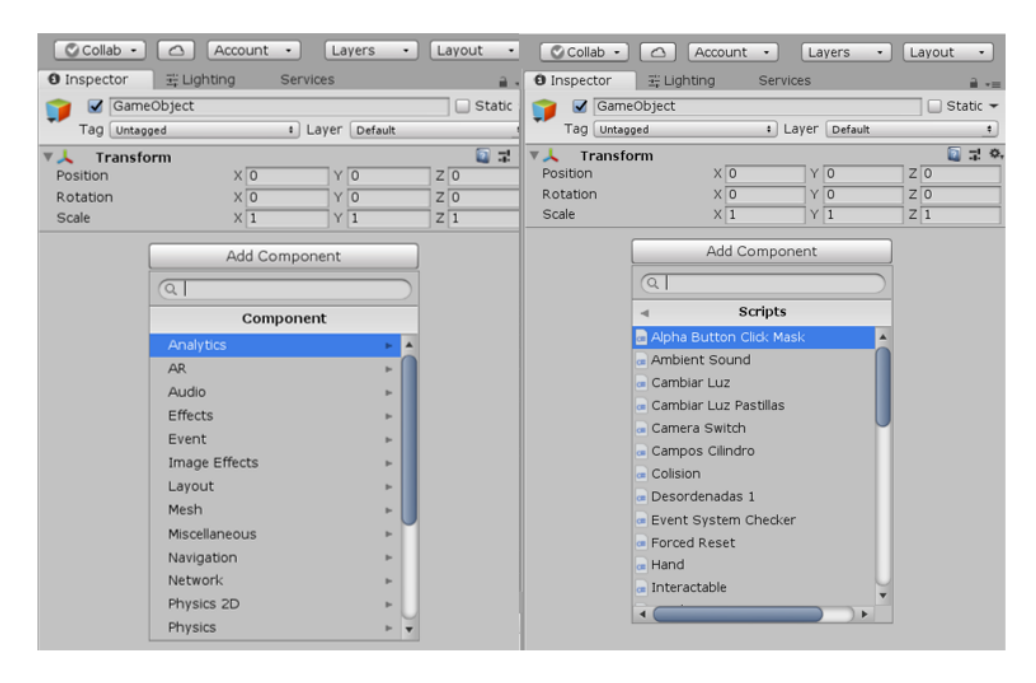

*Figura 4.53. Navegador de Componente.*

#### <span id="page-197-1"></span>**Scripts**

Programar en Unity (o la creación de scripts) es escribir adiciones propias a la funcionalidad del Editor de Unity en el código, utilizando la API de Unity Scripting. Cuando se crea un script y se adjunta a un GameObject, el script aparecerá en el Inspector del GameObject como un componente incorporado. Este comportamiento se debe a que los scripts se convierten en componentes al guardarse en un proyecto. En términos técnicos, cualquier script creado, se compila como un tipo de componente, por lo que el Editor de Unity trata el script como un componente agregado. Al definir los miembros del script que se expondrán en el Inspector, el Editor ejecutará cualquier funcionalidad que se haya implementado.

Aunque los componentes integrados de Unity pueden ser muy versátiles, lo habitual es implementar las características propias de su juego. Unity permite que el usuario pueda crear sus propios componentes utilizando scripts. Cualquier función necesaria para el proyecto se puede realizar mediante los scripts que permitirán activar o desactivar eventos del juego, modificar propiedades de los componentes en el tiempo, responder a las entradas del usuario de la forma que se desee, crear efectos gráficos, controlar comportamientos físicos de los objetos, etc.

El Scripting es una parte esencial de Unity y es diferente a la programación tradicional. Unity ejecuta un **gran bucle** leyendo todos los datos que componen la escena junto a los scripts adjuntados (*attached*) a los GameObjects de la misma. El lenguaje más popular que se usa en Unity es C#. Hasta la versión 2017.3 Unity disponía de un IDE llamado *MonoDevelop*, como se mencionó anteriormente, que ayudaba a completar el código, detectar errores de sintaxis, compilar y ejecutar. Desde la versión 2018.1 la descarga del software de Unity no tiene por defecto el IDE MonoDevelop, se da la opción de descargar *Visual Studio*, aunque se pueden usar otros editores como *Notepad* o *Sublime text*.

Todos los scripts de Unity implementados en C# deben derivar de la clase base MonoBehaviour, que incluye una serie de funciones, métodos públicos y métodos estáticos que se pueden consultar en la [documentación online que ofrece Unity en su manual.](https://docs.unity3d.com/2019.1/Documentation/ScriptReference/MonoBehaviour.html)

En esta aplicación se han implementado las funciones Start() y Update(), a continuación, se explica la anatomía de un script en Unity, para comprender el funcionamiento particular de bucle [\(Figura 4.54\)](#page-198-0).

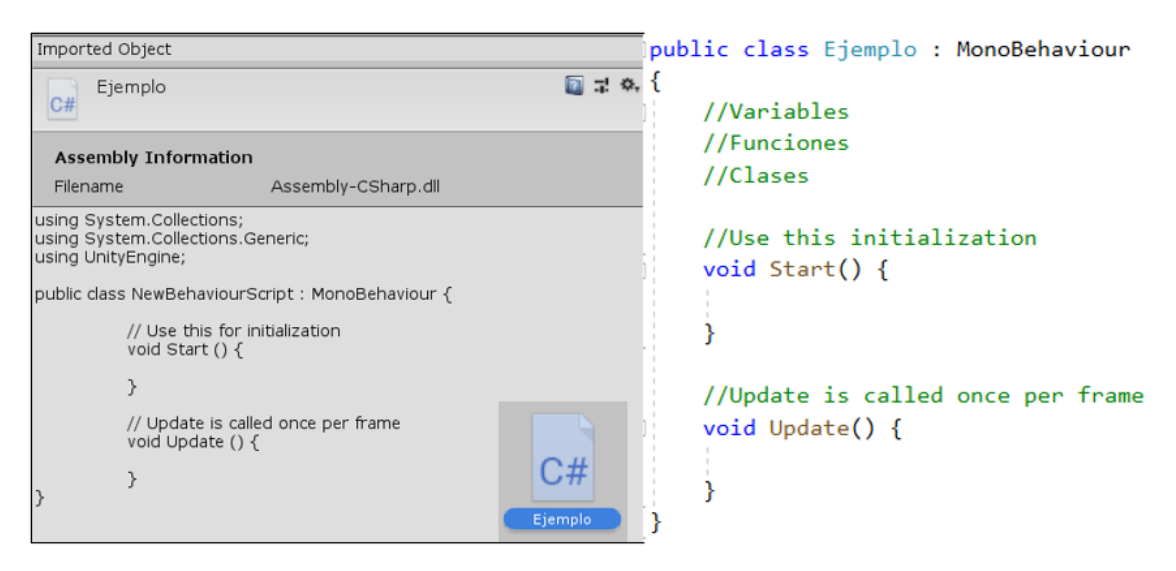

*Figura 4.54. Izq.: Anatomía de un script por defecto. Dcha.: Anatomía ampliada de un script.*

<span id="page-198-0"></span>En la parte derecha de la [Figura 4.54](#page-198-0) se han colocado comentarios adicionales justo antes de la función *Start*, es en este lugar del script donde se van a definir variables, funciones y clases. En Unity los scripts comienzan por declarar las variables que se necesitaran, pueden ser públicas o privadas. Si son públicas y el script se adjunta a un GameObject de la escena, su valor se puede modificar desde la misma escena, en el caso de las privadas no. Se definirán privadas cuando son accedidas por un determinado script o clase. Al hacerlas públicas, pueden ser accedidas desde otros scripts o clases y se pueden modificar desde el Inspector del editor de Unity. Si es necesario que diferentes objetos se comuniquen entre ellos se necesitarán variables públicas.

A los programadores le puede sorprender que la inicialización de un objeto no se haga usando un constructor. Esto se debe a que la construcción de los objetos es gestionada por el editor de Unity.

Los scripts manipulan las variables a través de dos funciones principales:

- *Start* (): esta función se llama justo antes de que el *gameplay* comience, siempre y cuando el GameObject esté activo y el componente esté habilitado. Es el lugar adecuado para la inicialización de las variables que se necesiten.
- *Update* (): es una función que se llama una vez por fotograma. Es en esta función donde se debe de colocar el código que definirá la lógica que se ejecutará continuamente en un gran bucle.

#### **Escenas**

Las escenas contienen el entorno y los menús del juego. Cada archivo de escena se puede ver como un único nivel. En cada escena, se colocan entornos, obstáculos y decoraciones, es como si estuviera diseñando y construyendo el juego por piezas. Cuando se crea un nuevo proyecto en Unity, su vista de escena muestra una nueva escena. Esta escena se muestra sin título y sin guardar. La escena estará vacía exceptuando una cámara llamada *Main Camera* y una luz llamada *Directional Light* [\(Figura 4.55\)](#page-199-0).

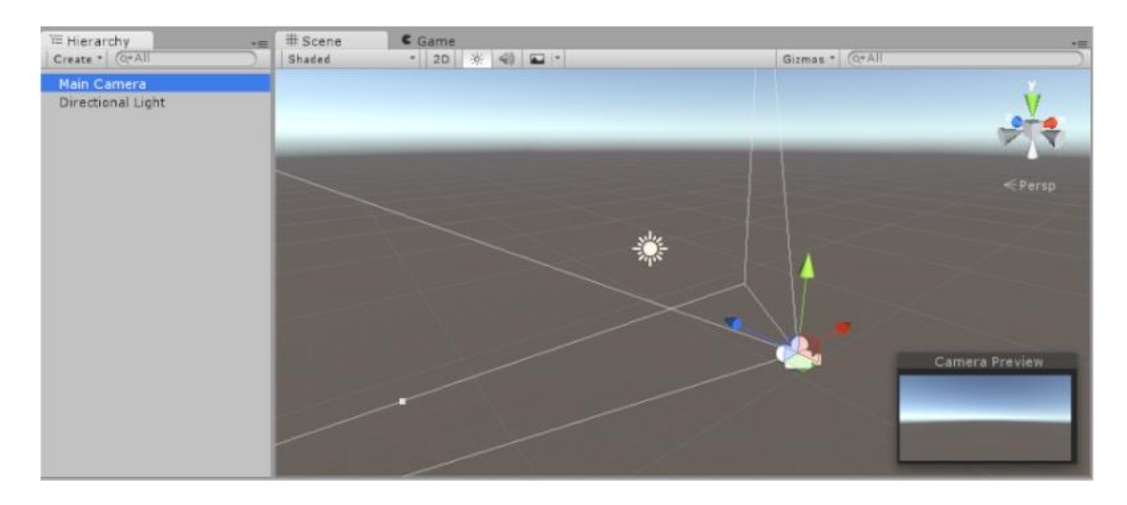

*Figura 4.55. Ejemplo de una escena nueva con dos objetos 3D: Cámara principal y una luz direccional*

#### <span id="page-199-0"></span>**Assets**

Son los bloques constructivos de todo lo que Unity incluye en cada proyecto. Se guardan en forma de archivos de imagen (BMP, TIF, TGA, JPG y PSD), modelos 3D y archivos FBX, mallas y animaciones, archivos de sonido, Unity se refiere a los archivos que se usarán para crear el juego como **activos**.

Unity incluye con su software, activos estándar que utilizan la mayoría de sus usuarios: 2D, Cámaras, Caracteres, Efectos, Medio ambiente, Sistema de partículas, Creación de prototipos, Utilidades y Vehículos. Para otros recursos se puede acceder a la Asset Store [\(Figura 4.56\)](#page-200-0).

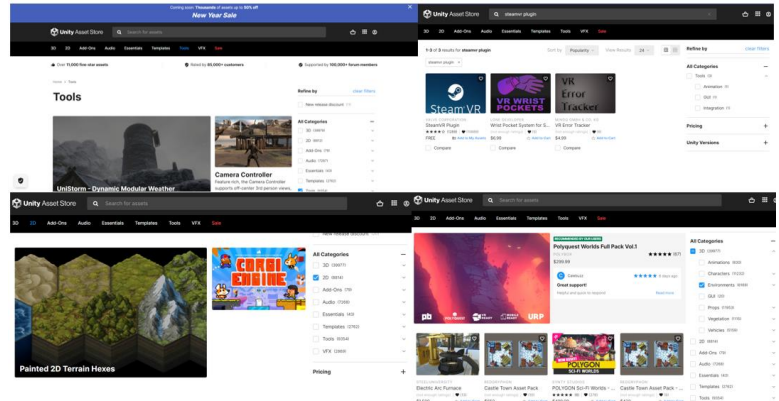

*Figura 4.56. Distintos ejemplos de recursos que se pueden obtener de la Asset Store.*

#### <span id="page-200-0"></span>**Prefabs**

El sistema de Prefabs de Unity permite crear, configurar y almacenar un GameObject completo con todos sus componentes, los valores de sus propiedades y GameObjects secundarios, como un activo reutilizable [\(Figura 4.57\)](#page-200-1). El activo prefabricado actúa como una plantilla a partir de la cual se pueden crear nuevas instancias prefabricadas en la escena. Cuando se desee reutilizar un GameObject configurado de una manera particular, como un personaje no jugador (NPC), un accesorio o una pieza de escenario, en varios lugares de una escena, o en varias escenas de un Proyecto, es aconsejable convertirlo en un Prefab. Esta es mejor opción que simplemente copiar y pegar GameObjects, porque el sistema Prefab permite mantener automáticamente todas las copias sincronizadas.

Cualquier edición que se realice en un Prefab se reflejará automáticamente en las instancias de ese activo, permitiendo realizar fácilmente cambios amplios en todo el Proyecto sin tener que realizar repetidamente la misma edición en cada copia del activo.

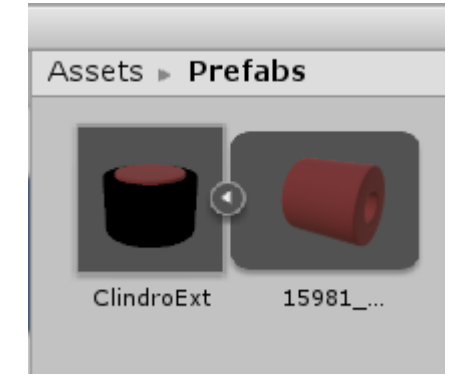

*Figura 4.57. Ejemplo de Prefab para las muestras del test FM 100*

#### <span id="page-200-1"></span>4.8.4. Elección del motor gráfico

Unity fue creado en 2005 como un sistema de simulaciones y creación de videojuegos para iOS, capaz de generar contenido en 2D y 3D programado con lenguaje C#. Hasta el día de hoy ya se encuentra disponible para 27 plataformas distintas y su uso se ha expandido. Con este motor actualmente se puede crear contenido para dispositivos móviles, contenidos para RA, RV y RM, así como crear programas de cocina, todo tipo de simuladores, entre estos últimos, se están desarrollando simuladores específicos para ayudar a futuros médicos a entrenarse para realizar cirugías.

Unreal Engine hizo su debut en 1998, y comenzó como un juego de disparos en primera persona, pero no estuvo a disposición del público hasta el año 2015. Utiliza C++ para programar y cubre prácticamente cualquier sistema operativo y consola de videojuegos, aunque no cubre tantas plataformas como Unity. Actualmente, en su quinta edición, este motor también puede ser útil para la creación de renders arquitectónicos hiperrealistas.

Según un informe publicado por Unity, que muestra los resultados obtenidos al realizar una encuesta a desarrolladores de videojuegos [\(Figura 4.58\)](#page-201-0). A la pregunta "¿Qué motor de juego usaste para desarrollar tu juego?, el resultado que obtuvieron es que un 61% de los desarrolladores usan Unity [232].

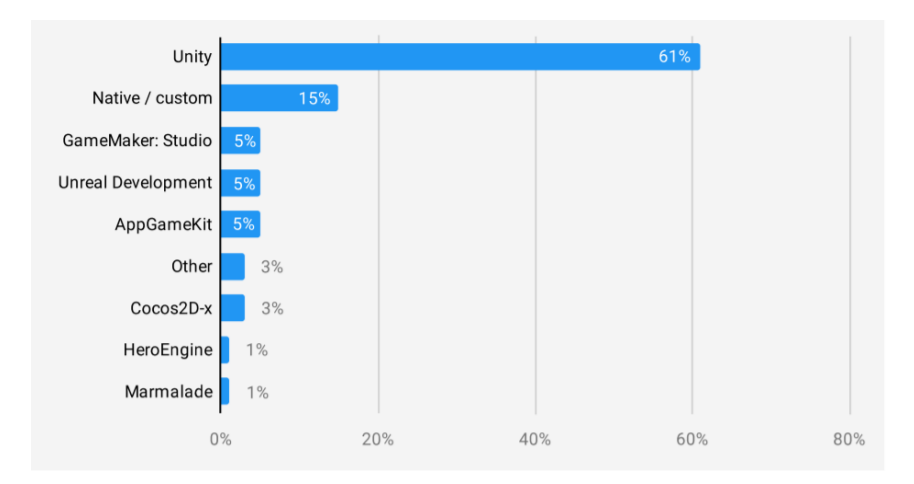

*Figura 4.58. Resultados encuesta realizado por Unity 2020. Fuente:* [232]

<span id="page-201-0"></span>Si a los resultados de la encuesta anterior, unimos lo[s datos publicados por Unity](https://unity.com/our-company) en 2020 [\(Figura](#page-201-1)  [4.59\)](#page-201-1), que muestran que se han realizado 5000 millones de descargas por mes de aplicaciones creadas con Unity y que más del 50% de los juegos en dispositivos móviles, PC y consolas se han creado con Unity, se hace evidente que la opción de desarrollar con Unity es la preferida por muchos desarrolladores independientes.

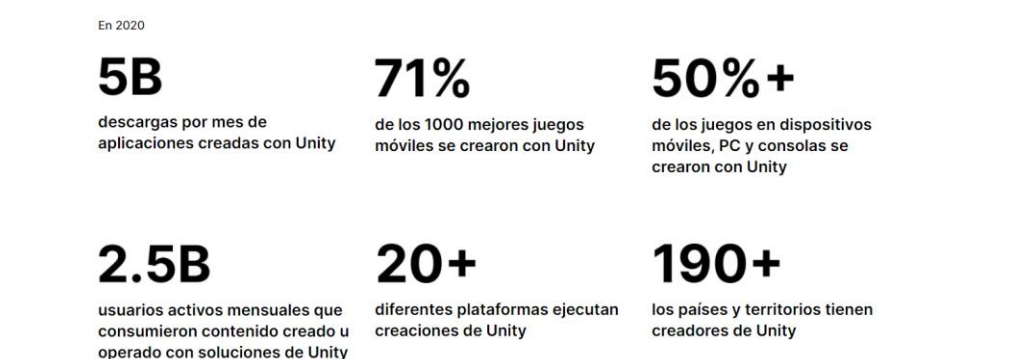

*Figura 4.59. Cifras publicadas por Unity Technologies año 2020. Fuente: [Unity\\_our\\_company](https://unity.com/our-company)*

<span id="page-201-1"></span>Consultadas diferentes fuentes que realizan una comparativa entre Unity y Unreal, enfocadas en diferentes aplicaciones [233]–[235], coinciden en los siguientes puntos:

- Unity supera a Unreal en cuanto a plataformas y dispositivos compatibles.
- La curva de aprendizaje es menor en Unity que en Unreal, aunque es un tema subjetivo.
- Unreal Engine parece ser una mejor opción para juegos que necesitan un rendimiento gráfico intensivo y para empresas que tienen equipos de desarrollo muy experimentados.
- Unity es mejor opción para las pequeñas empresas que buscan apuntar a múltiples plataformas y monetizar de manera efectiva.
- Unity es el motor de juegos más popular del mundo, con una cuota de mercado del 45%; Afecta a más de 600 millones de jugadores en todo el mundo.
- En cuanto a uso de RAM, consumo de recursos de la CPU y consumo de recursos de la GPU y FPS, Unity tiene mejor rendimiento que Unreal.

Para el desarrollo de la aplicación FM 100 virtual, cualquiera de los dos motores de videojuego habría sido válido, si atendemos a los datos expuestos anteriormente, parece que la elección del motor de videojuegos más acertada para el desarrollo de esta aplicación es Unity, sin embargo, la razón para elegir Unity, se ha basado en la experiencia de la autora de esta tesis en el desarrollo de aplicaciones con Unity, que se iniciaron en el año 2010 y ha inclinado la balanza en favor de este motor de videojuegos.

# 4.9. Aplicaciones de Realidad Virtual

Hoy en día, las aplicaciones de RV se puede encontrar en cualquier ámbito y para casi cualquier práctica, aunque los usos más frecuentes son:

- Educación médica, centrada en simulaciones de operaciones quirúrgicas.
- Entrenamiento de personal especializado como astronautas, pilotos, soldados, etc.
- Diseño asistido por ordenador (CAD).
- Tratamiento de fobias.
- Películas, series y videojuegos.
- Desarrollo de entornos virtuales.

Actualmente la RV está al alcance de casi cualquier investigador, este hecho se pone de manifiesto en los siguientes artículos que mediante la RV tratan de mejorar el estado de los pacientes en determinadas situaciones:

- Ansiedad [236].
- Trastornos de conducta alimentaria [237].
- Rehabilitación de cualquier extremidad del cuerpo humano, parálisis cerebral, pacientes pediátricos con hemofilia [238]–[240].
- Para casos pediátricos oncológicos [241].
- Tratamiento de fobias [242].

En la página de la sociedad de RV (*Virtual Reality Society*) se puede encontrar una gran variedad de aplicaciones de RV, algunas más desafiantes o inusuales que otras.

Se indican a continuación diferentes campos en los que se está empleando la RV y en qué medida o situaciones se está aplicando.

## 4.9.1. Militar

En el ejército principalmente se usa como simuladores de vehículos y con fines de entrenamiento del personal militar ante situaciones de riesgo.

Ya en 1936, Edwin Link crea el primer simulador de aviones para entrenar a los pilotos, estas simulaciones se han extendido a otros vehículos militares como tanques, submarinos, barcos y jeeps. Estos simuladores son utilizados como soporte, no como reemplazo, de los métodos de capacitación tradicionales.

En junio 2021[, VRM Suiza](https://vrm-switzerland.ch/) junto con Varjo, han logrado el primer simulador de vuelo RV calificado oficialmente por la Agencia de Seguridad Aérea de la Unión Europea (EASA) como una solución de formación basada en la RV para la formación aeronáutica.

## 4.9.2. Moda

En este campo son muchas las aplicaciones que usan RV, además de diseñar pasarelas de moda y tiendas de ropa virtuales.

Probarse ropa de forma virtual, sin moverse del sillón de casa, sin quitarse ni una sola prenda y sin despeinarse ya es posible gracias a la RV.

Amazon, el gigante de la distribución que parece tener soluciones para todo, acaba de diseñar una patente que va a ser el sueño de muchos consumidores: el "espejo mágico" que permite probarse ropa de forma virtual y ver el resultado de como combinan unas prendas con otras. "*El espejo virtual, mágico o inteligente*" podrá, generar las prendas con las texturas y los colores más adecuadas a la fisonomía de cada persona. Pero no solo eso, el probador virtual plantea además la recreación de escenarios para que el usuario pueda comprobar si el modelo elegido encaja con el evento y el entorno en el que lo va a usar: una boda, un restaurante, una discoteca, una playa, la montaña, etc. El probador de ropa virtual recrea cómo le sentará a un consumidor concreto un determinado modelo, permitiéndole mezclar colores, tallas y artículos de diversos estilos para que el interesado vea el efecto óptico y cómo casan todas las prendas elegidas. Este instrumento permite superponer prendas sobre la imagen del usuario mediante la utilización de varias cámaras. Con este espejo inteligente, Amazon pretende acabar con los problemas de devolución de prendas.

Amazon es el dueño actual de *Body Labs*, esta compañía es la responsable del desarrollo software con inteligencia artificial que se apoya en imágenes reales para crear modelos 3D de cuerpos humanos, para luego vestirlos de forma virtual y realizar una venta mucho más efectiva [243].

Nuevas propuestas de RV, que se suman a otras innovaciones pensadas para mejorar nuestro día a día, son: las camisetas con calefacción incorporada, las cunas inteligentes o la máquina que dobla, plancha y perfuma la ropa.

## 4.9.3. Deporte

El deporte cobra cada vez más importancia en una sociedad con tendencia al sedentarismo como en la que vivimos actualmente. En este sentido, la RV puede convertirse en un complemento útil tanto en el caso de deportistas profesionales como en el de todas aquellas personas que practican actividad física con el objetivo principal de llevar una vida más saludable. Es decir, la RV puede "trasladarles" a su campo, pista, en definitiva, a su escenario deportivo, con un gran realismo. Y, una vez allí, pueden planificar y mejorar estrategias de equipo o individuales, ensayar jugadas o técnicas o incrementar su capacidad y velocidad de reacción. Todo ello muy útil a la hora de llevar a cabo la actividad física correspondiente. Además, los entrenadores pueden comprobar cómo reaccionan sus jugadores y modificar, si es necesario, líneas de acción o planificación. *[Virtual 360 Fit](https://virtual360fit.com/)* es un ejemplo de aplicación de RV para realizar deporte en diferentes lugares del mundo.

Otro ejemplo de RV relacionado con el deporte y discapacidad, se presenta en la propuesta de Cáceres Rodríguez et al., donde describen el proceso de integración de unos guantes de datos en el simulador de movimiento de la Universidad de Extremadura para la creación de mundos virtuales. Esta propuesta, proporcionará asistencia a este tipo de deportistas con movilidad reducida con el objeto de mejorar, en un futuro, su rendimiento deportivo. Para ilustrar el potencial de este simulador, presentan una aplicación de baloncesto desarrollada a modo de ejemplo (Cáceres Rodríguez et al., 2018).

#### 4.9.4. Educación

En este campo, la RV se está adoptando en situaciones de enseñanza y aprendizaje. Es capaz de presentar datos complejos de una manera accesible a los estudiantes, lo que implica que sea divertido y fácil de aprender. Además, estos estudiantes pueden interactuar con los objetos en ese entorno para descubrir más sobre ellos. Son importantes los simuladores en la enseñanza en grados como Medicina o Enfermería.

La aplicación de Apple "*HumanSim*" pronto permitirá a los profesionales de la salud mejorar sus habilidades de evaluación y toma de decisiones sin riesgo para los pacientes en entornos realistas, desafiantes e inmersivos. *HumanSim* es una plataforma de simulación de software que se está desarrollando para proporcionar educación médica inicial, de actualización y de mantenimiento para la capacitación individual y en equipo. *HumanSim* integra Unreal Engine 3 de Epic Games con un modelo fisiológico-farmacológico en tiempo real de primer nivel para un aprendizaje experiencial sin precedentes. *HumanSim: Preview* es un recorrido interactivo y una demostración de tecnología para el iPad de Apple. Esta vista previa demuestra la apariencia del mundo inmersivo de *HumanSim* en el que los profesionales médicos se capacitarán hasta alcanzar la competencia en tareas complicadas o propensas a errores. En l[a Figura 4.,](#page-204-0) vista previa de la aplicación, se puede explorar un hospital virtual de alta fidelidad desde el quirófano hasta la estación de enfermeras y conocer a médicos y enfermeras virtuales en todo el entorno.

<span id="page-204-0"></span>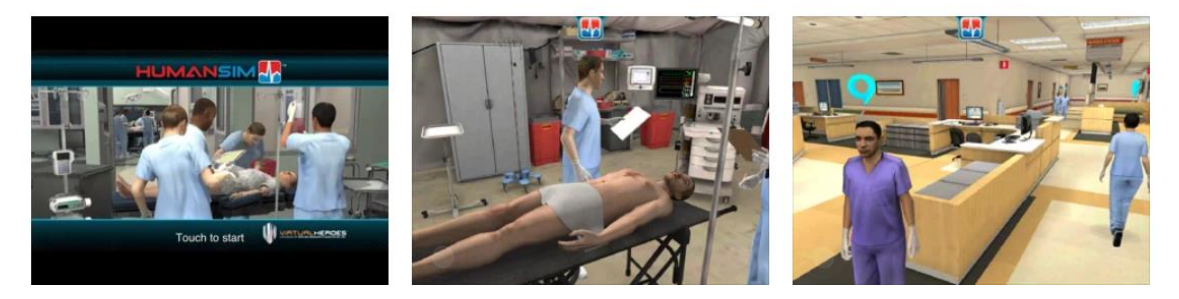

*Figura 4.60. Imágenes de la futura app HumanSim. Fuente[: Appsapple](https://apps.apple.com/us/app/humansim-preview/id437066468)*

## 4.9.5. Patrimonio

Una de las líneas de investigación de la RV en el campo del patrimonio cultural, está orientada a visitas virtuales de museos y escenarios históricos con fines educativos y a la reconstrucción 3D de monumentos derruidos [244]–[247].

Ligado con el patrimonio, la representación tridimensional de objetos arqueológicos es otra de las líneas de investigación en la que la RV cobra cada vez más importancia [248]. Relacionado con la arqueología virtual, en el Centro Universitario de Mérida, el grupo [Kraken,](http://kraken.unex.es/) que forma parte del laboratorio de investigació[n CMPLab](http://cmplab.unex.es/).<sup>37</sup>, entre sus actividades de investigación, escanea y reconstruye piezas de arqueología de diferentes museos [\(Figura 4.62\)](#page-205-0), que comparte en *[Sketchfab](https://sketchfab.com/secad)* para que cualquier usuario pueda visualizarla en 3D con o sin un visor de RV.

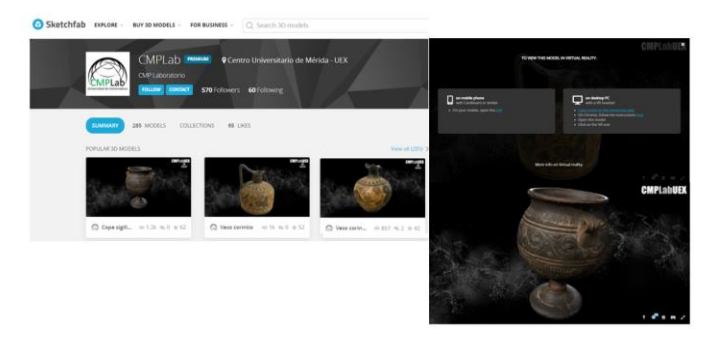

*Figura 4.61. Ejemplos de piezas de arqueología 3D del grupo Kraken. Fuente[: Sketchfab.](https://sketchfab.com/secad)*

<span id="page-205-0"></span>Como se ha mencionado en otros apartados de este capítulo, el diseño de RV accesible cobra cada día más importancia, las personas deben tener la oportunidad de interactuar con la experiencia y completarla según lo previsto por el diseñador, incluso con una capacidad limitada o nula para realizar ciertas acciones.

En el campo del patrimonio, realizar recorridos por determinados monumentos, se hace inviable para personas con movilidad reducida si el terreno presenta desniveles, escaleras, pasillos estrechos, etc. Combinar RV, patrimonio y accesibilidad, es uno de los objetivos en los que se está investigando. En esta línea mencionar el trabajo de Pérez et al. "Realidad virtual para permitir a los usuarios de sillas de ruedas recorrer sitios arqueológicos complejos de forma realista. Hacia su real integración social", en el que han desarrollado una experiencia de RV para proporcionarles sensaciones más realistas mientras recorren virtualmente en sus sillas de ruedas algunos yacimientos arqueológicos [249].

## 4.9.6. Aplicaciones interesantes

La aplicación *The Magic Book* [250] aunque apareció hace algunos años, es interesante la combinación que recrea de libro tradicional (ojos), RA (visores AR) y RV (visores RV), dependiendo del interface que se use para leerlo. El Magic Book [\(Figura 4.63\)](#page-206-0) es un libro normal y se puede leer sin ninguna tecnología adicional. Sin embargo, cuando las páginas del libro se ven a través de gafas especiales muestran imágenes virtuales tridimensionales superpuestas en

<sup>37</sup> CMPLab: es un laboratorio que surgió de un proyecto presentado a la convocatoria de diciembre de 2013 de Ayudas a Infraestructuras y Equipamiento Científico-Técnico de la Secretaría de Estado de Investigación. Este laboratorio dispone de equipos dedicados al escaneo en dos y tres dimensiones, prospección geofísica, captura de imágenes hiperespectrales e impresión 3D.

ellas. Los lectores pueden ver estas escenas de RA desde cualquier perspectiva y también pueden volar dentro de las escenas y experimentarlas como un mundo inmersivo RV. Usuarios de RV pueden ver a otros usuarios de RV representados como avatares virtuales de tamaño real, mientras que los usuarios de RA verán a los usuarios de RV como avatares miniaturizados dentro de la escena.

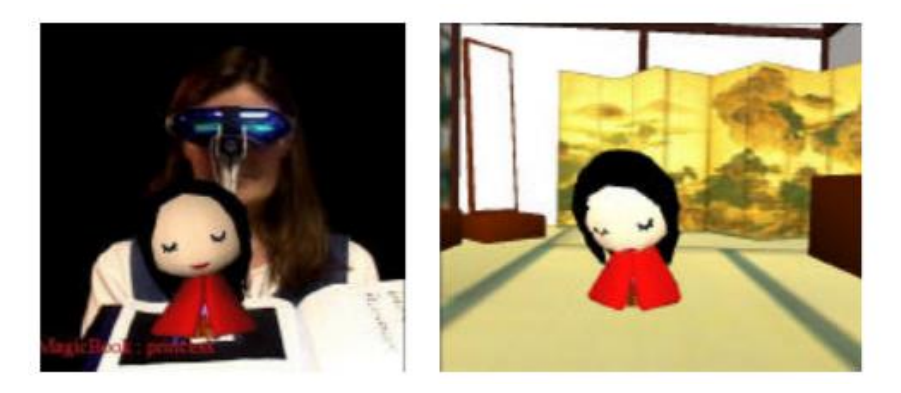

*Figura 4.62. Izqda. Escena RA. Drcha. Escena RV. Fuente:* [250]

<span id="page-206-0"></span>**[Ballastvr](https://www.ballastvr.com/)** es un proyecto de RV bajo el agua. Su nivel de inmersión está en un nuevo escalón porque ya de por sí usar los visores de RV te aísla o te traslada a otra realidad, pero en esta ocasión es una realidad acuática. No se necesitan guantes hápticos, ya que todo el cuerpo está rodeado de agua y se puede experimentar RV acuática.

Ballastvr forma parte de una experiencia en conjunto en la que se siente el agua al estar inmerso en ella físicamente, además al llevar colocado un visor de RV, se pueden ver peces y animales peligrosos que se pasean a tu alrededor en el metaverso.

**[Nvidia Omniverse](https://www.nvidia.com/es-la/omniverse/)** producto de NVIDIA, es su metaverso, una réplica digital que se piensa utilizar para realizar pruebas antes de aplicarlos en nuestro mundo real. Para NVIDIA, el metaverso se llama *omniverso* y se trata de una copia virtual de nuestro mundo real, con todas lasreglas físicas que regulan la tierra. NVIDIA Omniverse es un proyecto que busca crear un metaverso en el que se generará una réplica virtual del mundo real. Esta copia funcionará como un ambiente de pruebas para experimentos del mundo real. Es decir, se podrá simular de manera virtual cualquier cambio que se quiera aplicar al mundo real, y si este funciona virtualmente, se aplicará esa mejora en nuestro mundo.

La idea es crear *gemelos digitales* de los espacios que estas empresas quieran poner a prueba y someterlos a cambios que simulen las mismas condiciones que tendrían en el mundo real. Se pueden crear gemelos digitales de ciudades completas con la finalidad de ponerlas a prueba bajo situaciones reales.

La primera empresa que ya está apostando por esta tecnología es BMW, la empresa alemana fabricante de autos. Se ha creado el gemelo virtual de su fábrica de Resengburg (Alemania). En este *omniverso*, se experimentará con nuevos flujos de trabajo y si se obtienen resultados positivos, se aplicarán en su fábrica real. El objetivo es el diseño, optimización y operación de la fábrica del futuro.

La revista TIME considera a NVIDIA Omniverse como una de las 100 mejores invenciones del año 2021.

Según el estudio de *International Data Corporation*<sup>38</sup> (IDC), que proporciona el pronóstico mundial de hardware de RV y RA para el período 2021-2025, se cita: "*El mercado mundial de realidad aumentada (RA) y realidad virtual (RV) experimentará un crecimiento continuo, gracias a un aumento en la cantidad de nuevos dispositivos que llegan al mercado", dice Ramon T. Llamas, director de investigación de IDC. "Lo que merece una estrecha vigilancia es cómo atraerán a los diferentes mercados. La realidad virtual ha sido durante mucho tiempo el bastión de los consumidores a través de los juegos y el consumo de medios, pero las empresas se están acostumbrando lentamente a la noción de aprovechar la realidad virtual para la capacitación. Por el contrario, la realidad aumentada ha sido durante mucho tiempo el dominio de los usuarios comerciales para impulsar la productividad. Esa misma noción se transmitirá a los consumidores que buscan impulsar su propia productividad personal. Observe cómo estos segmentos del mercado se afianzan en los próximos años* ".

Atendiendo a los movimientos que están realizando las principales empresas tecnológicas: Mark Zuckerberg (Meta Platform, Inc.) compra Oculus VR y terrenos en *Decentraland*, Microsoft invierte en su proyecto Mesh.<sup>39</sup>, Amazon compra CryEngine, Apple se cree que está preparando unas lentes de contacto de RA, el futuro se acerca cada vez más a la película "*Ready Player One*", en el que se presenta un mundo "Oasis" totalmente virtual.

Al igual que Oasis en la película, ha surgido *"[Decentraland](https://dao.decentraland.org/en/)"*, es una plataforma de RV inaugurada de manera pública en febrero de 2020. En esta plataforma los usuarios pueden comprar parcelas para "construir" en ellas. Las compras se hacen a través de criptomonedas (MANA) basada en la Blockchain de Ethereum y los usuarios son los propietarios de la plataforma, las parcelas que el usuario compra se convierten en activos digitales no tangibles (NFT: Non-Fungible Token) donde el usuario puede decidir qué hacer en ellas.

A finales de 2021, *Metaverse Group* ha comprado una parcela en Decentraland que se compone de 116 divisiones de 4,88 metros cuadrados digitales. En total, suman 565,78 metros cuadrados virtuales, todos situados en la llamada *Fashion Street*. En este espacio se están creando tiendas virtuales en las que se puede comprar ropa para los avatares utilizando la moneda de esta plataforma. En un futuro se planea incluso celebrar eventos de moda, como actualmente se celebran festivales de música o incluso eventos relacionados con el mundo del arte.

Actualmente, Decentraland DAO (Organización Autónoma Descentralizada) es el propietario de la mayoría de los contratos y activos que forman este mundo virtual, según explican en s[u página](https://dao.decentraland.org/en/)  [web.](https://dao.decentraland.org/en/)

<sup>38</sup> IDC: es el principal proveedor mundial de inteligencia de mercado, servicios de asesoramiento y eventos para los mercados de tecnología de la información, telecomunicaciones y tecnología de consumo. https://www.idc.com/about

<sup>&</sup>lt;sup>39</sup> Mesh es una aplicación de Microsoft que proporciona una experiencia de colaboración natural en realidad mixta. Las personas se representan como avatares 3D en un espacio compartido.

# CAPÍTULO 5. ESTUDIO DE LAS CARACTERÍSTICAS DE REPRODUCCIÓN CROMÁTICA DE LOS DISPOSITIVOS HMD Y MODELIZACIÓN

## 5.1. Introducción

Aunque según Jaron Launier (libro "El futuro es ahora"), quizás tengan que pasar varias generaciones hasta que asimilemos que el predominio visual se quedará obsoleto en la era de la información y que quien posea la mejor nube de ordenadores será quien observará a todos los demás y nuestros ojos cada vez tendrán menos importancia, este capítulo versa sobre la mejora de calidad de reproducción del color en entornos virtuales.

El Grupo de Investigación Orión tiene gran experiencia en la gestión del color en dispositivos digitales y, en particular, en la caracterización cromática de todo tipo de *displays* [251]–[255]*.* En concreto, el estudio de las características de reproducción cromática en dispositivos HMD se inició en el Trabajo Fin de Master de Francisco Díaz Barrancas, en 2018 [256].

El objetivo fundamental de este estudio fue mejorar entre otras características, la calidad de la reproducción del color en los HMD como uno de los aspectos más importantes para que el usuario pueda tener la sensación de presencia en un entorno virtual, concebido como una combinación de estar allí, percibir el realismo y llegar a olvidarse de que tiene puesto un HMD [257].

Diaz Barrancas propone un método para mejorar la fidelidad en la reproducción del color para un dispositivo de RV, concretamente las Oculus Rift CV1. Con este método realizó la caracterización cromática de ese dispositivo y mediante un modelo matemático generó un perfil de gestión de color ICC adecuado al dispositivo.

Siguiendo su propuesta, se ha realizado la caracterización cromática del dispositivo HMD HTC Vive y se ha calculado un modelo para el perfil ICC de este dispositivo, con la finalidad de poder visualizar una escena de RV lo más fiel posible a la realidad con respecto al color [258]–[260].

Para realizar la caracterización cromática de un dispositivo, se deben medir las coordenadas de cromaticidad correspondientes a los diferentes valores digitales que puede generar el equipo de RV. Estas medidas se realizan sobre un objeto representado en una escena de RV. Dicha tarea requiere el uso de un instrumento de medida como puede ser un tele-espectrorradiómetro.

Por otro lado, se pretende conseguir una correcta gestión del color en una imagen para poder reproducirla de una forma correcta en dispositivos de RV. Se ha comprobado que los dispositivos de RV no realizan ningún tipo de gestión del color [261], así que para poder realizar esta gestión de color debemos generar un perfil ICC propio para las gafas de RV HTC Vive.

Un perfil ICC nos garantizará no solo una mejora en los valores cromáticos, sino que, a su vez, nos ayudará a conseguir una estandarización de las coordenadas de cromaticidad obtenidas en el dispositivo de RV HTC Vive. Esta estandarización, nos facilitará desarrollar aplicaciones utilizando la misma cromaticidad en los objetos para los modelos HTC Vive [258].

Los entornos de desarrollo 3D utilizados en la RV tienen una gran versatilidad y potencia informática gracias a las GPU que se utilizan para renderizar al menos 90 imágenes por segundo para cada ojo [262], [263]. Esta potencia es necesaria porque existe una gran diferencia entre las imágenes digitales derivadas de técnicas fotográficas y las imágenes digitales de escenas renderizadas 3D. En el primer caso, la imagen es capturada por un sensor, típicamente CCD o CMOS, ubicado en el plano de la imagen del sistema óptico de la cámara, donde los fotones llegan de diferentes partes de la escena. En el caso de una imagen digital obtenida al renderizar una escena 3D (Figura 5.1), se realiza un proceso de trazado de rayos en sentido contrario al de los sistemas ópticos tradicionales, es decir, desde el ojo o la cámara hasta los objetos que constituyen la escena, pasando por una matriz de puntos que corresponden a los futuros píxeles [264].

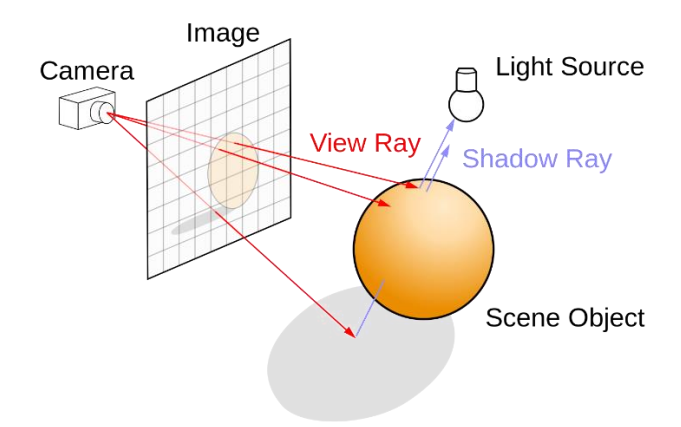

*Figura 5.1. Representación gráfica simplificada de un método de iluminación y sombreado para renderizar una escena 3D y cómo se genera la imagen 2D final.* [15]

Desde un punto de vista visual, la tecnología de RV se basa en la generación de dos imágenes diferentes que se corresponden con dos vistas diferentes de la misma escena tridimensional, como ya se ha comentado anteriormente.

Los principales dispositivos comerciales que están actualmente en el mercado tienen en común que utilizan dos pantallas LCD u OLED, una para cada ojo, y una lente híbrida Fresnel-Asférica (Figura 5.2) para adaptar la distancia de acomodación del observador al infinito incluso ubicando estas pantallas a poca distancia de los ojos. Con estas lentes, el campo de visión abarcado es aproximadamente de 110° por ojo, produciendo una imagen estereoscópica y la sensación de profundidad.

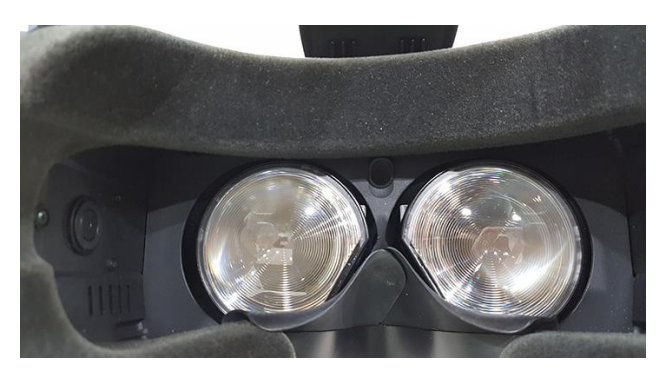

*Figura 5.2. Lentes Fresnel-Asférica de HTC Vive.*

La particularidad de esta vista estereoscópica es que es generada ("renderizada", en el lenguaje específico de la computación gráfica) considerando la posición del observador en tiempo real, con un retraso mínimo y una frecuencia de actualización de aproximadamente 90 Hz. La posición de la cabeza y el cuerpo del usuario del dispositivo de RV se calculan continuamente mediante múltiples sensores de tal manera que la vista de la escena corresponda exactamente a la posición del observador. De esta manera, es posible crear la sensación visual de inmersión en un mundo virtual tridimensional [265].

El mundo virtual generado en los dispositivos de RV se puede programar y crear a la imagen y semejanza del mundo real o no, según se necesite. Actualmente, las principales plataformas software para desarrollar contenido de RV son *Unreal Engine* y *Unity Game Engine*. En ambas plataformas, las funciones matemáticas se utilizan como reglas básicas para su funcionamiento interno, buscando reflejar, en mayor o menor medida, el mundo real a través de leyes físicas [266]. La geometría de la escena se suministra a la tarjeta gráfica, y este hardware proyectará la geometría, dividiéndola en vértices. A continuación, los vértices se transforman y se dividen en píxeles, que mediante un tratamiento de renderizado pasan a la pantalla a través del Framebuffer.<sup>40</sup>.

La imagen hiperespectral se ha convertido en una herramienta cada vez más utilizada en el análisis de obras de arte. Sin embargo, la calidad de los datos adquiridos y el procesamiento de esos datos para producir cubos de imágenes espectrales precisas y reproducibles pueden ser un desafío para muchos usuarios. La calibración precisa de datos espectrales y espaciales es un paso esencial para obtener resultados útiles y relevantes a partir de imágenes hiperespectrales. Para poder obtener datos espectrales cuantitativos, se debe utilizar una referencia conocida para normalizar los espectros adquiridos al factor de reflectancia absoluto. Los patrones de reflectancia difusa ideales son superficies planas lambertianas, que reflejan la luz de forma uniforme siguiendo la ley de Lambert, y que tienen reflectancia constante en un amplio rango espectral.

Para manejar las condiciones de iluminación y sombreado, el motor gráfico utiliza algoritmos que aplican un modelo de función de distribución de reflectancia bidireccional (BRDF) con cuatro componentes principales (difusa, especular, normal y suavidad). La componente difusa corresponde al color del material con una perfecta iluminación difusa, la componente especular corresponde al color de la fuente luminosa, y la componente normal y la de suavidad corresponden a la textura de la superficie. Utilizando estas expresiones matemáticas para modelar los fenómenos físicos, es, posible obtener escenas renderizadas con un alto grado de fidelidad visual utilizando estos algoritmos [267], [268].

La representación basada en la física (PBR) incluye una combinación de propiedades físicas y sombreadores de materiales que trabajan juntos para dar consistencia a la representación gráfica. Utilizando los principios físicos subyacentes de cómo interactúan la luz y las superficies, podemos crear imágenes que funcionen en todas las condiciones de iluminación. La combinación del alto poder computacional de los actuales sistemas de RV basados en GPU y el uso de un motor de renderizado basado en la física para iluminar y sombrear una escena virtual en 3D nos da la oportunidad de determinar si es posible obtener una reproducción de color confiable en este tipo de sistemas comparando una escena real y virtual.

<sup>40</sup> Framebuffer: es una estructura del sistema de vídeo utilizada para almacenar todos los píxeles de una imagen, antes de que esta información sea enviada al dispositivo de visualización para refrescar la que se estaba mostrando en ese momento.

## 5.2. Metodología

La metodología seguida en este estudio se puede dividir en dos etapas. Una primera etapa en la que se detalla el método que se ha seguido para la caracterización cromática del dispositivo de RV HTC Vive y se presentan los resultados obtenidos. Una segunda etapa en la que se muestra cómo se ha realizado la gestión del color espectral en la plataforma de software de RV [269].

## 5.2.1. Caracterización cromática de un dispositivo de Realidad Virtual

La tecnología está en constante evolución, ofreciendo posibilidades que hasta hace relativamente poco tiempo eran impensables. Este es el caso de los sensores de imagen que permiten captar las tres dimensiones espaciales y la dimensión temporal del mundo real y representar virtualmente ese mundo real a través de imágenes digitales, videos digitales y, en los últimos años, dispositivos de RV, RA y RM. En todos los casos, el color es una parte esencial de la representación virtual del mundo utilizando medios digitales. Esto se debe a que el destinatario de esa representación es un ser humano. Para los humanos, el color es parte fundamental de la información externa que reciben de su entorno a través de sus sentidos. El sentido de la vista proporciona más del 80% de la información recibida por el cerebro a través de los sentidos [4], [270]. La información de color capturada por los dispositivos de imágenes a menudo requiere técnicas de procesamiento para garantizar una reproducción correcta del color en diferentes dispositivos digitales.

Durante los últimos años, se han llevado a cabo una multitud de estudios sobre la caracterización del color de los dispositivos, desde la tecnología CRT y TFT hasta las *near-eye displays* (HMD) [252], [271]–[273].

Las diferencias en la calibración y caracterización colorimétrica de un dispositivo de visualización en color son siempre confusas [254]. La calibración de estos dispositivos, por ejemplo, de una pantalla CRT, consiste en establecer el estado del dispositivo a un valor conocido y óptimo. Este valor conocido se puede calcular, fijando el ajuste de la luminosidad del blanco, la ganancia y el offset de cada canal cromático. Este proceso asegura que el dispositivo produce resultados consistentes y que el proceso de calibración se puede completar sin ninguna información sobre la relación entre las coordenadas del dispositivo de entrada y las coordenadas colorimétricas de la salida.

La caracterización colorimétrica del dispositivo, sin embargo, sí requiere que se conozca esta relación. De esta caracterización, se obtiene la relación entre las coordenadas de entrada del dispositivo, normalmente valores RGB en pantallas y otras coordenadas independientes del dispositivo, es decir, el valor triestímulo CIE 1931 XYZ.

Actualmente, todos los dispositivos de visualización son digitales y la relación entre los valores digitales y analógicos se logra mediante un convertidor de digital a analógico (DAC). Debido a la gran cantidad de estímulos cromáticos que puede mostrar cualquier dispositivo digital, la medición directa de esta relación es imposible; por lo tanto, se aplica un modelo matemático que permite reducir el número de ejecuciones.

Además, es necesario implementar sistemas de gestión del color que permitan el intercambio de información cromática entre diferentes tipos de dispositivos, como pantallas e impresoras, adaptando así la información cromática en base a diferentes medios de reproducción, diferentes valores de blanco de referencia y cromaticidad de estímulos primarios. A partir de esta necesidad, se ha desarrollado un amplio campo de estudio de la cartografía de la gama de colores reproducibles por cada dispositivo ( *color gamut* en inglés) que ha tenido gran relevancia en los últimos años [274].

Cada dispositivo de este tipo tiene sus propias características en términos de la cromaticidad de sus colores primarios y su punto blanco medio, así como las relaciones entre los valores digitales del convertidor analógico-digital (DAC) y los valores triestímulos asociados XYZ.

Para caracterizar cromáticamente el dispositivo de RV utilizado en este estudio, las medidas espectrorradiométricas se realizaron con un tele-espectrorradiómetro alineado con el eje óptico de las lentes con las que el HMD está equipado. Estas lentes permiten al usuario obtener una imagen con un gran campo visual, pero también al aumentar el tamaño de los pixeles de la imagen, estos pixeles pueden ser perceptibles por los usuarios.

Los valores de cromaticidad y luminancia relativa media de ambas pantallas se muestran en la Tabla 5.1.

| Canal         | <b>Cromaticidad</b> |                                     | Luminancia     | Gamma |       |
|---------------|---------------------|-------------------------------------|----------------|-------|-------|
|               | x                   |                                     | Y (Relativa)   | Valor | $R^2$ |
| <b>Blanco</b> |                     | $0.299 \pm 0.002$ $0.315 \pm 0.002$ | 100.0          |       |       |
| Rojo          |                     | $0.667 \pm 0.004$ $0.332 \pm 0.003$ | $30.3 \pm 1.1$ | 2.34  | 0.999 |
| Verde         |                     | $0.217 \pm 0.007$ 0.710 $\pm$ 0.002 | $75.4 + 2.4$   | 2.30  | 0.999 |
| Azul          |                     | $0.139 \pm 0.002$ $0.051 \pm 0.002$ | $7.8 \pm 0.5$  | 2.26  | 0.998 |
| Negro         |                     | $0.335 \pm 0.010$ $0.361 \pm 0.004$ | $0.4 \pm 0.2$  |       |       |

*Tabla 5.1. Coordenadas de cromaticidad de cada canal primario y punto blanco y valor gamma de cada canal.*

Las medidas de la potencia de la distribución espectral de los primarios RGB se muestran en la [Figura 5.3.](#page-213-0) La radiancia espectral de cada canal deja ver la naturaleza OLED de estas pantallas con un ancho de banda estrecho para cada canal RGB.

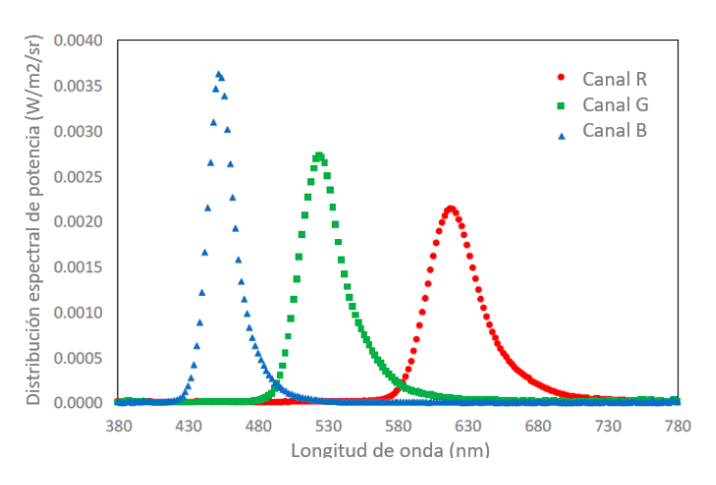

*Figura 5.3. Distribución espectral de potencia de los canales RGB medidos para el valor máximo DAC.*

<span id="page-213-0"></span>La gama de colores reproducibles (gamut) es un subconjunto de colores que se pueden representar con precisión en un espacio de color determinado o por un determinado dispositivo de salida como una pantalla.

En este trabajo se ha medido la gama de colores del dispositivo HTC Vive y se ha comparado con la gama de Oculus Rift CV1 y de los monitores CRT y TFT [\(Figura 5.4\)](#page-214-0).

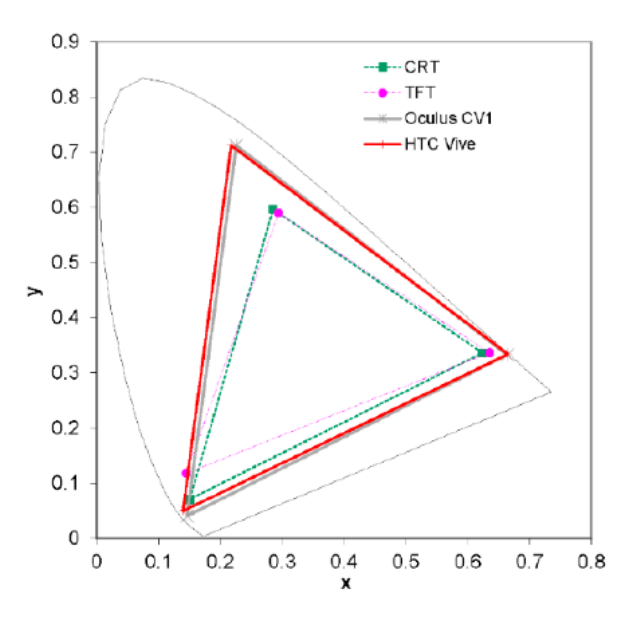

<span id="page-214-0"></span>*Figura 5.4. La gama de color de HTC Vive en el diagrama de cromaticidad CIE xy, comparada con otros dispositivos.*

Se analizó la relación entre los valores del DAC de cada canal RGB y sus correspondientes valores de luminancia Y [\(Figura 5.5\)](#page-214-1). Las medidas se tomaron con el tele-espectrorradiómetro para cada uno de los canales cromáticos R, G y B de forma independiente, con un rango de valores DAC de 0 a 255 cada cinco unidades.

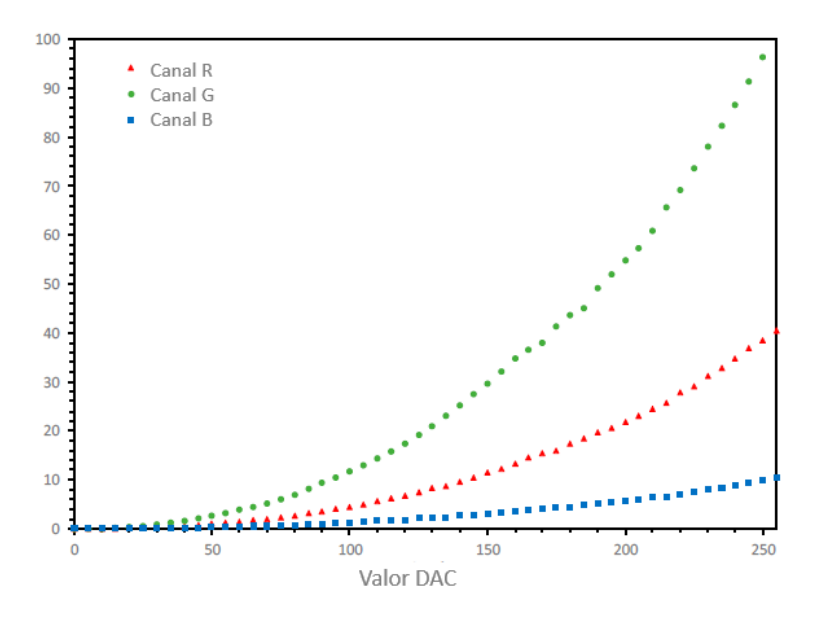

*Figura 5.5. Relación entre el DAC y los valores de luminancia para cada canal independiente RGB.* 

<span id="page-214-1"></span>Como resultado de este análisis y considerando las limitaciones de tiempo computacional de los sistemas de RV, se utilizó un modelo de caracterización cromática lineal precedido de una etapa de linealización gamma. Este modelo de caracterización de color simplificado se utiliza ampliamente en la gestión del color [275].

Este modelo utiliza una transformación lineal típica entre los valores de RGB' y los valores triestímulos normalizados XYZ con una matriz de 3x3 (ecuación (32)). Los valores de RGB' se obtuvieron después de una corrección gamma de los valores RGB normalizados que garantizaban la linealidad del sistema (ecuación (31)). Matemáticamente, los valores RGB y RGB' están en el rango [0,1] al igual que la luminancia Y, aunque posteriormente se transforman en los habituales [0, 255] para los valores digitales de 8 bits y [0, 100] en el caso de la luminancia Y para colorimetría relativa.

$$
R' = R^{\gamma 1}
$$
  
\n
$$
G' = G^{\gamma 2}
$$
  
\n
$$
B' = B^{\gamma 3}
$$
\n(31)

$$
\begin{pmatrix} X \\ Y \\ Z \end{pmatrix} = \begin{pmatrix} X_{R'max} & X_{G'max} & X_{B'max} \\ Y_{R'max} & Y_{G'max} & Y_{B'max} \\ Z_{R'max} & Z_{G'max} & Z_{B'max} \end{pmatrix} * \begin{pmatrix} R' \\ G' \\ B' \end{pmatrix}
$$
 (32)

La Tabla 5.1 muestra el valor gamma de cada canal RGB y la medición estadística del índice de ajuste R<sup>2</sup>. Para confirmar la bondad del modelo de caracterización del color, se midieron 50 muestras de color aleatorias RGB. Estos valores se compararon con los predichos por el modelo matemático, obteniendo una diferencia de color promedio de ΔΕ<sup>00</sup> = 1.8.

Todos los datos de medición junto con el programa MATLAB y script C# utilizados para obtener el modelo de caracterización cromática están disponibles como material complementario en el siguiente enlace: [http://www.mdpi.com/1424-8220/20/19/5658/s1.](http://www.mdpi.com/1424-8220/20/19/5658/s1)

Para calcular el perfil ICC del dispositivo HTC Vive, se implementó el siguiente script en Matlab: "CalibrationScript.m" (Figura 5.6).
```
%Script for chromatic characterization of HTC Vive
\epsilonlear all\cdot%Read RGB-XYZ measurement pairs for three independent channels
load MeasurementsHTCvive mat
MpC=52;%Measurements Per Channel
%Looking for gamma value each RGB channel
for i=1:3%Normalizing RGB values from 0 to 1;
    x = RGB((i-1)*MpC+1:i*MpC,i)./255;
    %Normalizing XYZ values from 0 to 1;
   y = XYZvalue((i-1)*MpC+1:i*MpC,2)./(XYZvalue(i*MpC,2));
    %Define characterization model
    modelfun = \omega(b,x)\theta + 1*x(:).^b(1);beta = [1];%Apply non-linear fit
    mdl = fithlm(x,y, modelfun,beta0);%Copy gamma value
    A(i,1)=mdl.Coefficients(1,1);
    B = table2array(A);%Calculate RGBprime with estimated gamma value
    RGBprime(:,i) = (RGB(:,i), /255).^(B(i,1));%Plot adjusted values
    plot (RGBprime((i-1)*MpC+1:i*MpC,i),y);
    plot(x,y);yprima=0 + 1*x(:).^B(i,1);
    hold on;
    plot(x,yprima,'.');
end
%Define the calibration matrix with XYZ values corresponding to max RED
%(255,0,0), max GREEN (0,255,0) y max BLUE (0,0,255).
CalibrationMatrix(1,1)=XYZvalue(MpC,1);
CalibrationMatrix(1,2)=XYZvalue(MpC*2,1);
CalibrationMatrix(1,3)=XYZvalue(MpC*3,1);
CalibrationMatrix(2,1)=XYZvalue(MpC,2);
CalibrationMatrix(2,2)=XYZvalue(MpC*2,2);
CalibrationMatrix(2,3)=XYZvalue(MpC*3,2);
CalibrationMatrix(3,1)=XYZvalue(MpC,3);
CalibrationMatrix(3,2)=XYZvalue(MpC*2,3);
CalibrationMatrix(3,3)=XYZvalue(MpC*3,3);
%Normalize the matrix with reference white luminance.
ReferenceWhite=XYZvalue(MpC*3+1,:)./XYZvalue(MpC*3+1,2);
CalibrationMatrix=CalibrationMatrix./XYZvalue(MpC*3+1,2);
CalibrationMatrixInversa=inv(CalibrationMatrix);
%Calculate XYZ values starting from RGB values using Calibration Matrix and
%gamma values
[Nrows Ncols]=size(XYZvalue);
for row=1:Nrows
    XYZCalculated(:,row)=((CalibrationMatrix)*((RGBprime(row,:)'))).*XYZvalue(MpC*3+1,2);
end
%Transform from XYZ to Lab for a better color difference stimation
LabCalculated=xyz2lab(XYZCalculated',XYZvalue(MpC*3+1,:));
LabMeasured=xyz2lab(XYZvalue,XYZvalue(MpC*3+1,:));
DE=ciede2000(LabMeasured(1:Nrows,:),LabCalculated(:,:));
%Calculate Average color difference for random RGB values
MeanError=mean(DE(MpC*3+2:Nrows,:))
%Calculate standard deviation
StdDesv=std(DE(MpC*3+2:Nrows,:))
```
*Figura 5.6. CalibrationScript.m*

# 5.2.2. Gestión del color espectral en escenas de Realidad Virtual.

Una vez realizada la caracterización espectral del HMD, el siguiente paso necesario para obtener una reproducción fiel del color dentro de un sistema de RV es introducir un sistema de gestión del color en el motor de gráficos 3D. Las diferentes combinaciones de configuraciones de iluminación en el software 3D utilizado es prácticamente ilimitado. Por ejemplo, es posible programar diferentes formas de realizar el renderizado utilizando diferentes sombreadores. La apariencia final de la escena de RV depende del color de la fuente de luz utilizada, el color del material, la luminosidad y la interacción de los diferentes elementos que forman la escena virtual con sombreado, reflexiones primarias y secundarias, etc. Por todo ello, se asumen una serie de simplificaciones para afrontar el problema:

- Prescindir de objetos autoluminosos, salvo las luces, y desactivar las reflexiones secundarias.
- Limitar el procesamiento del software 3D al procesamiento en tiempo real, deshabilitando las opciones de iluminación *[Baked](https://docs.unity3d.com/2018.4/Documentation/Manual/LightMode-Baked.html)* y *[Global](https://docs.unity3d.com/es/2018.4/Manual/GIIntro.html)*.
- Usar el sombreador estándar de Unity y configurar el reproductor usando su opción lineal con renderizado avanzado activado.

Al seleccionar estas opciones, el objetivo es establecer una determinada configuración para analizar y comparar los resultados del sistema de gestión del color implementado.

Los motores de renderizado de escenas 3D no utilizan ningún sistema de gestión de color predeterminado. El formato nativo utilizado para definir fuentes de luz y texturas de objetos en este tipo de software es el espacio de color digital sRGB con una profundidad de bits de 8 bits por canal. Este espacio sRGB es ampliamente utilizado en informática y en el procesamiento de imágenes y se caracteriza por una gamma específica, definida por la cromaticidad de los primarios y por una transformación no lineal (gamma) de aproximadamente 2,2. El punto blanco medio de este espacio de color es D65.

El procedimiento de gestión del color implementado en este trabajo tiene dos niveles de precisión. En el primer nivel, se implementó un script en C#, que permitió calcular los valores RGB de una fuente de luz simulada en la escena de RV a partir de la distribución espectral de potencia de la fuente y caracterización espectral del HMD utilizado.

El segundo nivel de precisión requiere la introducción de la textura espectral de los objetos virtuales presentes en la escena virtual. Para esta parte, se desarrolló un script en C# que realiza todos los procesos computacionales para el procesamiento de la textura del objeto virtual, generando así una textura RGB diferente para cada cambio de iluminación.

L[a Figura 5.6](#page-218-0) muestra el diagrama de flujo para ambos niveles del procedimiento de gestión del color desarrollado. El primer nivel solo se aplica a las fuentes de luz virtuales definidas dentro de la escena virtual. El segundo nivel requiere que se aplique el primero y se calcule la textura de la imagen de cada objeto 3D a partir de su imagen hiperespectral.

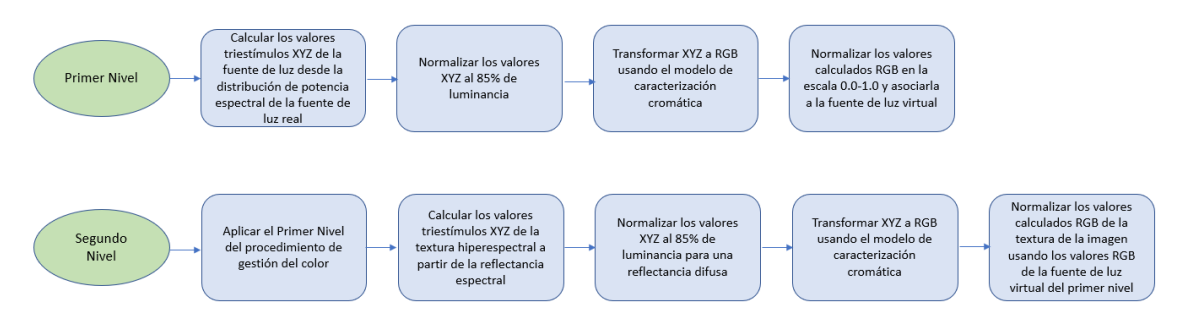

*Figura 5.7. Diagrama de flujo para ambos niveles del procedimiento de gestión del color.*

<span id="page-218-0"></span>Para analizar los resultados obtenidos al introducir ambos niveles de gestión del color, se ha utilizado una muestra de la carta de colores ColorChecker (X-rite, USA). Esta carta de colores se utiliza ampliamente en las tareas de gestión del color de color, tanto en el ámbito científico como en el profesional. El fabricante de esta carta de colores proporciona los valores de referencia sRGB que deben presentar los parches de color bajo una iluminación D65. Estos valores se presentan en las tres primeras columnas de la [Tabla 5.2.](#page-218-1) El ColorChecker fue escaneado por un escáner de color 3D que proporcionó la geometría del objeto, así como la textura del color. La geometría se define en un archivo OBJ como una nube de puntos. La textura de color está definida por un archivo de color BMP de 8 bits por canal obtenido bajo una fuente de luz LED D50 con la que está equipado el escáner.

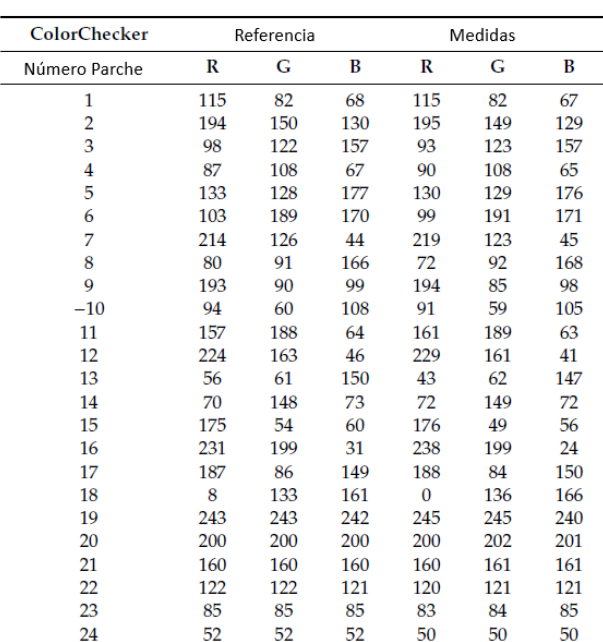

<span id="page-218-1"></span>*Tabla 5.2. Valores RGB de referencia para los parches de ColorChecker y valores calculados a partir de la imagen hiperespectral.*

Diferencia media de  $\Delta$ R = 3.4,  $\Delta$ G = 1.6,  $\Delta$ B = 1.9.

El principal objetivo es comparar la eficacia de diferentes métodos de gestión del color en entornos virtuales 3D en tiempo real, como la RV. El gran reto de este trabajo es realizar el renderizado en tiempo real, resolviendo así las complejidades computacionales existentes. Para realizar este estudio comparativo requerimos no sólo la geometría y la textura de color del ColorChecker sino también la textura hiperespectral, es decir, la reflectancia espectral de cada punto de la carta de color definida en el archivo de textura de color. Como este objeto es plano, obtuvimos la textura hiperespectral mediante una cámara hiperespectral, modelo UHD 285

(CubertGmbH, Ulm, Alemania), con la que cuenta nuestro laboratorio. De este modo, sustituimos la textura de color RGB obtenida del escáner 3D por una textura hiperespectral definida entre 400 y 1000 nm, utilizando pasos de 4 nm proporcionados por la cámara hiperespectral. A partir de este archivo de textura hiperespectral, se calcularon los valores RGB medios de cada parche de color de ColorChecker correspondientes al iluminante D65 y al espacio de color sRGB. A continuación, se compararon estos valores RGB calculados con los valores RGB teóricos proporcionados por el fabricante. La [Tabla 5.2](#page-218-1) muestra los valores de referencia especificados por el fabricante y los valores obtenidos en los cálculos.

Para estudiar los efectos de estos dos niveles de gestión del color implementados, utilizamos cuatro fuentes de luz virtuales: un iluminante D65, un simulador D65 obtenido de una cabina de luz comercial que disponemos en nuestro laboratorio con tecnología LED de 6 picos, y una fuente LED teórica compuesta únicamente por dos picos espectrales elegidos de manera que el color de esta fuente sobre un patrón blanco de reflectancia difusa coincida exactamente con el color del iluminante D65. La [Figura 5.8](#page-219-0) muestra la distribución espectral de potencia de todas las fuentes luminosas empleadas en este trabajo.

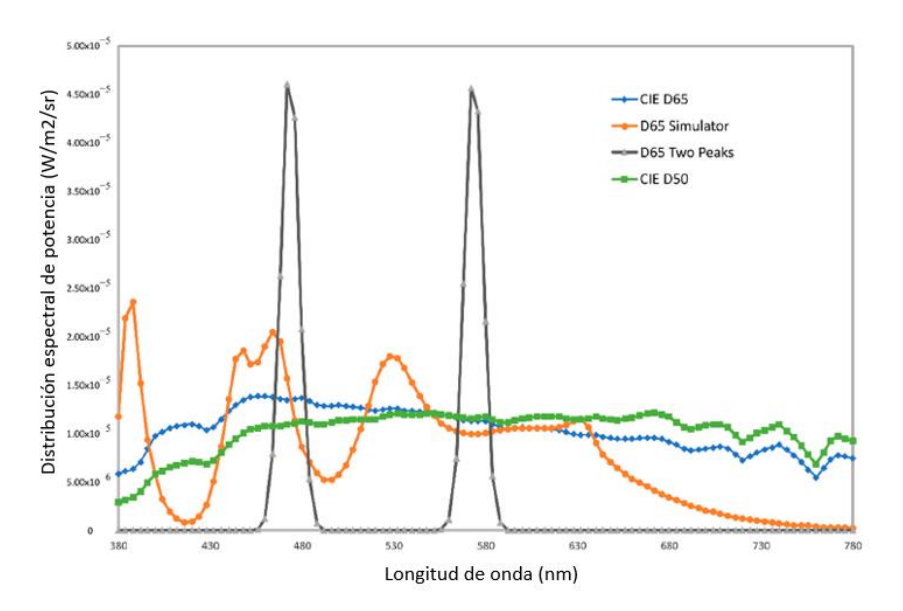

<span id="page-219-0"></span>*Figura 5.8. Distribución espectral de potencia de las fuentes de luz ajustada a un valor de luminancia de 85 Cd/m2.*

El motor gráfico 3D utiliza sRGB como espacio de color nativo, y este espacio utiliza un blanco de referencia del medio correspondiente al iluminante D65. Los valores triestímulos CIE 1931 XYZ = (95,047 100,0 108,88) de este iluminante corresponden a los valores digitales de 8 bits RGB = (255, 255, 255). Para evitar la definición incorrecta de cualquier fuente de luz cuyos valores X o Z están por encima de los correspondientes al iluminante D65, optamos por trabajar con fuentes normalizadas cuya luminancia relativa sea el 85% de la del Iluminante D65. Por lo tanto, definimos el iluminante personalizado D65 como XYZ = (80,82, 85,00, 92,54), que corresponde a un valor RGB = (237, 237, 237). L[a Tabla 5.3](#page-220-0) muestra los valores XYZ y RGB de las fuentes de luz virtuales utilizadas, así como sus valores de cromaticidad y la temperatura de color correlacionada (CCT).

| <b>Light Source</b> | CIE Rf | <b>CCT</b> | CIE 1931 $x,y$ | <b>CIE 1931 XYZ</b>  | RGB           |
|---------------------|--------|------------|----------------|----------------------|---------------|
| <b>CIE D65</b>      | 100    | 6503       | 0.3127, 0.3289 | 80.81, 85.00, 92.57  | 237, 237, 237 |
| D65 Simulator       | 88.2   | 6568       | 0.3107, 0.3344 | 79.00, 85.00, 90.31  | 232, 239, 234 |
| D65 Two Peaks       | 3.2    | 6501       | 0.3127, 0.3291 | 80.74, 85.00, 92, 53 | 237, 237, 237 |
| CIE D50             | 100    | 5000       | 0.3458, 0.3585 | 81.98, 85.00, 70.11  | 255, 235, 205 |

<span id="page-220-0"></span>*Tabla 5.3. Caracterización numérica de las fuentes de luz utilizadas. CIE Rf: índice de fidelidad del color; CCT: temperatura de color correlacionada; CIE 1931: coordenadas de cromaticidad y valores triestímulos; y los valores RGB correspondientes al estándar sRGB* [269]

El color de los objetos presentes en una escena depende de los propios objetos, pero también de la fuente de luz que los ilumina. La calidad de una fuente de luz en cuanto a la fidelidad de los colores que genera en una escena en comparación con los obtenidos al iluminar la escena con una fuente de luz de referencia puede calcularse mediante el índice de fidelidad del color  $R_f$ , definido por la CIE [276]. Este valor se incluye en la [Tabla 5.3,](#page-220-0) que describe las características de las fuentes de luz utilizadas.

Para evaluar la eficiencia del sistema de gestión del color implementado, se diseñó una escena en el motor gráfico 3D, en la que sólo el ColorChecker virtual está iluminado por una única fuente de luz direccional. A esta fuente de luz direccional se le asignaron los valores RGB indicados en la [Tabla 5.2](#page-218-1) para diferentes fuentes de luz virtuales, con el fin de simular el aspecto del ColorChecker bajo diferentes fuentes de luz.

De este modo, se comprobó la eficacia del primer nivel de gestión del color aplicado (primera fila de la [Figura 5.8\)](#page-220-1). Posteriormente, se habilitó el segundo nivel de gestión del color, en el que se recalcularon las texturas cromáticas de los objetos 3D partiendo de sus texturas hiperespectrales en función de la fuente de luz utilizada, además de realizar las acciones del primer nivel (segunda fila de la [Figura 5.8\)](#page-220-1).

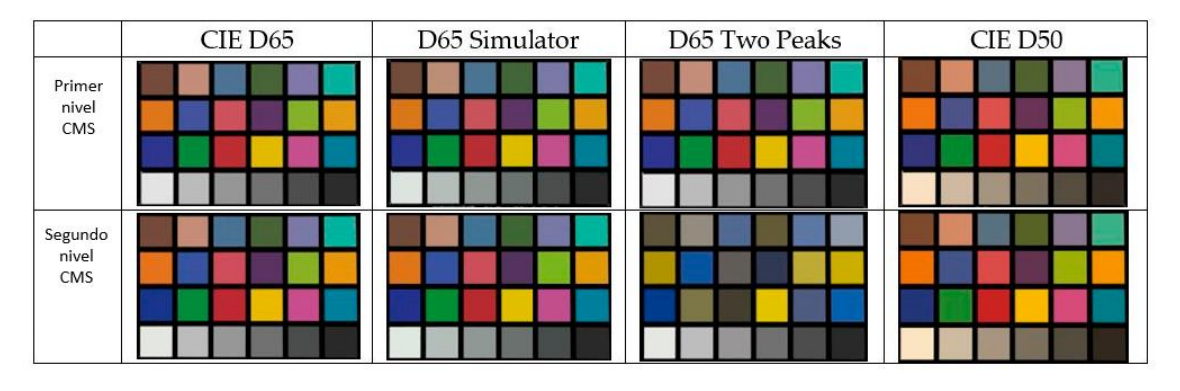

<span id="page-220-1"></span>Figura 5.9. Captura de pantalla de ColorChecker mostrada en el motor gráfico de RV con dos niveles de gestión del *color aplicados a cuatro fuentes de luz: (primera fila) solo aplicando cambios en el color de las fuentes de luz y (segunda fila) aplicando cambios en el color de las fuentes de luz y recalculando el color de la textura del objeto RV.*

La [Figura 5.8](#page-220-1) muestra los resultados obtenidos al aplicar los dos niveles de gestión del color dentro de la escena 3D equipada con un ColorChecker virtual. A primera vista, es difícil ver la diferencia entre los dos niveles de gestión del color. En el caso de la fuente de dos picos la diferencia de color es evidente y resulta del índice de fidelidad de esa fuente, que está compuesta por sólo dos picos espectrales, uno azul y otro amarillo, lo que hace imposible que esta fuente de luz de luz reproduzca cualquier tono rojizo o verdoso. Para evaluar con mayor precisión la eficacia de ambos niveles de gestión del color, la [Tabla 5.4](#page-221-0) muestra las diferencias medias de color para cada canal RGB. Los valores RGB medidos a partir de las capturas de

pantalla se comparan con los calculados teóricamente a partir de la reflectancia espectral de cada parche de color del ColorChecker utilizando las diferentes fuentes de luz. Estas diferencias de color se calcularon en cada canal RGB digital, ya que el RGB es el valor nativo del sistema de gestión del color implementado.

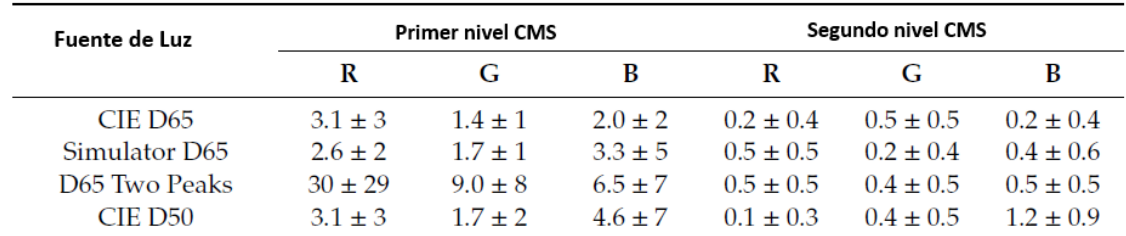

<span id="page-221-0"></span>*Tabla 5.4. Media y desviación estándar de las diferencias de color entre los colores RGB calculados y medidos para las cuatro fuentes de luz empleadas.*

En todos los casos, se observa una mejora en la fidelidad del color al aplicar el segundo nivel de del color. Sin embargo, esta diferencia es pequeña, excepto en el caso de la fuente de luz compuesta por dos picos espectrales. Todas las pruebas realizadas confirmaron que es posible realizar una correcta gestión del color en RV mediante la inclusión de un sistema gestor de color, lo que redunda en una mejoría en la fidelidad en la reproducción del color en escenas de RV y la mejora de la sensación de realismo [261].

No existe un criterio absoluto que permita saber cuándo es suficiente aplicar el primer nivel de gestión del color y cuándo es necesario aplicar los dos niveles de gestión del color, ya que dependerá de la distribución espectral de potencia de la fuente de luz utilizada, de su interacción con la reflectancia espectral de los materiales de los objetos utilizados en la escena de RV y de los criterios necesarios de fidelidad en la reproducción. La reproducción del color puede manejarse con diferentes niveles de exigencia según la necesidad de una reproducción precisa del color. Uno de los casos más críticos para la precisión del color se da en las pruebas para detectar deficiencias en la visión del color.

Para comprobar el correcto funcionamiento de este sistema de gestión de color se ha desarrollado una versión reducida del test de Ishihara. Se creó una escena de simulación con las texturas hiperespectrales de las láminas del test de Ishihara. En la [Figura 5.10](#page-221-1) se muestra un ejemplo de prueba en la que todos los observadores deben reconocer el número 12.

<span id="page-221-1"></span>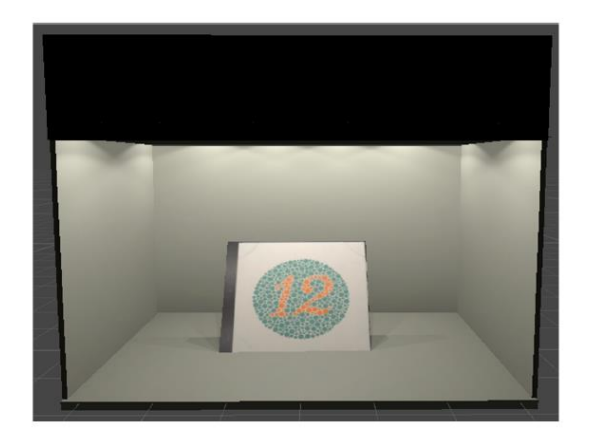

*Figura 5.10. Apariencia visual de una lámina del test de Ishihara en una cabina virtual.*

Se hizo una prueba con 10 observadores, cuyas capacidades de percepción del color se evaluaron previamente en nuestro laboratorio mediante la prueba original en papel del test de Ishihara. De estos 10 observadores, seis se clasificaron como observadores normales y cuatro como observadores defectivos al color. Los resultados obtenidos con el test virtual coincidieron con los obtenidos con el test real y la catalogación previa de la capacidad de percepción de color inicial de los observadores. El objetivo de esta prueba fue validar el procedimiento de gestión del color realizado en el entorno de RV a través de una prueba psicofísica, en lugar de validar la prueba en sí, que requeriría un mayor número de pruebas y observadores [269].

5.2.3. Prueba de visión del color FM 100: mediciones espectrorradiométricas

El test FM 100, detallado en el [apartado 2.4.](#page-74-0) de esta tesis, es una prueba de clasificación con la que se pueden principalmente, distinguir entre personas con visión normal del color y aquellas personas que tienen una capacidad baja para la discriminación de color; además, permite identificar diferentes tipos de defectos en la visión del color.

Para implementar la versión virtual de esta prueba en un entorno de RV, se han realizado mediante un espectrorradiómetro, 3 medidas independientes para cada una de las 85 muestras de un test Farnsworth Munsell 100 Hue completamente nuevo. Específicamente, se ha medido la reflectancia espectral de cada muestra y los valores triestimulares CIE 1931 XYZ. El espectrorradiómetro empleado es de la marca Konica-Minolta CS-2000. Todas las mediciones se realizaron con un simulador D65, como fuente de luz, con la que la cabina de luz de visualización LED está equipada. L[a Figura 5.11](#page-222-0) muestra las coordenadas de cromaticidad de cada una de las 85 muestras de la prueba FM 100 bajo el iluminador teórico CIE D65 y bajo el simulador D65 de la cabina. La distribución espectral de potencia de las diferentes fuentes de luz usadas se muestra en la [Figura 5.12.](#page-223-0)

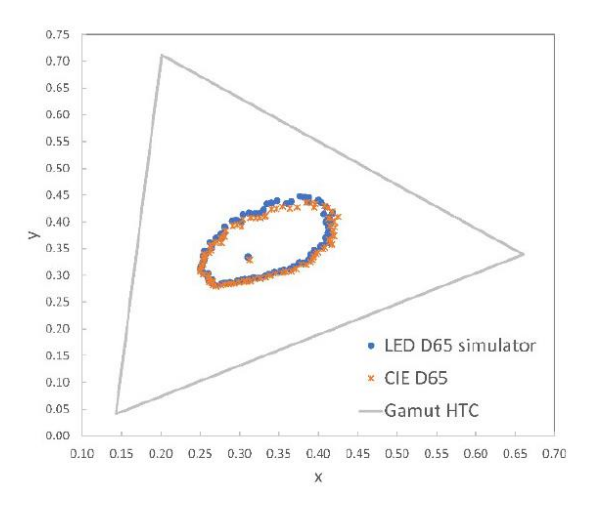

<span id="page-222-0"></span>*Figura 5.11. Cromaticidad de las 85 cápsulas del test FM 100 con el iluminante CIE D65 (naranja) y simulador LED D65 (azul)*

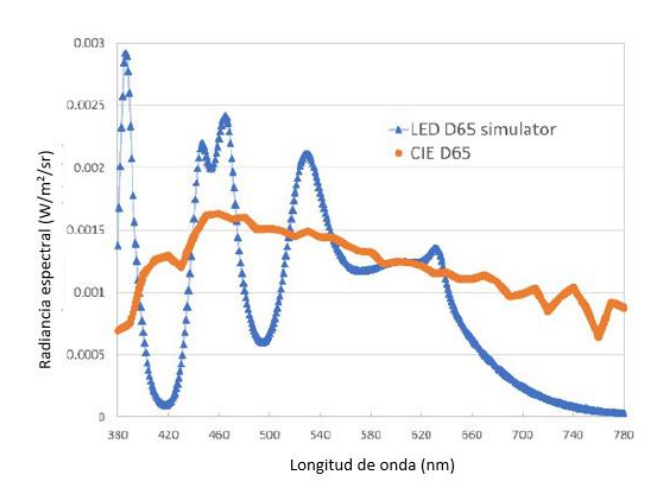

<span id="page-223-0"></span>*Figura 5.12. Distribución espectral de potencia de las fuentes de luz usadas en este trabajo ajustadas a el valor de luminancia de 100 Cd/m2: CIE D65 (naranja) y simulador LED D65 (azul).*

## 5.2.4. Escena virtual

Para la implementación del test FM 100 virtual, se ha creado una escena virtual utilizando el motor de videojuegos *Unity Engine* versión 2019.1.5, que permite generar y mostrar escenas 3D en dispositivos de RV a través de su correspondiente renderizado.

La escena simula el equipo *LED Just NormLicht*, disponible en nuestro laboratorio [\(Figura 5.13\)](#page-224-0). Esta cabina de luz está equipada con 12 focos LED y se ha simulado la iluminación tanto física como geométricamente. Se han simulado cada una de las 85 muestras del test FM 100 en el interior de esta cabina de luz. Cada muestra real consta de un soporte de baquelita negra y otra parte plana, donde se localiza la muestra cromática.

En la escena de RV, el color de cada muestra se ha definido como una textura asociada a un material virtual creado en Unity, que permite asignar un color RGB a cada muestra. Para calcular el valor del color RGB de cada una de las muestras, se ha implementado una función [\(se detalla](#page-256-0)  [en el siguiente capítulo\)](#page-256-0) que calcula los valores triestímulos de las muestras del FM 100 bajo la fuente utilizada en la cabina de luz. Posteriormente, los valores RGB correspondientes se obtienen a través de un módulo de cálculo colorimétrico para RV.

Además, se han medido cada detalle de la iluminación real, como el ángulo de incidencia de las luces o la separación entre focos y se han aplicado en la escena virtual.

A continuación, en la [Figura 5.14](#page-224-1) se muestra una imagen de las opciones de iluminación utilizadas para simular la cabina de iluminación. Aunque la recomendación original era utilizar el iluminante C para realizar la prueba, la CIE recomienda actualmente usar el iluminante D65. Sin embargo, la realidad es que no es posible utilizar el iluminante D65 debido a su naturaleza teórica, y a que hay muchas salidas de simuladores de iluminación D65 diferentes en el mercado.

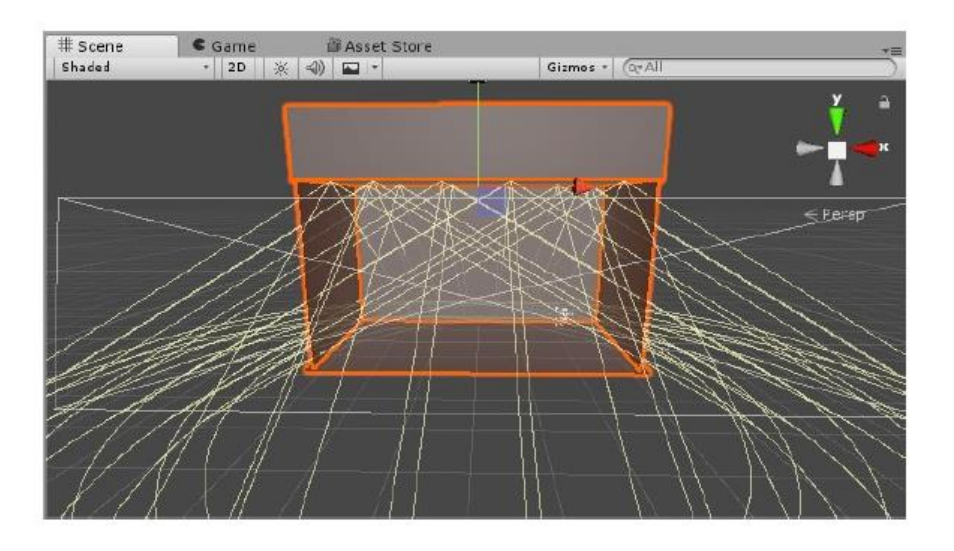

*Figura 5.13. Simulación cabina LED Just NormLicht.*

<span id="page-224-0"></span>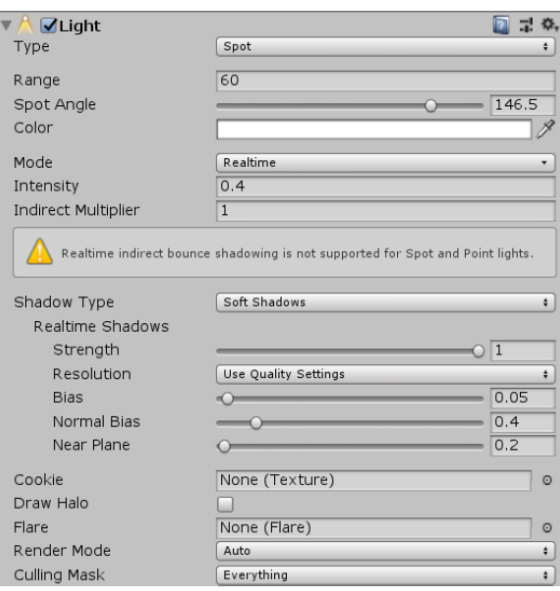

*Figura 5.14. Características de la iluminación utilizada en Unity para la aplicación FM 100 virtual.*

#### <span id="page-224-1"></span>5.2.5. Ajustes gráficos

El principal objetivo de este capítulo es estudiar la validez de los sistemas de RV para ser utilizados en tareas profesionales en laboratorios de iluminación y visión del color. Desde esta perspectiva, la prioridad ha sido realizar una prueba de discapacidad visual con la mayor fidelidad posible a la realidad, utilizando como nuevo método para ello texturas hiperespectrales, pero sin penalizar excesivamente el tiempo de renderizado y de respuesta que la RV requiere.

Por esta razón, el render estándar pipeline con renderizado diferido es el que se ha utilizado en la escena de RV. En un trabajo anterior se demostró la bondad de esta configuración [257]. El tratamiento de luz se realiza en tiempo real, iluminación sin mapa de luz de iluminación global ni horneada. Por la sencillez de este escenario, sin ningún material metálico o transparencia, solo se ha empleado el componente difuso de la luz reflejada en la superficie del material (color de albedo en términos de Unity). No se han incluido las sondas de reflexión, ni se ha activado el

modo HDR. Según las recomendaciones de Unity, una cámara no puede abandonar completamente el fondo, por lo que tiene que llenar este espacio vacío, la opción más simple es limpiar el fondo con un color plano antes de renderizar la escena. Para la configuración de la cámara de RV en esta aplicación, se ha utilizado un skybox.<sup>41</sup> con un fondo negro. Además, se han seguido las recomendaciones de la configuración predeterminada de RV de campo de visión y estéreo, separación y convergencia. Los valores utilizados para la cámara de RV se muestran en la [Figura 5.8.](#page-225-0)

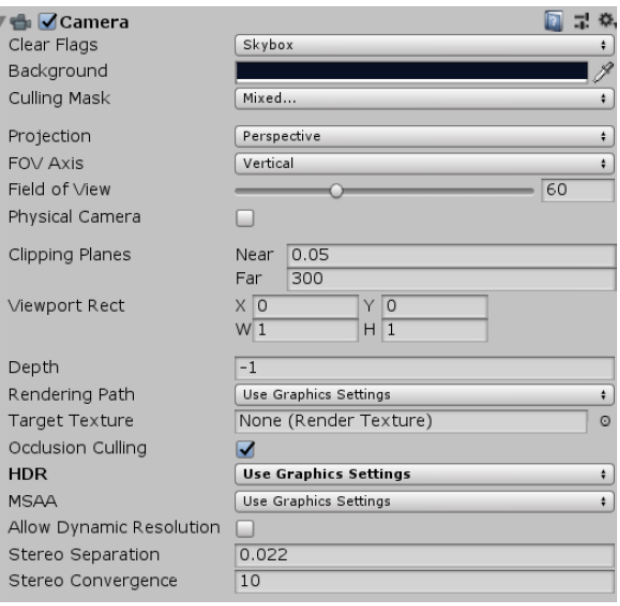

*Figura 5.15. Propiedades asignadas en Unity a la cámara de RV para la aplicación FM 100 virtual.*

<span id="page-225-0"></span>Una vez realizada la caracterización cromática del dispositivo HMD HTC Vive, el cálculo del perfil ICC del dispositivo que se usará (HTC Vive) y la configuración de la escena virtual con la simulación de la iluminación, además de haber obtenido las coordenadas de cromaticidad de cada una de las 85 muestras de la prueba FM 100, se procede a diseñar e implementar un sistema de gestión de color en RV.

<sup>41</sup> Skybox en Unity: envoltura alrededor de la escena entera que muestra cómo el mundo se vería más allá de su geometría.

# CAPÍTULO 6. DISEÑO E IMPLEMENTACIÓN DE UN SISTEMA DE GESTIÓN DE COLOR EN REALIDAD VIRTUAL

# 6.1. Introducción

En este capítulo se detalla el material, las herramientas y tecnologías utilizadas para desarrollar e implementar un Sistema de Gestión de Color (CMS) en RV, usando el entorno que ofrece Unity. Este entorno permitirá a los observadores realizar el test FM 100 usando las gafas de RV y los controladores disponibles en el pack HTC Vive. Los controladores simularán guantes virtuales con los que el observador podrá coger las pastillas del test y colocarlas en el orden correcto según su criterio. Una vez completada la ordenación de las pastillas de las 4 filas, se analizará la ordenación realizada por el observador y se calcularan las diferencias con respecto a la ordenación correcta, obteniendo una puntuación final y propuesta de evaluación sobre su visión del color [277].

# 6.2. Material y tecnologías utilizadas

# 6.2.1. Hardware e Instrumentación

Para el desarrollo de este proyecto, debido a que es una simulación de un escenario real, se necesitan por una parte herramientas que permitan realizar el test FM 100 real en las mejores condiciones posibles y, por otra parte, herramientas que permitan realizar la simulación virtual del test, ambas incluirán instrumentación, hardware y software específicos.

## *Ordenador*

Un PC es necesario en ambas situaciones, en el escenario real para el cálculo de la puntuación que obtenga el observador mediante el software proporcionado con el test FM 100 real y en el escenario virtual, para la implementación y ejecución del test FM 100 virtual.

El PC debe tener unos requisitos mínimos para poder trabajar de forma fluida con Steam VR, para ello en la misma página de Steam.<sup>42</sup> [\(Figura 6.1\)](#page-227-0) proporciona un test para comprobar si el sistema que se va a utilizar está preparado para la RV, y si no lo está, mostrará si la limitación se debe a la tarjeta gráfica, a la CPU o a ambas.

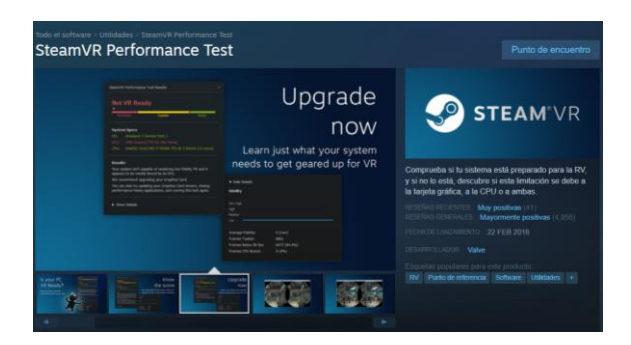

*Figura 6.1. Imagen del test de Steam VR para comprobar requisitos mínimos del PC. Fuente[: Steam\\_Test.](https://store.steampowered.com/app/323910/SteamVR_Performance_Test/?l=spanish)*

<span id="page-227-0"></span><sup>42</sup> https://store.steampowered.com/app/323910/SteamVR\_Performance\_Test/?l=spanish

En este proyecto, el PC utilizado presenta las siguientes características:

- Tipo: Ordenador de sobremesa.
- Procesador: Intel® Core i7-6700 CPU 3.40 GHz.
- RAM Instalada: 16,0GB.
- Tipo de sistema: Sistema operativo de 64 bits, procesador basado en x64. Windows 10 Pro.
- Tarjeta gráfica: NVIDIA GetForce GTX 980 Ti.

## *Cabina de iluminación*

La cabina de iluminación LED Just Normlicht (Figura 6.2), es utilizada en la parte del test FM 100 real, para que los observadores ordenen las pastillas dentro de la misma, y en la parte virtual, se ha usado para obtener diferentes mediciones: distribución espectral de potencia de las fuentes de iluminación, reflectancia del material interior de la cabina, medidas reales de la cabina y reflectancias de las pastillas del test FM 100 real.

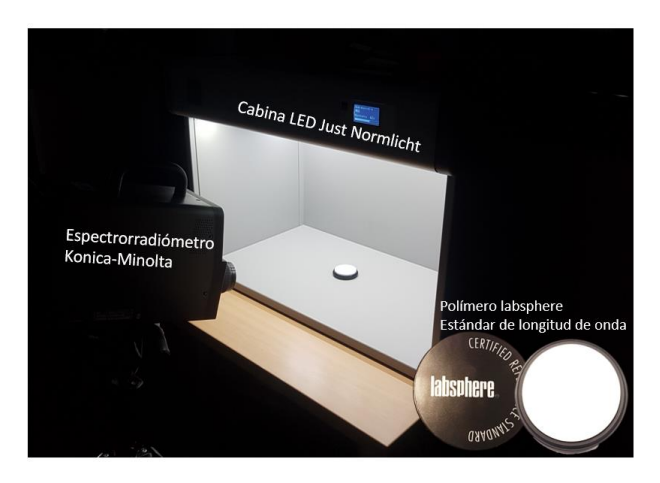

*Figura 6.2. Espectrorradiómetro, Cabina Led y Polímero Labsphere.*

# *Espectrorradiómetro y patrón de reflectancia espectral*

Para realizar tanto las medidas espectrorradiométricas como las colorimétricas se ha utilizado un espectrorradiómetro (Konica-Minolta CS-2000, [Figura 6.3\)](#page-229-0). Un espectrorradiómetro mide el espectro radiante de una fuente (o de un color opaco iluminado) y permite calcular valores triestímulo a partir de la distribución espectral de la muestra.

Este instrumento está diseñado para medir cantidades radiométricas en función de la longitud de onda. Por tanto, con lo que respecta al color, este dispositivo servirá para determinar la distribución de la energía radiante espectral S(λ) de una fuente cualquiera, para calcular a partir de ahí, las coordenadas cromáticas.

El CS-2000 tiene una resolución espectral de 1 nm entre 380 y 780 nm y presenta un bajo error de polarización de 2%, que asegura mediciones estables de pantallas que usan polarización, como las LCD. La función de selección del ángulo de medición permite al usuario seleccionar el ángulo óptimo de 1°, 0.2° o 0.1° según la aplicación. El diseño óptico y las tecnologías de procesamiento de señales de este instrumento proporcionan mediciones precisas de luminancias bajas y extremadamente bajas, y mediciones de cromaticidad. Todas las especificaciones se pueden encontrar en la [página de Konica Minolta.](https://sensing.konicaminolta.us/mx/products/espectroradiometro-cs-2000/)

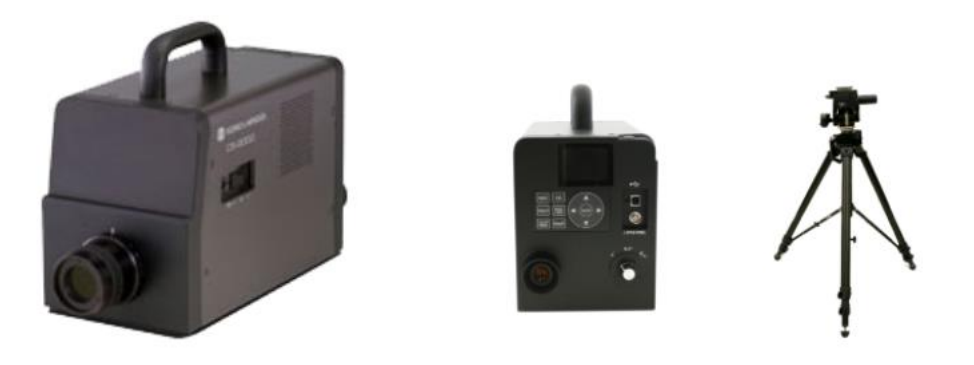

*Figura 6.3. Konica-Minolta CS-2000*

<span id="page-229-0"></span>Como patrón de reflectancia difusa se ha utilizado un fluoropolímero conocido como Spectralon [278]. En concreto, la muestra utilizada es comercializada por la empresa Labsphere (USA) [\(Figura 6.4\)](#page-229-1) y certifica una reflectancia difusa casi perfecta en todo el rango visible, con un valor de reflectancia espectral del 99%. Este patrón se ha utilizado como blanco de referencia para las medidas espectrorradiométricas realizadas en el laboratorio y también se ha implementado una versión virtual en la escena de RV.

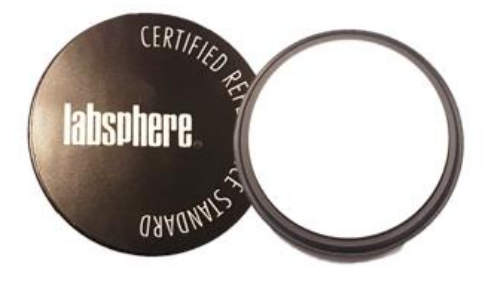

*Figura 6.4. Patrón de reflectancia difusa.*

#### <span id="page-229-1"></span>*Test de Farnsworth Munsell 100 Hue*

El test FM100 incluye un total de noventa y tres muestras de color montados en tapas de plástico, alojadas en cuatro estuches separados [\(Figura 6.5\)](#page-230-0). Cada estuche consta de dos paneles, el primer estuche contiene 22 pastillas y los 3 restantes 21, que hacen un total de ochenta y cinco pastillas o tapones de color extraíbles numerados. Se repiten dos pastillas y se fijan como colores piloto en cada extremo de cada panel, lo que hace un total de noventa y tres tapas.

Los pigmentos del color de las tapas están hechos de los materiales más estables disponibles. Sin embargo, dado que ningún producto químico es absolutamente permanente, las tapas no deben exponerse indebidamente a la luz.

La superficie mate de las tapas de color es necesaria para dar las mismas características espectrales desde cualquier ángulo, pero es sensible a las huellas dactilares. Se ha descubierto que una ligera suciedad no tiene ningún efecto sobre el valor diagnóstico de la prueba; sin embargo, si las tapas se manchan o se dañan demasiado, deben reemplazarse. Con un uso normal, se recomienda que las tapas se reemplacen entre dos y cuatro años.

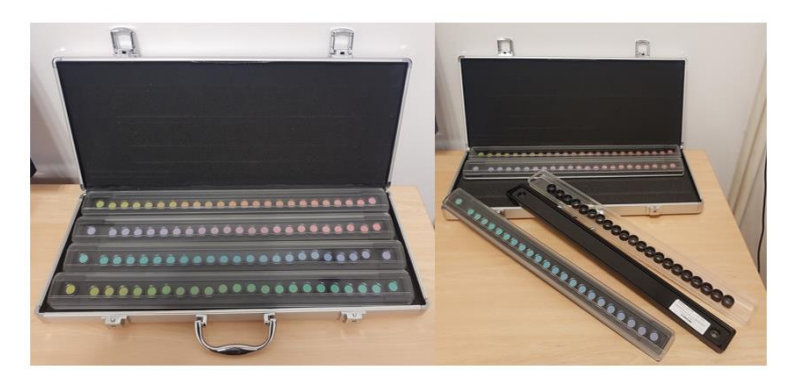

*Figura 6.5. Test Farnsworth Munsell 100 Hue.*

#### <span id="page-230-0"></span>*Dispositivo HMD HTC Vive, 2 controladores y 2 estaciones.*

En la [Figura 6.6](#page-230-1) se muestran todos los componentes disponibles en el pack de HTC Vive.

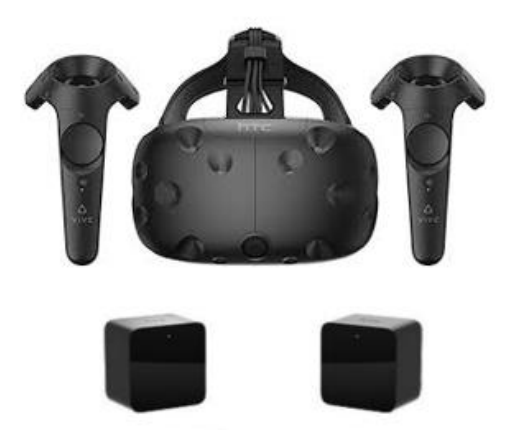

*Figura 6.6. Dispositivo HMD HTC Vive, 2 controladores y dos estaciones.*

<span id="page-230-1"></span>6.2.2. Software

#### *Software de puntuación del Test FM 100*

FM 100 Hue test Scoring software v 3.0

Al adquirir un test FM 100, además del maletín con los 4 estuches de pastillas, se incluye un paquete software que permite calificar este test [\(Figura 6.7\)](#page-231-0). Este programa está diseñado para simplificar la puntuación de la prueba y proporciona un poderoso conjunto de herramientas para trazar, analizar y almacenar resultados.

Para instalar el software, simplemente hay que copiar la carpeta FM 100 Hue Test del CD en el directorio o carpeta seleccionado en su ordenador o unidad de red (para aplicaciones de red). Una vez que se copia el software, hay que hacer doble clic en el ejecutable FM 100 Test (FM100Hue.exe). Este software se ha desarrollado para funcionar en MAC OS X y Windows NT, Plataformas XP y 2000.

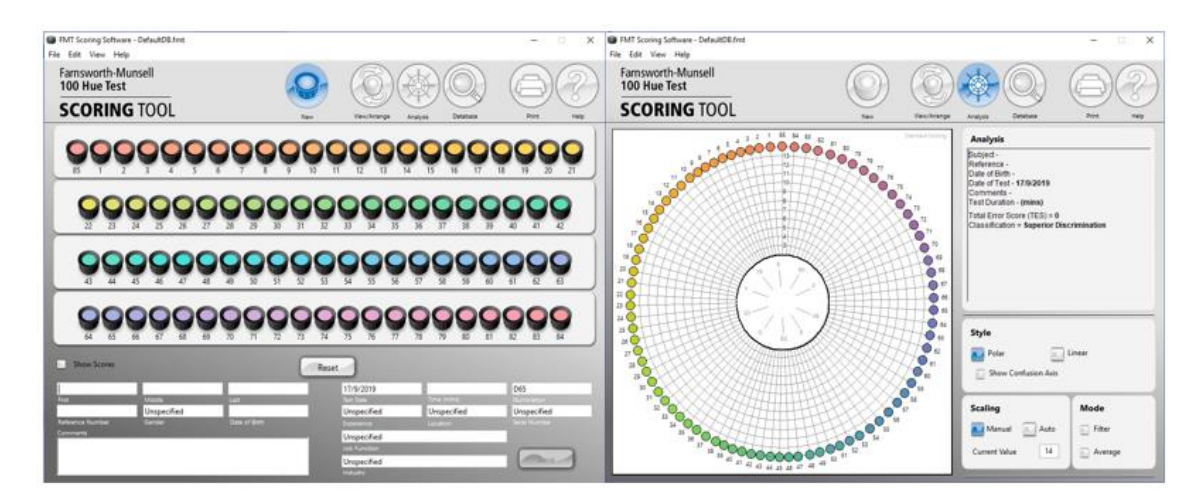

*Figura 6.7. Apariencia del software para calificar el test FM 100 Hue.*

#### <span id="page-231-0"></span>*Unity Engine*

Para desarrollar este proyecto se ha elegido el motor de videojuegos *Unity Engine* (Logo en [Figura 6.8\)](#page-231-1), inicialmente con la versión Unity 2018.2.0f2 (64-bit), y se finalizó con la versión 2019.1.5. La descripción completa de este motor de videojuegos se puede encontrar en el capítulo 4, apartado 4.8.3 Motor gráfico *[Unity Engine](#page-193-0)*.

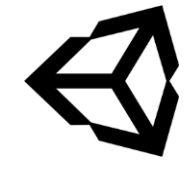

*Figura 6.8. Logo de Unity*

#### <span id="page-231-1"></span>*Microsoft Visual Studio*

Microsoft Visual Studio es un entorno de desarrollo integrado (IDE) para Windows y macOS. Es compatible con múltiples lenguajes de programación, tales como C++, C# o Visual Basic entre otros. La versión que se ha utilizado en este proyecto es la 2019.

Este entorno se ha usado para compilar el proyecto en lenguaje C que se proporciona desde la página web de Little CMS y obtener las librerías dinámicas para x86 y para x86\_64 lcms2.dll, necesarias para poder usar el sistema de gestión de color en Unity.

#### *Monodevelop*

La implementación del código de la aplicación se ha desarrollado casi íntegramente en el entorno de desarrollo integrado propio de Unity "Monodevelop" [\(Figura 6.9\)](#page-232-0), aunque como se explicó en el [capítulo 4](#page-195-0) a partir del año 2018, Unity cambió a Visual Studio.

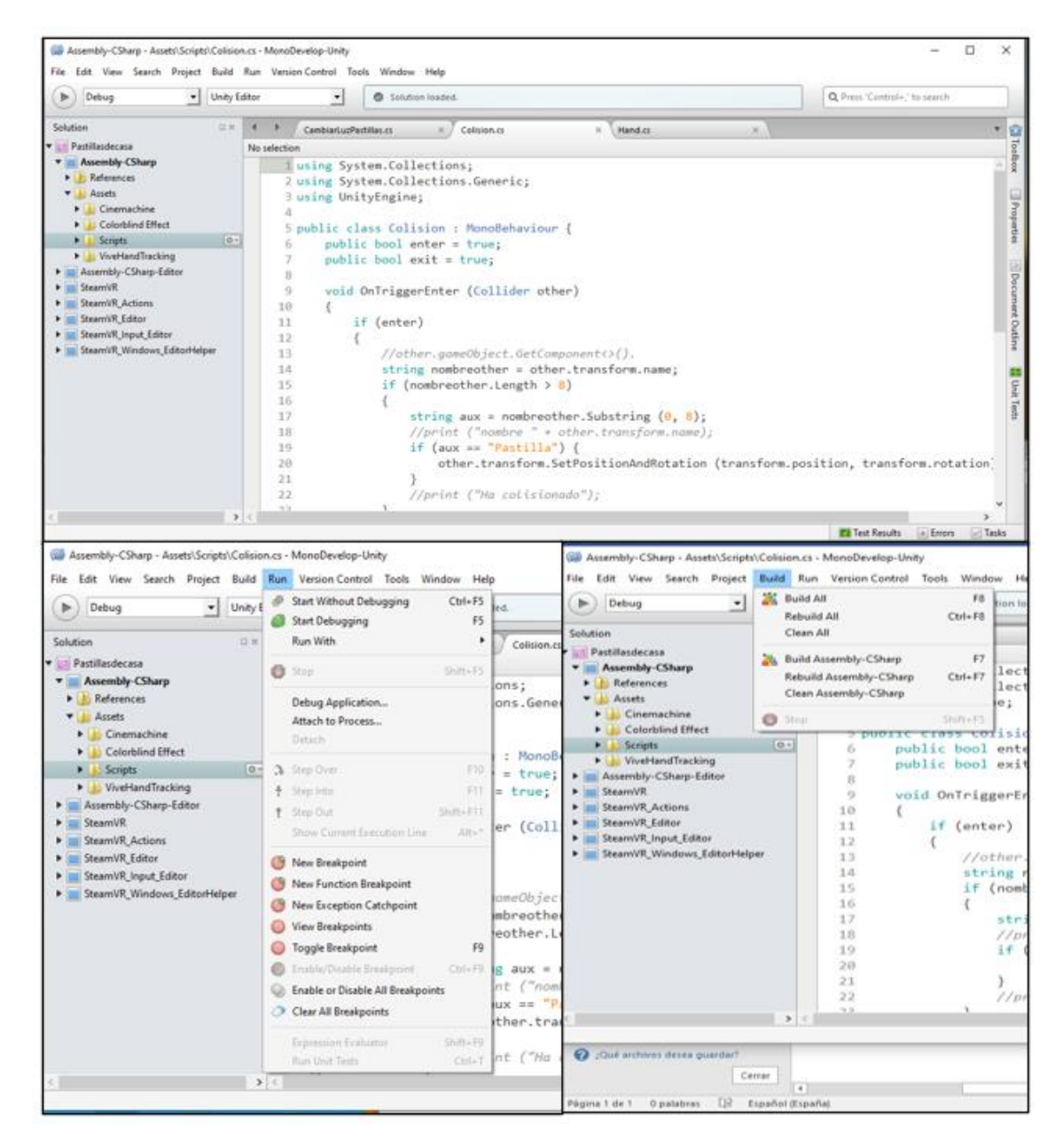

*Figura 6.9. Ejemplo del entorno que ofrece el IDE Monodevelop.*

## <span id="page-232-0"></span>*Steam VR Unity.*

#### Complemento (plugin) *Steam VR Unity*.

Valve mantiene el complemento *Steam VR,* para poder interactuar sin problemas con Unity. Con Steam VR, los desarrolladores pueden usar la API a la que se pueden conectar todos los auriculares de RV más populares. Steam VR Unity Plugin (Logo en [Figura 6.10\)](#page-233-0) gestiona tres acciones principales para los desarrolladores: cargar modelos 3D para controladores de RV, gestionar la entrada de esos controladores y estimar cómo se ve su mano mientras usa esos controladores. Además, se proporciona un ejemplo de *Interaction System* (Sistema de Interacciones) para ayudar a los desarrolladores con sus aplicaciones de RV.

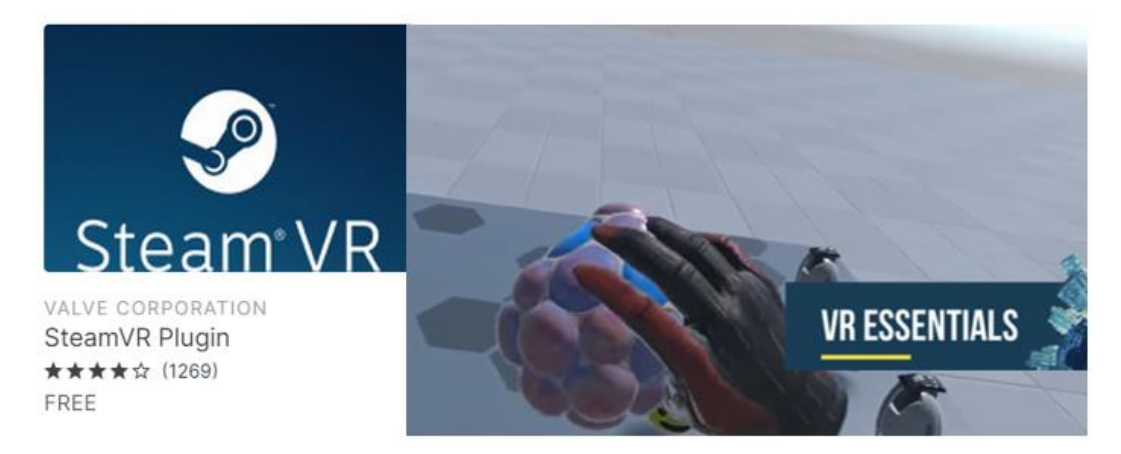

*Figura 6.10. Logo de Steam VR Plugin y ejemplo de funcionamiento.*

# <span id="page-233-0"></span>*VIVE Input Utility*

*VIVE Input Utility* (VIU) (Logo en [Figura 6.11\)](#page-233-1) es un conjunto de herramientas para desarrollar experiencias de RV en Unity, especialmente con VIVE / VIVE Pro, pero también está dirigido a otras plataformas con una base de código común que incluye Oculus Rift, Rift S Go, Quest, Google Daydream, VIVE Wave SDK y plataformas de RV adicionales compatibles con Unity, como los visores de RV "Mixed Reality" de Microsoft.

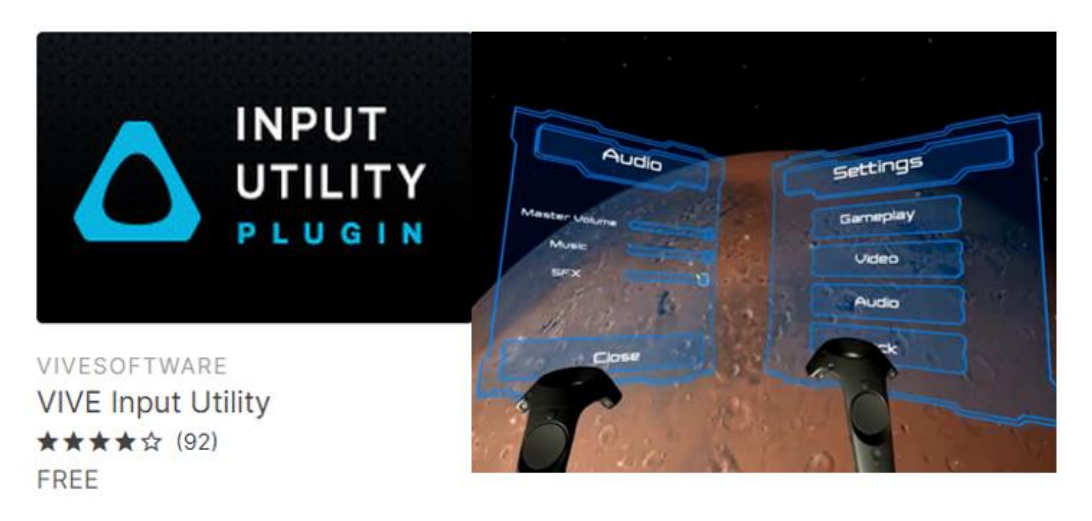

*Figura 6.11. Logo de Vive Input Utility y ejemplo de funcionamiento.*

## <span id="page-233-1"></span>*Software de gestión del color Little CMS.*

Desde el lanzamiento inicial, en 1998, Little CMS ha crecido hasta convertirse en una de las bibliotecas de administración de color más populares y se ha utilizado en una gran cantidad de proyectos. Su autor Martí María, trabaja como ingeniero de color para un fabricante de impresoras, pero en su tiempo libre mantiene esta biblioteca, se pueden ver algunos cambios en el diseño de la web de LittleCMS en la [Figura 6.12.](#page-234-0)

Little CMS es un motor de gestión de color de código abierto de pequeño tamaño, con especial énfasis en la precisión y el rendimiento. Utiliza el estándar International Color Consortium (ICC), que es el estándar en lo que respecta a la gestión del color. La especificación ICC se usa ampliamente y se menciona en muchos estándares internacionales y otros estándares de facto. Fue aprobado como Norma Internacional, ISO 15076-1, en 2005.

Según publica en su [página web,](https://www.littlecms.com/color-engine/) el motor de color Little CMS:

- Es un componente de software para programadores.
- Es gratis e incluye CÓDIGO FUENTE "C".
- Se ocupa de cuestiones relacionadas con la gestión del color.
- Es un motor CMM; implementa transformaciones rápidas entre perfiles ICC.
- Es un motor independiente.
- Es ampliamente portátil en muchas plataformas.
- Es UNA IMPLEMENTACIÓN COMPLETA de la especificación ICC 4.3, admite todo tipo de perfiles V2 y V4.
- Se distribuye bajo el acuerdo de licencia del MIT.

Dispone de un [tutorial](https://www.littlecms.com/LittleCMS2.12%20tutorial.pdf) en el que se explica cómo usar Little CMS en una aplicación y detalla mediante un ejemplo, paso a paso, cómo una aplicación cliente puede transformar un mapa de bits entre dos perfiles ICC utilizando la API lcms.

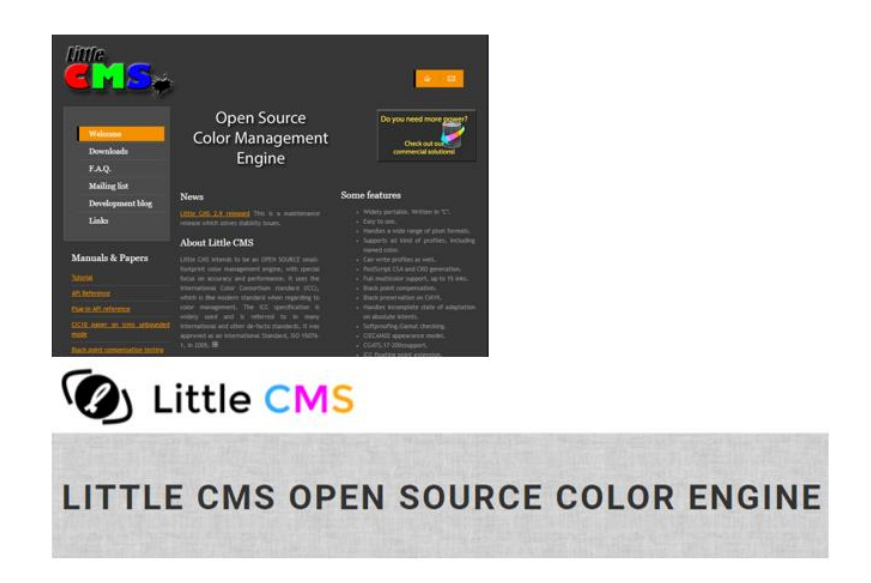

*Figura 6.12. Arriba: Vista antigua página Little CMS. Abajo: Vista actual página Little CMS.*

# <span id="page-234-0"></span>*Lenguaje de programación C#*

Este proyecto se ha implementado exclusivamente con C#, un lenguaje de programación multiparadigma desarrollado y estandarizado por la empresa Microsoft como parte de su plataforma .NET. Su sintaxis básica deriva de C/C++ y utiliza el modelo de objetos de la plataforma .NET, similar al de Java, aunque incluye mejoras derivadas de otros lenguajes. C# implementa sobrecarga de métodos: dos o más métodos pueden tener el mismo nombre siempre y cuando se diferencien por sus parámetros.

El modificador *ref* fuerza a pasar los parámetros por referencia en vez de pasarlos por valor y obliga a inicializar la variable antes de pasar el parámetro.

C# admite los conceptos de encapsulación, herencia única y polimorfismo. Una clase puede heredar directamente de una clase primaria e implementar cualquier número de interfaces.

## *MATLAB*

[MATLAB](https://es.mathworks.com/products/matlab.html) es una plataforma de programación y cálculo numérico para analizar datos, desarrollar algoritmos y crear modelos.

Para el cálculo y creación del perfil ICC de las gafas de RV HTC Vive, se ha implementado un script en MATLAB.

## *IBM-SPSS Statistics-20*

[SPSS](https://www.ibm.com/es-es/products/spss-statistics) es una herramienta que proporciona una amplia variedad de funciones de analítica, incluyendo la preparación de datos avanzada, la estadística descriptiva, la regresión lineal, y la creación de informes y gráficos visual.

Analizar los datos obtenidos en la realización de los test FM 100 virtual y real, y posteriormente validar el test FM 100 virtual, se ha realizado con esta herramienta.

#### *Diagrams.net*

Es un software de dibujo de gráficos multiplataforma de código abierto y gratuito desarrollado en HTML5 y JavaScript. Su interfaz se puede utilizar para crear diagramas de flujo, diagramas UML, organigramas, etc. [diagrams.net](https://app.diagrams.net/) está disponible en línea como aplicación web. En este trabajo se ha usado para la creación de los diagramas.

#### *Archivos.*

## **Archivos de entrada**

Se dispone de los siguientes archivos .csv:

*fuenteD65.csv*: contiene los valores correspondientes a la distribución espectral de la fuente de iluminación LED D65 de la cabina de iluminación LED Just Normlicht usada en este proyecto.

*Observador\_2grados.csv*: contiene los valores de las funciones colorimétricas  $\bar{x}$ ,  $\bar{y}$  y  $\bar{z}$  (longitud de onda desde 380 nm a 780 nm) para el observador patrón CIE 1931 para campos de 2°.

*ReflectanciaCabinaD65.csv*: contiene los valores de la reflectancia espectral (longitud de onda desde 380 nm a 780 nm) del material de las paredes de la cabina de iluminación LED que se han usado para realizar el test FM 100 real.

*reflectanciaspastillas.csv*: contiene los valores de la reflectancia espectral (longitud de onda desde 380 nm a 780 nm) de cada una de las pastillas del test FM 100 real.

- **Ba** fuenteD65.csv
- fuenteD65.csv.meta
- 图 Observador\_2grados.csv
- Observador\_2grados.csv..meta
- **¤**a ReflectanciaCabinaD65.csv
- ReflectanciaCabinaD65.csv.meta
- **बिने reflectanciaspastillas.csv**
- $\Box$  reflectanciaspastillas.csv.meta

# **Archivos de salida**

De cada observador se definirá un archivo de texto que almacenará los datos obtenidos en cada una de las sesiones que haya realizado el observador del test FM 100 virtual.

De cada sesión se almacenará el identificador del observador, la vez que ha realizado el test y la fecha, el orden en que ha colocado cada fila de pastillas, el cálculo de errores de cada fila de pastillas, el cálculo del error total cometido y el tiempo en segundos que ha tardado en realizar la prueba.

Se muestra un ejemplo de los datos almacenados en un fichero de texto que se corresponden con una prueba de ordenación del test FM 100 virtual realizada por un observador real.

```
Observador: Nombre prueba:3 fecha:30/10/2019
Pastillas Fila 1: 85 1 2 3 4 6 5 7 9 8 10 12 11 13 14 15 16 17 18 19 20 21
Pastillas Fila 2: 22 23 24 25 26 27 28 29 31 30 32 34 33 36 35 37 38 39 40 41 42
Pastillas Fila 3: 43 45 44 46 47 48 49 50 51 53 52 54 55 56 58 57 59 60 61 62 63
Pastillas Fila 4: 64 65 66 67 68 69 71 70 72 73 74 75 76 77 78 79 80 82 81 83 84
Calculo Fila 1: 2222333433433322222222
Calculo Fila 2: 222222233343443322222
Calculo Fila 3: 333322223333233332222
Calculo Fila 4: 222223333222222233332
Total:44
Tiempo total: 714
```
# 6.2.3. Metodología

Siguiendo la metodología TRES-D explicada en el capítulo 4, [apartado](#page-163-0) 4.6.3, se describen el conjunto de actividades para las que se pretende identificar las funciones que intervienen, las herramientas para llevar a cabo las actividades con diferentes grados de detalle, y principios y directrices.

Estas actividades se distribuyen a lo largo de 8 etapas ordenadas que se describen a continuación.

1. Requisitos iniciales.

Reunión de la doctoranda con tutora y directores. Objetivos: simulación del test FM 100 en RV. Se definen los requisitos mínimos que debe tener el PC donde se vaya a implementar el test. Motor gráfico que incluya RV y que sea compatible con las HMD de HTC Vive. Lenguaje de programación C#.

2. Comprender los requisitos.

Comprobar la gestión de color que realizan los motores gráficos. Implementar una escena 3D que simule una cabina de iluminación LED Just Normlicht. Diseñar las cápsulas del test FM 100. Con los expertos en color (tutora y directores de tesis), definir los pasos a seguir para realizar una correcta gestión del color de las cápsulas, disponiendo de la distribución espectral de la fuente de iluminación LED D65 de la cabina de iluminación LED Just Normlicht, los valores de las funciones colorimétricas  $\bar{x}$ ,  $\bar{y}$  y  $\bar{z}$  para el observador patrón CIE 1931, las reflectancias de todas las cápsulas del test FM 100 y el perfil ICC de las HMD HTC Vive. Esta aplicación podrá ser usada por cualquier persona mayor de edad que esté interesada en comprobar su visión del color. Se le presentará cada una de las filas que componen el test FM 100 virtual con una cápsula de inicio y de fin que son fijas y el resto se presentarán desordenadas, el usuario las deberá ordenar por tonalidades con respecto a la primera y la última. Al finalizar la ordenación de todas las filas, se le presentará la ordenación que ha realizado y una evaluación de su visión del color.

3. Diseño de concepto.

El observador debe ser capaz de ver con claridad toda la cabina virtual y cada una de las filas de cápsulas que se le presenten de la manera más fiel posible a la situación real. Además, deberá poder manipular (mover) las cápsulas movibles de una manera similar a como lo haría realmente y colocarlas por tonalidades según su criterio.

Para conseguir estos objetivos se evalúan diferentes alternativas: Unity Engine y Unreal Engine. Ambas alternativas, si no son para uso comercial, ofrecen una versión gratuita y disponen de software para el uso de visores y mandos de RV.

Para el hardware, el grupo de investigación Orión, dispone de dos visores: Oculus Rift y HTC Vive.

La experiencia en el desarrollo de otros trabajos decanta la elección por el motor gráfico Unity.

Con respecto al visor, HTC Vive es un visor más moderno y su rendimiento es mejor con respecto a Oculus Rift como se refirió en el capítulo 3, por lo que se decide usar HTC Vive y sus 2 controladores.

Además, se decide hacer uso de la herramienta software SteamVR que permite experimentar el contenido de RV y que es compatible con los visores de Valve Index, HTC Vive, Oculus Rift, Windows Mixed Reality, etc.

4. Diseño iterativo.

Diseño de modelos 3D de una cápsula y pruebas del material que se le aplicará. Hay que tener especial cuidado con el material, ya que será calculado y aplicado.

Diseño de la cabina virtual teniendo en cuenta las proporciones con respecto a las cápsulas reales y a la cabina real.

5. Diseño abstracto.

Se estudia la posición para colocar cada una de las filas de cápsulas del test FM 100 y el lugar donde el observador debe ordenarlas. El observador debe ser capaz de agarrar cada cápsula y llevarla al lugar donde crea que es correcto. Debe poder modificar dicho lugar si después de la colocación de otras cápsulas no está conforme. Debido al pequeño tamaño de las cápsulas, cuando el observador con el controlador o mando se acerque a ellas se iluminará con un halo amarillo la cápsula más cercana al mando. Este halo amarillo determinará sin lugar a confusión qué cápsula va a mover.

- 6. Diseño de presentación. Se prueban diferentes materiales para la cabina y se ajustan los puntos de luz. Se determina el lugar donde colocar las filas de cápsulas del test. El observador sólo podrá manipular las cápsulas movibles. Diseño de la mano que cogerá las cápsulas.
- 7. Construcción e implementación.

Se implementan las diferentes funciones necesarias para:

• Cálculos de color de todos los materiales que se presentan en el escenario de RV.

- Ordenación aleatoria de las cápsulas de cada una de las filas del test.
- Cálculos de resultados y evaluación.
- Aplicar física a las cápsulas.
- 8. Implementación y mantenimiento.

Una vez finalizado el desarrollo de la aplicación se prueba su funcionamiento y se comprueban los cálculos, tanto del material que se aplica como de los resultados que se deben obtener con las ordenaciones de las cápsulas del test FM 100 virtual. Comprobado el funcionamiento correcto se pone a prueba con un conjunto de observadores voluntarios.

Las etapas anteriormente expuestas en la metodología TRES-D se pueden ajustar a una metodología de desarrollo iterativa e incremental [181] que va a permitir explicar con más detalle los pasos seguidos en el desarrollo de esta aplicación.

# 6.2.4. Planificación

En líneas generales, el proyecto se puede dividir en 3 fases, todas en continua evolución, no son estáticas, debido a que, en el campo de la RV, la tecnología está en constante actualización.

# *Fase de formación*

En esta fase se estudia el material que se necesita para desarrollar la aplicación, en función de este material, se investigan y estudian las diferentes herramientas que existen para solucionar el problema propuesto de la forma más optima y eficiente posible.

Esta fase ha tenido dos líneas de investigación y estudio, por un lado, todo lo que abarca la simulación virtual de una situación real, en este caso, la realización de un test de detección de deficiencias visuales con respecto al color en el que se incluyen: el estudio de los diferentes motores de videojuegos disponibles en el mercado, lenguajes de programación que soportan dichos motores, funcionamiento de los visores y sus controladores de RV, etc. Por otra parte, mejorar la reproducción de color en sistemas de RV, centrado en el estudio de las características de reproducción cromática de los dispositivos HMD.

## *Fase de desarrollo*

La fase de desarrollo se ha dividido en las siguientes etapas.

**Análisis**: esta fase se inicia comprobando si el motor de videojuegos elegido realiza una gestión automática del color. Una vez comprobado que no la realiza, se estudia qué hacer, cómo hacerlo, qué herramientas se utilizarán, limitaciones y objetivos propuestos.

**Diseño**: en esta fase se diseñará la simulación de la escena y todos los objetos que están presentes en la realización del test FM 100 real. Se incluyen los diseños de la cabina, luces y pastillas del test FM 100.

**Implementación o Desarrollo**: en esta fase se desarrolla la lógica de la aplicación. Entre las distintas tareas a realizar, las más relevantes son:

- Cálculo de las coordenadas de cromaticidad de todos los objetos de la escena que se presentan.
- Disposición de todos los objetos en la escena de la forma más parecida posible a la escena real.
- La manipulación por parte del observador de las pastillas movibles que se presenten en la escena.
- Comportamiento del controlador de HTC Vive manejado por el observador cuando se acerca a las pastillas del test virtual o cuando pulsa o suelta el gatillo.
- Comportamiento de las pastillas movibles (relacionadas con la física).
- Desordenar y mostrar las pastillas de forma aleatoria.
- Calcular la puntuación obtenida por el observador cuando finalice el test.
- Almacenar en ficheros de texto los datos obtenidos en cada test por cada observador.

**Pruebas**: etapa en la que se comprueba el correcto funcionamiento de las tareas implementadas.

**Revisión:** cada funcionalidad implementada se revisa con los directores de la tesis.

**Fase de integración de contenido:** la última fase consistirá en la integración de todos los cálculos y comportamientos establecidos.

6.2.5. Análisis de requisitos

## *Requisitos funcionales*

En este apartado se estudia el problema y se acuerdan los requisitos que se deben satisfacer. Los siguientes requisitos funcionales describen las características que tiene que cumplir la aplicación.

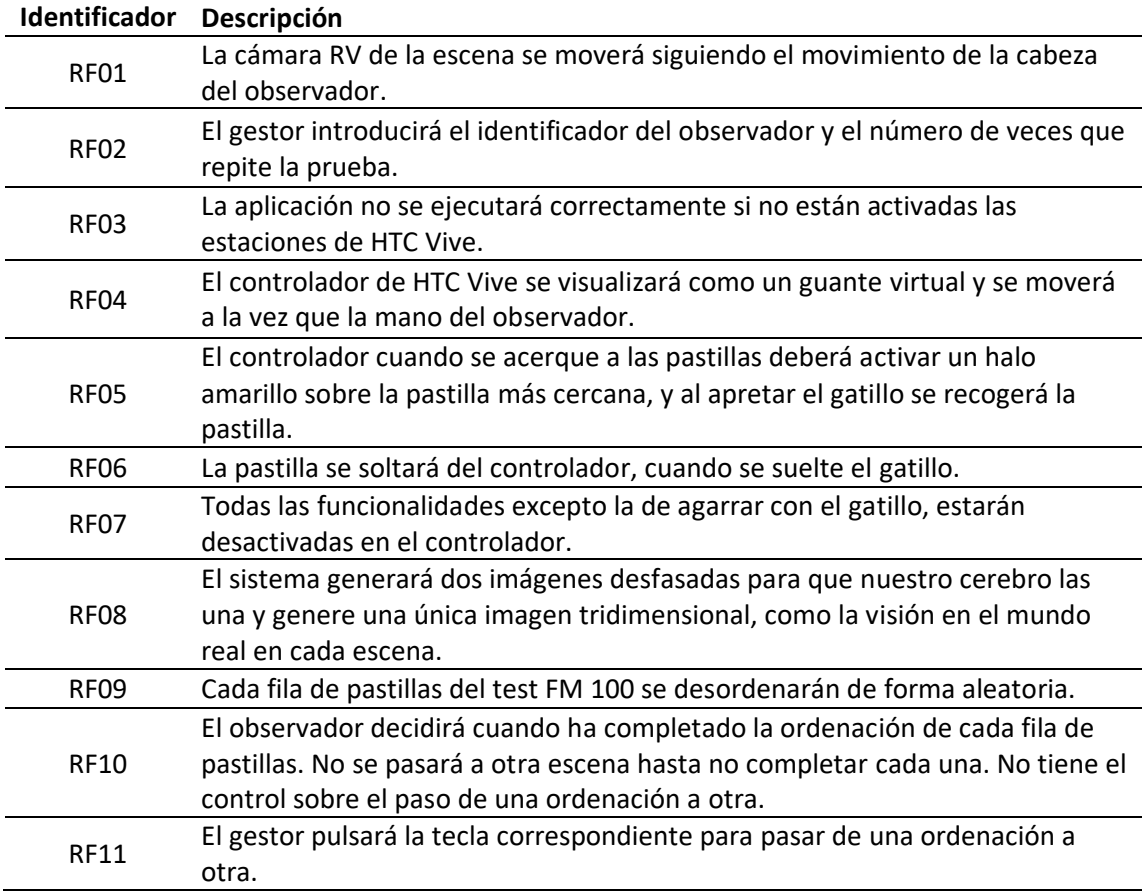

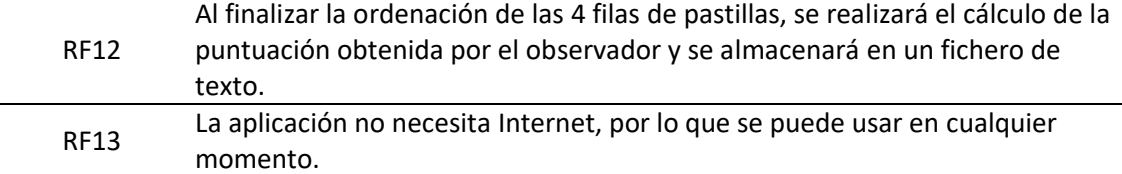

#### *Requisitos no funcionales*

Los requisitos no funcionales son aquellos que indicarán cómo se ha de implementar la aplicación, poniendo restricciones en el diseño e implementación de la aplicación.

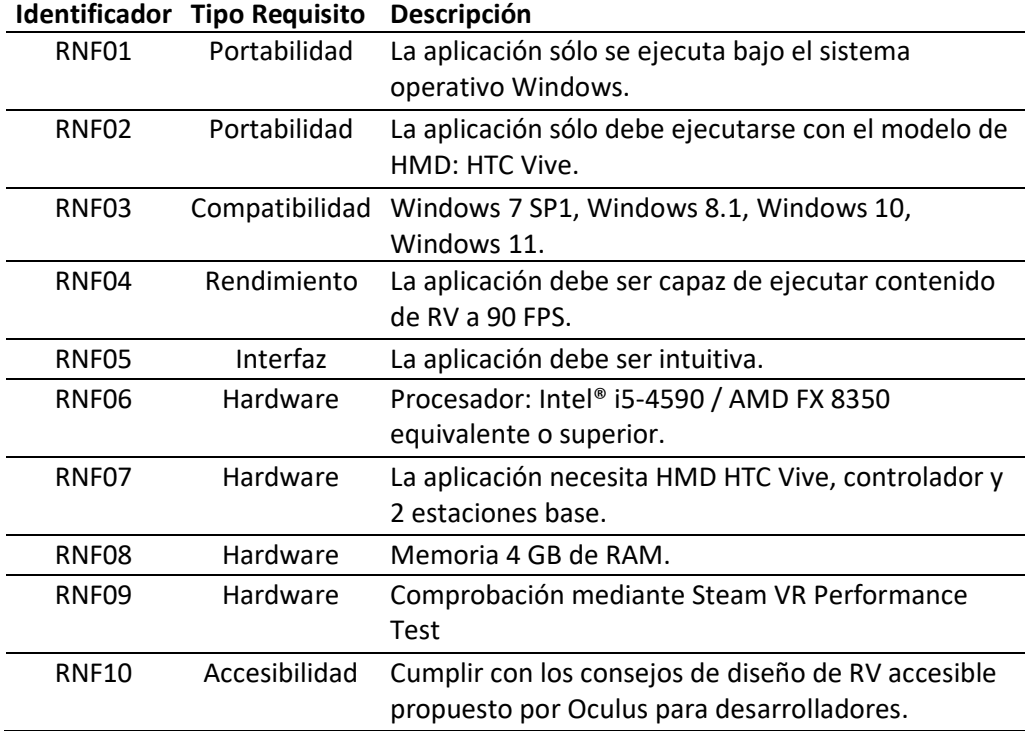

# 6.3. Diseño e Implementación

A continuación, se muestra el diseño del diagrama de navegación [\(Figura 6.13\)](#page-241-0) indicando el comportamiento de la aplicación según las acciones del observador. Se ha señalado en azul la función *Update*() (se llama una vez por fotograma) y mediante línea azul discontinua el bucle que ejecuta Unity continuamente leyendo todos los datos que componen la escena junto a los scripts adjuntados a los *GameObjects* de la misma, detectando los movimientos de la cabeza y la mano del observador.

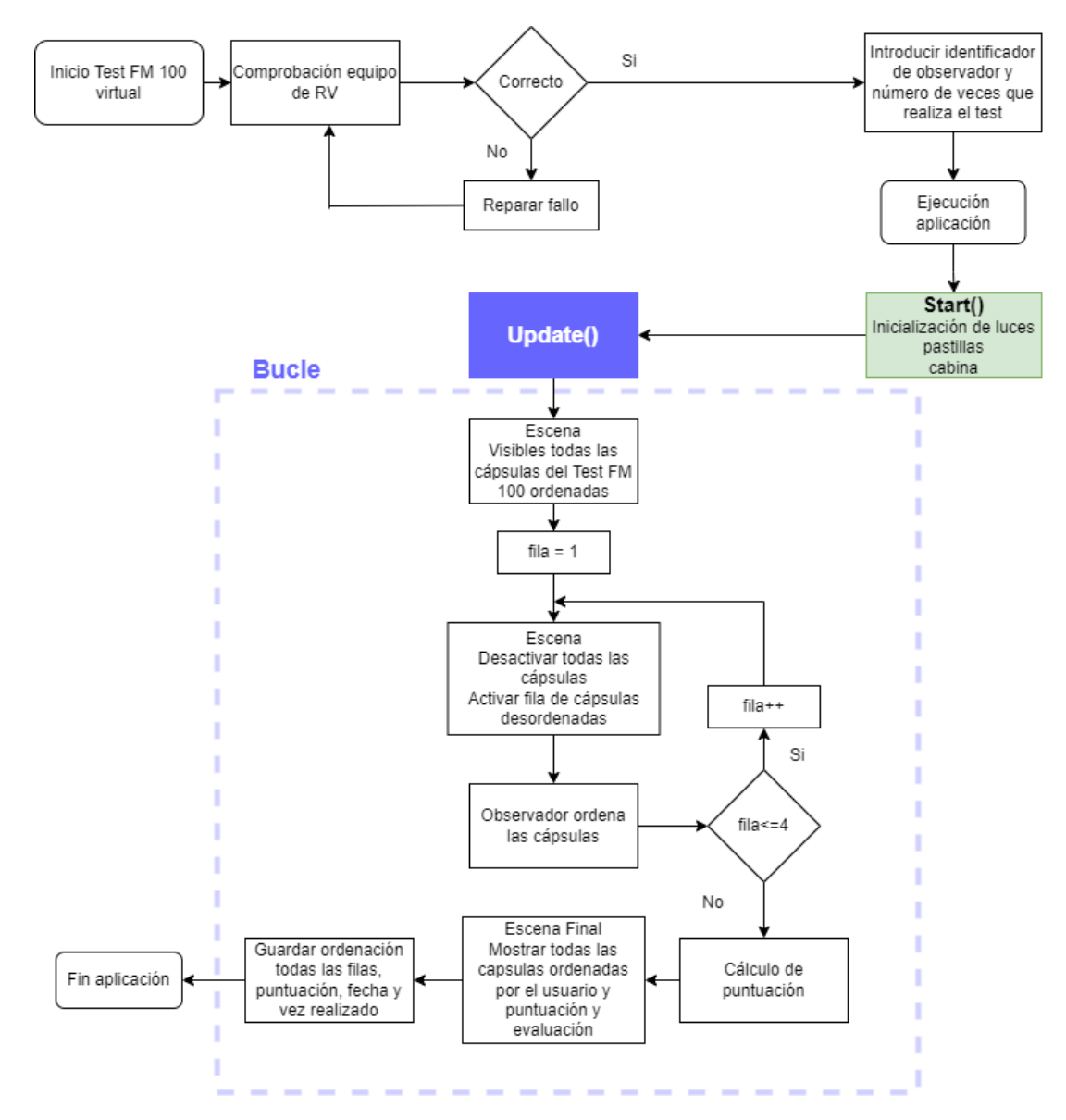

*Figura 6.13. Diagrama de flujo de navegación de la aplicación FM 100 virtual*

<span id="page-241-0"></span>Seguidamente, se presenta la secuencia de las escenas del test FM 100 en ejecución [\(Figura](#page-242-0)  [6.14\)](#page-242-0), en este caso no se ha realizado ninguna ordenación por parte del observador. Inicialmente el test FM 100 se muestra completo y ordenado, a continuación, la primera fila de pastillas del test desordenada para que el observador pueda ordenarlas, así con todas las filas del test, hasta

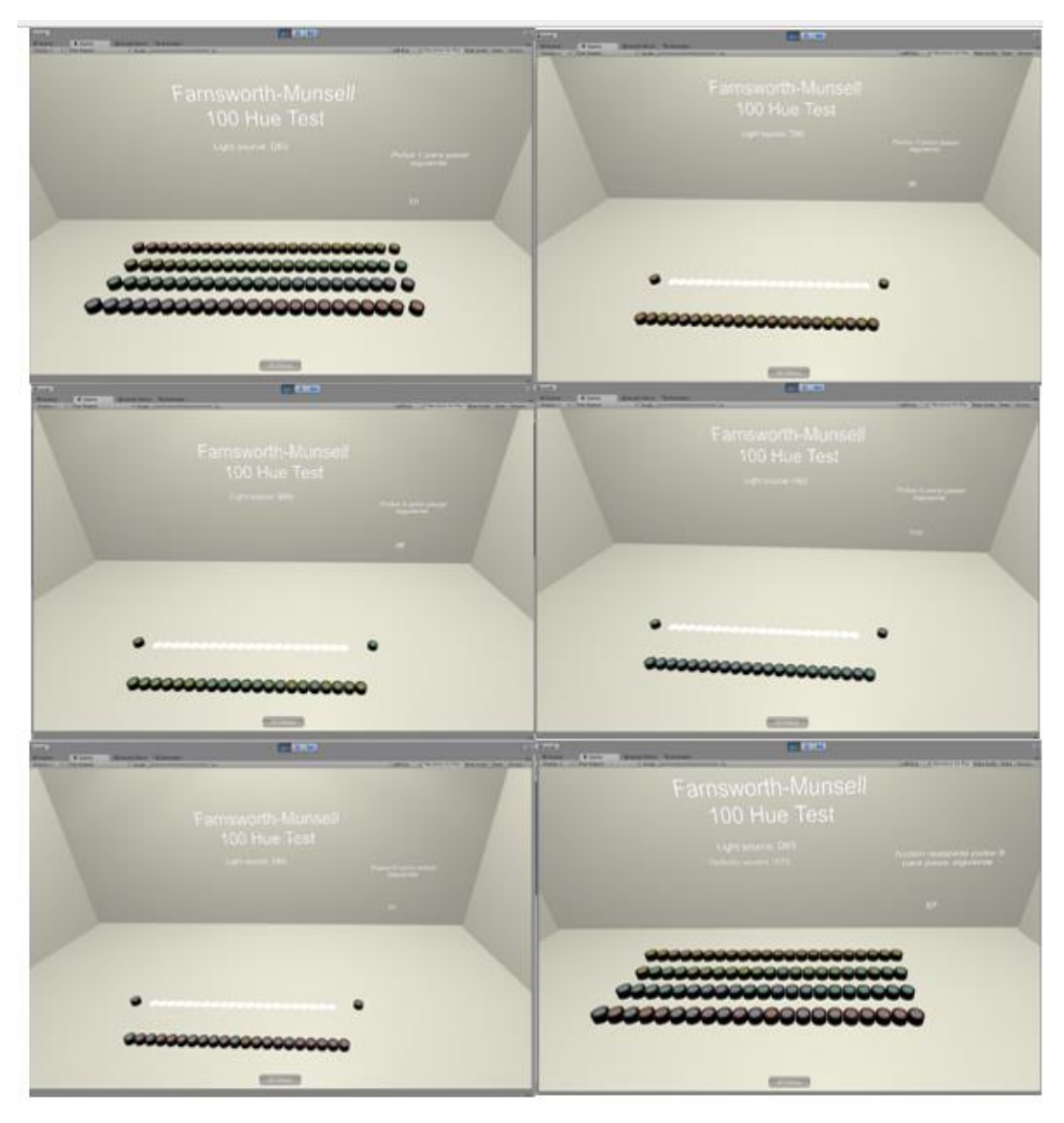

llegar al último escenario, donde aparecerá la ordenación total realizada por el observador, la puntuación obtenida y una evaluación provisional con respecto a esa puntuación.

*Figura 6.14. Simulación de una ejecución completa del Test FM 100 virtual.*

## <span id="page-242-0"></span>6.3.1. Introducción

Se parte de la caracterización cromática del dispositivo de visualización *Head Mounted Display*  (HMD) y la definición del perfil colorimétrico asociado a él. El cálculo de este perfil ICC se presentó en la *XIV Conferenza del Colore* [275] y se ha explicado en el capítulo anterior en el apartado de [Caracterización cromática de un dispositivo de RV.](#page-212-0)

Unity admite diferentes formas de renderizado, los programadores pueden elegir cuál usar según el contenido del juego y la plataforma de destino: software y hardware. Las diferentes formas de renderizado tienen diferentes características de rendimiento que afectan principalmente al aspecto visual de la escena renderizada. Para comprobar si Unity realiza la gestión del color, se generó una escena 3D en la que se muestra una imagen con un perfil ICC incrustado cuyas coordenadas de cromaticidad del canal rojo y verde fueron alteradas de tal forma que, si la imagen se muestra en tono rojo / naranja, el sistema gestiona el color de forma correcta [259]. Por otro lado, si el aspecto es verdoso, la gestión del color es incorrecta. En este caso, se verificó que Unity no realiza ningún tipo de gestión del color por defecto [\(Figura 6.15\)](#page-243-0), por lo que se necesita un sistema de gestión de color. En este proyecto se optó por *Little CMS*.

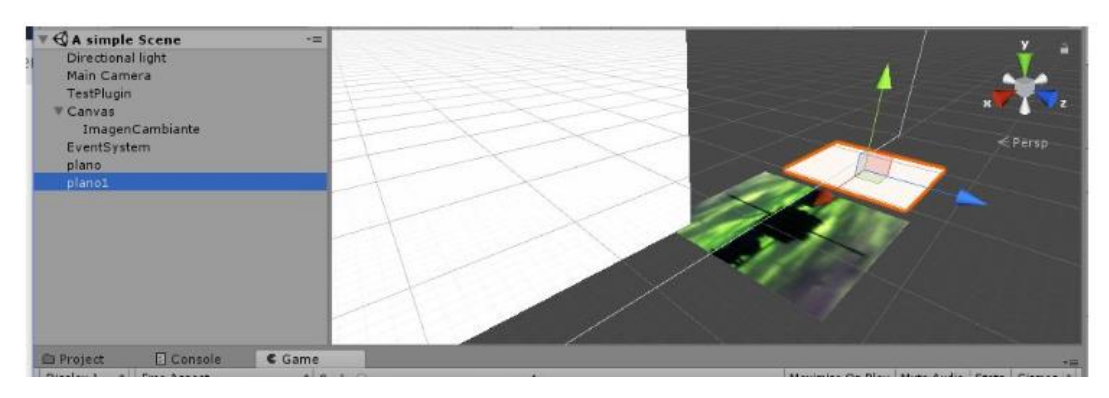

*Figura 6.15. Captura de pantalla de una escena 3D en Unity con una imagen con un perfil ICC alterado.*

<span id="page-243-0"></span>La inclusión de la biblioteca de gestión de color *Little CMS* [279] en el proyecto, permite que mediante transformaciones colorimétricas se puedan calcular los valores triestímulos de diferentes fuentes de luz caracterizadas por su distribución espectral de potencia. Posteriormente, se aplicará una transformación de color desde el espacio de color CIE XYZ 1931 al espacio de color RGB nativo de Unity, a través de los perfiles ICC y del sistema de gestión de color. En la [Figura 6.16](#page-243-1) después de aplicar la transformación de color antes mencionada, se obtiene la imagen correcta.

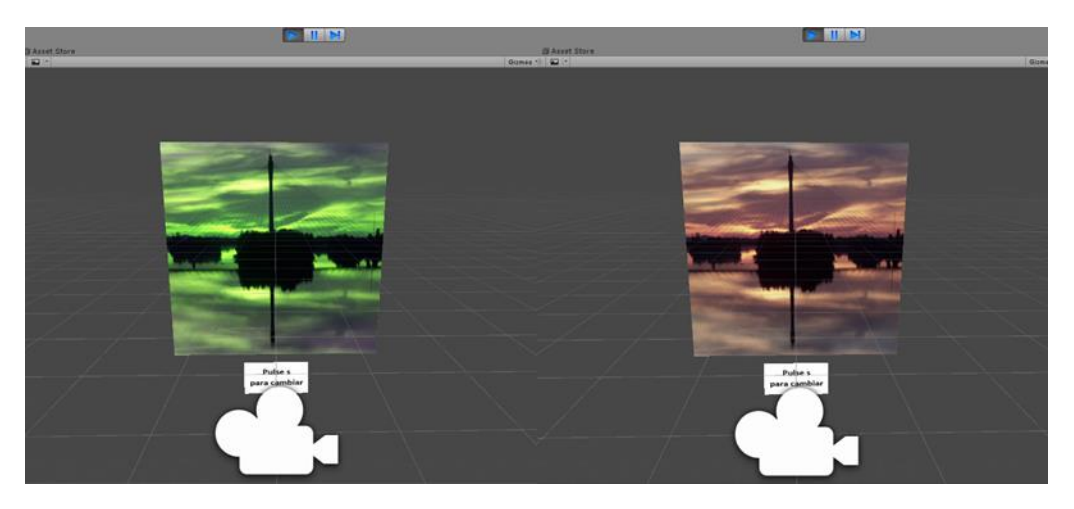

*Figura 6.16. Captura de pantalla de la escena 3D desarrollada sin (izquierda) / con (derecha) gestión de color.*

<span id="page-243-1"></span>A continuación, se explica paso a paso, cómo se ha construido la escena en Unity, el software necesario para poder gestionar el color en un entorno virtual y se detalla el uso de las funciones que proporciona el software *Little CMS*.

En primer lugar, hay que acceder a la página del software *Little CMS* y descargar un archivo comprimido con la última versión de este software.

Al descomprimir, se obtiene la solución en lenguaje C: "Projects\VC2019\lcms2.sln", que se debe compilar en las dos arquitecturas, x86 y x86\_64 para obtener dos librerías dinámicas "lcms2.dll" que se incluirán en el proyecto que se cree en Unity en un directorio específico, para que funcionen adecuadamente:

- Assets\plugins\x86\ lcms2.dll
- Assets\plugins\x86\_64\ lcms2.dll

Una vez obtenidas estas librerías dinámicas, se crea un Nuevo Proyecto en Unity clicando la opción 3D. Hay que incluir en este proyecto el plugin de Vive para poder trabajar con el dispositivo HTC Vive. Este plugin se puede descargar de forma gratuita de *Asset Store* de Unity [\(Figura 6.17\)](#page-244-0).

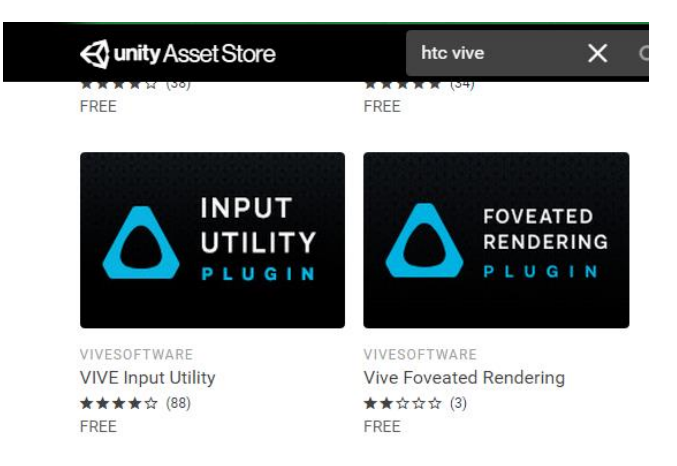

*Figura 6.17 Plugin Vive Input Utility para Unity.*

<span id="page-244-0"></span>*VIVE Input Utility* (VIU) es un kit de herramientas para desarrollar experiencias de RV en Unity, especialmente con VIVE / VIVE Pro, pero también está dirigido a otras plataformas desde una base de código común, incluyendo Oculus Rift, Rift S Go, Quest, Google Daydream, VIVE Wave SDK (p. ej., VIVE Focus autónomo) y plataformas de RV adicionales compatibles con Unity, como las gafas de RV "Mixed Reality" de Microsoft.

Este plugin proporciona ejemplos de RV con controladores rastreados, coger y soltar objetos y gestionar cada mano de forma independiente y con diferentes animaciones.

Además de las librerías dinámicas y el plugin de Vive, es necesario el perfil ICC de HTC Vive, que se debe incluir en la carpeta "Resources\Sprites" de Assets, si no existiera esta carpeta, es necesario crearla:

#### Assets\Resources\Sprites\HTC.icc

Con estos pasos previos, el soporte software básico está configurado para poder emplear las funciones que proporciona la librería *Little CMS* y un entorno virtual para HTC.

Seguidamente, se detalla la implementación realizada del test FM 100 virtual. En l[a Figura 6.18](#page-245-0) se muestran los activos necesarios para simular el test FM 100 real que mediante medidas hiperespectrales y el sistema de gestión de color, Little CMS, se obtendrán los valores RGB que se aplicarán a los objetos de la escena de Unity. Todos los cálculos que se realizan para obtener los valores RGB de los objetos de la aplicación, se incluyen en la función Start() que se muestra en cuadro de color verde en el diagrama de flujo de navegación expuesto al inicio de este apartado [\(Figura 6.13\)](#page-241-0). La validación del test FM 100 virtual se fundamentará en evaluar y validar los resultados obtenidos por los observadores en ambos test.

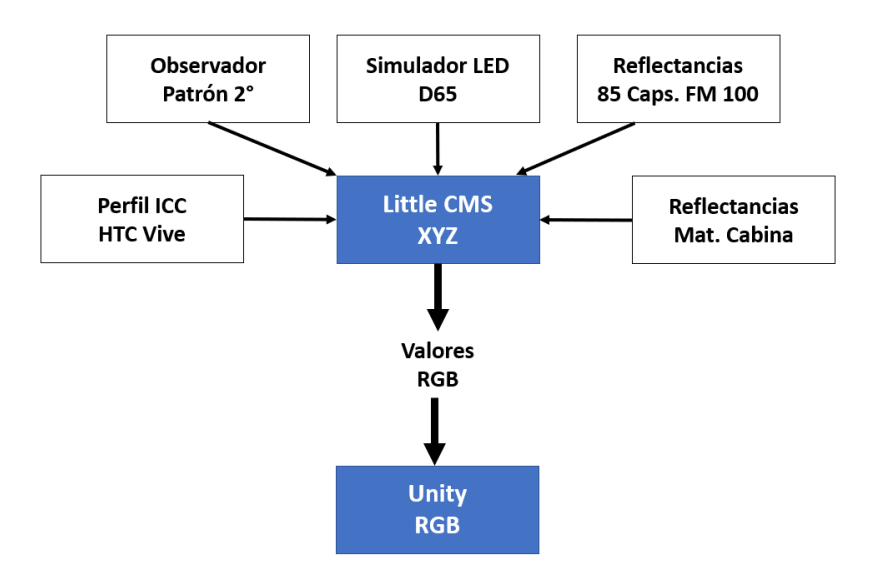

*Figura 6.18. Elementos básicos y relaciones para obtener los valores RGB del test FM 100 virtual.*

<span id="page-245-0"></span>Antes de pasar al diseño e implementación, se muestra la jerarquía de los *GameObjects* [\(Figura](#page-246-0)  [6.19\)](#page-246-0) que conforman la aplicación y se presenta una breve descripción de cada uno de ellos.

En la aplicación se han definido tres *GameObjects* principales: *Player, SuelodeTodo y Escenario*, de ellos dependen el resto de los *GameObjects*.

- *Player*: este GameObject contendrá la cámara de RV y los controladores (manos) con las que el observador podrá interactuar con las cápsulas del test FM 100, además de todos los scripts que implementa Steam para el control del visor y los mandos.
- *SuelodeTodo*: es un plano que actúa de suelo o base de la cabina donde se realizará el test.
- *Escenario*: es el *GameObject* principal, incluye dos Escenarios:
	- o EscenarioInicial: este escenario está formado por un *Canvas*.<sup>43</sup> Titulo para mostrar información relevante del test y por ocho vectores de pastillas, los cuatro primeros se corresponden con el test completo FM 100 con el color de las pastillas calculado (reflectancias pastillas, iluminación y observador estándar) y ordenado, y los cuatro últimos se completarán con las ordenaciones que realice el observador en cada una de las filas y se activarán cuando el observador concluya la prueba para mostrar la ordenación que haya realizado.
	- o EscenarioTrabajo: este escenario incluye a la cabina con todos sus paneles, la simulación de los puntos de luz LED de la cabina, dos vectores de pastillas (Colocadas y Colocadasr), uno con 21 elementos y otro con 22, debido a que las filas del test FM 100 no tienen el mismo número de pastillas, la primera fila contiene 22 pastillas y el resto 21. Estos vectores contendrán la ordenación que realice el observador de cada fila. El *GameObject* Controlador que como su nombre indica es el responsable de controlar y gestionar todos los eventos que se producirán en el escenario. Y, por último, 4 vectores de pastillas que se corresponden con cada una de las filas del test FM 100 que se presentarán al

<sup>43</sup> El componente Canvas representa el espacio abstracto en el que se presenta y representa la interfaz de usuario.

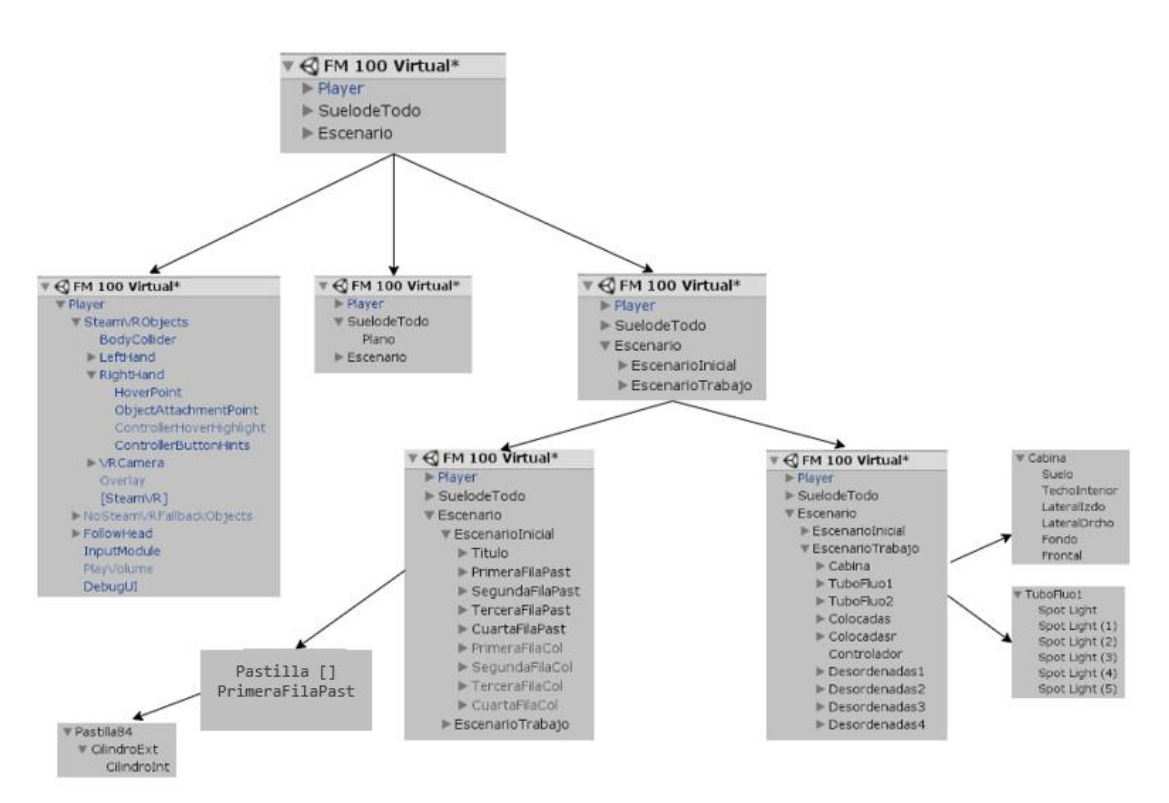

observador desordenadas aleatoriamente para que proceda a ordenarlas según su criterio.

*Figura 6.19. Jerarquía de los GameObjects en la aplicación FM 100 virtual.*

<span id="page-246-0"></span>El diseño e implementación de cada uno de los *GameObjects* que intervienen en la aplicación se describen a continuación.

# 6.3.2. Diseño e implementación en Unity de una Cabina con sus puntos de luz LED

La cabina de iluminación que se ha diseñado para este proyecto debe simular una cabina de iluminación *LED Just Normlicht*. Esta cabina incorpora 12 puntos de luz LED distribuidos en dos filas, que han sido simuladas en la versión virtual de la cabina, como se puede ver en la [Figura](#page-246-1)  [6.20.](#page-246-1)

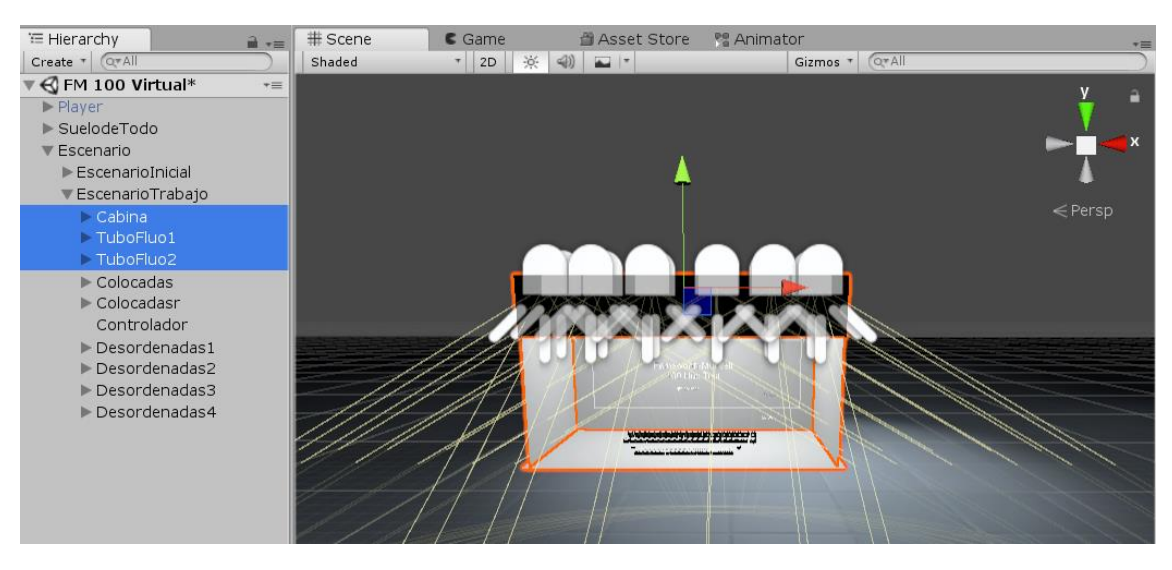

<span id="page-246-1"></span>*Figura 6.20. Cabina virtual en Unity con puntos LED*

Mediante espectrorradiómetro se ha medido la cantidad proporcional de luz reflejada por la superficie de las paredes de la cabina con simulador D65, obteniéndose los 401 valores de la reflectancia espectral que la definen para todo el espectro visible desde 380 a 780 nm. [\(Figura](#page-247-0)  [6.21\)](#page-247-0).

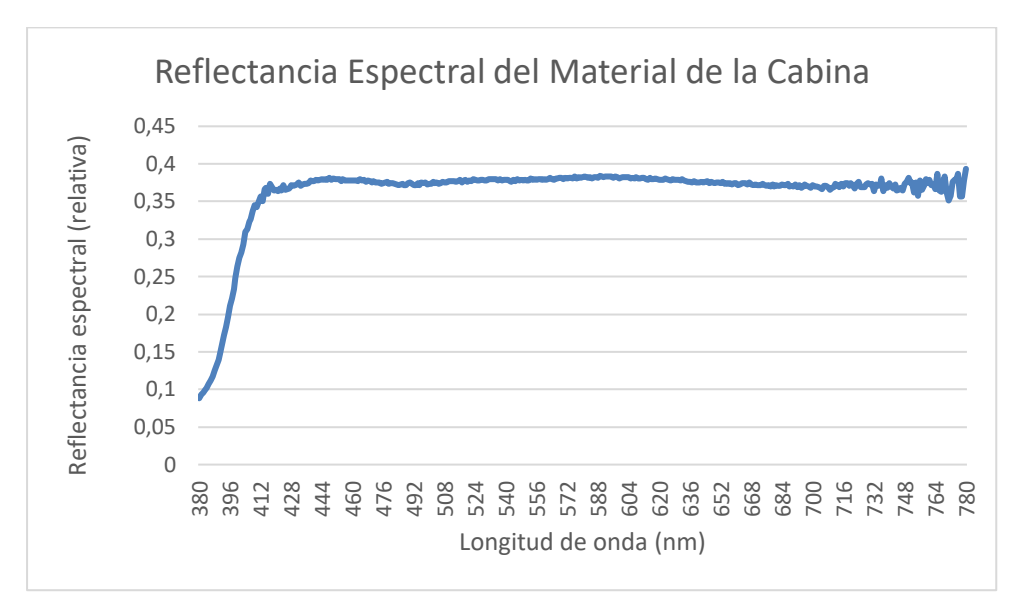

*Figura 6.21. Curva reflectancia espectral del material de la cabina*

<span id="page-247-0"></span>Para representar el ángulo de apertura de luz led de cada punto de la cabina, se procedió a tapar todos los puntos, dejando el más próximo a la pared izquierda libre. Se midió el lado a y b, y se calculó el ángulo α, obteniendo un ángulo de 146,5° [\(Figura 6.22\)](#page-247-1).

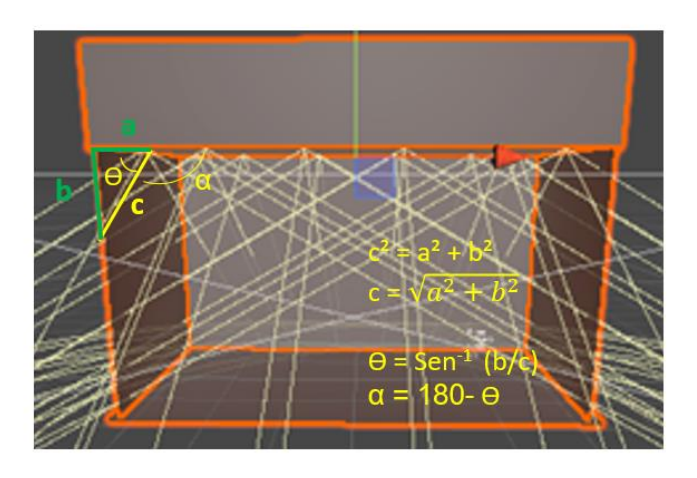

*Figura 6.22. Cálculo del ángulo de apertura de luz de los leds de la cabina.*

<span id="page-247-1"></span>La dimensión de la cabina virtual y el tamaño de las cápsulas se ha generado de forma proporcional a la real, midiendo las paredes de la cabina y el tamaño de una cápsula.

En el capítulo 2 se definió el observador patrón u observador estándar CIE 1931, resultado de experimentos en los que se pidió a los observadores que establecieran una igualdad entre longitudes de onda monocromáticas con mezclas de los tres primarios aditivos. La tabla obtenida de los experimentos anteriores, indica cuánto de cada primario necesita un observador promedio para igualar cada longitud de onda y se muestra en la [Figura 6.23.](#page-248-0)

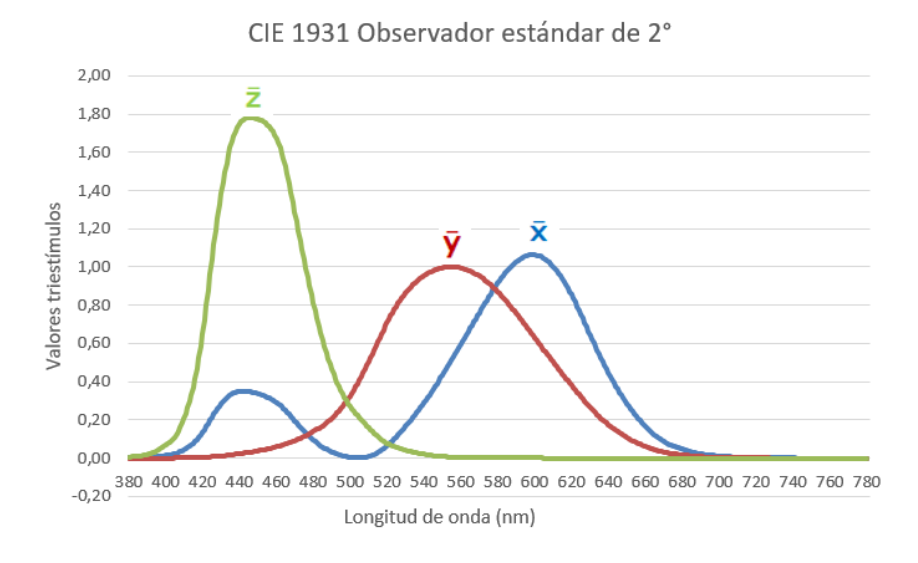

*Figura 6.23. Funciones de correspondencia para los primarios CIE XYZ*

<span id="page-248-0"></span>Además de las curvas que definen al observador patrón y la reflectancia espectral de cada superficie, es necesario conocer los valores de la curva de distribución espectral del simulador LED D65 debido a que los observadores han realizado el test FM 100 real bajo este simulador. Estos valores se han medido mediante un espectrorradiómetro, obteniéndose los 401 valores, que se representan en la [Figura 6.24](#page-248-1) .

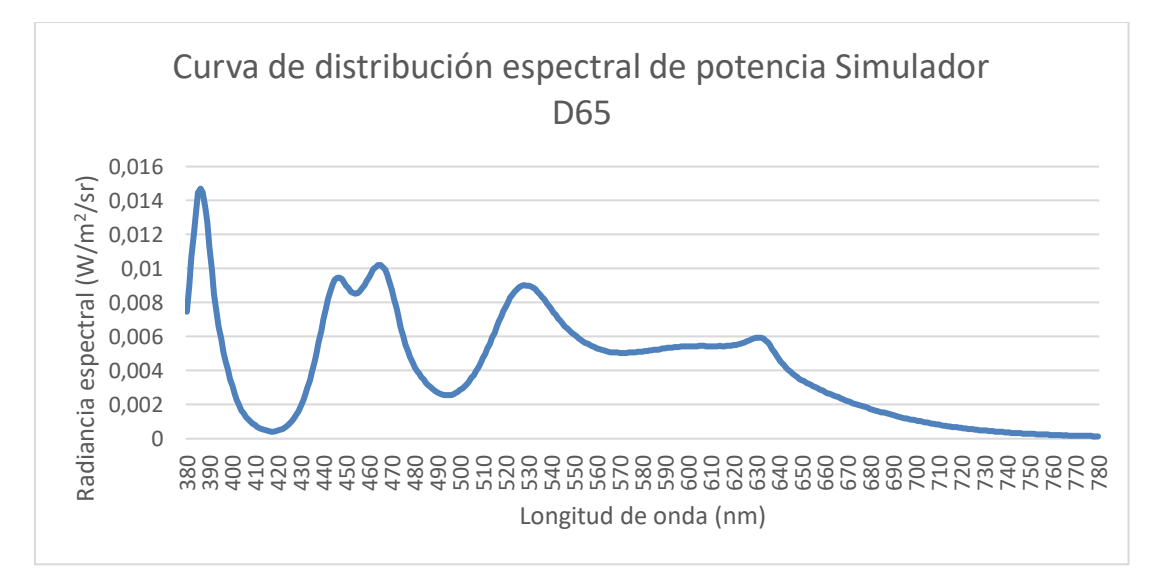

*Figura 6.24. Curva distribución espectral de potencia simulador D65*

<span id="page-248-1"></span>Las medidas de reflectancia espectral de las cápsulas del test FM 100 se realizaron con anterioridad a este proyecto, utilizando un espectrofotómetro. En la [Figura 6.25](#page-249-0) se muestra un ejemplo de la reflectancia espectral de las diez primeras cápsulas.

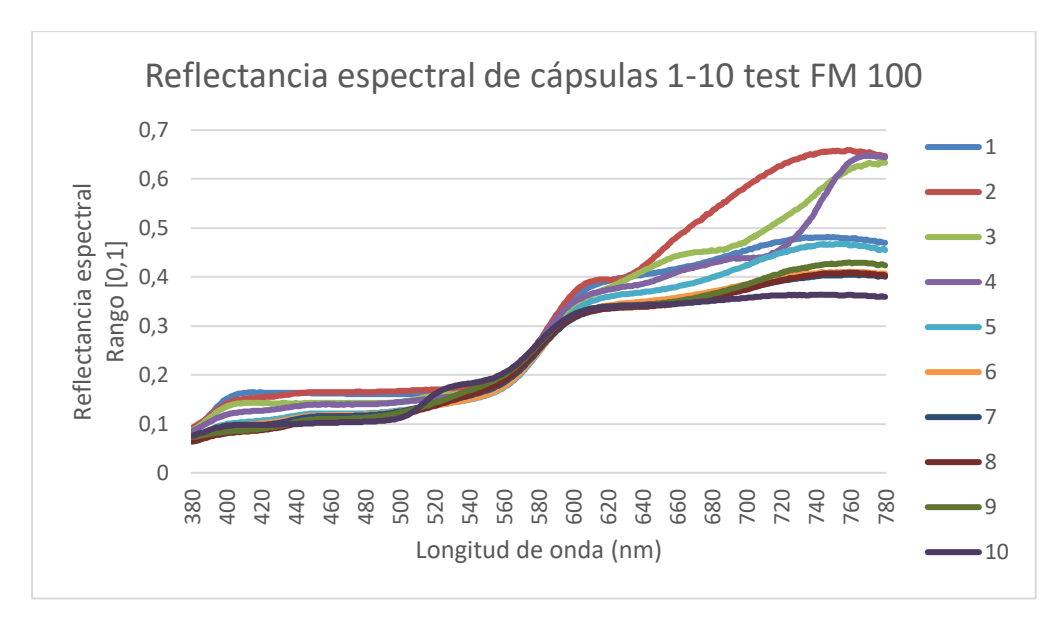

*Figura 6.25. Reflectancias de las cápsulas 1 a 10 del test FM 100.*

<span id="page-249-0"></span>Como ya se explicó en el capítulo 4, la forma en la que Unity trabaja con objetos es a través de lo que llama *GameObjects* y su comportamiento se controla mediante la función "*Componente*". Todos los *GameObjects* tienen esta función. Aunque los componentes nativos de Unity pueden ser muy versátiles, para implementar nuestras propias características del entorno, hay que crear Componentes propios mediante scripts implementados con el lenguaje C#. Estos scripts permiten activar eventos, modificar las propiedades de los componentes con el tiempo y responder a las entradas de los usuarios de la forma que planifiquemos.

Se presenta a continuación una visión global del algoritmo desarrollado [\(Algoritmo 1\)](#page-249-1), y siguiendo un diseño modular descendente, se expondrán cada una de las partes en que se ha dividido este algoritmo. Se describirán con más detalle aquellas funciones que han resultado más complicadas de implementar o que se consideran de especial relevancia por estar relacionadas con la interacción del observador con las cápsulas del test.

|    | Algoritmo 1: FM100_Virtual              |  |  |  |  |
|----|-----------------------------------------|--|--|--|--|
|    |                                         |  |  |  |  |
| 1  | Algoritmo FM100_Virtual                 |  |  |  |  |
|    | Tipos de datos                          |  |  |  |  |
| 3  | Variables                               |  |  |  |  |
| 4  | <b>Funciones</b>                        |  |  |  |  |
| 5. | Start() //Inicializar el sistema        |  |  |  |  |
| 6  | Update() //Actualizar en cada fotograma |  |  |  |  |
|    | 7 FinAlgoritmo                          |  |  |  |  |
|    |                                         |  |  |  |  |

*Algoritmo 1. Visión global Algoritmo FM 100 Virtual*

# <span id="page-249-1"></span>6.3.3. Tipos de datos y Variables

En este apartado, se detallarán los tipos de datos específicos de Unity y de *LittleCMS* que se han implementado en la aplicación.

El tipo de datos **cmsCIEXYZ** es necesario para llamar a la función de transformación de valores XYZ a RGB de *LittleCMS*, su estructura es la siguiente:

```
public struct cmsCIEXYZ
\mathcal{L}public double x, y, z;
P
```
Para poder almacenar información de tipo color, *Unity* proporciona un tipo de datos específico denominado *Color*.

Color**:** es una estructura de datos que permite la representación de colores RGBA. Esta estructura se usa en todo Unity para los colores. Cada componente del color es un valor de tipo real (float) con un rango de 0 a 1. Los componentes (r,g,b) definen un color en el espacio de color RGB. Componente alfa (a) define la transparencia, valor 1 es completamente opaco y valor cero es completamente transparente.

Las variables declaradas en este proyecto relacionadas con el color son dos: un vector para el color de todas las pastillas del test FM 100 y otra variable para aplicar el color sobre todas las partes que componen la cabina simulada virtual.

```
Color [] V_colorpast;
Color Colorcab;
```
Para llamar a las funciones de transformación de XYZ a RGB y viceversa de *LittleCMS* se necesitan variables de tipo *byte*.

```
byte[] rgb;
byte [] rgb2;
byte [] color past;
byte [] color_cabina;
```
*Unity* trabaja con archivos con extensión .csv, por lo que en primer lugar se convierten todas las tablas Excel a CSV. El tipo de datos que usa Unity para leer estos archivos es *TextAsset.*

```
//Definimos variables de tipo TextAsset para los archivos .csv
public TextAsset csvFilecoord;
public TextAsset csvFileluz1;//D65
public TextAsset csvFileluz2; //TL84
public TextAsset csvFileluz3; //D50
public TextAsset csvFileluz4; //A
public TextAsset csvPastillas;//85 pastillas
public TextAsset csvColorCabina;
```
Para el tratamiento e intercambio de información en las funciones que ofrece *LittleCMS* es necesario declarar variables del tipo de datos *IntPtr*, que es un tipo de datos específico de la plataforma, que se usa para representar un puntero o un identificador.

```
IntPtr hInProfile;
IntPtr XYZProfile:
IntPtr sRGBProfile:
IntPtr rgbToXYZtransform, xyzToRGBtransform;
```
*Unity* como se ha mencionado anteriormente, trabaja con objetos del tipo *GameObjects*, esto implica que se necesitan variables de este tipo para gestionar el funcionamiento de las luces y las pastillas de cada fila del test FM 100 virtual que se coloquen en la escena, dependiendo del momento en que se encuentre el observador.

Las variables necesarias son las siguientes:

```
//Luces de la cabina
private GameObject[] luces = new GameObject[12];
private GameObject tubo1;
private GameObject tubo2;
//Pastillas
public GameObject PrimeraFilaCol;
public GameObject SegundaFilaCol;
public GameObject TerceraFilaCol;
public GameObject CuartaFilaCol;
public GameObject Desordenadas1;
public GameObject Desordenadas2;
public GameObject Desordenadas3;
public GameObject Desordenadas4;
//Vectores con los colores correctos
public GameObject [] VP1;
public GameObject [] VP2;
public GameObject [] VP3;
public GameObject [] VP4;
//Vectores desordenados para que los ordene el usuario
public GameObject[]VPDesOrd1;
public GameObject[]VPDesOrd2;
public GameObject[]VPDesOrd3;
public GameObject[]VPDesOrd4;
//Vectores ordenados por el usuario
public GameObject[]VPOrd1;
public GameObject[]VPOrd2;
public GameObject[]VPOrd3;
public GameObject[]VPOrd4;
```
## 6.3.4. Funciones

#### *Funciones de LittleCMS*

Para poder usar cualquier función de la librería *LittleCMS* en un script de *Unity*, hay que escribir antes de la función una llamada a la importación: [DllImport ("lcms2")] y, a continuación, la función que se usará en el script.
```
//crea un perfil por defecto de tipo XYZProfile
[DllImport ("lcms2")]
private static extern IntPtr cmsCreateXYZProfile();
//crea un perfil por defecto de tipo sRGBProfile
[DllImport ("lcms2")]
private static extern IntPtr cmsCreate sRGBProfile();
```
Se detallan las funciones implementadas más relevantes, relacionadas con la gestión del color. Todas las funciones de esta librería se pueden sobrecargar y adaptarlas a los tipos de datos con los que se trabaje en cada proyecto.

#### **Funciones para acceder a los perfiles ICC**

• Abrir un perfil ICC.

```
//Usar perfil HTC
//cmsHPROFILE cmsOpenProfileFromFile (const char *ICCProfile, const char *sAccess);
//private static extern IntPtr cmsOpenProfileFromFile(string perfilicc, string lectura);
```

```
rutaicc2 = Application.dataPath + "/Resources/Sprites/HTC.icc";
hInProfile = cmsOpenProfileFromFile (rutaicc2, "r");
```
• Crear un perfil XYZ por defecto

```
//Crear un perfil XYZ por defecto
//cmsHPROFILE cmsCreateXYZProfile (void);
//private_static_extern_IntPtr_cmsCreateXYZProfile();
```
 $XYZProfile = cmsCreateXYZProfile$  ();

#### **Funciones para realizar transformaciones del color**

• Crear una transformación de color

cmsHTRANSFORM cmsCreateTransform(cmsHPROFILE Input, cmsUInt32Number InputFormat, cmsHPROFILE Output, cmsUInt32Number OutputFormat, cmsUInt32Number Intent, cmsUInt32Number dwFlags);

```
private static extern IntPtr cmsCreateTransform(IntPtr hInProfile, uint tipo1,
IntPtr hOutProfile, uint tipo2, uint INTENT_PERCEPTUAL, uint cero);
```
• Aplicar una transformación de color

//void cmsDoTransform(cmsHTRANSFORM hTransform, const void\* InputBuffer, void\* OutputBuffer, cmsUInt32Number Size); //private static extern void cmsDoTransform(IntPtr Transform, ref cmsCIEXYZ InputBuffer, byte[] OutputBuffer, int size);

```
uint TYPE_XYZ_DBL, TYPE_RGB_8;
TYPE XYZ DBL = 4784152;
TYPE_RGB_8 = 262169;xyzToRGBtransform = cmsCreateTransform (XYZProfile, TYPE_XYZ_DBL, hInProfile, TYPE_RGB_8, 3, 0);
cmsDoTransform (xyzToRGBtransform, ref xyz, rgb, width * height);
```
Con estas funciones implementadas en el código, ya es posible aplicar las transformaciones colorimétricas necesarias para realizar la gestión de color en la aplicación de RV.

Para comprobar la funcionalidad de este sistema de gestión del color, se implementó un primer script *"CambiarLuz.cs"* cuya función fue calcular los valores XYZ de varias fuentes de luz, a partir de su distribución espectral de potencia y el espacio de color triestímulo CIE 1931. Usando las

funciones que proporciona *LittleCMS* se transformaron los valores XYZ a RGB y se aplicaron a los focos de luz de la escena, [Figura 6.26.](#page-253-0)

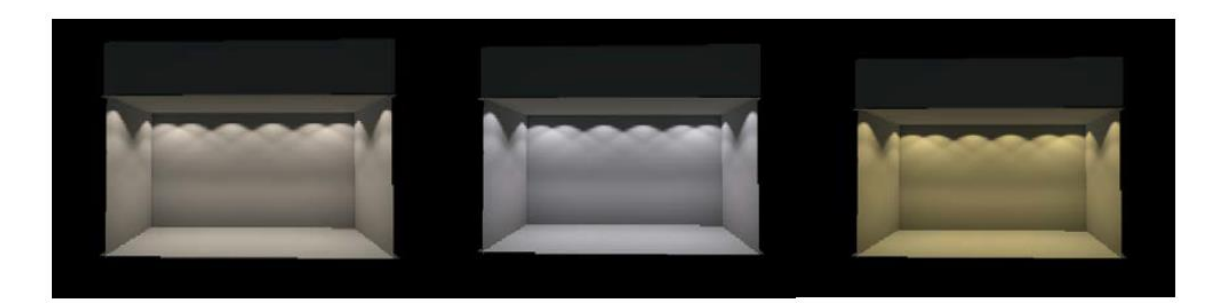

*Figura 6.26. Ejecución del Script "CambiarLuz.cs" para la fuente luminosa TL84 (izqda.), simulador D50 (centro) y simulador A (dcha.).*

<span id="page-253-0"></span>Con todo lo anterior, ya tenemos completado el sistema de cálculo de coordenadas de color y transformación de espacios cromáticos XYZ y RGB adaptado a escenas de RV. Para comprobar su correcta implementación, se introdujo en la escena de RV un *ColorChecker* virtual al que se le cambió la fuente luminosa, al igual que se ha descrito en el capítulo 5. En la [Figura 6.27](#page-253-1) se muestra la apariencia del *ColorChecker* bajo las distintas fuentes luminosas y se pueden apreciar las variaciones de color originadas por el cambio de fuente.

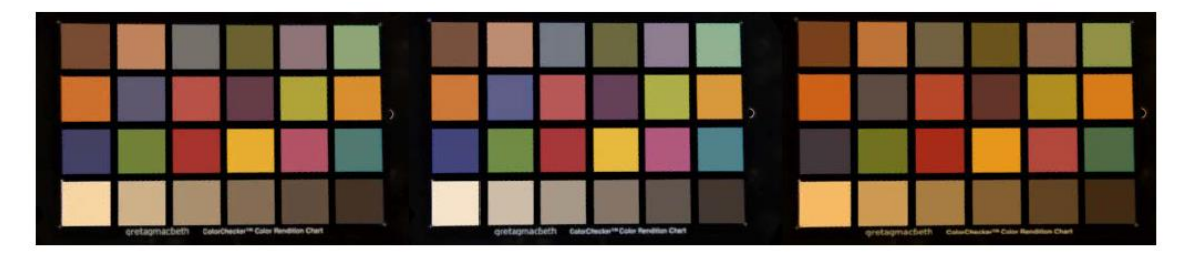

<span id="page-253-1"></span>*Figura 6.27. Efecto del cambio de fuente luminosa sobre el ColorChecker para simulador TL84 (izqda.), simulador D50 (centro) y simulador A (dcha.).*

En el diseño del escenario para el test FM 100 virtual [\(Figura 6.28\)](#page-253-2) se han colocado cada fila de pastillas en un lugar determinado de la cabina virtual, que a medida que se ejecute la aplicación se visualizarán o no en función del punto en que se encuentre el observador.

<span id="page-253-2"></span>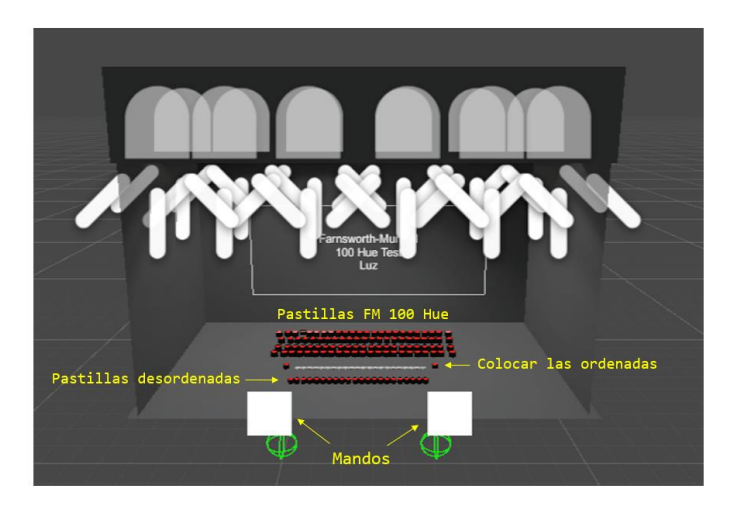

*Figura 6.28. Escenario virtual FM 100 antes de la ejecución*

Una vez declaradas las variables más relevantes necesarias para el funcionamiento de la aplicación, se pasa a detallar el comportamiento de la función *Start* ().

## *Start ()*

Función Start() cuyo prototipo es:

void Start();

Su principal objetivo es inicializar las variables declaradas anteriormente, realizar los cálculos de transformación de XYZ a RGB para la cabina y para las cápsulas del test FM 100. Se presenta el algoritmo [\(Algoritmo 2\)](#page-254-0) en pseudocódigo y se detallan las funciones más importantes.

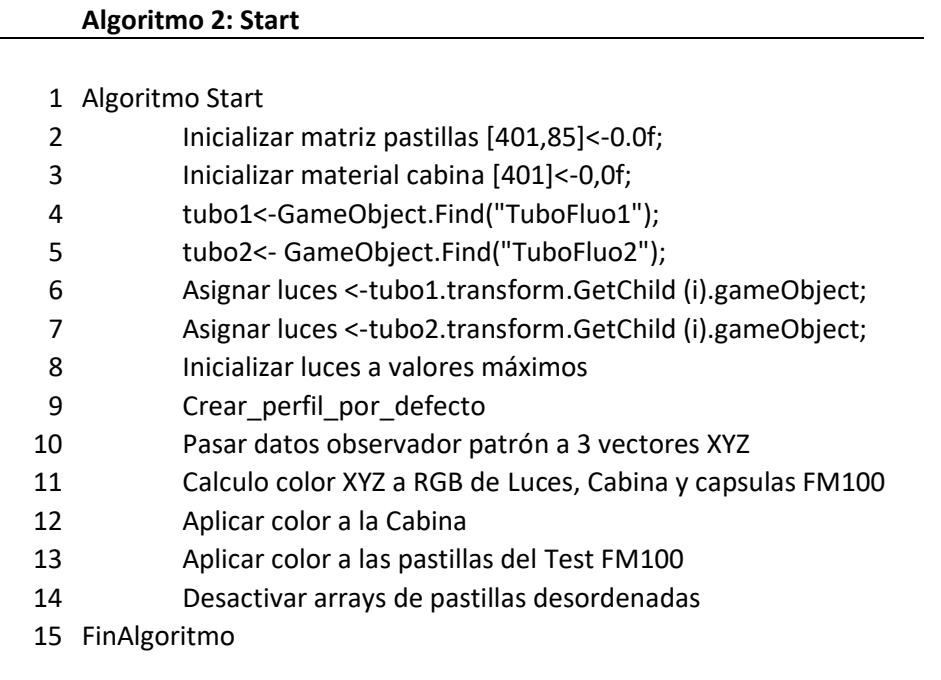

*Algoritmo 2. Algoritmo de la función Start*

<span id="page-254-0"></span>En este algoritmo el método más importante es el cálculo del color que se aplicarán a todos los materiales de los objetos que se presentan en la escena.

El cálculo de los valores triestímulos XYZ se realiza siguiendo la metodología descrita en el capítulo 5 y mediante *LittleCMS* se calcularán los valores RGB de luces, pastillas y cabina.

#### Fragmento de código para cálculo de luces.

```
factor =0.9f;
leerCSVuno (fichero, ref luz1); //lee el fichero csv D65 pasa a un vector de float
productosuma (luz1, X, ref sumastot [0]);
productosuma (luz1, Y, ref sumastot [1]);
productosuma (luz1, Z, ref sumastot [2]);
auxsumaluz = sumastot [1];//Normalizar
sumastot [0] = sumastot [0] / sumastot [1];
sumastot [2] = sumastot [2] / sumastot [1];
sumastot [1] = sumastot [1] / sumastot [1];
xyz.x = (double) (sumastot[0]);xyz.y = (double) (sumastot[1]);xyz.z = (double) (sumastot[2]);xyz.x = xyz.x * factor;xyz.y = xyz.y * factor;xyz.z = xyz.z * factor;xyzToRGBtransform = cmsCreateTransform (XYZProfile, TYPE_XYZ_DBL, hInProfile, TYPE_RGB_8, 3, 0);
cmsDoTransform (xyzToRGBtransform, ref xyz, rgb, width * height);
Coloraux.r = rgb[0]/255f;Coloraux.g = rgb[1]/255f;Coloraux.b = rgb[2]/255f;for (int i = 0; i < 12; i++)\mathcal{L}luces [i].GetComponent<Light> ().color = Coloraux;
\overline{)}
```
Fragmento de código para el cálculo de los valores RGB de las pastillas del test FM 100.

```
//Lectura observador patron
leerCSVtresfich (csvFilecoord, ref X, ref Y, ref Z);
calculoprod (luz1, X, Y, Z, ref Xluz1, ref Yluz1, ref Zluz1);
for (int i = 0; i < tama; i++) {
    NuevoX[i] = 0;NuevoY[i] = 0;NuevoZ[i] = 0;₹
bytes = new byte[85*3];
//Lectura reflectancias pastillas FM 100
leerCSVpastillas (csvPastillas, ref todas past);
//Calculo triestímulos XYZ
for (int j = 0; j<85; j++)for (int i = 0; i < 401; i++)NuevoX [j] = NuevoX [j] + Xluz1 [i] * todas_past [i,j];
        NuevoY [j] = NuevoY [j] + Yluz1 [i] * todas past [i,j];
        NuevoZ [j] = NuevoZ [j] + Zluz1 [i] * todas_past [i,j];
    \mathcal{P}- 1
//NORMALIZAR
for (int i = 0; i < tama; i+1)
-6
    NuevoX [i] = NuevoX [i] / auxsumaluz * factor;
    NuevoY [i] = NuevoY [i] / auxsumaluz * factor;
    NuevoZ [i] = NuevoZ [i] / auxsumaluz * factor;
3
//creamos un array de struct x y z
NuevaText = new cmsCIEXYZ[tama];for (int i = 0; i < tama; i++)
₹
   NuevaText [i].x = NuevoX[i];NuevaText [i].y = NuevoY[i];NuevaText [i].z = NuevoZ[i];٦
rutaicc2 = Application.dataPath + "/Resources/Sprites/HTC.icc";
hInProfile = cmsOpenProfileFromFile (rutaicc2, "r");
XYZProfile = cmsCreateXYZProfile ();
xyzToRGBtransform = cmsCreateTransform (XYZProfile, TYPE_XYZ_DBL, hInProfile, TYPE_RGB_8, 3, 0);
cmsDoTransform (xyzToRGBtransform, NuevaText, rgb2, tama);
//Realizada la transformación de XYZ a rgb
color\_past = rgb2;ind_{pgb2} = 0;for (int i = 1; i < 86; i++)
   V_{\text{colorpast}}[i].r = ((rgb2 [ind_{rgb2}] / 255f));ind rgb2++;V_{\text{colorpast}}[i].g = ((rgb2 [ind_{\text{rgb2}}] / 255f));ind_rgb2++;V_{\text{colorpast}}[i].b = ((rgb2 [ind_{\text{rgb2}}] / 255f));ind_rgb2++;
```
Fragmento de código para el cálculo de los valores RGB de la cabina.

```
double NuevoXC = \theta;
double NuevoYC = 0:
double NuevoZC = \theta;
byte[] bytes cabina;
bytes cabina = new byte[3];
float \lceil cabina = new float\lceil 401 \rceil;
leerCSVuno (fich cabina, ref cabina);
//Calculo triestímulos XYZ
for (int i = 0; i < 401; i++)₹.
    NuevoXC = NuevoXC + Xluz1 [i] * cabina [i];
    NuevoYC = NuevoYC + Yluz1 [i] * cabina [i];
    NuevoZC = NuevoZC + Zluz1 [i] * cabina [i];
//NORMALIZAR
NuevoXC = NuevoXC / auxsumaluz * factor;
NuevoYC = NuevoYC / auxsumaluz * factor;
NuevoZC = NuevoZC / auxsumaluz * factor;
NuevaTextCab.x = NuevoXC;NuevaTextCab.y = NuevoYC;
NuevaTextCab.z = NuevoZC;tama = 1;rutaicc2 = Application.dataPath + "/Resources/Sprites/HTC.icc";
hInProfile = cmsOpenProfileFromFile (rutaicc2, "r");
XYZProfit = cmsCreateXYZProfit();
xyzToRGBtransform = cmsCreateTransform (XYZProfile, TYPE_XYZ_DBL, hInProfile, TYPE_RGB_8, 3, 0);
cmsDoTransform (xyzToRGBtransform, ref NuevaTextCab, bytes_cabina, tama);
color_cabina = bytes_cabina;
Colorcab.r = ((bytes_cabina[0]/255f));\text{Colorcab.g} = ((\text{bytes\_cabina}[1] / 255f));Colorcab.b = ((bytes_cabina[2] / 255f));
```
#### **Aplicar texturas.**

Una vez calculados los valores RGB de los objetos que forman parte de la escena hay que aplicarlos a su textura.

Aplicar color y textura a la cabina.

```
//Color y material cabina
Suelo = GameObject.Find("Suelo");
TechoInterior = GameObject.Find ("TechoInterior");
LateralIzdo = GameObject.Find("LateralIzdo");LateralDrcho = GameObject.Find("LateralDrcho");
Fondo = GameObject.Find("Fondo");
Frontal = GameObject.Find("Frontal");Coloraux.r = Colorcab.r;Coloraux.g = Colorcab.g;Coloraux.b = Colorcab.b;text = new Texture2D (32, 32);for (int y = 0; y \lt text height; y++) {
    for (int x = 0; x < text.width; x++) {
        text.SetPixel (x, y, Coloraux);
    -3
}
text.Apply ();
```
Aplicar color y texturas a las cápsulas del test FM 100: El bucle *for* se aplica a cada una de las filas del test siguiendo la misma metodología.

```
int valor;
text = new Texture2D (32, 32);
V1 = GameObject.FindGameObjectsWithTag ("fila1");
V2 = GameObject.FindGameObjectsWithTag ("fila2");<br>V3 = GameObject.FindGameObjectsWithTag ("fila2");<br>V3 = GameObject.FindGameObjectsWithTag ("fila3");
V4 = GameObject.FindGameObjectsWithTag ("fila4");
for (int i = \theta; i < 24; i++)
\sqrt{2}valor = Convert.Tolnt32 ((V1 [i].name).Substring (8));\text{Coloraux.r} = V_{\text{colorpast}}(valor].r;Coloraux.g = V_{\text{colorpast}} [valor].g;
    Coloraux.b = V_{\text{colorpast}} [valor].b;
    text = new Texture2D (32, 32);
    for (int y = 0; y < text.height; y++) {
         for (int x = 0; x < text.width; x++) {
              text.SetPixel (x, y, Coloraux);
         -1
    À,
    text.Apply ();
    V1 [i].transform.GetChild (0).transform.GetChild (0).GetComponentInChildren<Renderer> ().material.mainTexture = text;
    V1 [i].transform.GetChild (0).transform.GetChild (0).GetComponentInChildren<Renderer> ().material.color = Coloraux;
j
```
A continuación, se muestra el funcionamiento de la aplicación, que se ha desarrollado en la función *Update* ().

## *Update ()*

Función *Update* cuyo prototipo es el siguiente:

void Update ()

Esta función se ejecuta automática y periódicamente mientras la aplicación esté funcionando, se llama una vez por fotograma. *Unity* detecta todos los *GameObjects* y sus componentes que se encuentren activos en la escena y realiza la ejecución de las funciones incluidas en *Update* antes de mostrar cada fotograma. Si la aplicación funciona a 90 FPS (Fotogramas Por Segundo) la función *Update* se ejecutará 90 veces por segundo.

Se presenta el algoritmo general [\(Algoritmo 3\)](#page-259-0) y se detallarán las funciones más importantes.

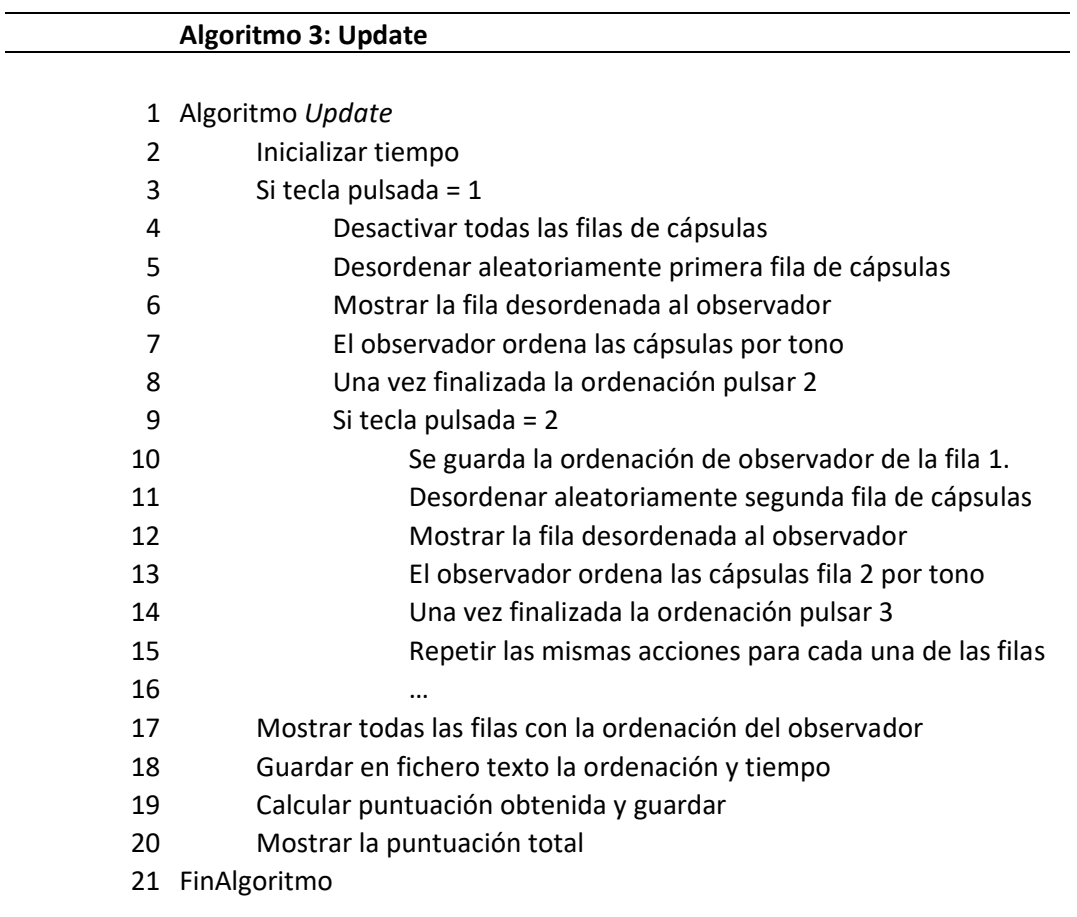

*Algoritmo 3. Algoritmo de la función Update ()*

<span id="page-259-0"></span>Para poder estimar el tiempo que tarda un observador en realizar la ordenación total del test, se declara una variable de tipo real que se actualiza mediante una función específica de Unity: *Time.deltaTime.* El tiempo es calculado en segundos.

Se parte de una escena inicializada con la función *Start* (), en la que se han realizado los cálculos de los valores RGB de todas las pastillas del test FM 100 completo y ordenado. La primera acción que se realiza es desactivar (ocultar) todas las filas del test y a continuación se desordena la primera fila y se muestra al observador para que proceda a la ordenación según su criterio.

El algoritmo empleado [\(Algoritmo 4\)](#page-260-0) para desordenar las cápsulas de forma aleatoria de cada fila se basa en obtener un vector del tamaño de cada fila, cuyos valores enteros (entre cero y el tamaño de la fila menos uno) estén desordenados aleatoriamente. Este vector indicará como se guardarán cada cápsula en el vector desordenado que se mostrará al usuario.

|    | Algoritmo 4: Desordenar_fila             |
|----|------------------------------------------|
|    |                                          |
| 1  | Algoritmo Desordenar_fila                |
| 2  | longitud = tamaño de la fila-1           |
| 3  | entero auxaleat[longitud]                |
| 4  | entero num_aleatorios[longitud]          |
| 5  | Repetir desde i =0 hasta longitud        |
| 6  | num_aleatorio[i]<-i;                     |
| 7  | Fin_Repetir                              |
| 8  | aux<-longitud;                           |
| 9  | Repetir desde i =0 hasta longitud        |
| 10 | aleatorio <- rand(0, aux);               |
| 11 | auxaleat[i]<-num_aleatorio[aleatorio]    |
| 12 | Repetir desde k = aleatorio hasta aux-1  |
| 13 | num_aleatorio[k]<-num_aleatorio[k+1]     |
| 14 | Fin_Repetir                              |
| 15 | $aux$ -aux-1;                            |
| 16 | Fin_Repetir                              |
| 17 | Repetir desde i =0 hasta longitud        |
| 18 | V_past_desor[i] = $V$ _past[auxaleat[i]] |
| 19 | Fin_Repetir                              |
| 20 | FinAlgoritmo                             |

*Algoritmo 4. Algoritmo para desordenar cada fila de cápsulas aleatoriamente.*

<span id="page-260-0"></span>El cálculo de la puntuación final obtenida por el observadorsigue el método original que propuso el autor del test FM 100 y que se explicó en el [capítulo 2.](#page-74-0)

Este cálculo sólo se podrá realizar al finalizar la prueba, la razón se debe a que las primeras fichas y últimas fichas de cada fila dependen de las filas anteriores y siguientes. En el caso de la primera fila, el resultado de la ficha primera depende de la última ficha de la última fila y en el caso de la última fila, la última ficha depende de la primera ficha de la primera fila.

Para calcular la puntuación de cada fila hay que tener en cuenta el cálculo de la primera y última cápsula. La primera cápsula de cada fila depende de la ordenación de la última cápsula de la fila anterior y la cápsula siguiente, y el cálculo de la última cápsula depende de la cápsula anterior y de la primera cápsula de la fila siguiente, se muestra un ejemplo en la [Figura 6.29.](#page-261-0)

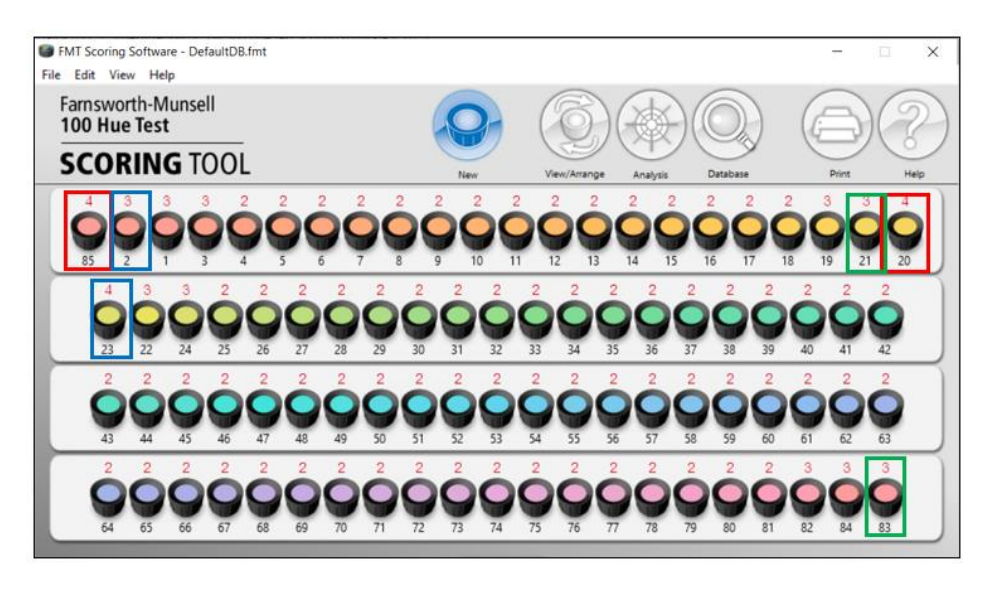

*Figura 6.29. Ejemplo de dependencia para el cálculo de puntuación de la primera fila.*

<span id="page-261-0"></span>Para el cálculo de la cápsula 85 (cuadro rojo) hay que tener en cuenta la ordenación que ha realizado el observador de la cápsula 2 (cuadro azul) y de la cápsula 83 de la fila 4 (cuadro verde). Además, el cálculo de la cápsula 85 es diferente al resto, ya que no sigue un orden ascendente, a continuación de la 85 se coloca la cápsula cuya numeración es 1.

Para calcular el valor de las cápsulas que no se corresponden con la primera o última de cada fila, se realiza la siguiente operación:

Cálculo cap N = (valor cap N – valor cap N+1) + (abs (valor cap N – valor cap N-1))

Por ejemplo:

Cápsula 43 = (43-42) + abs (43-44) = 2

Por lo que el algoritmo desarrollado para el cálculo de la puntuación total y su posterior evaluación se ha dividido en 5 partes [\(Algoritmo 5,](#page-262-0) [Algoritmo 6,](#page-262-1) [Algoritmo 7,](#page-263-0) [Algoritmo 8](#page-263-1) y [Algoritmo 9\)](#page-263-2), que corresponden al cálculo independiente de cada fila, cada una con sus particularidades, dependiendo de la cápsula 85 y de la puntuación total.

A la puntuación final calculada se le debe restar 170 (85 \* 2) que sería la puntuación obtenida por un observador que realice el test perfecto.

#### Algoritmo 5: Calcular\_puntuacion\_Primera\_Fila

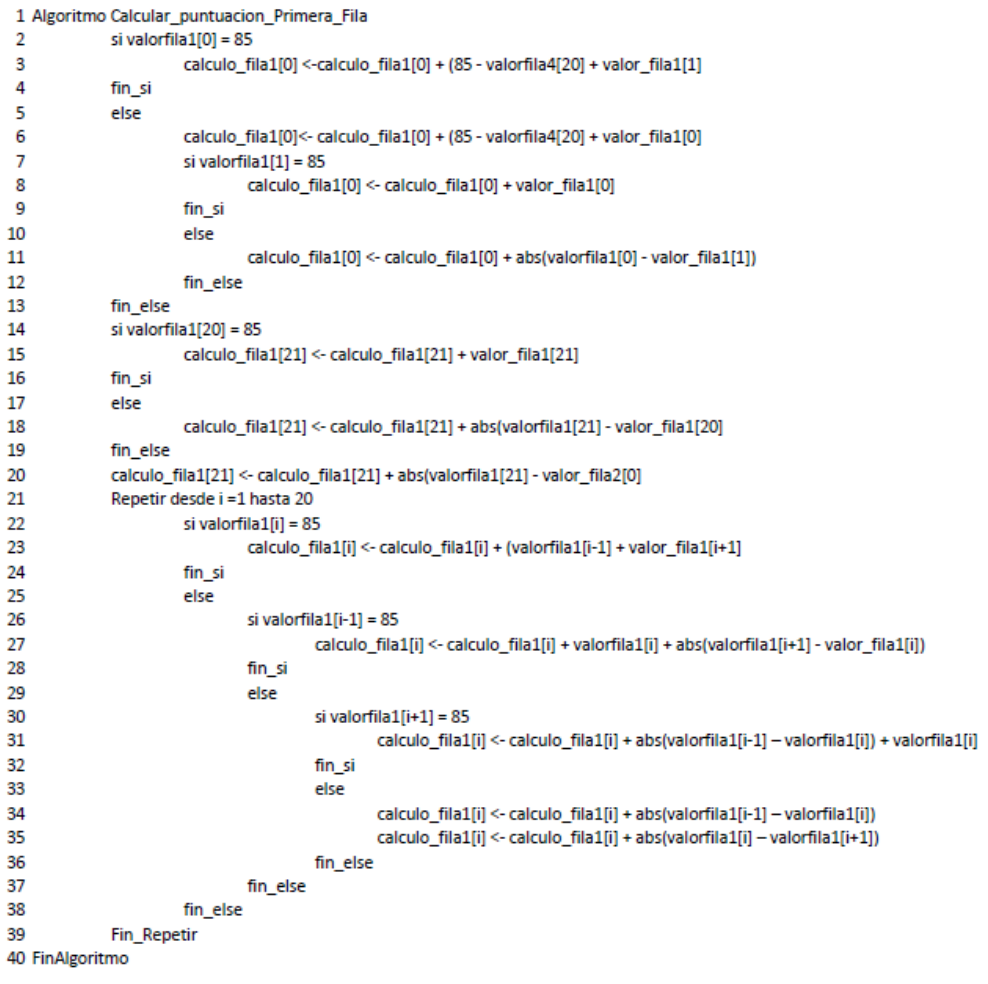

#### *Algoritmo 5. Calcular puntuación primera fila*

#### <span id="page-262-0"></span>Algoritmo 6: Calcular\_puntuacion\_Segunda\_Fila

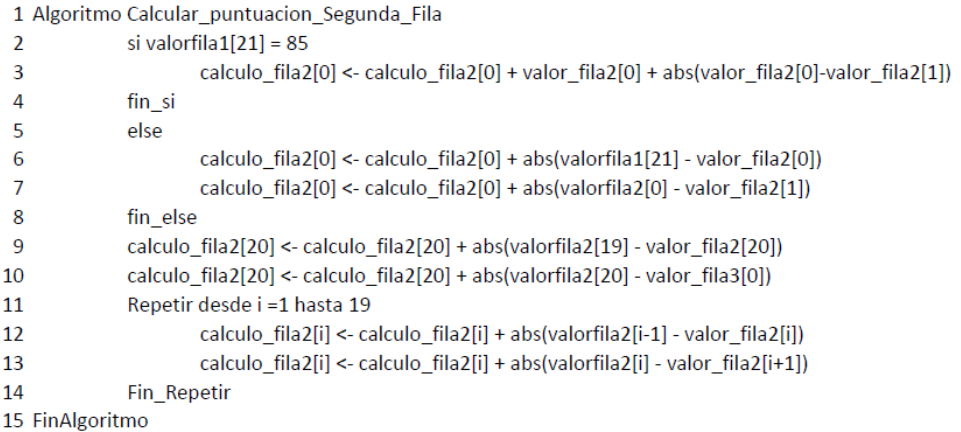

<span id="page-262-1"></span>*Algoritmo 6. Calcular puntuación segunda fila*

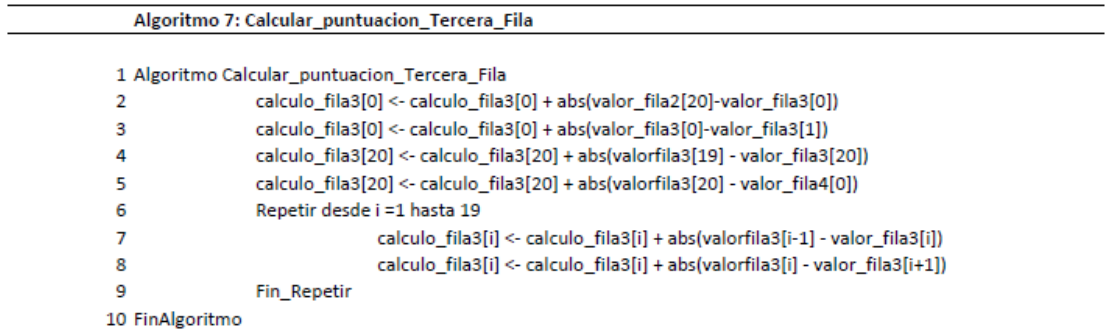

#### *Algoritmo 7. Calcular puntuación tercera fila*

<span id="page-263-0"></span>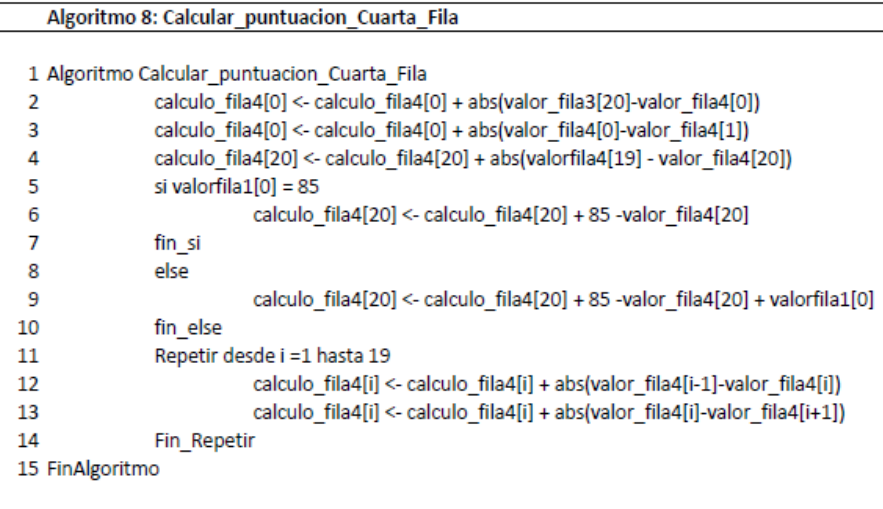

#### *Algoritmo 8. Calcular puntuación cuarta fila*

 $\overline{\phantom{a}}$ 

<span id="page-263-1"></span>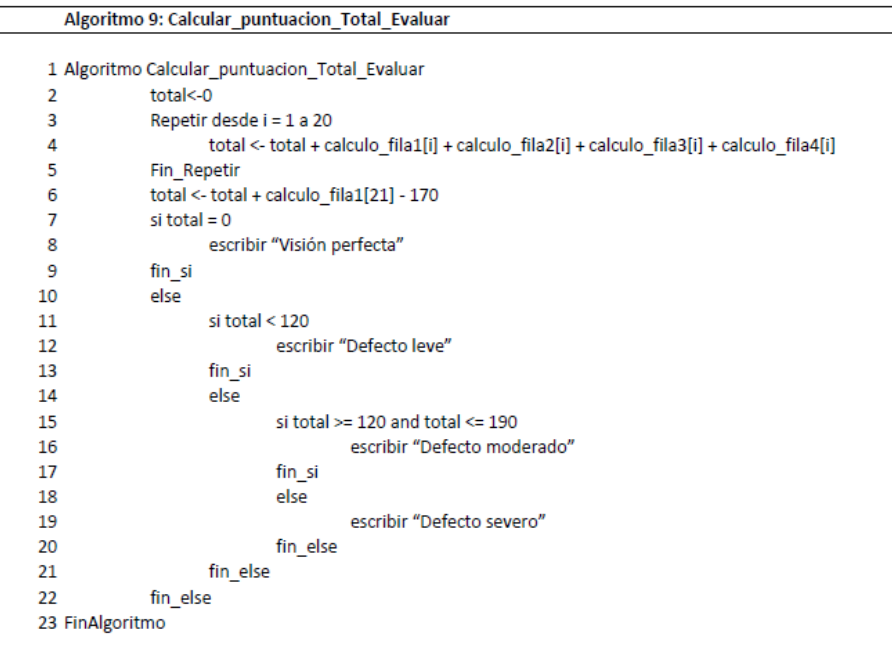

<span id="page-263-2"></span>*Algoritmo 9. Cálculo puntuación total y evaluación.*

El diseño de la aplicación debe simular de la forma más fiel posible el entorno real del test FM 100 en un entorno virtual y debe ofrecer una interfaz al observador que sea fácil e intuitiva a través de imágenes y objetos.

Con anterioridad se ha explicado el diseño de la cabina, se continuará con el diseño de las cápsulas y la simulación de las manos cuando el observador elige, agarra y coloca las cápsulas en el lugar que estime.

6.3.5. Diseño de las capsulas

Para diseñar las capsulas del test, se creó un *Prefabs* 44 Cilindro, compuesto por dos objetos 3D del tipo *Cylinder*, uno dentro de otro [\(Figura 6.30,](#page-264-0) [Figura 6.31](#page-264-1) y [Figura 6.32\)](#page-265-0).

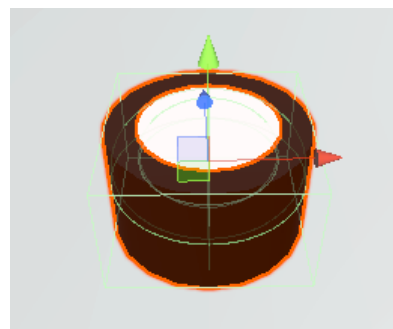

*Figura 6.30. Diseño de una cápsula para el test FM 100 virtual.*

<span id="page-264-0"></span>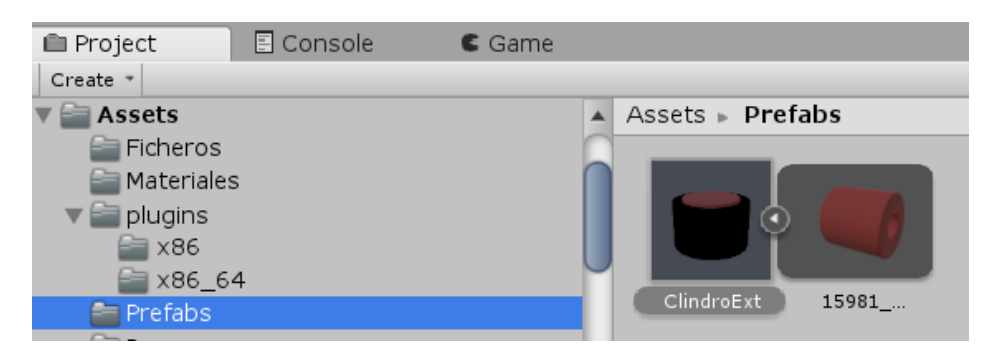

*Figura 6.31. Prefab Cilindro*

<span id="page-264-1"></span>El material interior de las capsulas es de tipo Unlit/Texture<sup>45</sup> que permitirá aplicar las reflectancias calculadas mediante transformaciones colorimétricas. Cada cápsula tiene asociado un *Box Collider* (cubo verde en la [Figura 6.30\)](#page-264-0), es una primitiva básica de *Unity* de colisión en forma de cubo. Los componentes *Collider* son invisibles para el observador y definen la forma de un objeto para poder tratar las colisiones físicas. Cuando un observador con el mando se acerca a una cápsula, el componente *Collider* lo detecta y se visualiza un halo amarillo alrededor de la cápsula (marcado con círculo rojo en la [Figura 6.34\)](#page-266-0), es en este momento cuando el observador pulsando el gatillo del mando puede coger la cápsula, decidir el lugar donde colocarla y al soltar el gatillo se colocará en el lugar elegido.

<sup>44</sup> Prefab es un tipo de asset que permite almacenar un objeto GameObject completamente con componentes y propiedades. El prefab actúa como una plantilla a partir de la cual se pueden crear nuevas instancias del objeto en la escena.

<sup>45</sup> Unlit/Texture: permite crear materiales que no se ven afectados por la iluminación.

DISEÑO E IMPLEMENTACIÓN DE UN SISTEMA DE GESTIÓN DE COLOR EN REALIDAD VIRTUAL

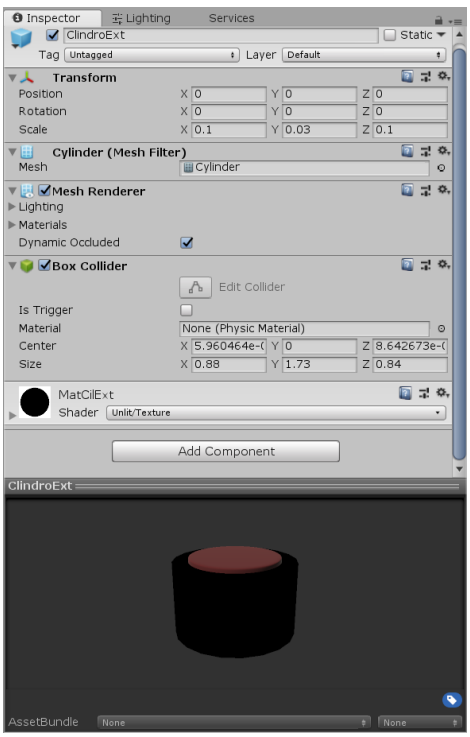

*Figura 6.32. Componentes de las cápsulas*

<span id="page-265-0"></span>Por otra parte, los *GameObjects* cápsulas, de la escena [\(Figura 6.33\)](#page-265-1), tienen asociado el componente *Rigidbody* que le permite actuar bajo el control de la física. El *Rigidbody* puede recibir fuerza y torque para hacer que los objetos se muevan de una manera realista. Cualquier *GameObject* que contenga un *Rigidbody* puede ser influenciado por la gravedad o interactuar con otros objetos a través del motor de física.

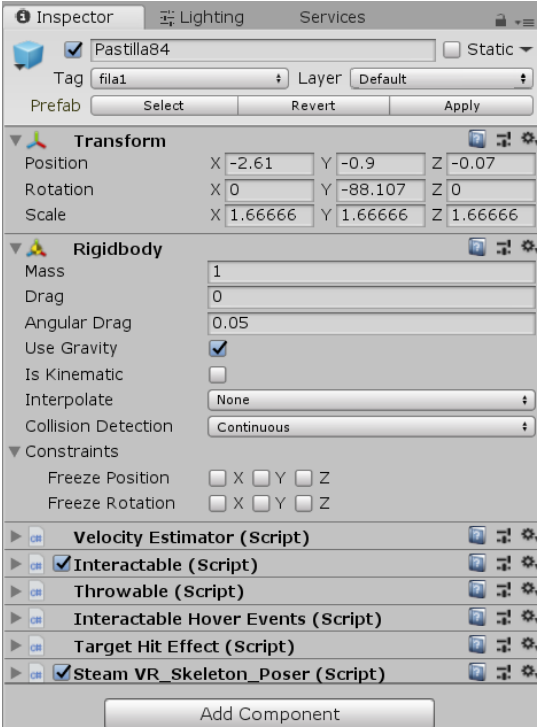

<span id="page-265-1"></span>*Figura 6.33. Componentes Pastilla 84*

Para que las cápsulas no se coloquen en cualquier lugar de la cabina, se ha diseñado el *GameObject* "Colocado" que consiste en un array de círculos planos del mismo tamaño que las cápsulas (pueden verse 2 círculos blancos en la [Figura 6.34\)](#page-266-0). Cuando el observador va a colocar la pastilla en el lugar que cree correcto, se produce una colisión entre la cápsula y el array, en este momento se ha planificado la llamada a la función *OnTriggerEnter*. Se ha implementado el [Script 1,](#page-266-1) para que cuando se produzca la colisión, la cápsula se coloque en el círculo plano del array más cercano.

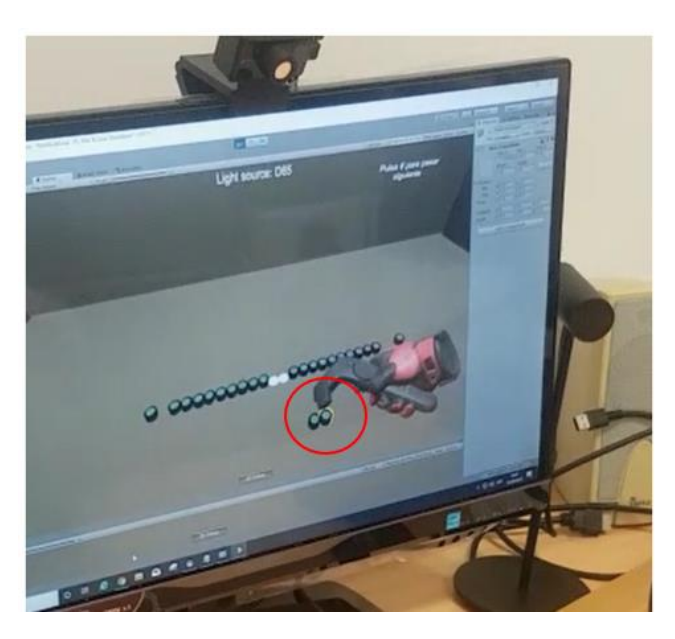

*Figura 6.34. Ejemplo de colisión controlador-cápsula (halo amarillo).*

<span id="page-266-0"></span>E[l Script 1](#page-266-1) "Colisión" que se muestra a continuación, comprueba si la pastilla que se va a colocar ha colisionado con algún objeto del vector círculos planos, en este caso, pone la pastilla en el lugar del círculo plano con el que ha colisionado.

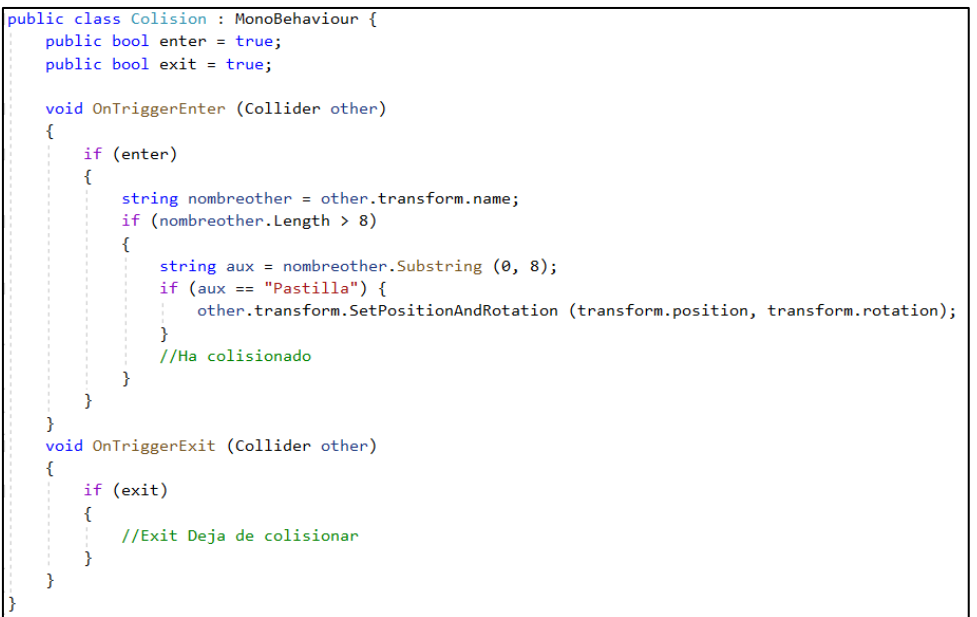

<span id="page-266-1"></span>*Script 1. Colision.cs*

## 6.3.6. Comportamiento de los controladores HTC Vive

El pack HTC Vive dispone de dos controladores o mandos inalámbricos que permiten interaccionar con el entorno de RV. Para que el Editor de Unity admita controladores con seguimiento *OpenVR*<sup>46</sup>, el subsistema Unity RV presenta las entradas del controlador RV como joysticks independientes [\(Figura 6.35\)](#page-267-0).

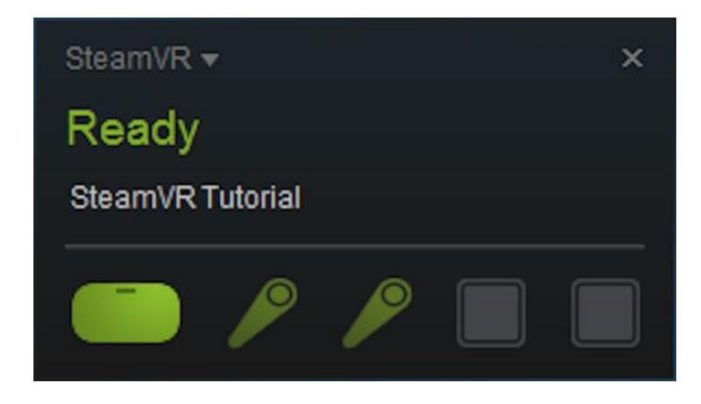

*Figura 6.35. Menú de estado de Steam VR*

<span id="page-267-0"></span>Los controladores HTC Vive presentan una serie de botones y sensores para ser manipulados por el usuario o en este caso por el observador [\(Figura 6.36\)](#page-267-1).

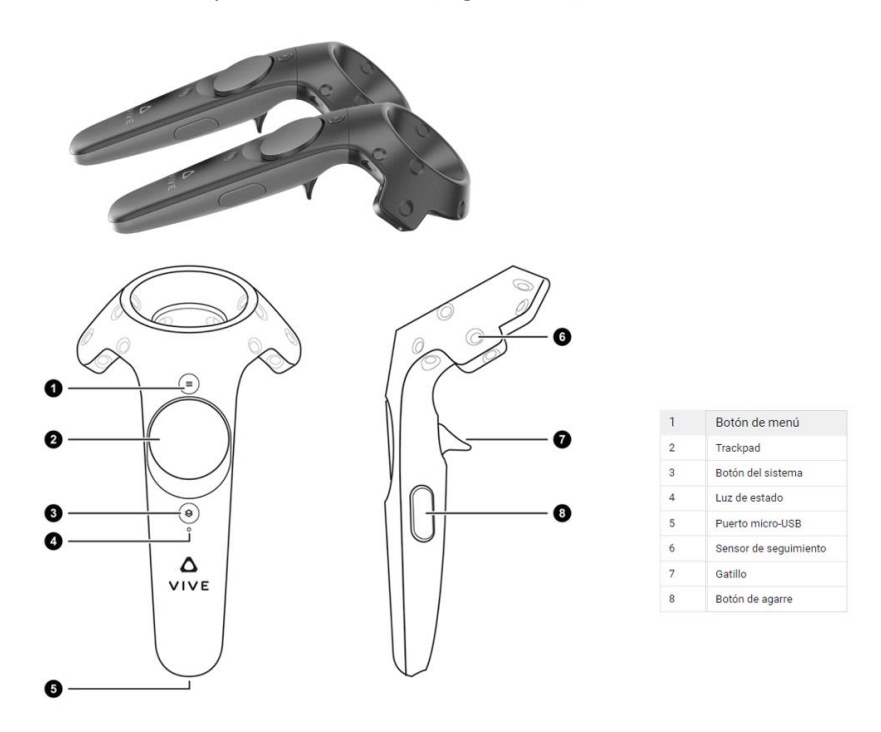

*Figura 6.36. Foto real y diagrama de controladores Vive*

<span id="page-267-1"></span>Los eventos táctiles relacionados con el disparador del controlador HTC Vive solo se generan una vez que el usuario comienza a apretar el disparador.

<sup>46</sup>OpenVR es una API y runtime que permite acceder a los equipos de RV de varios proveedores sin requerir que las aplicaciones tengan un conocimiento específico del hardware de destino.

Ver los controladores físicos en RV es interesante pero lo que realmente los usuarios desean es poder ver sus manos. En este proyecto se ha utilizado el prototipo de guante de Steam VR [\(Figura](#page-268-0)  [6.37\)](#page-268-0).

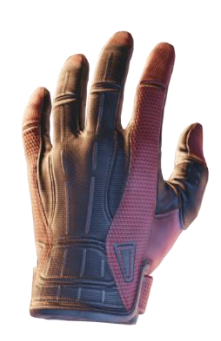

*Figura 6.37. Prototipo de guante de Steam VR.*

<span id="page-268-0"></span>Steam VR dispone del sistema *Skeleton Poser* cuyo propósito consiste en que, al coger objetos físicos, las manos en la aplicación deben transformarse en poses que sostienen los objetos. Estas poses sólidas se pueden crear y ajustar directamente en el editor de Unity, para una iteración rápida a medida. Las poses se almacenan como activos compactos y las animaciones se aplican automáticamente en función de la pose asociada con lo que se esté sosteniendo.

Para añadir poses de manos a los controladores hay que agregar *SteamVR\_Skeleton\_Pose.* El editor de Poses es para crear y editar Poses [\(Figura 6.38\)](#page-268-1).

| Pose Editor                                             |                                                                 |                                       |                                                                                         |                                |  |  |  |  |
|---------------------------------------------------------|-----------------------------------------------------------------|---------------------------------------|-----------------------------------------------------------------------------------------|--------------------------------|--|--|--|--|
| ÷<br>CubePose (MAIN)                                    |                                                                 |                                       |                                                                                         |                                |  |  |  |  |
| Current Pose:<br>CubePose (SteamVR_Skele O<br>Save Pose | <b>Left Hand</b>                                                |                                       | <b>Right Hand</b>                                                                       |                                |  |  |  |  |
| <b>Import Pose</b>                                      | Thumb movement<br>Index movement<br>Middle movement             | <b>Static</b><br>Extend #<br>Extend # | Thumb movement<br>Index movement<br>Middle movement                                     | Static<br>Extend #<br>Extend # |  |  |  |  |
| Reference Pose:<br>Open Hand<br>RESET TO REFERENCE POSE | Ring movement<br>Pinky movement<br>Copy Left pose to Right hand | Extend #<br>Extend #                  | Extend #<br>Ring movement<br>Extend #<br>Pinky movement<br>Copy Right pose to Left hand |                                |  |  |  |  |
| Preview Pose Scale 1                                    |                                                                 |                                       |                                                                                         |                                |  |  |  |  |

*Figura 6.38. Editor de Poses de Steam VR.*

<span id="page-268-1"></span>Para este proyecto, tomando como base la Pose: *sphereSmallPose* [\(Figura 6.39\)](#page-269-0)*,* se han modificado los huesos de los dedos pulgar e índice (*thumb Finger and index Finger*) para simular el agarre de cada cápsula. Se puede cambiar cualquier hueso de la mano accediendo a la jerarquía del guante RV [\(Figura 6.40\)](#page-269-1).

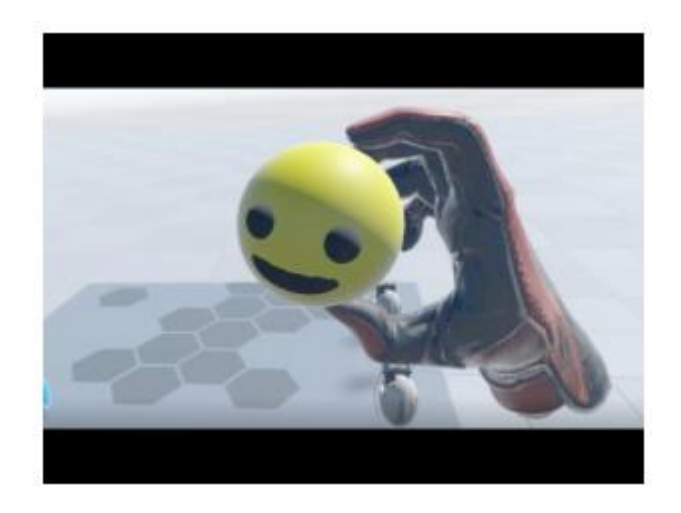

*Figura 6.39.Imagen ejemplo de sphereSmallPose. Fuente: [SoporteSteam](https://help.steampowered.com/es/faqs/view/46C3-050A-2E52-12D6#sdk)*

<span id="page-269-0"></span>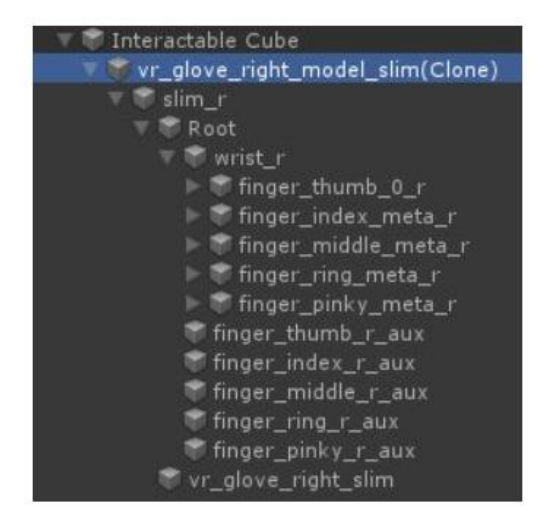

*Figura 6.40. Jerarquía de los huesos del guante RV.*

<span id="page-269-1"></span>Se presentan a continuación distintos fotogramas que muestran el resultado de los cambios realizados en el guante para simular la captura de las diferentes cápsulas durante la realización del test FM 100 virtual [\(Figura 6.41\)](#page-269-2).

<span id="page-269-2"></span>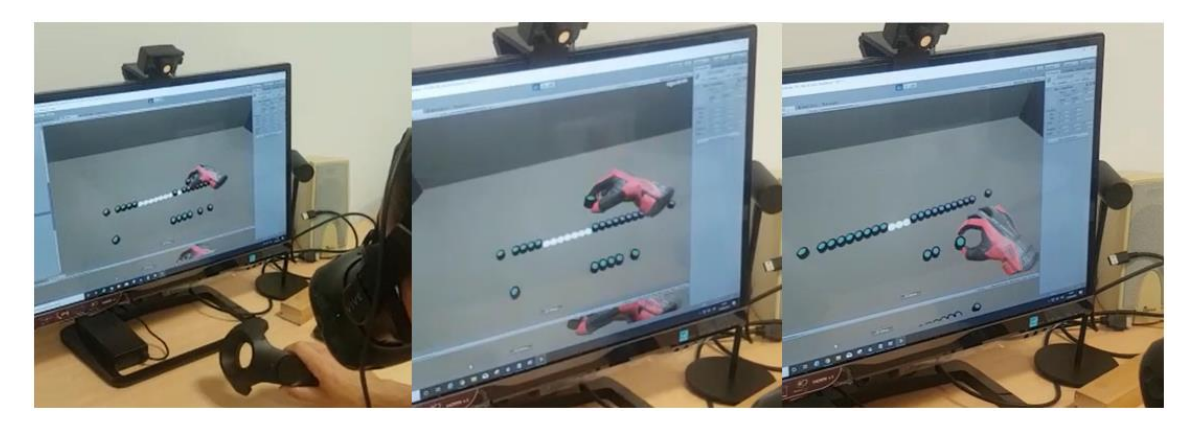

*Figura 6.41. Ejemplos de pose de manos durante la realización del test FM 100 virtual.*

Por otra parte, se necesita añadir a los controladores de HTC Vive, dos scripts (Interactable.cs y Hands.cs) para que los guantes puedan interactuar con las cápsulas. El código de los scripts [\(Script 2](#page-270-0) y [Script 3\)](#page-272-0) está implementado en el paquete de *Steam Input*. En este proyecto se han realizado algunas adaptaciones.

```
[RequireComponent(typeof(Rigidbody))]
public class Interactable : MonoBehaviour {
    public Vector3 m_Offset = Vector3.zero;
    [HideInInspector]
    public Hand m_ActiveHand = null;
    public virtual void Action()
    ₹
        print ("Action");
    P
    public void ApplyOffset (Transform hand)
    -9
        transform.SetParent (hand);
        transform.localRotation = Quaternion.identity;
        transform.localPosition = m_Offset;
        transform.SetParent (null);
    P
ł
```
<span id="page-270-0"></span>*Script 2. Interactable.cs*

```
public class Hand : MonoBehaviour {
    public SteamVR_Action_Boolean m_TriggerAction = null;
    public SteamVR_Action_Boolean m_TouchpadAction= null;
    private SteamVR Behaviour Pose m Pose = null;
    private FixedJoint m_Joint = null;
    private Interactable m_CurrentInteractable = null;
    public List<Interactable> m_ContactInteractables = new List<Interactable>();
    private void Awake()
    \{m_Pose = GetComponent<SteamVR_Behaviour_Pose>();
        m_Joint = GetComponent<FixedJoint>();
    ٦
private void Update ()
\mathcal{L}//Down
    if (m_TriggerAction.GetLastStateDown (m_Pose.inputSource))
     \{print (m Pose.inputSource + " Trigger Down");
         if (m CurrentInteractable != null)
         \{m CurrentInteractable.Action ();
             return:
         \mathcal{F}Pickup ();
    \mathcal{F}1/\mathsf{Up}if (m_TouchpadAction.GetLastStateDown (m_Pose.inputSource))
    \mathcal{L}_{\mathcal{L}}print (m Pose.inputSource + "Touchpad Up");
         Drop();
    \mathcal{F}//cuando dos objetos colisionan
 private void OnTriggerEnter (Collider other)
     if (!other.gameObject.CompareTag ("Interactable"))
     \{return:
     \rightarrowm_ContactInteractables.Add (other.gameObject.GetComponent<Interactable> ());
 ۱
```

```
//Coger un objeto que tenga tag Interactable
public void Pickup()
    m_CCurrentInteractable = GetNearestInteractable ();
   if (!m_CurrentInteractable)
        return:
    if (m_CurrentInteractable.m_ActiveHand)
    \left\{ \right.m CurrentInteractable.m ActiveHand.Drop ();
    \mathcal{F}m_CurrentInteractable.ApplyOffset (transform);
    //Attach
    Rightbody targetBody = m_CurrentInteractable.GetComponent<Rigidbody>();
    m_Joint.connectedBody = targetBody;
    //Set active hand
    m_CurrentInteractable.m_ActiveHand= this;
3
```
#### <span id="page-272-0"></span>*Script 3. Hands.cs*

#### 6.3.7. Evaluación y pruebas

Para comprobar el funcionamiento correcto de cualquier aplicación, es necesario realizar diferentes pruebas de validación. En este proyecto se han realizado pruebas unitarias, de integración, de sistema y de aceptación.

#### *Pruebas unitarias*

Una prueba unitaria es una forma de comprobar el correcto funcionamiento del código implementado. La mayor parte de estas pruebas se han realizado usando las funciones *Log*(), *LogError*() y *LogWarning*() en el código de la aplicación (Debug o depuración manual) que envían mensajes a la consola de Unity en tiempo de ejecución y mediante puntos de interrupción en el código.

Estas pruebas unitarias se han centrado fundamentalmente, en comprobar los cálculos relacionados con el color. y con la evaluación de los resultados obtenidos con el test FM 100 virtual.

#### *Pruebas de integración*

El objetivo de las pruebas de integración consiste en que una vez verificado cada uno de los módulos unitarios por separado, ampliar el rango de alcance de las pruebas. De esta forma se comprueba el comportamiento de dichos módulos, a la vez que se van integrando en el proyecto en cada iteración. Cada vez que se carga un escenario nuevo en la aplicación, es decir, cada vez que se muestra cada una de las filas de cápsulas desordenadas al observador y que debe ordenar, se considera una prueba de integración. Esta comprobación se ha realizado, mostrando cada uno de los valores numéricos que tiene cada cápsula y sus valores RGB, antes de volcarlos al fichero de salida. Una vez comprobados estos valores, se han almacenados en un fichero de texto, junto con la puntuación obtenida por el observador. Para comprobar que el cálculo de la puntuación realizada en el test FM 100 virtual es correcto, se han pasado diferentes pruebas de ordenaciones realizadas por observadores voluntarios al software del test FM 100 real, verificando los resultados obtenidos en ambos test.

## *Pruebas de sistema*

Las pruebas de sistema son las que se encargan de verificar que todo el sistema funciona correctamente en su conjunto, con todos los módulos y funciones instaladas, como parte final de todas las iteraciones realizadas. Estas pruebas pueden ser de rendimiento y de usabilidad.

#### **Pruebas de rendimiento**

La aplicación se debe ejecutar de forma fluida, si se detecta ejecución lenta, parpadeo (*stuttering*), o en algunas situaciones imágenes "*congeladas"* (el número de FPS baja de forma radical), es aconsejable realizar pruebas de rendimiento para detectar donde se producen estos fallos.

En esta aplicación no se han detectado fallos de rendimiento. La aplicación se ejecuta de forma fluida, en alguna ocasión, se ha producido un error de detección del controlador, pero no es debido al rendimiento, este error se produce si se sale del rango de visión de las estaciones base.

En el caso de fallos en el rendimiento de una aplicación, Unity proporciona una herramienta para diagnosticar problemas en el rendimiento. *Profiler* es la herramienta integrada de Unity que mediante la creación de perfiles se puede medir aspectos de rendimiento en tiempo de ejecución.

Para mejorar el rendimiento de una aplicación, Unity ofrece [cursos online](https://learn.unity.com/course/performance-and-optimisation?uv=5.x) para capacitar a los desarrolladores sobre las diferentes aplicaciones de rendimiento y cómo se pueden solucionar problemas de rendimiento, de gestión de la memoria y cómo se pueden optimizar los gráficos.

Siguiendo las recomendaciones de estos cursos, sobre la mejora del rendimiento de los scripts; todas las funciones relacionadas con el cálculo de texturas y gran parte de las funciones de localización (*Find*) de GameObjects en la escena, se realizan en la función *Start*() . En la función *Update*() solo se deberán activar o desactivar los GameObjects ya renderizados, en función del escenario en el que se encuentre el observador.

Además, en la escena se ha utilizado el render estándar pipeline con renderizado diferido. Por la sencillez de este escenario, sin ningún material metálico o transparencia, solo se ha empleado el componente difuso de la luz reflejada en la superficie del material (color de albedo en términos de Unity) y no se han incluido las sondas de reflexión, ni se ha activado el modo HDR.

Aunque la aplicación funciona correctamente, se ha ejecutado la herramienta *Profiler* y los resultados obtenidos en dos momentos diferentes se muestran en la [Figura 6.42.](#page-274-0) Comprobándose que no hay cuellos de botella entre la CPU y la GPU y que la aplicación es capaz de ejecutar contenido de RV a 90 FPS.

| <b>&amp; Profiler</b>                                                                                                    |                                                                                                    |
|----------------------------------------------------------------------------------------------------|----------------------------------------------------------------------------------------------------|
| Add Profiler                                                                                                    | O Record Deep Profile Profile Editor Editor " Allocation Callstacks "<br>۰                                                        |
| CPU Usage<br><b>E</b> Rendering<br><b>B</b> Scripts<br><b>E</b> Physics<br><b>D</b> Animation<br>GarbageCollector<br><b>El VSync</b><br>Global Illumination<br>$\blacksquare$ UI<br><b>U</b> Others | $\times$<br>=<br>(10ms (100FPS)<br>=<br>=<br>=<br><b>Sms (200FPS)</b><br>Ξ<br>$=$<br>=<br>$=$                                     |
| Add Profiler                                                                                                    | O Record Deep Profile Profile Editor Editor " Allocation Callstacks "<br>Clear on Play Clear Load Save<br>Frame:<br>٠.<br>Current |
| CPU Usage<br><b>Rendering</b><br><b>E</b> Scripts<br><b>Physics</b><br>Animation<br>GarbageCollector<br><b>U</b> VSync<br>Global Illumination<br>$\blacksquare$ UI<br><b>U</b> Others               | Ξ<br>10ms (100FPS)<br>۰<br>=<br>=<br>Ξ<br><b>Sms (200FPS)</b><br>۰<br>$=$<br>=<br>۲                                               |
| <b>NA</b> GPU Usage<br><b>D</b> Opaque<br>■ Transparent<br>Shadows/Depth<br>Deferred PrePass<br>Deferred Lighting<br>PostProcess<br>$= -0.1$                                                        | $\times$<br>4ms (250FPS)<br>$=$<br>$=$<br>$=$<br>$=$<br>$=$<br>$=$<br>1ms (1000FPS)                                               |
| Timeline                                                                                                    | CPU: 43.92ms GPU: 26.93ms                                                                                                    |

<span id="page-274-0"></span>*Figura 6.42. Resultados de la herramienta Profiler en diferentes momentos de la ejecución del test FM 100 virtual.*

## **Pruebas de usabilidad**

Las pruebas de usabilidad indicaran el grado de aceptación y facilidad de uso de la aplicación. La guía de accesibilidad de *Oculus* presenta una serie de consejos para que las aplicaciones sean accesibles al mayor número de personas.

Algunas de las recomendaciones que se han seguido son las siguientes:

- Minimizar la cantidad de controles: en esta aplicación solo se utiliza el gatillo para coger y soltar las cápsulas.
- Agregar proyecciones de rayos para simplificar la navegación y la selección: en esta aplicación para facilitar la detección de la cápsula, se presenta un halo amarillo en la cápsula más cercana que intercepta con el controlador.
- Simplificar las acciones: se ha diseñado un array de círculos planos, para que cuando el observador suelte la cápsula, no tenga que ser extremadamente cuidadoso en la ubicación de destino, ya que la cápsula se colocará automáticamente en el círculo del array más cercano.

Otra de las recomendaciones que sugiere es adaptar los colores que se usen en la aplicación teniendo en cuenta a las personas con deficiencias visuales de color. Esta adaptación no se ha podido realizar en esta aplicación, debido a que el objetivo principal del test es la detección de deficiencias visuales.

## **Pruebas de aceptación**

Las pruebas de aceptación son la última parte del proceso de verificación, ya que se refieren a la validación del funcionamiento del sistema según los propios usuarios o jugadores. Para valorar esta aplicación, una vez realizadas las 5 pruebas virtuales, se ha pasado un formulario de 7 preguntas a 10 observadores de diferentes edades y sexos. La respuesta a cada pregunta es un nivel de satisfacción o valoración entre Muy bajo (1) y Muy alto (5):

- 1: Grado de apariencia con respecto al test real.
- 2: Interfaz (intuitiva).
- 3: Uso de la aplicación.
- 4: Interacción con las cápsulas del test.
- 5: Adaptación a la HMD
- 6: Uso del Controlador (manos).
- 7: Confort del visor.

En la [Figura 6.43](#page-275-0) se muestra el resultado obtenido en el formulario para la evaluación de la aplicación. Con respecto al uso de controlador, 3 observadores le han dado la máxima puntuación, son observadores jóvenes que están familiarizados con las videoconsolas y videojuegos. Con respecto a la valoración del confort, los observadores que usaron lentes de corrección junto con el visor, no se mostraron muy cómodos al realizar el test, es el caso del observador 2. Además, durante la realización de las pruebas virtuales, los observadores que se demoraron un poco más en realizar el test sintieron pesadez en el cuello.

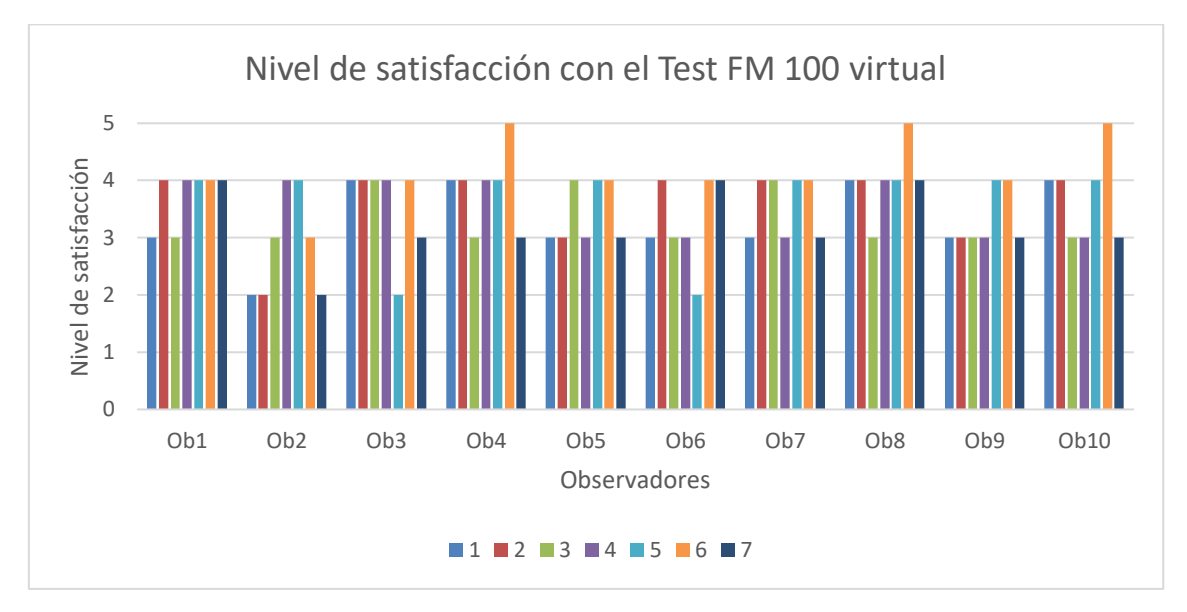

*Figura 6.43. Resultado de evaluación por los observadores del test FM 100 virtual*

<span id="page-275-0"></span>Como conclusión, los observadores han sido participativos y aportaron valoraciones positivas sobre el uso de la aplicación.

# CAPÍTULO 7. REALIZACIÓN Y VALIDACIÓN DE UN TEST DE DETECCIÓN DEL DALTONISMO EN REALIDAD VIRTUAL

## 7.1. Introducción

En este capítulo se especifica la metodología seguida para la realización de las pruebas del test FM 100, tanto físicas como virtuales, detallando la muestra que se ha seleccionado, el procedimiento seguido para realizar ambas pruebas, el material que se ha utilizado y cómo se ha realizado la validación del test virtual.

Preparar un trabajo de investigación es una ardua tarea, ya que se han de tener en cuenta multitud de aspectos para contemplar todos los apartados que cualquier estructura estándar considera y para que todo investigador sepa con qué y cómo debe proceder en todas las etapas de ejecución del estudio que se plantea.

Uno de los dilemas que se presenta cuando se inicia la elaboración de un trabajo de investigación es decidir sobre los individuos o elementos que se incluirán en el estudio: qué características tendrán «criterios de inclusión y exclusión», a cuántas personas se estudiará «tamaño de la muestra» y cómo se elegirán para que entren a formar parte del estudio «técnica de muestreo». Estudiar a toda la población, que sería la manera más exacta de conocer lo que se pretende estudiar, es imposible en la práctica. Entre los motivos que lo impiden se encuentran la falta de tiempo, la escasez de recursos humanos y económicos, la dificultad para acceder a todos los sujetos, etc., por lo que se estudia sólo a una parte de ellos, para, posteriormente, generalizar o inferir los resultados obtenidos a toda la población.

Por tanto, cuando se habla de sujetos de estudio, se ha de diferenciar claramente entre población, muestra e individuo:

- Población: es el conjunto de elementos o individuos que reúnen las características que se pretenden estudiar. Cuando se conoce el número de individuos que la componen, se habla de «población finita» y, cuando no se conoce su número, de «población infinita». Existen tres niveles de población, según su tamaño y accesibilidad: la «población diana» es el conjunto de elementos o individuos al cual se pretenden inferir los resultados obtenidos; generalmente, es muy numerosa y no está al alcance de los investigadores. La «población accesible» es la que reúne las mismas características que la anterior, pero con menor número de individuos, y por tanto susceptible de estudio; es la que delimita el investigador con los criterios de inclusión y exclusión. La «población de estudio» es de la que realmente se recogen los datos; suele ser la muestra de estudio.
- Muestra: es el grupo de individuos que realmente se estudiarán, es un subconjunto de la población. Para que se puedan generalizar a la población los resultados obtenidos en la muestra, ésta ha de ser «representativa» de dicha población. Para ello, se han de definir con claridad los criterios de inclusión y exclusión y, sobre todo, se han de utilizar las técnicas de muestreo apropiadas para garantizar dicha representatividad.
- Individuo: es cada uno de los integrantes de la población o muestra en los que se estudiarán las características de interés determinadas por los objetivos del estudio. Normalmente, el número de individuos de la muestra se representa con la letra «n» y el número de sujetos de la población por la «N». Tras la definición de las características de la población a través de los criterios de inclusión y exclusión, se ha de decidir si se estudia a toda la población o, en caso de que ésta sea demasiado grande, a un número de

sujetos representativo, que no han de ser ni pocos ni demasiados, sino simplemente los necesarios [280]–[282].

# 7.2. Realización de un test de detección del daltonismo en Realidad Virtual

## 7.2.1. Elección de observadores y procedimiento

Hay diferentes técnicas de muestreo cuando se presentan situaciones en las que hay grandes poblaciones para ser evaluadas, ya que, en la mayoría de los casos, es casi imposible realizar pruebas a toda una población. Los procedimientos de muestreo se pueden dividir en dos grandes grupos: muestreos probabilísticos (aleatorios) y muestreos no probabilísticos (no aleatorios). Básicamente la diferencia entre ambos estaría dada por si se utiliza o no el azar para la elección de los sujetos que compondrán la muestra [282].

Hay un caso particular de muestreo no probabilístico que es el muestreo a propósito. "En ocasiones son expertos los que hacen una selección a propósito cumpliendo el objetivo de que los integrantes de la muestra cumplan algún requisito" [283].

Además, en investigación a veces se trabaja con muestras incidentales. "Se denomina muestra incidental a aquella que se emplea porque está a disposición del investigador en un momento determinado" [284], [285].

El muestreo por conveniencia es una técnica de muestreo no probabilístico y no aleatorio utilizada para crear muestras de acuerdo con la facilidad de acceso, la disponibilidad de las personas de formar parte de la muestra, en un intervalo de tiempo dado o cualquier otra especificación práctica de un elemento particular [286]. El investigador elige a los miembros solo por su proximidad y en la mayoría de los casos, no considera si realmente estos representan una muestra representativa de toda la población o no. Cuando se utiliza esta técnica, se pueden observar hábitos, opiniones, y puntos de vista de manera más fácil.

El muestreo por conveniencia es extremadamente rápido, sencillo, económico y, además, los miembros suelen estar accesibles para ser parte de la muestra. Esta técnica se utiliza cuando no existen criterios que deban considerarse para que una persona pueda ser parte de la muestra. Cada elemento de la población puede ser un participante y es elegible para ser parte de la muestra. Estos participantes comúnmente dependen de la proximidad al investigador. Los factores que condicionan el tamaño de la muestra son de orden logístico o estadístico. Entre los primeros se encuentran la disponibilidad de participantes.

El muestreo deliberado, crítico o por juicio, es una técnica de muestreo no probabilístico en la que los miembros de la muestra se eligen sólo sobre la base del conocimiento y el juicio del investigador. Como el conocimiento del investigador es instrumental en la creación de una muestra, hay posibilidades de que los resultados obtenidos sean altamente precisos con un mínimo margen de error [286].

En este estudio se ha realizado una combinación de muestreo por conveniencia y muestreo deliberado, considerando la disponibilidad de las personas y su proximidad al CUMe.

Disponibilidad en el sentido de que los participantes se comprometen a realizar 5 veces cada uno de los test en diferentes periodos de tiempo. Para realizar el test FM 100 de forma manual se puede necesitar entre 5 y 10 minutos, aunque no se ha puesto ninguna restricción. El observador puede tardar el tiempo que necesite hasta que crea que cada una de las filas que se le muestran desordenadas en primera instancia, están ordenadas correctamente bajo su punto de vista. Por lo que se necesita un total para la realización de los 5 test, de entre 25 minutos en el mejor de los casos y 50 minutos en el caso extremo.

Para la realización del test FM 100 virtual, el tiempo varía en función de diferentes aspectos, entre ellos la habilidad que tenga el observador para acostumbrarse a la visión 3D virtual y habilidad en cuanto al manejo del controlador para ordenar las capsulas. El tiempo en completar un test virtual puede variar entre 15 minutos los observadores más habilidosos y 25 minutos los menos expertos. El tiempo total para realizar los 5 test virtuales puede oscilar entre una hora y cuarto y dos horas aproximadamente. Cada voluntario deberá poder disponer de 3 horas libres para participar en este estudio.

Proximidad, debido a que el material necesario para realizar este proyecto está ubicado físicamente en un laboratorio del edificio de investigación del CUMe, los participantes deberán desplazarse a estas instalaciones como mínimo 5 veces. Este motivo ha sido crucial para que muchos de los participantes de este estudio, trabajen o estudien en el CUMe o tengan una relación estrecha con los investigadores y se hayan comprometido a desplazarse al menos 5 veces a dichas instalaciones.

Por otra parte, para la evaluación del estudio, se debían incorporar participantes que han reconocido tener alguna anomalía en la visión del color. Se ha comprobado esta anomalía con otros test como el de [Ishihara](#page-61-0) o [D-15](#page-68-0) antes de participar en este estudio.

## 7.2.2. Muestra

Para conseguir una adecuada calidad en la investigación, en este trabajo se consiguió reunir una muestra proporcionada para los objetivos del estudio, con los siguientes criterios de inclusión y exclusión [287]:

- Criterios de inclusión: cualquier persona (sin diferencia de sexo, raza y mayores de 18 años) cuyas capacidades visuales le habiliten para poder desarrollar de forma normal su vida personal y laboral.
- Criterios de exclusión: se han descartado aquellas personas que en la primera prueba virtual han presentado algún tipo de molestias al usar las HMD (un observador con desprendimiento de vitreo o personas con gafas bifocales).

La muestra poblacional estuvo compuesta por un total de 20 observadores (14 hombres y 6 mujeres) con edades comprendidas entre los 20 y los 59 años, con una media de 37 ± 15. De la muestra, 17 personas se calificaron a sí mismas como observadores normales y se comprobó que tenían una correcta visión del color con el test de Ishihara. Tres de ellos demostraron anomalías en la visión del color comprobándose mediante el test de Ishihara y el test D-15.

Antes de realizar las pruebas, cada participante rellenó y firmó un formulario de consentimiento informado que se adjunta en el anexo "Modelo de consentimiento informado" para participar en este estudio de investigación científica. Una vez firmado, se completó una ficha que se adjunta en el anexo "Modelo Ficha datos del observador" con información básica de cada observador: apellidos y nombre, edad, sexo, anomalía visual, uso de gafas, etc.

## 7.2.3. Seguimiento de test FM 100

Cada observador respondió a la prueba cinco veces al azar en diferentes sesiones. La prueba se divide en dos partes: una corresponde a la prueba física y otra a la versión virtual. Todas las sesiones se llevaron a cabo en diferentes días, entre ambas pruebas se daba un descanso de 10 minutos. El orden de presentación de las cajas de fichas se fue variando de forma aleatoria para minimizar el efecto de aprendizaje [288]. La metodología empleada con la prueba física sigue las recomendaciones del autor en la prueba original FM 100 [61]. [\(Figura 7.1\)](#page-280-0)

<span id="page-280-0"></span>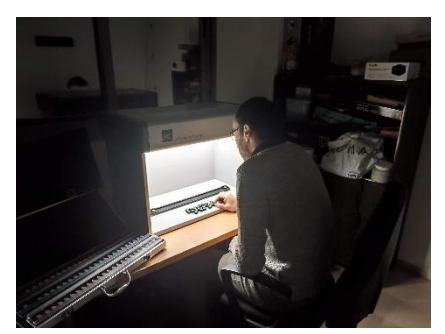

*Figura 7.1. Usuario realizando el test FM 100 físico.*

La metodología aplicada al test virtual sigue esta secuencia:

- 1. Todas las muestras de color de las 4 filas, ordenadas correctamente, se muestran al observador y al pulsar la tecla indicada se pasa al siguiente punto [\(Figura 7.2\)](#page-280-1).
- 2. Se muestran las cápsulas de una sola fila desordenadas aleatoriamente, dejando la primera y última cápsula en una posición fija de la misma manera que se realiza en la prueba física [\(Figura 7.3\)](#page-280-2).
- 3. El observador debe colocar todas las muestras en el orden que considere correcto, para ello dispone del controlador o mando de HTC Vive que simula un guante virtual. Los observadores pueden modificar la posición asignada a cada muestra tantas veces como consideren necesario [\(Figura 7.4\)](#page-281-0).
- 4. Se realiza la misma operación de colocar las cápsulas con las 3 filas restantes.
- 5. Una vez terminada la prueba, se muestra la puntuación obtenida y el tiempo empleado.

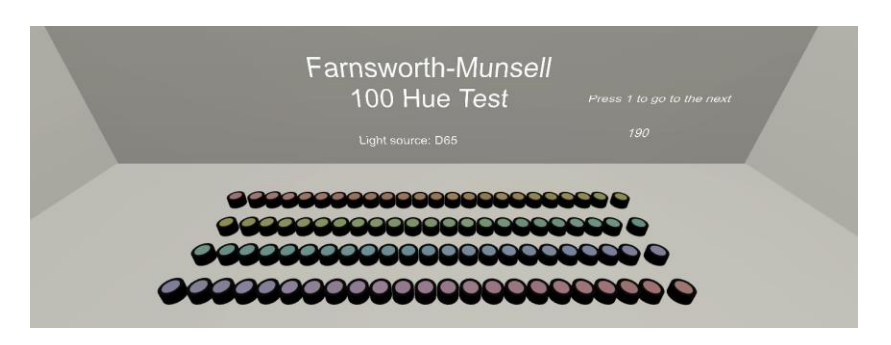

*Figura 7.2. Escena virtual inicial del test FM 100.*

<span id="page-280-1"></span>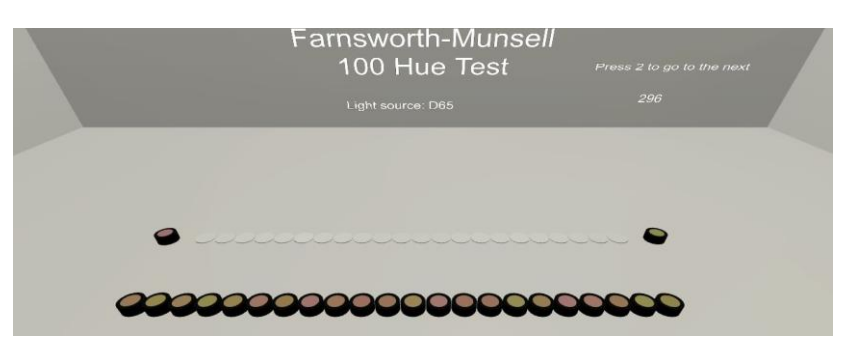

<span id="page-280-2"></span>*Figura 7.3. Escena virtual presentada al observador de una fila del test FM 100*

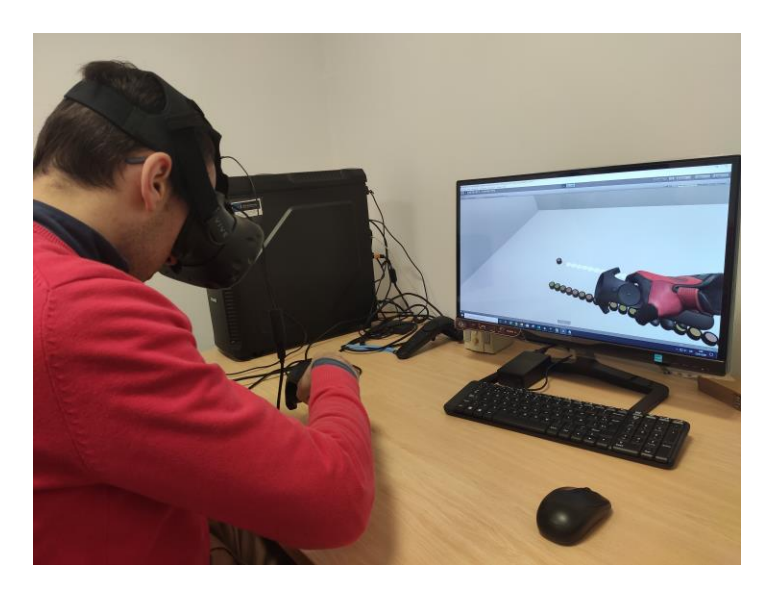

*Figura 7.4. Observador realizando el test virtual FM 100.*

<span id="page-281-0"></span>La ordenación total realizada por cada observador, la fecha y el tiempo que ha empleado se almacenan en un archivo de texto usando como nomenclatura el identificador que se le haya dado al observador. Cada prueba que realice el mismo observador se irá añadiendo en el fichero que se creó para él.

Los resultados obtenidos tanto físicos como virtuales de cada observador se han volcado en una hoja Excel [\(Figura 7.5](#page-281-1) y [Figura 7.6\)](#page-282-0) para poder realizar posteriormente el análisis de datos con el paquete estadístico IBM-SPSS Statistics-20. En ambas figuras se muestra la ordenación de las pastillas o cápsulas que ha realizado el observador en cada una de las 5 pruebas virtuales y físicas. En otra columna se anota el tiempo (en segundos en la prueba virtual y minutos en la prueba física) que ha tardado en completar cada test y se dedica otra columna para anotar el error calculado según el autor del test FM 100 en cada prueba.

| Obs. 2 |                   |    |    |                |    |    |    |    |    |    |    |    |    |    |    |    |    |    |    |    |    |    |    |      | Error |            |
|--------|-------------------|----|----|----------------|----|----|----|----|----|----|----|----|----|----|----|----|----|----|----|----|----|----|----|------|-------|------------|
|        | Fila1             | 85 |    | $\overline{2}$ | 4  | з  | 5  | 6  | 7  | 8  | 9  | 10 | 11 | 12 | 13 | 14 | 15 | 16 | 17 | 18 | 19 | 20 | 21 |      |       |            |
|        | Fila <sub>2</sub> | 22 | 23 | 24             | 25 | 27 | 26 | 29 | 28 | 30 | 32 | 31 | 34 | 35 | 33 | 36 | 37 | 38 | 39 | 40 | 42 | 41 |    |      |       |            |
|        | Fila3             | 43 | 44 | 45             | 46 | 48 | 47 | 49 | 50 | 51 | 53 | 52 | 54 | 55 | 56 | 57 | 58 | 60 | 59 | 61 | 62 | 63 |    |      |       |            |
|        | Fila4             | 64 | 65 | 66             | 67 | 68 | 69 | 70 | 71 | 72 | 73 | 74 | 75 | 76 | 77 | 78 | 79 | 80 | 81 | 82 | 83 | 84 |    | 913  | 40    |            |
|        | Fila1             | 85 |    |                | в  |    |    |    |    |    | c  | 10 |    |    | 13 | 14 | 15 | 16 |    | 18 | 19 | 21 | 20 |      |       | 30/10/2019 |
|        | Fila2             | 22 | 23 | 24             | 25 | 26 | 29 | 28 | 27 | 30 | 31 | 32 | 33 | 34 | 35 | 36 | 37 | 38 | 39 | 40 | 42 | 41 |    |      |       |            |
|        | Fila3             | 43 | 44 | 45             | 46 | 47 | 48 | 49 | 50 | 51 | 53 | 52 | 54 | 55 | 56 | 57 | 58 | 59 | 60 | 61 | 62 | 63 |    |      |       |            |
|        | Fila4             | 64 | 65 | 66             | 67 | 68 | 69 | 70 | 71 | 72 | 73 | 74 | 75 | 76 | 77 | 78 | 79 | 80 | 81 | 82 | 83 | 84 |    | 1450 | 20    |            |
|        | Fila1             | 85 |    | 2              | 3  | 4  | 5  | 6  |    | 8  | 9  | 10 | 11 | 12 | 13 | 14 | 15 | 16 | 17 | 18 | 19 | 20 | 21 |      |       | 31/10/2019 |
|        | Fila <sub>2</sub> | 22 | 23 | 24             | 25 | 26 | 27 | 29 | 28 | 30 | 31 | 32 | 33 | 34 | 35 | 36 | 37 | 38 | 39 | 40 | 42 | 41 |    |      |       |            |
|        | Fila3             | 43 | 45 | 44             | 46 | 47 | 48 | 49 | 50 | 51 | 53 | 52 | 54 | 55 | 56 | 57 | 58 | 59 | 60 | 61 | 62 | 63 |    |      |       |            |
|        | Fila4             | 64 | 65 | 66             | 67 | 68 | 69 | 70 | 71 | 72 | 73 | 74 | 75 | 76 | 77 | 78 | 79 | 80 | 81 | 82 | 83 | 84 |    | 1028 | 16    |            |
|        | Fila1             | 85 |    |                | з  |    |    |    |    | q  |    | 10 |    |    | 14 | 13 | 15 | 16 |    | 18 | 19 | 20 | 21 |      |       | 11/12/2019 |
|        | Fila2             | 22 | 23 | 24             | 25 | 26 | 27 | 28 | 29 | 30 | 31 | 32 | 33 | 34 | 35 | 36 | 37 | 38 | 39 | 40 | 41 | 42 |    |      |       |            |
|        | Fila3             | 43 | 44 | 45             | 46 | 47 | 48 | 49 | 50 | 51 | 52 | 53 | 54 | 55 | 56 | 57 | 58 | 59 | 60 | 61 | 62 | 63 |    |      |       |            |
|        | Fila4             | 64 | 65 | 66             | 67 | 68 | 69 | 70 | 71 | 72 | 73 | 74 | 75 | 76 | 77 | 78 | 79 | 80 | 82 | 81 | 83 | 84 |    | 1272 | 12    |            |
|        | Fila1             | 85 |    | 2              | з  | 4  | 5  | 6  |    | 8  | 9  | 10 | 11 | 12 | 13 | 14 | 15 | 16 | 17 | 18 | 19 | 20 | 21 |      |       | 13/12/2019 |
|        | Fila2             | 22 | 23 | 24             | 25 | 26 | 27 | 28 | 29 | 30 | 31 | 32 | 33 | 34 | 35 | 36 | 37 | 38 | 39 | 40 | 42 | 41 |    |      |       |            |
|        | Fila3             | 43 | 44 | 45             | 46 | 47 | 48 | 49 | 50 | 51 | 53 | 52 | 54 | 55 | 56 | 57 | 58 | 59 | 60 | 61 | 62 | 63 |    |      |       |            |
|        | Fila4             | 64 | 65 | 66             | 67 | 68 | 69 | 70 | 71 | 72 | 73 | 74 | 75 | 76 | 77 | 78 | 79 | 80 | 81 | 82 | 83 | 84 |    | 1420 | 8     |            |

<span id="page-281-1"></span>*Figura 7.5. Ejemplo de los resultados de un observador en el test virtual FM 100.*

|                   |    |              |                |    |    |    |    |    |    |    |    |    |    |    |    |    |    |    |    |    |    |    |      | Error |
|-------------------|----|--------------|----------------|----|----|----|----|----|----|----|----|----|----|----|----|----|----|----|----|----|----|----|------|-------|
| Fila1             | 85 | 1            | $\overline{2}$ | 3  | 4  | 5  | 6  | 7  | 8  | 9  | 10 | 11 | 12 | 13 | 14 | 15 | 16 | 17 | 18 | 19 | 20 | 21 | 2,57 |       |
| Fila <sub>2</sub> | 22 | 23           | 24             | 25 | 26 | 27 | 28 | 29 | 30 | 31 | 32 | 33 | 34 | 35 | 36 | 37 | 38 | 39 | 40 | 42 | 41 |    | 2,5  |       |
| Fila3             | 43 | 44           | 45             | 46 | 47 | 48 | 49 | 50 | 51 | 52 | 53 | 54 | 55 | 56 | 57 | 58 | 59 | 60 | 61 | 62 | 63 |    | 2,4  |       |
| Fila4             | 64 | 65           | 66             | 67 | 68 | 69 | 70 | 71 | 72 | 73 | 74 | 75 | 76 | 77 | 78 | 79 | 80 | 81 | 82 | 83 | 84 |    | 2,3  | 4     |
| Fila1             | 85 |              | $\overline{2}$ | 3  | 4  | 5  | 6  | 7  | 8  | 9  | 10 | 11 | 12 | 13 | 14 | 15 | 16 | 17 | 18 | 19 | 20 | 21 | 2,00 |       |
| Fila <sub>2</sub> | 22 | 23           | 24             | 25 | 26 | 27 | 28 | 29 | 30 | 31 | 32 | 33 | 34 | 35 | 36 | 37 | 38 | 39 | 40 | 42 | 41 |    | 3,12 |       |
| Fila3             | 43 | 44           | 45             | 46 | 47 | 48 | 49 | 50 | 51 | 52 | 53 | 54 | 55 | 56 | 57 | 58 | 59 | 60 | 61 | 62 | 63 |    | 2,3  |       |
| Fila4             | 64 | 65           | 66             | 67 | 68 | 69 | 70 | 71 | 72 | 73 | 74 | 75 | 76 | 77 | 78 | 79 | 80 | 81 | 82 | 83 | 84 |    | 3,00 | 4     |
| Fila1             | 85 | 1            | 2              | з  | 4  | 5  | 6  | 7  | 8  | 9  | 10 | 11 | 12 | 13 | 14 | 15 | 16 | 17 | 18 | 19 | 20 | 21 | 2,3  |       |
| Fila <sub>2</sub> | 22 | 23           | 24             | 25 | 26 | 27 | 28 | 29 | 30 | 31 | 32 | 33 | 34 | 35 | 36 | 37 | 38 | 39 | 40 | 41 | 42 |    | 2,00 |       |
| Fila3             | 43 | 44           | 45             | 46 | 47 | 48 | 49 | 50 | 51 | 53 | 52 | 54 | 55 | 56 | 57 | 58 | 59 | 60 | 61 | 62 | 63 |    | 2,25 |       |
| Fila4             | 64 | 65           | 66             | 67 | 68 | 69 | 70 | 71 | 72 | 73 | 74 | 75 | 76 | 77 | 78 | 79 | 80 | 81 | 82 | 83 | 84 |    | 2,3  | 4     |
| Fila1             | 85 |              | $\overline{2}$ | 3  | 4  | 5  | 6  |    | 8  | 9  | 10 | 11 | 12 | 13 | 14 | 15 | 16 | 17 | 18 | 19 | 20 | 21 | 2,00 |       |
| Fila <sub>2</sub> | 22 | 23           | 24             | 25 | 26 | 27 | 28 | 29 | 30 | 31 | 32 | 33 | 34 | 35 | 36 | 37 | 38 | 39 | 40 | 41 | 42 |    | 3,30 |       |
| Fila3             | 43 | 44           | 45             | 46 | 47 | 48 | 49 | 50 | 51 | 53 | 52 | 54 | 55 | 56 | 57 | 58 | 59 | 60 | 61 | 62 | 63 |    | 3,30 |       |
| Fila4             | 64 | 65           | 66             | 67 | 68 | 69 | 70 | 71 | 72 | 73 | 74 | 75 | 76 | 77 | 78 | 79 | 80 | 81 | 82 | 83 | 84 |    | 1,53 | 4     |
| Fila1             | 85 | $\mathbf{1}$ | 2              | з  | 4  | 5  | 6  | 7  | 8  | 9  | 10 | 11 | 12 | 13 | 14 | 15 | 16 | 17 | 18 | 19 | 20 | 21 | 1,30 |       |
| Fila <sub>2</sub> | 22 | 23           | 24             | 25 | 26 | 27 | 28 | 29 | 30 | 31 | 32 | 33 | 34 | 35 | 36 | 37 | 38 | 39 | 40 | 42 | 41 |    | 3,00 |       |
| Fila3             | 43 | 44           | 45             | 46 | 47 | 48 | 49 | 50 | 51 | 52 | 53 | 54 | 55 | 56 | 57 | 58 | 59 | 60 | 61 | 62 | 63 |    | 2,15 |       |
| Fila4             | 64 | 65           | 66             | 67 | 68 | 69 | 70 | 71 | 72 | 73 | 74 | 75 | 76 | 77 | 78 | 79 | 80 | 81 | 82 | 83 | 84 |    | 1,36 | 4     |

*Figura 7.6. Ejemplo de los resultados de un observador en el test físico FM 100*

## <span id="page-282-0"></span>7.2.4. Material

El objetivo final es validar los resultados que se obtengan usando el prototipo RV, comparándolos con los resultados obtenidos con el test físico, y evaluar las ventajas y desventajas de cada caso. Para conseguir este objetivo, en la parte real o física se ha utilizado el material que se ha descrito detalladamente en el capítulo 6[, apartado 6.2.](#page-227-0)

# 7.3. Validación de un test de detección del daltonismo en Realidad Virtual

## 7.3.1. Validación psicométrica

Una prueba es un instrumento utilizado para la recogida de información, diseñado para poder cuantificar y universalizar la información. Su finalidad es conseguir la comparabilidad de la información, para ello es necesario corroborar la adecuación psicométrica del instrumento utilizado para medirlo, lo que requiere que las pruebas sean válidas, reproducibles y fiables [289].

La psicometría es la disciplina que se encarga de la medición cuantitativa de los procesos y capacidades mentales. El objeto de estudio de la psicometría es la elaboración de métodos, su aplicación, el análisis de datos y el estudio de su fiabilidad y validez [290]. De este modo, se le puede asignar un valor numérico a características y sucesos concretos, permitiendo la comparación y el contraste con otras personas o con criterios determinados que pueden servir para establecer y comprobar teorías e hipótesis.

A grandes rasgos, podemos decir que la psicometría emplea el cálculo estadístico y el análisis de resultados con el fin de poder adquirir información respecto a un constructo determinado a través de un elemento de medición que previamente se ha creado. Ello supone, por un lado, establecer una teoría que pueda vincular las características subjetivas con elementos medibles, por otro, la creación de escalas de medición y por último supone la elaboración de mecanismos e instrumentos que permitan dicha medición. Estas escalas permiten asignar valores concretos a las variables analizadas, de manera que se puedan operativizar y trabajar con ellas. Se trata de hacer cuantificable una variable concreta [291].

Tal es el caso de las escalas de medición en salud, por ejemplo, diseñadas para evaluar dimensiones físicas, psicológicas o sociales que no pueden observarse ni medirse directamente; cuya importancia radica en que permiten recoger de forma válida y confiable la percepción (subjetiva) del sujeto sobre dichas dimensiones [292], [293].

Para poder comparar los resultados de diferentes individuos o la del mismo individuo en diferentes momentos, se debe asegurar que el instrumento de medida sea fiable y válido [294]. En este sentido, siguiendo la metodología utilizada en la validación de las escalas de medición en salud [295], se propone la siguiente secuencia metodológica y se sugieren algunas herramientas estadísticas para llevar a cabo de manera óptima la validación del test FM 100 virtual, adaptadas al tipo de cuestionario de respuestas dicotómicas, como es el caso.

## *Fiabilidad*

Es el grado en que un instrumento mide con precisión, sin error [296]. Indica la condición del instrumento de ser capaz de ofrecer en su empleo repetido resultados veraces y constantes en condiciones similares de medición. La fiabilidad de un instrumento de medida se puede valorar a través de la consistencia y la estabilidad temporal.

**Consistencia:** se refiere al nivel en que los diferentes ítems o preguntas de una escala están relacionados entre sí. La consistencia se puede comprobar a través de diferentes métodos estadísticos. El indicador más conocido para medir esta forma de fiabilidad es el llamado coeficiente alfa de Cronbach [297], [298]. Cuando todos los ítems o variables son dicotómicos, este coeficiente se reduce al conocido KR-20, coeficiente de Kuder-Richardson [299]. Sus valores oscilan entre 0 y 1 y depende tanto del número de ítems que componen la escala como de la correlación media entre ellos [300], [301]. El valor mínimo aceptado para este coeficiente es de 0,70; valores inferiores indican que la fiabilidad de la escala utilizada es baja. Por otro lado, se espera un valor máximo de 0,90 ya que valores mayores indican que hay redundancia o duplicación, lo que significa que varios ítems están midiendo exactamente el mismo elemento de un dominio o constructo; por lo tanto, dichos ítems deben eliminarse [302].

**Estabilidad temporal**: es la concordancia obtenida entre los resultados de la prueba al ser evaluada la misma muestra por el mismo evaluador en dos situaciones distintas (también se llama fiabilidad test-retest). Si la prueba es aplicada por los mismos evaluadores, con el mismo método, a la misma población y en dos momentos diferentes se obtienen puntuaciones similares, nos indica que el resultado de la medida tiene estabilidad temporal [296], [300]. Una correlación del 70% indicaría una fiabilidad aceptable [303].

## *Validez*

Es el grado en que un instrumento de medida mide aquello que realmente pretende medir o sirve para el propósito para el que ha sido construido [304].

**Validez de contenido:** se refiere a si el cuestionario elaborado, y por tanto los ítems elegidos, son indicadores de lo que se pretende medir [296]. No cabe, por tanto, cálculo alguno, sólo las valoraciones cualitativas que los investigadores expertos deben efectuar [289].

**Validez de criterio**: establece el grado en que la puntuación obtenida a partir de una escala es válida al compararlo con un estándar o patrón de referencia (criterio). Es decir, es la relación de la puntuación de cada sujeto con un "Gold Standard" que tenga garantías de medir lo que deseamos medir [296], [300].

Siempre que exista un estándar o se disponga de una escala alternativa que haga sus veces y que además sea independiente, fiable, válida y por supuesto, que mida la misma condición de interés, se deben seguir los siguientes pasos para evaluar esta propiedad [300]:

- 1. Seleccionar el estándar o su equivalente más adecuado, en nuestro caso el test FM 100.
- 2. Elegir una muestra representativa de la población objeto de estudio.
- 3. Aplicar la escala en evaluación y obtener una puntuación para cada individuo.
- 4. Evaluar a cada sujeto con el estándar.
- 5. Comparar los resultados obtenidos con ambos instrumentos.

La finalidad de la validez de criterio es que exista una adecuada correlación entre ambos instrumentos. Vale precisar que, si la finalidad de la validación de una nueva escala está fundamentada en que ésta presenta mayor utilidad, ya sea por la simplicidad en su aplicación, calificación, comodidad para el individuo, economía, disminución del error de medida y pertinencia; la validación de criterio requiere la obtención de correlaciones iguales o mayores a 0,8 las cuales indican que las dos escalas son psicométricamente iguales. Si la finalidad es mostrar que la nueva escala es más válida y mejor que el instrumento de referencia, lo ideal sería obtener correlaciones entre 0,3 y 0,7; las cuales indican que los dos instrumentos son diferentes, aunque miden el mismo atributo [305].

## *Resultados*

En la validación del test virtual participaron un total de 20 observadores de edades comprendidas entre 20 y 59. De estos participantes 14 son hombres y 6 son mujeres. El análisis de datos se realizó con el paquete estadístico IBM-SPSS Statistics-20 [306].

Los observadores realizaron 5 observaciones separadas en el tiempo. Cada observación consistía en ordenar "correctamente" las 85 fichas de colores cuyas tonalidades presentan una pequeña variación del mismo matiz, tanto en el test FM 100 (test físico) como en el test virtual (descrito en el [capítulo 2 apartado 4\)](#page-74-0). Cada una de estas observaciones ha llevado de media 10 minutos para el test manual y entre 15 y 20 minutos para el virtual.

Se ha observado una gran variabilidad de resultados entre la primera prueba y las siguientes, debido principalmente a la inexperiencia de los participantes, tanto en ordenar tonalidades como en trabajar con pruebas virtuales. Por otra parte, en la primera prueba aparecen valores extremos lo que llevó a eliminar algún caso. Por estos motivos, se han tomado los resultados de la tercera observación para realizar el análisis estadístico de la validación del test virtual.

## **Fiabilidad**

<span id="page-284-0"></span>El estudio de la fiabilidad se ha realizado desde las perspectivas de consistencia interna y estabilidad temporal. La consistencia interna de los 85 ítems se ha estimado mediante el coeficiente de Kuder-Richardson (KR-20). El coeficiente de fiabilidad es de 0,862 lo que indica que el grado de homogeneidad entre los ítems es bastante aceptable [\(Tabla 7.1\)](#page-284-0).

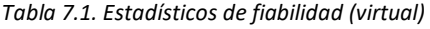

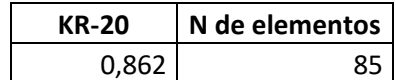

Podemos observar que el resultado obtenido para el test virtual es muy próximo al que se obtendría con los datos obtenidos de la tercera observación para el test físico, 0,883 [\(Tabla 7.2\)](#page-285-0).

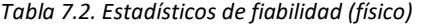

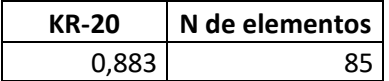

#### <span id="page-285-0"></span>**Estabilidad temporal**

La fiabilidad como estabilidad temporal se estimó mediante el método del re-test o *Gold standard*. Para ello se han tenido en cuenta los resultados obtenidos de la tercera prueba y cuarta prueba para los mismos observadores. Cuando las variables son dicotómicas, calculamos el porcentaje de acuerdo, a partir de las tablas de contingencia formadas por las variables fallo o acierto de las observaciones en ambas pruebas [\(Tabla](#page-285-1) 7.3).

*Tabla 7.3. Tabla de contingencia Valores Virtual tercera prueba \* Valores Virtual cuarta prueba*

<span id="page-285-1"></span>Recuento

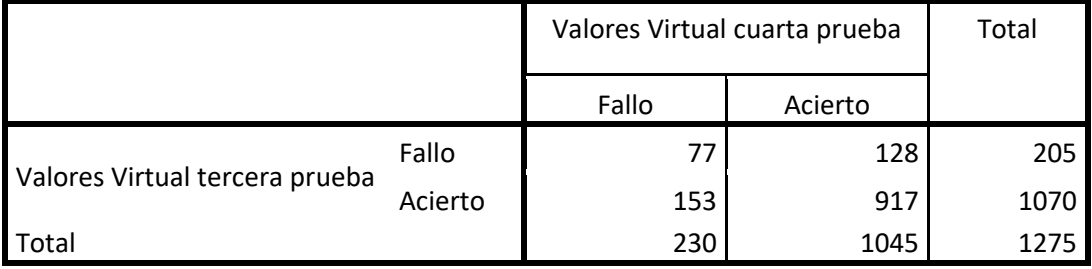

El porcentaje de acuerdo es: (77 + 917) / 1275 = 77,96 es decir un porcentaje de acuerdo del 80% aproximadamente.

Analizando los valores de Chi-cuadrado y el p-valor < 0,001 para un nivel de confianza del 95% (nivel de significación 0,05) [\(Tabla 7.4\)](#page-286-0), es preciso rechazar la hipótesis de independencia de resultados. Los datos demuestran una buena estabilidad con resultados significativos.

<span id="page-286-0"></span>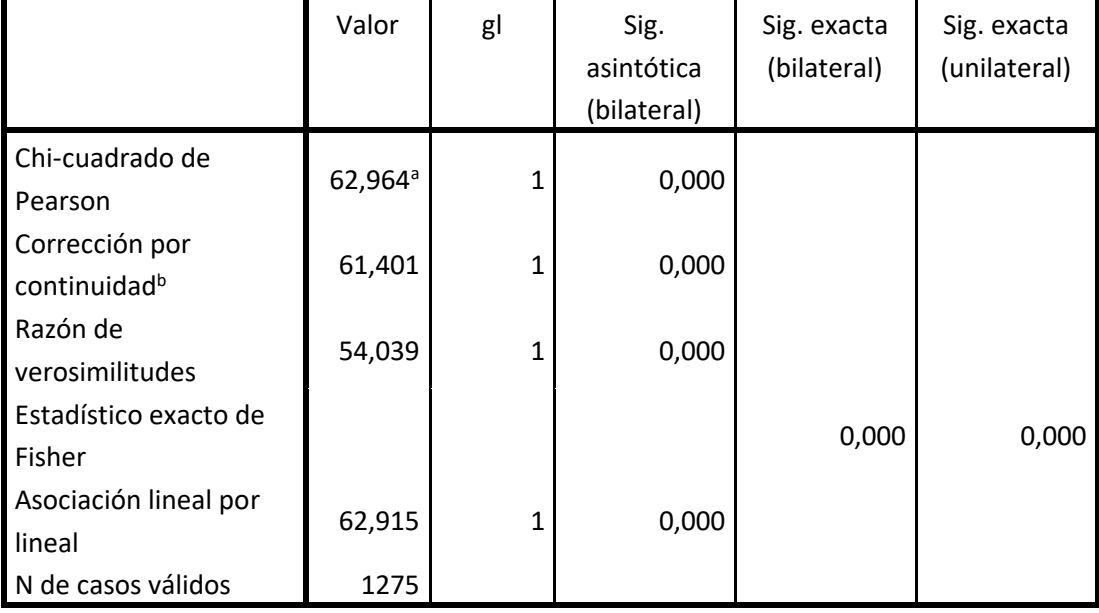

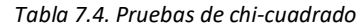

a. 0 casillas (0,0%) tienen una frecuencia esperada inferior a 5. La frecuencia mínima esperada es 36,98.

b. Calculado sólo para una tabla de 2x2.

Si hacemos el mismo análisis con los datos de las observaciones tercera y cuarta para los mismos observadores en el caso del test físico (Gold Standard), el porcentaje de acuerdo es un poco superior 90.5% [\(Tabla 7.5\)](#page-286-1) y significativo (p-valor < 0,001) [\(Tabla 7.6\)](#page-287-0).

<span id="page-286-1"></span>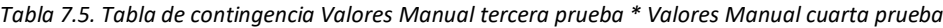

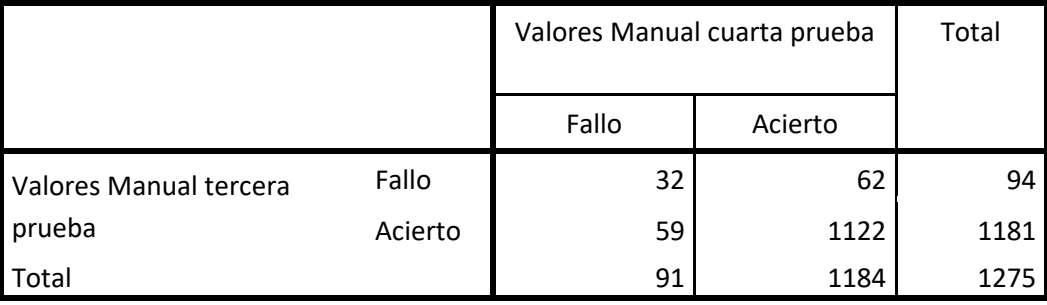

Recuento

<span id="page-287-0"></span>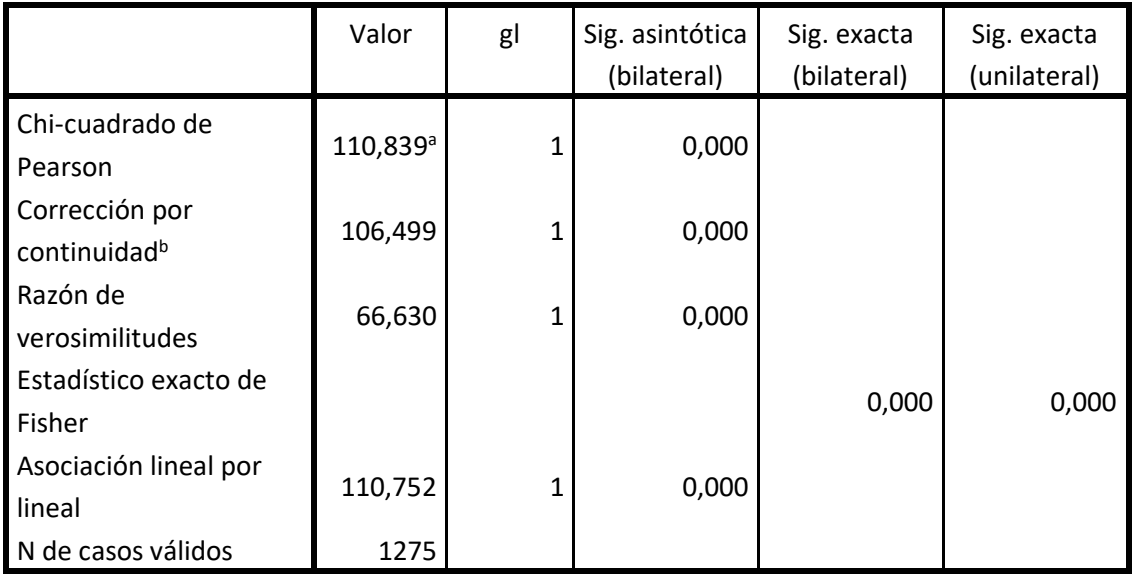

#### *Tabla 7.6. Pruebas de chi-cuadrado*

a. 0 casillas (0,0%) tienen una frecuencia esperada inferior a 5. La frecuencia mínima esperada es 6,71.

b. Calculado sólo para una tabla de 2x2.

## **Validez de criterio**

El estudio de la validez de criterio se ha realizado utilizando el coeficiente de correlación de Pearson. Para ello se han comparado los resultados de la variable "error cometido" (calculada como se indica en el [capítulo 2,](#page-74-0) por cada observador en el caso del test físico (Gold Estándar), con los resultados obtenidos para la misma variable en el caso del test virtual. Para el análisis estadístico se han utilizado los resultados de la tercera prueba, como se ha indicado anteriormente.

El coeficiente obtenido es estadísticamente significativo (p< 0,01) y su valor representan correlaciones altas r = 0,778 [\(Tabla 7.7\)](#page-287-1). Estos resultados apoyan la validez de criterio con un nivel de significación 0,01.

<span id="page-287-1"></span>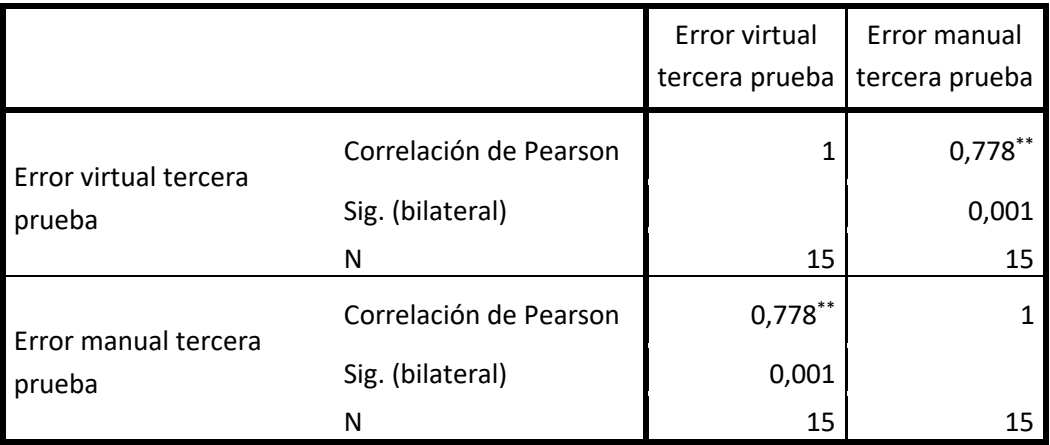

*Tabla 7.7. Correlaciones*

\*\*. La correlación es significativa al nivel 0,01 (bilateral).
### *Conclusiones*

El estudio de las propiedades psicométricas del test virtual ha conseguido demostrar estadísticamente la validez y fiabilidad de la prueba. Por su parte, la correlación del test virtual con los resultados obtenidos con el test FM 100 Hue físico, demuestra que el test virtual alcanza una sólida validez.

En cuanto al estudio de la fiabilidad, ha quedado probada una elevada estabilidad temporal con el procedimiento *re-test* del instrumento de medida, así como la consistencia interna de los ítems, donde el coeficiente de fiabilidad Kuder-Richardson, de 0,862, indica que el grado de homogeneidad entre los ítems es bastante aceptable.

Dadas las características de la prueba test FM 100 virtual se puede considerar que su aplicabilidad es amplia, pudiendo abarcar ámbitos educativos, sociales, personales y de investigación.

7.3.2. Validación y análisis cuantitativo de los resultados obtenidos.

Aunque es posible realizar un estudio comparativo cápsula por cápsula, un indicador preciso del correcto funcionamiento de la prueba virtual frente a la prueba física es la comparación de los errores obtenidos por los mismos observadores en ambas pruebas. Dado que cada una de las pruebas se realizó 5 veces, la comparación debe hacerse con el promedio de las puntuaciones. obtenido en las 5 sesiones.

<span id="page-288-0"></span>En la [Tabla 7.8](#page-288-0) se muestran los resultados obtenidos por los 17 observadores previamente clasificados como observadores normales y los 3 observadores clasificados como anómalos.

| <b>Observador</b>                          | Edad                          | <b>Sexo</b>   | <b>Test Físico</b> | <b>Test Virtual</b> |  |
|--------------------------------------------|-------------------------------|---------------|--------------------|---------------------|--|
| Normal 1                                   | 55                            | Mujer         | 35,2               | 68,0                |  |
| Normal <sub>2</sub>                        | 54                            | Mujer         | 26,4               | 47,2                |  |
| Normal 3                                   | 56                            | Mujer         | 19,2               | 34,4                |  |
| Normal 4                                   | 56                            | Hombre        | 29,6               | 43,2                |  |
| Normal 5                                   | 26                            | Hombre        | 4,0                | 19,2                |  |
| Normal 6                                   | 21                            | Hombre        | 13,0               | 25,6                |  |
| Normal 7                                   | 29                            | Hombre        | 5,6                | 21,6                |  |
| Normal 8                                   | 31                            | Mujer<br>13,6 |                    | 29,6                |  |
| Normal 9                                   | 26                            | Hombre<br>4,0 |                    | 16,0                |  |
| Normal 10                                  | 24                            | Hombre        | 40,0               | 80,0                |  |
| Normal 11                                  | 45                            | Hombre        | 14,0               | 23,2                |  |
| Normal 12                                  | 26                            | Mujer         | 7,2                | 51,2                |  |
| Normal 13                                  | 27                            | Mujer         | 1,6                | 28,5                |  |
| Normal 14                                  | 56                            | Hombre        | 26,0               | 32,0                |  |
| Normal 15                                  | 56                            | Hombre        | 22,0               | 46,0                |  |
| Normal 16                                  | 26                            | Hombre        | 8,0                | 24,0                |  |
| Normal 17                                  | 25                            | Hombre        | 16,0               | 52,0                |  |
| Defectivo 1                                | 59                            | Hombre        | 189,0              | 191,0               |  |
| Defectivo 2                                | 19                            | Hombre        | 133,6              | 155,0               |  |
| Defectivo 3                                | 25                            | Hombre        | 212,0              | 268,0               |  |
| Media (defectivos excluidos)               |                               |               | 16,8               | 37,7                |  |
| Desviación Estándar (defectivos excluidos) |                               |               | 11,6               | 17,8                |  |
|                                            | Límite superior para normales | 51,5          | 91,3               |                     |  |
| Coeficiente de Pearson                     |                               |               | 0,98               |                     |  |

*Tabla 7.8. Resultados obtenidos por los 20 observadores en ambos test.*

Un primer análisis de estos datos muestra una alta correlación entre ambas puntuaciones: las correspondientes a la prueba física y las correspondientes a la prueba virtual (Pearson = 0,98, nivel de confianza = 99%, p <0,001). Además, la relación entre ambas puntuaciones es muy lineal  $(R<sup>2</sup> = 0.96$ , nivel de confianza = 99%, valor p <0,001) con un valor de pendiente muy cercano a 1 (Figura 7.7).

Los datos estadísticos relacionados con este modelo lineal y su intervalo de confianza se muestran en la Tabla 7.9. Se puede señalar que los errores cometidos en la prueba virtual son superiores a los cometidos en las pruebas físicas debido a una mayor complejidad provocada por el uso de un dispositivo tecnológico como HMD.

Un factor que puede influir en cometer más errores en la prueba virtual es la calidad de la imagen, que todavía no es perfecta, debido a varios efectos conocidos, como el *Screen Door Effect* [307] o el efecto de desenfoque.

Respecto a las diferencias de escala entre observadores normales y anómalos, la menor calidad de la imagen virtual en comparación con las escenas reales es la causa de los 19 puntos de diferencia, en promedio, en el término independiente de la ecuación lineal. Esta diferencia en la puntuación aparece como una diferencia de 4 veces en puntuaciones más bajas (mejor observador de color) porque es relativamente fácil cambiar el orden de cuatro cápsulas (16 puntos) en lugar de dos cápsulas(4 puntos) en el escenario de RV que es más difícil. Sin embargo, este factor no está relacionado con el criterio de diagnóstico ya que este criterio depende desde un punto de vista subjetivo, de la proximidad al factor de la ecuación lineal a 1 [277].

La [Figura 7.7](#page-289-0) muestra la representación gráfica de los resultados obtenidos y la expresión del modelo de relación lineal entre ambos conjuntos de resultados.

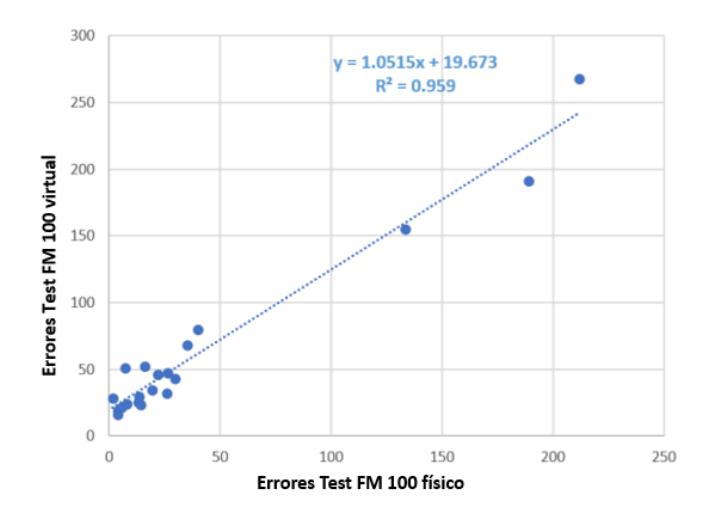

*Figura 7.7. Gráfico que relaciona los errores cometidos en el test FM 100 real y virtual.*

<span id="page-289-0"></span>Esta figura muestra claramente la diferencia entre los observadores clasificados como defectuosos y los normales. Si se observan los criterios puramente estadísticos, un observador no normal es aquel que está fuera de la probabilidad de distribución normal, que generalmente se define como un observador que obtiene un resultado que está a más de 3 desviaciones estándar de distancia del valor medio de la población al calcular el valor medio. Esto es lo que se conoce como el 99,9% de nivel de confianza. Si se realizan estos cálculos con los resultados obtenidos con observadores normales, se puede ver cómo este límite superior sería estar calificado con una puntuación de 52 puntos en la prueba física y 92 para la prueba virtual. En ambos casos, los observadores previamente clasificados como defectuosos son aquellos que se encuentran fuera de estos límites y nuevamente sería clasificado como defectuoso [\(Tabla 7.9\)](#page-290-0).

<span id="page-290-0"></span>Después de analizar los datos obtenidos según la edad y el sexo de los participantes, no se han obtenido diferencias estadísticamente significativas.

| <b>Modelo lineal</b> | <b>Coeficientes</b> | Error |        | Sigma | Intervalo de confianza 99% |                 |
|----------------------|---------------------|-------|--------|-------|----------------------------|-----------------|
|                      |                     |       |        |       | <b>Inferior</b>            | <b>Superior</b> |
| Constante            | 19,673              | 3,720 | 5,288  | 0,000 | 8.964                      | 30,382          |
| Pendiente            | 1,052               | 0,051 | 20.522 | 0,000 | 0.904                      | 1.199           |

*Tabla 7.9. Datos estadísticos relacionados con este modelo lineal y su intervalo de confianza.*

A la vista de los resultados anteriores, y de su validación estadística, se puede concluir que la versión del test FM 100 implementada en un entorno de RV es equivalente a la versión real en su funcionalidad de calificar y clasificar a los observadores según su capacidad para discriminar colores.

## CAPÍTULO 8. RESULTADOS, CONCLUSIONES Y LÍNEAS FUTURAS

### 8.1. Resultados

El resultado de este trabajo de investigación es el desarrollo y puesta a punto de una herramienta que permita evaluar la capacidad de discriminación del color en observadores normales y defectivos en un entorno de RV en términos similares al test FM 100. Para ello se han desarrollado técnicas de gestión del color en dispositivos de RV.

Se ha validado esta herramienta comparándola con el test original y mediante la evaluación de observadores reales.

Casi todos los observadores que han realizado las pruebas han sugerido que hay determinadas cápsulas cuyas diferencias de tonalidad les ha parecido casi imperceptibles, este hecho coincide con los resultados obtenidos por García Romera et al. en su artículo "Uniformidad del test 'Farnsworth‐Munsell 100‐Hue" [83]. En este artículo indican que en el test FM 100, "la diferencia colorimétrica entre fichas consecutivas no permanece constante, lo que provoca que, independientemente de la capacidad de discriminación cromática del observador, unas fichas sean más fáciles de colocar que otras".

Con respecto a los errores cometidos por los observadores al realizar ambos test, se ha observado que, aunque el test FM 100 virtual resulta algo más complicado de realizar como se puede ver en l[a Figura 8.1,](#page-293-0) las cápsulas con mayor porcentaje de error se encuentran en la zona delimitada entre las cápsulas 28 y 53, que se corresponden con los tonos verdes y azules. Este resultado coincide con el estudio realizado por Ezpeleta et al. del test FM 100 con el iluminante D65, que observan una disminución de los fallos en la colocación de las fichas de la 16 a la 27 (<30%) y de la 58 a la 77 (<35%); y mayor porcentaje de error en las fichas 28 (71%) y 29 (74,2%) [308].

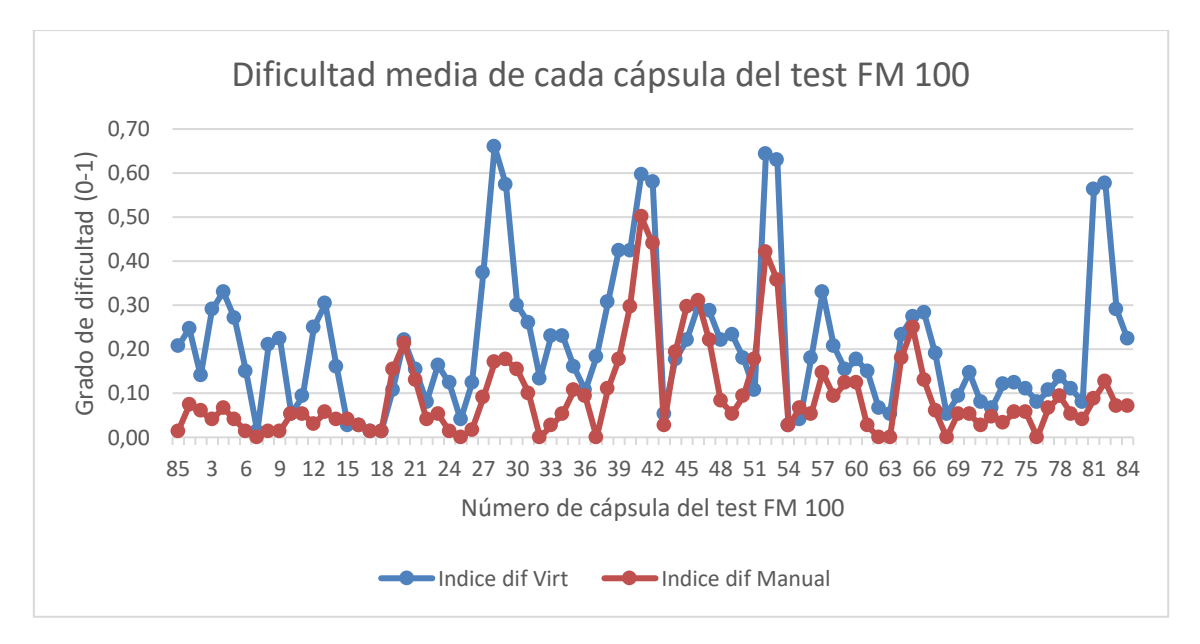

<span id="page-293-0"></span>*Figura 8.1. Dificultad media de cada cápsula del test FM 100 virtual y manual.*

No se han observado diferencias significativas con respecto al sexo de los observadores en la realización del test FM 100 físico (3%); en el test virtual, los hombres han cometido menos errores de media que las mujeres [\(Figura 8.2\)](#page-294-0), aunque tampoco es significativa (12%). Sin embargo, según diferentes estudios y encuestas [309], [310], los videojuegos generan un mayor impacto en la población masculina que en la femenina, este hecho podría explicar que los hombres estén más familiarizados con los controladores de HTC Vive y el entorno virtual que se presenta simulando un videojuego y por ende, puedan cometer menos errores.

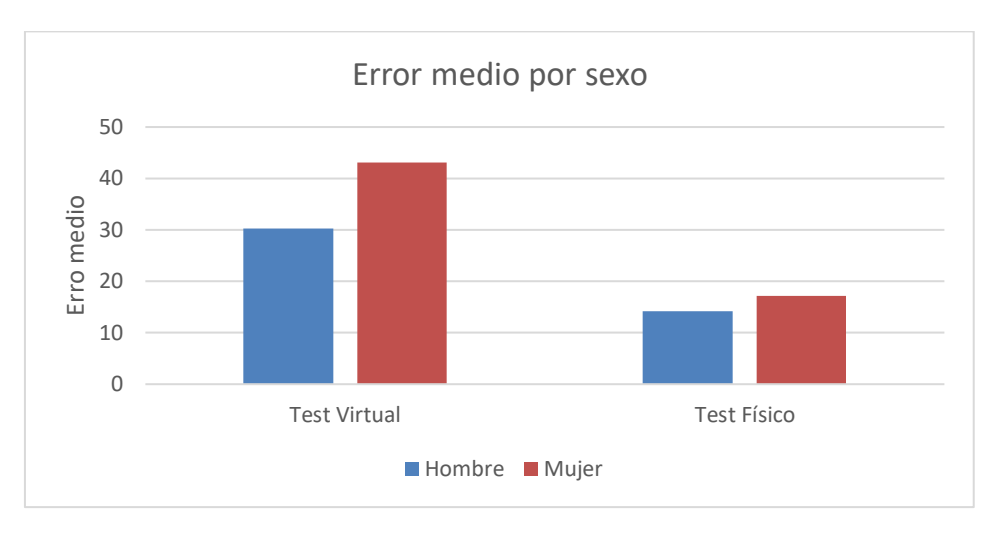

*Figura 8.2. Error medio obtenido según el sexo de los observadores en el test FM 100 virtual y físico.*

<span id="page-294-0"></span>Con respecto a la edad de los observadores, en ambos test, se puede ver en la [Figura 8.3,](#page-294-1) el observador 1 tiene 21 años y el observador 17 tiene 56 años, que a medida que aumenta la edad, por regla general, aumentan los errores, esto es lógico, la visión se va deteriorando a medida que envejecemos.

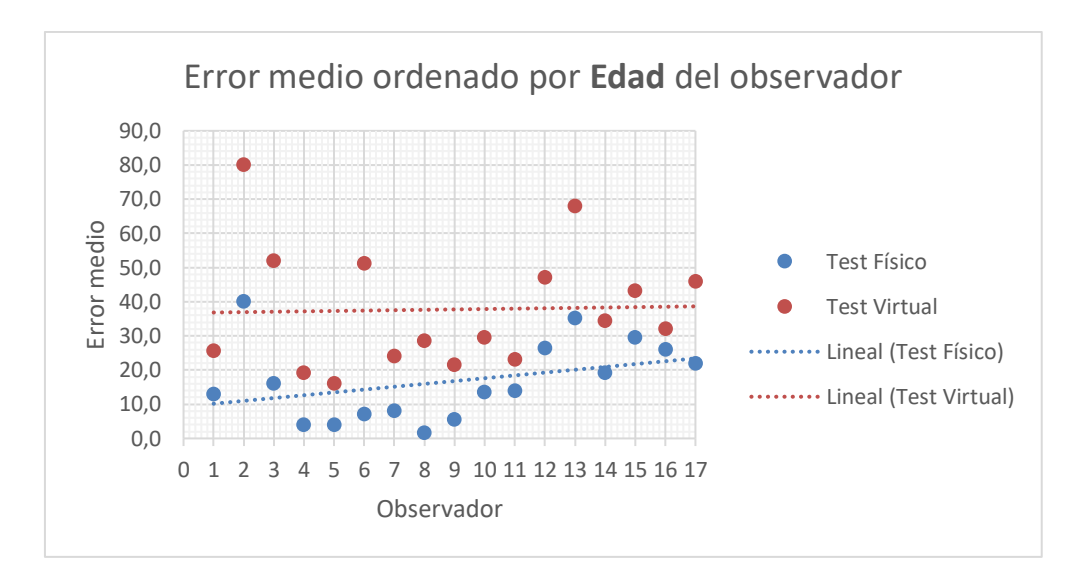

<span id="page-294-1"></span>*Figura 8.3. Error medio obtenido según la edad de los observadores en el test FM 100 virtual y físico.*

### 8.2. Conclusiones

El trabajo de investigación aquí presentado ha analizado las posibilidades que presenta la RV en la detección de deficiencias visuales ligadas a la percepción del color. Bajo esta premisa se ha desarrollado una aplicación que cumple los objetivos que se propusieron inicialmente.

Por una parte, estudiar las capacidades de reproducción cromática de los dispositivos de RV e implementar un sistema de gestión del color. Este objetivo se ha logrado mediante la utilización de medidas hiperespectrales de los materiales y la inclusión de un sistema de gestión del color (LittleCMS) en el escenario virtual generado.

Por otra parte, el segundo objetivo planteado fue la implementación de pruebas de detección de deficiencias en la visión del color en un entorno de RV, en este caso, se ha implementado una aplicación del test FM 100 virtual funcional, que permite a los observadores realizar esta prueba en un entorno controlado y al finalizar su ejecución muestra el grado de deficiencia de forma automática.

Entre las ventajas que puede suponer el uso de esta aplicación virtual con respecto a la ejecución manual del test, se pueden destacar:

- La evaluación se realiza de forma automática, la ordenación del observador se procesa para obtener el resultado total de fallos y su diagnóstico provisional.
- Las condiciones externas para realizar el test virtual no cambian en ningún momento, a diferencia del test físico, en el que pueden variar las tonalidades de las pastillas por el uso o porque tiene una caducidad de 2 años según fabricante.
- La iluminación del entorno virtual es constante a diferencia de la iluminación del entorno real, que incluye la iluminación de la cabina y la iluminación de la habitación donde se realice la prueba.
- En RV, no existen factores externos (ropa, pulseras, anillos, tatuajes, etc.) que podrían modificar los resultados de una prueba, ya que el observador al colocarse las gafas de RV se abstrae del mundo que lo rodea, sumergiéndose en el entorno que se crea para esta experiencia.
- Un estímulo de RV se presenta exactamente en el mismo formato cada vez, lo que garantiza la estandarización.
- El control sobre casi todas las entradas sensoriales reduce el impacto de variables extrañas y el ruido en la recopilación de datos.

Los inconvenientes encontrados por los observadores que han realizado la prueba virtual, posiblemente con los nuevos HMD puedan ser solventados, son los siguientes:

- Actualmente las personas están acostumbradas a usar las manos, es un poco más complicado colocar las cápsulas usando el mando de las HTC.
- Las personas que usan gafas se sienten más incomodas con las HMD.
- Si la duración del test se alarga, puede resultar incomodo por el peso de las HMD.

### 8.2.1. Aporte original

La RV es una tecnología emergente, en continua evolución, con múltiples posibilidades de aplicación en infinidad de ámbitos, pero que requerirá de una mejora en el control de los estímulos visuales que pueden generar este tipo de dispositivos, para poder trascender más allá de los que es puramente un divertimento o una atracción lúdica.

Por lo tanto, cualquier progreso que pueda hacerse en el sentido antes aludido, redundará en beneficio de los campos a los que se aplique y, dada la transversalidad del sistema, estos campos son múltiples.

En la actualidad no se está trabajando sobre la RV en el sentido que lo pretende hacer esta investigación, únicamente los fabricantes de dispositivos están creando mejores dispositivos con mejores prestaciones, pero sin prestar atención al control o precisión colorimétrica de los estímulos visuales. Desde este punto de vista, la investigación que se plantea es íntegramente original.

### 8.3. Líneas futuras

Esta tesis se presenta como una primera propuesta de una herramienta de RV para la detección de deficiencia visuales con respecto al color.

La RV presenta un inmenso abanico de posibilidades en casi cualquier ámbito en el que se aplique, aunque al ritmo que va creciendo es complicado mantenerse al día. Entre las líneas futuras, se mencionarán las que se plantean con más celeridad.

En primer lugar y motivada por la adquisición de nuevos visores en el grupo de investigación Orión, se propone la adaptación de esta aplicación a estos visores más actuales y comprobar si las innovaciones que presentan resuelven los problemas de pixelado y comodidad. Con respecto a la comodidad evaluar el peso del visor, adaptación a lentes de contacto, conexión inalámbrica y el seguimiento de manos (Hand Tracking).

Como se expuso en el capítulo 4, *Unreal Engine* es la competencia más directa de *Unity Engine*: convertir el software implementado en Unity (C#) a Unreal (C++), nos permitiría establecer una comparativa real entre los dos motores de videojuegos y abrirá el campo de aplicación de esta tecnología.

Modificar y adaptar esta aplicación de escritorio, a una aplicación web, implicaría obtener un feedback de los usuarios y una base de datos sólida para estudiar con más detalle el comportamiento de la aplicación.

Debido a que la aplicación está preparada para poder cambiar las fuentes de iluminación, se proponen realizar pruebas con observadores defectivos al color con distintas fuentes y comprobar si experimentan alguna mejoría con alguna fuente en particular.

Por último, adaptar la aplicación, para que, mediante el aprendizaje, se pueda ayudar a personas con deficiencias visuales o profesionales que necesiten buena discriminación del color.

278 Detección y clasificación automática de deficiencias en la visión del color mediante dispositivos de Realidad Virtual

## ANEXOS

### Publicaciones.

En este apartado se presentan las publicaciones que se han realizado durante el periodo de investigación que corresponden a esta tesis. Todos los trabajos publicados cuentan con el esfuerzo y participación de investigadores del grupo Orión.

### *Publicaciones relacionadas directamente con la temática de la tesis, ordenados por fecha de publicación.*

- Pardo, P. J., Cwierz, H. C., Suero, M. I., Felicisimo, A. M., Polo, M. E., & Perez, A. L. (2016). Visual Appearance Quality in Virtual Reality devices. *4th CIE Expert Symposium on Colour and Visual Appearance*, 446–449. https://www.techstreet.com/cie/standards/visualfidelity-assessment-of-artworks-in-virtual-reality-po47-pages-446- 449?product\_id=1941869
- Cwierz, H., Díaz-Barrancas, Francisco Pardo, P. J., Pérez, Á. L., & Suero, M. I. (2018). Colour Management in Virtual Reality applied to Lighting Simulations. *International Colour Association (AIC)*, 839–843. https://www.color-and-colors.it/wpcontent/uploads/2018/10/Proceedings-AIC2018-b.pdf
- Díaz-Barrancas, F., Cwierz, H., Pardo, P. J., Pérez, Á. L., & Suero, M. I. (2019). Improvement of realism sensation in virtual reality scenes applying spectral and colour management techniques. *The 25th Symposium of the International Colour Vision Society. ICVS 2019*, 79. https://www.icvs2019.lu.lv/fileadmin/user\_upload/lu\_portal/projekti/icvs2019/daz/ICVS2

019 ABOOK web17.pdf

- Cwierz, H. C., Diaz-Barrancas, F., Pardo, P. J., Perez, A. L., & Suero, M. I. (2019). Herramienta para la valoración de la capacidad de discriminación del color de observadores normales y defectivos mediante un test de ordenación de color, reproducido en un entorno de realidad virtual. In R. Bermejo Román (Ed.), *XII Congreso Nacional del Color* (pp. 29–32). ISBN 978-84-09-15750-1. http://www.sedoptica.es/comites\_SEDO/color/actividades/congresonacional/12/libro-de-actas.pdf
- Díaz-Barrancas, F., Cwierz, H., Pardo, P. J., Pérez, Á. L., & Suero, M. I. (2019). Reconstrucción de objetos 3D mediante técnicas SFM y obtención de texturas hiperespectrales. In R. Bermejo Román (Ed.), *XII Congreso Nacional del Color* (pp. 165– 168). ISBN 978-84-09-15750-1. http://www.sedoptica.es/comites\_SEDO/color/actividades/congreso-nacional/12/libro-deactas.pdf
- Díaz-Barrancas, F., Cwierz, H., Pardo, P. J., Pérez, Á. L., & Suero, M. I. (2019). Hyperspectral textures for a better colour reproduction in virtual reality. *XV Conferenza Del Colore*, 39– 42. https://www.gruppodelcolore.org/wpcontent/uploads/2019/11/ColourAndColorimetry\_MultidisciplinaryContributions\_XVB.pd f
- Cwierz, H., Díaz-Barrancas, F., Pardo, P. J., Suero, M. I. M. I., Pérez, A. L., Díaz-Barrancas, Francisco Pardo, P. J., Pérez, Á. L., & Suero, M. I. M. I. (2019). Cómo realizar una correcta gestión del color en sistemas de realidad virtual. In R. Bermejo Román (Ed.), *XII Congreso Nacional del Color* (pp. 25–28). ISBN 978-84-09-15750-1.

http://www.sedoptica.es/comites\_SEDO/color/actividades/congreso-nacional/12/libro-deactas.pdf

- Díaz-Barrancas, F., Cwierz, H., Pardo, P. J., Pérez, Á. L., & Suero, M. I. (2019). Aplicación de texturas hiperespectrales a objetos 3D en escenas de Realidad Virtual. In R. Bermejo Román (Ed.), *XII Congreso Nacional del Color* (pp. 67–70). ISBN 978-84-09-15750-1. http://www.sedoptica.es/comites\_SEDO/color/actividades/congreso-nacional/12/libro-deactas.pdf
- Pardo, P. J., Cwierz, H., Díaz-Barrancas, F., Perez, A. L., & Suero, M. I. (2019). VALIDITY OF VIRTUAL-REALITY-BASED SYSTEMS APPLIED TO LIGHTING AND COLOUR RENDERING RESEARCH. *The 25th Symposium of the International Colour Vision Society. ICVS 2019*, 68. https://www.icvs2019.lu.lv/fileadmin/user\_upload/lu\_portal/projekti/icvs2019/daz/ICVS2 019\_ABOOK\_web17.pdf
- Cwierz, H. C., Diaz-Barrancas, F., Pardo, P. J., Perez, A. L., & Suero, M. I. (2020). Application of spectral computing technics for color vision testing using virtual reality devices. *Electronic Imaging*, *2020*(15), 260–265. https://doi.org/10.2352/ISSN.2470- 1173.2020.15.COLOR-260
- Díaz-Barrancas, F., Cwierz, H., Pardo, P. J., Pérez, Á. L., & Suero, M. I. (2020). Spectral color management in virtual reality scenes. *Sensors (Switzerland)*, *20*(19), 1–16. https://doi.org/10.3390/s20195658
- Diaz-Barrancas, F., Cwierz, H. C., Pardo, P. J., Perez, A. L., & Suero, M. I. (2020). Visual fidelity improvement in virtual reality through spectral textures applied to lighting simulations. *IS and T International Symposium on Electronic Imaging Science and Technology*, *2020*(14). https://doi.org/10.2352/ISSN.2470-1173.2020.15.COLOR-259
- Diaz-Barrancas, F., Cwierz, H. C., Pardo, P. J., Perez, A. L., & Suero, M. I. (2021). Colour appearance in immersive three-dimensional virtual environments. *COLORATION TECHNOLOGY*, *137*(1), 38–43. https://doi.org/10.1111/cote.12513
- Cwierz, H., Diaz-Barrancas, F., Llinas, J. G., & Pardo, P. J. (2021). On the Validity of Virtual Reality Applications for Professional Use: A Case Study on Color Vision Research and Diagnosis. *IEEE Access*, *9*, 138215–138224. https://doi.org/10.1109/ACCESS.2021.3118438
- Pardo, P. J., Díaz-Barrancas, F., & Cwierz, H. (2021). Color Constancy in virtual reality scenes. A first step toward a color appearance model in virtual reality. *International Colour Association (AIC)*, 305–310. https://aiccolor.org/resources/Documents/Proceedings\_AIC2021\_r10.pdf
- Díaz-Barrancas, F., Cwierz, H., & Pardo, P. J. (2021). A study of physical and perceived linearity in a virtual reality environment. *International Colour Association (AIC)*, 415– 420. https://aic-color.org/resources/Documents/Proceedings\_AIC2021\_r10.pdf

### *Publicaciones relacionadas con la docencia.*

APPLICATIONS. *ICERI2018 Proceedings*, *1*, 1189–1192. https://doi.org/10.21125/ICERI.2018.0127 Garcia-de-Prado, A., Cwierz, H., Ortiz, G., & Boubeta-Puig, J. (2018). FOSTERING CONTEXT-AWARE LEARNING THROUGH AUGMENTED REALITY MOBILE

- Cwierz, H., Díaz-Barrancas, F., Pardo, P. J., Guisado, J. I., & Ruiz-Palma, C. (2019). IMPROVING PROGRAMMING LEARNING WITH AUGMENTED REALITY AND GAMIFICATION. *EDULEARN19 Proceedings*, *1*, 8098–8101. https://doi.org/10.21125/EDULEARN.2019.1980
- Jiménez Benítez, M., Díaz-Álvarez, J., & Cwierz, H. (2021). CodingFarm: videojuego como herramienta de apoyo a la docencia de conceptos de programación. *VII Congreso de La Sociedad Española Para Las Ciencias Del Videojuego*, 5–16. https://doi.org/10.1016/j.ece.2019.03.003

### Modelo de consentimiento informado.

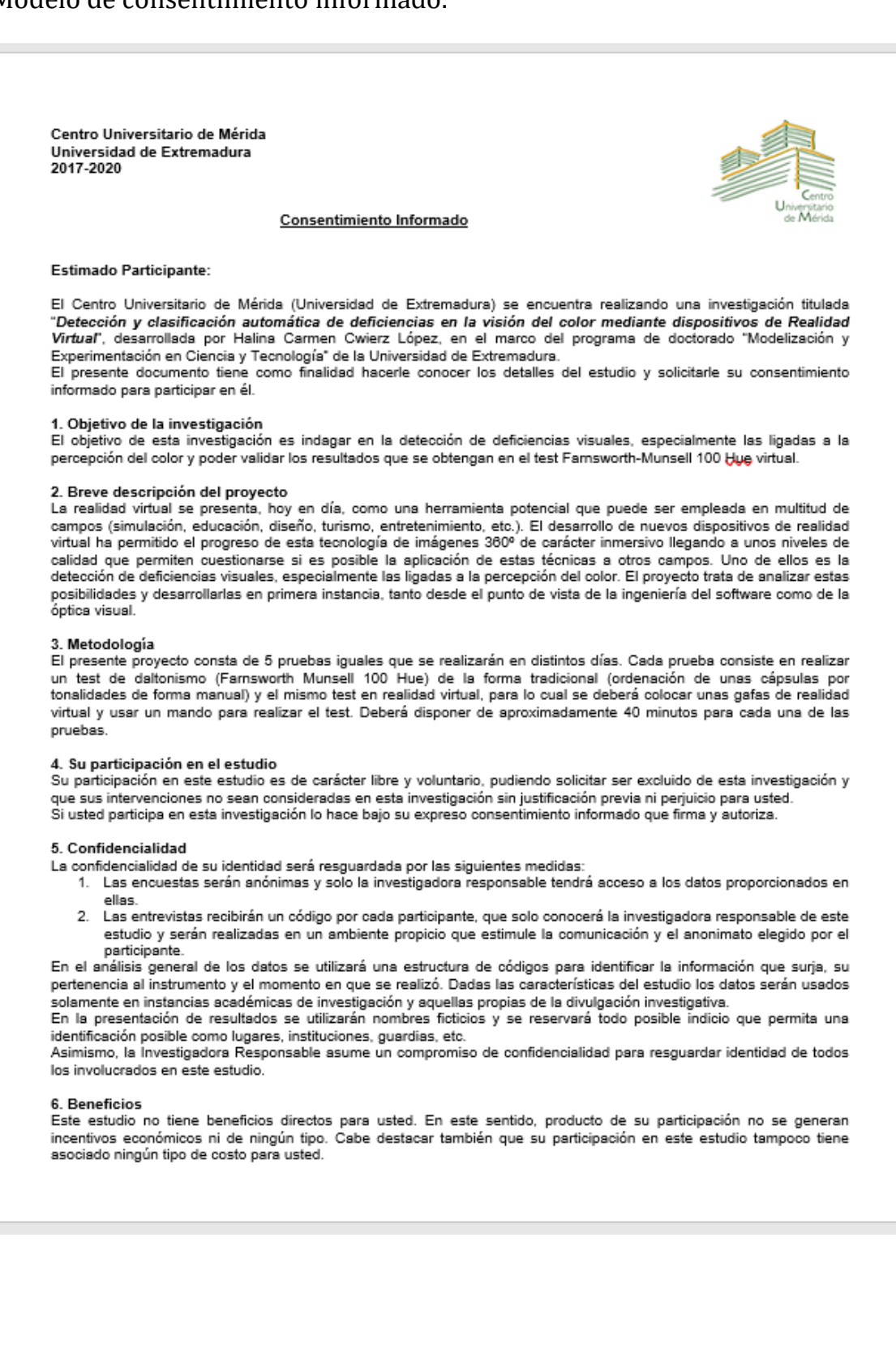

En tal sentido creemos que la investigación produce más bien beneficios indirectos en sus participantes puesto que podrán comprobar el estado actual de su visión del color.

#### 7. Riesgos o molestias asociadas a la participación

Si se generara alguna controversia o molestia durante su participación en el estudio v/o entrevistas, la Investigadora Responsable procurará brindar la asistencia requerida al participante y si es necesario cancelar la participación.

#### 8. Almacenamiento y resguardo de la información

Toda la información que se recabe de esta investigación estará siempre resguardada y al cuidado de la Investigadora Responsable

Las entrevistas y encuestas, además de las transcripciones asociadas, serán solo realizadas por la Investigadora Responsable. Todo material electrónico será debidamente almacenado y respaldado en los equipos computacionales con contraseña de la investigadora.

Tanto este consentimiento, como los documentos impresos que se generen y sean necesarios utilizar se almacenarán por cinco años a contar del término del estudio, una vez finalizado el plazo se procederá a su eliminación de forma reservada.

#### 9. Acceso a los resultados de la investigación

Los participantes podrán consultar la información que ha generado en cualquier momento durante la ejecución del proyecto previa solicitud a la investigadora responsable del estudio, quien se compromete a brindar cooperación y proponer vias para tal acceso.

Asimismo, la Investigadora Responsable se compromete con cada participante a enviar el informe de investigación que se genere al final del estudio a los correos electrónicos respectivos, así también copia de los artículos científicos que pudieran resultar del estudio.

#### 10. Compromiso

Por su aceptación los participantes se comprometen a:

- 1. Proveer información real en cada instancia que me sea solicitada y responder de acuerdo con mis concepciones,
- conocimientos y experiencias así también a utilizar mi lenguaje habitual al escribir, responder o reflexionar.
- 2. Asistir a todas las pruebas.

#### 11. Contacto

Si usted tiene preguntas acerca de sus derechos como participante de este estudio, reclamos o dudas acerca de esta investigación, por favor contáctese con la Investigadora Responsable, Halina Carmen Cwierz López, teléfono: 607477154, correo electrónico hocwierz@unex.es, o con el director de la presente investigación, Dr. Pedro José Pardo Fernández, al correo electrónico pjpardo@unex.es

Declaro conocer los términos de este consentimiento informado, los objetivos de la investigación, las formas de participación, de los costos y riesgos implicados, y del acceso a la información y resguardo de información que sea producida en el estudio. Reconozco que la información que provea en el curso de esta investigación es estrictamente confidencial y anónima. Además, esta será usada solo con fines de difusión científica.

He sido informado(a) de que puedo hacer preguntas sobre el proyecto en cualquier momento y que puedo retirarme del mismo cuando así lo decida, sin tener que dar explicaciones ni sufrir consecuencia alguna por tal decisión.

#### Firma

Se deja constancia en este instante que este documento (consentimiento informado) será firmado a dos copias, dejando una de ellas en manos de la investigadora responsable y la otra copia en manos del participante.

### Modelo ficha datos del observador

### Centro Universitario de Mérida Universidad de Extremadura

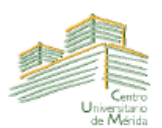

### Proyecto de investigación Detección y clasificación automática de deficiencias en la visión del color

mediante dispositivos de RV Fecha: **Código Ficha:** 

Investigador: Halina Carmen Cwierz López

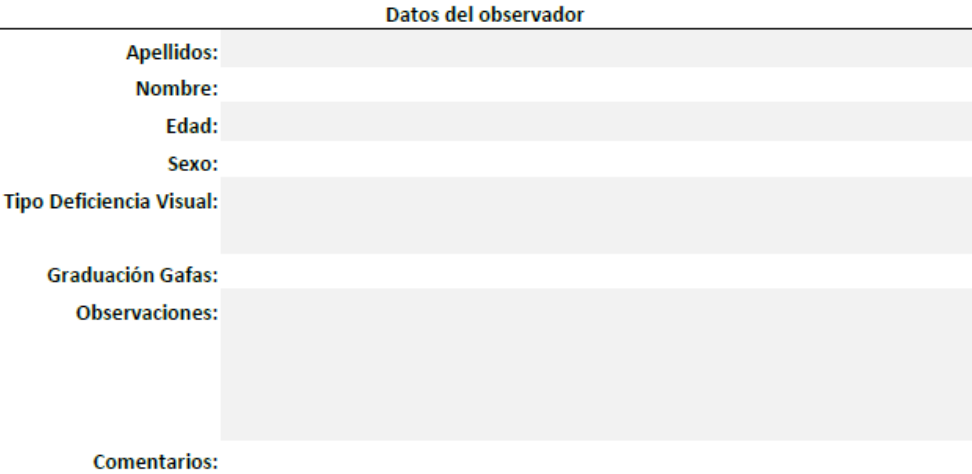

286 Detección y clasificación automática de deficiencias en la visión del color mediante dispositivos de Realidad Virtual

# BIBLIOGRAFÍA

- [1] M. W. Krueger, *Artificial reality*. Reading, Mass: Addison-Wesley, 1983.
- [2] J. Lanier, "AN INTERVIEW WITH JARON LANIER," vol. 2020, no. Enero. Oct. 1989, [Online]. Available: http://www.jaronlanier.com/jaron whole earth review.pdf.
- [3] J. Steuer, "Defining Virtual Reality: Dimensions Determining Telepresence," *J. Commun.*, vol. 42, no. 4, pp. 73–93, Dec. 1992, doi: https://doi.org/10.1111/j.1460- 2466.1992.tb00812.x.
- [4] Y. Le Grand, *Light, colour and vision*. London: Chapman & Hall, 1957.
- [5] S. Baek and C. Lee, "Depth perception estimation of various stereoscopic displays," *Opt. Express*, vol. 24, no. 21, p. 23618, Oct. 2016, doi: 10.1364/oe.24.023618.
- [6] L. Muhlbach, M. Bocker, and A. Prussog, "Telepresence in Videocommunications: A Study on Stereoscopy and Individual Eye Contact," *Hum Factors*, vol. 37, no. 2, pp. 290– 305, 1995, doi: 10.1518/001872095779064582.
- [7] J. D. Prothero, "Widening the field of view increases the sense of presence within immersive virtual environments," *Tech.Rep.*, 1995, [Online]. Available: https://ci.nii.ac.jp/naid/10013434399/en/.
- [8] E. D. Ragan, D. A. Bowman, R. Kopper, C. Stinson, S. Scerbo, and R. P. McMahan, "Effects of Field of View and Visual Complexity on Virtual Reality Training Effectiveness for a Visual Scanning Task," *IEEE Trans. Vis. Comput. Graph.*, vol. 21, no. 7, pp. 794–807, 2015, doi: 10.1109/TVCG.2015.2403312 [doi].
- [9] J. Shin, G. An, J.-S. Park, S. Baek, and K. Lee, "Application of precise indoor position tracking to immersive virtual reality with translational movement support," *Multimed. Tools Appl.*, vol. 75, no. 20, pp. 12331–12350, Oct. 2016, doi: 10.1007/s11042-016- 3520-1.
- [10] P. Lincoln *et al.*, "From Motion to Photons in 80 Microseconds: Towards Minimal Latency for Virtual and Augmented Reality," *IEEE Trans. Vis. Comput. Graph.*, vol. 22, no. 4, pp. 1367–1376, 2016, doi: 10.1109/TVCG.2016.2518038.
- [11] M. Di Luca, "New Method to Measure End-to-End Delay of Virtual Reality.," *PRESENCE Teleoperators Virtual Environ.*, vol. 19, no. 6, pp. 569–584, 2010, doi: 10.1162/pres\_a\_00023.
- [12] P. Zimmons and A. Panter, "The influence of rendering quality on presence and task performance in a virtual environment," 2003, pp. 293–294, doi: 10.1109/VR.2003.1191170.
- [13] D. M. Hoffman, A. R. Girshick, K. Akeley, and M. S. Banks, "Vergence–accommodation conflicts hinder visual performance and cause visual fatigue," *J. Vis.*, vol. 8, no. 3, pp. 33–33, Mar. 2008, doi: 10.1167/8.3.33.
- [14] G. Kramida, "Resolving the Vergence-Accommodation Conflict in Head-Mounted Displays," *IEEE Trans. Vis. Comput. Graph.*, vol. 22, no. 7, pp. 1912–1931, Jul. 2016, doi: 10.1109/TVCG.2015.2473855.
- [15] G. R. Hofmann, "Who invented ray tracing?," *Vis. Comput.*, vol. 6, no. 3, pp. 120–124, May 1990, doi: 10.1007/BF01911003.
- [16] T. Whitted, "An improved illumination model for shaded display," *Assoc. Comput. Mach.*, vol. 23, no. 6, pp. 343–349, Jun. 1980, doi: 10.1145/358876.358882.
- [17] "Trazado de rayos | Desarrollador NVIDIA." https://developer.nvidia.com/discover/raytracing (accessed Oct. 21, 2021).
- [18] T. Wilcox, A. Hirshkowitz, L. Hawkins, and D. A. Boas, "The effect of color priming on infant brain and behavior," *Neuroimage*, vol. 85 Pt 1, no. 0 1, pp. 302–313, Jan. 2014, doi: 10.1016/J.NEUROIMAGE.2013.08.045.
- [19] I. K. Zemach and D. Y. Teller, "Infant color vision: infants' spontaneous color preferences are well behaved," *Vision Res.*, vol. 47, no. 10, pp. 1362–1367, May 2007, doi: 10.1016/J.VISRES.2007.02.002.
- [20] A. Zajonc, *Capturar la luz*, 2<sup>ª</sup> edición. España: Atalanta, 2019.
- [21] CIE, *Colorimetry = Colorimetrie: Part 2: CIE standard illuminants = Partie 2: Illuminants CIE normalises*, vol. 11664–2:20. Vienna: Iso, Cie, 2019.
- [22] H. Kolb, "How the Retina Works: Much of the construction of an image takes place in the retina itself through the use of specialized neural circuits.," *Am. Sci.*, vol. 91, no. 1, pp. 28–35, Jan. 2003, Accessed: Dec. 31, 2021. [Online]. Available: http://www.jstor.org/stable/27858152.
- [23] C. López de Letona, "El ojo en la Historia de la composición del cuerpo humano: (1556) (II)," *Arch. Soc. Esp. Oftalmol.*, vol. 80, no. 3, pp. 195–196, 2005, Accessed: Dec. 31, 2021. [Online]. Available: https://scielo.isciii.es/scielo.php?script=sci\_arttext&pid=S0365- 66912005000300011&lng=en&nrm=iso&tlng=en.
- [24] R. N. Clark, "Resolución del ojo humano," Dec. 28, 2018. https://clarkvision.com/articles/eye-resolution.html (accessed Dec. 31, 2021).
- [25] G. H. Jacobs and J. Nathans, "The evolution of primate color vision," *Sci. Am.*, vol. 300, no. 4, pp. 56–63, Apr. 2009, doi: 10.1038/SCIENTIFICAMERICAN0409-56.
- [26] H. . J. . A. Dartnall, R. Granit, F. H. . C. Marriott, and M. H. . Pirenne, "The Properties of Visual Pigments in Photoreceptors," in *The Visual Process*, Academic Press, 1962, pp. 473–522.
- [27] M. D. Fairchild, "Human Color Vision," in *Color Appearance Models*, John Wiley & Sons, Ltd, 2013, pp. 1–37.
- [28] D. L. Post, "Color and Human-Computer Interaction," *Handb. Human-Computer Interact.*, pp. 573–615, 1997, doi: 10.1016/B978-044481862-1.50091-1.
- [29] T. Young, "On the Theory of Light and Colours," *Philos. Trans. R. Soc. London*, vol. 92, pp. 12–48, 1802, Accessed: Oct. 25, 2021. [Online]. Available: https://www.jstor.org/stable/i206957.
- [30] J. C. Maxwell and Q. Zaidi, "On the theory of compound colours, and the relations of the colours of the spectrum [Classical Articles in Color]," *Color Res. Appl.*, vol. 18, no. 4, pp. 270–287, 1993, doi: https://doi.org/10.1002/col.5080180411.
- [31] J. Gutiérrez, "Hermann von helmholtz, ewald hering and color vision: A controversy over styles of reasoning?," *Manuscrito*, vol. 44, no. 1, pp. 37–97, Jan. 2021, doi: 10.1590/0100-6045.2021.v44n1.jg.
- [32] J. Müller, *Elements of physiology.*, Public Dom. Philadelphia, Public Domain, Googledigitized., 1843.
- [33] M. E. de Antonio, *HISTORIA DE LA OCULÍSTICA CON ESPECIAL DEDICACIÓN A LA ESTRABOLOGÍA*. Madrid: Mac Line S.L., 2011.
- [34] D. T. Whiteside, "Essay Review: Newtonian Dynamics: The Background to Newton's Principia:," *Hist. Sci.*, vol. 5, no. 1, pp. 104–117, Jul. 2016, doi: 10.1177/007327536600500107.
- [35] H. Grassmann, "Zur Theorie der Farbenmischung," *Ann. Phys.*, vol. 165, no. 5, pp. 69– 84, Jan. 1853, doi: 10.1002/ANDP.18531650505.
- [36] J. Guild, "The colorimetric properties of the spectrum.," *Philos. Trans. R. Soc. London. Ser. A, Contain. Pap. a Math. or Phys. Character*, vol. 230, no. 681–693, pp. 149–187, 1931, doi: 10.1098/rsta.1932.0005.
- [37] W. Wright, "A re-determination of the trichromatic coefficients of the spectral colours.," *Trans. from Optom. Soc.*, vol. 30, pp. 141–164, 1929, doi: 10.1088/1475- 4878/30/4/301.
- [38] J. Birch, "Worldwide prevalence of red-green color deficiency," *J. Opt. Soc. Am. A Opt. Image Sci. Vis.*, vol. 29, no. 3, p. 313, 2012, doi: 10.1364/JOSAA.29.000313.
- [39] M. Fareed, M. A. Anwar, and M. Afzal, "Prevalence and gene frequency of color vision impairments among children of six populations from North Indian region.," *Genes Dis.*, vol. 2, no. 2, pp. 211–218, Jun. 2015, doi: 10.1016/j.gendis.2015.02.006.
- [40] M. P. Simunovic, "Colour vision deficiency," *Eye (Lond).*, vol. 24, no. 5, pp. 747–755, 2010, doi: 10.1038/EYE.2009.251.
- [41] A. E. Salih, M. Elsherif, M. Ali, N. Vahdati, A. K. Yetisen, and H. Butt, "Ophthalmic Wearable Devices for Color Blindness Management," *Adv. Mater. Technol.*, vol. 5, no. 8, p. 1901134, Aug. 2020, doi: 10.1002/ADMT.201901134.
- [42] J. Nathans, T. P. Piantanida, R. L. Eddy, T. B. Shows, and D. S. Hogness, "Molecular genetics of inherited variation in human color vision," *Science*, vol. 232, no. 4747, pp. 203–210, 1986, doi: 10.1126/SCIENCE.3485310.
- [43] A. Tagarelli, A. Piro, G. Tagarelli, P. B. Lantieri, D. Risso, and R. L. Olivieri, "Colour blindness in everyday life and car driving," *Acta Ophthalmol. Scand.*, vol. 82, no. 4, pp. 436–442, Aug. 2004, doi: 10.1111/J.1395-3907.2004.00283.X.
- [44] J. A. B. Spalding, "Medical students and congenital colour vision deficiency: Unnoticed problems and the case for screening," *Occup. Med. (Chic. Ill).*, vol. 49, no. 4, pp. 247– 252, 1999, doi: 10.1093/occmed/49.4.247.
- [45] M. F. Díaz González, "Detección precoz de alumnos con anomalías en la visión de los colores determinación de dicha influencia en el rendimiento escolar. Propuesta para mejorarlo," Universidad de Extremadura, Badajoz, 2003.
- [46] G. M. Bohigian, "An Ancient Eye Test—Using the Stars," *Surv. Ophthalmol.*, vol. 53, no. 5, pp. 536–539, 2008, doi: https://doi.org/10.1016/j.survophthal.2008.06.009.
- [47] J. García-Sánchez, "LA VISIÓN CROMÁTICA.," *An. RANM [Internet]. Real Acad. Nac. Med. España*, vol. 136, no. 3, pp. 262–267, 2019, doi: http://dx.doi.org/10.32440/ar.2019.136.03.rev05.
- [48] B. Davies, "Edme Mariotte 1620-1684," *Phys. Educ.*, vol. 9, no. 4, pp. 275–278, Jun. 1974, doi: 10.1088/0031-9120/9/4/013.
- [49] S. Roux, *L'Essai de logique de Mariotte. Archéologie des idées d'un savant ordinaire*. Classiques Garnier, 2011.
- [50] A. G. Leigh and S. Duke-Elder, *System of ophthalmology (1st Edition)*. London: Kimpton, 1965.
- [51] S. P. Taylor, "A century of pseudo isochromatic plates," *Atti della Fond. Giorgio Ronchi*, vol. 35, no. 3, pp. 323–332, 1980.
- [52] A. Seebeck, "Ueber den bei manchen Personen vorkommenden Mangel an Farbensinn," *Ann. Phys.*, vol. 118, no. 10, pp. 177–233, Jan. 1837, doi: 10.1002/ANDP.18371181002.
- [53] J. L. Fresquet, "HISTORIA DE LA MEDICINA," vol. 2021. 2015, [Online]. Available: https://www.historiadelamedicina.org/index.html.
- [54] J. Stilling, "ETH-Bibliothek / Die Prüfung des Farbensinnes beim Eisenbahn- und Marine-Personal," 1842. https://www.e-rara.ch/zut/doi/10.3931/e-rara-77368 (accessed Nov. 02, 2021).
- [55] Lord Rayleigh, "Experiments on colours," *Nature*, vol. 25, no. 629, pp. 64–66, 1881, doi: 10.1038/025064A0.
- [56] W. A. Nagel, "I. Zwei Apparate für die augenärztliche Funktionsprüfung," *Ophthalmologica*, vol. 17, no. 3, pp. 201–222, Mar. 1907, doi: 10.1159/000291204.
- [57] "Biografía alemana Nagel, Willibald." https://www.deutschebiographie.de/sfz67864.html (accessed Nov. 02, 2021).
- [58] C. H. WILLIAMS, "The Need of a Supplementary Lantern Test for the Proper Examination of Color Perception," *Bost. Med. Surg. J.*, vol. 149, no. 5, pp. 121–123, 1903, doi: 10.1056/nejm190307301490503.
- [59] E. Murray and C. S. Myers, "The Selection of Colour Workers," *Am. J. Psychol.*, vol. 48, no. 4, p. 2, Sep. 1936, doi: 10.2307/1416548.
- [60] S. Ghose, T. Parmar, T. Dada, M. Vanathi, and S. Sharma, "A new computer-based Farnsworth Munsell 100-hue test for evaluation of color vision," *Int. Ophthalmol.*, vol. 34, no. 4, pp. 747–751, 2014, doi: 10.1007/s10792-013-9865-9.
- [61] D. Farnsworth, "The Farnsworth-Munsell 100-Hue and Dichotomous Tests for Color Vision," *J. Opt. Soc. Am.*, vol. 33, no. 10, p. 568, Oct. 1943, doi: 10.1364/JOSA.33.000568.
- [62] P. Lanthony, "The desaturated panel D-15," *Doc. Ophthalmol.*, vol. 46, no. 1, p. 185, 1978, doi: 10.1007/BF00174107.
- [63] A. Pinckers, "Lanthony's New Color Test," *Ophthalmologica*, vol. 177, no. 5, pp. 284– 291, 1978, doi: 10.1159/000308782.
- [64] A. Serra, "Il problema delle deficienze ed anomalie nel quadro delle teorie della visione dei colorí," *Atti della Fond. Giorgio Ronchi*, no. 36, pp. 366–379, 1981, [Online]. Available: http://ronchi.isti.cnr.it/index.php/publications.
- [65] E. Murray, "EVOLUTION OF COLOR VISION TESTS∗.," *Optom. Vis. Sci.*, vol. 21, no. 4, pp. 129–148, 1944, doi: 10.1097/00006324-194404000-00001.
- [66] J. Babel, "Diagnostic des dyschromatopsies congénitales et acquises.," *Ophthalmologica*, vol. 149, no. 4, pp. 277–294, 1965, doi: 10.1159/000304794.
- [67] A. F. Zarazaga, J. G. Vásquez, and V. P. Royo, "Revisión de los principales test clínicos para evaluar la visión del color," *Rev. main colour Vis. Clin. Assess. tests*, vol. 94, no. 1, pp. 25–32, 2019, doi: 10.1016/j.oftal.2018.08.006.
- [68] Oculus, "OCULUS HMC-Anomaloskop. INSTRUCTION MANUAL Examination of Colour Vision," 2000. [Online]. Available: http://webx.ubi.pt/~smogo/disciplinas/alunos/Anomaloscope.pdf.
- [69] K. G. H. Bailey and T. Carter, "Consistency of secondary colour vision tests in transport industries," *Occup. Med. (Chic. Ill).*, vol. 66, no. 4, pp. 268–275, 2016, doi: 10.1093/occmed/kqw012.
- [70] L. H. HARDY, G. RAND, and M. C. RITTLER, "Tests for the Detection and Analysis of Color-Blindness. III. The Rabkin Test," *JOSA, Vol. 35, Issue 7, pp. 481-491*, vol. 35, no. 7, pp. 481–491, Jul. 1945, doi: 10.1364/JOSA.35.000481.
- [71] S. Ishihara, *Test for colour-blindness*. Tokio: Shuppan, Kanehara Co., Ltd., 1972.
- [72] Ishihara, "El Test de Ishihara," vol. 2021, no. Mar 23,. 2019, [Online]. Available: https://www.saera.eu/libreria/optometria-libros/348-test-de-ishihara.html.
- [73] P. Guzmán, "Test de Ishihara," *Tecnología médica en oftalmología*, Nov. 06, 2017. http://tecnologiamedicaoftalmo.blogspot.com/2017/11/test-de-ishihara.html (accessed Dec. 22, 2021).
- [74] E. Miyahara, "Errors reading the Ishihara pseudoisochromatic plates made by observers with normal colour vision," *Clin. Exp. Optom.*, vol. 91, no. 2, 2008, doi: 10.1111/j.1444- 0938.2007.00210.x.
- [75] L. H. Hardy, G. Rand, and M. C. Rittler, "The H-R-R polychromatic plates: I. A Test for the Detection, Classification, and Estimation of the Degree of Defective Color Vision," *AMA. Arch. Ophthalmol.*, vol. 51, no. 2, 1954, doi: 10.1001/archopht.1954.00920040218009.
- [76] C. S. Hita, "Nuevo test para la detección y evaluación de anomalías en la visión del color," 2016.
- [77] B. E. Schefrin, "Diagnosis of Defective Colour Vision, by Jennifer Birch," *Color Res. Appl.*, vol. 19, no. 6, pp. 484–484, Dec. 1994, doi: 10.1002/COL.5080190608.
- [78] Good-Lite, "D-15 Color Test Guide," no. November 14, pp. 1–4, 2020, [Online]. Available: https://cdn.shopify.com/s/files/1/0282/4578/6729/files/730022\_730023Guide.pdf.
- [79] M. J. Luque, M. D. de Fez, and M. A. Díez, "Directrices para la administración y puntuación del test Farnsworth-Munsell de 100 tonos," *Ver y Oir*, vol. 157, pp. 413–420, 2001, [Online]. Available: https://rua.ua.es/dspace/bitstream/10045/18427/1/fm100.pdf.
- [80] D. Farnsworth, "Review of Farnsworth Dichotomous Test for Color Blindness (1947)," *J. Consult. Psychol.*, vol. 11, no. 6, pp. 339–340, 2016, doi: https://doi.org/10.1037/h0051466.
- [81] P. Lanthony, "Evaluation of the desaturated Panel D-15. II: Comparison between the desaturated Panel D-15 and Farnsworth 100-hue tests," *J. Fr. Ophtalmol.*, vol. 10, no. 10, pp. 579–585, 1987, [Online]. Available: https://pubmed.ncbi.nlm.nih.gov/3502129/.
- [82] A. H. Munsell, "Atlas of the Munsell color system," vol. 2021, no. Apr 8,. 1915, [Online]. Available: https://library.si.edu/digital-library/book/atlasmunsellcol00muns.
- [83] M. García Romera, M. Grosman, L. Gómez-Robledo, R. Huertas, and M. Melgosa Latorre, "Uniformidad del test 'Farnsworth-Munsell 100 Hue,'" Jun. 2010, Accessed: Nov. 03, 2021. [Online]. Available: https://www.researchgate.net/publication/277796383\_Uniformidad\_del\_test\_'Farnsw orth-Munsell\_100\_Hue'.
- [84] S. Ghose, D. Shrey, P. Venkatesh, T. Parmar, and S. Sharma, "A simple modification of the Farnsworth-Munsell 100-Hue test for much faster assessment of color vision," *Indian J. Ophthalmol.*, vol. 62, no. 6, p. 721, 2014, doi: 10.4103/0301-4738.129778.
- [85] S. J. Dain and J. Birch, "An averaging method for the interpretation of the Farnsworth-Munsell 100-Hue Test--I. Congenital colour vision defects," *Ophthalmic Physiol. Opt. J. Br. Coll. Ophthalmic Opt.*, vol. 7, no. 3, pp. 267–280, 1987, [Online]. Available: https://pubmed.ncbi.nlm.nih.gov/3500446/.
- [86] P. R. Kinnear, "Proposals for scoring and assessing the 100-Hue test," *Vision Res.*, vol. 10, no. 5, pp. 423–433, 1970, doi: 10.1016/0042-6989(70)90123-9.
- [87] P. R. Kinnear and A. Sahraie, "New Farnsworth-Munsell 100 hue test norms of normal observers for each year of age 5-22 and for age decades 30-70.," *Br. J. Ophthalmol.*, vol. 86, no. 12, pp. 1408–1411, 2002, doi: 10.1136/bjo.86.12.1408.
- [88] T. Esposito, "An Adjusted Error Score Calculation for the Farnsworth-Munsell 100 Hue Test," *LEUKOS - J. Illum. Eng. Soc. North Am.*, vol. 15, no. 2–3, p. 195, 2019, doi: 10.1080/15502724.2018.1514265.
- [89] M. E. Breton, D. E. Fletcher, and T. Krupin, "Influence of serial practice on Farnsworth-Munsell 100- Hue scores: The learning effect," *Appl. Opt.*, vol. 27, no. 6, p. 1038, 1988, doi: 10.1364/AO.27.001038.
- [90] R. M. Arco, "TFM: Análisis de la visión del color: tests digitales versus tests tradicionales," Tarrasa, Jun. 2019. Accessed: Jan. 05, 2022. [Online]. Available: https://upcommons.upc.edu/bitstream/handle/2117/184363/rosa.maria.arco - TFM ROSA MARIA ARCO 5.pdf.
- [91] R. Rojas, "The Computer Programs of Charles Babbage," *IEEE Ann. Hist. Comput.*, vol. 43, no. 1, 2021, doi: 10.1109/MAHC.2020.3045717.
- [92] C. Süsskind, "Ferdinand Braun: Forgotten Forefather," *Adv. Electron. Electron Phys.*, vol. 50, no. C, pp. 241–260, Jan. 1980, doi: 10.1016/S0065-2539(08)61064-1.
- [93] H. E. P. Lagroix, M. R. Yanko, and T. M. Spalek, "LCDs are better: Psychophysical and photometric estimates of the temporal characteristics of CRT and LCD monitors," *Attention, Perception, Psychophys.*, vol. 74, no. 5, pp. 1033–1041, Jul. 2012, doi: 10.3758/S13414-012-0281-4/TABLES/1.
- [94] A. Álvarez Valdivia, "NTP 694: Pantallas de visualización: tecnologías (II)," 2005, Accessed: Nov. 09, 2020. [Online]. Available: https://www.insst.es/ntp-notas-tecnicasde-prevencion.
- [95] R. González B. and C. M. Aguilar P., "Tecnología OLED y MOLED," *Visión electrónica, ISSN-e 2248-4728, ISSN 1909-9746, Vol. 4, N<sup>o</sup> . 2, 2010, págs. 34-48*, vol. 4, no. 2, pp. 34– 48, 2010, Accessed: Dec. 24, 2021. [Online]. Available: https://dialnet-uniriojaes.ezproxy.unex.es/servlet/articulo?codigo=4169968.
- [96] Samsung España, "¿Qué son los Televisores QLED y su tecnología? ," 2021. https://www.samsung.com/es/tvs/tv-buying-guide/what-is-qled-tv/.
- [97] D. C. Kim *et al.*, "Three-dimensional foldable quantum dot light-emitting diodes," *Nat. Electron.* , vol. 4, no. 9, pp. 671–680, Sep. 2021, doi: 10.1038/s41928-021-00643-4.
- [98] E. Virey, "Are MicroLEDs Really the Next Display Revolution?," *Inf. Disp. (1975).*, vol. 34, no. 3, pp. 22–27, May 2018, doi: 10.1002/J.2637-496X.2018.TB01085.X.
- [99] W.-J. Joo *et al.*, "Metasurface-driven OLED displays beyond 10,000 pixels per inch," *Science*, vol. 370, no. 6515, pp. 459–463, 2020, doi: 10.1126/science.abc8530.
- [100] M. Esfandyarpour, E. C. Garnett, Y. Cui, M. D. McGehee, and M. L. Brongersma, "Metamaterial mirrors in optoelectronic devices," *Nat. Nanotechnol.*, vol. 9, no. 7, pp. 542–547, 2014, doi: 10.1038/NNANO.2014.117.
- [101] Standford, "Future VR could employ new ultrahigh-res display | Stanford News," *Stanford University Communications*, 2020. https://news.stanford.edu/2020/10/22/future-vr-employ-new-ultrahigh-res-display/ (accessed Nov. 09, 2021).
- [102] F. Steinicke, "Being really virtual: Immersive natives and the future of virtual reality," *Being Really Virtual Immersive Nativ. Futur. Virtual Real.*, pp. 1–166, Jan. 2016, doi: 10.1007/978-3-319-43078-2.
- [103] E. B. Goldstein, *Sensación y percepción / E. Bruce Goldstein ; versión castellana de Julio Lillo Jover*. Madrid: Debate, 1993.
- [104] A. Mehrfard, J. Fotouhi, G. Taylor, T. Forster, N. Navab, and B. Fuerst, "A Comparative Analysis of Virtual Reality Head-Mounted Display Systems," *Human-Computer Interact.*, p. 11, 2019, [Online]. Available: https://arxiv.org/pdf/1912.02913v1.pdf.
- [105] J. M. Artigas, P. Capilla, and J. Pujol, *Tecnología del color*. Valencia: Servei de Publicacions, 2002.
- [106] R. W. G. Hunt and M. R. Pointer, "Measuring Colour: Fourth Edition," *Meas. Colour Fourth Ed.*, 2011, doi: 10.1002/9781119975595.
- [107] G. Wyszecki and W. S. Stiles, *Color science :concepts and methods, quantitative data and formulae*. New York: John Wiley and Sons, 2000.
- [108] E. J. Giorgianni and T. E. Madden, *Digital Color Management: Encoding Solutions, 2nd Edition*. Wiley, 2008.
- [109] D. L. MacAdam, "Visual Sensitivities to Color Differences in Daylight," *J. Opt. Soc. Am.*, vol. 32, no. 5, pp. 247–274, 1942, doi: https://doi.org/10.1364/JOSA.32.000247.
- [110] M. Melgosa, R. Huertas, and R. S. Berns, "Relative significance of the terms in the CIEDE2000 and CIE94 color-difference formulas," *JOSA A, Vol. 21, Issue 12, pp. 2269- 2275*, vol. 21, no. 12, pp. 2269–2275, Dec. 2004, doi: 10.1364/JOSAA.21.002269.
- [111] M. Melgosa, M. del M. Pérez Gómez, A. Yebra, R. Huertas, and E. Hita Villaverde, "Algunas reflexiones y recientes recomendaciones internacionales sobre evaluación de diferencias de color.," *Opt. Pura y Apl.*, vol. 34, no. 1, pp. 1–10, 2001, Accessed: Jan. 11, 2022. [Online]. Available: https://www.sedoptica.es/Menu\_Volumenes/Pdfs/36.pdf.
- [112] R. C. González and R. E. Woods, *Digital image processing*. Upper Saddle River, NJ.: Prentice-Hall, 2007.
- [113] W. B. Cowan, "An inexpensive scheme for calibration of a colour monitor in terms of CIE standard coordinates," *Proc. 10th Annu. Conf. Comput. Graph. Interact. Tech. SIGGRAPH*

*1983*, pp. 315–321, Jul. 1983, doi: 10.1145/800059.801163.

- [114] E. Perales, E. Chorro, M. C. García-Domene, and M. D. de Fez, "Características colorimétricas de una pantalla con tecnología OLED," *Opt. Pura y Apl.*, vol. 43, no. 3, 2010, [Online]. Available: https://www.sedoptica.es/Menu\_Volumenes/Pdfs/OPA43-3- 173.pdf.
- [115] R. El Asaleh, P. D. Fleming, and A. Pekarovicova, "Constructing an ICC display profile: How it really works," in *Technical Association of the Graphic Arts, TAGA*, 2012, pp. 353– 364, [Online]. Available: https://acortar.link/NSbqv8.
- [116] L. Seime and J. Y. Hardeberg, "Colorimetric characterization of LCD and DLP projection displays," *J. Soc. Inf. Disp.*, vol. 11, no. 2 SPEC ISS., p. 349, 2003, doi: 10.1889/1.1825666.
- [117] K. Mancuso *et al.*, "Gene therapy for red-green colour blindness in adult primates," *Nature*, vol. 461, no. 7265, pp. 784–787, Oct. 2009, doi: 10.1038/nature08401.
- [118] M. D. Fischer *et al.*, "Safety and Vision Outcomes of Subretinal Gene Therapy Targeting Cone Photoreceptors in Achromatopsia: A Nonrandomized Controlled Trial," *JAMA Ophthalmol.*, vol. 138, no. 6, pp. 643–651, Jun. 2020, doi: 10.1001/jamaophthalmol.2020.1032.
- [119] Z. He, X. Sui, G. Jin, and L. Cao, "Progress in virtual reality and augmented reality based on holographic display," *Appl. Opt.*, vol. 58, no. 5, pp. A74–A81, Feb. 2019, doi: 10.1364/AO.58.000A74.
- [120] P. González López and J. García-Consuegra Bleda, *Informática gráfica*. Cuenca: Ediciones de la Universidad de Castilla-La Mancha, 1998.
- [121] C. Manetta and R. A. Blade, "Glossary of Virtual Reality Terminology," *Int. J. Virtual Real.*, vol. 1, no. 2, pp. 35–39, Sep. 1995, doi: 10.20870/IJVR.1995.1.2.2604.
- [122] A. Rowell, "The design benefits of group VR," *Comput. Graph. World*, vol. 20, no. 2, p. 21, 1997, [Online]. Available: https://acortar.link/gYTeJv.
- [123] W. R. Sherman, A. B. Craig, and S. e-book, *Understanding virtual reality*. San Francisco, CA: Morgan Kaufmann, 2003.
- [124] S. Bermúdez i Badia, G. G. Fluet, R. Llorens, and J. E. Deutsch, "Virtual reality for sensorimotor rehabilitation post stroke: Design principles and evidence," in *Neurorehabilitation Technology, Second Edition*, Springer International Publishing, 2016, pp. 573–603.
- [125] V. Tsyktor, "What Is Fully-Immersive Virtual Reality?" 2019, [Online]. Available: https://cyberpulse.info/what-is-fully-immersive-vr-technology-explained/.
- [126] H. L. Miller and N. L. Bugnariu, "Level of Immersion in Virtual Environments Impacts the Ability to Assess and Teach Social Skills in Autism Spectrum Disorder," *Cyberpsychol. Behav. Soc. Netw.*, vol. 19, no. 4, pp. 246–256, Sep. 2016, doi: 10.1089/cyber.2014.0682.
- [127] E. Steinhart, "Leibniz's palace of the fates: A seventeenth-century virtual reality system.," *PRESENCE Teleoperators Virtual Environ.*, vol. 6, no. 1, pp. 133–135, 1997, doi: 10.1162/pres.1997.6.1.133.
- [128] S. G. Weinbaum, *Pygmalion's Spectacles*. 1935.
- [129] A. Artaud, "El teatro de la crueldad.," *Nouvelle Revue Française*, vol. 229, pp. 603–614, 1932.
- [130] A. B. Pratt, "Weapon.," US1183492A, Jul. 14, 1915.
- [131] W. B. Gruber, "Stereoscopic viewer," US2511334A, Apr. 28, 1947.
- [132] K. Clatworthy, "60 years of wiew-master history from Sawyers to Mattel," 2016. http://www.viewmaster.co.uk/htm/history.asp.
- [133] "The Nobel Prize in Physics 1971," vol. 2021, no. May 17,. [Online]. Available: https://www.nobelprize.org/prizes/physics/1971/summary/.
- [134] D. Gabor, "Holography, 1948-1971," *Science (80-. ).*, vol. 177, no. 4046, pp. 299–313, 1972, [Online]. Available: http://www.jstor.org/stable/1734339.
- [135] A. Beléndez, "Holografía: ciencia, arte y tecnología / Holography: science, art and technology," *Rev. Bras. Ensino Física*, vol. 31, no. 1, p. 1602.1, 2009, doi: 10.1590/S1806-11172009000100011.
- [136] E. N. Leith, "Reflections on the origin and subsequent course of holography," *Proc. SPIE - Int. Soc. Opt. Eng.*, vol. 5005, p. 431, 2003, doi: 10.1117/12.478429.
- [137] M. L. Heilig, "Sensorama simulator," Jan. 10, 1961.
- [138] M. L. Heilig, "Stereoscopic-television apparatus for individual use," May 24, 1957.
- [139] W. E. Bradley, "Remotely controlled remote viewing system," Mar. 27, 1961.
- [140] I. E. Sutherland, "The Ultimate Display," in *Proceedings of the IFIP Congress*, 1965, pp. 506–508, [Online]. Available: http://papers.cumincad.org/data/works/att/c58e.content.pdf.
- [141] I. E. Sutherland, "A head-mounted three dimensional display.," *AFIPS Jt. Comput. Conf.*, pp. 757–764, 1968, doi: 10.1145/1476589.1476686.
- [142] Fundación-BBVA, "Ivan Sutherland. Premio Fronteras del conocimiento. Tecnologías de la Información y la Comunicación. XI Edición," vol. 2021, no. May 18,. 2019, [Online]. Available: https://www.premiosfronterasdelconocimiento.es/galardonados/ivansutherland/.
- [143] M. W. Krueger, "Responsive environments," in *AFIPS Conference Proceedings - 1977 National Computer Conference, AFIPS 1977*, Jun. 1977, pp. 423–434, doi: 10.1145/1499402.1499476.
- [144] M. W. Krueger, *Artificial reality II*. Reading, Mass.: Addison-Wesley, 1991.
- [145] M. W. Krueger, "'VIDEOPLACE': A Report from the ARTIFICIAL REALITY Laboratory." *Leonardo*, vol. 18, no. 3, pp. 145–151, 1985, doi: 10.2307/1578043.
- [146] S. D. J. DeFanti T., "Sayre Glove Final Project Report," 1977. [Online]. Available: https://www.evl.uic.edu/documents/us\_nea\_r60-34- 163 sayre glove finalreport november1977.pdf.
- [147] T. G. Zimmerman, J. Lanier, C. Blanchard, S. Bryson, and Y. Harvill, "A hand gesture interface device.," *Proc. SIGCHI/GI Conf. Hum. Factors Comput. Syst. Graph. Interface*, pp. 189–192, 1987, doi: 10.1145/29933.275628.
- [148] Polhemus, "Historia de Polhemus.," vol. 2021, no. mayo. 1969, [Online]. Available:

https://polhemus.com/company/history/.

- [149] J. M. Lawrence, "LeepVR," Jan. 2012. http://www.leepvr.com/.
- [150] E. M. Howlett, "Wide angle color photography method and system," Mar. 25, 1980.
- [151] G. J. Grimes, "Digital data entry glove interface device," Sep. 15, 1981.
- [152] W. Gibson, *Burning chrome.* Grafton, 1988.
- [153] H. Ning, X. Ye, M. A. Bouras, D. Wei, and M. Daneshmand, "General cyberspace: Cyberspace and cyber-enabled spaces," *IEEE Internet Things J.*, vol. 5, no. 3, pp. 1843– 1856, Jun. 2018, doi: 10.1109/JIOT.2018.2815535.
- [154] T. A. Furness, "The Super Cockpit and its Human Factors Challenges," *Proc. Hum. Factors Ergon. Soc. Annu. Meet.*, vol. 30, no. 1, pp. 48–52, 1986, doi: 10.1177/154193128603000112.
- [155] A. Medina, "The power of shadows: shadow stereopsis," *J. Opt. Soc. Am. A*, vol. 6, no. 2, p. 309, 1989, doi: 10.1364/josaa.6.000309.
- [156] A. Medina, "Three dimensional camera and range finder," Oct. 05, 1990.
- [157] M. J. Donahue, M. D. Pesce, M. A. Perry, and D. E. Drumm, "Sourceless orientation sensor," Jan. 06, 1993.
- [158] N. Stephenson, *Snow crash*. New York: Bantam Books, 1992.
- [159] C. Cruz-Neira, D. J. Sandin, and T. A. DeFanti, "Surround-screen projection-based virtual reality: The design and implementation of the CAVE," *Proc. 20th Annu. Conf. Comput. Graph. Interact. Tech. SIGGRAPH 1993*, pp. 135–142, Sep. 1993, doi: 10.1145/166117.166134.
- [160] T. H. Massie and K. J. Salisbury, "PHANToM haptic interface: a device for probing virtual objects," in *The ASME Winter Annual Meeting, Symposium on Haptic Interfaces for Virtual Environment and Teleoperator Systems*, 1994, vol. 55–1, p. 295, [Online]. Available: https://alliance.seas.upenn.edu/~medesign/wiki/uploads/Courses/Massie94- DSC-Phantom.pdf.
- [161] D. R. Nadeau and J. L. Moreland, "The Virtual Reality Behavior System (VRBS): A Behavior Language Protocol for VRML," in *Proceedings of the First Symposium on Virtual Reality Modeling Language*, 1995, pp. 53–61, doi: 10.1145/217306.217314.
- [162] G. Bell, A. Parisi, and M. Pesce, "The Virtual Reality Modeling Language Version 1.0 Specification," May 26, 1995. https://www.web3d.org/x3d/content/examples/Basic/Vrml97Specification/VRML1.spe cification.txt (accessed Jan. 25, 2022).
- [163] S. Qazi and K. Raza, "Towards a VIREAL Platform: Virtual Reality in Cognitive and Behavioural Training for Autistic Individuals," in *Advanced Computational Intelligence Techniques for Virtual Reality in Healthcare*, Springer, 2020, pp. 25–47.
- [164] P. C. C. Wong, C. Dagit, and R. Jacobson, "The virtual environment theatertm as an architectural and urban design review system," WORLD SCIENTIFIC, 1994, pp. 319–320.
- [165] J. A. Wagner, *The Making of Second Life*. Harper Business, 2008.
- [166] S. Parkin, "Oculus Rift. (cover story)," *MIT Techonology Rev.*, vol. 117, no. 3, pp. 50–52, May 2014, Accessed: Jan. 16, 2022. [Online]. Available:

https://www.technologyreview.com/technology/oculus-rift/.

- [167] A. Medina, L. Mollinedo, K. Kapellos, C. Crespo, and P. Poulakis, "Design and Realization of a Rover Autonomy Testbed," *ASTRA 2015 - 13th ESA Work. Adv. Sp. Technol. Robot. Autom.*, no. May, 2015, [Online]. Available: https://www.researchgate.net/publication/277331190 Design\_and\_Realization\_of\_a\_ Rover Autonomy Testbed.
- [168] D. Mallinson, "Systems and methods for using a MEMS projector to determine an orientation of a photosensor of an HMD or another controller," Jun. 30, 2016.
- [169] H. E. Lowood, "realidad virtual. Enciclopedia Británica.," May 13, 2021. https://www.britannica.com/technology/virtual-reality (accessed Nov. 14, 2021).
- [170] T. B. Sheridan, "Musings on Telepresence and Virtual Presence," *Presence Teleoperators Virtual Environ.*, vol. 1, no. 1, pp. 120–126, Feb. 1992, doi: 10.1162/PRES.1992.1.1.120.
- [171] D. M. Kaushik and R. Jain, "Natural User Interfaces: Trend in Virtual Interaction," May 2014, Accessed: Nov. 15, 2021. [Online]. Available: https://arxiv.org/abs/1405.0101v1.
- $[172]$  M. Couling, "The ImmersaDesk<sup>TM</sup> semi-immersive virtual reality workstation." *Cyberpsychology Behav.*, vol. 1, no. 4, p. 391, 1998, doi: 10.1089/cpb.1998.1.391.
- [173] W. Barfield and C. Hendrix, "The effect of update rate on the sense of presence within virtual environments," *Virtual Real.*, vol. 1, no. 1, pp. 3–15, 1995, doi: 10.1007/BF02009709.
- [174] M. Slater, V. Linakis, M. Usoh, and R. Kooper, "Immersion, presence and performance in virtual environments," pp. 163–172, 1996, doi: 10.1145/3304181.3304216.
- [175] S. R. Ellis, "Presence of mind: a reaction to Thomas Sheridan's 'Further musings on the psychophysics of presence.,'" *Presence (Camb).*, vol. 5, no. 2, p. 247, 1996, doi: 10.1162/pres.1996.5.2.247.
- [176] P. Zahorik and R. L. Jenison, "Presence as Being-in-the-World.," *PRESENCE Teleoperators Virtual Environ.*, vol. 7, no. 1, pp. 78–89, 1998, doi: 10.1162/105474698565541.
- [177] C. Cruz-Neira, D. J. Sandin, T. A. DeFanti, R. V. Kenyon, and J. C. Hart, "The CAVE: Audio Visual Experience Automatic Virtual Environment," *Commun. ACM*, vol. 35, no. 6, 1992, doi: 10.1145/129888.129892.
- [178] J. N. Mejía Luna, "Realidad Virtual, Estado del arte y análisis crítico.," Universidad de Granada / 2012, Granada, Sep. 2012. Accessed: Feb. 05, 2022. [Online]. Available: http://repositorio.educacionsuperior.gob.ec/handle/28000/515.
- [179] A. Paíno Ambrosio and M. I. Rodríguez Fidalgo, "Past, present and future of Virtual Reality: Analysis of its technological variables and definitions," *Cult. Hist. Digit. J.*, vol. 9, no. 1, Jun. 2020, doi: 10.3989/CHDJ.2020.010.
- [180] X. A. Gubert, "La industria 4.0, el nuevo motor de la innovación industrial," *Dir. y Organ.*, vol. 69, pp. 99–110, 2019, doi: 10.37610/DYO.V0I69.563.
- [181] I. Sommerville, *INGENIERÍA DE SOFTWARE. Novena edición*, 9th ed. México, 2011.
- [182] M. L. Whicker and L. Sigelman, *Computer simulation applications: an introduction*. Newbury Park, Calif.: Sage Publications, Inc, 1991.
- [183] R. E. Shannon, "Introduction to the art and science of simulation," *1998 Winter Simul. Conf. (Cat.No.98CH36274), Simul. Conf. Proceedings, 1998.Winter*, vol. 1, pp. 7–14, 1998, doi: 10.1109/WSC.1998.744892.
- [184] J. E. Deutsch, A. S. Merians, S. Adamovich, H. Poizner, and G. C. Burdea, "Development and application of virtual reality technology to improve hand use and gait of individuals post-stroke.," *Restor. Neurol. Neurosci.*, vol. 22, no. 3–5, p. 371, 2004.
- [185] Y. Z. Zhang, "Virtual reality technology," in *Digital Orthopedics*, J. Wiley-Interscience, 2019, pp. 21–33.
- [186] S. Jubertie, "Modèles et outils pour le déploiement d'applications de Réalité Virtuelle sur des architectures distribuées," 2007.
- [187] D. A. Bowman and R. P. McMahan, "Virtual reality: How much immersion is enough?," *Computer (Long. Beach. Calif).*, vol. 40, no. 7, pp. 36–43, 2007, doi: 10.1109/MC.2007.257.
- [188] J. P. Molina, A. S. García, V. López, and P. González, "Developing VR applications: The TRES-D methodology.," *Proc. First Int. Work. Methods Tools Des. VR Appl.*, 2005.
- [189] B. Laurel and S. J. Mountford, "The art of human-computer interface design," 2007.
- [190] D. Bachmann, F. Weichert, and G. Rinkenauer, "Review of three-dimensional humancomputer interaction with focus on the leap motion controller," *Sensors (Switzerland)*, vol. 18, no. 7. 2018, doi: 10.3390/s18072194.
- [191] D. M. Hoffman, A. R. Girshick, K. Akeley, and M. S. Banks, "Vergence–accommodation conflicts hinder visual performance and cause visual fatigue," *J. Vis.*, vol. 8, no. 3, p. 33, Mar. 2008, doi: 10.1167/8.3.33.
- [192] C. Coles-Brennan, A. Sulley, and G. Young, "Management of digital eye strain," *Clin. Exp. Optom.*, vol. 102, no. 1, pp. 18–29, Jan. 2019, doi: 10.1111/CXO.12798.
- [193] R. G. Eggleston, W. P. Janson, and K. A. Aldrich, "Field of View Effects on a Direct Manipulation Task in a Virtual Environment:," *Proc. Hum. Factors Ergon. Soc. Annu. Meet.*, vol. 41, no. 2, pp. 1244–1248, Nov. 2016, doi: 10.1177/1071181397041002116.
- [194] M. Weier *et al.*, "Foveated Real-Time Ray Tracing for Head-Mounted Displays," *Comput. Graph. Forum*, vol. 35, no. 7, pp. 289–298, Oct. 2016, doi: 10.1111/CGF.13026.
- [195] M. Weier, T. Roth, A. Hinkenjann, and P. Slusallek, "Foveated depth-of-field filtering in head-mounted displays," *ACM Trans. Appl. Percept.*, vol. 15, no. 4, pp. 1–14, Sep. 2018, doi: 10.1145/3238301.
- [196] K. Rayner, "Eye Movements in Reading and Information Processing: 20 Years of Research," *Psychol. Bull.*, vol. 124, no. 3, 1998, doi: 10.1037/0033-2909.124.3.372.
- [197] I. Jankovics, U. Kale, J. Rohacs, and D. Rohacs, "Developing ATCOs' Support System: Load Management, Integrated Sensors And Eye Tracking," *Int. J. Mech. Aerosp. Eng.*, vol. 3, no. 1, pp. 25–42, 2017, [Online]. Available: http://engscoop.org/journals/jMechanicalAndAerospace/papersMechanicalAndAerospaceEngine ering/vol3\_issue1\_3.Kale.pdf.
- [198] V. Clay, P. König, and S. König, "Eye Tracking in Virtual Reality.," *J. Eye Mov. Res.*, vol. 12, no. 1, pp. 1–18, 2019, doi: 10.16910/jemr.12.1.3.
- [199] K. Qian *et al.*, "An eye tracking based virtual reality system for use inside magnetic

resonance imaging systems," *Sci. Rep.*, vol. 11, no. 1, Dec. 2021, doi: 10.1038/s41598- 021-95634-y.

- [200] R. Álvarez del Blanco, "Seducir al cerebro con inteligencia para ganar en tiempos exigentes," *Financ. Times Prentice Hall*, p. 272, 2011, Accessed: Jan. 08, 2022. [Online]. Available: https://www.academia.edu/39684912/Fusión Perfecta NeuroMarketing -Roberto Álvarez del Blanco.
- [201] M. V. Baptista, M. de F. León, and C. Mora, "Neuromarteking: Conocer al Cliente por sus Percepciones," *Tec Empres.*, vol. 4, no. 3, pp. 9–19, 2010, Accessed: Jan. 08, 2022. [Online]. Available: https://acortar.link/9VZN3B.
- [202] M. Gerzon, "Surround-sound psychoacoustics. Criteria for the design of matrix and discrete surround-sound systems," *Wirel. World*, vol. 80, no. 1468, pp. 483–486, 1974, [Online]. Available: https://intothesoundfield.music.ox.ac.uk/sites/default/files/intothesoundfield/docume nts/media/surround\_sound\_psychoacoustics.pdf.
- [203] D. Madole and D. Begault, "3-D Sound for Virtual Reality and Multimedia," *Comput. Music J.*, vol. 19, no. 4, p. 99, 1995, doi: 10.2307/3680997.
- [204] D. R. Begault, "3-D Sound for Virtual Reality and Multimedia," California (USA), 2000. doi: NASA/TM-2000-209606.
- [205] M. Gerzon, "Ambisonics. Part two: Studio techniques," *Stud. Sound*, vol. 17, no. August, pp. 24–26, 28, 40, 1975, Accessed: Nov. 23, 2021. [Online]. Available: https://www.michaelgerzonphotos.org.uk/articles/Ambisonics 2.pdf.
- [206] P. Fellgett, "Ambisonics. Part One: General System Description," *Stud. Sound*, vol. 17, no. August, pp. 20–23, 1975, Accessed: Nov. 23, 2021. [Online]. Available: https://www.michaelgerzonphotos.org.uk/articles/Ambisonics 1.pdf.
- [207] K. Peacock, "Instruments to Perform Color-Music: Two Centuries of Technological Experimentation," *Leonardo*, vol. 21, no. 4, p. 406, 1988, doi: 10.2307/1578702.
- [208] J. Blanco, "Sinestesia: ¿Qué color tiene el sonido? ," *Press Music*, Sep. 30, 2018. https://press-music.com/sinestesia-que-color-tiene-el-sonido/ (accessed Jan. 13, 2022).
- [209] S. E. Palmer, K. B. Schloss, Z. Xu, and L. R. Prado-León, "Music-color associations are mediated by emotion," *Proc. Natl. Acad. Sci. U. S. A.*, vol. 110, no. 22, pp. 8836–8841, May 2013, doi: 10.1073/PNAS.1212562110/- /DCSUPPLEMENTAL/PNAS.201212562SI.PDF.
- [210] H. Melero, Á. Peña-Melián, and M. Ríos-Lago, "Colors, tastes, numbers?: Synesthesia in a Spanish sample," *Rev. Neurol.*, vol. 60, no. 4, pp. 145–150, 2015, doi: 10.33588/rn.6004.2014345.
- [211] G. J. Shipley, "SMELL-O-VISION:," in *Stratagem of the Corpse*, 2020.
- [212] H. Matsukura, T. Yoneda, and H. Ishida, "Smelling screen: Presenting a virtual odor source on a LCD screen," 2013, doi: 10.1109/VR.2013.6549415.
- [213] A. Niijima and T. Ogawa, "Study on control method of virtual food texture by electrical muscle stimulation," *UIST 2016 Adjun. - Proc. 29th Annu. Symp. User Interface Softw. Technol.*, p. 199, 2016, doi: 10.1145/2984751.2984768.
- [214] M. Pfeiffer, S. Schneegass, F. Alt, and M. Rohs, "Let me grab this: A comparison of EMS and vibration for haptic feedback in free-hand interaction," *ACM Int. Conf. Proceeding*

*Ser.*, 2014, doi: 10.1145/2582051.2582099.

- [215] H. Miyashita, "Norimaki synthesizer: Taste display using ion electrophoresis in five gels," *Conf. Hum. Factors Comput. Syst. - Proc.*, pp. 1–6, 2020, doi: 10.1145/3334480.3382984.
- [216] M. A. Chávez Cardona, F. Rodriguez Spitia, and A. Baridica López, "EXOESQUELETOS PARA POTENCIAR LAS CAPACIDADES HUMANAS Y APOYAR LA REHABILITACIÓN," *Rev. Ing. Biomédica*, vol. 4, no. 7, pp. 63–73, 2010, [Online]. Available: http://www.scielo.org.co/scielo.php?script=sci\_arttext&pid=S1909-97622010000100008&lng=en&tlng=es.
- [217] S. Xu, A. Jayaraman, and J. A. Rogers, "Skin sensors are the future of health care," *Nature*, vol. 571, no. 7765. 2019, doi: 10.1038/d41586-019-02143-0.
- [218] X. Yu *et al.*, "Skin-integrated wireless haptic interfaces for virtual and augmented reality," *Nature*, vol. 575, no. 7783, 2019, doi: 10.1038/s41586-019-1687-0.
- [219] M. Wang *et al.*, "Artificial Skin Perception," *Adv. Mater.*, vol. 33, no. 19, 2021, doi: 10.1002/adma.202003014.
- [220] B. Y. Raza, N. G. Ram, and P. Singh, "Self-Healable Artificial Skin," *Self‐Healing Smart Mater. Allied Appl.*, pp. 321–344, May 2021, doi: 10.1002/9781119710219.CH12.
- [221] J. J. Bobeda Zaldua, "La estereopsis: Visión y pantallas en 3D Área Oftalmológica Avanzada," *Salud ocular*, Oct. 15, 2017. https://areaoftalmologica.com/blog/saludocular/pantallas-en-3d-vision/ (accessed Jan. 08, 2022).
- [222] J. E. Foreno Palma, "¿ Qué es 3D ?," *Animación 3D en Colombia. dweb3d*, Sep. 23, 2017. https://www.dweb3d.com/blog/que-es-3d/ (accessed Jan. 08, 2022).
- [223] E. A. Cárdenas Quiroga, L. Yolanda, M. Martín, and A. U. Caycedo, "La estereoscopía, métodos y aplicaciones en diferentes áreas del conocimiento," *Rev. Científica Gen. José María Córdova*, vol. 13, no. 16, pp. 201–219, 2015, Accessed: Jan. 08, 2022. [Online]. Available: http://www.scielo.org.co/pdf/recig/v13n16/v13n16a10.pdf.
- [224] M. M. Deza and E. Deza, *Encyclopedia of Distances*. Springer Berlin Heidelberg, 2009.
- [225] B. Delaney, *Virtual reality 1.0 -- the 90's : the birth of VR, in the pages of CyberEdge journal*. Movement Publishing, 2017.
- [226] J. C. Arañó and A. Mañero, *Actas Congreso INARS: la investigación en las artes plásticas y visuales*. Universidad de Sevilla, 2003.
- [227] C. Carlsson and K.-M. Jää-Aro, "The DIVE Laboratory," *Presence Teleoperators Virtual Environ.*, vol. 4, no. 4, pp. 431–440, Nov. 1995, doi: 10.1162/PRES.1995.4.4.431.
- [228] R. Carey, "The virtual reality modeling language explained," *IEEE Multimed.*, vol. 5, no. 3, pp. 84–93, 1998, doi: 10.1109/93.713310.
- [229] D. Hayward, "Remembering... Freescape Engine.," *Micro Mart.*, no. Special Issue 1414, pp. 81–81, 2016.
- [230] D. R. Michael and S. Chen, *Serious games: games that educate, train, and inform. Thomson Course Technology*. Thomson Course Technology, 2006.
- [231] C. Mosquera and D. Erickson, "Splitting the Atom: Introducing Lumberyard's New Photorealistic Renderer | AWS Game Tech Blog," *AWS Game Tech Blog*, Apr. 07, 2021.

https://aws.amazon.com/es/blogs/gametech/splitting-the-atom-introducinglumberyards-new-photorealistic-renderer/ (accessed Dec. 01, 2021).

- [232] E. Irpan, A. Gohil, and N. TenBoer, "2021 Gaming Report. Unity insights from 2020 and predicted trends for 2021," 2021. Accessed: Dec. 08, 2021. [Online]. Available: https://create.unity3d.com/2021-game-report.
- [233] R. Salama and M. Elsayed, "A live comparison between Unity and Unreal game engines," *Glob. J. Inf. Technol. Emerg. Technol.*, vol. 11, no. 1, 2021, doi: 10.18844/gjit.v11i1.5288.
- [234] A. Ciekanowska, A. Kiszczak Gliński, and K. Dziedzic, "Comparative analysis of Unity and Unreal Engine efficiency in creating virtual exhibitions of 3D scanned models," *J. Comput. Sci. Inst.*, vol. 20, 2021, doi: 10.35784/jcsi.2698.
- [235] A. Smid, "Comparison of Unity and Unreal Engine," Faculty of Electrical Engineering. Czech Technical University in Prague, Praga, 2017.
- [236] Y. H. T. Perandré, V. B. Haydu, Y. H. T. Perandré, and V. B. Haydu, "Um programa de intervenção para transtorno de ansiedade social com o uso da realidade virtual," *Temas em Psicol. Psychol.*, vol. 26, no. 2, pp. 851–882, 2018, doi: 10.9788/TP2018.2-12Pt.
- [237] A. Martín-Garcés and C. Castellano-Tejedor, "Realidad virtual para el diagnóstico y tratamiento de Trastornos de Conducta Alimentaria: una revisión sistemática.," *Quad. Psicol.*, vol. 22, no. 3, pp. 1–22, 2020, doi: 10.5565/rev/qpsicologia.1630.
- [238] J. Zavala, D. Martínez, and H. Gutiérrez, "Efectos de la realidad virtual adicionada a un entrenamiento fisioterapéutico en pacientes con artroplastia total de rodilla," *Fisioterapia*, vol. 41, no. 6, pp. 322–328, 2019, doi: 10.1016/j.ft.2019.07.003.
- [239] R. R. da Silva and C. Iwabe-Marchese, "Uso da realidade virtual na reabilitação motora de uma criança com Paralisia Cerebral Atáxica: estudo de caso / El uso de la realidad virtual en la rehabilitación motora de un niño con Parálisis Cerebral Ataxia: un estudio experimental / Using virtual reality for motor rehabilitation in a child with ataxic cerebral palsy: case report," *Fisioter. e Pesqui.*, vol. 22, no. 1, pp. 97–102, 2015, doi: 10.590/1809-2950/13375322012015.
- [240] I. D. Castillo-Martínez, A. L. Bremer-Aztudillo, L. Velázquez-Marmolejo, A. M. Moreno-González, and J. Belmont-Sánchez, "Rehabilitación con realidad virtual en pacientes pediátricos con hemofilia. Estudio retrospectivo.," *Acta Ortop. Mex.*, vol. 34, no. 5, pp. 298–302, 2020, doi: 10.35366/97992.
- [241] D. J. Sáez-Rodríguez and P. Chico-Sánchez, "Aplicación de la realidad virtual en niños oncológicos hospitalizados sometidos a procedimientos invasivos: un estudio de casos," *Psicooncologia*, vol. 18, no. 1, 2021, doi: 10.5209/psic.74537.
- [242] L. Bueno-Sánchez *et al.*, "'Realidad virtual como tratamiento para la fobia específica a las arañas: una revisión sistemática,'" *"Psychologia.Avances la Discip.*, no. 1, 2019, doi: 10.21500/19002386.4024.
- [243] N. Lomas and J. Crook, "Amazon has acquired 3D body model startup, Body Labs, for \$50M-\$70M | TechCrunch," *TechCrunch*, Oct. 03, 2017. https://techcrunch.com/2017/10/03/amazon-has-acquired-3d-body-model-startupbody-labs-for-50m-70m/?guce\_referrer=aHR0cHM6Ly93d3cuZ2 (accessed Jan. 10, 2022).
- [244] M. A. Rodríguez, "Adaptando un guión audiovisual a la narrativa y capacidades de la

realidad virtual en la difusión del patrimonio: el caso de la Peña del Castro," in *Innovación Docente e Investigación en Ciencias Sociales, Económicas, y Jurídicas. Avanzando en el proceso de enseñanza-aprendizaje*, 2020, pp. 909–918.

- [245] E. Pérez, M. J. Merchán, M. D. Moreno, P. Merchán, and S. Salamanca, "Creación de una experiencia virtual para visitar el patrimonio histórico romano de 'Augusta Emerita,'" in *XXXIX Jornadas de Automática*, Sep. 2018, pp. 1045–1052, doi: 10.17979/spudc.9788497497565.1045.
- [246] M. Christofi *et al.*, "A Tour in the Archaeological Site of Choirokoitia Using Virtual Reality: A Learning Performance and Interest Generation Assessment," *Lect. Notes Comput. Sci. (including Subser. Lect. Notes Artif. Intell. Lect. Notes Bioinformatics)*, vol. 10754 LNCS, pp. 208–217, Feb. 2018, doi: 10.1007/978-3-319-75789-6\_15.
- [247] D. Checa, M. Alaguero, and A. Bustillo, "Un entorno de realidad virtual inmersiva para descubrir el patrimonio perdido," *Vestir la Arquit. XXII Congr. Nac. Hist. del Arte*, vol. 2, pp. 1597–1602, 2019, Accessed: Jan. 26, 2022. [Online]. Available: https://dialnetunirioja-es.ezproxy.unex.es/servlet/articulo?codigo=7175751.
- [248] Á. M. Felicísimo *et al.*, "Representación tridimensional de objetos arqueológicos: una propuesta de arqueología virtual," *Her&Mus. Herit. Museography*, vol. 21, pp. 185–205, Dec. 2020, doi: 10.34810/HERMUSN21ID378134.
- [249] E. Pérez, M. J. Merchán, S. Salamanca, and P. Merchán, "VIRTUAL REALITY to ALLOW WHEELCHAIR USERS TOURING COMPLEX ARCHAEOLOGICAL SITES in A REALISTIC MANNER. TOWARDS THEIR ACTUAL SOCIAL INTEGRATION," in *ISPRS Annals of the Photogrammetry, Remote Sensing and Spatial Information Sciences*, 2019, vol. 42, no. 2/W9, pp. 597–604, doi: 10.5194/isprs-archives-XLII-2-W9-597-2019.
- [250] M. Billinghurst, H. Kato, and I. Poupyrev, "MagicBook: Transitioning between reality and virtuality," 2001, doi: 10.1145/634067.634087.
- [251] P. J. Pardo, A. L. Pérez, and M. I. Suero, "A new colour vision test in a PC-based screening system," *Displays*, vol. 21, no. 5, pp. 203–206, Dec. 2000, doi: 10.1016/S0141- 9382(00)00055-X.
- [252] P. J. Pardo, A. L. Pérez, and M. I. Suero, "Validity of TFT-LCD displays for colour vision deficiency research and diagnosis," *Displays*, vol. 25, no. 4, pp. 159–163, Nov. 2004, doi: 10.1016/J.DISPLA.2004.09.006.
- [253] M. I. Suero *et al.*, "Does Daltonism influence young children's learning?," *Learn. Individ. Differ.*, vol. 15, no. 2, pp. 89–98, Jan. 2005, doi: 10.1016/J.LINDIF.2004.08.002.
- [254] M. I. Suero, P. J. Pardo, and A. L. Pérez, "Colour characterization of handheld game console displays," *Displays*, vol. 31, no. 4–5, pp. 205–209, Dec. 2010, doi: 10.1016/J.DISPLA.2010.09.004.
- [255] F. L. Naranjo Correa, G. Martinez Borreguero, A. L. Pérez Rodriguez, M. I. Suero López, and P. J. Pardo Fernández, "A new online tool to detect color misconceptions," *Color Res. Appl.*, vol. 41, no. 3, pp. 325–329, Jun. 2016, doi: 10.1002/COL.22017.
- [256] F. Díaz Barrancas, "Estudio de la fidelidad de la reproducción cromática en dispositivos de realidad virtual," Mérida, Jul. 2018. Accessed: Jan. 15, 2022. [Online]. Available: https://dehesa.unex.es:8443/handle/10662/7639.
- [257] P. J. Pardo, H. C. Cwierz, M. I. Suero, A. M. Felicisimo, M. E. Polo, and A. L. Perez, "Visual Appearance Quality in Virtual Reality devices," in *4th CIE Expert Symposium on Colour*

*and Visual Appearance*, Sep. 2016, pp. 446–449, Accessed: Nov. 06, 2021. [Online]. Available: https://www.techstreet.com/cie/standards/visual-fidelity-assessment-ofartworks-in-virtual-reality-po47-pages-446-449?product\_id=1941869.

- [258] H. C. Cwierz, F. Diaz-Barrancas, P. J. Pardo, A. L. Perez, and M. I. Suero, "Application of spectral computing technics for color vision testing using virtual reality devices," *Electron. Imaging*, vol. 2020, no. 15, pp. 260–265, 2020, doi: 10.2352/ISSN.2470- 1173.2020.15.COLOR-260.
- [259] H. Cwierz, P. J. Díaz-Barrancas, Francisco Pardo, Á. L. Pérez, and M. I. Suero, "Colour Management in Virtual Reality applied to Lighting Simulations," in *International Colour Association (AIC)*, 2018, pp. 839–843, [Online]. Available: https://www.color-andcolors.it/wp-content/uploads/2018/10/Proceedings-AIC2018-b.pdf.
- [260] F. Díaz-Barrancas, H. Cwierz, P. J. Pardo, Á. L. Pérez, and M. I. Suero, "Improvement of realism sensation in virtual reality scenes applying spectral and colour management techniques," in *The 25th Symposium of the International Colour Vision Society. ICVS 2019*, 2019, p. 79, [Online]. Available: https://www.icvs2019.lu.lv/fileadmin/user\_upload/lu\_portal/projekti/icvs2019/daz/ICV S2019\_ABOOK\_web17.pdf.
- [261] H. Cwierz *et al.*, "Cómo realizar una correcta gestión del color en sistemas de realidad virtual," in *XII Congreso Nacional del Color*, Sep. 2019, pp. 25–28, [Online]. Available: http://www.sedoptica.es/comites\_SEDO/color/actividades/congreso-nacional/12/librode-actas.pdf.
- [262] X. Shao, W. Xu, L. Lin, and F. Zhang, "A multi-GPU accelerated virtual-reality interaction simulation framework," *PLoS One*, vol. 14, no. 4, p. e0214852, Apr. 2019, doi: 10.1371/journal.pone.0214852.
- [263] M. S. Elbamby, C. Perfecto, M. Bennis, and K. Doppler, "Toward Low-Latency and Ultra-Reliable Virtual Reality," *IEEE Netw.*, vol. 32, no. 2, pp. 78–84, Mar. 2018, doi: 10.1109/MNET.2018.1700268.
- [264] T. J. Purcell, I. Buck, W. R. Mark, and P. Hanrahan, "Ray tracing on programmable graphics hardware," *ACM Trans. Graph.*, vol. 21, no. 3, pp. 703–712, Jul. 2002, doi: 10.1145/566654.566640.
- [265] A. Schnack, M. J. Wright, and J. L. Holdershaw, "Immersive virtual reality technology in a three-dimensional virtual simulated store: Investigating telepresence and usability," *Food Res. Int.*, vol. 117, pp. 40–49, Mar. 2019, doi: 10.1016/J.FOODRES.2018.01.028.
- [266] P. J. Pardo, M. I. Suero, and Á. L. Pérez, "Correlation between perception of color, shadows, and surface textures and the realism of a scene in virtual reality," *J. Opt. Soc. Am. A Opt. Image Sci. Vis.*, vol. 35, no. 4, p. B130, 2018, doi: 10.1364/JOSAA.35.00B130.
- [267] H. Shen, Z. Zhang, and Z. Shang, "Fast global rendering in virtual reality via linear integral operators," *Int. J. Innov. Comput. Inf. Control*, vol. 15, no. 1, pp. 67–77, Feb. 2019, doi: 10.24507/IJICIC.15.01.67.
- [268] J. Tuliniemi, "Physically based rendering for embedded systems," University of Oulu, 2018.
- [269] F. Díaz-Barrancas, H. Cwierz, P. J. Pardo, Á. L. Pérez, and M. I. Suero, "Spectral color management in virtual reality scenes," *Sensors (Switzerland)*, vol. 20, no. 19, pp. 1–16, Oct. 2020, doi: 10.3390/s20195658.
- [270] F. Hutmacher, "Why Is There So Much More Research on Vision Than on Any Other Sensory Modality?," *Front. Psychol.*, vol. 10, p. 2246, Oct. 2019, doi: 10.3389/fpsyg.2019.02246.
- [271] R. S. Berns, "Methods for characterizing CRT displays," *Displays*, vol. 16, no. 4, pp. 173– 182, May 1996, doi: 10.1016/0141-9382(96)01011-6.
- [272] J. Penczek *et al.*, "Absolute radiometric and photometric measurements of near-eye displays," *J. Soc. Inf. Disp.*, vol. 25, no. 4, pp. 215–221, Apr. 2017, doi: 10.1002/JSID.537.
- [273] J. Penczek *et al.*, "65-1: Distinguished Paper: Photometric and Colorimetric Measurements of Near-Eye Displays," *SID Symp. Dig. Tech. Pap.*, vol. 48, no. 1, pp. 950– 953, May 2017, doi: 10.1002/SDTP.11802.
- [274] J. Morovič, *Color Gamut Mapping*, vol. 10. Hoboken, NJ, USA: John Wiley & Sons, 2009.
- [275] F. Díaz-Barrancas, P. J. Pardo, M. I. Suero, and Á. L. Pérez, "Is it possible to apply colour management technics in Virtual Reality devices?," in *XIV CONFERENZA DEL COLORE*, 2018, pp. 81–88, Accessed: Dec. 23, 2021. [Online]. Available: https://www.gruppodelcolore.org/wpcontent/uploads/2018/10/ColourAndColorimetry\_Vol\_XIVB\_2018-1.pdf.
- [276] CIE, "CIE Publications Premium Source for Knowledge on Light and Lighting | CIE," *Colour Fidelity Index for Accurate Scientific Use*, 2017. https://cie.co.at/publications/cie-2017-colour-fidelity-index-accurate-scientific-use (accessed Dec. 23, 2021).
- [277] H. Cwierz, F. Diaz-Barrancas, J. G. Llinas, and P. J. Pardo, "On the Validity of Virtual Reality Applications for Professional Use: A Case Study on Color Vision Research and Diagnosis," *IEEE Access*, vol. 9, pp. 138215–138224, 2021, doi: 10.1109/ACCESS.2021.3118438.
- [278] D. H. Goldstein, D. B. Chenault, and L. Pezzaniti, "Polarimetric characterization of Spectralon," *SPIE Digit. Libr.*, Feb. 2016, Accessed: Jan. 16, 2022. [Online]. Available: http://proceedings.spiedigitallibrary.org/.
- [279] M. Maria, "Little CMS," vol. 2021, no. Apr 6., 1998, [Online]. Available: https://www.littlecms.com/.
- [280] A. M. Quispe, D. F. Pinto, M. R. Huamán, G. M. Bueno, and A. Valle-Campos, "Metodologías cuantitativas: Cálculo del tamaño de muestra con STATA y R," *Rev. del Cuerpo Médico Hosp. Nac. Almanzor Aguinaga Asenjo*, vol. 13, no. 1, pp. 78–83, Jun. 2020, doi: 10.35434/RCMHNAAA.2020.131.627.
- [281] P. L. López, "POBLACIÓN MUESTRA Y MUESTREO," *Punto Cero*, vol. 09, no. 08, pp. 69– 74, 2004, Accessed: Jan. 26, 2022. [Online]. Available: http://www.scielo.org.bo/scielo.php?script=sci\_arttext&pid=S1815-02762004000100012&lng=es&nrm=iso&tlng=es.
- [282] D. Clark-Carter, *Investigación cuantitativa en psicología : del diseño experimental al reporte de investigación*. México, D.F.: Oxford University Press, 2002.
- [283] O. G. León and I. Montero, Métodos de investigación en Psicología y Educación, 4<sup>a</sup>. Madrid: McGraw-Hill, 2015.
- [284] J. C. Argibay, "Muestra en investigación cuantitativa," *Subj. y Procesos Cogn.*, no. . 13, pp. 13–29, 2009.
- [285] S. P. Marín, *Psicología experimental*. Madrid: Pirámide, 1987.
- [286] T. Otzen and C. Manterola, "Sampling Techniques on a Population Study," *Int. J. Morphol.*, vol. 35, no. 1, pp. 227–232, 2017, doi: 10.4067/S0717-95022017000100037.
- [287] G. Díaz-Muñoz, "Methodology of the pilot studies," *Rev. Chil. Radiol.*, vol. 26, no. 3, p. 100, 2020, doi: 10.4067/S0717-93082020000300100.
- [288] L. Rong, L. Danxi, T. Ding, C. Y. Yiu, C. Dongning, and W. Zhaoping, "The training effect of Chinese medicine inspection using color vision test," in *Proceedings - 2014 International Conference on Medical Biometrics, ICMB 2014*, 2014, pp. 32–34, doi: 10.1109/ICMB.2014.13.
- [289] M. C. Martín Arribas, "Diseño y validación de cuestionarios," *Matronas profesión*, vol. 5, no. 17, pp. 23–29, 2004, [Online]. Available: https://www.federacion-matronas.org/wpcontent/uploads/2018/01/vol5n17pag23-29.pdf.
- [290] D. Borsboom, "Measuring the Mind: Conceptual Issues in Contemporary Psychometrics.," *Meas. Mind Concept. Issues Contemp. Psychom.*, 2005, doi: 10.1017/CBO9780511490026.
- [291] R. M. Kaplan and D. P. Saccuzzo, *Psychological testing : principles, applications, et issues*, Eighth. Cengage Learning, 2012.
- [292] J. A. Lamprea M. and C. Gómez-Restrepo, "Validez en la evaluación de escalas," *Rev. Colomb. Psiquiatr. [edición electrónica]*, vol. 36, no. 2, pp. 340–348, 2007, [Online]. Available: http://www.scielo.org.co/scielo.php?script=sci\_arttext&pid=S0034- 74502007000200013&lng=en&tlng=es.
- [293] E. M. Rojas, "Referentes conceptuales y metodológicos sobre la noción moderna de validez de instrumentos de medición : implicaciones para el caso de personas con necesidades educativas especiales," *Actual. en Psicol.*, vol. 27, no. . 114, pp. 113–128, 2013, doi: 10.15517/ap.v27i114.7900.
- [294] G. Prieto and A. R. González, "Fiabilidad y validez," *Papeles del psicólogo*, vol. 31, no. 1, pp. 67–74, 2010, [Online]. Available: https://www.redalyc.org/articulo.oa?id=77812441007.
- [295] S. F. Rivas and C. Saiz, "Validación y propiedades psicométricas de la prueba de pensamiento crítico PENCRISAL," *Rev. Electrónica Metodol. Apl.*, vol. 17, no. 1, pp. 18– 34, 2012, [Online]. Available: https://www.pensamientocritico.com/archivos/validapencrisalpub.pdf.
- [296] L. B. Mokkink *et al.*, "The COSMIN checklist for assessing the methodological quality of studies on measurement properties of health status measurement instruments: an international Delphi study," *Qual. Life Res.*, vol. 19, no. 4, pp. 539–549, 2010, doi: 10.1007/s11136-010-9606-8.
- [297] Servicio gallego de salud, "Epidat. 4. Concordancia y Consistencia," *Epidat*, Oct. 2014. http://dxsp.sergas.essoporte.epidat@sergas.es (accessed Jan. 11, 2022).
- [298] J. C. Nunnally, *Psychometric theory 3E*. Tata McGraw-Hill Ed, 1994.
- [299] G. Kuder and M. Richardson, "The theory of the estimation of test reliability," *Psychometrika*, vol. 2, no. 3, pp. 151–160, 1937, doi: 10.1007/BF02288391.
- [300] M. J. de Yébenes Prous, F. R. Salvanés, and L. C. Ortells, "Validación de cuestionarios," *Reumatol. Clin.*, vol. 5, no. 4, pp. 171–177, 2009, doi: 10.1016/j.reuma.2008.09.007.
- [301] S. F. Soler Cárdenas and L. Soler Pons, "Usos del coeficiente alfa de Cronbach en el

análisis de instrumentos escritos," *Rev. Médica Electrónica*, vol. 34, no. 1, pp. 1–6, 2012, [Online]. Available: http://scielo.sld.cu/scielo.php?script=sci\_arttext&pid=S1684- 18242012000100001&lng=es&tlng=es.

- [302] D. L. Streiner, "Starting at the Beginning: An Introduction to Coefficient Alpha and Internal Consistency.," *J. Pers. Assess.*, vol. 80, no. 1, pp. 99–103, 2003, doi: 10.1207/S15327752JPA8001\_18.
- [303] B. Rosner, *Fundamentals of biostatistics*, 8 ed., vol. 261, no. 2. Boston Mass.: Cengage Learning, 2016.
- [304] J. A. Luján-Tangarife and J. A. Cardona-Arias, "Construcción y validación de escalas de medición en salud: Revisión de propiedades psicométricas," *Arch. Med.*, vol. 11, no. 3, pp. 1–10, 2015, doi: 10.3823/1251.
- [305] R. Sánchez and J. Echeverry, "Validación de escalas de medición en salud," *Rev. Salud Pública*, vol. 6, no. 3, pp. 302–318, 2004, doi: 10.1590/S0124-00642004000300006.
- [306] Z. Čaplová and P. Švábová, "IBM SPSS statistics," in *Statistics and Probability in Forensic Anthropology*, 2020.
- [307] J. Nguyen, C. Smith, Z. Magoz, and J. Sears, "Screen door effect reduction using mechanical shifting for virtual reality displays," in *Optical Architectures for Displays and Sensing in Augmented, Virtual, and Mixed Reality (AR, VR, MR)*, Feb. 2020, p. 22, doi: 10.1117/12.2544479.
- [308] S. Ezpeleta, S. Aznar, C. Corbacho, A. Sánchez-Cano, and J. Aporta, "Illumination sources, optic filters, and their influence in the Farnsworth Munsell 100 Hue color test," *Opt. Pura y Apl.*, vol. 51, no. 2, pp. 1–11, 2018, doi: 10.7149/OPA.51.2.5009.
- [309] Statista, "Edad y género de los jugadores de videojuegos en España | Statista," *Industria del videojuego*, 2021. https://es.statista.com/estadisticas/481369/jugadores-devideojuegos-en-espana-por-edad-y-genero/ (accessed Jan. 19, 2022).
- [310] AEVI, "El Anuario del Videojuego Asociación Española de Videojuegos," *El anuario del Videojuego*, 2020. http://www.aevi.org.es/documentacion/el-anuario-del-videojuego/ (accessed Jan. 19, 2022).
- [311] R. Sosnowsky, "Displayport," in *Handbook of Visual Display Technology*, 2016.